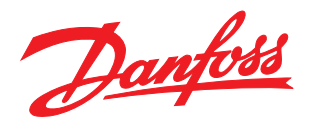

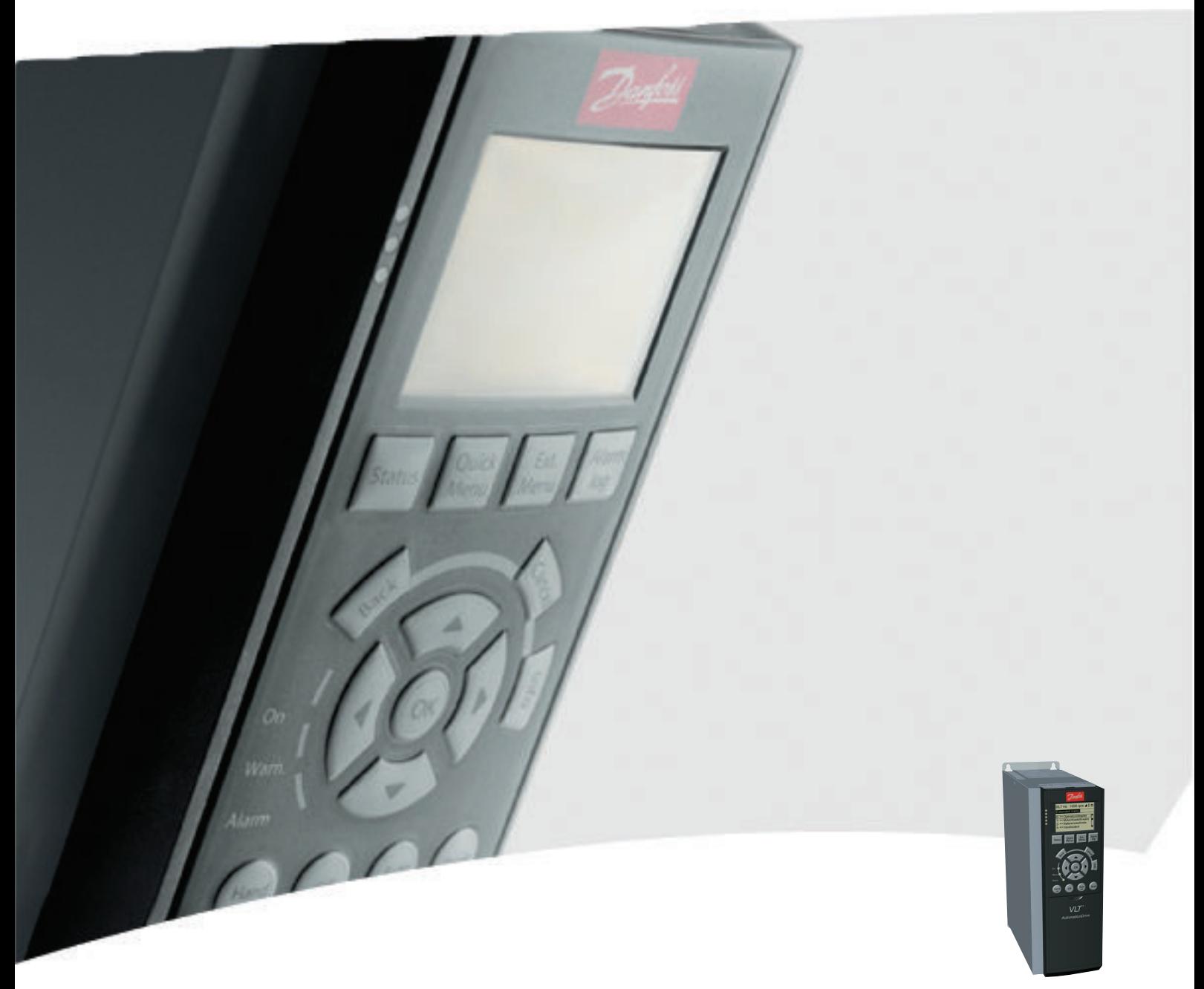

# Programmeerhandleiding

VLT® AutomationDrive

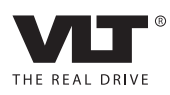

# Inhoud

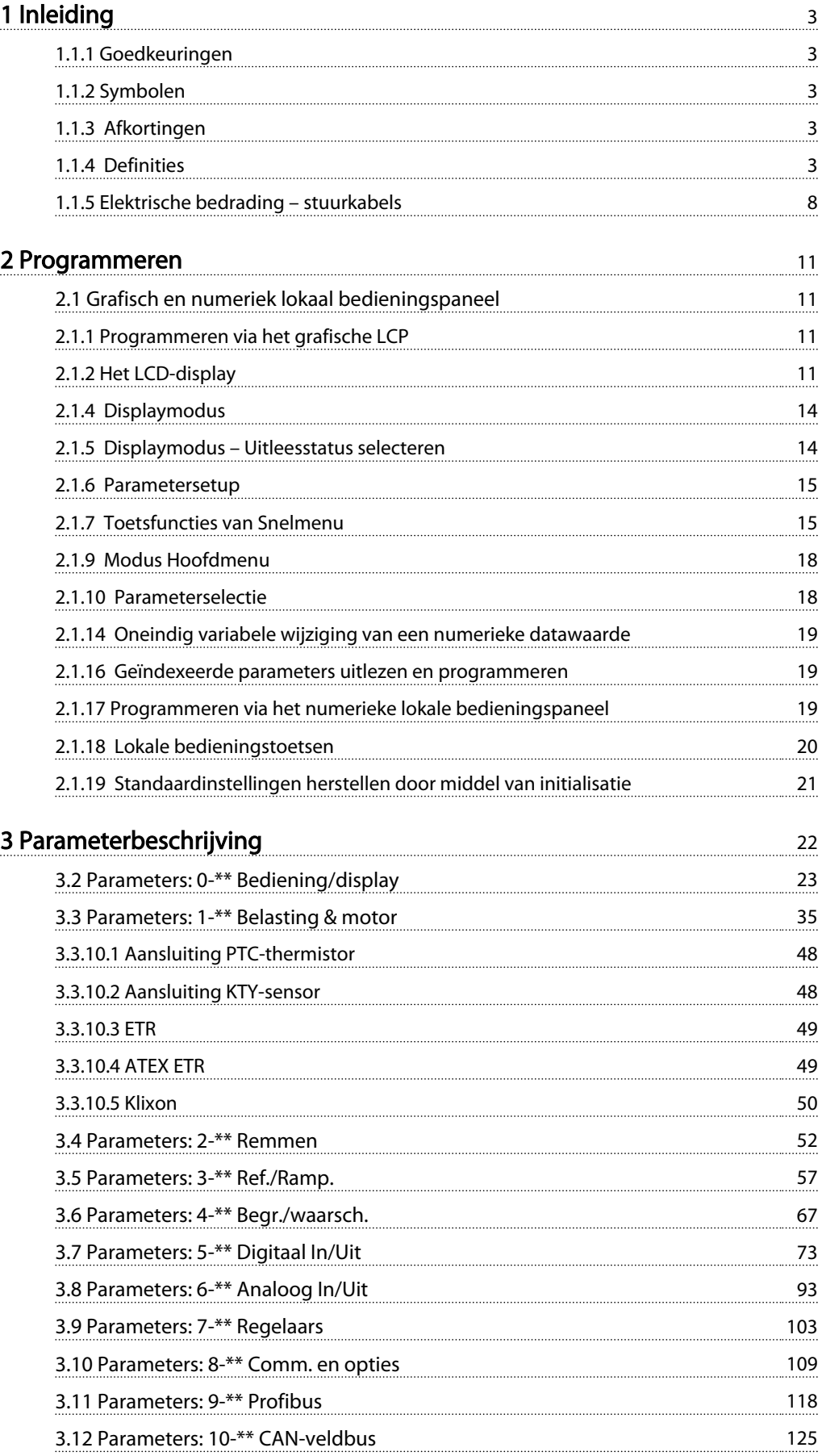

Danfoss

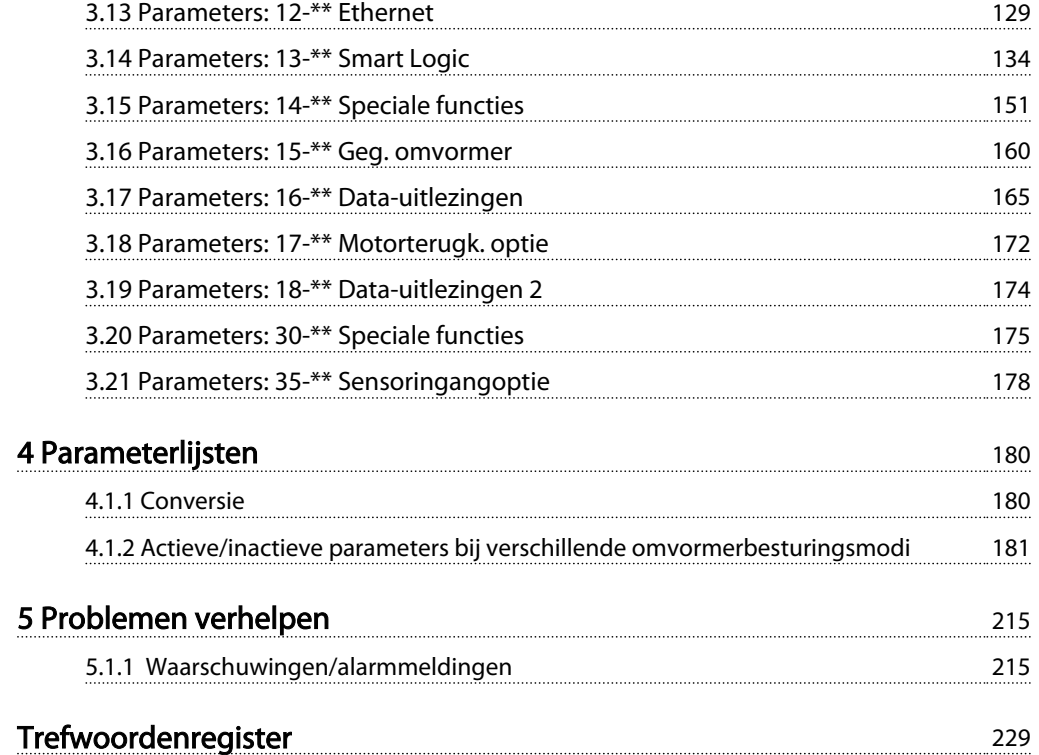

#### <span id="page-3-0"></span>Inleiding FC 300 Programmeerhandleiding

# Danfoss

1 1

# 1 Inleiding

# Programmeerhandleiding Softwareversie: 6.5x

Deze programmeerhandleiding kan worden gebruikt voor alle FC 300-frequentieomvormers met softwareversie 6.5x. Het versienummer van de software kan worden uitgelezen via *[15-43 Software Version](#page-163-0)*.

# 1.1.1 Goedkeuringen

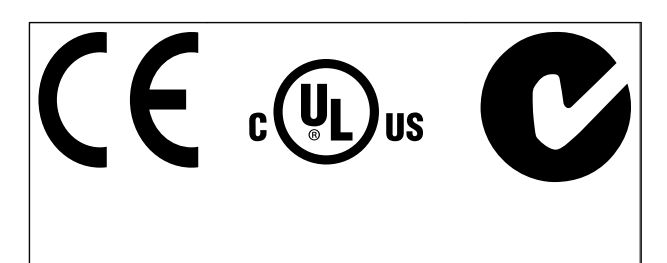

# 1.1.2 Symbolen

Symbolen die in deze handleiding worden gebruikt.

# NB

Geeft aan dat de lezer ergens op moet letten.

# **AVOORZICHTIG**

Geeft een potentieel gevaarlijke situatie aan die, als deze niet wordt vermeden, kan leiden tot licht of matig letsel of beschadiging van de apparatuur.

# WAARSCHUWING

Geeft een potentieel gevaarlijke situatie aan die, als deze niet wordt vermeden, kan leiden tot ernstig of dodelijk letsel.

Geeft de standaardinstelling aan.

# 1.1.3 Afkortingen

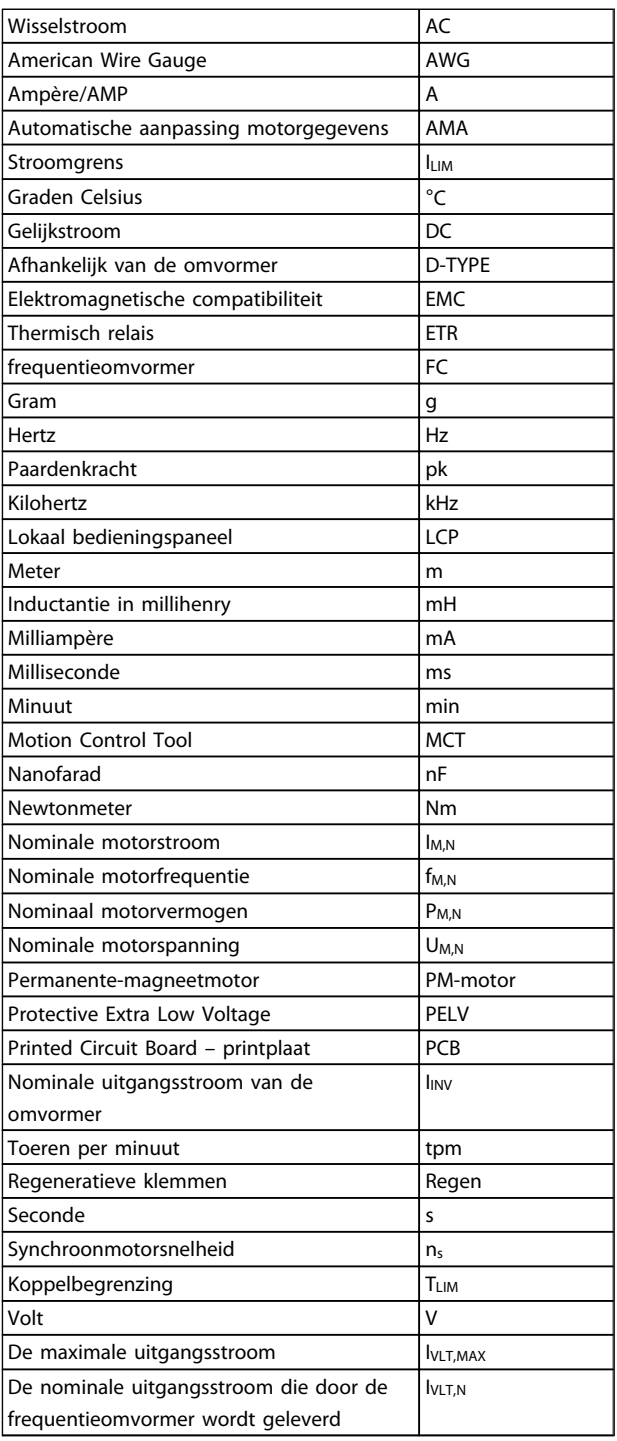

# 1.1.4 Definities

# Frequentieomvormer:

IVLT,MAX De maximale uitgangsstroom.

#### **I**VLT.N

1 1

De nominale uitgangsstroom die door de frequentieomvormer wordt geleverd.

UVLT, MAX

De maximale uitgangsspanning.

# Ingang:

Stuurcommando

U kunt de aangesloten motor starten of stoppen via het LCP en de digitale ingangen.

De functies zijn in twee groepen verdeeld.

De functies in groep 1 hebben voorrang op de functies in groep 2.

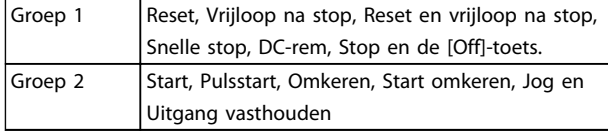

### Motor:

Motor actief

Koppel gegenereerd op de uitvoeras en snelheid van nul tpm tot max. snelheid op motor.

## $f_{JOG}$

De motorfrequentie wanneer de jog-functie is geactiveerd (via digitale klemmen).

#### fM

Motorfrequentie.

f<sub>MAX</sub> De maximale motorfrequentie.

f<sub>MIN</sub> De minimale motorfrequentie.

 $f_{M,N}$ 

De nominale motorfrequentie (gegevens motortypeplaatje).

### IM

Motorstroom (actueel).

## IM,N

De nominale motorstroom (gegevens motortypeplaatje).

#### nM,N

De nominale motorsnelheid (gegevens motortypeplaatje).

#### $n_s$

Synchroonmotorsnelheid

# $n_{s} = \frac{2 \times par. 1 - 23 \times 60 s}{par. 1 - 39}$

#### P<sub>M,N</sub>

Het nominale motorvermogen (gegevens motortypeplaatje in kW of pk).

#### TM,N

Het nominale koppel (motor).

#### U<sup>M</sup>

De momentele motorspanning.

#### U<sub>M,N</sub>

De nominale motorspanning (gegevens motortypeplaatje).

# Losbreekkoppel

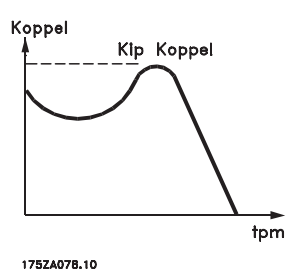

ηVLT

Het rendement van de frequentieomvormer wordt gedefinieerd als de verhouding tussen het uitgangsvermogen en het ingangsvermogen.

#### **Startdeactiveercommando**

Een stopcommando behorend tot groep 1 van de stuurcommando's – zie deze groep.

**Stopcommando** Zie Stuurcommando's.

#### Referenties:

Analoge referentie Een signaal dat naar analoge ingang 53 of 54 wordt gestuurd, kan bestaan uit een spannings- of stroomsignaal.

#### Binaire referentie

Een signaal dat naar de seriële-communicatiepoort wordt gestuurd.

#### Digitale referentie

Een gedefinieerde, vooraf ingestelde referentie die kan worden ingesteld van -100% tot +100% van het referentiebereik. Selectie van acht vooraf ingestelde referenties via de digitale klemmen.

#### Pulsreferentie

Een pulsfrequentiesignaal dat naar de digitale ingangen (klem 29 of 33) wordt gestuurd.

#### Ref<sub>MAX</sub>

Bepaalt de relatie tussen de referentie-ingang met een waarde van 100% van de volledige schaal (gewoonlijk 10 V, 20 mA) en de totale referentie. De maximumreferentiewaarde die is ingesteld in *[3-03 Maximum Reference](#page-58-0)*.

#### Ref<sub>MIN</sub>

Bepaalt de relatie tussen de referentie-ingang met een waarde van 0% (gewoonlijk 0 V, 0 mA, 4 mA) en de totale referentie. De minimumreferentiewaarde die is ingesteld in *[3-02 Minimum Reference](#page-57-0)*.

# Danfoss

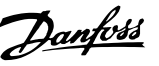

1 1

#### Diversen:

#### Analoge ingangen

De analoge ingangen worden gebruikt om diverse functies van de frequentieomvormer te besturen. Er zijn twee typen analoge ingang: Stroomingang, 0-20 mA en 4-20 mA Spanningsingang, 0-10 V DC (FC 301) Spanningsingang, -10 tot +10 V DC (FC 302FC 102).

#### Analoge uitgangen

De analoge uitgangen kunnen een signaal van 0-20 mA, 4-20 mA leveren.

#### Automatische aanpassing motorgegevens, AMA

AMA is een algoritme voor het meten van de elektrische motorparameters op een motor in stilstand.

#### Remweerstand

De remweerstand is een module die het remvermogen dat wordt gegenereerd bij regeneratief remmen, kan absorberen. Dit regeneratieve remvermogen verhoogt de tussenkringspanning en een remchopper zorgt ervoor dat het vermogen wordt overgebracht naar de remweerstand.

#### CT-karakteristieken

Constant-koppelkarakteristieken, gebruikt voor alle toepassingen, zoals transportbanden, verdringerpompen en kranen.

#### Digitale ingangen

De digitale ingangen kunnen worden gebruikt om diverse functies van de frequentieomvormer te besturen.

#### Digitale uitgangen

De frequentieomvormer bevat twee halfgeleideruitgangen die een signaal van 24 V DC (max. 40 mA) kunnen leveren.

#### DSP

Digitale signaalverwerker.

#### ETR

Thermisch relais is een berekening van de thermische belasting op basis van de actuele belasting en de tijd. Het doel hiervan is het schatten van de motortemperatuur.

#### Hiperface®

Hiperface® is een gedeponeerd handelsmerk van Stegmann.

#### Initialisatie

Bij initialisatie (*[14-22 Operation Mode](#page-154-0)*) keert de frequentieomvormer terug naar de standaardinstelling.

## Intermitterende werkcyclus

De intermitterende-werkcyclusclassificatie heeft betrekking op een reeks werkcycli. Elke cyclus bestaat uit een belaste en een onbelaste periode. Het kan een periodieke cyclus of een niet-periodieke cyclus betreffen.

#### LCP

Het lokale bedieningspaneel vormt een volledige interface voor het besturen en programmeren van de frequentieomvormer. Het bedieningspaneel kan worden losgekoppeld en op maximaal 3 meter van de

frequentieomvormer worden geïnstalleerd, d.w.z. op een frontpaneel, met behulp van de optionele installatieset.

### lsb

Minst belangrijke bit.

# msb

Belangrijkste bit.

#### MCM

Staat voor Mille Circular Mil, een Amerikaanse meeteenheid voor de dwarsdoorsnede van kabels. 1 MCM = 0,5067 mm<sup>2</sup>

#### Online/offlineparameters

Wijzigingen van onlineparameters worden meteen geactiveerd nadat de datawaarde is gewijzigd. Wijzigingen van offlineparameters worden pas geactiveerd na het indrukken van [OK] op het LCP.

#### Proces-PID

De PID-regeling zorgt ervoor dat de gewenste snelheid, druk, temperatuur, enz. constant wordt gehouden door de uitgangsfrequentie aan te passen aan wijzigingen in de belasting.

#### PCD

Procesregelingsdata

#### Vermogenscyclus

Schakel de netspanning uit totdat het display (LCP) donker is en schakel de spanning vervolgens weer in.

#### Pulsingang/incrementele encoder

Een externe, digitale pulszender die wordt gebruikt voor terugkoppeling van de motorsnelheidsgegevens. De encoder wordt gebruikt in toepassingen waarvoor een uiterst nauwkeurige snelheidsregeling vereist is.

#### RCD

Reststroomapparaat

#### Setup

U kunt parameterinstellingen in vier setups opslaan. Het is mogelijk om tussen de vier parametersetups te schakelen en de ene setup te bewerken terwijl een andere setup actief is.

#### SFAVM

Schakelpatroon genaamd Stator Elux-oriented Asynchronous Vector Modulation (*[14-00 Switching Pattern](#page-151-0)*).

#### **Slipcompensatie**

De frequentieomvormer compenseert het slippen van de motor door een aanvulling op de frequentie te geven op basis van de gemeten motorbelasting, waardoor de motorsnelheid vrijwel constant wordt gehouden.

#### Smart Logic Control (SLC)

De SLC is een reeks van gebruikersgedefinieerde acties die worden uitgevoerd als de bijbehorende gebruikersgedefinieerde gebeurtenis door de Smart Logic Controller wordt geëvalueerd als TRUE. (Parametergroep 13-\*\* Smart Logic Control (SLC).)

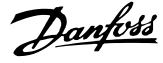

1 1

Statuswoord

#### FC-bus

STW

Omvat RS-485-bus met FC-protocol of MC-protocol. Zie *[8-30 Protocol](#page-113-0)*.

#### Thermistor

Een van de temperatuur afhankelijke weerstand die geplaatst wordt op plekken waar de temperatuur bewaakt moet worden (frequentieomvormer of motor).

#### Uitschakeling (trip)

Een toestand die zich voordoet in foutsituaties, bijv. als de frequentieomvormer wordt blootgesteld aan een overtemperatuur of wanneer de frequentieomvormer de motor, het proces of het mechanisme beschermt. Een herstart is niet mogelijk totdat de oorzaak van de fout is verdwenen en de uitschakelingsstatus is opgeheven door het activeren van de reset of, in sommige gevallen, doordat een automatische reset is geprogrammeerd. Een uitschakeling (trip) mag niet worden gebruikt voor persoonlijke veiligheid.

#### Uitschakeling met blokkering

Een toestand die zich voordoet in foutsituaties waarbij de frequentieomvormer zichzelf beschermt en fysiek ingrijpen noodzakelijk is, bijv. als er kortsluiting optreedt aan de uitgang van de frequentieomvormer. Een uitschakeling met blokkering kan alleen worden opgeheven door de netvoeding af te schakelen, de oorzaak van de fout weg te nemen en de frequentieomvormer opnieuw aan te sluiten op het net. Een herstart is niet mogelijk totdat de uitschakelingsstatus is opgeheven door het activeren van de reset of, in sommige gevallen, doordat een automatische reset is geprogrammeerd. Een uitschakeling (trip) mag niet worden gebruikt voor persoonlijke veiligheid.

#### VT-karakteristieken

Variabel-koppelkarakteristieken die worden gebruikt voor pompen en ventilatoren.

#### VVCplus

In vergelijking met een standaardregeling van de spanning-frequentieverhouding zorgt Voltage Vector Control (VVC+) voor betere dynamische prestaties en stabiliteit, zowel bij een wijziging van de snelheidsreferentie als met betrekking tot het belastingskoppel.

#### 60° AVM

Schakelpatroon genaamd 60° Asynchronous Vector Modulation (*[14-00 Switching Pattern](#page-151-0)*).

#### Arbeidsfactor

De arbeidsfactor is de verhouding tussen I<sub>1</sub> en IRMS.

Arbeidsfactor =  $\frac{\sqrt{3} \times U \times I_1}{\sqrt{2} \times U \times I_1}$ 3 *x U x I<sub>RMS</sub>* 

De arbeidsfactor voor 3-fasebesturing:

$$
= \frac{11 \times cos\varphi1}{I_{RMS}} = \frac{I_1}{I_{RMS}} \text{ aangezien cos\varphi1} = 1
$$

De arbeidsfactor geeft aan in hoeverre de frequentieomvormer de netvoeding belast. Hoe lager de arbeidsfactor, hoe hoger IRMS voor dezelfde kW-prestatie.

# $I_{RMS} = \sqrt{I_1^2 + I_5^2 + I_7^2 + ... + I_n^2}$

Bovendien betekent een hoge arbeidsfactor dat de verschillende harmonische stromen zwak zijn. De ingebouwde DC-spoelen van de frequentieomvormers zorgen voor een hoge arbeidsfactor, waardoor de nuttige belasting op de netvoeding geminimaliseerd wordt.

# **AWAARSCHUWING**

De spanning van de frequentieomvormer is gevaarlijk wanneer deze is aangesloten op het net. Onjuiste aansluiting van motor, frequentieomvormer of veldbus kan leiden tot ernstig of dodelijk letsel of tot schade aan de apparatuur. Daarom moeten zowel de instructies in deze handleiding als nationale en lokale voorschriften en veiligheidsvoorschriften worden opgevolgd.

### Veiligheidsvoorschriften

- 1. De frequentieomvormer moet tijdens het uitvoeren van reparaties van de netvoeding zijn afgeschakeld. Controleer of de netvoeding is afgeschakeld en of er genoeg tijd is verstreken voordat u de motor- en netstekkers verwijdert.
- 2. De [Off]-toets op het bedieningspaneel van de frequentieomvormer onderbreekt de netvoeding niet en mag daarom niet als veiligheidsschakelaar worden gebruikt.
- 3. De apparatuur moet correct geaard zijn, de gebruiker moet beschermd zijn tegen voedingsspanning en de motor moet beveiligd zijn tegen overbelasting overeenkomstig de geldende nationale en lokale voorschriften.
- 4. De aardlekstroom is groter dan 3,5 mA.
- 5. Beveiliging tegen overbelasting van de motor maakt geen deel uit van de fabrieksinstellingen. Als deze functie is gewenst, stelt u *[1-90 Motor](#page-47-0) [Thermal Protection](#page-47-0)* in op *ETR-uitsch.* 1 [4] of *ETRwaarsch. 1* [3].
- 6. Verwijder in geen geval de stekkers naar de motor en netvoeding terwijl de frequentieomvormer is aangesloten op het net. Controleer of de netvoeding is afgeschakeld en of er genoeg tijd is verstreken voordat u de motoren netstekkers verwijdert.
- 7. Denk eraan dat de frequentieomvormer meer spanningsbronnen heeft dan enkel L1, L2 en L3 wanneer loadsharing (koppeling van de DCtussenkring) of een externe 24 V DC is geïnstalleerd. Controleer of alle spannings-

Danfoss

bronnen zijn afgeschakeld en de vereiste tijd is verstreken voordat wordt begonnen met de reparatiewerkzaamheden.

# Waarschuwing tegen onbedoelde start

- 1. Wanneer de frequentieomvormer op het net is aangesloten, kan de motor worden gestopt via digitale commando's, buscommando's, referenties of een lokale stop. Deze stopfuncties zijn niet toereikend als een onbedoelde start moet voorkomen worden in verband met de persoonlijke veiligheid (bijv. gevaar voor lichamelijk letsel wegens contact met bewegende machineonderdelen na een onbedoelde start). In dergelijke gevallen moet de netvoeding worden afgeschakeld of de functie Veilige stop zijn geactiveerd.
- 2. De motor kan starten terwijl de parameters worden ingesteld. Wanneer dit betekent dat de persoonlijke veiligheid mogelijk in het geding is (bijv. wanneer er gevaar bestaat voor lichamelijk letsel wegens contact met bewegende machineonderdelen), dan moet het starten van de motor worden verhinderd, bijvoorbeeld door gebruik te maken van de functie *Veilige stop* of door een veilige afschakeling van de motoraansluiting.
- 3. Een gestopte motor die op de netvoeding is aangesloten, kan starten wanneer er een storing optreedt in de elektronica van de frequentieomvormer, bij een tijdelijke overbelasting, bij herstel van een netstoring of wanneer de motor weer wordt aangesloten. Als een onbedoelde start moet worden voorkomen in verband met de persoonlijke veiligheid (bijv. gevaar voor lichamelijk letsel wegens contact met bewegende machineonderdelen) zijn de normale stopfuncties van de frequentieomvormer niet toereikend. In dergelijke gevallen moet de netvoeding worden afgeschakeld of de functie Veilige stop zijn geactiveerd.

# NB

# Volg bij het gebruiken van de functie Veilige stop altijd de instructies in de sectie *Veilige stop* in de VLT AutomationDrive Design Guide op.

4. Stuursignalen van, of intern in, de frequentieomvormer kunnen in uitzonderlijke gevallen per ongeluk worden geactiveerd of vertraagd, of helemaal uitblijven. Wanneer de frequentieomvormer wordt gebruikt in situaties waarbij veiligheid essentieel is, bijv. bij het besturen van de elektromagnetische remfunctie van een hijstoepassing, mag niet enkel op deze stuursignalen worden vertrouwd.

# **AWAARSCHUWING**

# Hoge spanning

Het aanraken van elektrische onderdelen kan fataal zijn – zelfs nadat de apparatuur is afgeschakeld van het net: Verzeker u er ook van dat de andere spanningsingangen, zoals de externe 24 V DC, loadsharing (koppeling van de DC-tussenkring) en de motoraansluiting voor kinetische backup zijn afgeschakeld.

Systemen waarin frequentieomvormers zijn geïnstalleerd, moeten zo nodig worden uitgerust met aanvullende bewakings- en beveiligingsapparatuur conform de geldende veiligheidsvoorschriften, zoals wetgeving met betrekking tot mechanische werktuigen, regelgeving ter voorkoming van ongelukken, enz. Modificatie van de frequentieomvormer door middel van bedieningssoftware is toegestaan.

# NB

De machinebouwer/integrator moet gevaarlijke situaties identificeren en beoordelen welke voorzorgsmaatregelen noodzakelijk zijn. Het kan hierbij gaan om aanvullende bewaking en beveiligingsapparatuur conform de geldende nationale veiligheidsvoorschriften, zoals wetgeving met betrekking tot mechanische werktuigen en regelgeving ter voorkoming van ongelukken.

# NB

Liften, hef- en hijswerktuigen:

De besturing van externe remmen moet altijd redundant worden uitgevoerd. De frequentieomvormer mag onder geen enkele voorwaarde het primaire veiligheidscircuit zijn. Zorg dat er wordt voldaan aan de relevante normen, zoals Hef- en hijswerktuigen: IEC 60204-32 Liften: EN 81

### Beschermingsmodus

Zodra een hardwarematige begrenzing van de motorstroom of DC-tussenkringspanning is overschreden, zal de frequentieomvormer in de 'Beschermingsmodus' gaan werken. 'Beschermingsmodus' betekent een wijziging van de PWM-modulatiestrategie en een lagere schakelfrequentie om verliezen tot een minimum te beperken. Dit houdt aan tot 10 s na de laatste fout en verhoogt de betrouwbaarheid en degelijkheid van de frequentieomvormer terwijl deze de motor weer volledig onder controle krijgt.

In hijstoepassingen kan de 'Beschermingsmodus' niet worden gebruikt omdat de frequentieomvormer over het algemeen niet in staat is om deze modus weer te verlaten, waardoor het langer zal duren voordat de rem wordt geactiveerd – wat niet raadzaam is.

De 'Beschermingsmodus' kan worden uitgeschakeld door *[14-26 Trip Delay at Inverter Fault](#page-155-0)* in te stellen op nul, zodat de frequentieomvormer onmiddellijk zal uitschakelen als een van de hardwarematige begrenzingen wordt overschreden.

Danfoss

# NB

<span id="page-8-0"></span>1 1

Het wordt aangeraden om de beveiligingsmodus uit te schakelen bij hijstoepassingen (*[14-26 Trip Delay at Inverter](#page-155-0) [Fault](#page-155-0)* = 0).

# 1.1.5 Elektrische bedrading – stuurkabels

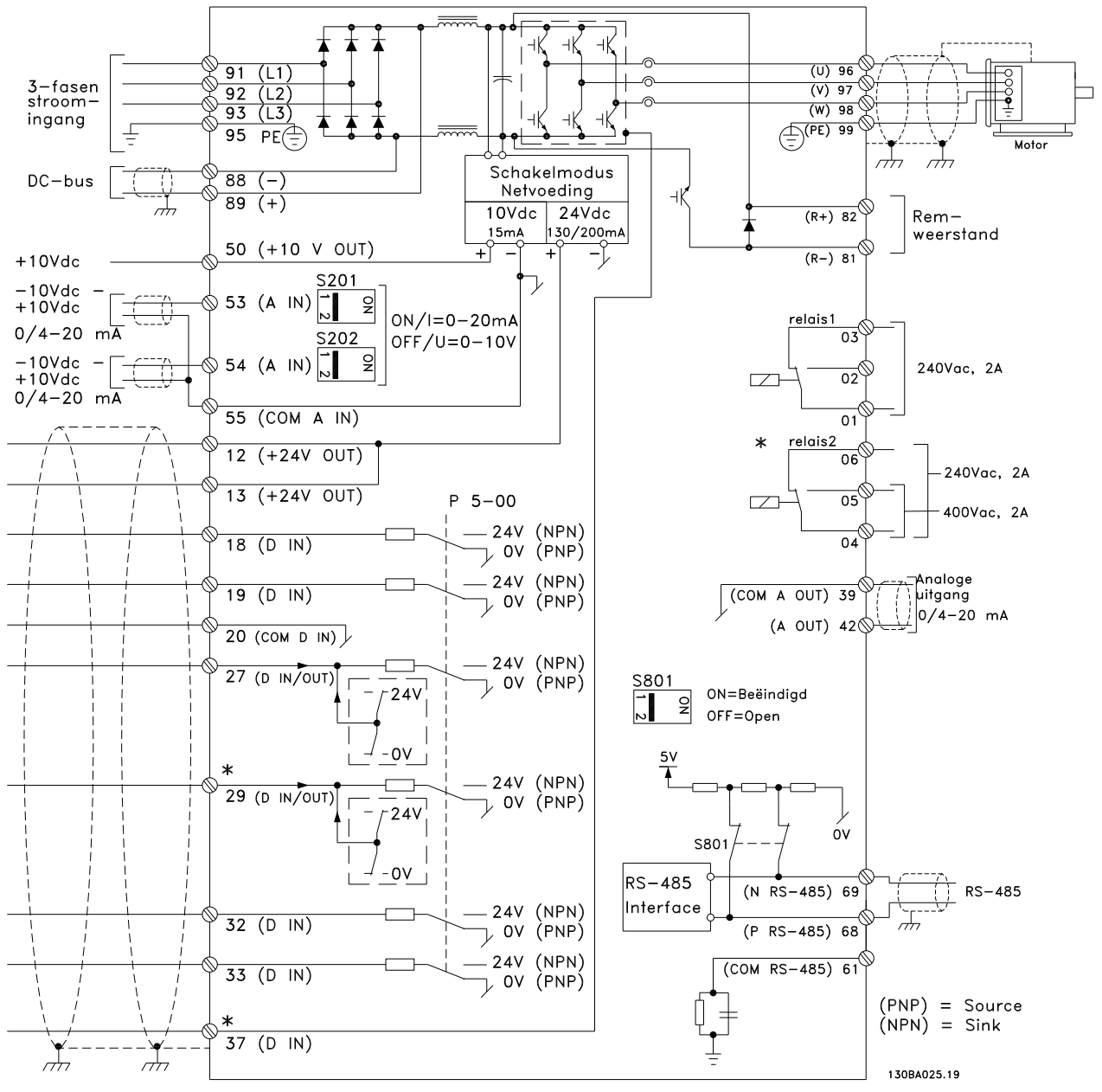

Afbeelding 1.1 Schema met alle elektrische klemmen zonder opties.

Klem 37 moet worden gebruikt als ingang voor Veilige stop. Zie de sectie I*nstallatie Veilige stop* in de Design Guide voor instructies voor de installatie van de Veilige stop.

\* Klem 37 maakt geen onderdeel uit van de FC 301 (m.u.v. FC 301 A1, die wel is voorzien van Veilige stop). Klem 29 en relais 2 maken geen deel uit van de FC 301.

Bij zeer lange stuurkabels en analoge signalen kunnen, in uitzonderlijke gevallen en afhankelijk van de installatie, aardlussen van 50/60 Hz voorkomen als gevolg van ruis via de netvoedingskabels.

In dat geval kan het nodig zijn om de afscherming te doorbreken of een condensator van 100 nF te plaatsen tussen de afscherming en het chassis.

De digitale en analoge in- en uitgangen moeten afzonderlijk worden aangesloten op de gemeenschappelijke ingangen (klem 20, 55, 39) van de frequentieomvormer om te voorkomen dat aardstroom van deze groepen andere groepen beïnvloedt. Het inschakelen van de digitale ingang kan bijvoorbeeld het analoge ingangssignaal verstoren.

#### Ingangspolariteit van stuurklemmen

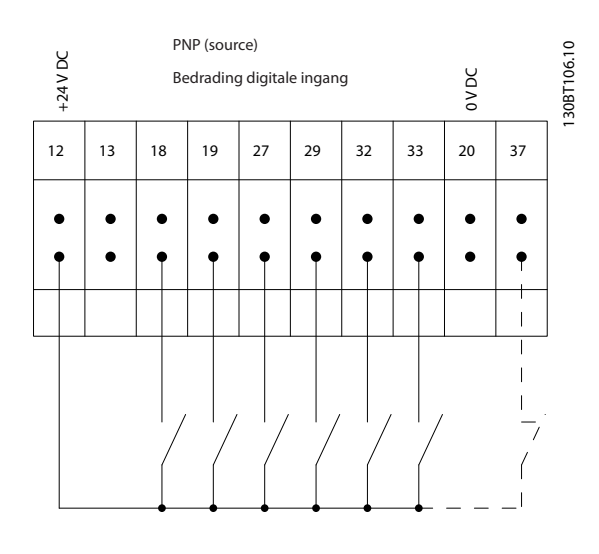

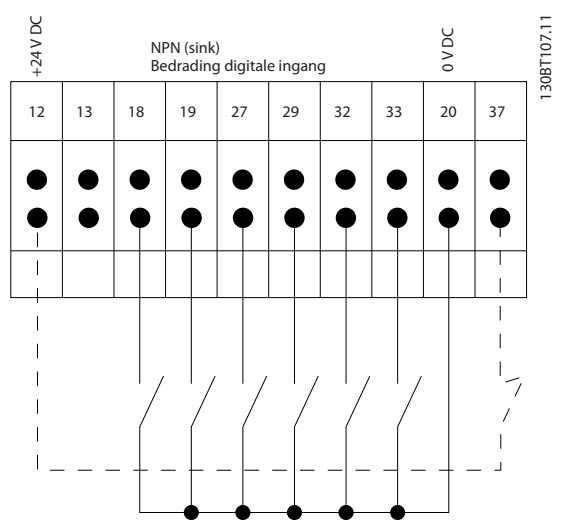

# NB Stuurkabels moeten afgeschermd/gewapend zijn.

Zie de sectie over aarding van afgeschermde/gewapende stuurkabels in de Design Guide voor de juiste afsluiting van stuurkabels.

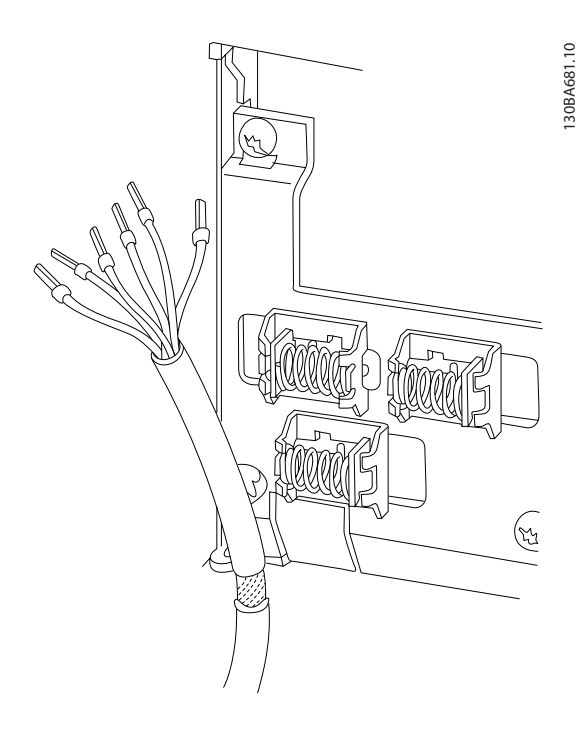

# 1.1.6 Start/Stop

Klem 18 = *5-10 Terminal 18 Digital Input* [8] *Start* Klem 27 = *5-12 Terminal 27 Digital Input* [0] *Niet in bedrijf* (Standaard *Vrijloop geïnv.*)

Klem 37 = Veilige stop (indien aanwezig)

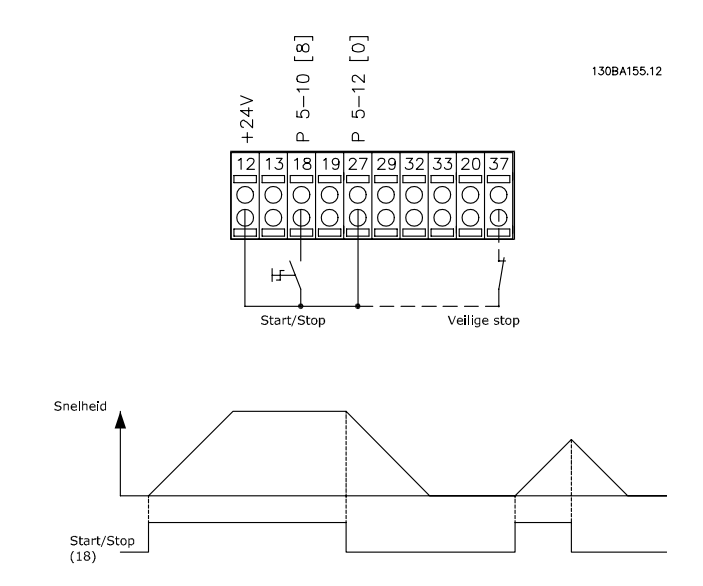

1 1

# 1.1.7 Pulsstart/stop

Klem 18 = *5-10 Terminal 18 Digital Input Pulsstart* [9] Klem 27 = *5-12 Terminal 27 Digital Input Stop geïnv* [6] Klem 37 = Veilige stop (indien aanwezig)

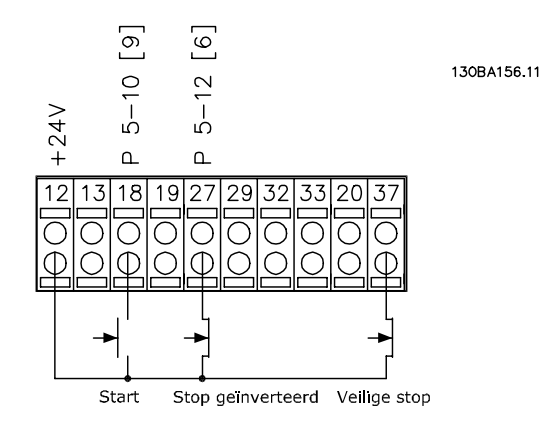

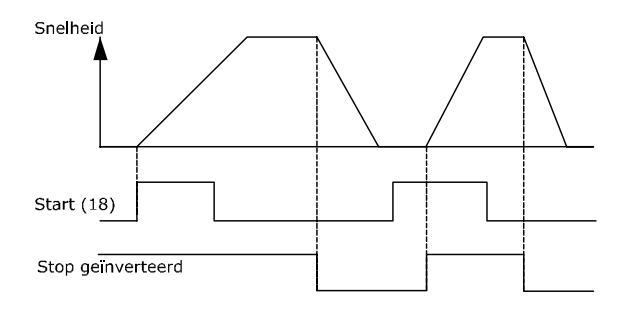

# 1.1.8 Snelheid omh./omlaag

# Klem 29/32 = Snelheid omh./omlaag

Klem 18 = *5-10 Terminal 18 Digital Input* Start [9] (standaard)

Klem 27 = *5-12 Terminal 27 Digital Input* Ref. vasthouden [19]

Klem 29 = *5-13 Terminal 29 Digital Input* Snelh. omh. [21]

Klem 32 = *5-14 Terminal 32 Digital Input* Snelh. omlaag [22]

NB Klem 29 is alleen beschikbaar in FC  $x02$  ( $x =$  typeaanduiding).

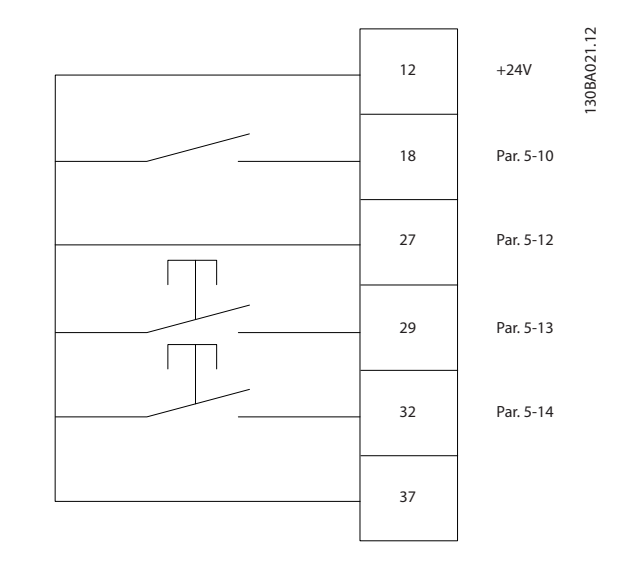

1.1.9 Potentiometerreferentie

#### Spanningsreferentie via een potentiometer

Referentiebron 1 = [1] *Analoge ingang 53* (standaard)

Klem 53, lage spanning  $= 0$  V

Klem 53, hoge spanning  $= 10$  V

Klem 53 lage ref./terugkopp. waarde =  $0$  tpm

Klem 53, hoge ref./terugkopp. waarde =  $1500$ tpm

Schakelaar S201 = UIT  $(U)$ 

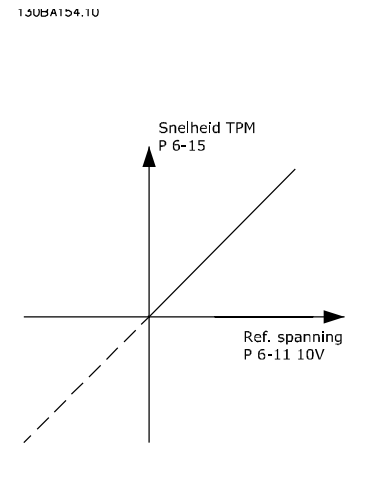

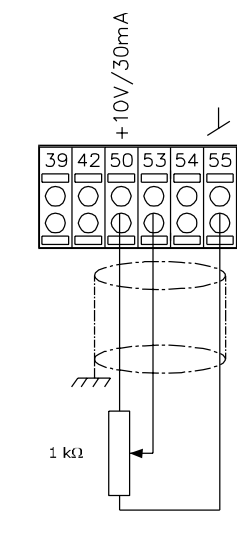

Danfoss

# <span id="page-11-0"></span>2 Programmeren

# 2.1 Grafisch en numeriek lokaal bedieningspaneel

De eenvoudigste manier om de frequentieomvormer te programmeren, is via het grafische LCP (LCP 102). Raadpleeg de frequentieomvormer Design Guide wanneer u gebruik maakt van het numerieke lokale bedieningspaneel (LCP 101).

# 2.1.1 Programmeren via het grafische LCP

Onderstaande instructies gelden voor het grafische LCP (LCP 102)

### De functies van het bedieningspaneel zijn verdeeld in vier functiegroepen:

- 1. Grafisch display met statusregels.
- 2. Menutoetsen en indicatielampjes parameters wijzigen en schakelen tussen displayfuncties.
- 3. Navigatietoetsen en indicatielampjes (leds).
- 4. Bedieningstoetsen en indicatielampjes (leds)

Alle gegevens worden weergegeven op een grafischLCP display, dat maximaal vijf bedieningsvariabelen kan tonen wanneer [Status] wordt weergegeven.

#### Displayregels

- a. Statusregel: statusmeldingen met pictogrammen en afbeeldingen.
- b. Regel 1-2: regels met bedieningsvariabelen die door de gebruiker zijn gedefinieerd of geselecteerd. Er kan maximaal één extra regel worden toegevoegd met de toets [Status].
- c. Statusregel: statusmeldingen met tekst.

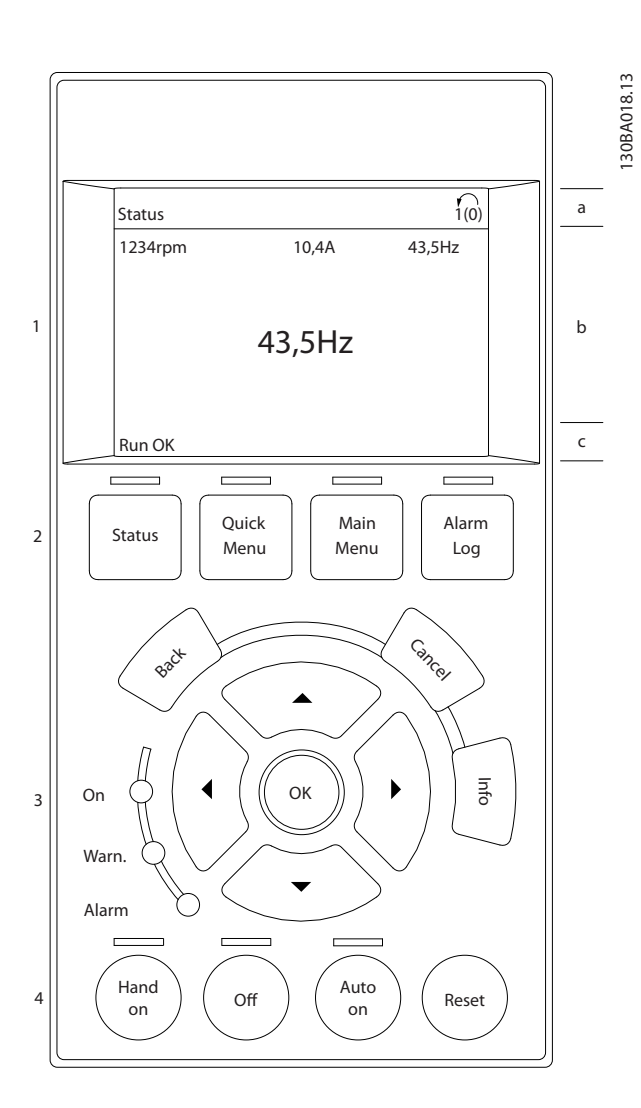

# 2.1.2 Het LCD-display

Het LCD-display heeft achtergrondverlichting en maximaal 6 alfanumerieke regels. De displayregels geven de draairichting (pijl), geselecteerde setup en de setup voor programmering Het display bestaat uit 3 delen.

Het bovenste gedeelte toont maximaal 2 metingen in de normale bedrijfsstatus.

De bovenste regel in het middelste gedeelte toont maximaal 5 metingen met bijbehorende eenheid, ongeacht de status (behalve bij een alarm/waarschuwing).

Het onderste gedeelte toont altijd de status van de frequentieomvormer in de statusmodus.

Danfoss

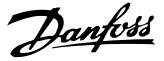

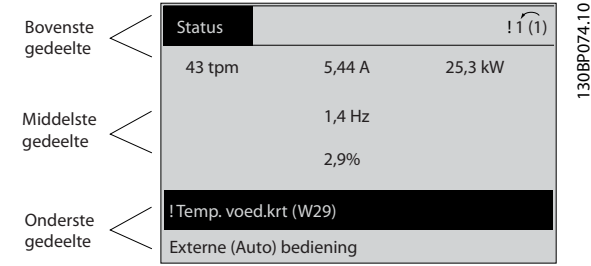

De actieve setup (geselecteerd als *Actieve setup* in *[0-10 Active Set-up](#page-24-0)*) wordt weergegeven. Bij het programmeren van een andere setup dan de *Actieve setup* zal het nummer van de setup die wordt geprogrammeerd aan de rechterkant verschijnen.

#### Aanpassing contrast display

Druk op [Status] en [▲] om het display donkerder te maken.

Druk op [Status] en [▼] om het display helderder te maken.

De meeste parameterinstellingen kunnen onmiddellijk worden gewijzigd via het LCP, tenzij er een wachtwoord is aangemaakt via *[0-60 Main Menu Password](#page-33-0)* of *[0-65 Quick](#page-33-0) [Menu Password](#page-33-0)*.

### Indicatielampjes (leds)

Als bepaalde drempelwaarden worden overschreden, gaan de alarm- en/of waarschuwingsleds branden. Er verschijnen tevens een status- en een alarmtekst op het LCP.

De spanningsled gaat branden wanneer de

frequentieomvormer wordt voorzien van spanning via het net, een DC-busklem of een externe 24 V-voeding. Tegelijkertijd is de achtergrondverlichting aan.

- Groene led/On: geeft aan dat de besturingssectie werkt.
- Gele led/Warn.: geeft een waarschuwing aan.
- Knipperende rode led/Alarm: geeft een alarm aan.

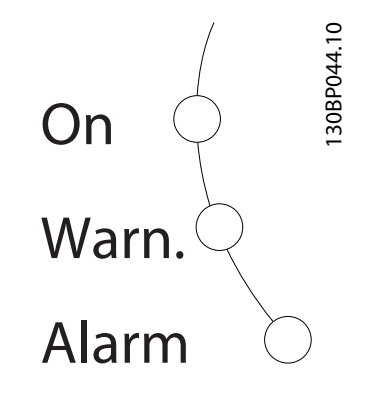

#### LCP-toetsen

De bedieningstoetsen zijn onderverdeeld naar functie. De toetsen onder het display en de indicatielampjes dienen voor het instellen van de parameters en het selecteren van de displayweergave tijdens normaal bedrijf.

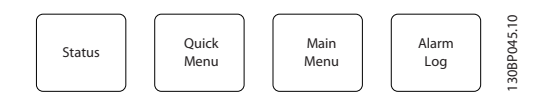

[Status] geeft de status weer van de frequentieomvormer en/of de motor. U kunt 3 verschillende uitlezingen kiezen door op de [Status]-toets te drukken: 5-regelige uitlezing, 4-regelige uitlezing of Smart Logic Control.

[Status] dient om de displaymodus te selecteren of om naar de displaymodus terug te schakelen vanuit de modi Snelmenu, Hoofdmenu of Alarm. De toets [Status] dient tevens om te schakelen tussen de enkele en dubbele uitleesmodi.

[Quick Menu] biedt snelle toegang tot verschillende snelmenu's, zoals:

- Persoonlijk menu
- Snelle setup
- Gemaakte wijz.
- **Logdata**

Gebruik [Quick Menu] om de parameters te programmeren die zijn opgenomen in het Snelmenu. Het is mogelijk om direct om te schakelen tussen Snelmenu en Hoofdmenu.

[Main Menu] dient om alle parameters te kunnen programmeren.

Het is mogelijk om direct te schakelen tussen Hoofdmenu en Snelmenu.

De parametersnelkoppeling kan worden uitgevoerd door de [Main Menu]-toets gedurende 3 seconden in te drukken. De parametersnelkoppeling geeft directe toegang tot elke mogelijke parameter.

[Alarm log] toont een overzicht van de laatste vijf alarmmeldingen (genummerd A1-A5). U kunt aanvullende gegevens over een alarm krijgen door via de pijltjestoetsen naar het alarmnummer te gaan en op [OK] te drukken. U krijgt nu informatie over de toestand van uw frequentieomvormer net voordat de alarmmodus werd ingeschakeld.

[Back] brengt u een stap of laag terug in de navigatiestructuur.

[Cancel] annuleert uw laatste wijziging of commando, zolang het display niet is gewijzigd.

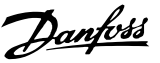

[Info] geeft informatie over een commando, parameter of functie in elk mogelijk scherm. [Info] geeft uitgebreide informatie wanneer u hulp nodig hebt.

Verlaat de infomodus door op [Info], [Back] of [Cancel] te drukken.

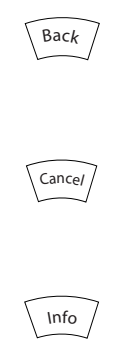

#### **Navigatietoetsen**

Gebruik de vier pijltjestoetsen om te bewegen tussen de verschillende opties in [Quick Menu], [Main Menu] en [Alarm log]. Gebruik de toetsen om de cursor te verplaatsen.

[OK] dient om een parameter te selecteren die wordt gemarkeerd door de cursor en om de wijziging van een parameter te bevestigen.

Lokale bedieningstoetsen voor lokale bediening bevinden zich onder aan het LCP.

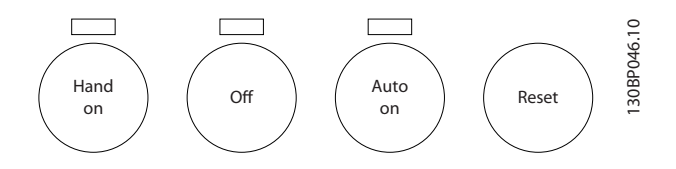

[Hand on] maakt het mogelijk om de frequentieomvormer te besturen via het LCP. Met [Hand on] wordt ook de motor gestart, waarna het mogelijk is om de gegevens voor de motorsnelheid via de pijltjestoetsen in te stellen. De toets kan worden ingesteld als *Ingesch*. [1] of *Uitgesch*. [0] via *0-40 [Hand on] Key on LCP*

Externe stopsignalen die via stuursignalen of een seriële bus worden geactiveerd, zullen een 'start'-commando via het LCP onderdrukken.

De volgende stuursignalen zullen actief blijven wanneer [Hand on] wordt geactiveerd:

- $[Hand on] [Off] [Auto on]$
- Reset
- Vrijloop na stop, geïnverteerd
- Omkeren
- Setupselectie bit 0 Setupselectie bit 1
- Stopcommando via seriële communicatie
- Snelle stop
- DC-rem

[Off] stopt de aangesloten motor. De toets kan worden ingesteld als *Ingesch*. [1] of *Uitgesch*. [0] via *[0-41 \[Off\] Key](#page-32-0) [on LCP](#page-32-0)*. Als er geen externe stopfunctie is geselecteerd en de toets [Off] niet actief is, kan de motor worden gestopt door de spanning af te schakelen.

[Auto on] maakt het mogelijk om de frequentieomvormer te regelen via stuurklemmen en/of seriële communicatie. Als een startsignaal naar de stuurklemmen en/of de bus wordt gestuurd, start de frequentieomvormer. De toets kan worden ingesteld als *Ingesch*. [1] of *Uitgesch*. [0] via *[0-42 \[Auto on\] Key on LCP](#page-32-0)*.

# NB

Een actief HAND-OFF-AUTO-signaal via de digitale ingangen heeft een hogere prioriteit dan de bedieningstoetsen [Hand on] en [Auto on].

[Reset] wordt gebruikt om de frequentieomvormer te resetten na een alarm (trip). Kan worden ingesteld op *Ingesch*. [1] of *Uitgesch*. [0] via *[0-43 \[Reset\] Key on LCP](#page-32-0)*.

De parametersnelkoppeling kan worden uitgevoerd door de [Main Menu]-toets gedurende 3 seconden in te drukken. De parametersnelkoppeling geeft directe toegang tot elke mogelijke parameter.

## 2.1.3 Snel overzetten van parameterinstellingen naar andere frequentieomvormers

Wanneer de setup van een frequentieomvormer is voltooid, kunt u de gegevens het beste opslaan in het LCP of op een pc met behulp van de MCT 10 setup-software.

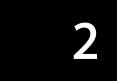

<span id="page-14-0"></span>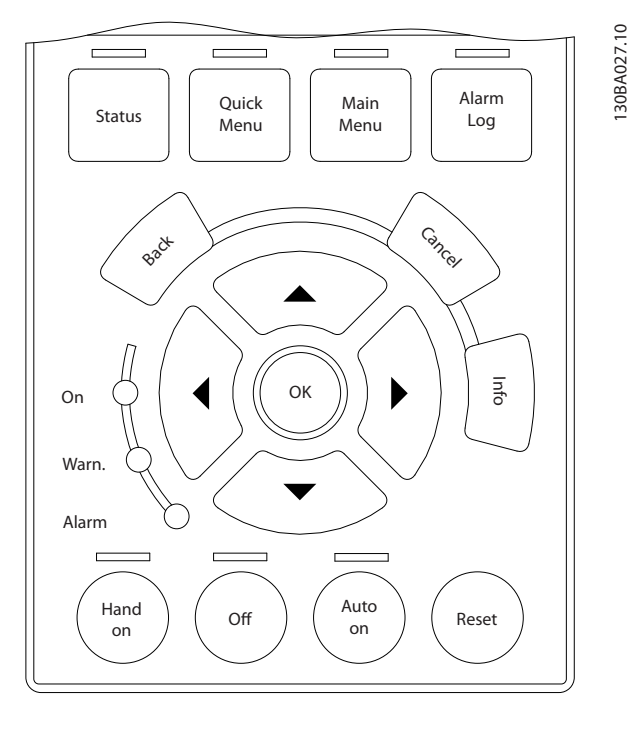

#### Gegevensopslag in LCP

- 1. Ga naar *0-50 LCP Copy*
- 2. Druk op de [OK]-toets.
- 3. Selecteer 'Alles naar LCP'.
- 4. Druk op de [OK]-toets.

Alle parameterinstellingen worden nu opgeslagen in het LCP, wat wordt aangegeven in de voortgangsbalk. Druk op [OK] als 100% is bereikt.

# NB

#### Stop de motor vóór u deze handeling uitvoert.

U kunt het LCP aansluiten op een andere frequentieomvormer en de parameterinstellingen naar die frequentieomvormer kopiëren.

#### Gegevensoverdracht van LCP naar frequentieomvormer

- 1. Ga naar *0-50 LCP Copy*.
- 2. Druk op de [OK]-toets.
- 3. Selecteer 'Alles vanaf LCP'.
- 4. Druk op de [OK]-toets.

De parameterinstellingen die in het LCP waren opgeslagen, worden nu gekopieerd naar de frequentieomvormer, wat wordt aangegeven via de voortgangsbalk. Druk op [OK] als 100% is bereikt.

# NB

Stop de motor vóór u deze handeling uitvoert.

# 2.1.4 Displaymodus

Bij normaal bedrijf kunnen permanent maximaal 5 verschillende bedrijfsvariabelen worden aangegeven in het middelste gedeelte: 1.1, 1.2 en 1.3, en ook 2 en 3.

## 2.1.5 Displaymodus – Uitleesstatus selecteren

Schakelen tussen de drie verschillende uitlezingen via de [Status]-toets.

In elk statusscherm worden de bedrijfsvariabelen met een andere opmaak weergegeven – zie hierna.

*Tabel 2.1* toont de metingen die u kunt koppelen aan elk van de bedrijfsvariabelen. Wanneer er opties zijn gemonteerd, zijn er aanvullende metingen beschikbaar. Programmeer de koppelingen via *[0-20 Display Line 1.1](#page-26-0) [Small](#page-26-0)*, *0-21 Display Line 1.2 Small*, *0-22 Display Line 1.3 Small*, *0-23 Display Line 2 Large* en *0-24 Display Line 3 Large*.

Elke uitleesparameter die is geselecteerd in *[0-20 Display](#page-26-0) [Line 1.1 Small](#page-26-0)* tot *0-24 Display Line 3 Large* wordt gekenmerkt door een eigen schaal en aantal cijfers achter een eventueel decimaalteken. Bij grotere numerieke waarden van een parameter worden minder cijfers weergegeven achter het decimaalteken. Voorbeeld: uitlezing stroom 5,25 A; 15,2 A 105 A.

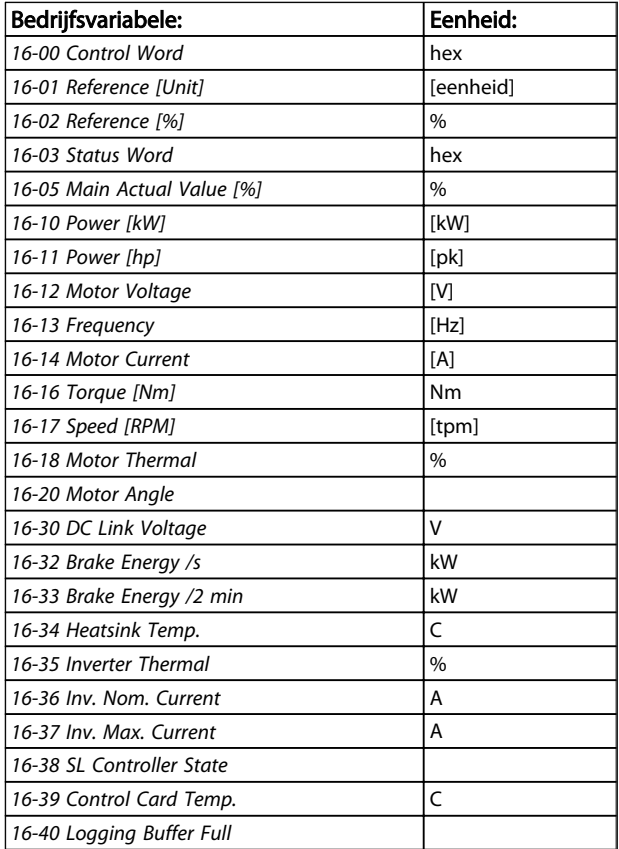

#### <span id="page-15-0"></span>Programmeren FC 300 Programmeerhandleiding

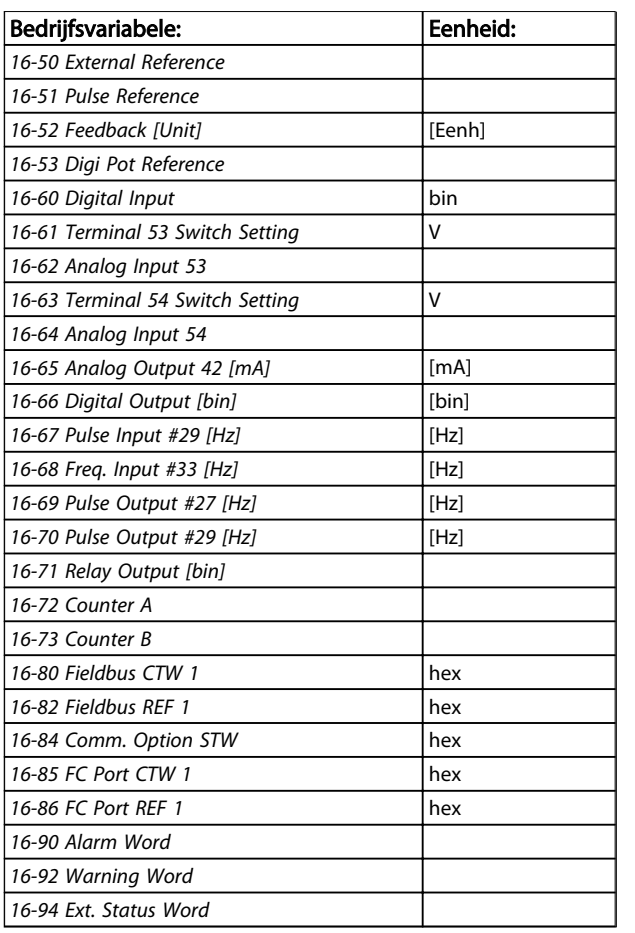

#### Statusscherm I

Deze uitleesstatus is standaard actief na een start of initialisatie.

Gebruik [Info] voor informatie over de meetkoppelingen met de weergegeven bedrijfsvariabelen (1.1, 1.2, 1.3, 2 en 3).

Zie de getoonde bedrijfsvariabelen in onderstaand scherm.

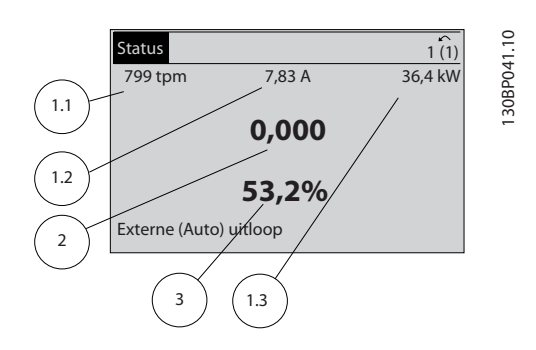

#### Statusscherm II

Zie de getoonde bedrijfsvariabelen (1.1, 1.2, 1.3 en 2) in onderstaand scherm.

In het voorbeeld zijn Snelheid, Motorstroom,

Motorvermogen en Frequentie als variabelen geselecteerd in de eerste en tweede regel.

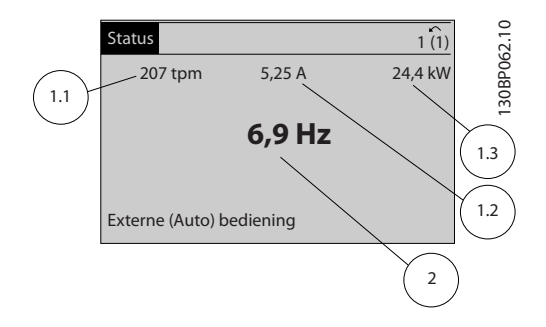

#### Statusscherm III

Deze status geeft de gebeurtenis en de actie weer van de Smart Logic Control. Zie de sectie *Smart Logic Control* voor meer informatie.

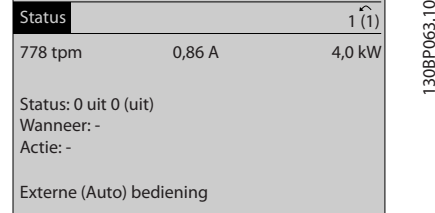

# 2.1.6 Parametersetup

De frequentieomvormer kan worden gebruikt voor vrijwel alle toepassingen. Daarom is het aantal parameters vrij groot. De frequentieomvormer biedt een keuze tussen twee programmeermodi: Hoofdmenu en Snelmenu. De eerste biedt toegang tot alle parameters. De tweede leidt de gebruiker door de parameters die het mogelijk maken om de frequentieomvormer te gaan gebruiken. Ongeacht de programmeermodus waarin het apparaat zich bevindt, zal de wijziging van een parameter zowel in de modus Hoofdmenu als in de modus Snelmenu zichtbaar zijn.

# 2.1.7 Toetsfuncties van Snelmenu

Als u op [Quick Menu] drukt, wordt een overzicht weergegeven van de functies in het snelmenu. Selecteer *Persoonlijk menu* om de ingestelde persoonlijke parameters weer te geven. Wist de ingestelde parameters in *[0-25 My Personal Menu](#page-29-0)*. Er kunnen maximaal 20 parameters worden toegevoegd in dit menu.

Danfoss

Danfoss

2 2

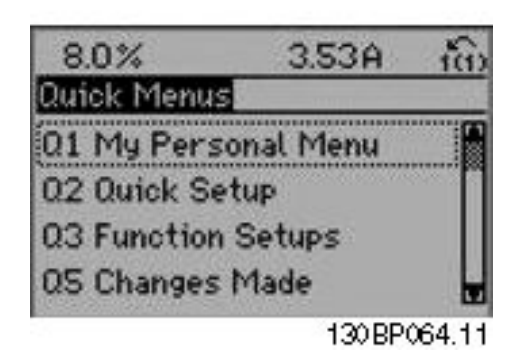

Selecteer *Snelle setup* om met behulp van een beperkt aantal parameters de motor bijna optimaal af te stellen. De standaardinstellingen voor de overige parameters houden rekening met de gewenste stuurfuncties en de configuratie van de signaalingangen/uitgangen (stuurklemmen).

U kunt een parameter selecteren met behulp van de pijltjestoetsen. De beschikbare parameters worden in de volgende tabel weergegeven.

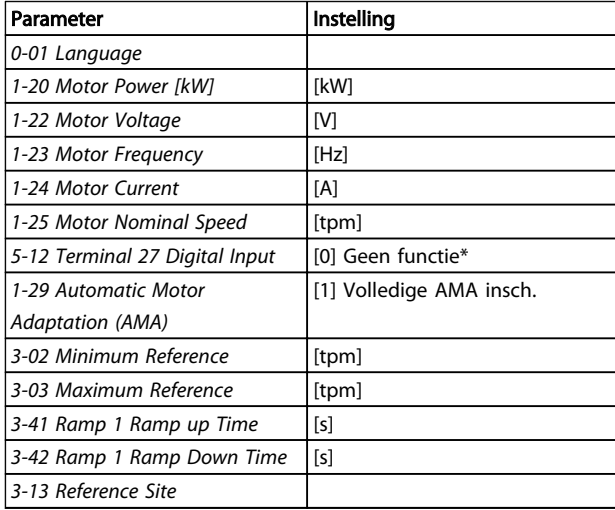

\* Als klem 27 is ingesteld op Geen functie is er ook geen aansluiting naar +24 V nodig voor klem 27.

Selecteer *Gemaakte wijz.* voor informatie over:

- de laatste 10 wijzigingen. Gebruik de navigatietoetsen [▲] [▼] om door de laatste 10 gewijzigde parameters te schuiven.
- de wijzigingen die sinds de standaardinstelling zijn gemaakt.

Selecteer *Logdata* voor informatie over de uitlezingen in de displayregel. De informatie wordt als grafiek weergegeven. Het is alleen mogelijk om de ingestelde displayparameters in *[0-20 Display Line 1.1 Small](#page-26-0)* en *0-24 Display Line 3 Large* te bekijken. Er kunnen maximaal 120 voorbeelden in het geheugen worden opgeslagen voor later gebruik.

# 2.1.8 Inbedrijfstelling

De eenvoudigste manier om de omvormer in bedrijf te stellen, is via de knop [Quick Menu], waarna u de procedure voor snelle setup via het LCP 102 volgt (lees de tabel van links naar rechts). Het voorbeeld geldt voor toepassingen zonder terugkoppeling.

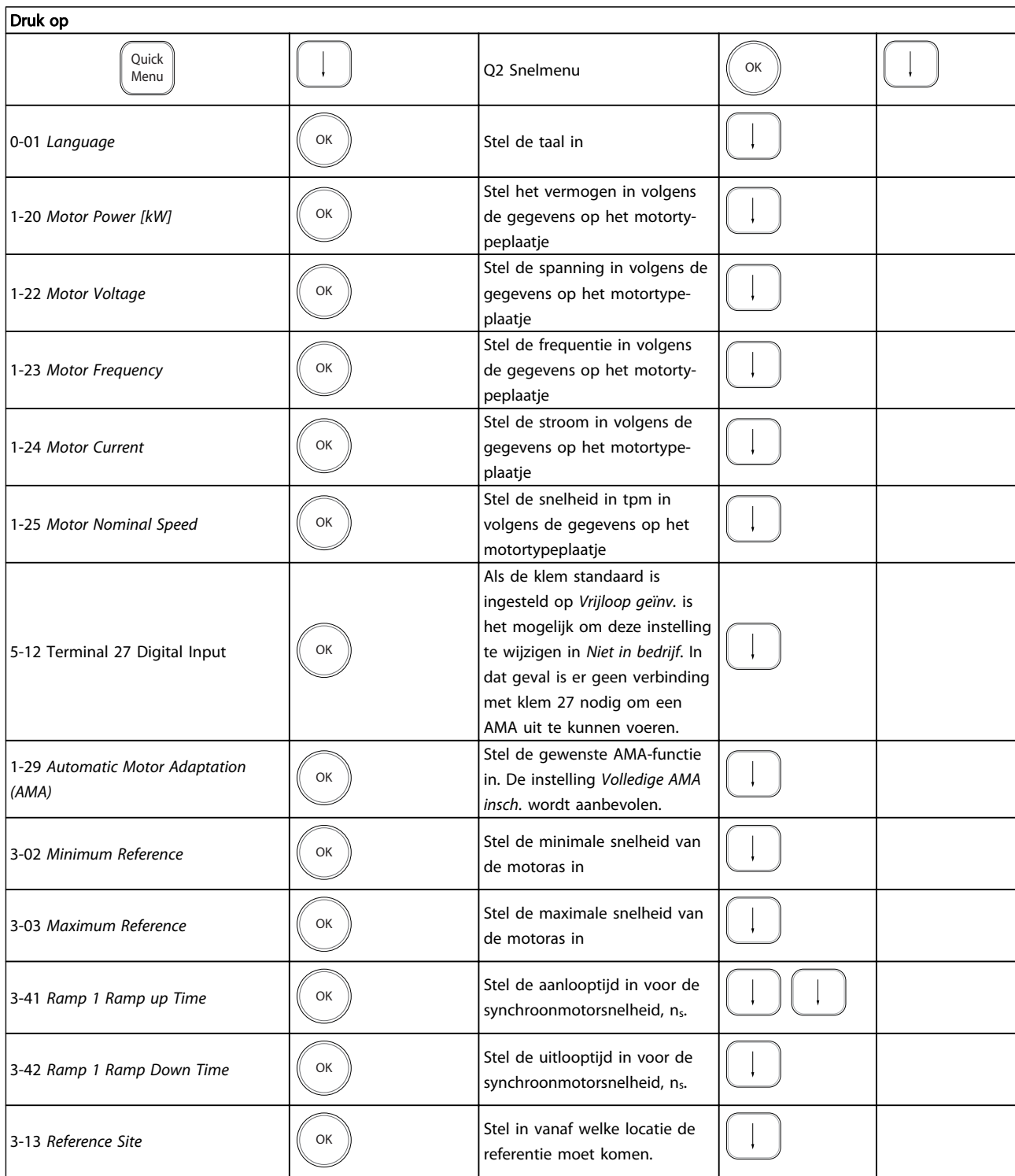

Danfoss

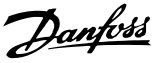

# 2 2

# <span id="page-18-0"></span>2.1.9 Modus Hoofdmenu

Activeer de modus Hoofdmenu door op de toets [Main Menu] te drukken. Het display toont de uitlezing die hiernaast is weergegeven.

De middelste en onderste gedeelten van het display tonen een lijst met parametergroepen die met behulp van de toetsen omhoog/omlaag kunnen worden geselecteerd.

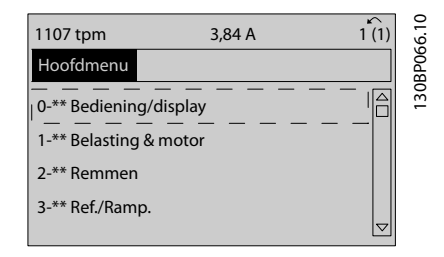

Elke parameter heeft een naam en een getal die altijd hetzelfde zijn, onafhankelijk van de programmeermodus. In de modus Hoofdmenu zijn de parameters in groepen verdeeld. Het eerste cijfer van het parameternummer (vanaf links) geeft het groepsnummer van de parameter aan.

Alle parameterinstellingen kunnen via het hoofdmenu worden gewijzigd. Afhankelijk van de geselecteerde configuratie (*[1-00 Configuration Mode](#page-35-0)*) kunnen sommige parameters echter 'ontbreken'. De instelling *Snelh. zndr terugk.*, bijvoorbeeld, verbergt alle PID-parameters en bij andere geselecteerde opties zijn meer parametergroepen zichtbaar.

# 2.1.10 Parameterselectie

In het hoofdmenu zijn de parameters in groepen verdeeld. Selecteer een parametergroep met behulp van de navigatietoetsen.

De volgende parametergroepen zijn beschikbaar:

Nadat u een parametergroep hebt geselecteerd, kunt u een parameter selecteren met behulp van de navigatietoetsen.

Het middelste gedeelte van het display toont het nummer en de naam van de parameter, evenals de geselecteerde parameterwaarde.

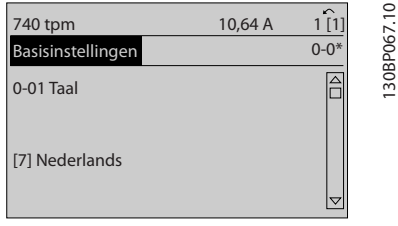

# 2.1.11 Gegevens wijzigen

Voor het wijzigen van gegevens geldt dezelfde procedure, ongeacht of de parameter is geselecteerd via het Snelmenu of het Hoofdmenu. Druk op [OK] om de geselecteerde parameter te wijzigen.

De procedure voor het wijzigen van data is verschillend al naargelang de geselecteerde parameter een numerieke gegevenswaarde of een tekstwaarde vertegenwoordigt.

# 2.1.12 Een tekstwaarde wijzigen

Als de geselecteerde parameter een tekstwaarde heeft, is de tekstwaarde te wijzigen via de navigatietoetsen [▲] en  $[\nabla]$ .

De toets omhoog verhoogt de waarde en de toets omlaag verlaagt de waarde. Plaats de cursor op de waarde die u wilt opslaan en druk op [OK].

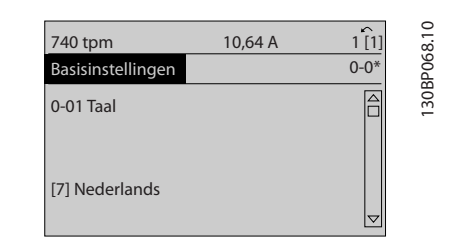

# 2.1.13 Een groep numerieke gegevenswaarden wijzigen

Als de gekozen parameter een numerieke gegevenswaarde vertegenwoordigt, kunt u de gekozen gegevenswaarde wijzigen met behulp van de navigatietoetsen [◀] en [▶] of met de navigatietoetsen [▲] en [▼]. Gebruik de navigatietoetsen [◀] en [▶] om de cursor horizontaal te verplaatsen.

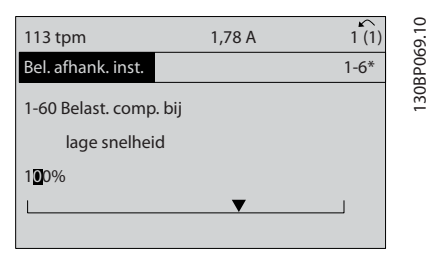

Gebruik de navigatietoetsen [▲] en [▼] om de gegevenswaarde te wijzigen. De toets omhoog verhoogt de waarde en de toets omlaag verlaagt de waarde. Plaats de cursor op de waarde die u wilt opslaan en druk op [OK].

<span id="page-19-0"></span>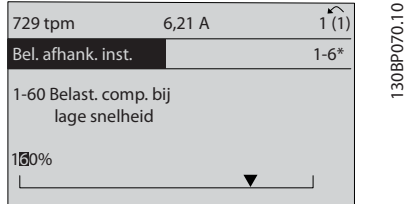

# 2.1.14 Oneindig variabele wijziging van een numerieke datawaarde

Als de geselecteerde parameter een numerieke datawaarde vertegenwoordigt, dan selecteert u eerst een cijfer met behulp van de navigatietoetsen [◀] [▶].

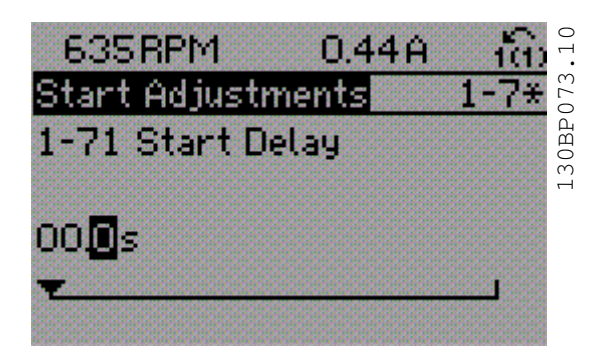

Wijzig het gekozen cijfer oneindig traploos met behulp van de navigatietoetsen [▲] [▼].

Het gekozen cijfer wordt aangegeven door de cursor.

Plaats de cursor op het cijfer dat u wilt opslaan en druk op [OK].

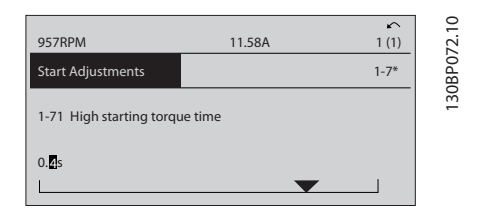

# 2.1.15 Waarde, stapsgewijs

Bepaalde parameters zijn stapsgewijs of oneindig variabel te wijzigen. Dit geldt voor *1-20 Motor Power [kW]*, *1-22 Motor Voltage* en *1-23 Motor Frequency*.

Dit betekent dat de parameters niet alleen als een groep van numerieke gegevenswaarden maar ook als oneindig variabele numerieke gegevenswaarden kunnen worden ingesteld.

# 2.1.16 Geïndexeerde parameters uitlezen en programmeren

Parameters worden geïndexeerd wanneer ze in een roterende stapel worden geplaatst.

*[15-30 Fault Log: Error Code](#page-162-0)* tot *[15-32 Alarm Log: Time](#page-162-0)* bevatten een foutlog die kan worden uitgelezen. Kies een parameter, druk op [OK] en gebruik de navigatietoetsen [▲] [▼] om door de geïndexeerde waarden te schuiven.

Gebruik *[3-10 Preset Reference](#page-58-0)* als een ander voorbeeld: Kies de parameter, druk op [OK] en gebruik de navigatietoetsen [▲] [▼] om door de geïndexeerde waarden te schuiven. Wijzig de waarde van de parameter door de geïndexeerde waarde te selecteren en op de toets [OK] te drukken. Wijzig de waarde met behulp van de navigatietoetsen [▲] [▼]. Druk op [OK] om de nieuwe instelling op te slaan. Druk op [Cancel] om te annuleren. Druk op [Back] om de parameter te verlaten.

# 2.1.17 Programmeren via het numerieke lokale bedieningspaneel

Onderstaande instructies gelden voor het numerieke LCP  $(1 \cap P 101)$ 

De functies van het bedieningspaneel zijn verdeeld in vier groepen:

- 1. Numeriek display.
- 2. Menutoetsen en indicatielampjes parameters wijzigen en schakelen tussen displayfuncties.
- 3. Navigatietoetsen en indicatielampjes (leds).
- 4. Bedieningstoetsen en indicatielampjes (leds)

### Displayregel: statusmeldingen met pictogrammen en numerieke waarden.

#### Indicatielampjes (leds):

- Groene led/On: geeft aan of de besturingssectie is ingeschakeld.
- Gele led/Warn.: geeft een waarschuwing aan.
- Knipperende rode led/Alarm: geeft een alarm aan.

#### LCP-toetsen

[Menu] geeft toegang tot de volgende modi:

- **Status**
- Snelle setup
- Hoofdmenu

130BA191.10

30BA191.10

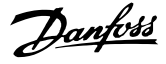

<span id="page-20-0"></span>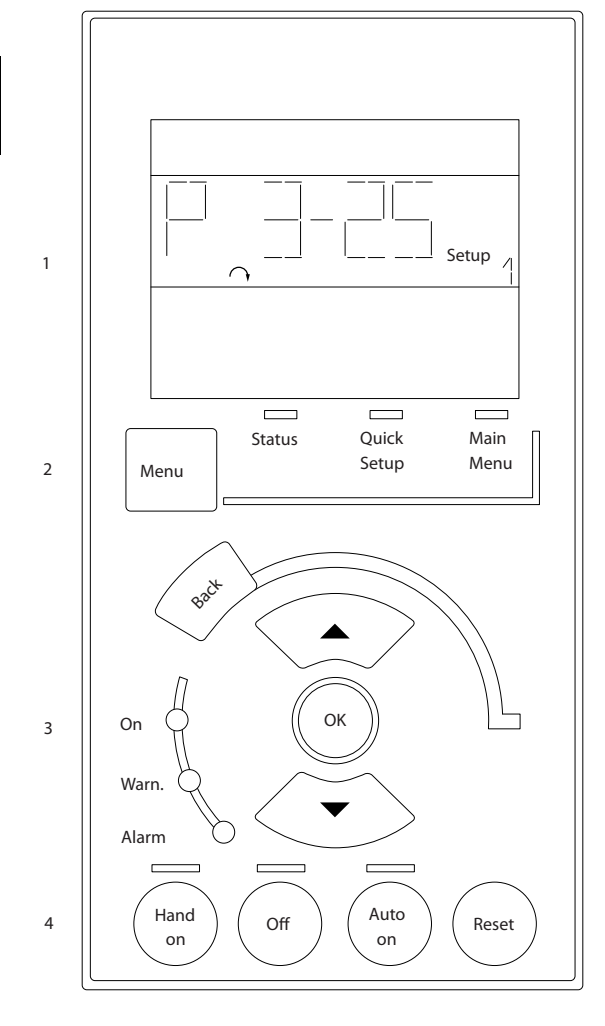

#### Statusmodus

Geeft de status aan van de frequentieomvormer of de motor.

Als zich een alarm voordoet, schakelt het NLCP automatisch naar de statusmodus.

Er kan een aantal alarmen worden weergegeven.

# NB

Het kopiëren van parameters is niet mogelijk met het numerieke lokale bedieningspaneel LCP 101.

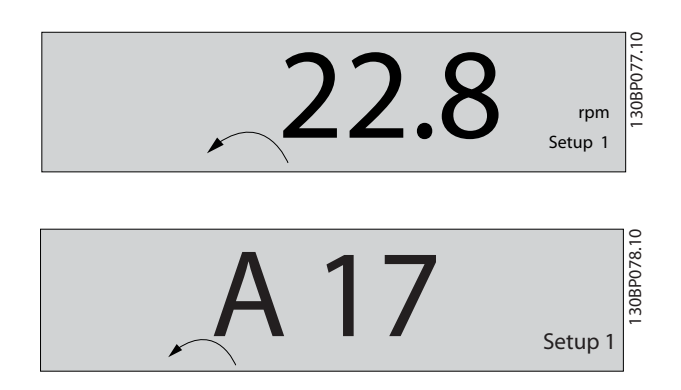

Hoofdmenu/Snelle Setup wordt gebruikt om alle parameters te programmeren of enkel de parameters in het snelmenu (zie ook de beschrijving van het LCP 102 eerder in dit hoofdstuk).

De parameterwaarden kunnen gewijzigd worden met de toetsen [▲] [▼] wanneer de waarde knippert. Selecteer het hoofdmenu door een aantal keren op de

[Menu]-toets te drukken. Selecteer de parametergroep [xx-\_\_] en druk op [OK]. Selecteer de parameter [\_\_-xx] en druk op [OK]. Selecteer het arraynummer en druk op [OK] als de parameter een arrayparameter is.

Selecteer de gewenste datawaarde en druk op [OK]. Parameters met functionele opties geven waarden weer zoals [1], [2] enz. Zie de beschrijving van de diverse parameters in de paragraaf *Parameterselectie* voor een beschrijving van de beschikbare opties.

[Back] dient om een stap terug te gaan

De pijltjestoetsen [▲] [▼] worden gebruikt om te wisselen tussen commando's en te bewegen binnen parameters.

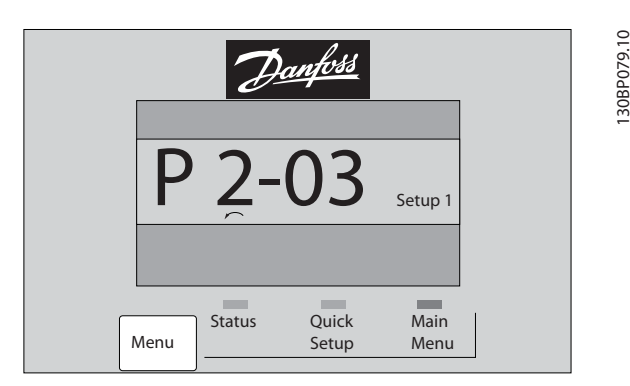

# 2.1.18 Lokale bedieningstoetsen

De toetsen voor de lokale bediening bevinden zich onder aan het LCP.

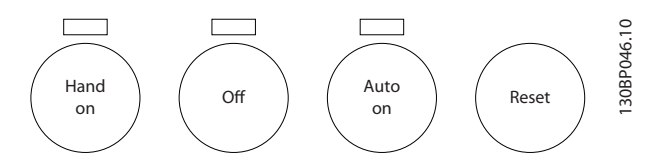

[Hand on] maakt het mogelijk om de frequentieomvormer te besturen via het LCP. [Hand on] start ook de motor, waarna het mogelijk is om de gegevens voor de motorsnelheid in te stellen via de pijltjestoetsen. De toets kan worden ingesteld als *Ingesch*. [1] of *Uitgesch*. [0] via *0-40 [Hand on] Key on LCP*.

Externe stopsignalen die via stuursignalen of een seriële bus worden geactiveerd, zullen een 'start'-commando via het LCP onderdrukken.

De volgende stuursignalen zullen actief blijven wanneer [Hand on] wordt geactiveerd:

- <span id="page-21-0"></span> $[Hand on] - [Off] - [Auto on]$
- Reset
- Vrijloop na stop, geïnverteerd
- Omkeren
- Setupselectie lsb Setupselectie msb
- Stopcommando via seriële communicatie
- Snelle stop
- DC-rem

[Off] stopt de aangesloten motor. De toets kan worden ingesteld als *Ingesch*. [1] of *Uitgesch*. [0] via *[0-41 \[Off\] Key](#page-32-0) [on LCP](#page-32-0)*.

Als er geen externe stopfunctie is geselecteerd en de toets [Off] niet actief is, kan de motor worden gestopt door de spanning af te schakelen.

[Auto on] maakt het mogelijk om de frequentieomvormer te regelen via stuurklemmen en/of seriële communicatie. Als een startsignaal naar de stuurklemmen en/of de bus wordt gestuurd, start de frequentieomvormer. De toets kan worden ingesteld als *Ingesch*. [1] of *Uitgesch*. [0] via *[0-42 \[Auto on\] Key on LCP](#page-32-0)*.

# NB

# Een actief HAND-OFF-AUTO-signaal via de digitale ingangen heeft een hogere prioriteit dan de bedieningstoetsen [Hand on] en [Auto on].

[Reset] wordt gebruikt om de frequentieomvormer te resetten na een alarm (trip). De toets kan worden ingesteld als *Ingesch*. [1] of *Uitgesch*. [0] via *[0-43 \[Reset\] Key on LCP](#page-32-0)*.

# 2.1.19 Standaardinstellingen herstellen door middel van initialisatie

De standaardinstellingen van de frequentieomvormer kunnen op twee manieren worden hersteld:

# Aanbevolen initialisatie (via *14-22 [Operation](#page-154-0) Mode*)

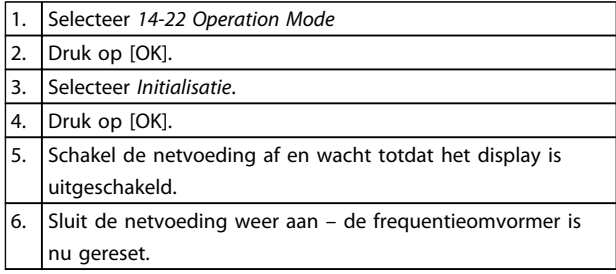

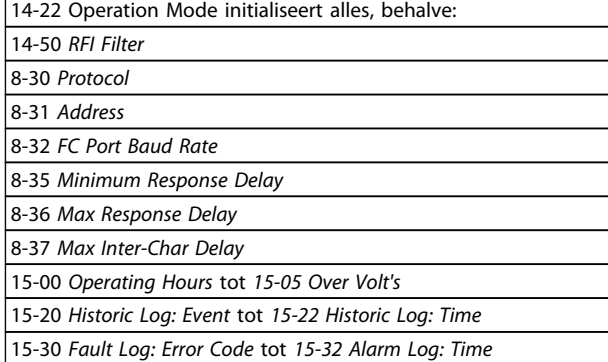

Handmatige initialisatie

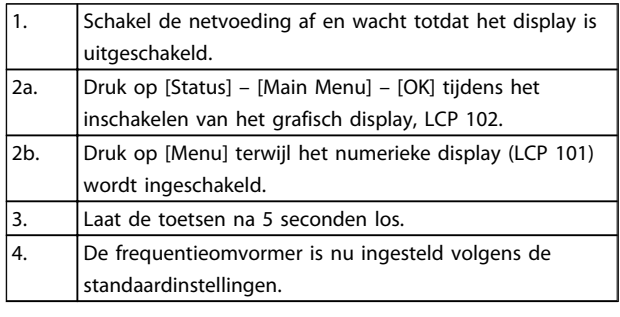

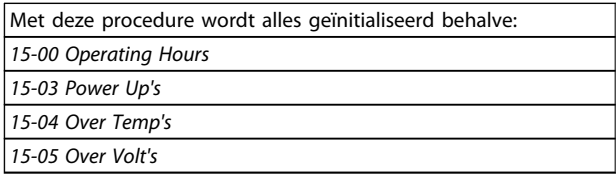

# NB

Bij het uitvoeren van een handmatige initialisatie worden ook de instellingen voor seriële communicatie, RFI-filter (*[14-50 RFI Filter](#page-157-0)*) en foutlog gereset.

Danfors

#### <span id="page-22-0"></span>Parameterbeschrijving FC 300 Programmeerhandleiding

Danfoss

# 3 Parameterbeschrijving

3.1 Parameterselectie

3 3

De parameters voor de FC 300 zijn verdeeld in diverse parametergroepen om een selectie van de juiste parameters mogelijk te maken voor een optimale werking van de frequentieomvormer.

0-\*\* Bedienings- en displayparameters

- Basisinstellingen, setupinstellingen
- Display- en bedieningsparameters voor het selecteren van uitlezingen, setupselecties en kopieerfuncties.

1-\*\* De belastings- en motorparameters; deze bevatten alle parameters die betrekking hebben op de belasting en de motor

2-\*\* Remparameters

- DC-rem
- Dynamische rem (Remweerstand)
- Mechanische rem
- Overspanningsreg.

3-\*\* Referenties en aan/uitloopparameters, inclusief de DigiPot-functie

4-\*\* Begr./waarsch.; instelling van begrenzingen en waarschuwingsparameters

5-\*\* Digitale in- en uitgangen, inclusief relaisbesturingen

6-\*\* Analoge in- en uitgangen

7-\*\* Regelaars; parameters voor het instellen van snelheidsen procesregelingen

8-\*\* Communicatie- en optieparameters voor het instellen van de parameters voor de FC RS-485- en FC USB-poorten

9-\*\* Profibus-parameters

- 10-\*\* DeviceNet- en CAN-veldbusparameters
- 12-\*\* Ethernetparameters
- 13-\*\* Smart Logic Control-parameters
- 14-\*\* Parameters voor speciale functies
- 15-\*\* Parameters m.b.t. omvormergegevens
- 16-\*\* Uitleesparameters
- 17-\*\* Encoderoptieparameters
- 18-\*\* Uitleesparameters 2
- 30-\*\* Speciale functies
- 32-\*\* Basisparameters voor MCO
- 33-\*\* MCO geav instell
- 34-\*\* MCO data-uitlez
- 35-\*\* Parameters voor sensoringangoptie

 $0.01$  Langu

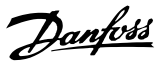

# <span id="page-23-0"></span>3.2 Parameters: 0-\*\* Bediening/display

Parameters die betrekking hebben op de basisfuncties van de frequentieomvormer, de functie van de LCP-toetsen en de configuratie van het LCP-display.

# 3.2.1 0-0\* Basisinstellingen

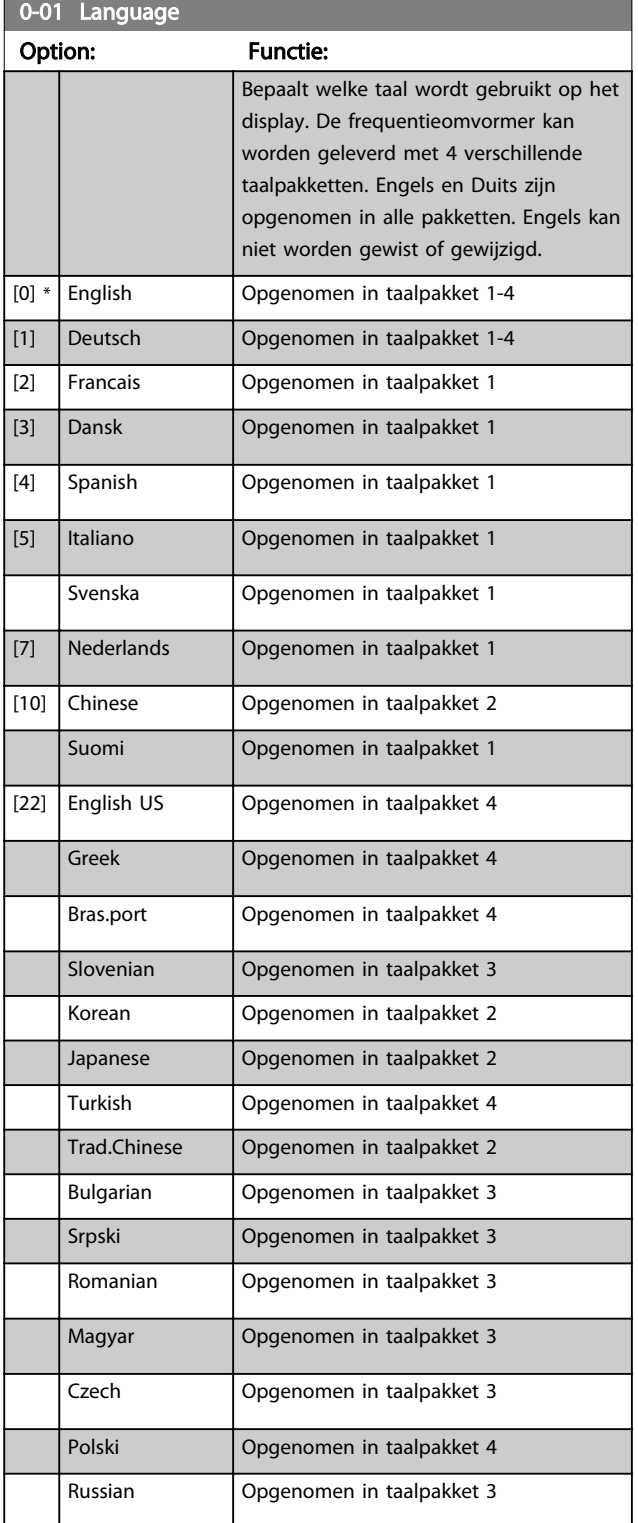

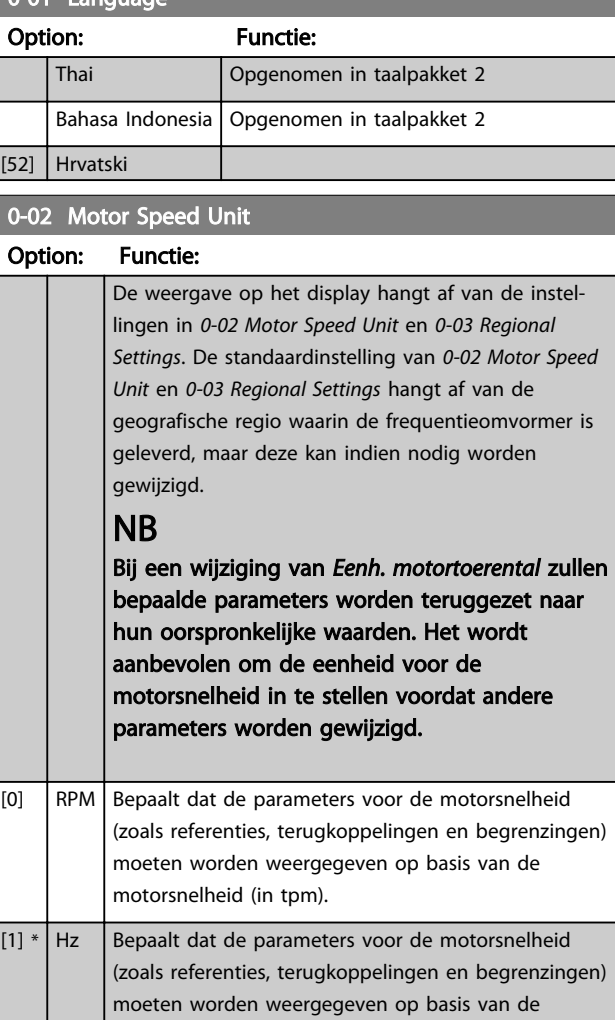

# NB

Deze parameter kan niet worden gewijzigd terwijl de motor loopt.

uitgangsfrequentie naar de motor (Hz).

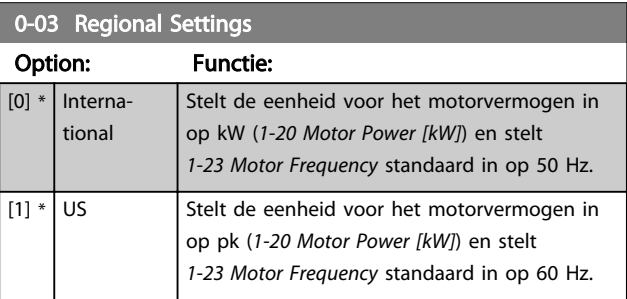

# NB

Deze parameter kan niet worden gewijzigd terwijl de motor loopt.

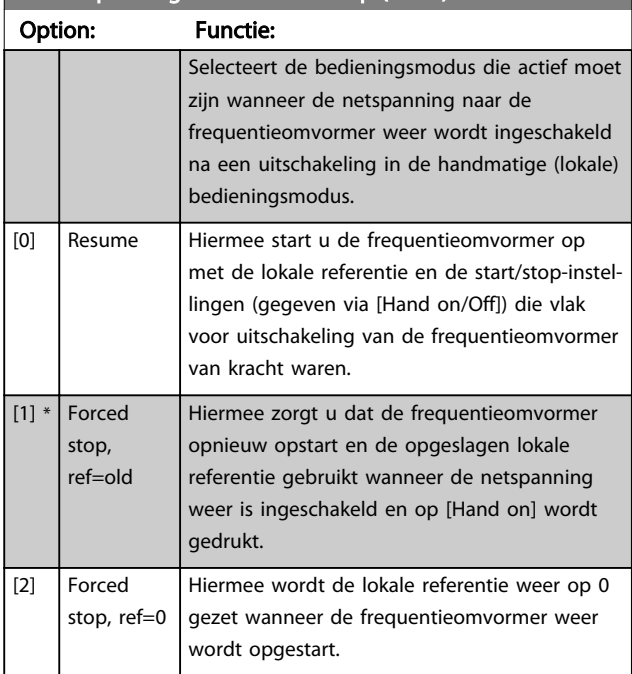

# <span id="page-24-0"></span>0-04 Operating State at Power-up (Hand)

# 3.2.2 0-1\* Setupafhandeling

Definieer en beheer de afzonderlijke parametersetups. De frequentieomvormer heeft vier parametersetups die onafhankelijk van elkaar kunnen worden geprogrammeerd. Dit maakt de frequentieomvormer bijzonder flexibel en geschikt als oplossing bij problemen met geavanceerde regelfuncties, waardoor vaak bespaard kan worden op externe regelapparatuur. De parametersetups kunnen bijvoorbeeld worden gebruikt om de frequentieomvormer te programmeren voor werking met een bepaald type regeling in één setup (bijv. motor 1 voor horizontale beweging) en voor werking met een ander type regeling in een andere setup (bijv. motor 2 voor verticale beweging). De diverse setups kunnen echter ook door een OEM machinefabrikant worden gebruikt om alle, in de fabriek in elkaar gezette frequentieomvormers voor elk machinetype binnen een productreeks op identieke wijze te programmeren, zodat tijdens de productie/inbedrijfstelling enkel maar de juiste setup hoeft te worden geselecteerd op basis van de machine waarop de frequentieomvormer wordt geïnstalleerd. De actieve setup (d.w.z. de setup op basis waarvan de frequentieomvormer op dit moment werkt) kan worden geselecteerd via *0-10 Active Set-up* en wordt op het LCP weergegeven. Via de optie *Multi setup* is het mogelijk om via een digitale ingang of seriële communicatie te schakelen tussen setups, waarbij de frequentieomvormer in bedrijf is dan wel is gestopt. Als het nodig is om tijdens bedrijf van setup te wisselen, moet *[0-12 This Set-up Linked](#page-25-0) [to](#page-25-0)* juist zijn geprogrammeerd. Met behulp van *0-11 Edit Set-up* kunnen parameters binnen elk van de setups worden gewijzigd terwijl de frequentieomvormer blijft werken in de actieve setup. Dit kan een andere setup zijn

dan de setup die wordt gewijzigd. Het gebruik van *[0-51 Set-up Copy](#page-33-0)* maakt het mogelijk om parameterinstellingen van de ene setup naar de andere te kopiëren, waardoor de inbedrijfstelling sneller kan verlopen als vergelijkbare parameterinstellingen nodig zijn in verschillende setups.

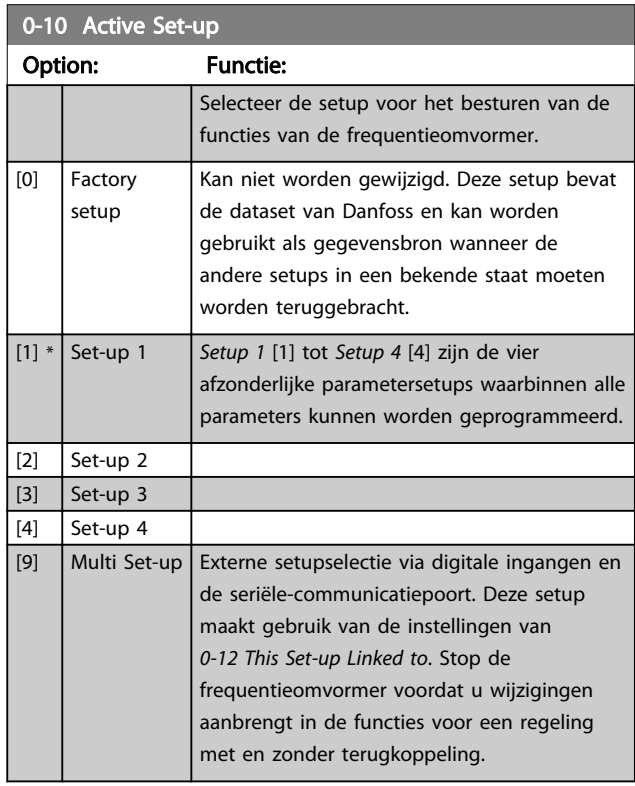

Gebruik *[0-51 Set-up Copy](#page-33-0)* om een setup naar een of meer andere setups te kopiëren. Stop de frequentieomvormer voordat u schakelt tussen setups waarbij parameters die zijn gemarkeerd als 'niet te wijzigen tijdens bedrijf', verschillende waarden hebben. Om conflicterende instellingen van een bepaalde parameter binnen twee verschillende setups te voorkomen moeten de setups worden gekoppeld via *[0-12 This Set-up Linked to](#page-25-0)*. Parameters die niet zijn te wijzigen tijdens bedrijf zijn gemarkeerd als FALSE in de parameterlijst in de paragraaf *Parameterlijsten*.

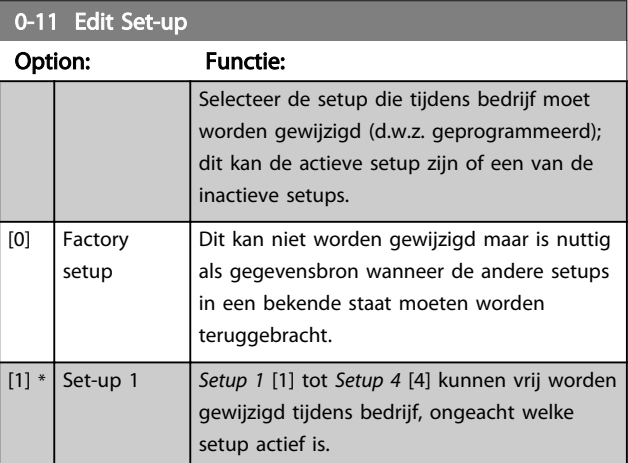

#### <span id="page-25-0"></span>Parameterbeschrijving FC 300 Programmeerhandleiding

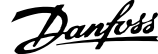

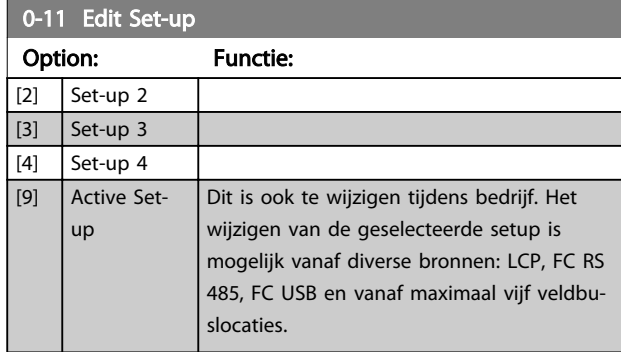

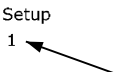

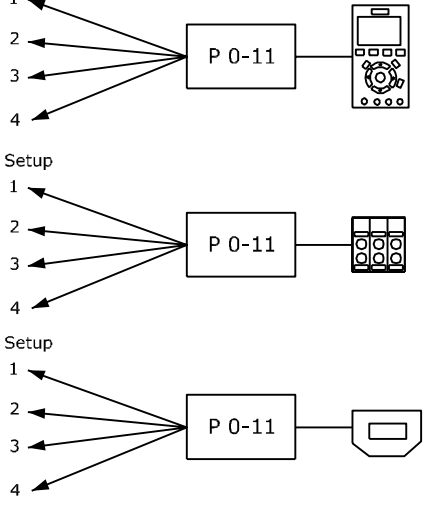

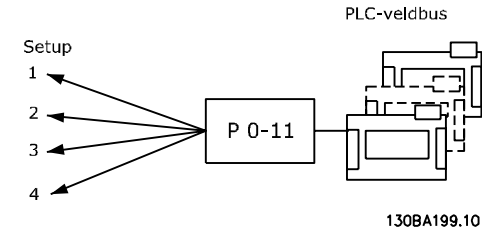

# 0-12 This Set-up Linked to

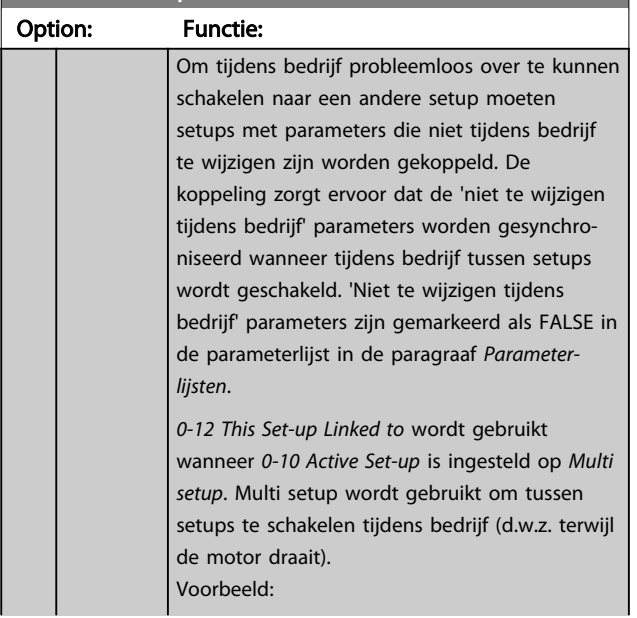

# 0-12 This Set-up Linked to Option: Functie: Gebruik Multi setup om van Setup 1 naar Setup 2 te schakelen terwijl de motor draait. Programmeer Setup 1 eerst en zorg er vervolgens voor dat Setup 1 en Setup 2 worden gesynchroniseerd (of 'gekoppeld'). De synchronisatie kan worden uitgevoerd op twee manieren: 1. Wijzig de instelling van *[0-11 Edit Set-up](#page-24-0)* naar *Setup 2* [2] en stel *0-12 This Set-up Linked to* in op *Setup 1* [1]. Dit zal het koppelings(synchronisatie)proces starten. **ORPM**  $0.006$ fd) .30BP075. Set-up Handling  $0 - 1 +$ 0-12 This Set-up Linked to Setup 1 OF 2. Kopieer Setup 1 naar Setup 2 vanuit Setup 1. Stel *0-12 This Set-up Linked to* vervolgens in op *Setup 2* [2]. Dit zal het koppelingsproces starten. **ORPM** n nn A 30BP076. Set-up Handling  $n - 1 +$ 0-12 This Set-up Linked to 图 Setup 2 *[0-13 Readout: Linked Set-ups](#page-26-0)* zal {1,2} weergeven om aan te geven dat alle 'niet te wijzigen tijdens bedrijf' parameters identiek zijn in Setup 1 en Setup 2. Als er een wijziging optreedt in een 'niet te wijzigen tijdens bedrijf' parameter, bijv. *[1-30 Stator Resistance \(Rs\)](#page-39-0)* in Setup 2, dan zal deze ook automatisch worden aangepast in Setup 1. Het is nu mogelijk om tijdens bedrijf tussen Setup 1 en Setup 2 te schakelen.

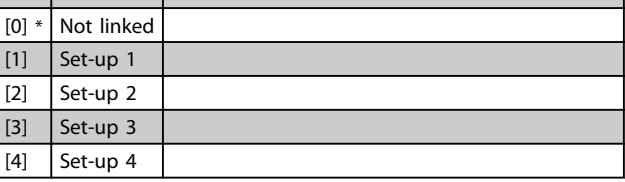

Danfoss

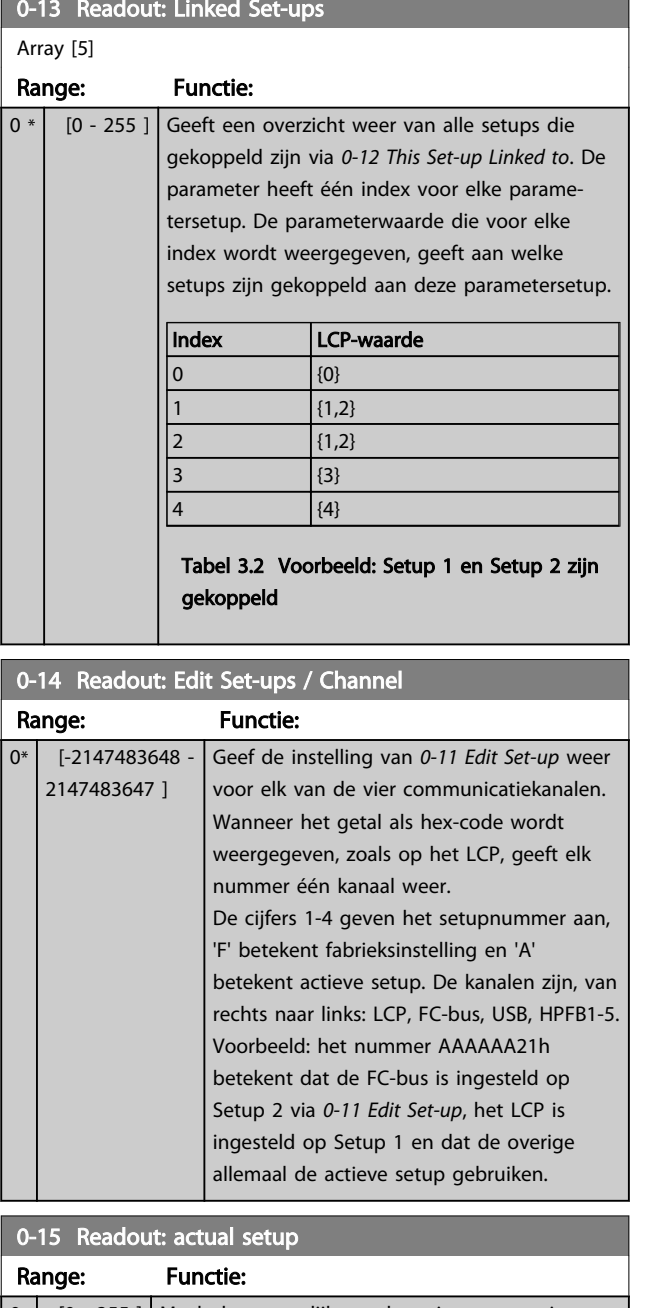

### <span id="page-26-0"></span>0-13 Readout: Linked Set-ups

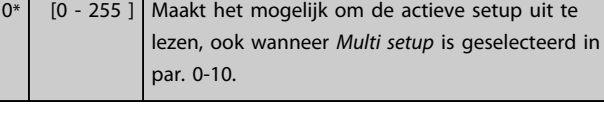

# 3.2.3 0-2\* LCP Display

Definieer de variabelen die worden weergegeven op het grafische lokale bedieningspaneel.

# NB

Zie parameter *0-37 Display Text 1*, *0-38 Display Text 2* en *0-39 Display Text 3* voor informatie over het schrijven van displayteksten.

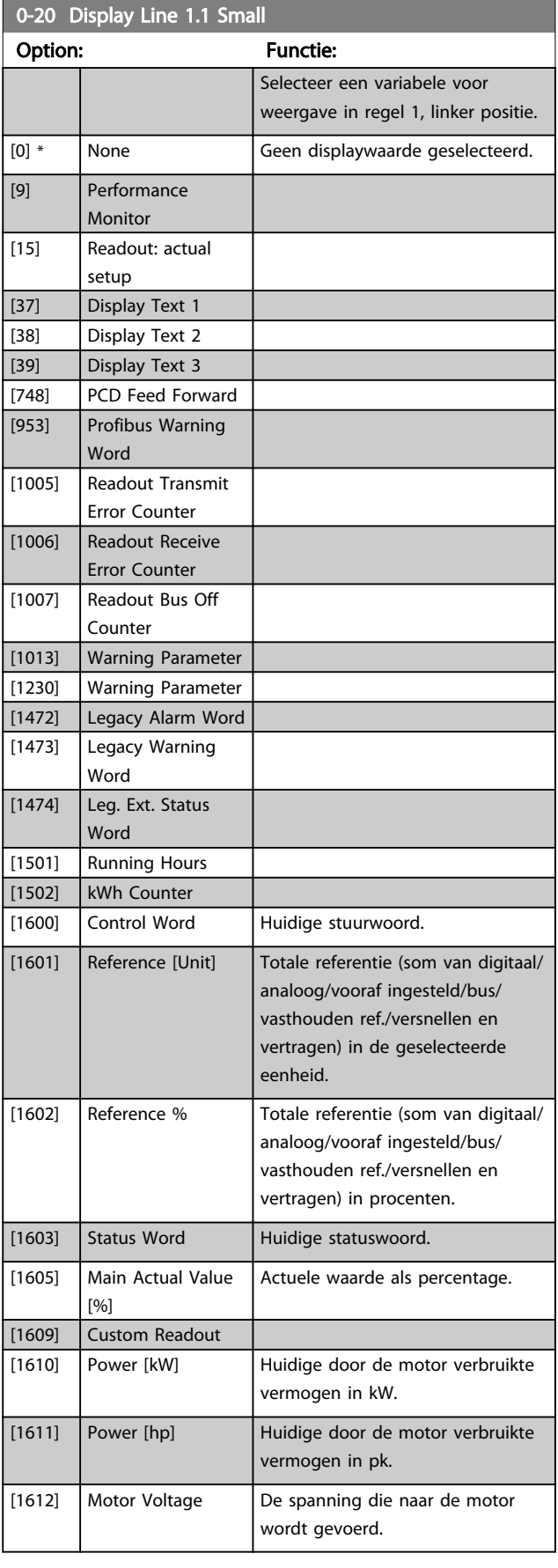

# 3 3

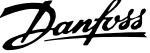

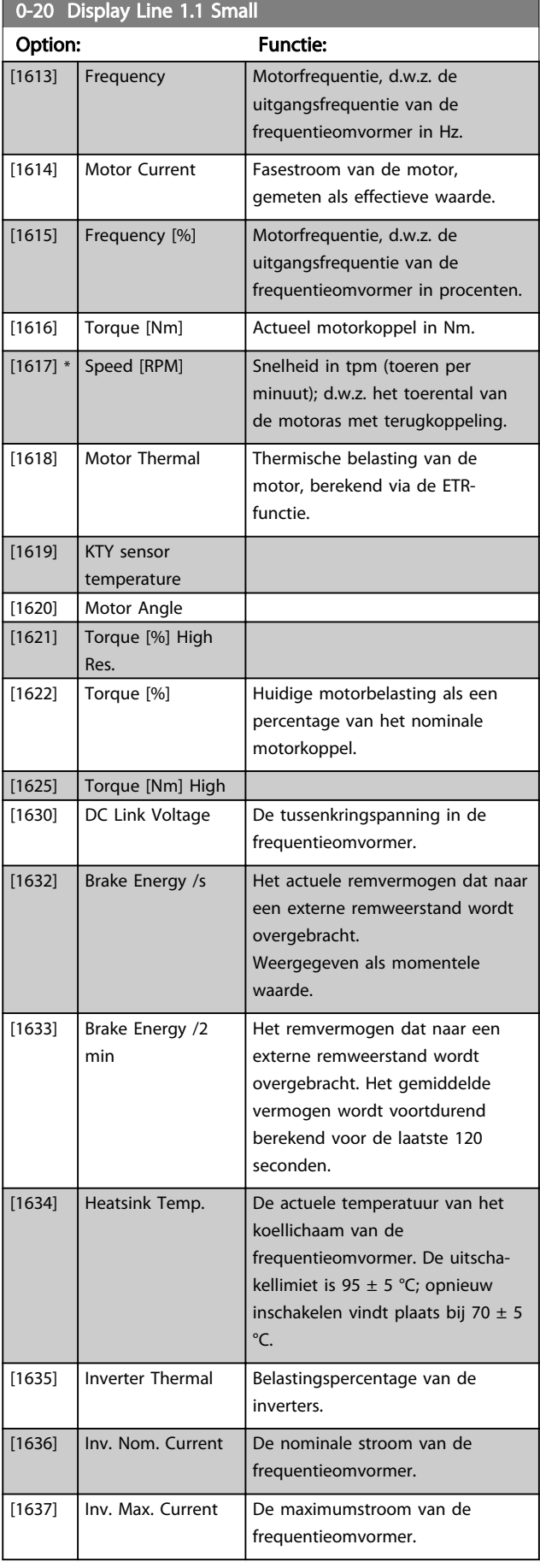

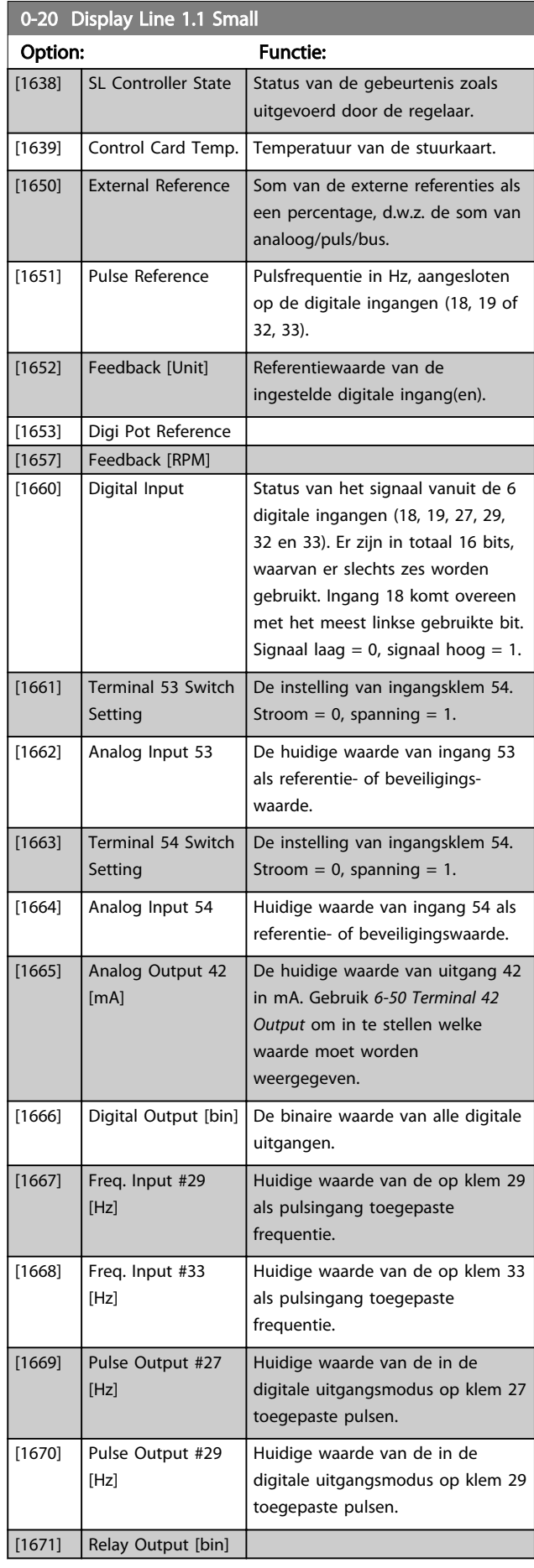

3 3

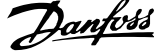

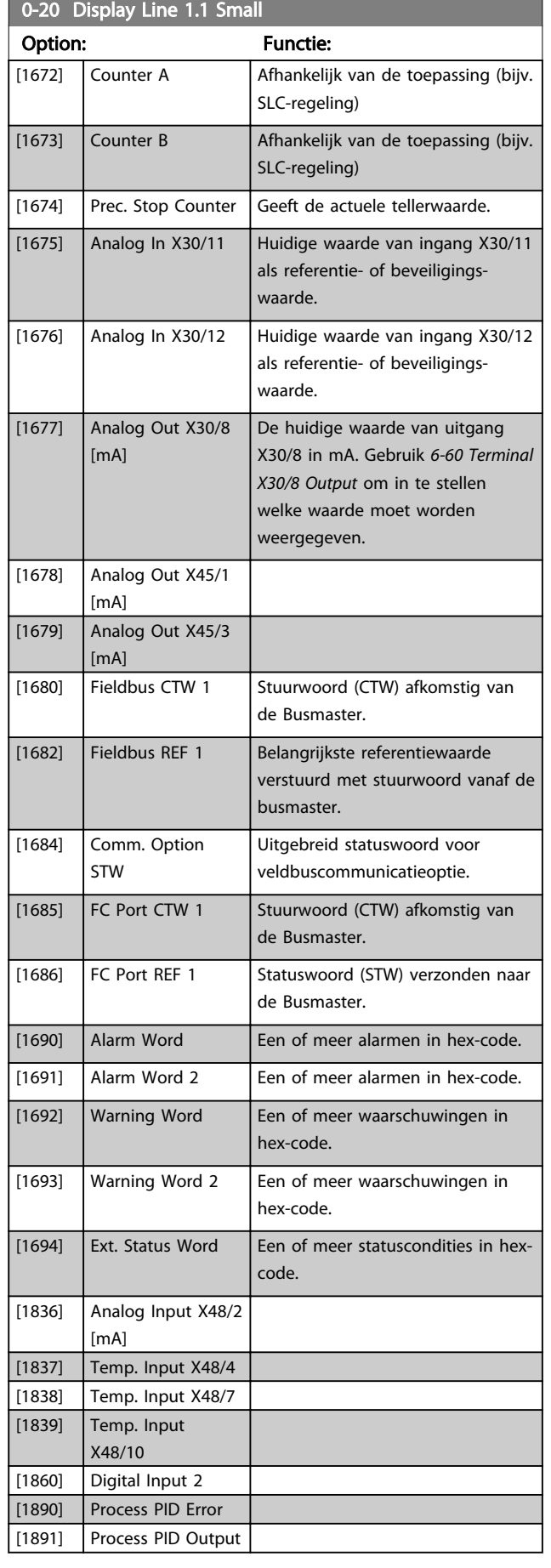

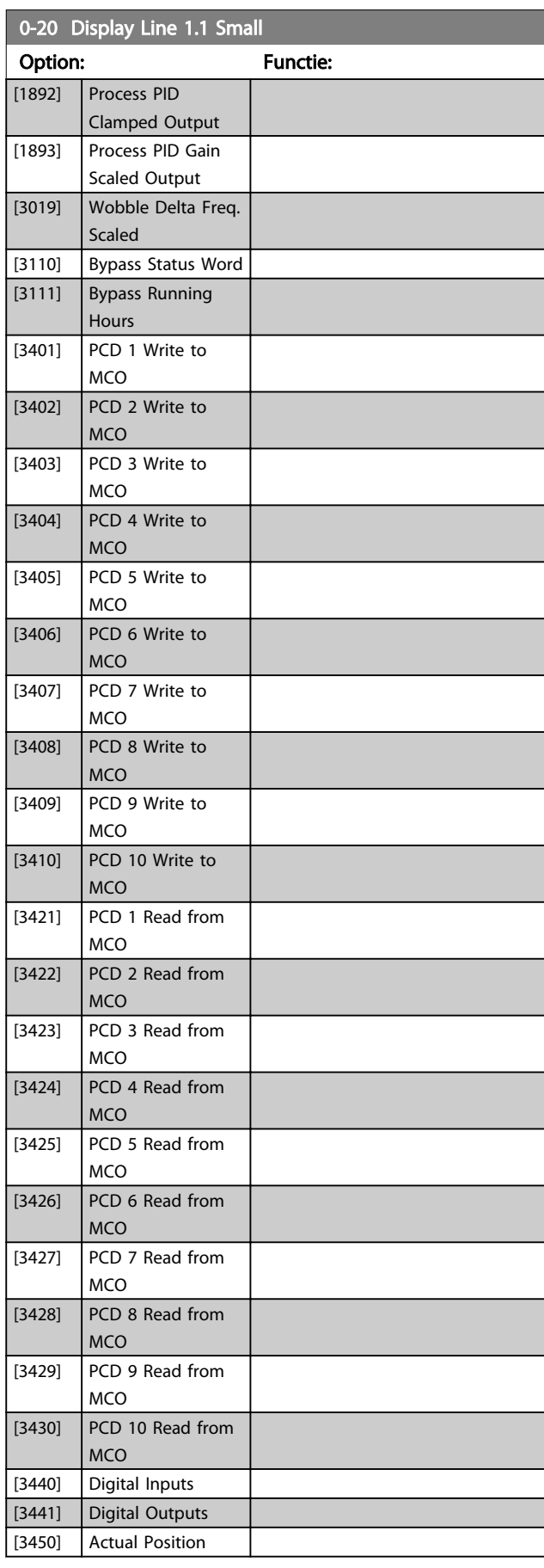

#### <span id="page-29-0"></span>Parameterbeschrijving FC 300 Programmeerhandleiding

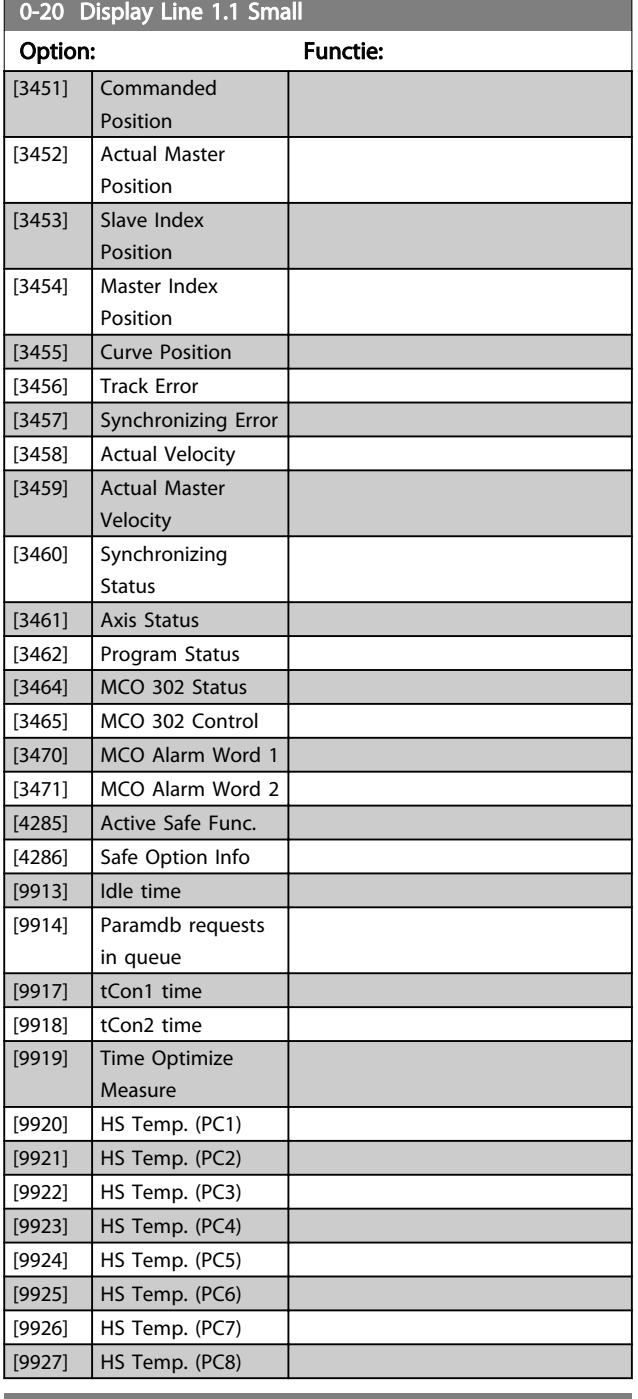

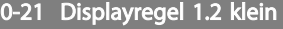

# Option: Functie:

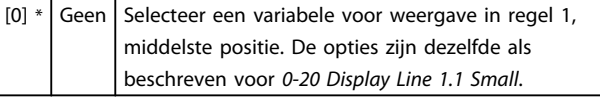

### 0-22 Displayregel 1.3 klein

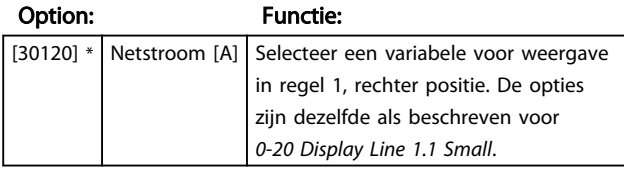

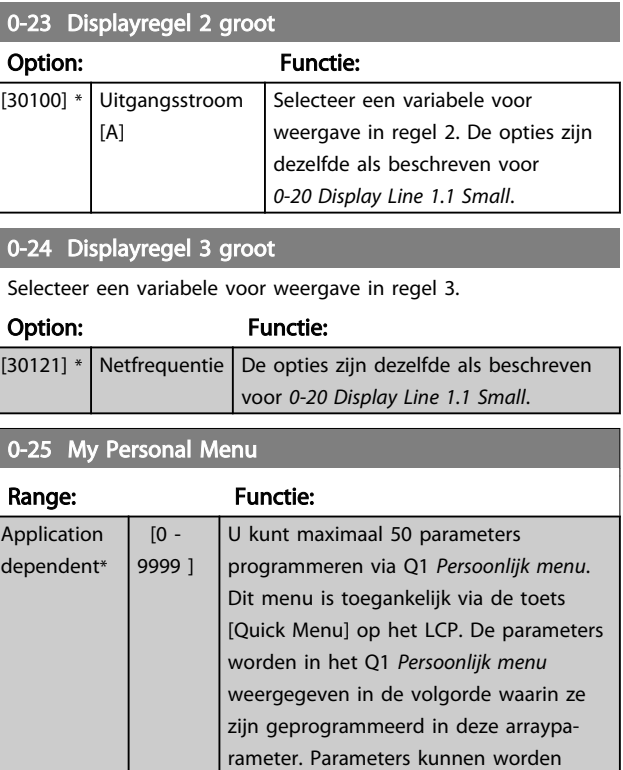

gewist door de waarde in te stellen op

Deze functie kan bijvoorbeeld worden gebruikt om op snelle en eenvoudige wijze toegang te krijgen tot maximaal 50 parameters die regelmatig moeten worden gewijzigd (bijv. vanwege onderhoud aan de installatie). De functie kan ook door OEM's worden gebruikt om de inbedrijfstelling van hun apparatuur

# 3.2.4 0-3\* *Std uitlezing* LCP

Het is mogelijk om de display-elementen aan te passen voor diverse doeleinden: \*Std uitlezing. Een waarde die proportioneel is aan de snelheid (lineair, kwadratisch of kubiek, afhankelijk van de ingestelde eenheid in *0-30 Custom Readout Unit*). \*Displaytekst. Tekstreeks die in een parameter wordt opgeslagen.

te vereenvoudigen.

'0000'.

### Std uitlezing

De berekende waarde die wordt weergegeven, is gebaseerd op de instellingen in *0-30 Custom Readout Unit*, *0-31 Custom Readout Min Value* (alleen lineair), *[0-32 Custom](#page-31-0) [Readout Max Value](#page-31-0)*, *4-13 Motor Speed High Limit [RPM]*, *[4-14 Motor Speed High Limit \[Hz\]](#page-67-0)* en de huidige snelheid.

Danfoss

<span id="page-30-0"></span>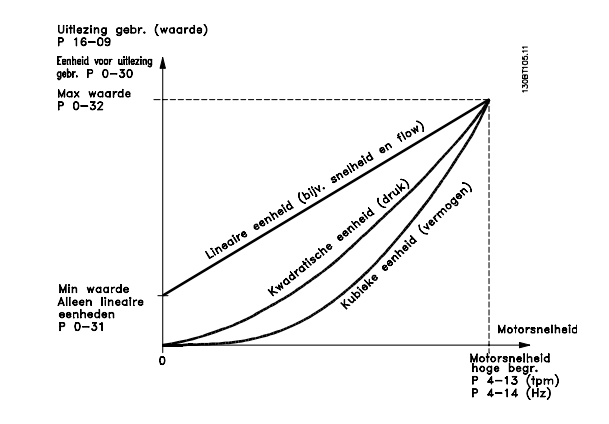

De relatie is afhankelijk van het type eenheid dat is geselecteerd in *0-30 Custom Readout Unit*:

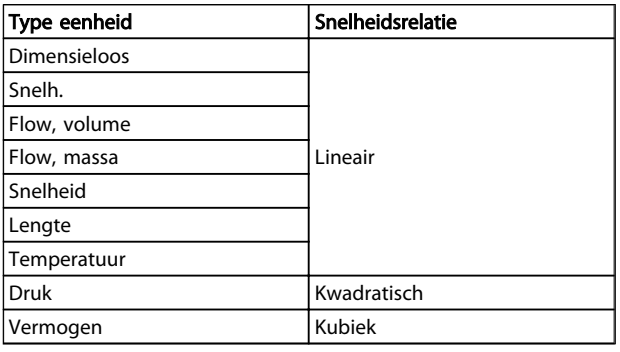

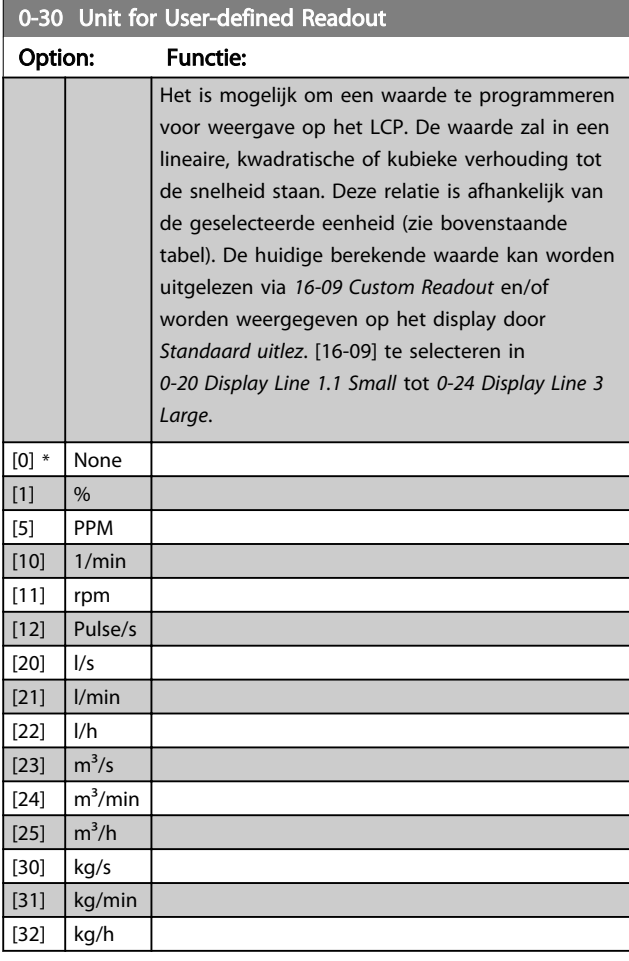

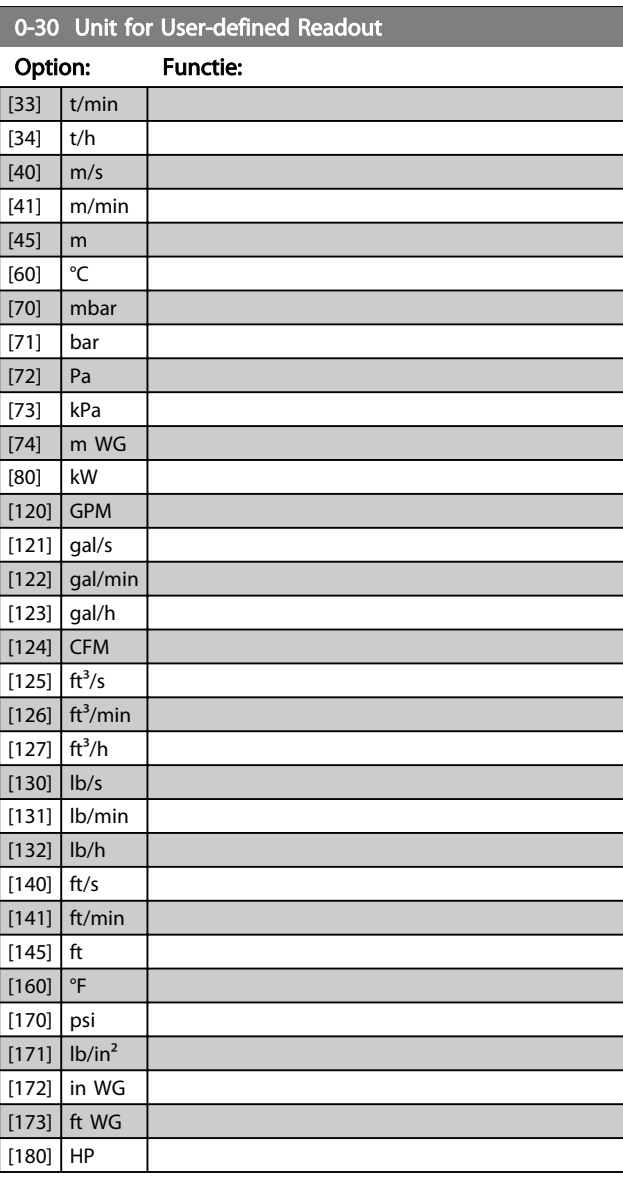

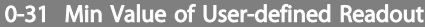

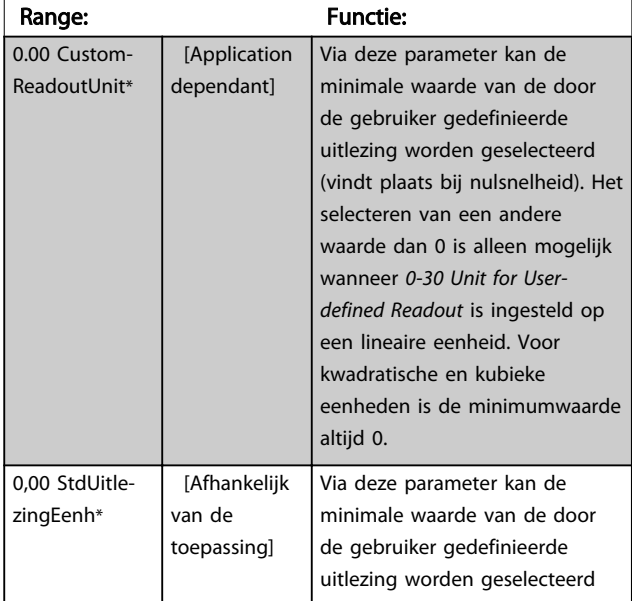

#### <span id="page-31-0"></span>Parameterbeschrijving FC 300 Programmeerhandleiding

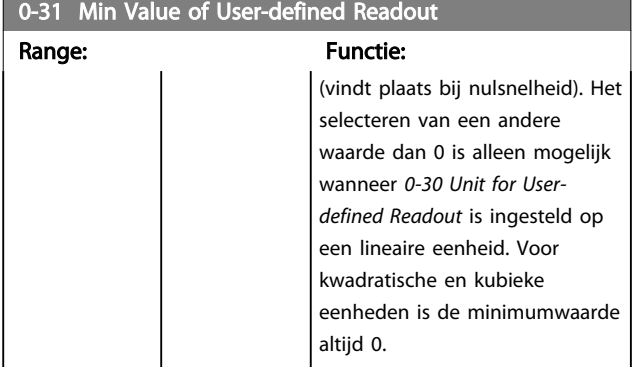

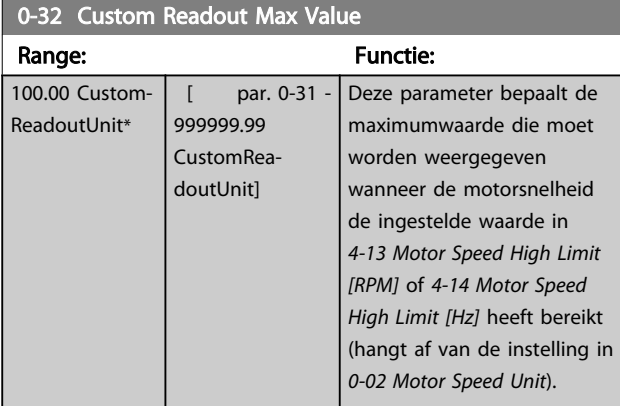

# 0-37 Display Text 1

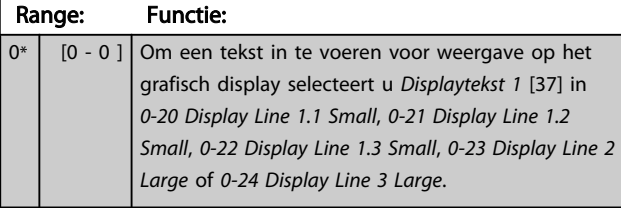

# 0-38 Display Text 2

# Range: Functie:

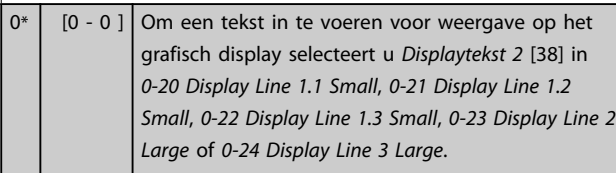

# 0-39 Display Text 3

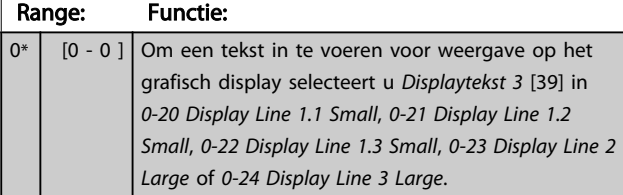

Danfoss

3 3

Danfoss

# <span id="page-32-0"></span>3.2.5 0-4\* LCP-toetsenbord

Schakel de afzonderlijke toetsen van het LCP in en uit en beveilig ze met een wachtwoord.

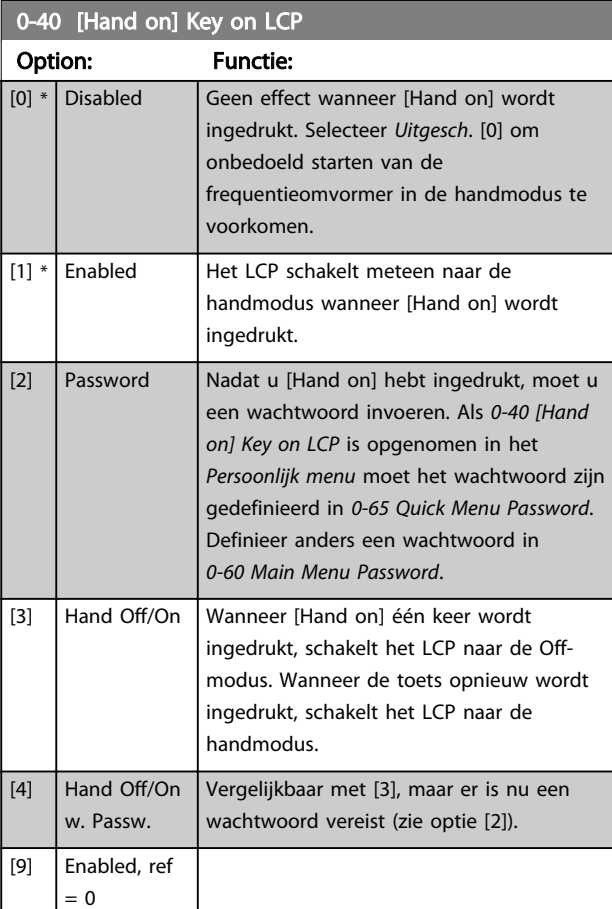

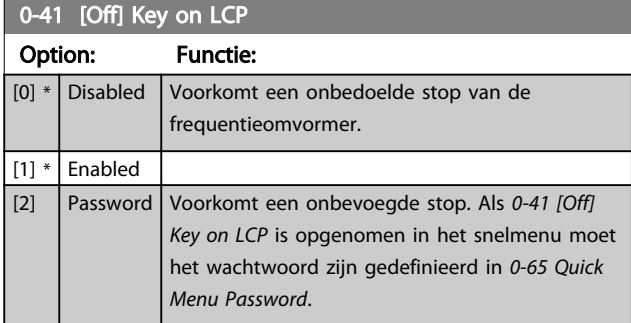

# 0-42 [Auto on] Key on LCP Option: Functie: [0] \* Disabled Voorkomt een onbedoelde start van de frequentieomvormer in de automodus.  $[1] *$  Enabled [2] Password Voorkomt een onbevoegde start in de automodus. Als *0-42 [Auto on] Key on LCP* is opgenomen in het snelmenu moet het wachtwoord zijn gedefinieerd in *[0-65 Quick Menu](#page-33-0) [Password](#page-33-0)*.

# 0-43 [Reset] Key on LCP

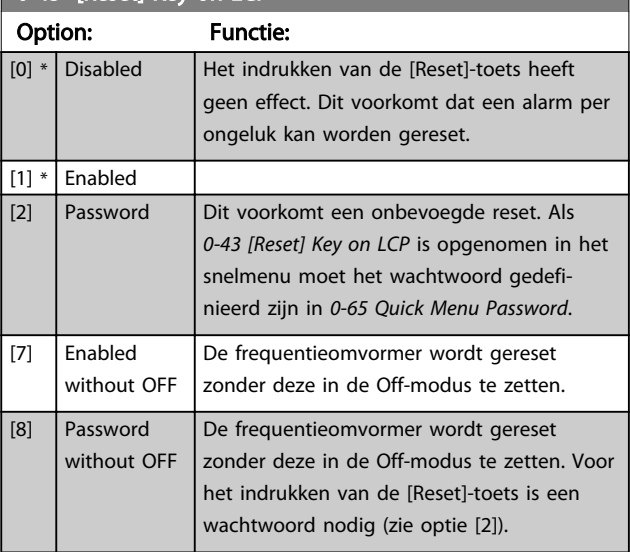

# <span id="page-33-0"></span>3.2.6 0-5\* Kopiëren/Opsl.

Kopieer parameterinstellingen tussen setups en van/naar het LCP.

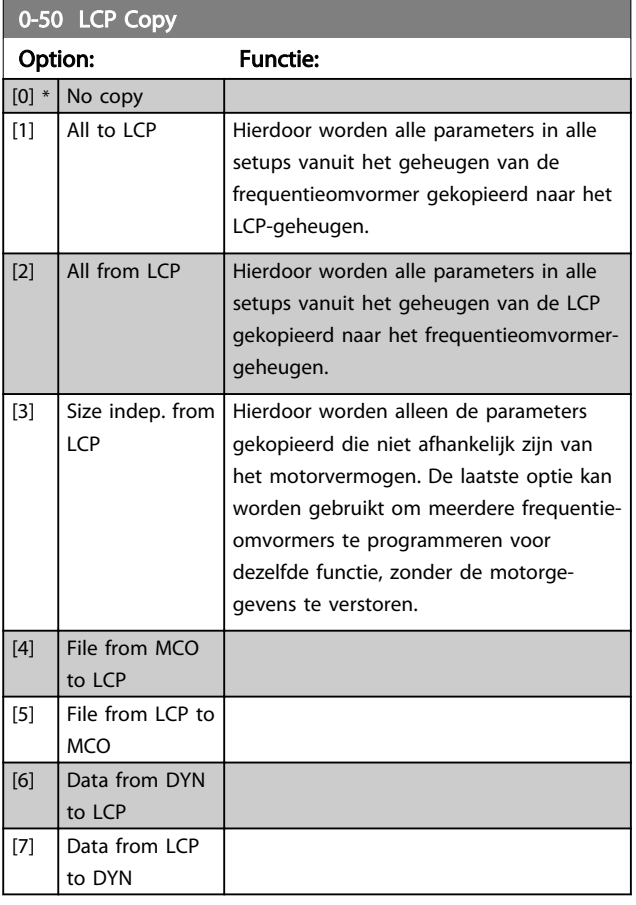

# NB

Deze parameter kan niet worden gewijzigd terwijl de motor loopt.

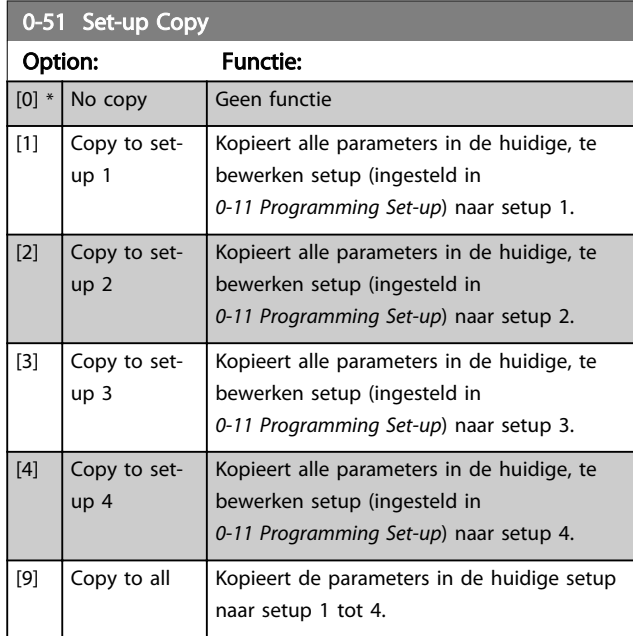

# 3.2.7 0-6\* Wachtw.

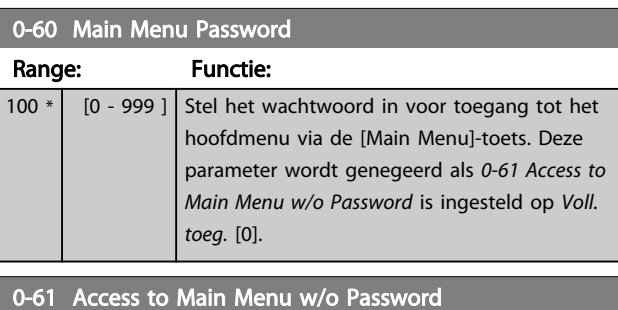

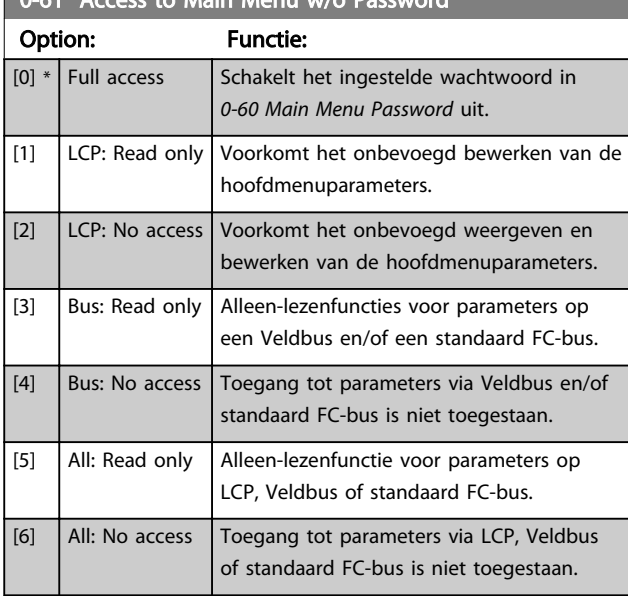

Als *Voll. toeg.* [0] is geselecteerd, worden *0-60 Main Menu Password*, *0-65 Personal Menu Password* en *0-66 Access to Personal Menu w/o Password* genegeerd.

# NB

Voor OEM's is op verzoek een complexere wachtwoordbeveiliging beschikbaar.

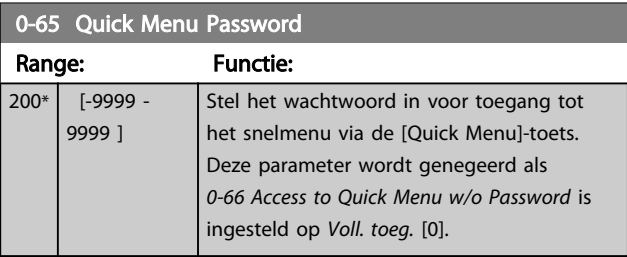

# 0-66 Access to Quick Menu w/o Password

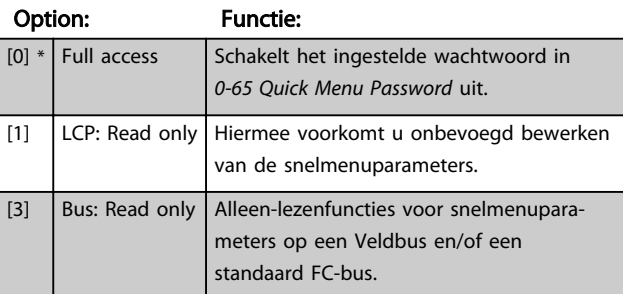

Danfoss

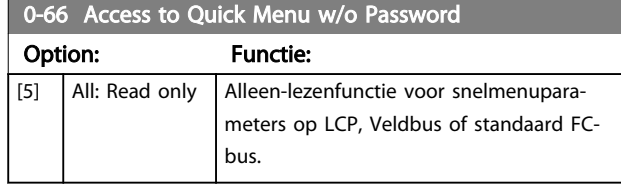

Deze parameter wordt genegeerd als *0-61 Access to Main Menu w/o Password* is ingesteld op *Voll. toeg.* [0].

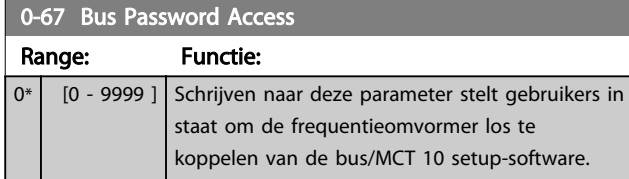

1-01 Motor Control Principle

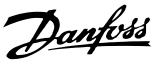

# <span id="page-35-0"></span>3.3 Parameters: 1-\*\* Belasting & motor

# 3.3.1 1-0\* Alg. instellingen

Stel in of de frequentieomvormer in de snelheidsmodus of de koppelmodus moet werken en of de interne PIDregelaar actief moet zijn.

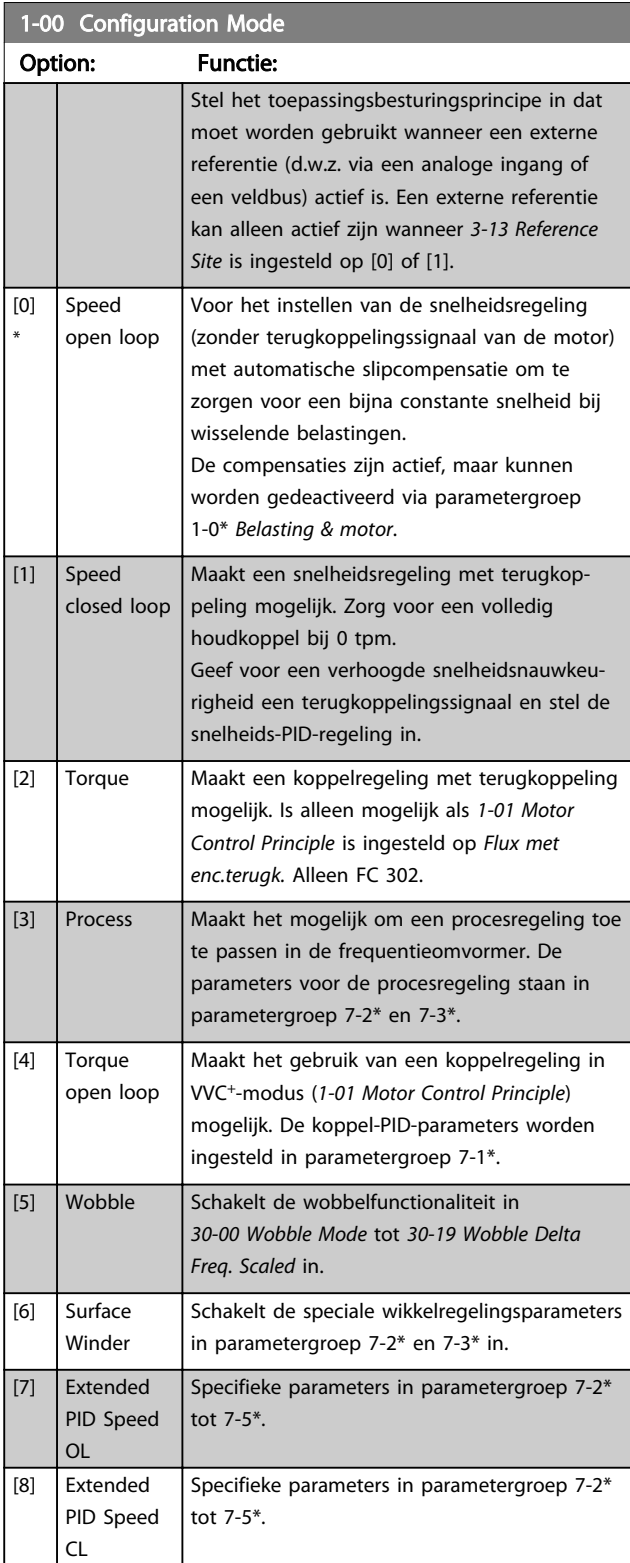

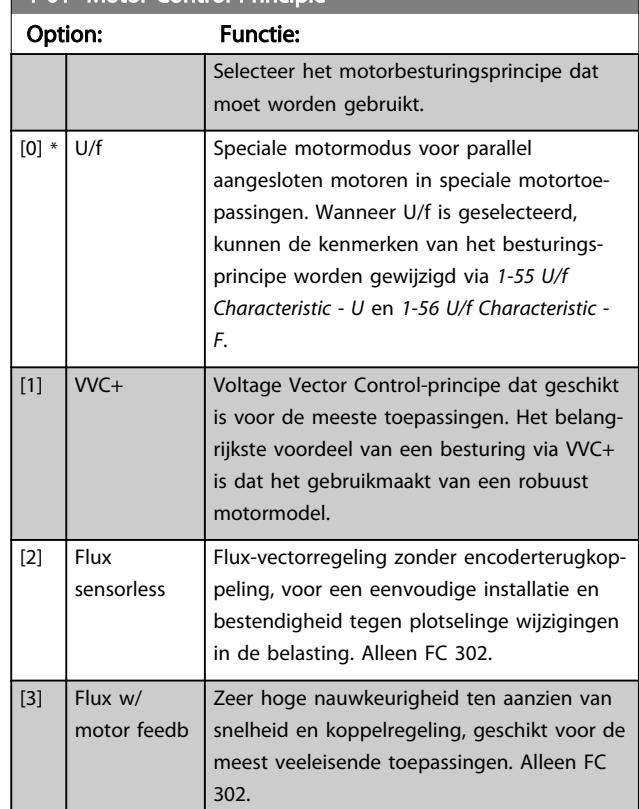

De beste asprestatie wordt gewoonlijk verkregen in de twee Flux-vectorbesturingsmodi *Flux sensorvrij* [2] en *Flux met enc.terugk.* [3].

# NB

Deze parameter kan niet worden gewijzigd terwijl de motor loopt.

# NB

Een overzicht van mogelijke combinaties van de instellingen in *1-00 Configuration Mode* en *1-01 Motor Control Principle* is te vinden in *[4.1.1 Conversie](#page-180-0)*.

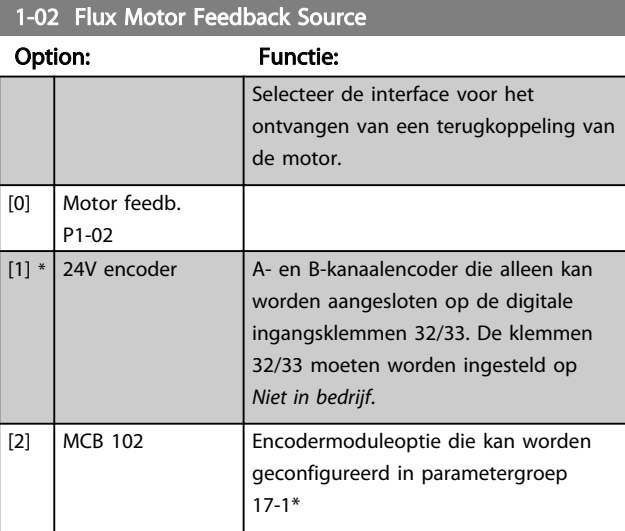
Danfoss

<span id="page-36-0"></span>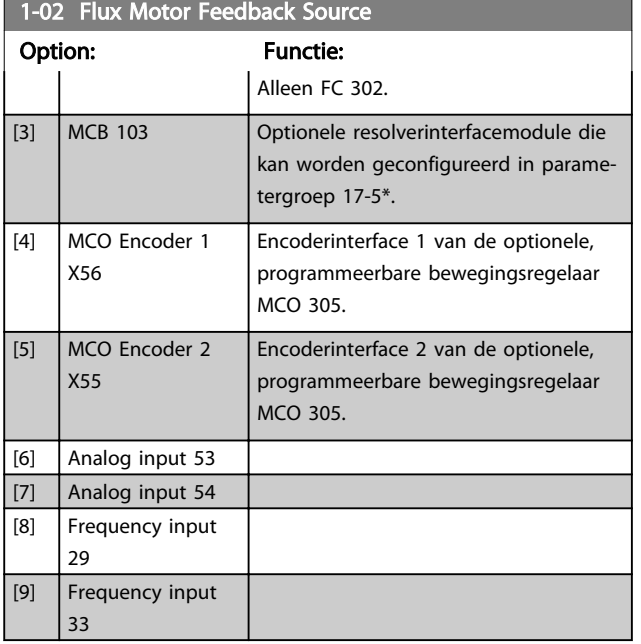

# NB

Deze parameter kan niet worden gewijzigd terwijl de motor loopt.

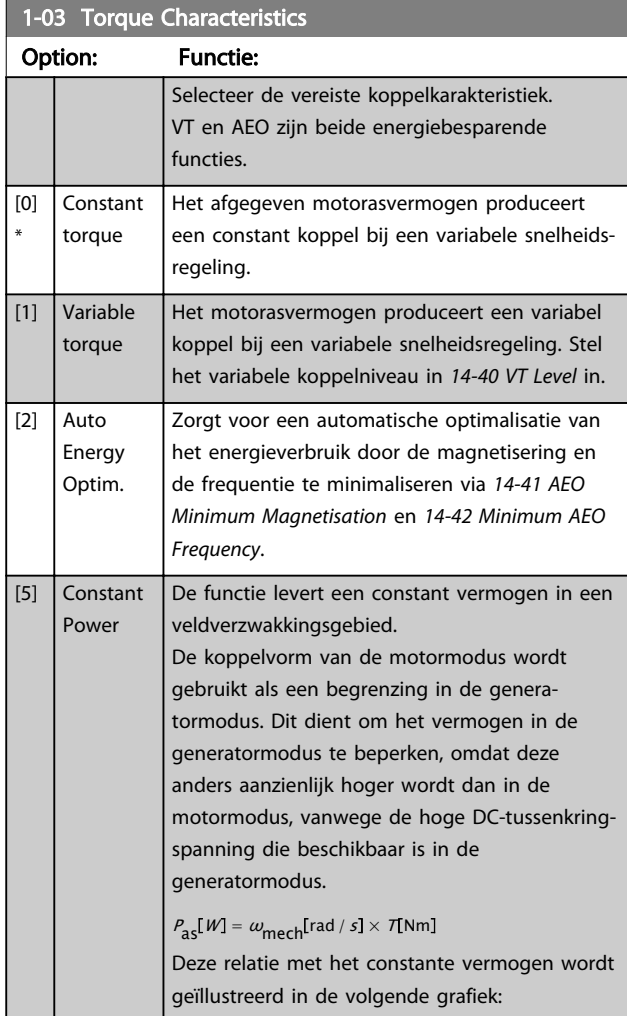

# 1-03 Torque Characteristics

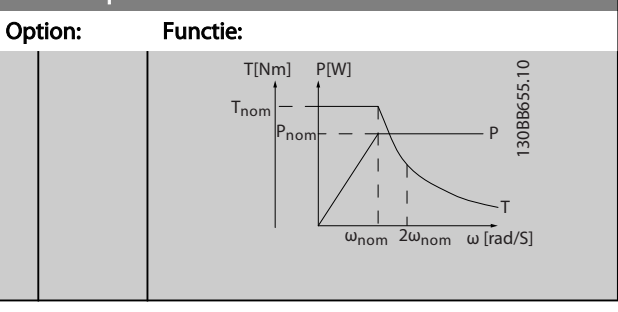

# NB

Deze parameter kan niet worden gewijzigd terwijl de motor loopt.

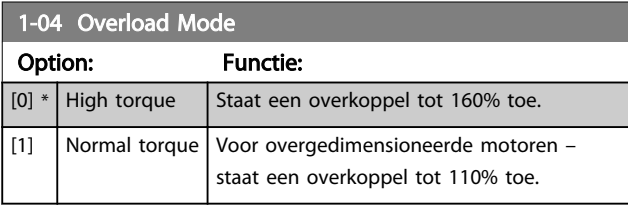

# NB

Deze parameter kan niet worden gewijzigd terwijl de motor loopt.

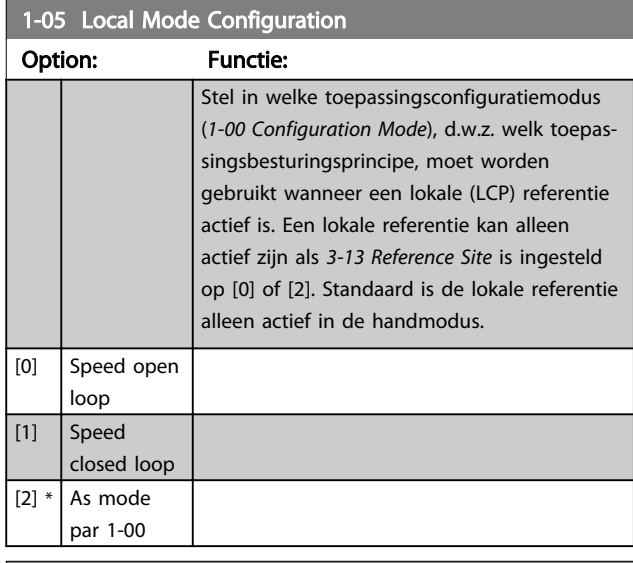

## 1-06 Clockwise Direction

Deze parameter definieert de term 'Rechtsom' die betrekking heeft op de richtingpijl op het LCP. Is te gebruiken om de draairichting van de as eenvoudig te wijzigen zonder motordraden te verwisselen. (Van toepassing vanaf SW-versie 5.84.)

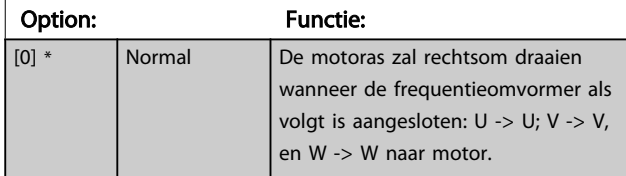

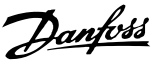

# <span id="page-37-0"></span>1-06 Clockwise Direction

Deze parameter definieert de term 'Rechtsom' die betrekking heeft op de richtingpijl op het LCP. Is te gebruiken om de draairichting van de as eenvoudig te wijzigen zonder motordraden te verwisselen. (Van toepassing vanaf SW-versie 5.84.)

# Option: Functie: [1] Inverse De motoras zal linksom draaien wanneer de frequentieomvormer als volgt is aangesloten: U -> U; V -> V, en W -> W naar motor.

# NB

Deze parameter kan niet worden gewijzigd terwijl de motor loopt.

# 3.3.2 1-1\* Motorselectie

# NB

Deze parametergroep kan niet worden gewijzigd terwijl de motor loopt.

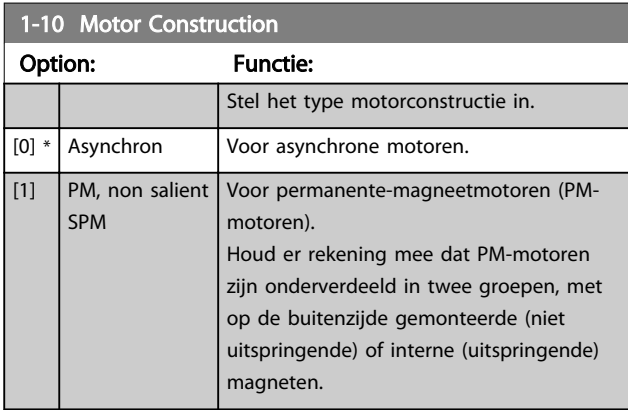

Motorconstructie is asynchrone, dan wel permanentemagneetmotor (PM-motor).

# 3.3.3 1-2\* Motordata

Parametergroep 1-2\* bevat invoergegevens voor de gegevens van het motortypeplaatje voor de aangesloten motor.

# NB

### Het wijzigen van de waarde van deze parameters beïnvloedt de instelling van andere parameters.

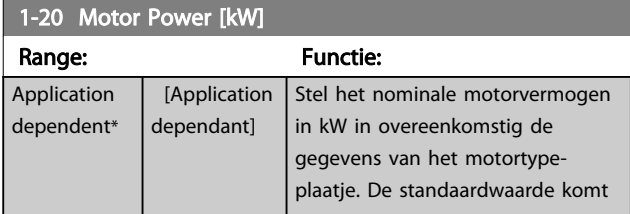

# 1-20 Motor Power [kW]

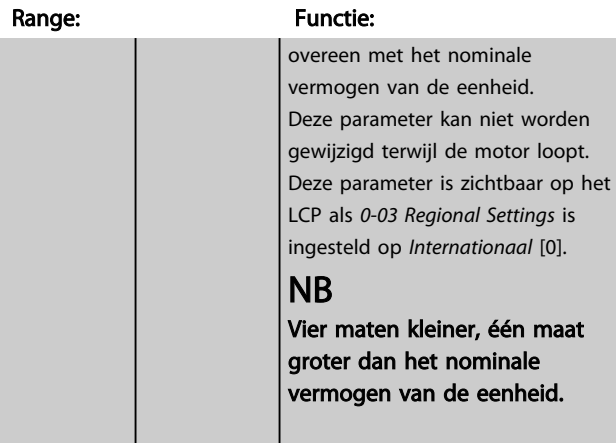

### 1-21 Motor Power [HP]

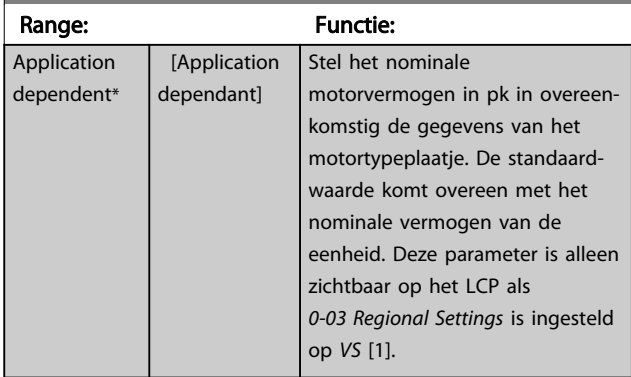

# 1-22 Motor Voltage

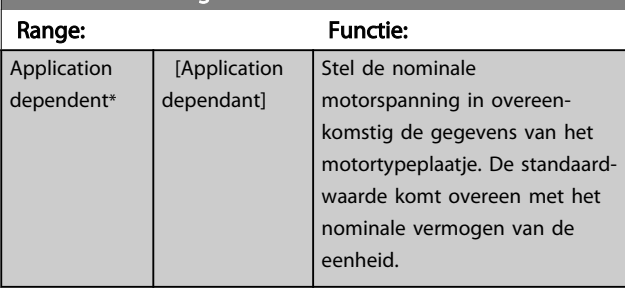

# 1-23 Motor Frequency

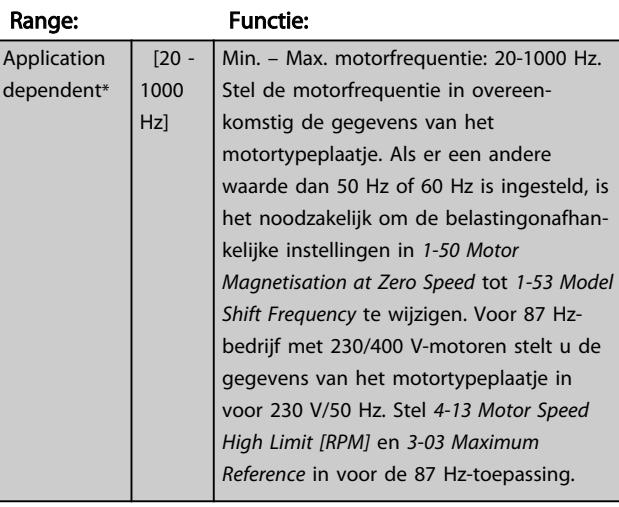

3 3

### <span id="page-38-0"></span>Parameterbeschrijving FC 300 Programmeerhandleiding

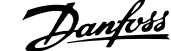

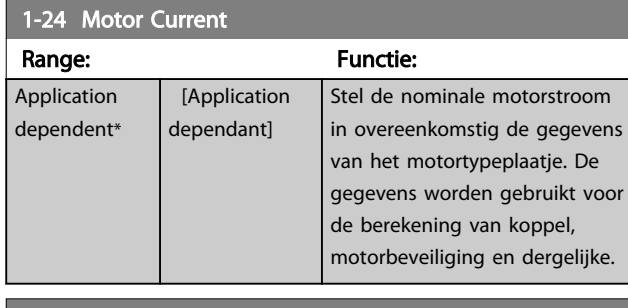

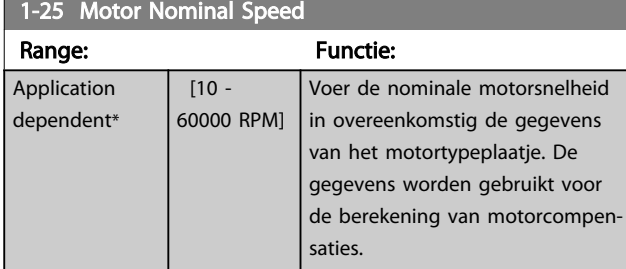

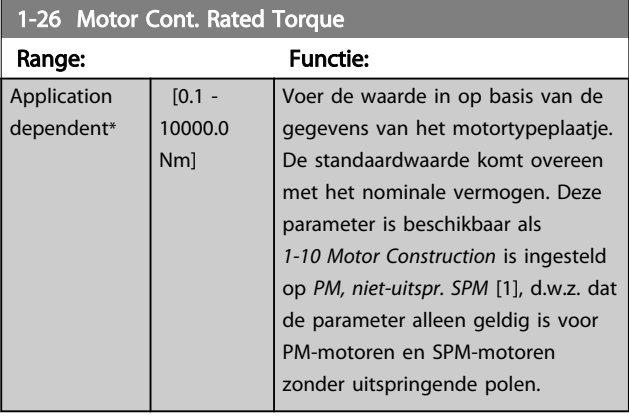

## 1-29 Automatic Motor Adaptation (AMA)

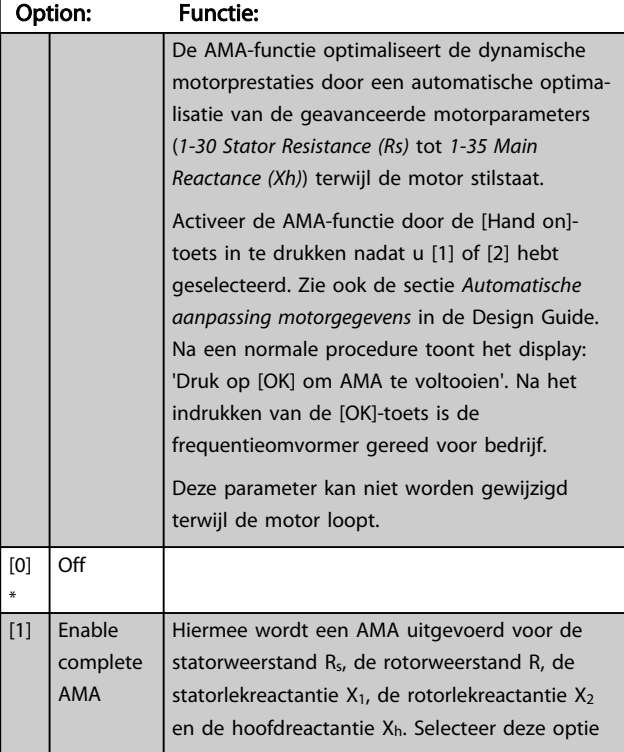

# 1-29 Automatic Motor Adaptation (AMA)

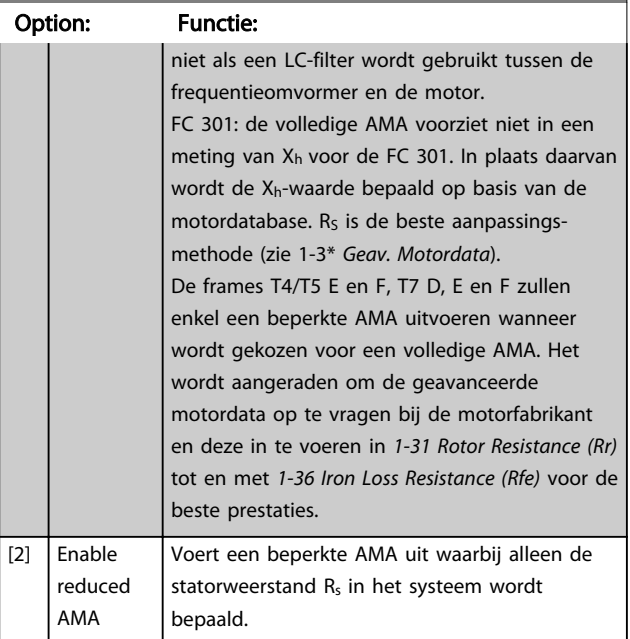

### NB

- Voor de beste aanpassing van de frequentieomvormer wordt aanbevolen om een AMA uit te voeren met een koude motor.
- Een AMA kan niet worden uitgevoerd terwijl de motor loopt.
- Een AMA kan niet worden toegepast op permanente-magneetmotoren.

# NB

Zorg dat u de motorparameters in parametergroep 1-2\* correct instelt, omdat deze deel uitmaken van het AMAalgoritme. Een AMA moet worden uitgevoerd om te zorgen voor optimale dynamische motorprestaties. Dit kan tot 10 minuten duren, afhankelijk van de vermogensklasse van de motor.

# NB

Voorkom dat tijdens AMA een extern koppel wordt gegenereerd.

# NB

Als een van de instellingen in parametergroep 1-2\* wordt gewijzigd, worden de geavanceerde motorparameters *[1-30 Stator Resistance \(Rs\)](#page-39-0)* tot *[1-39 Motor Poles](#page-40-0)* teruggezet naar de standaardinstelling.

3 3

# <span id="page-39-0"></span>NB

AMA zal probleemloos werken bij een motor die 1 maat kleiner is, meestal werken bij een motor die 2 maten kleiner is, zelden werken bij 3 maten kleiner en nooit werken bij 4 maten kleiner. Houd er rekening mee dat de nauwkeurigheid van de gemeten motordata minder zal zijn wanneer u werkt met motoren die kleiner zijn dan de nominale VLT-maat.

# 3.3.4 1-3\* Geav. Motordata

Parameters voor geavanceerde motorgegevens. De motorgegevens in *1-30 Stator Resistance (Rs)* tot *[1-39 Motor](#page-40-0) [Poles](#page-40-0)* moeten in overeenstemming met de betreffende motor worden ingesteld om de motor optimaal te laten lopen. De standaardinstellingen zijn gebaseerd op gemeenschappelijke motorparameterwaarden van standaardmotoren. Als de motorparameters niet juist zijn ingesteld, kan dit een storing van het frequentieomvormersysteem tot gevolg hebben. Als de motorgegevens niet bekend zijn, wordt aangeraden om een AMA (Automatische aanpassing motorgegevens) uit te voeren. Zie ook de sectie *Automatische aanpassing motorgegevens* in de Design Guide. Tijdens de AMAprocedure worden alle motorparameters aangepast, met uitzondering van het traagheidsmoment van de rotor en de ijzerverliesweerstand (*[1-36 Iron Loss Resistance \(Rfe\)](#page-40-0)*). De parameters in parametergroep 1-3\* en 1-4\* kunnen niet worden gewijzigd terwijl de motor loopt.

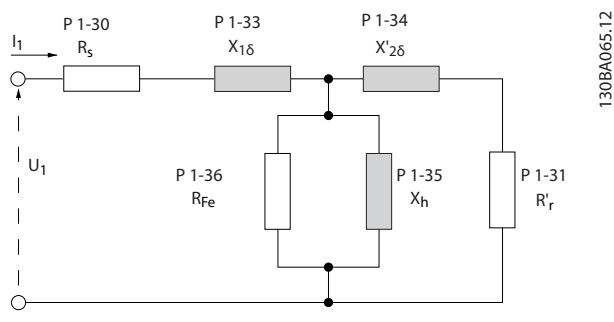

Afbeelding 3.1 Motorequivalentiediagram voor een asynchrone motor

# NB

Een eenvoudige methode voor het controleren van de som van de waarden X1 + Xh is om de lijn-lijnmotorspanning te delen door sqrt(3) en deze waarde vervolgens te delen door de nullaststroom [VL-L/sqrt(3)]/ $I_{NL} = X1 + Xh$ . Deze waarden zijn belangrijk voor een juiste magnetisering van de motor. Voor hoogpolige motoren wordt het ten zeerste aanbevolen om deze controle uit te voeren.

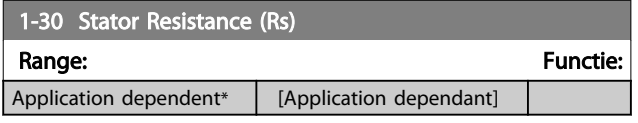

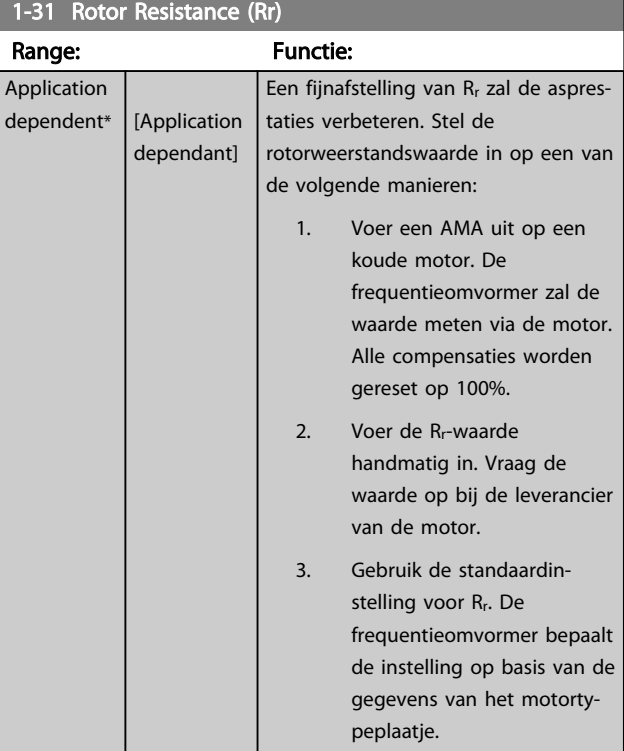

### 1-33 Stator Leakage Reactance (X1)

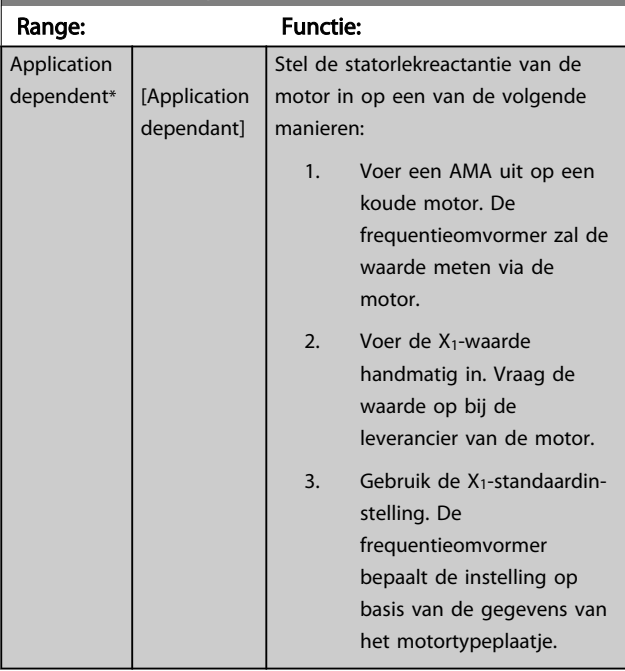

### 1-34 Rotor Leakage Reactance (X2)

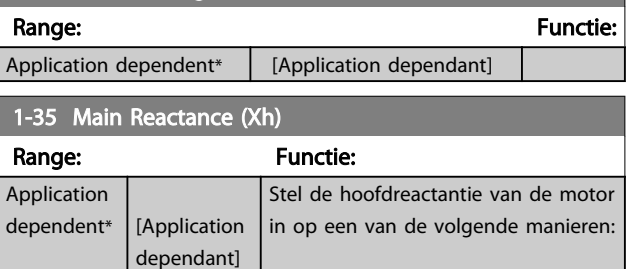

<span id="page-40-0"></span>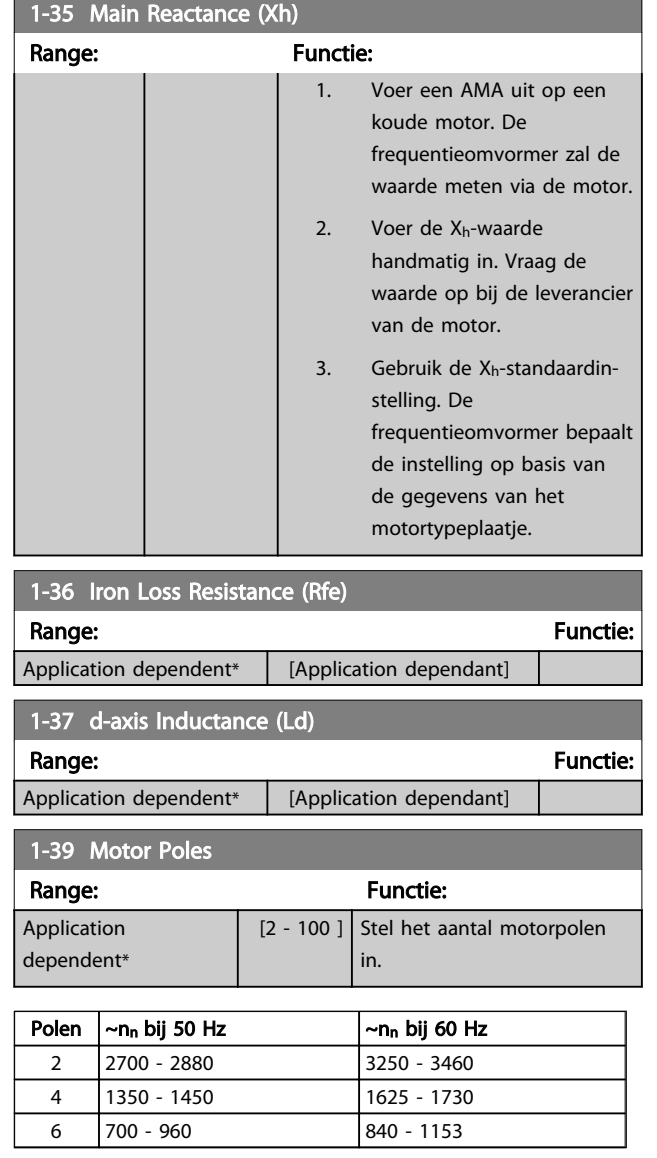

De tabel geeft het aantal polen weer voor normale snelheidsbereiken voor verschillende typen motoren. Motoren die voor andere frequenties zijn ontworpen, moeten afzonderlijk worden gedefinieerd. De waarde voor de motorpolen is altijd een even getal, omdat het verwijst naar het totale aantal polen en niet naar het aantal paren. De frequentieomvormer stelt *1-39 Motor Poles* in eerste instantie in op basis van *[1-23 Motor Frequency](#page-37-0)* en *[1-25 Motor Nominal Speed](#page-38-0)*.

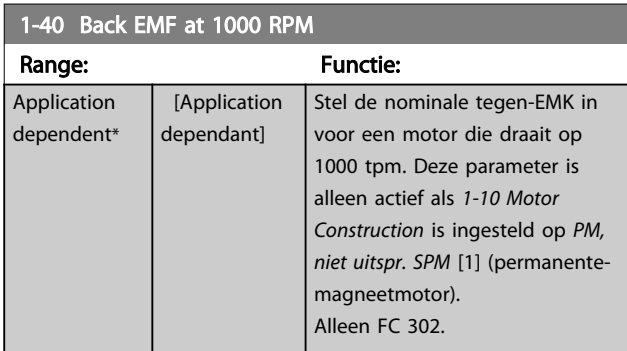

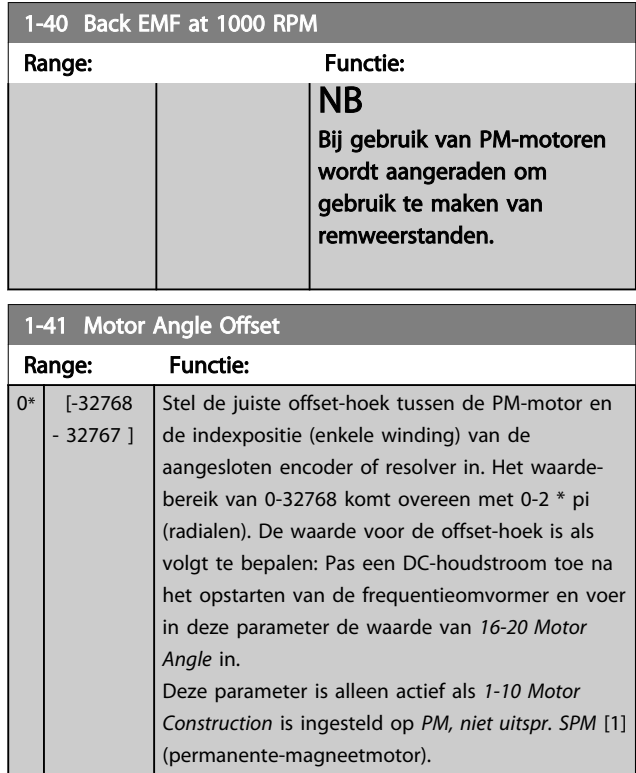

# 3.3.5 1-5\* Bel. onafh. Instelling

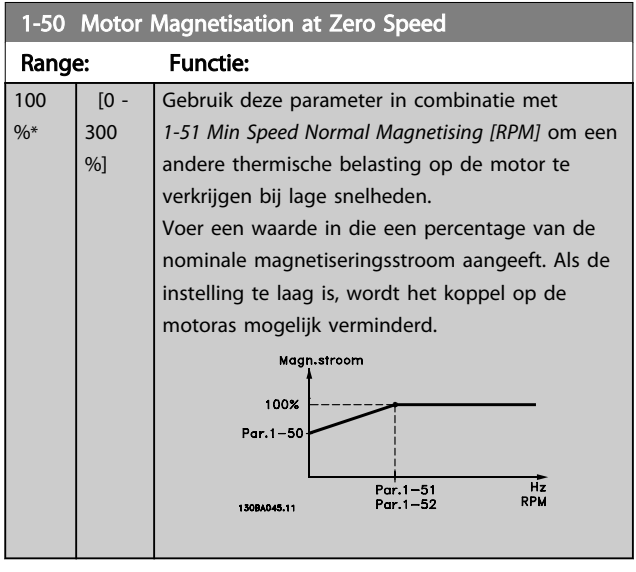

# NB

*1-50 Motor Magnetisation at Zero Speed* heeft geen effect als *1-10 Motor Construction* = *PM, niet-uitspr. SPM* [1].

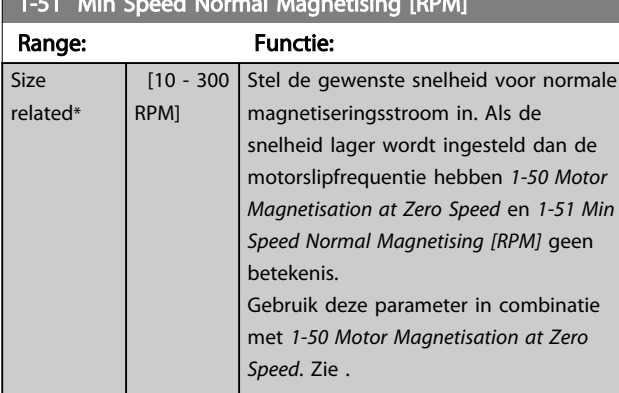

# <span id="page-41-0"></span> $\frac{1}{2}$  magnetism  $\sigma$  is the Magnetising  $\frac{1}{2}$

# NB

*1-51 Min Speed Normal Magnetising [RPM]* heeft geen effect als *1-10 Motor Construction* = *PM, niet-uitspr. SPM* [1].

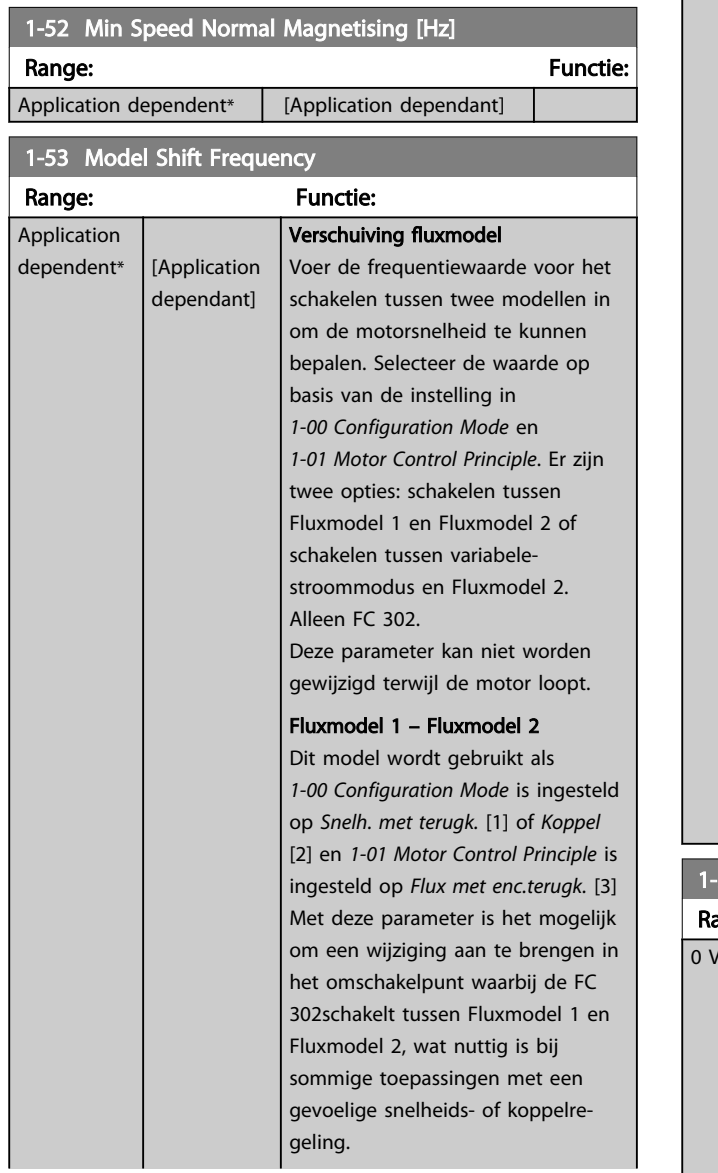

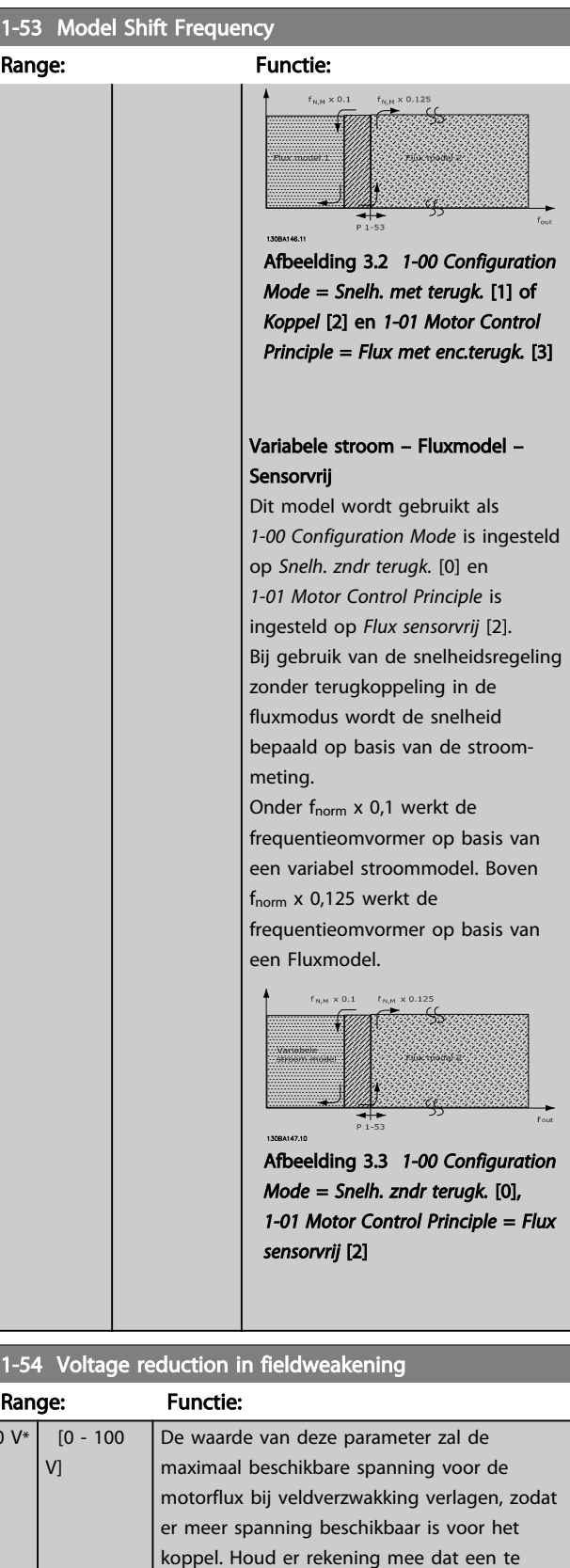

hoge waarde bij hoge snelheden afslagpro-

blemen kan veroorzaken.

3 3

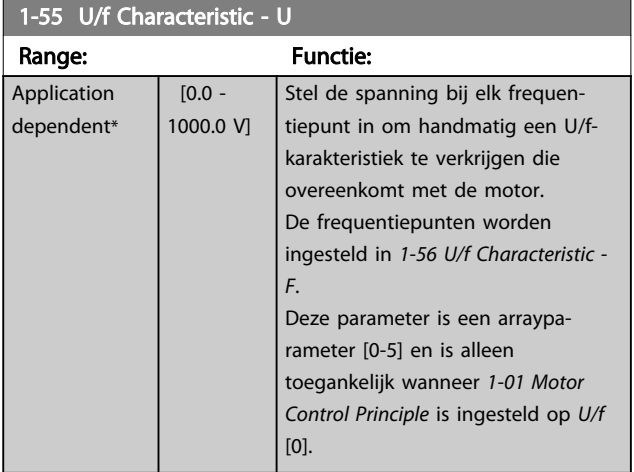

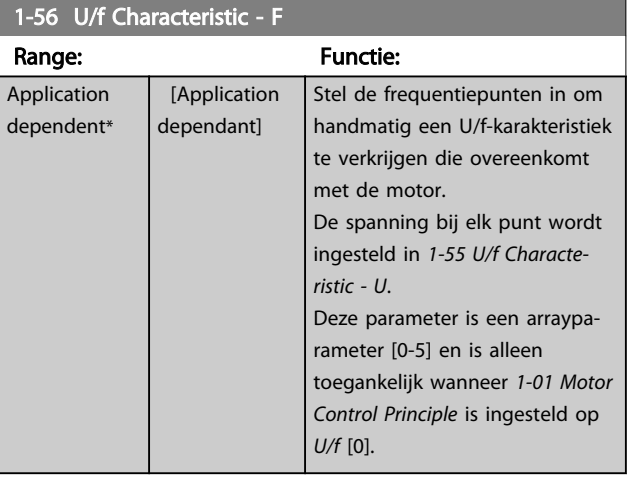

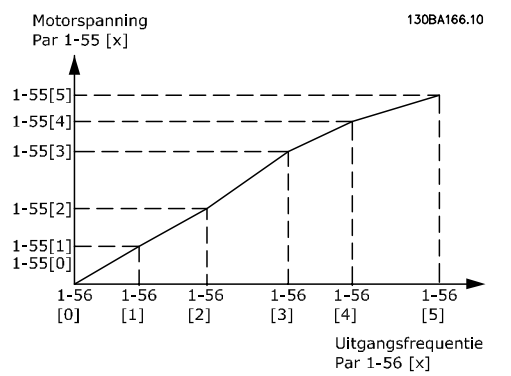

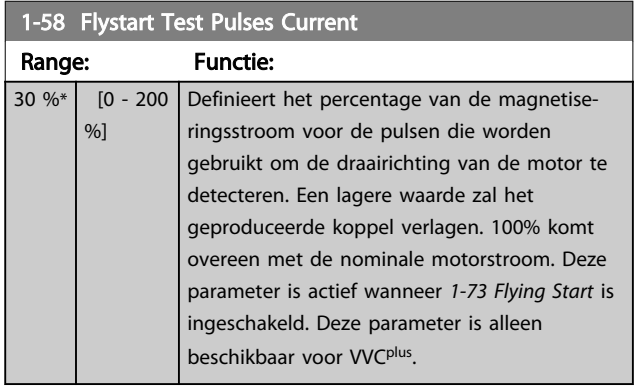

# 1-59 Flystart Test Pulses Frequency

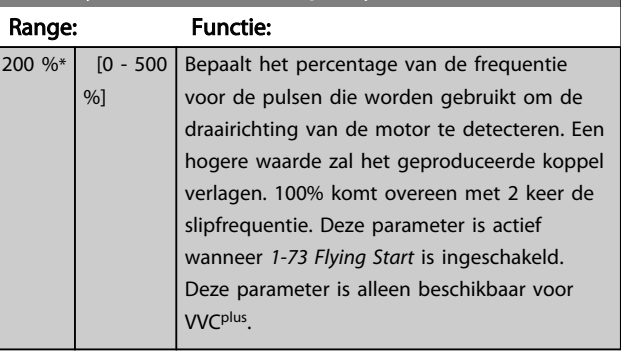

# 3.3.6 1-6\* Bel. afhank. Instelling

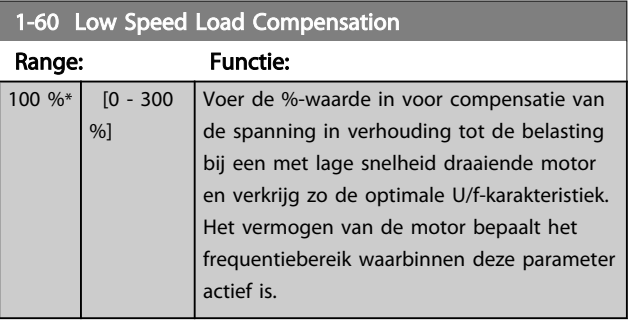

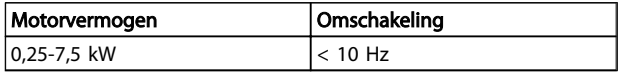

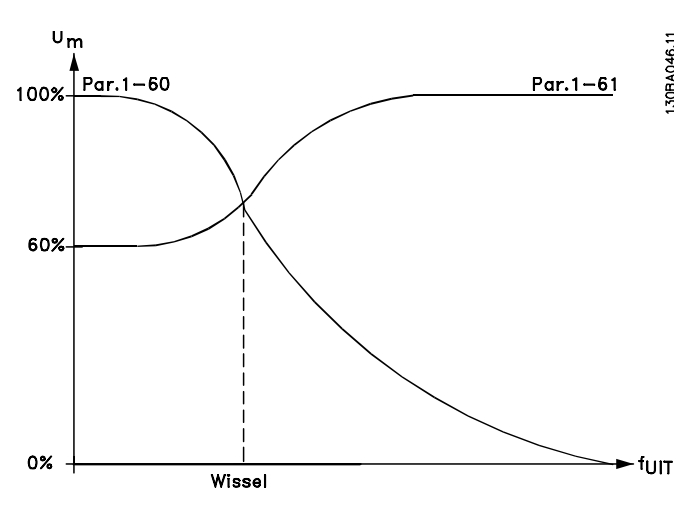

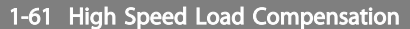

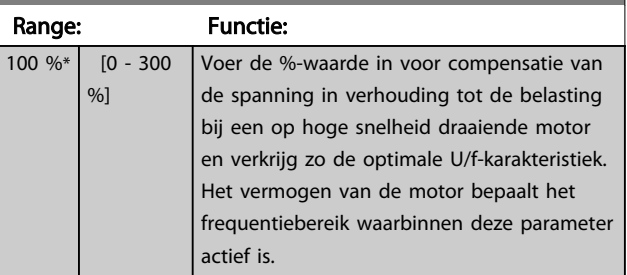

<span id="page-43-0"></span>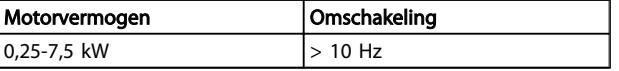

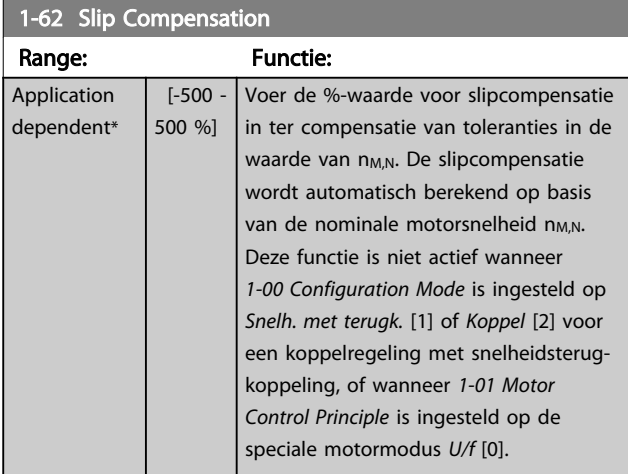

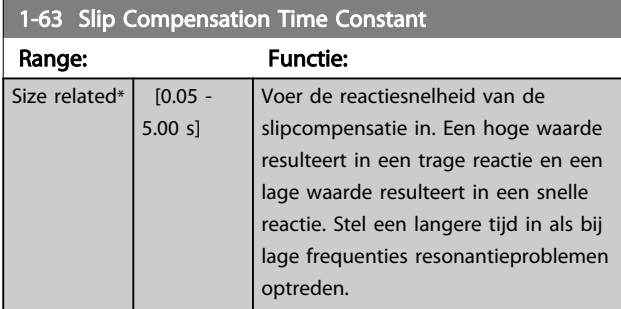

*1-63 Slip Compensation Time Constant* heeft geen effect als *1-10 Motor Construction* = *PM, niet-uitspr. SPM* [1].

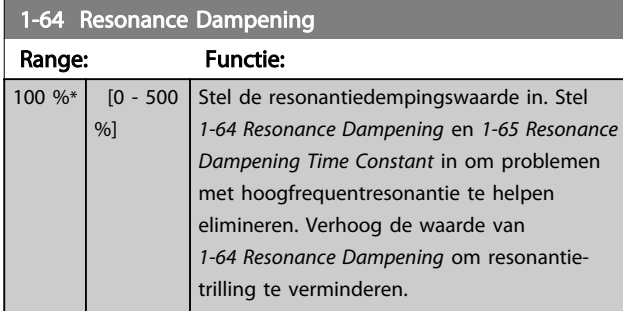

# NB

*1-64 Resonance Dampening* heeft geen effect als *1-10 Motor Construction* = *PM, niet-uitspr. SPM* [1].

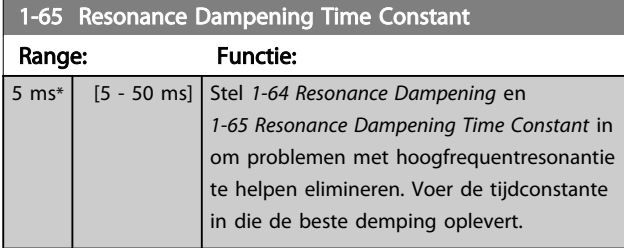

# NB

*1-65 Resonance Dampening Time Constant* heeft geen effect als *1-10 Motor Construction* = *PM, niet-uitspr. SPM* [1].

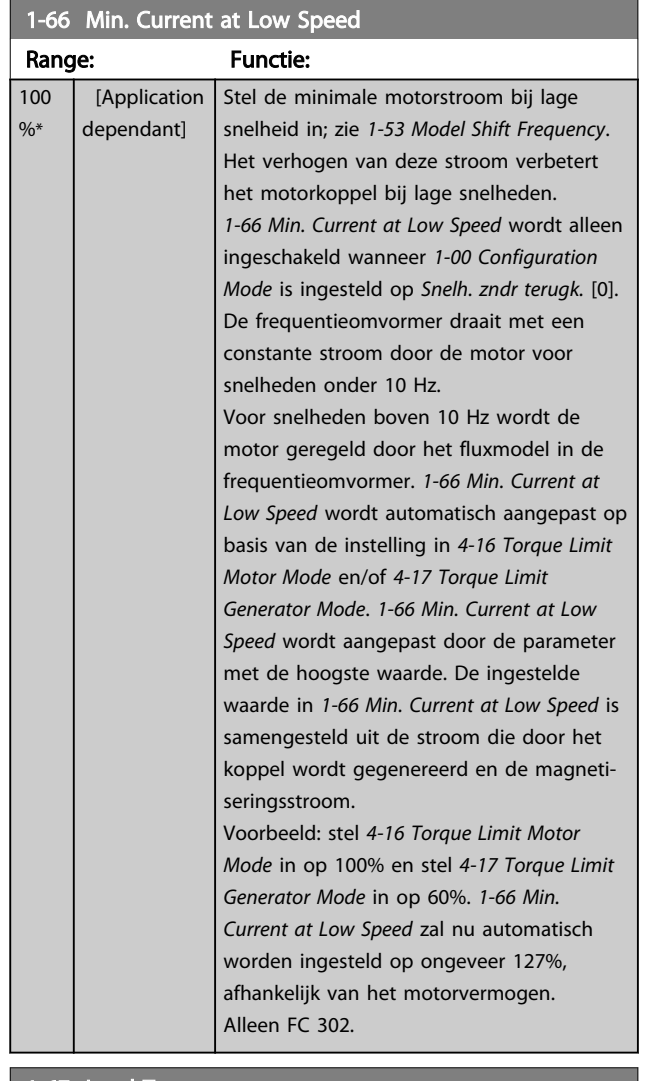

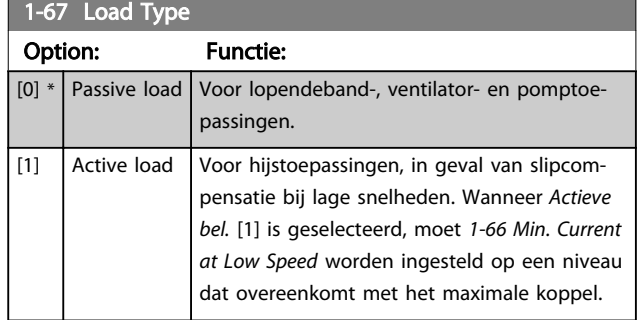

## Alleen FC 302.

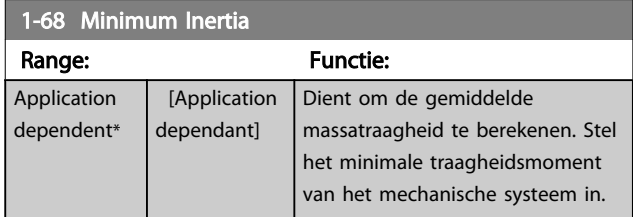

Danfoss

<span id="page-44-0"></span>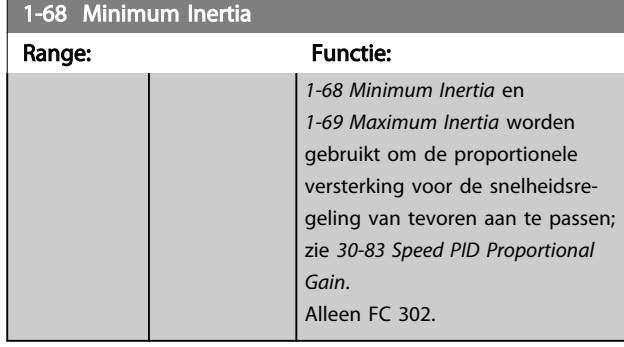

Deze parameter kan niet worden gewijzigd terwijl de motor loopt.

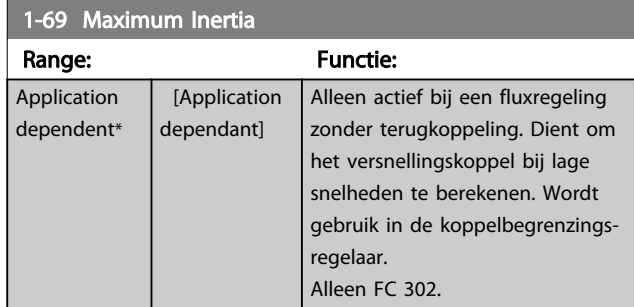

Deze parameter kan niet worden gewijzigd terwijl de motor loopt.

# 3.3.7 1-7\* Startaanpassingen

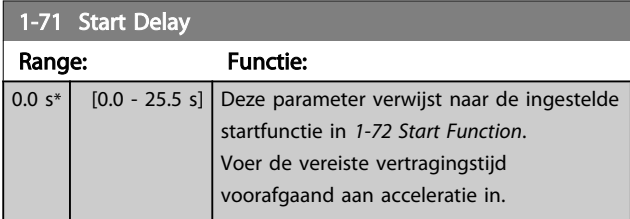

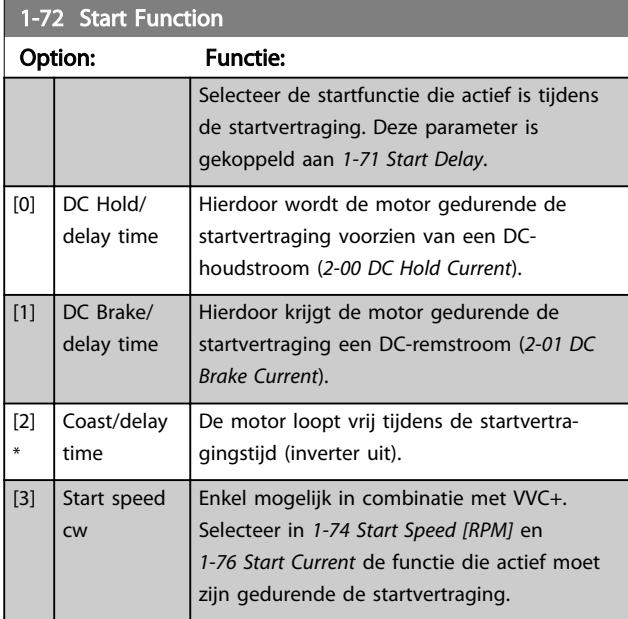

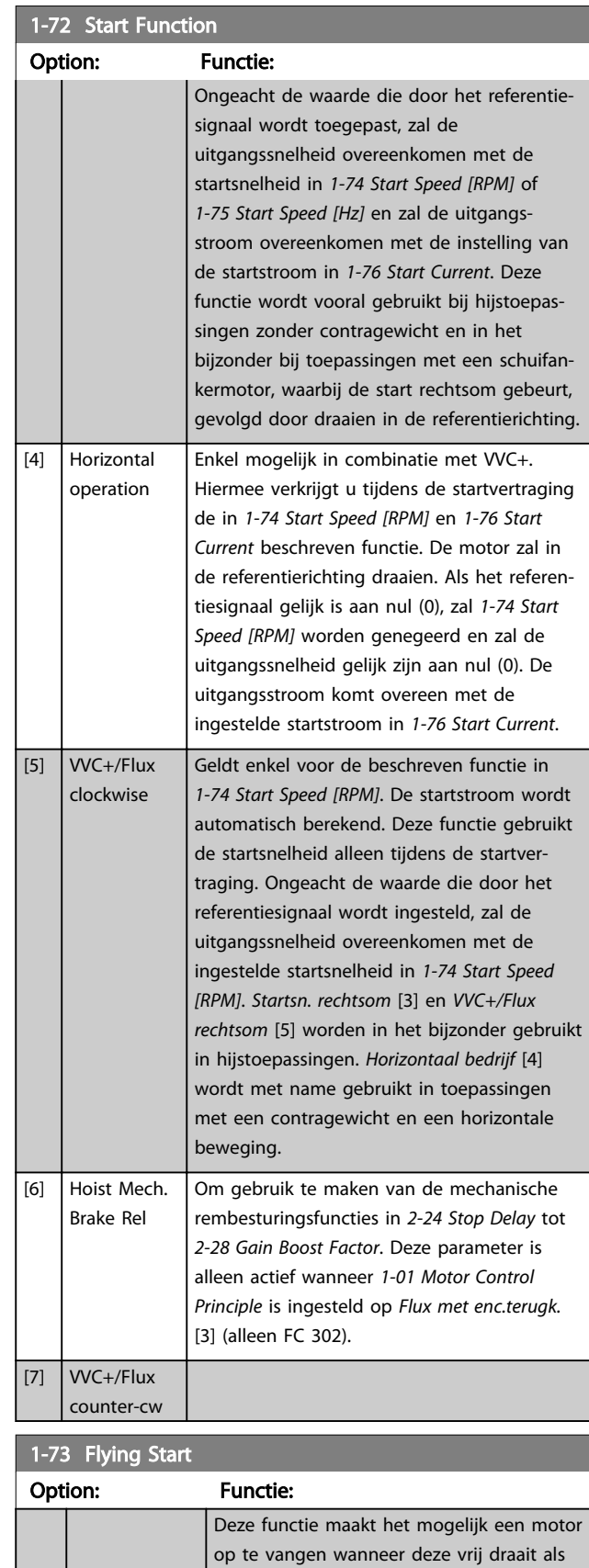

gevolg van een netstoring.

[0] \* Disabled Geen functie

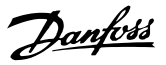

<span id="page-45-0"></span>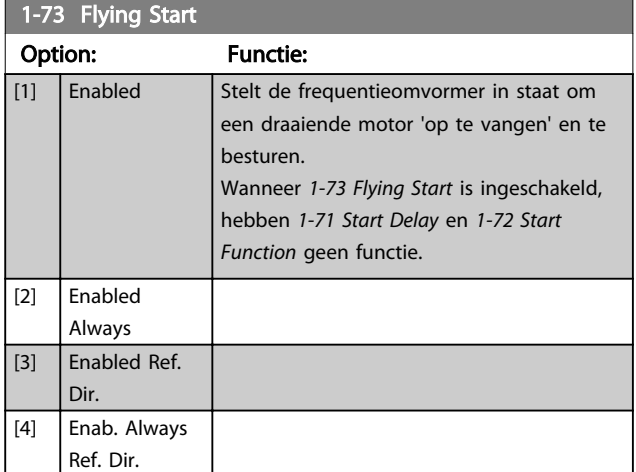

Deze parameter kan niet worden gewijzigd terwijl de motor loopt.

# NB

Deze functie wordt niet aanbevolen voor hijstoepassingen. Voor vermogens boven 55 kW moet de fluxmodus worden gebruikt om optimale prestaties te verkrijgen.

# NB

Om de beste prestaties voor een inschakeling bij draaiende motor te verkrijgen, moeten de geavanceerde motorgegevens in par. 1-30 tot en met 1-35 correct worden ingesteld.

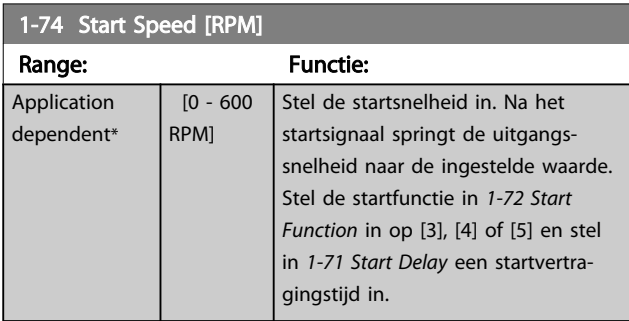

# 1-75 Start Speed [Hz]

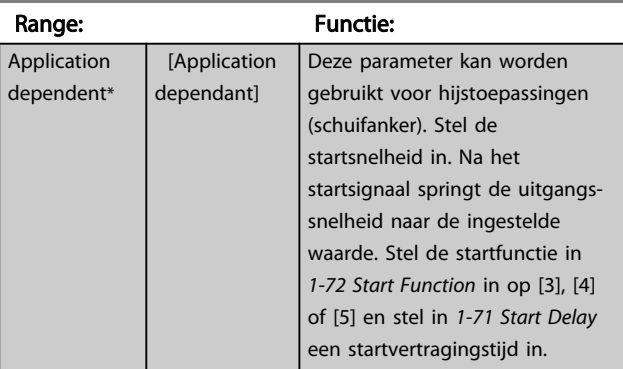

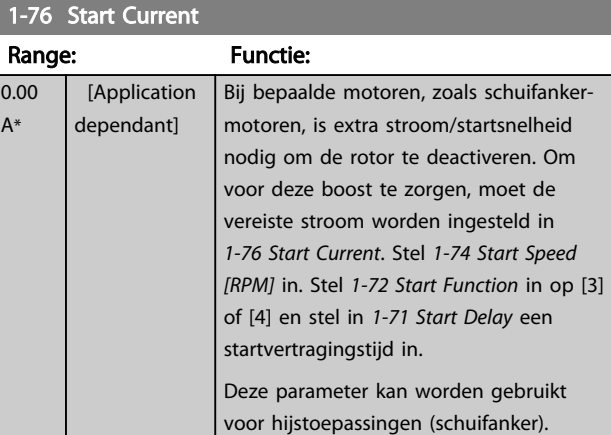

# 3.3.8 1-8\* Stopaanpassingen

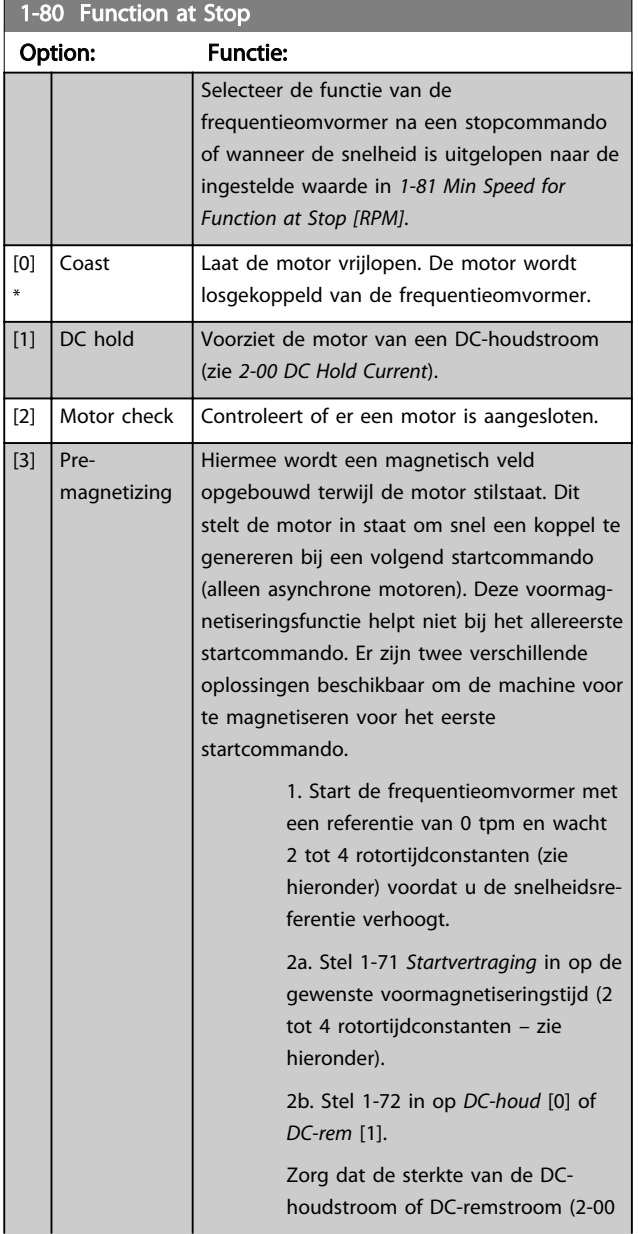

1-80 Function at Stop

### <span id="page-46-0"></span>Parameterbeschrijving FC 300 Programmeerhandleiding

1-83 Precise Stop Function

Danfoss

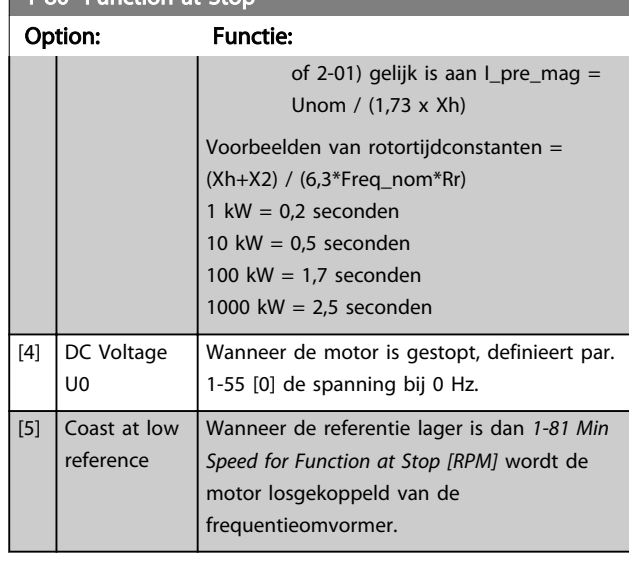

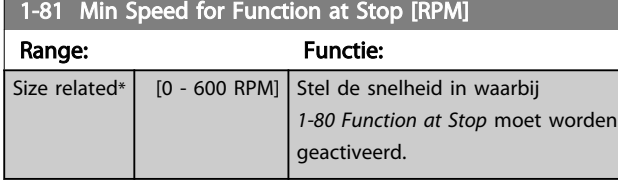

# 1-82 Min Speed for Function at Stop [Hz] Range: Functie: Size related\*  $[0.0 - 20.0 \text{ Hz}]$

### 1-83 Precise Stop Function

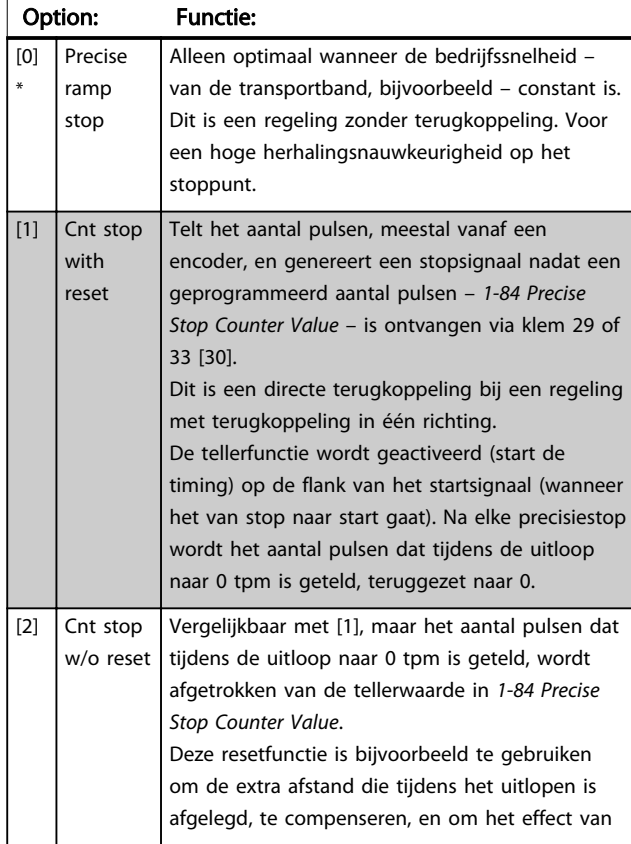

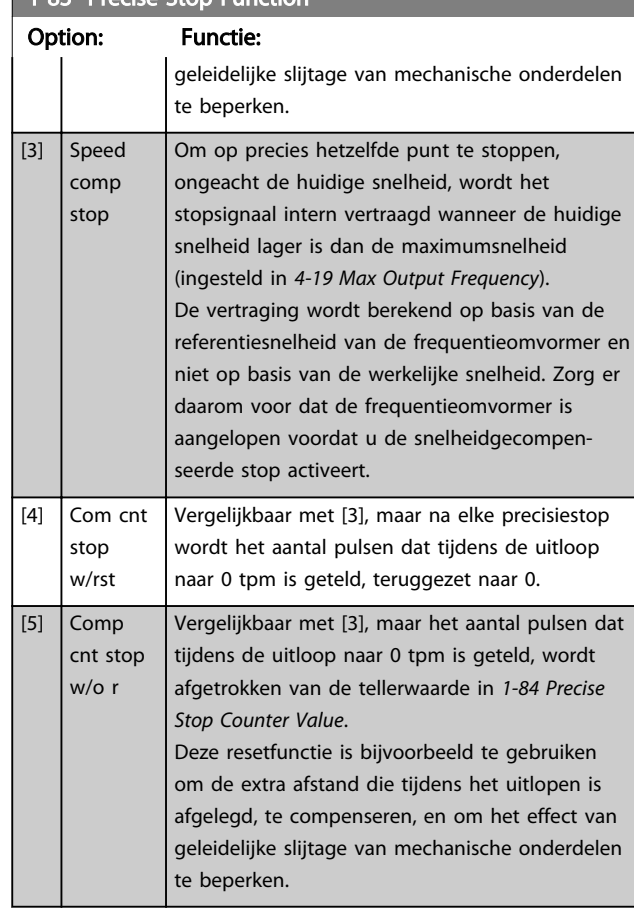

De precisiestopfuncties bieden voordelen in toepassingen waarbij een hoge nauwkeurigheid is vereist. Bij gebruik van een standaard stopcommando wordt de nauwkeurigheid bepaald door de interne taaktijd. Dit is niet het geval wanneer u de precisiestopfunctie gebruikt; het stoppen is hierbij niet langer afhankelijk van de taaktijd, waardoor de nauwkeurigheid aanzienlijk

De tolerantie van de frequentieomvormer wordt gewoonlijk aangeduid op basis van de taaktijd. Bij gebruik van de speciale precisiestopfunctie is de tolerantie echter niet afhankelijk van de taaktijd, omdat het stopsignaal de uitvoering van het frequentieomvormerprogramma onmiddellijk onderbreekt. De precisiestopfunctie biedt een uiterst reproduceerbare vertraging vanaf het genereren van het stopsignaal tot aan het begin van de uitloop. Deze vertragingstijd moet worden bepaald met behulp van een test, aangezien deze een som is van sensor, PLC, frequentieomvormer en mechanische onderdelen. Om de optimale nauwkeurigheid te verkrijgen, moeten er minimaal 10 cycli zijn tijdens het uitlopen; zie *[3-42 Ramp 1](#page-61-0) [Ramp Down Time](#page-61-0)*, *[3-52 Ramp 2 Ramp down Time](#page-62-0)*, *[3-62 Ramp 3 Ramp down Time](#page-63-0)* en *[3-72 Ramp 4 Ramp Down](#page-64-0) [Time](#page-64-0)*.

De precisiestopfunctie wordt hier ingesteld en wordt ingeschakeld via digitale ingangsklem 29 of 33.

toeneemt.

<span id="page-47-0"></span>Deze parameter kan niet worden gewijzigd terwijl de motor loopt.

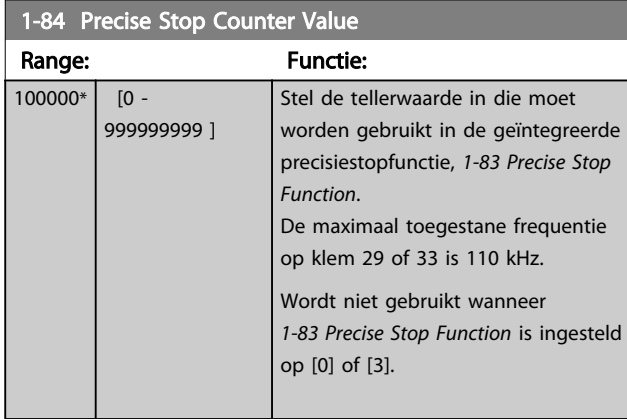

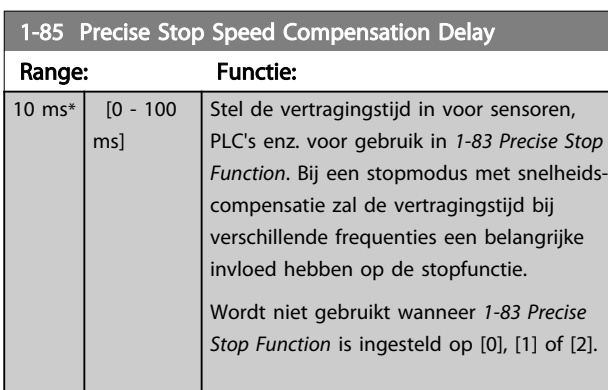

# 3.3.9 1-9\* Motortemperatuur

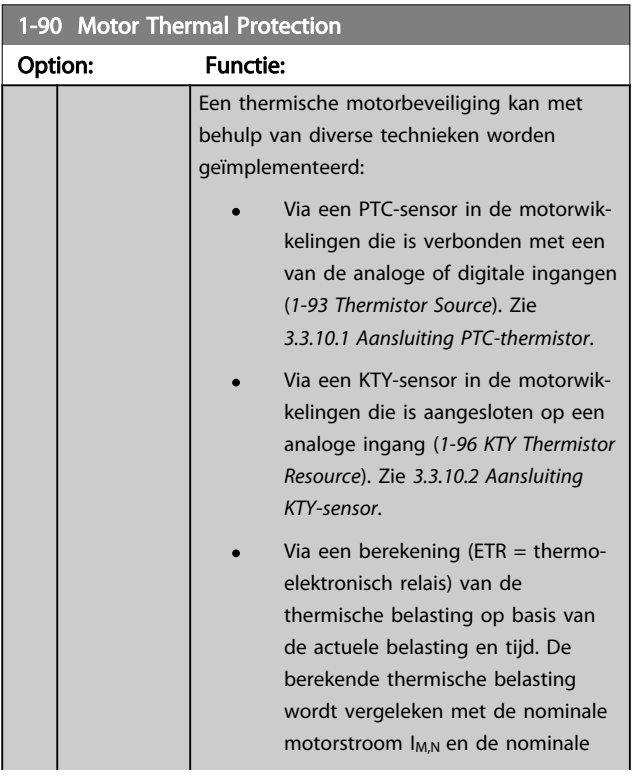

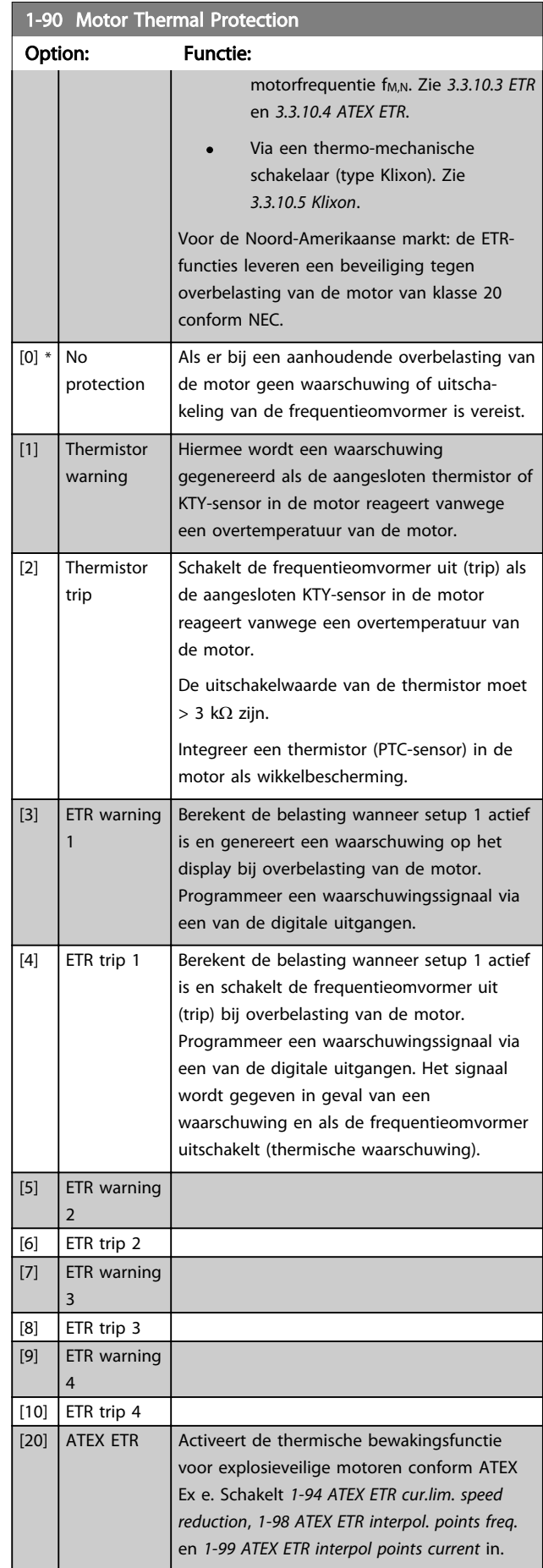

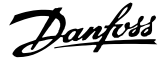

<span id="page-48-0"></span>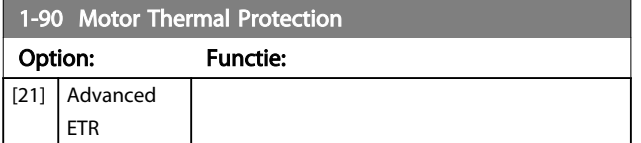

Als [20] is geselecteerd, moet u de instructies in het aan dit onderwerp gewijde hoofdstuk in de VLT AutomationDrive Design Guide en de instructies van de motorfabrikant strikt opvolgen.

# NB

Als [20] is geselecteerd, moet *[4-18 Current Limit](#page-67-0)* worden ingesteld op 150%.

# 3.3.10.1 Aansluiting PTC-thermistor

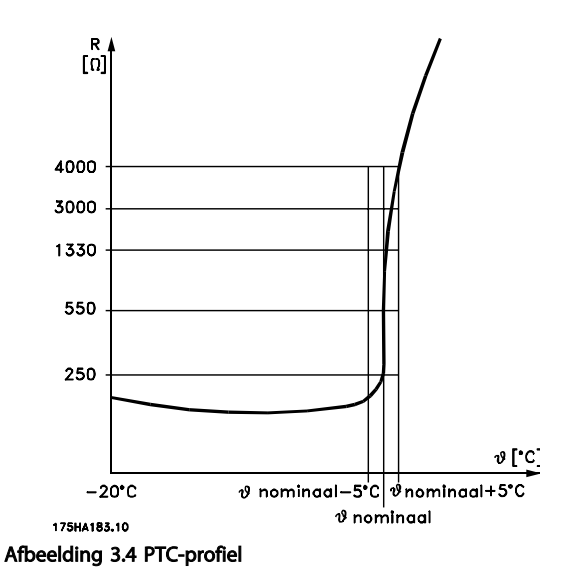

Bij gebruik van een digitale ingang en 10 V als voeding: Voorbeeld: de frequentieomvormer schakelt uit (trip) wanneer de motortemperatuur te hoog is. Parametersetup:

Stel *[1-90 Motor Thermal Protection](#page-47-0)* in op *Thermistoruitsch.* [2]

Stel *[1-93 Thermistor Source](#page-50-0)* in op *Dig. ingang 33* [6].

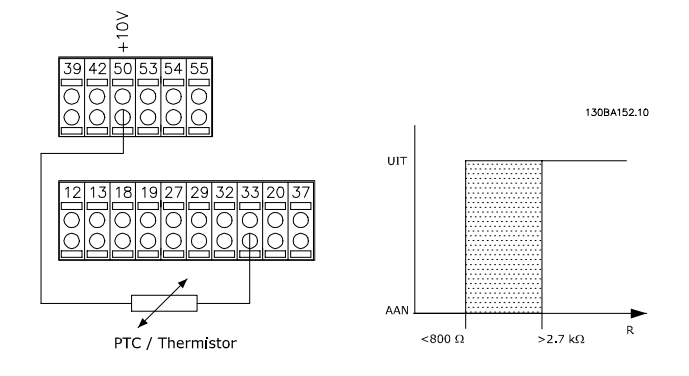

Bij gebruik van een analoge ingang en 10 V als voeding:

Voorbeeld: de frequentieomvormer schakelt uit (trip) wanneer de motortemperatuur te hoog is.

Parametersetup:

Stel *[1-90 Motor Thermal Protection](#page-47-0)* in op *Thermistoruitsch.* [2]

Stel *[1-93 Thermistor Source](#page-50-0)* in op *Anal. ingang 54* [2]

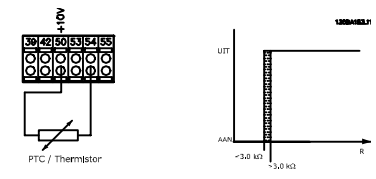

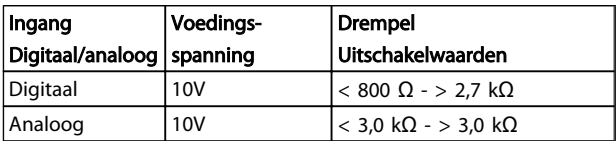

## NB

Controleer of de gekozen voedingsspanning overeenkomt met de specificatie van het gebruikte thermistorelement.

## 3.3.10.2 Aansluiting KTY-sensor

Alleen FC 302.

KTY-sensoren worden met name gebruikt in servomotoren met permanente magneten (PM-motoren) voor dynamische aanpassing van de motorparameters, als statorweerstand (*[1-30 Stator Resistance \(Rs\)](#page-39-0)*) voor PMmotoren en tevens als rotorweerstand (*[1-31 Rotor](#page-39-0) [Resistance \(Rr\)](#page-39-0)*) voor asynchrone motoren, afhankelijk van de wikkelingstemperatuur. De berekening is als volgt:

 $\textit{Rs} = \textit{Rs}_{20^{\circ}} \textit{c}^{-x}$  (1 +  $\alpha_{\textit{cu}} x \Delta \textit{T}$ ) [Ω] waarbij  $\alpha_{\textit{cu}} = 0.00393$ 

KTY-sensoren kunnen worden gebruik voor motorbeveiliging (*[1-97 KTY Threshold level](#page-51-0)*).

De FC 302 kan werken met drie typen KTY-sensoren, gedefinieerd in *[1-95 KTY Sensor Type](#page-50-0)*. De actuele sensortemperatuur kan worden uitgelezen via *[16-19 KTY sensor](#page-166-0) [temperature](#page-166-0)*.

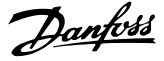

<span id="page-49-0"></span>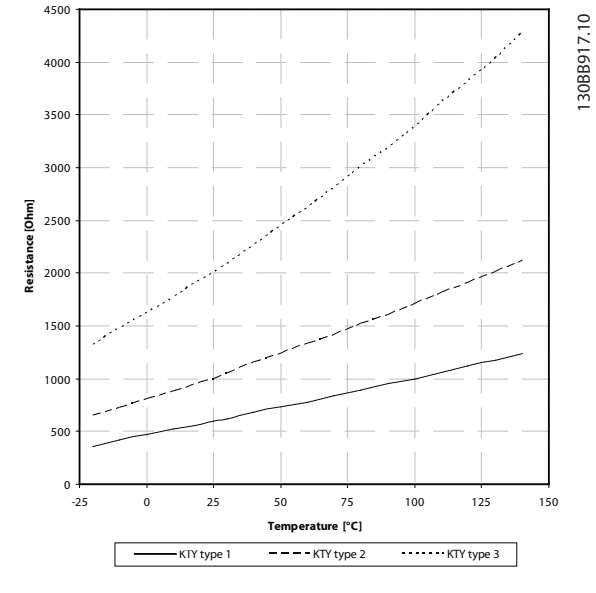

Afbeelding 3.5 KTY-type selecteren

KTY-sensor 1: KTY 84-1 met 1 kΩ bij 100 °C KTY-sensor 2: KTY 81-1, KTY 82-1 met 1 kΩ bij 25 °C KTY-sensor 3: KTY 81-2, KTY 82-2 met 2 kΩ bij 25 °C

# NB

Als de temperatuur van de motor via een thermistor of een KTY-sensor wordt gebruikt, wordt in geval van kortsluitingen tussen motorwikkelingen en sensor niet voldaan aan PELV. Om aan PELV te voldoen moet de sensor extra zijn geïsoleerd.

# 3.3.10.3 ETR

Aan de hand van de berekening wordt bepaald of een lager belasting nodig is bij lagere snelheid vanwege minder koeling door de in de motor ingebouwde ventilator.

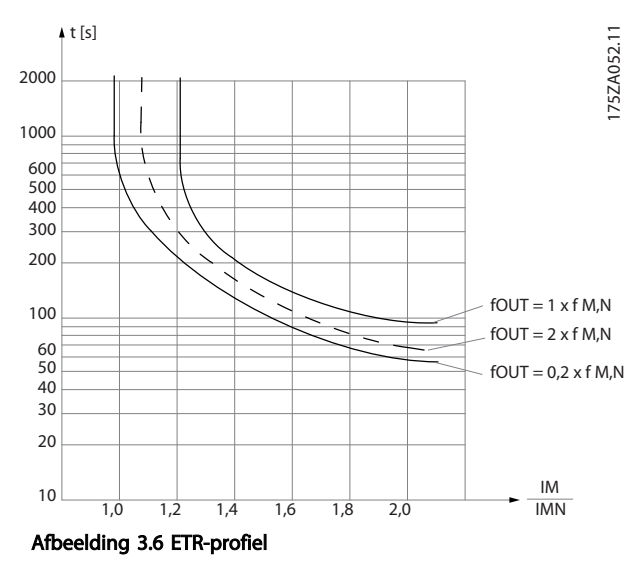

# 3.3.10.4 ATEX ETR

De B-optie PTC-thermistorkaart MCB 112 biedt bewaking van de motortemperatuur conform ATEX. Het is ook mogelijk om in plaats hiervan een externe PTC-veiligheidsapparaat met ATEX-goedkeuring te gebruiken.

# NB

Voor deze functie mogen uitsluitend explosieveilige motoren conform ATEX Ex-e worden gebruikt. Zie motortypeplaatje, goedkeuringscertificaat of datablad, of neem contact op met de motorfabrikant.

Wanneer een motor met "verhoogde veiligheid" (Ex-e) wordt bestuurd, moeten bepaalde begrenzingen worden ingesteld. De te programmeren parameters ziet u in het onderstaande toepassingsvoorbeeld.

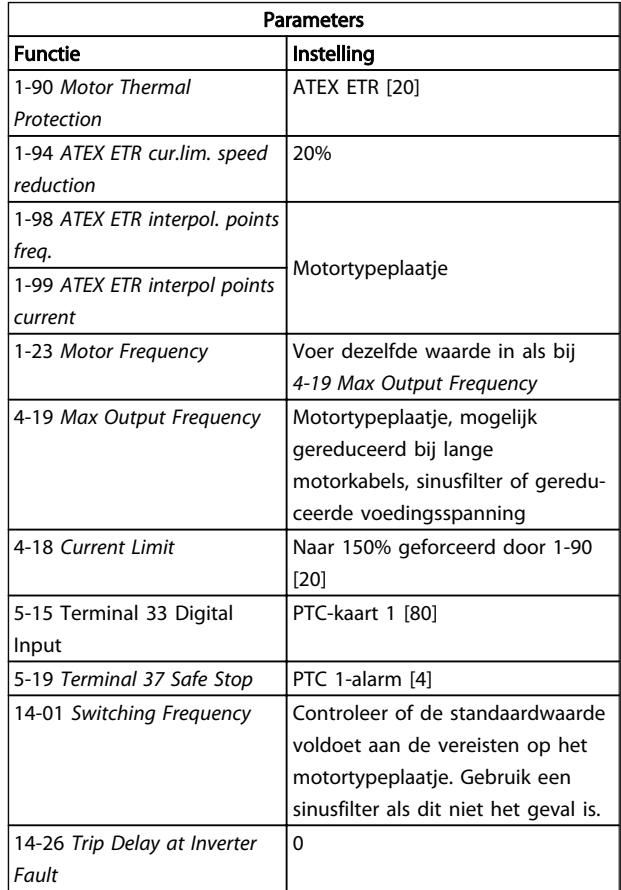

# **AVOORZICHTIG**

Het is verplicht om de minimale schakelfrequentie zoals vereist door de motorfabrikant te vergelijken met de minimale schakelfrequentie van de frequentieomvormer, de standaardwaarde in *[14-01 Switching Frequency](#page-151-0)*. Als de frequentieomvormer niet aan deze vereiste voldoet, moet een sinusfilter worden gebruikt.

Meer informatie over ATEX ETR thermische bewaking is te vinden in de Toepassingsnotitie MN.33.Gx.yy.

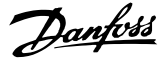

# <span id="page-50-0"></span>3.3.10.5 Klixon

De thermische stroomonderbreker van het type Klixon maakt gebruik van een KLIXON® metalen schijf. Bij een vooraf bepaalde overbelasting kan de warmte die wordt gegenereerd door de stroom die door de schijf loopt een uitschakeling (trip) veroorzaken.

Bij gebruik van een digitale ingang en 24 V als voeding: Voorbeeld: de frequentieomvormer schakelt uit (trip) wanneer de motortemperatuur te hoog is. Parametersetup:

Stel *[1-90 Motor Thermal Protection](#page-47-0)* in op *Thermistoruitsch.* [2]

Stel *1-93 Thermistor Source* in op *Digitale ingang* [6]

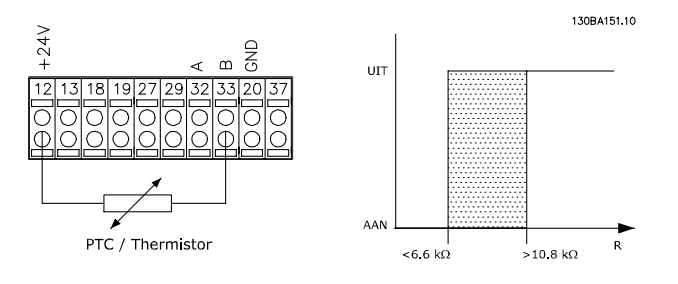

# 1-91 Motor External Fan

### Option: Functie:

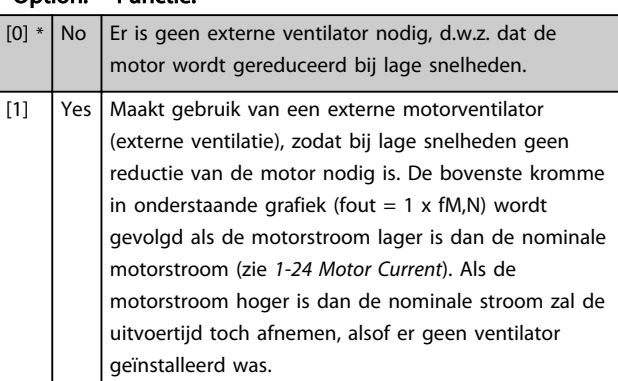

# 1-93 Thermistor Source Option: Functie: Selecteer de ingang waarop de thermistor (PTC-sensor) moet worden aangesloten. Het is niet mogelijk om een analoge ingang (optie [1] of [2]) te selecteren wanneer de analoge ingang al wordt gebruikt als referentiebron (ingesteld in *3-15 Reference 1 Source*, *3-16 Reference 2 Source* of *3-17 Reference 3 Source*). Bij gebruik van MCB 112 moet deze parameter altijd zijn ingesteld op *Geen* [0].  $[0]$  \* None [1] Analog input 53 [2]  $\vert$  Analog input 54 [3] Digital input 18 [4] Digital input 19

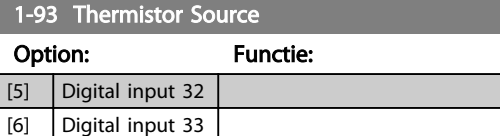

### NB

Deze parameter kan niet worden gewijzigd terwijl de motor loopt.

# NB

De digitale ingang moet worden ingesteld op *PNP* [0] via *5-00 Digital I/O Mode*.

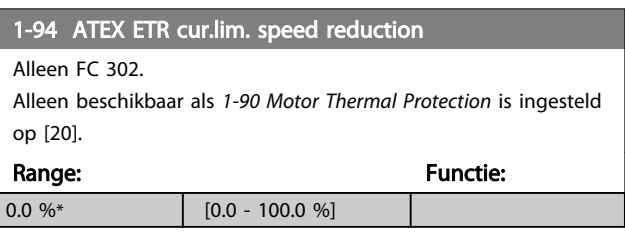

Stel in hoe de omvormer moet reageren wanneer de stroomgrens voor explosieveilige apparatuur (Ex-e) wordt overschreden.

0%: de frequentieomvormer genereert enkel waarschuwing 163 ATEX ETR str.lim.waarsch.

> 0%: de frequentieomvormer genereert waarschuwing 163 en verlaagt de motorsnelheid op basis van ramp 2 (parametergroep 3-5\*).

Voorbeeld:

Actuele referentie = 50 tpm *1-94 ATEX ETR cur.lim. speed reduction* = 20% Totale referentie  $= 40$  tpm

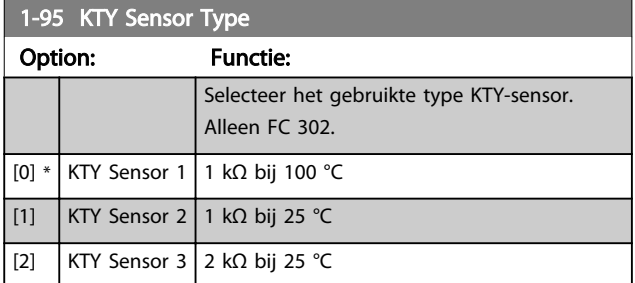

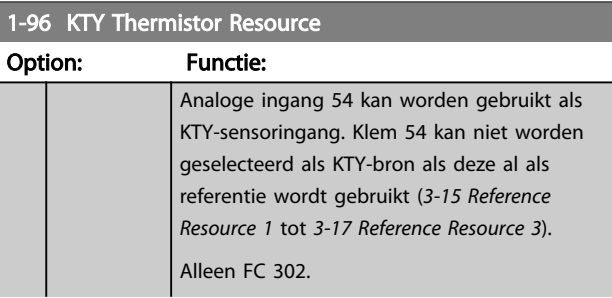

<span id="page-51-0"></span>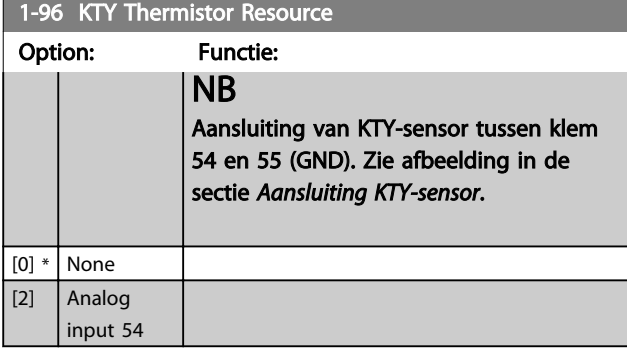

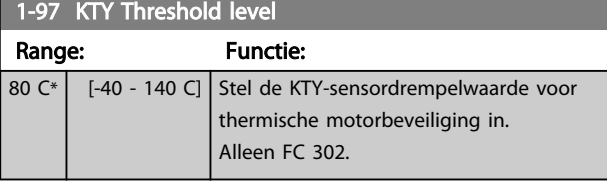

1-98 ATEX ETR interpol. points freq. Alleen FC 302.

Alleen beschikbaar als *[1-90 Motor Thermal Protection](#page-47-0)* is ingesteld op [20].

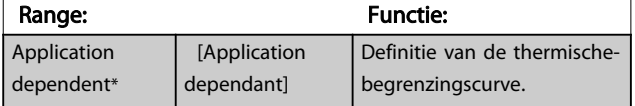

Stel de vier frequentiepunten [Hz] in deze array in overeenkomstig de gegevens van het motortypeplaatje. Deze vormen samen met *1-99 ATEX ETR interpol points current* een tabel (f [Hz],I [%]).

# NB

Alle frequentie-/stroombegrenzingspunten die staan vermeld op het motortypeplaatje of het datablad voor de motor moeten worden geprogrammeerd.

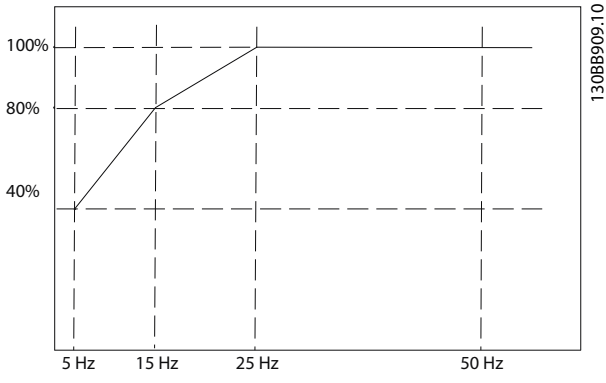

Afbeelding 3.7 Voorbeeld van een ATEX ETR thermischebegrenzingscurve.  $X$ -as:  $f_m$  [Hz] Y-as: Im/Im,n x 100 [%]

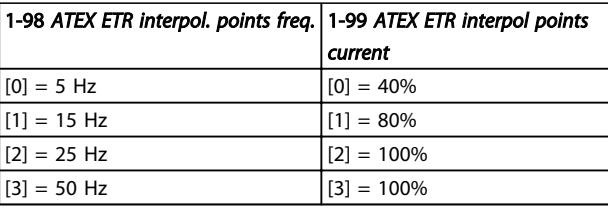

Alle bedrijfspunten onder de curve zijn continu toegestaan. Boven deze lijn zijn ze slechts korte tijd toegestaan. Deze tijd wordt berekend als een functie van de overbelasting. Wanneer de machinestroom 1,5 keer hoger is dan de nominale stroom vindt onmiddellijke uitschakeling plaats.

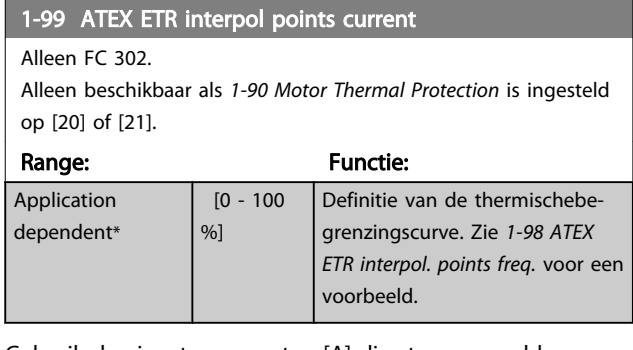

Gebruik de vier stroompunten [A] die staan vermeld op het motortypeplaatje. Bereken de waarden als een percentage van de nominale motorstroom Im/Im,n x 100 [%] en vul deze in de array in.

Deze vormen samen met *1-98 ATEX ETR interpol. points freq.* een tabel (f [Hz], [%]).

# NB

Alle frequentie-/stroombegrenzingspunten die staan vermeld op het motortypeplaatje of het datablad voor de motor moeten worden geprogrammeerd.

# <span id="page-52-0"></span>3.4 Parameters: 2-\*\* Remmen

# 3.4.1 2-0\* DC-rem

Parametergroep voor het configureren van de DC-rem en de DC-houdfuncties.

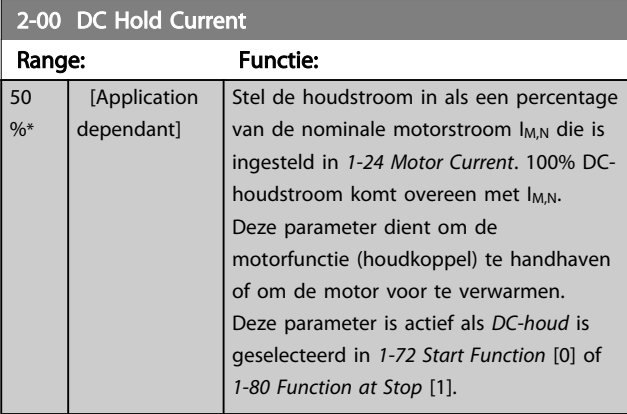

# NB

De maximumwaarde is afhankelijk van de nominale motorstroom.

Vermijd 100% stroom gedurende een langere periode, omdat dit de motor kan beschadigen.

Bij hogere motorvermogens zullen lage waarden voor DChoud hogere stromen produceren dan verwacht. Deze afwijking zal groter worden naarmate het motorvermogen toeneemt.

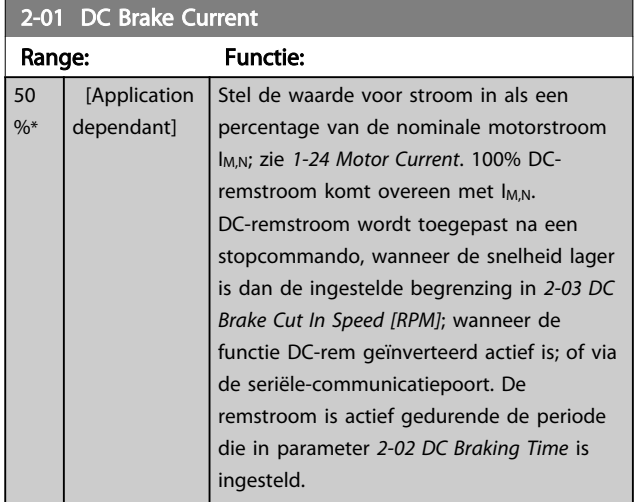

### NB

De maximumwaarde is afhankelijk van de nominale motorstroom.

Vermijd 100% stroom gedurende een langere periode, omdat dit de motor kan beschadigen.

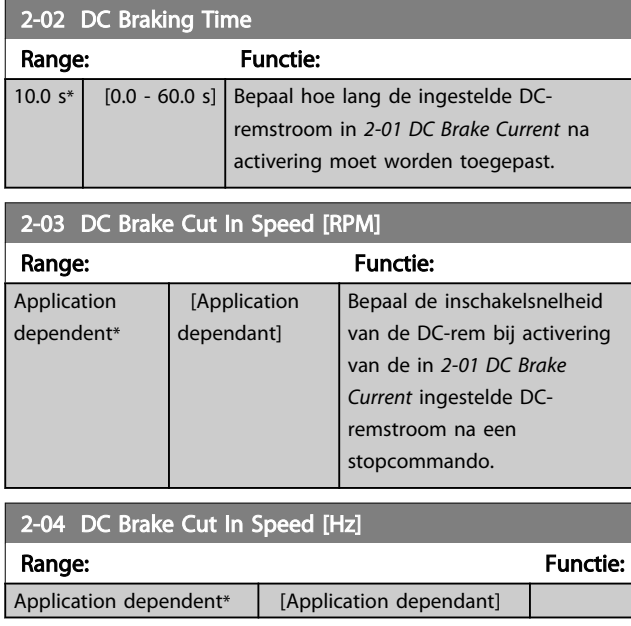

# 3.4.2 2-1\* Remenergie-functie

Parametergroep voor het selecteren van de parameters voor dynamisch remmen. Geldt alleen voor omvormers met remchopper.

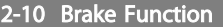

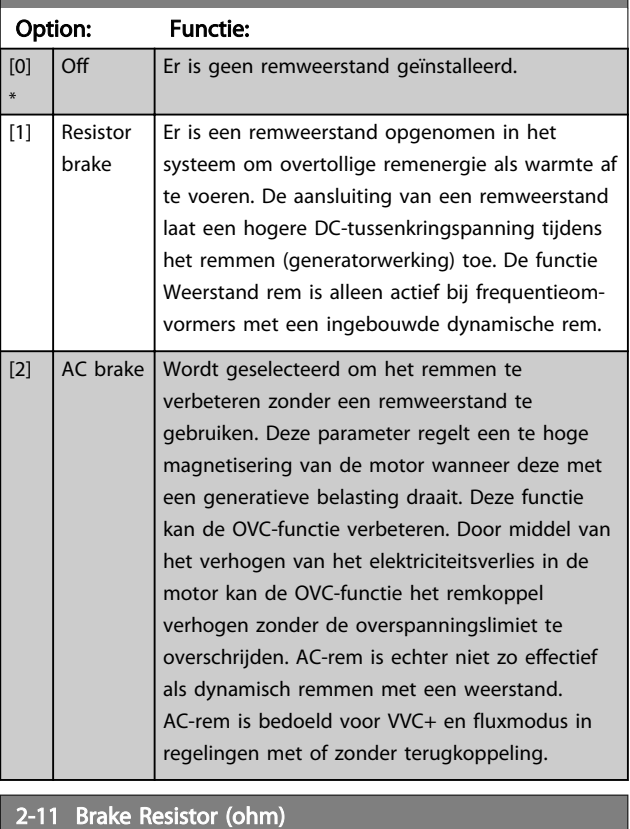

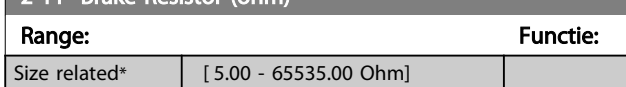

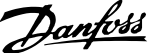

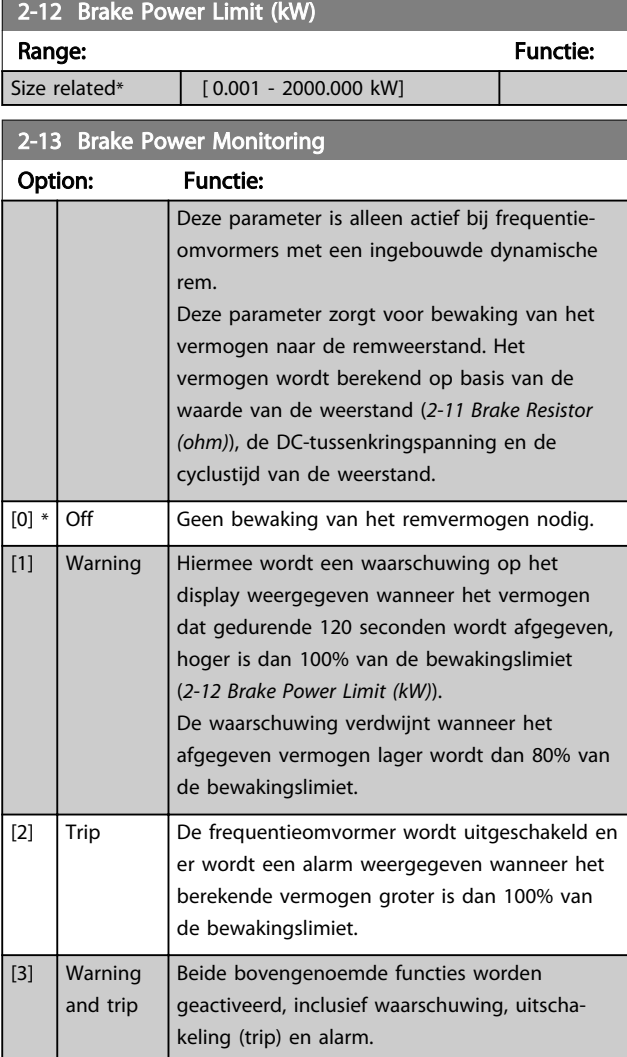

Als vermogensbewaking is ingesteld op *Uit* [0] of *Waarsch.* [1] zal de remfunctie actief blijven, zelfs wanneer de bewakingslimiet is overschreden. Dit kan leiden tot thermische overbelasting van de weerstand. Het is ook mogelijk om een waarschuwing te genereren via een relais-/digitale uitgang. De meetnauwkeurigheid van de vermogensbewaking is afhankelijk van de nauwkeurigheid van de weerstand (beter dan  $\pm$  20%).

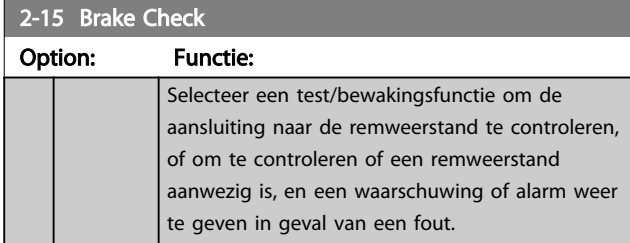

# 2-15 Brake Check

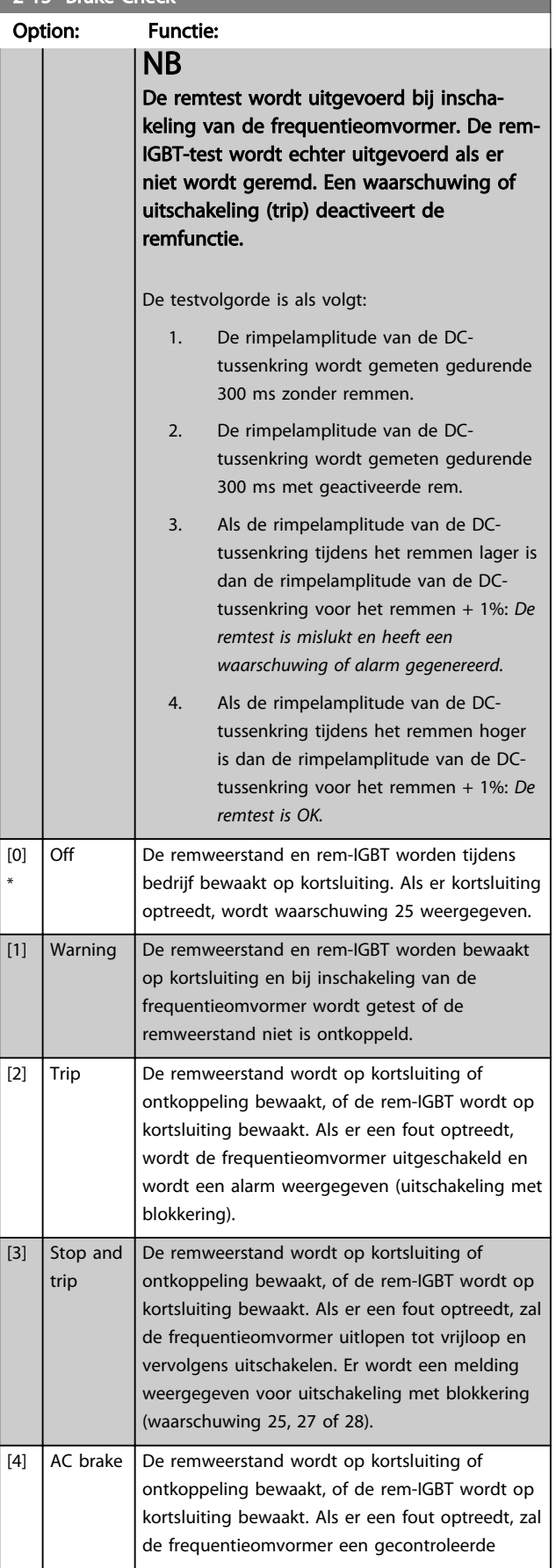

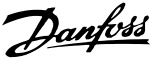

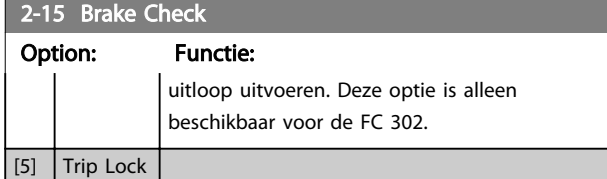

Om een waarschuwing die verband houdt met *Uit* [0] of *Waarsch*. [1] op te heffen, moet de netvoeding worden afgeschakeld en opnieuw worden aangesloten. De fout moet eerst worden opgeheven. Bij *Uit* [0] of *Waarsch.* [1] blijft de frequentieomvormer functioneren, zelfs als er een fout is gevonden.

Deze parameter is alleen actief bij frequentieomvormers met een ingebouwde dynamische rem.

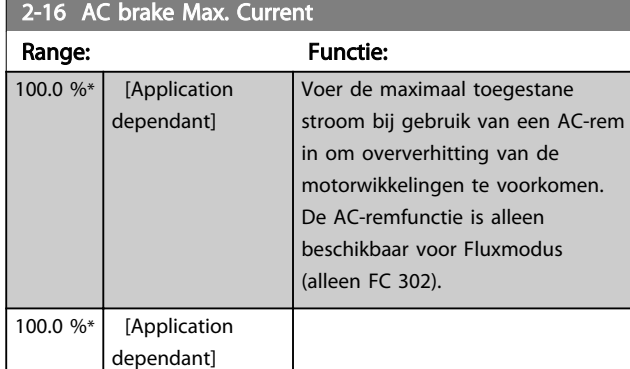

# NB

*2-16 AC brake Max. Current* heeft geen effect als *1-10 Motor Construction* = *PM, niet-uitspr. SPM* [1].

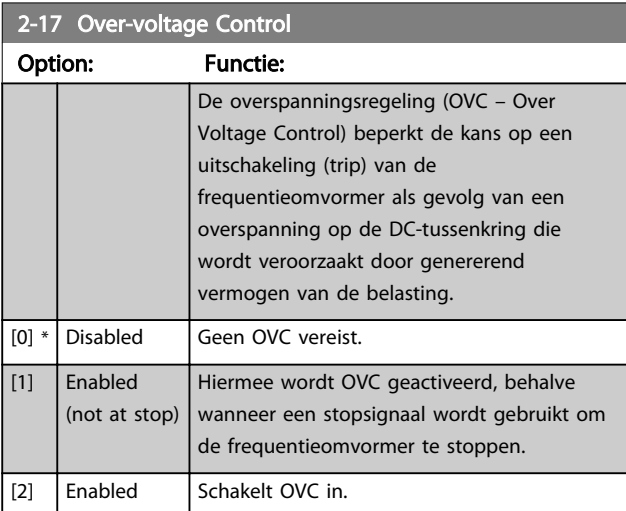

# NB

OVC mag niet worden ingeschakeld voor hijstoepassingen.

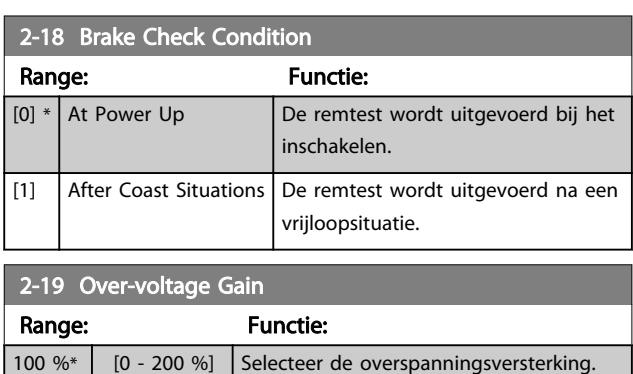

# 3.4.3 2-2\* Mechanische rem

Parameters voor de instellingen voor de besturing van een elektromagnetische (mechanische) rem, met name vereist voor hijstoepassingen.

Om een mechanische rem te besturen, is een relaisuitgang (relais 01 of relais 02) of een geprogrammeerde digitale uitgang (klem 27 of 29) nodig. Deze uitgang moet gewoonlijk gesloten zijn op momenten dat de frequentieomvormer niet in staat is de motor te 'houden', bijvoorbeeld vanwege een te hoge belasting. Selecteer *Mech. rembest.* [32] in *[5-40 Function Relay](#page-83-0)*, *5-30 Terminal 27 Digital Output* of *5-31 Terminal 29 Digital Output* voor toepassingen met een elektromagnetische rem. Als *Mech. rembest.* [32] geselecteerd is, dan wordt de mechanische rem gesloten tijdens het starten totdat de uitgangsstroom hoger is dan het geselecteerde niveau in *[2-20 Release Brake](#page-55-0) [Current](#page-55-0)*. Tijdens het stoppen wordt de mechanische rem geactiveerd wanneer de snelheid lager wordt het ingestelde niveau in *[2-21 Activate Brake Speed \[RPM\]](#page-55-0)*. Als de frequentieomvormer in een alarmtoestand of een overstroom- of overspanningstoestand terechtkomt, wordt de mechanische rem onmiddellijk ingeschakeld. Dit is ook het geval tijdens een veilige stop.

# NB

Functies voor beveiliging en uitschakelvertraging (*[14-25 Trip Delay at Torque Limit](#page-155-0)* en *[14-26 Trip Delay at](#page-155-0) [Inverter Fault](#page-155-0)*) kunnen de activering van de mechanische rem in een alarmsituatie vertragen. Deze functies moeten zijn uitgeschakeld voor hijstoepassingen.

Danfoss

<span id="page-55-0"></span>

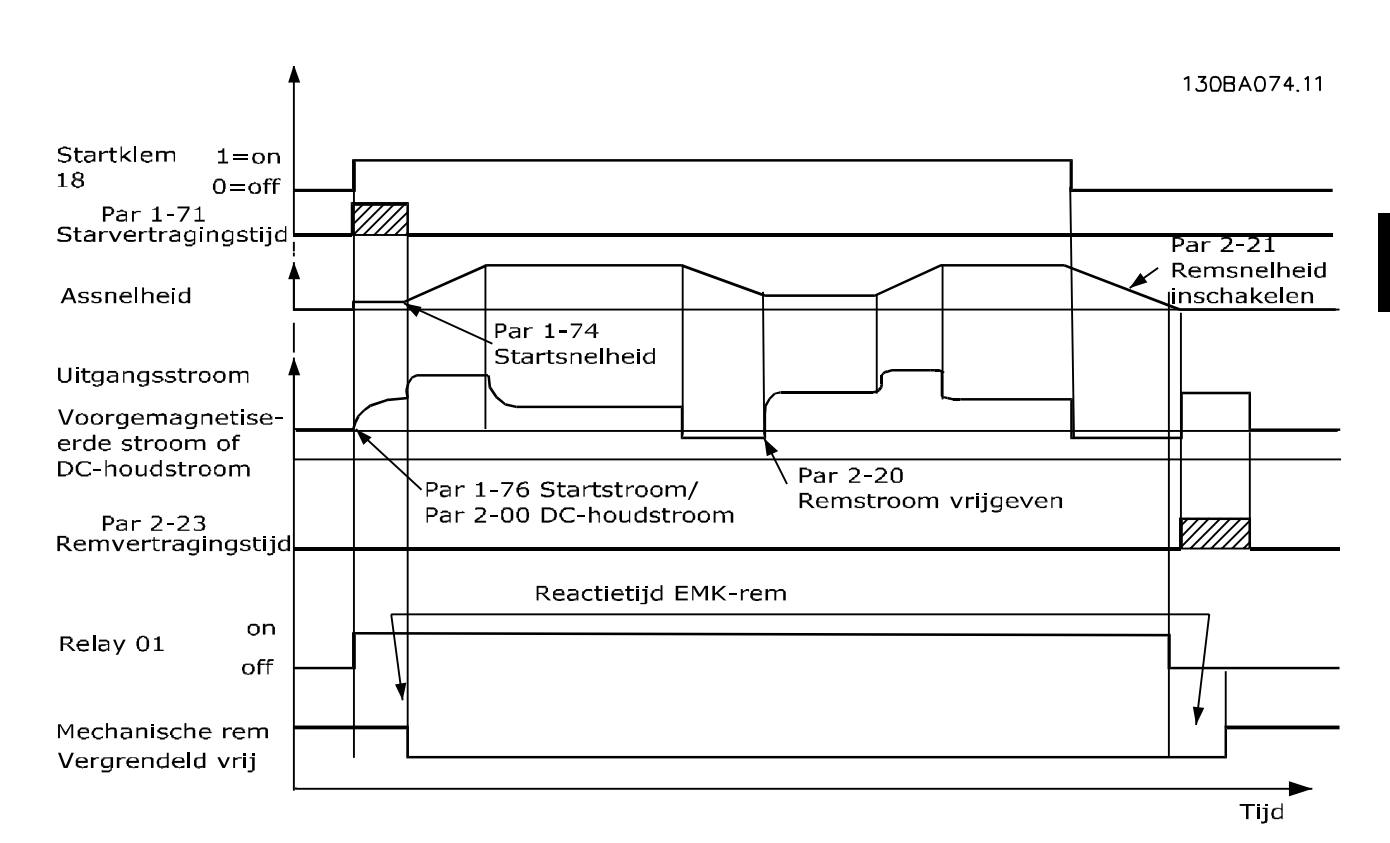

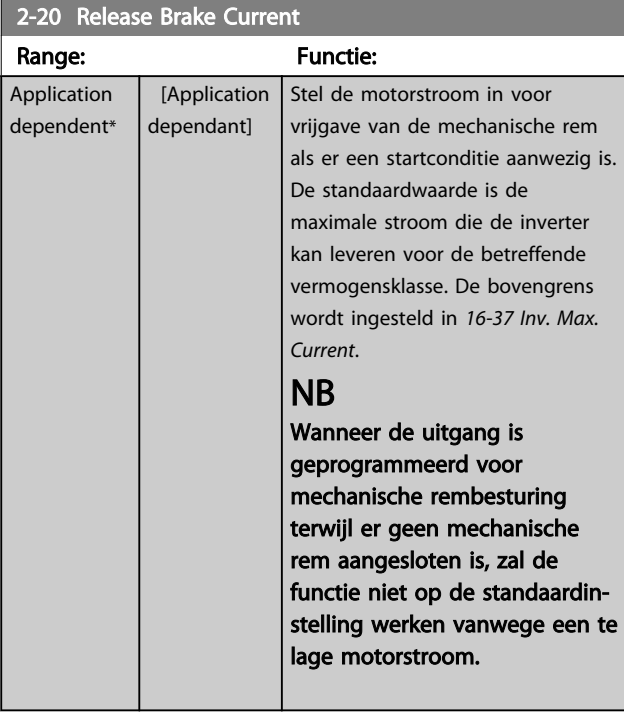

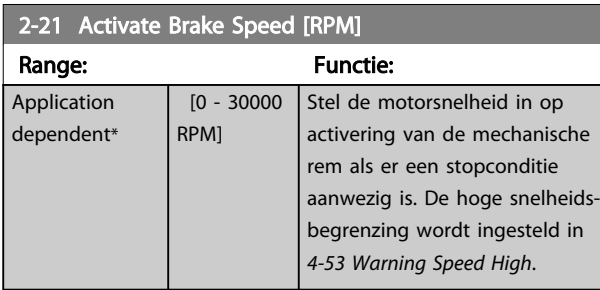

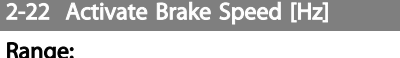

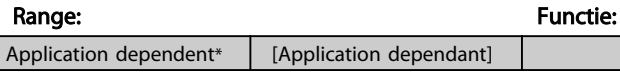

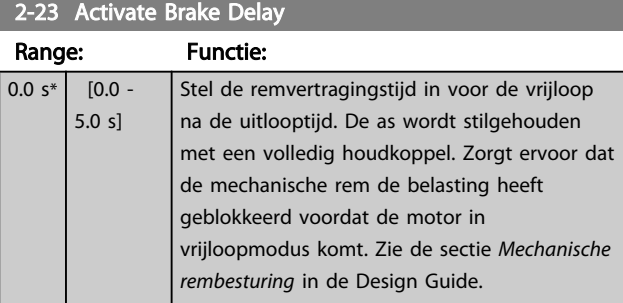

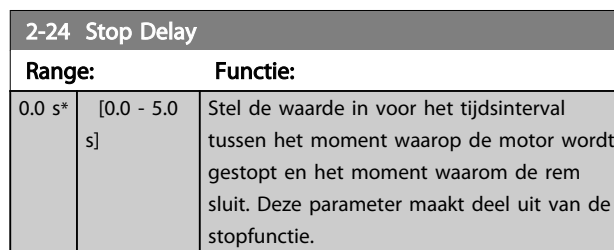

# 2-25 Brake Release Time

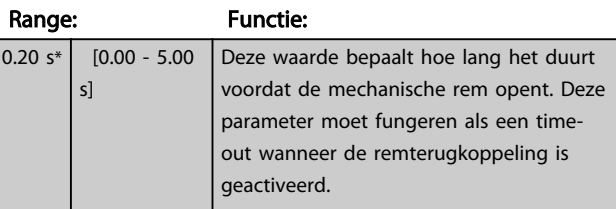

Danfoss

2-26 Torque Ref

# <span id="page-56-0"></span>Parameterbeschrijving FC 300 Programmeerhandleiding

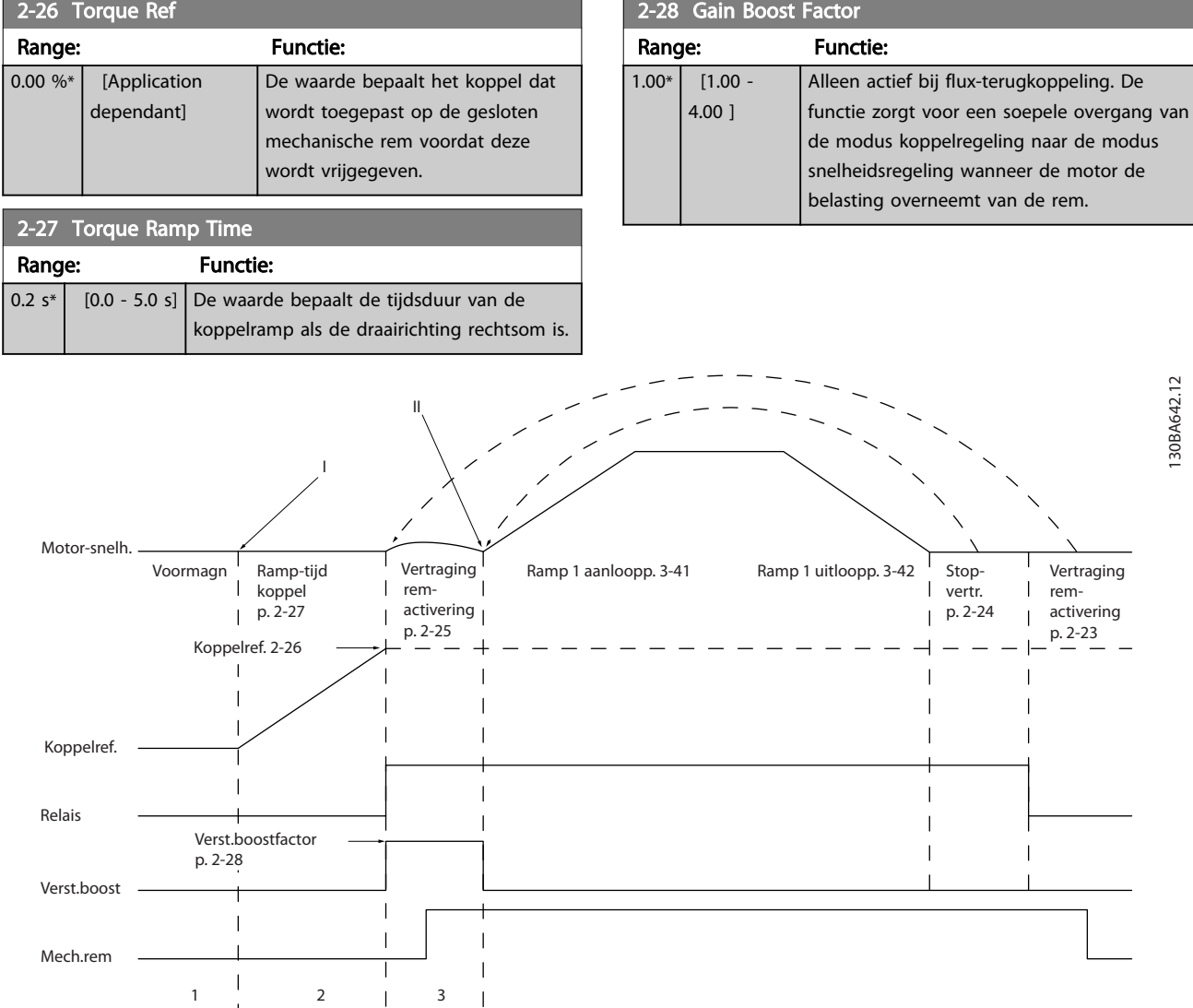

Afbeelding 3.8 Remvrijgaveprocedure voor mechanische rembesturing bij hijstoepassingen

I) Vertraging remactivering: De frequentieomvormer start opnieuw met *ingeschakelde mechanische rem*.

II) *Stopvertr.:* wanneer de tijd tussen opeenvolgende starts korter is dan de ingestelde waarde in *[2-24 Stop Delay](#page-55-0)* start de frequentieomvormer zonder de mechanische rem in te schakelen (bijv. omkeren).

Danfoss

# <span id="page-57-0"></span>3.5 Parameters: 3-\*\* Ref./Ramp.

Parameters voor het gebruiken van referenties, het instellen van begrenzingen en het configureren van de reactie van de frequentieomvormer op wijzigingen.

# 3.5.1 3-0\* Ref. begrenz.

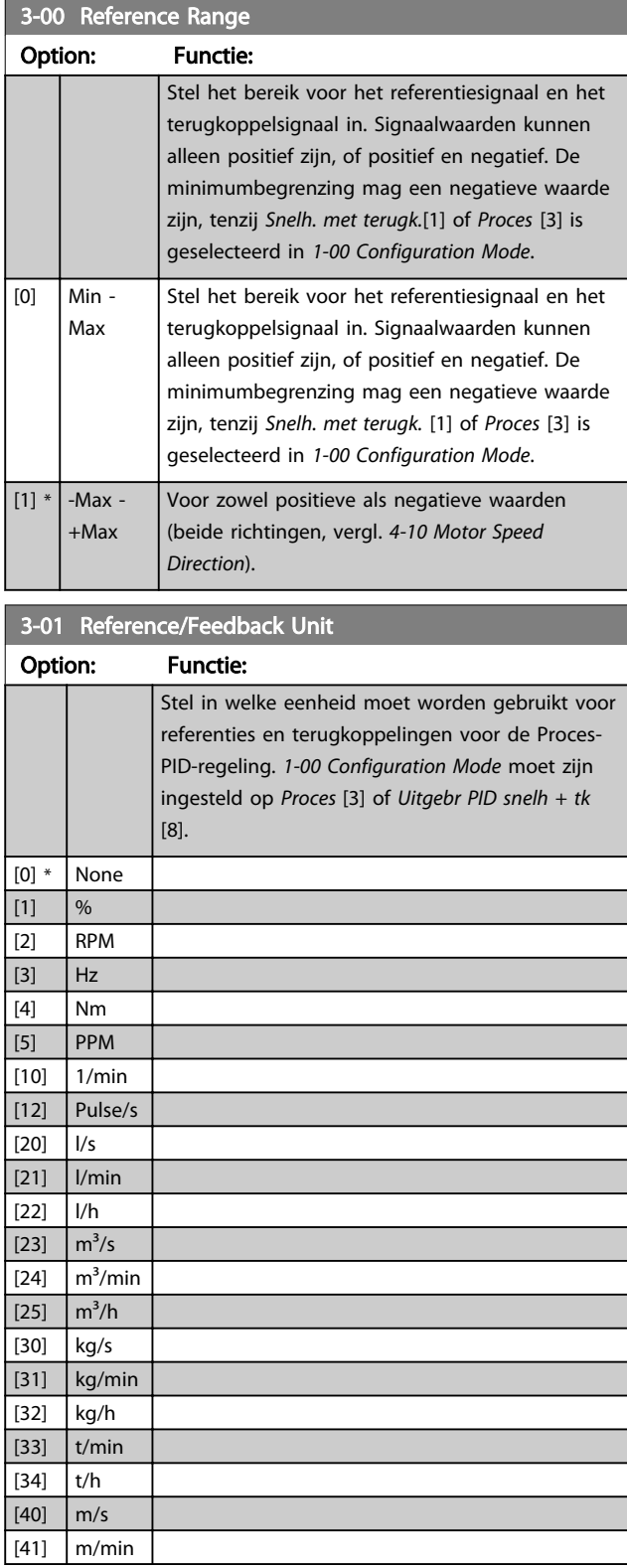

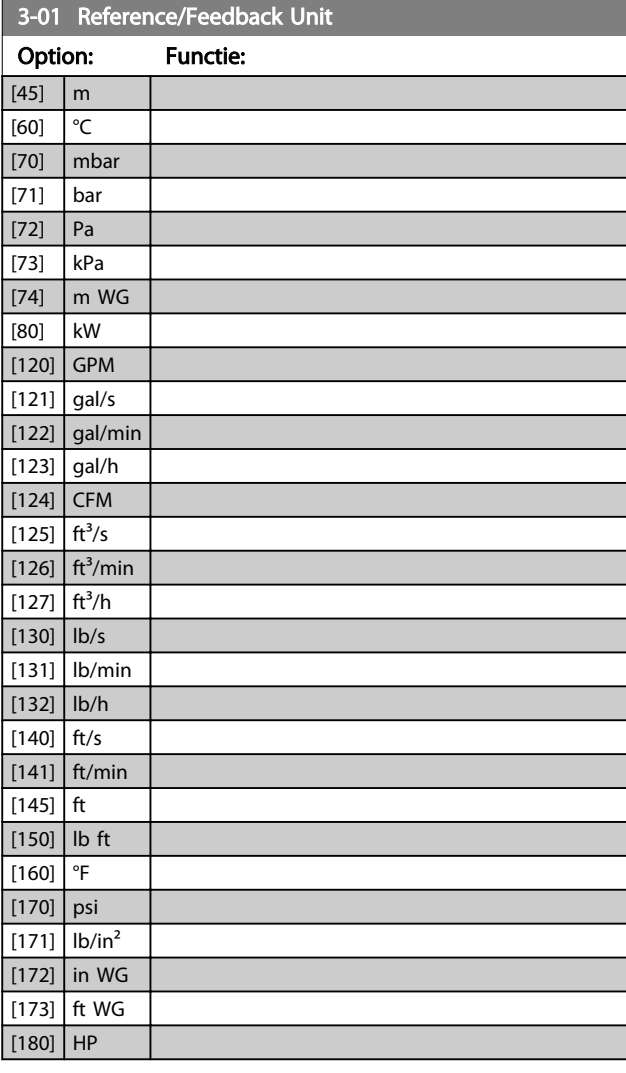

# 3-02 Minimum Reference

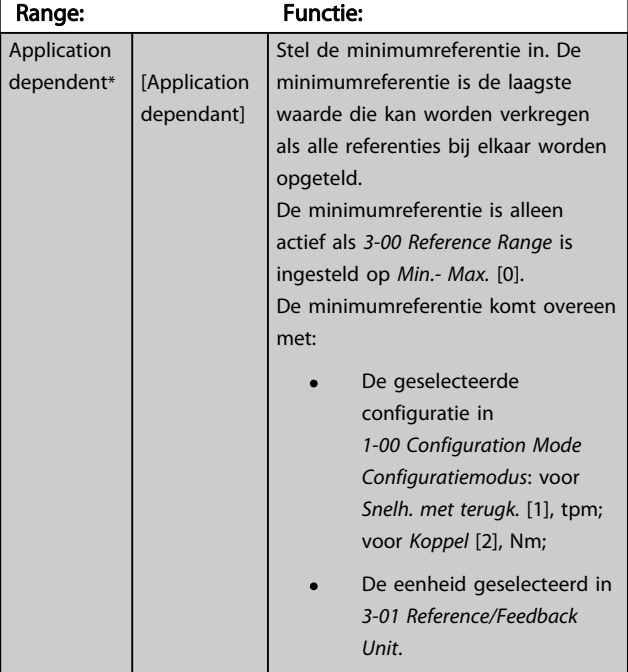

Danfoss

<span id="page-58-0"></span>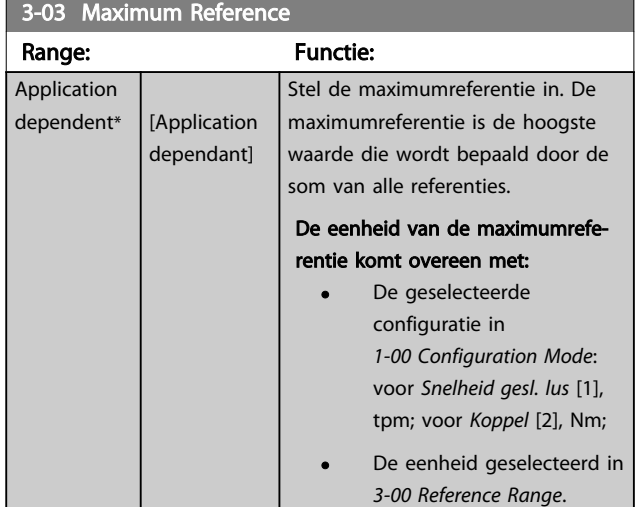

## 3-04 Reference Function

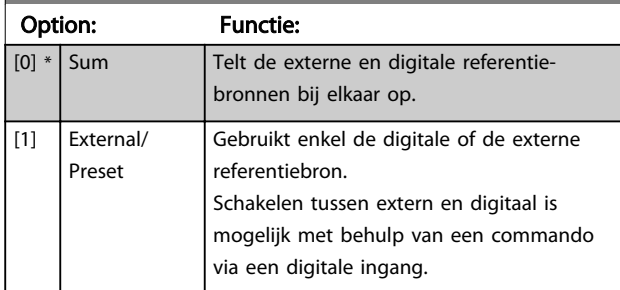

# 3.5.2 3-1\* Referenties

Selecteer de vooraf ingestelde referentie(s). Selecteer Ingest. ref. bit 0/1/2 [16], [17] of [18] voor de corresponderende digitale ingangen in parametergroep 5-1\*.

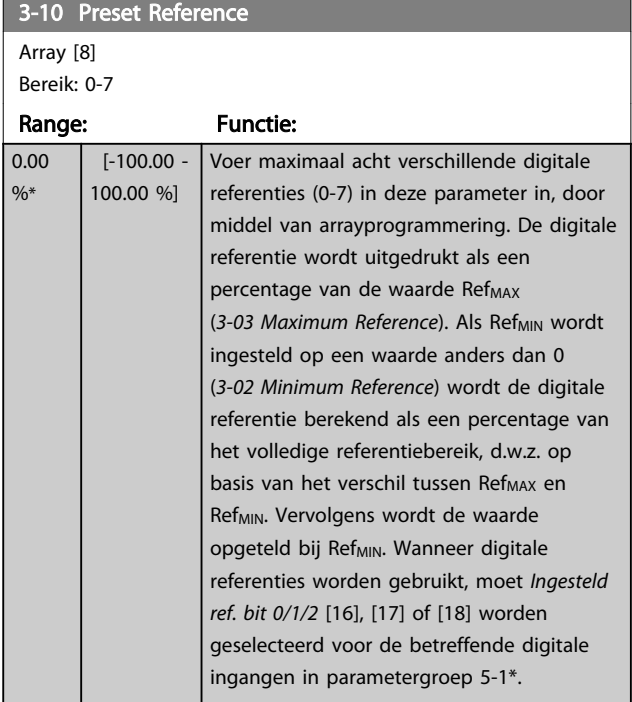

### 130BA149.10

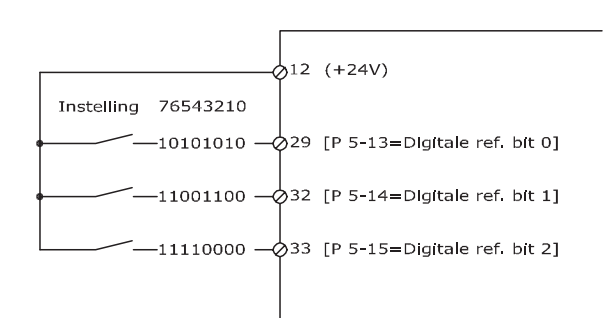

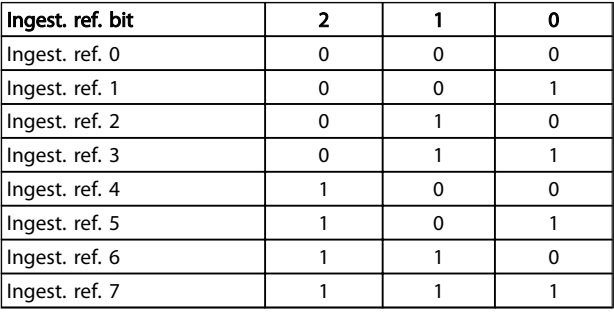

# 3-11 Jog Speed [Hz] Range: Functie:

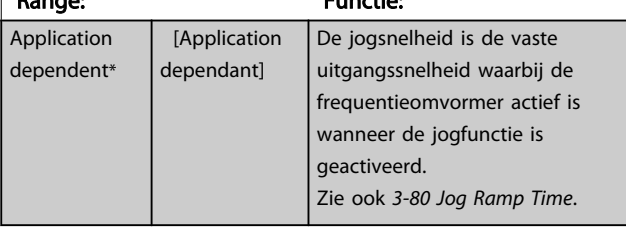

# 3-12 Catch up/slow Down Value

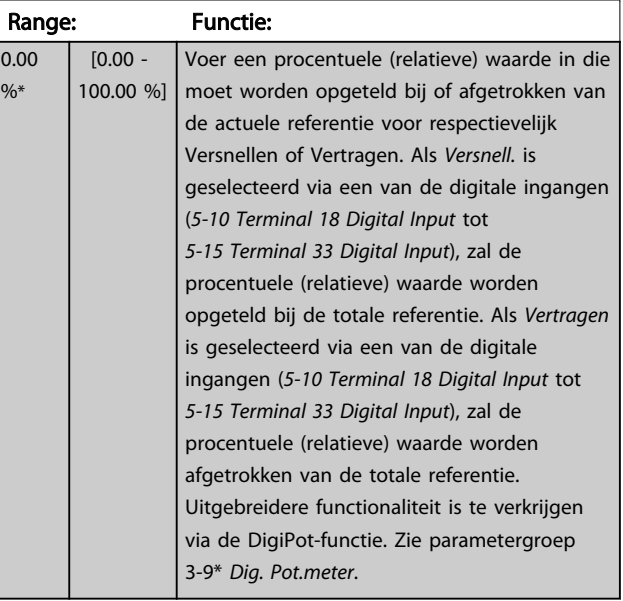

a sa salawan

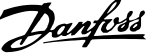

<span id="page-59-0"></span>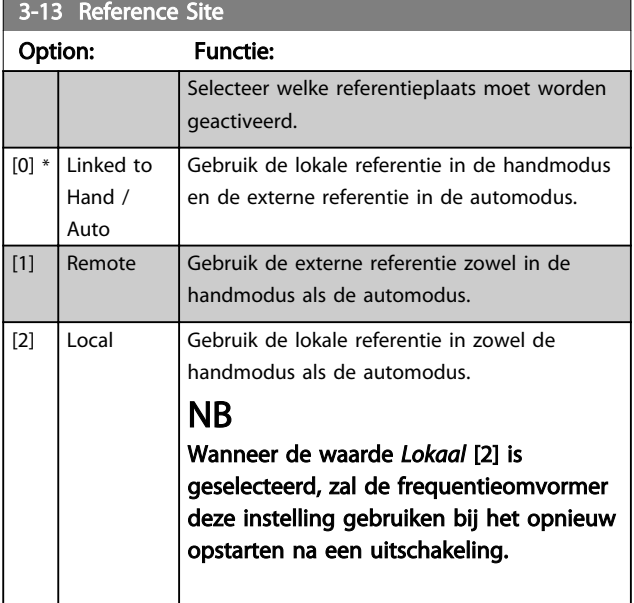

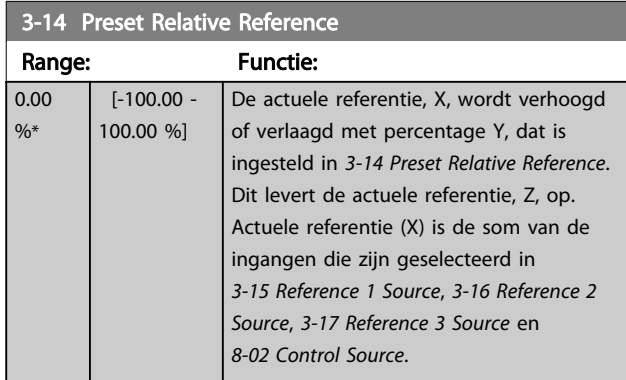

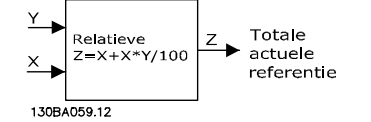

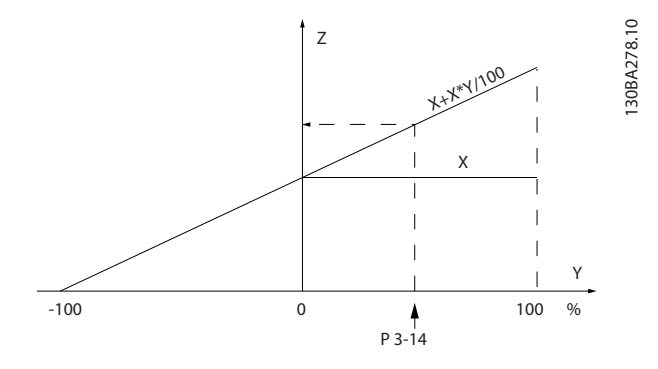

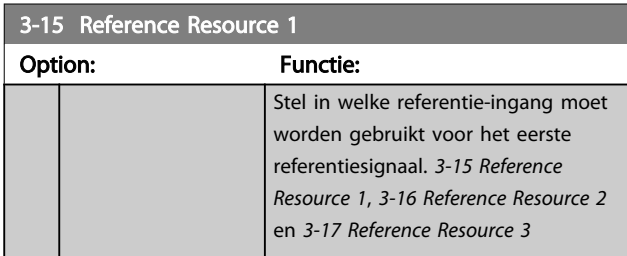

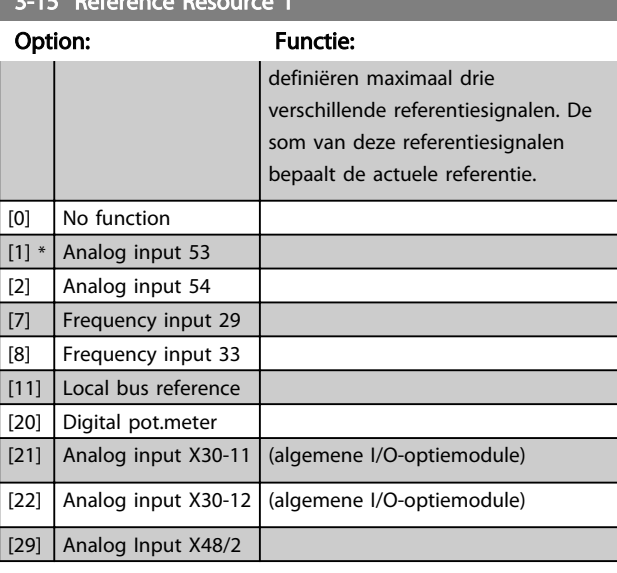

# 3-16 Reference Resource 2

3-15 Reference Resource 1

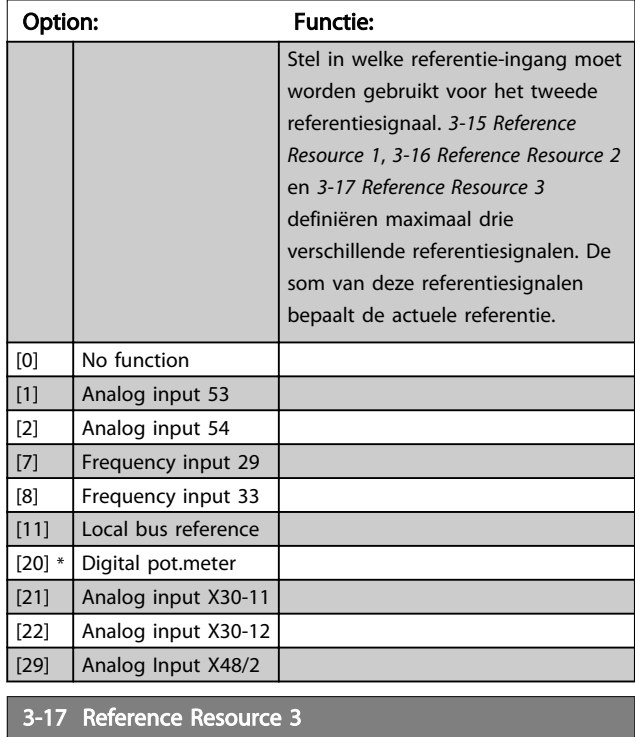

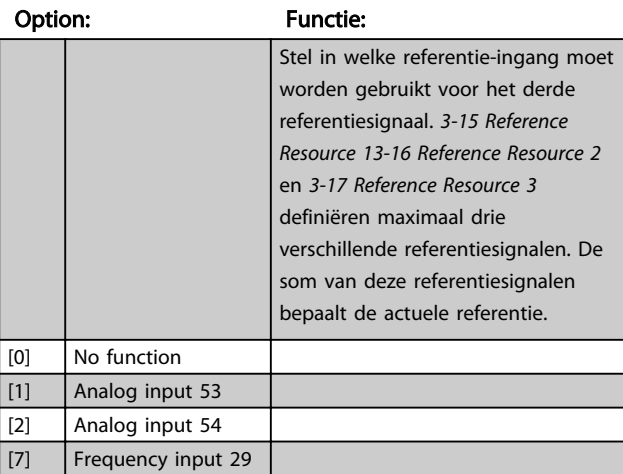

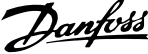

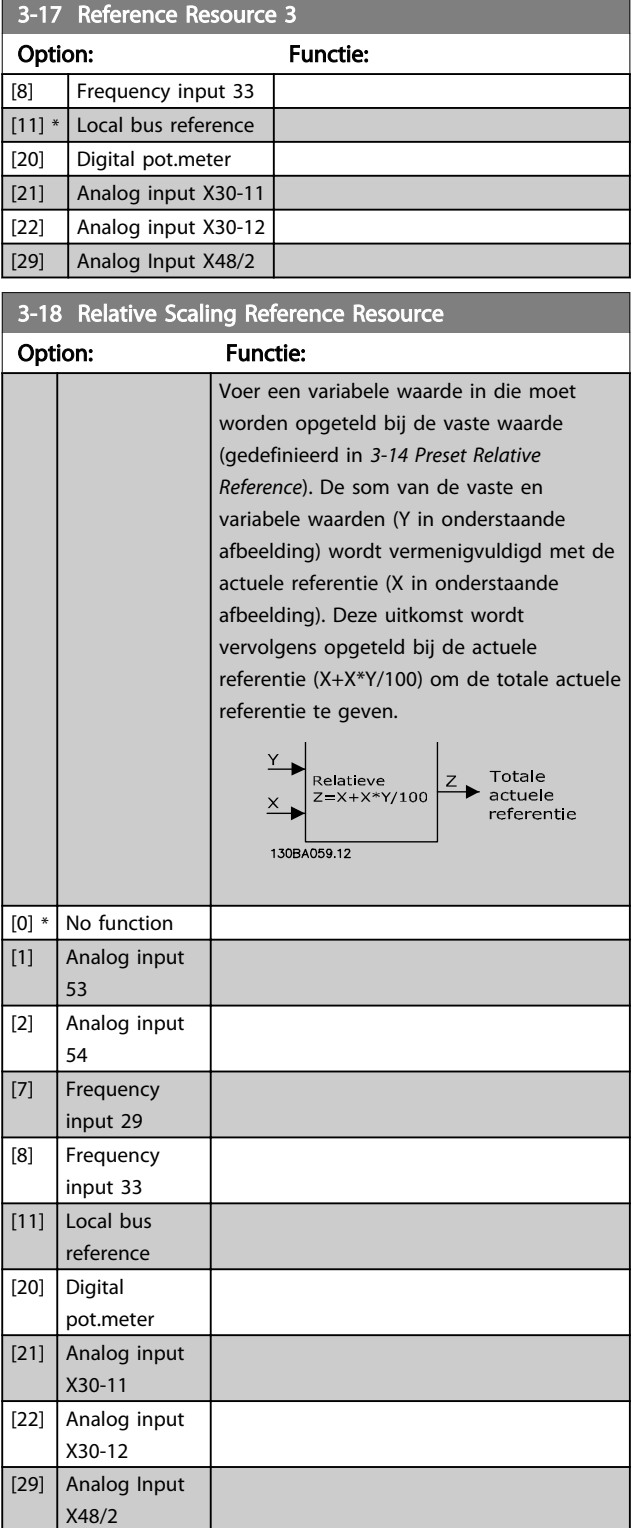

Deze parameter kan niet worden gewijzigd terwijl de motor loopt.

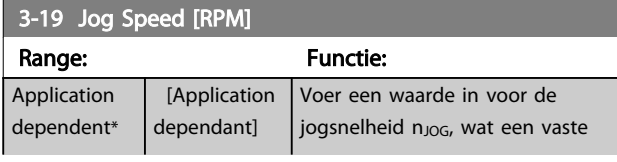

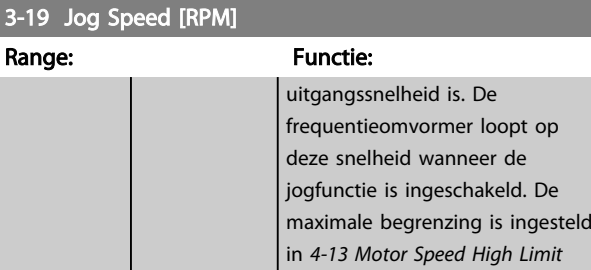

*[\[RPM\]](#page-67-0)*.

Zie ook *[3-80 Jog Ramp Time](#page-65-0)*.

# 3.5.3 Aan/uitlopen 3-4\* Ramp 1

Configureer de aan/uitloopparameters voor elk van de vier aan/uitlopen (parametergroep 3-4\*, 3-5\*, 3-6\* en 3-7\*): type aan/uitloop, aan/uitlooptijden (duur van versnellen en vertragen) en het niveau voor de schokcompensatie voor S-curven.

Stel eerst de lineaire aan/uitlooptijden in op basis van de afbeeldingen.

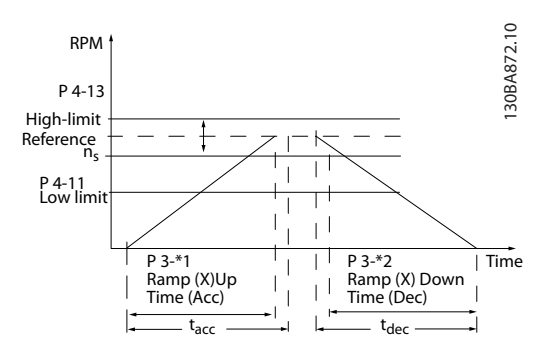

Als S-curven zijn geselecteerd, moet het niveau van de non-lineaire schokcompensatie worden ingesteld. Stel de schokcompensatie in door de verhouding te definiëren voor de aan- en uitlooptijden waarbij het versnellen en vertragen variabel zijn (d.w.z. toenemen of afnemen). De instellingen voor het versnellen en vertragen voor de Scurve worden uitgedrukt als een percentage van de huidige aan/uitlooptijd.

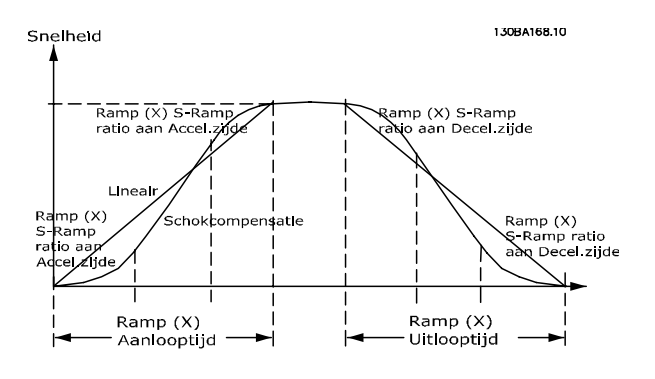

<span id="page-61-0"></span>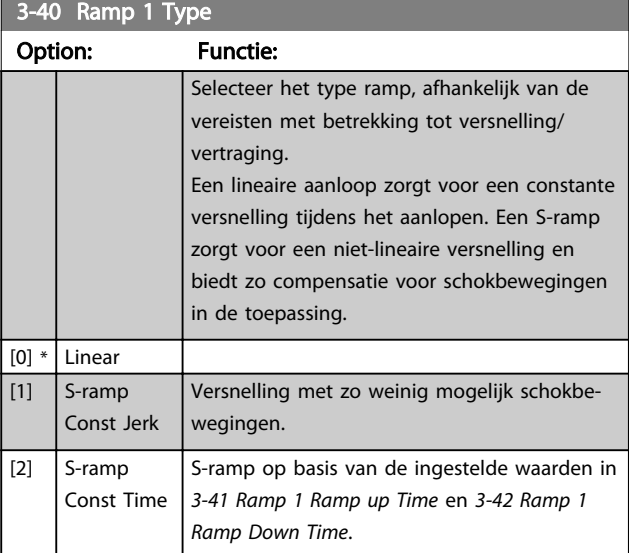

Als S-ramp [1] is geselecteerd en de referentie tijdens het aan/uitlopen wordt gewijzigd, kan de aan/uitlooptijd worden verlengd om te zorgen voor een schokvrije beweging, wat kan resulteren in een langere start- of stoptijd.

Extra aanpassingen van de S-rampverhoudingen of starters voor omschakelingen kunnen noodzakelijk zijn.

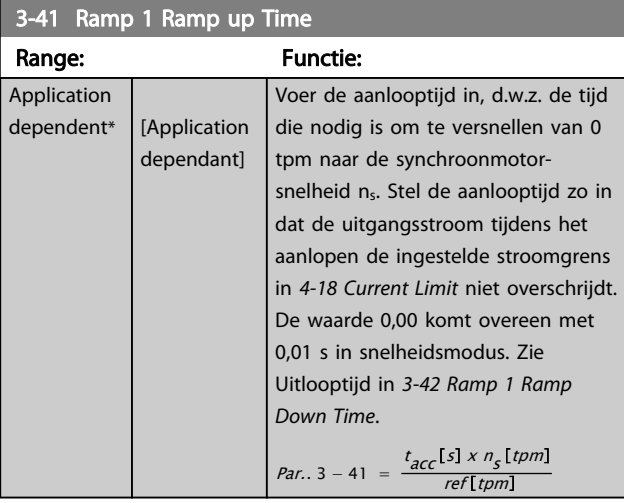

### 3-42 Ramp 1 Ramp Down Time Range: Functie: **Application** dependent\* | [Application dependant] Voer de uitlooptijd in, d.w.z. de tijd die nodig is om te vertragen van de synchroonmotorsnelheid ns tot 0 tpm. Stel de uitlooptijd zo in dat er in de omvormer geen overspanning ontstaat als gevolg van de generatorwerking van de motor en de opgewekte stroom de ingestelde stroomgrens in *[4-18 Current Limit](#page-67-0)* niet overschrijdt. De waarde 0,00 komt overeen met 0,01 s in

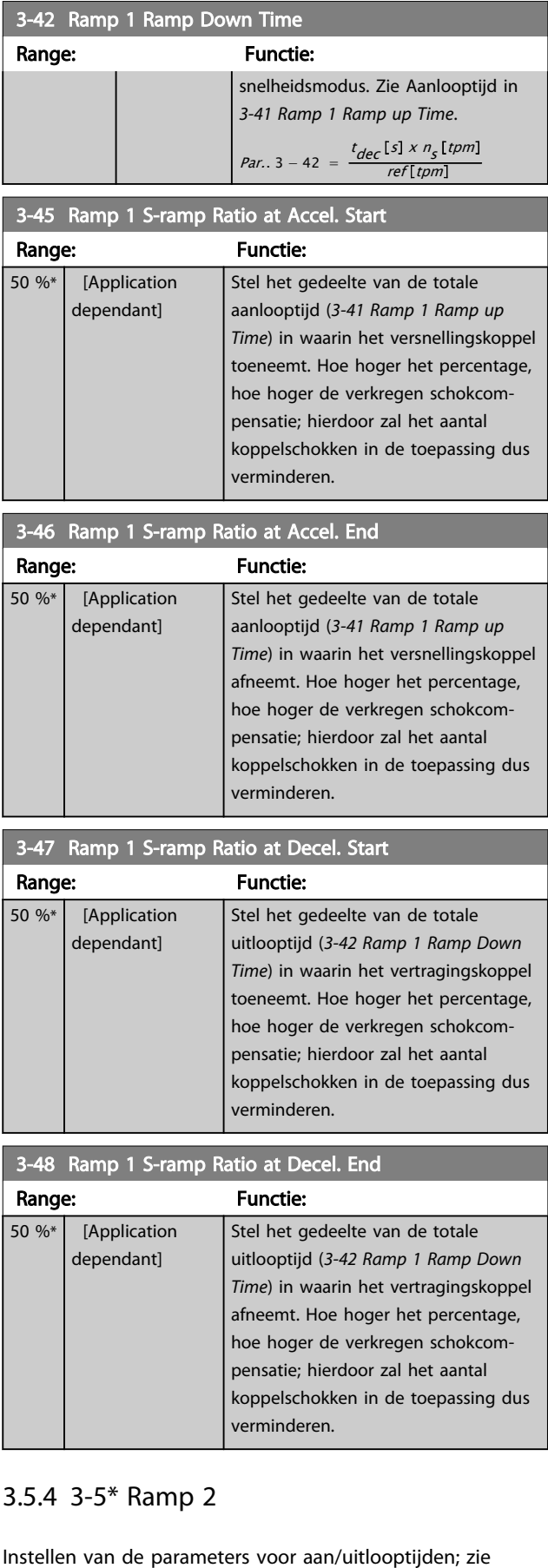

3 3

parametergroep 3-4\*.

3-50 Ramp 2 Type

### <span id="page-62-0"></span>Parameterbeschrijving FC 300 Programmeerhandleiding

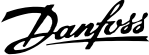

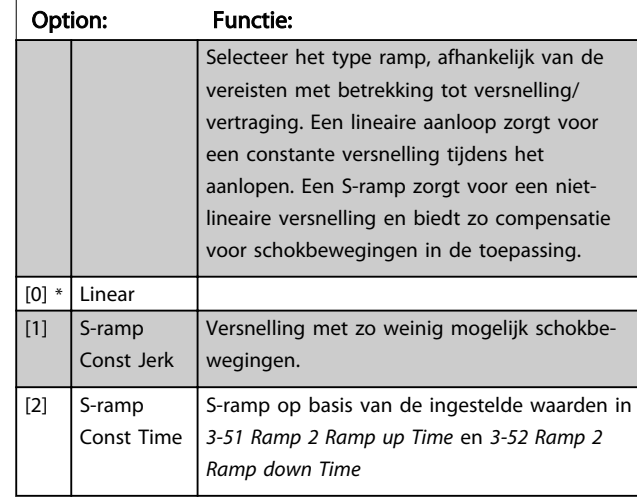

# NB

Als S-ramp [1] is geselecteerd en de referentie tijdens het aan/uitlopen wordt gewijzigd, kan de aan/uitlooptijd worden verlengd om te zorgen voor een schokvrije beweging, wat kan resulteren in een langere start- of stoptijd.

Extra aanpassingen van de S-rampverhoudingen of starters voor omschakelingen kunnen noodzakelijk zijn.

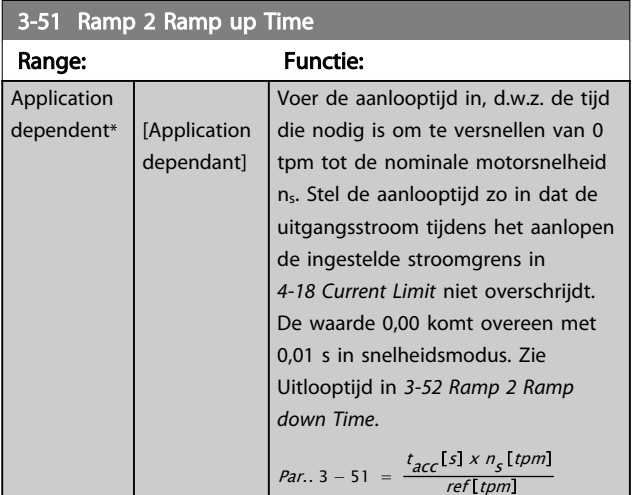

### 3-52 Ramp 2 Ramp down Time Range: Functie: Application dependent\* [Application dependant] Voer de uitlooptijd in, d.w.z. de tijd die nodig is om te vertragen van de nominale motorsnelheid ns tot 0 tpm. Stel de uitlooptijd zo in dat er in de inverter geen overspanning ontstaat als gevolg van de generatorwerking van de motor en de opgewekte stroom de ingestelde stroomgrens in *[4-18 Current Limit](#page-67-0)* niet overschrijdt. De waarde 0,00 komt overeen met 0,01 s in

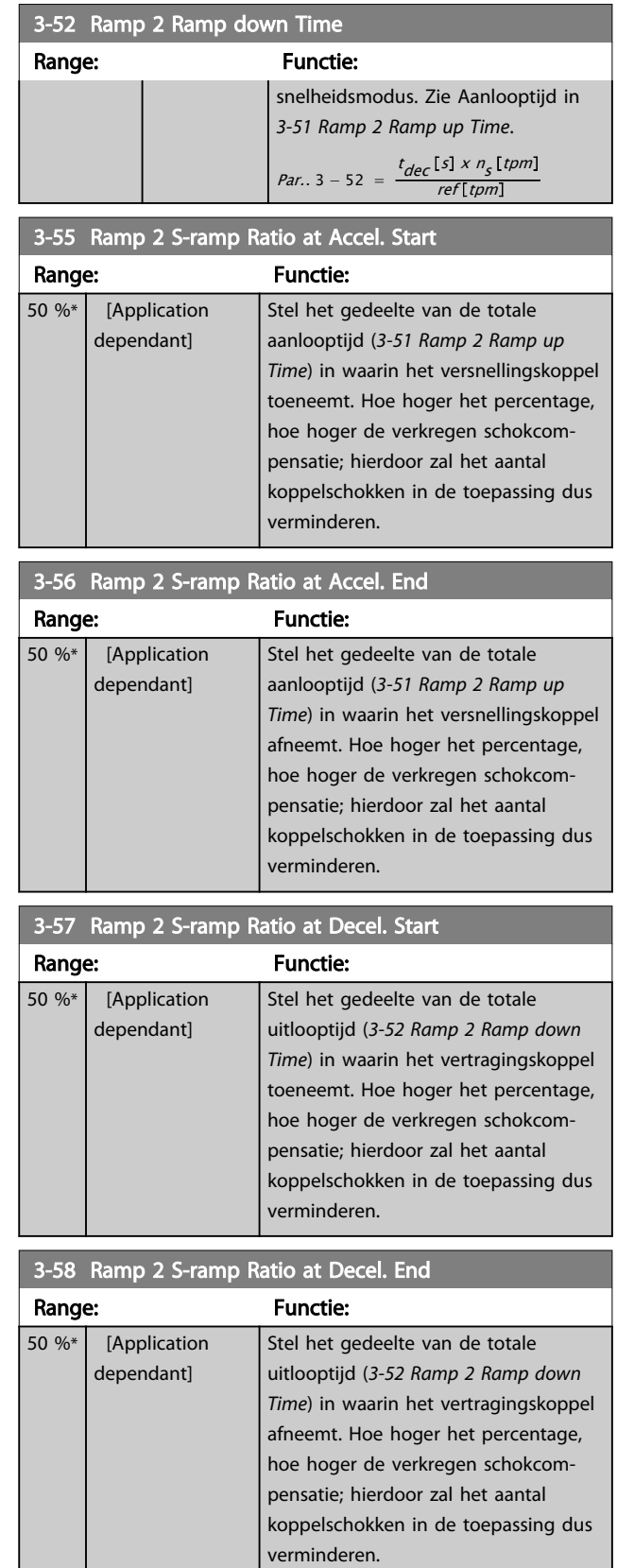

# 3.5.5 3-6\* Ramp 3

Stel de aan/uitloopparameters in; zie par. 3-4\*.

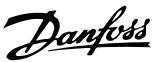

<span id="page-63-0"></span>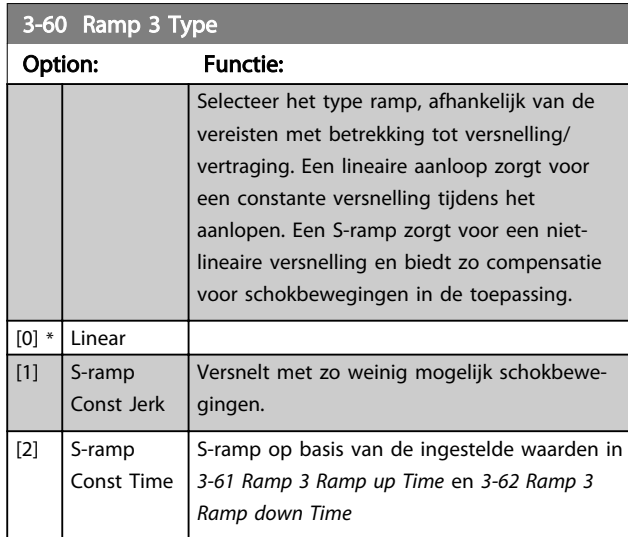

# NB

Als S-ramp [1] is geselecteerd en de referentie tijdens het aan/uitlopen wordt gewijzigd, kan de aan/uitlooptijd worden verlengd om te zorgen voor een schokvrije beweging, wat kan resulteren in een langere start- of stoptijd.

Extra aanpassingen van de S-rampverhoudingen of starters voor omschakelingen kunnen noodzakelijk zijn.

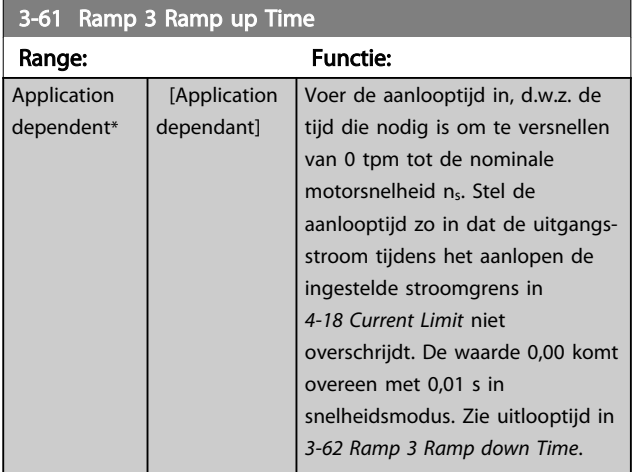

# 3-62 Ramp 3 Ramp down Time

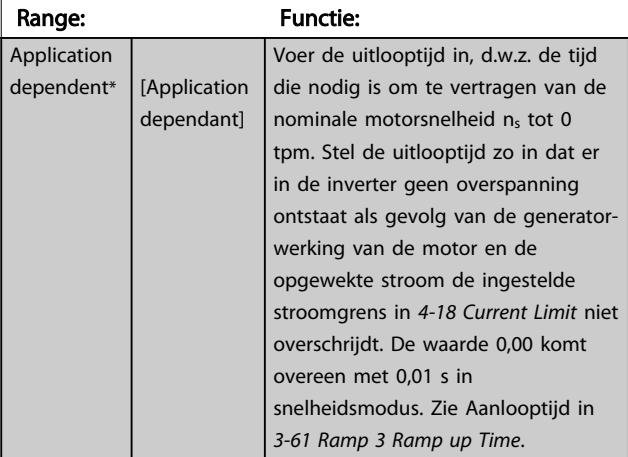

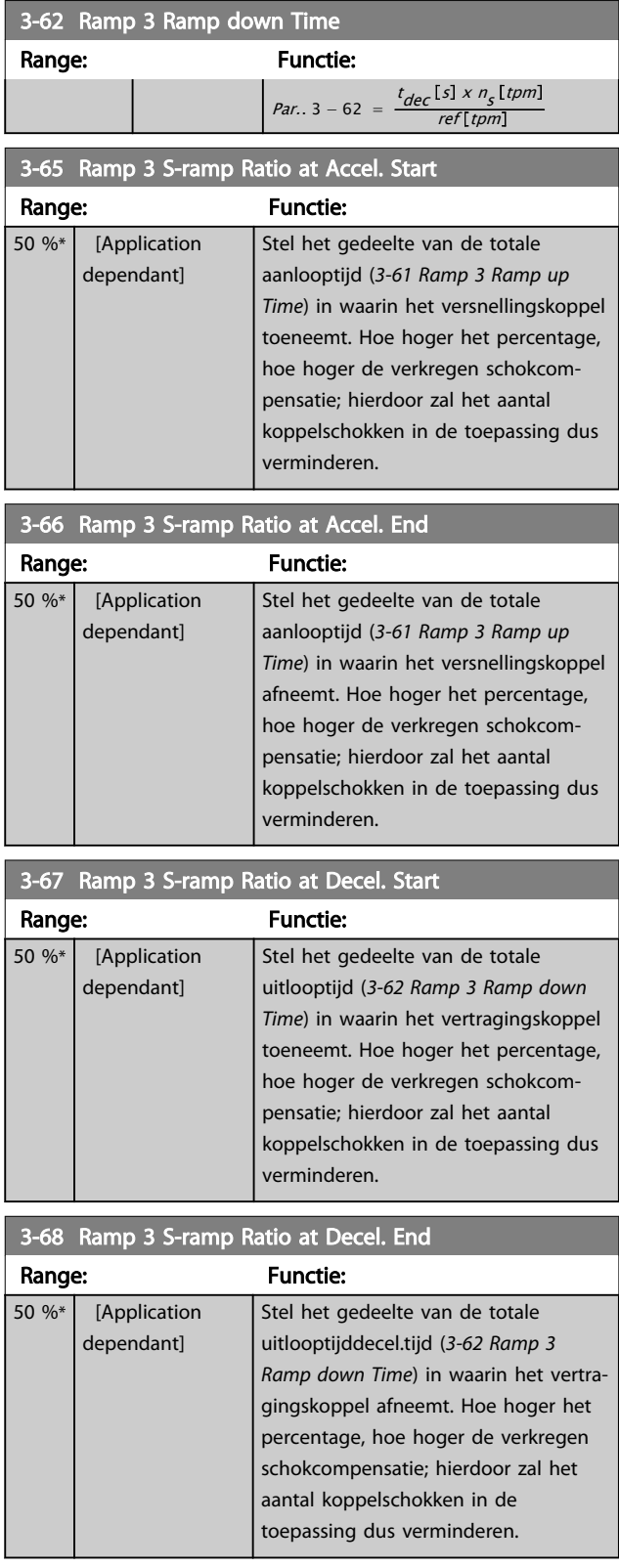

# 3.5.6 3-7\* Ramp 4

Stel de aan/uitloopparameters in; zie par. 3-4\*.

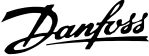

ref tpm

<span id="page-64-0"></span>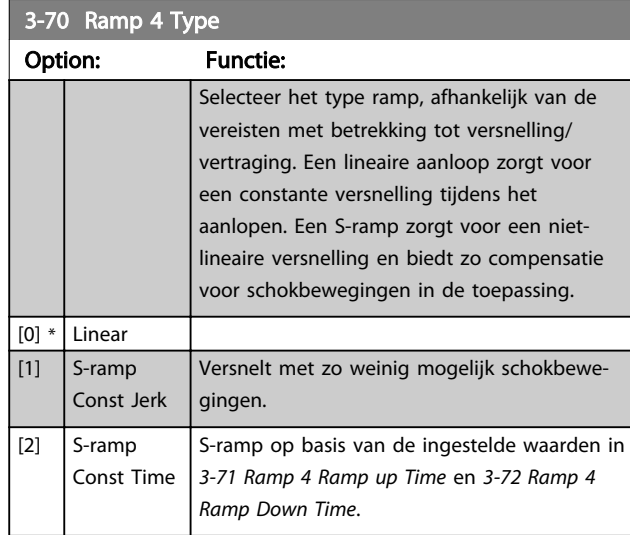

# NB

Als S-ramp [1] is geselecteerd en de referentie tijdens het aan/uitlopen wordt gewijzigd, kan de aan/uitlooptijd worden verlengd om te zorgen voor een schokvrije beweging, wat kan resulteren in een langere start- of stoptijd.

Extra aanpassingen van de S-rampverhoudingen of starters voor omschakelingen kunnen noodzakelijk zijn.

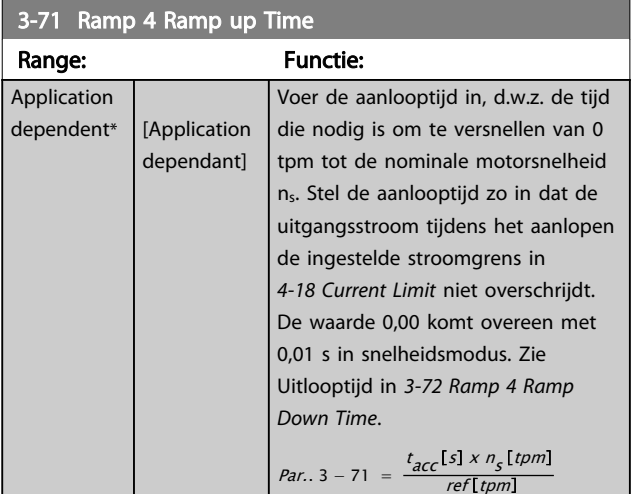

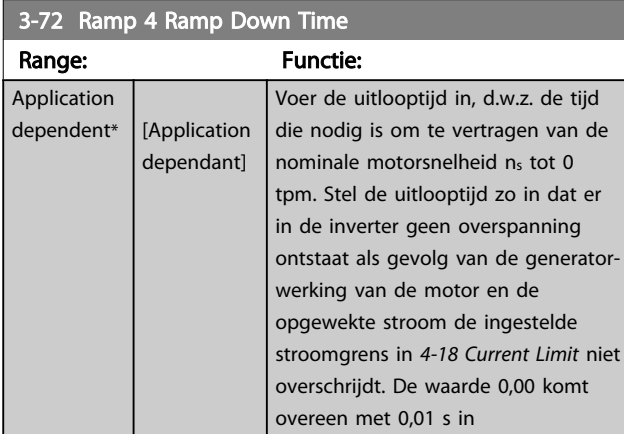

### Range: Functie: snelheidsmodus. Zie Aanlooptijd in *3-71 Ramp 4 Ramp up Time*. Par..  $3 - 72 =$  $t_{dec}$ [s]  $x n_s$ [tpm 3-75 Ramp 4 S-ramp Ratio at Accel. Start Range: Functie: 50 %\* [Application dependant] Stel het gedeelte van de totale aanlooptijd (*3-71 Ramp 4 Ramp up*

3-72 Ramp 4 Ramp Down Time

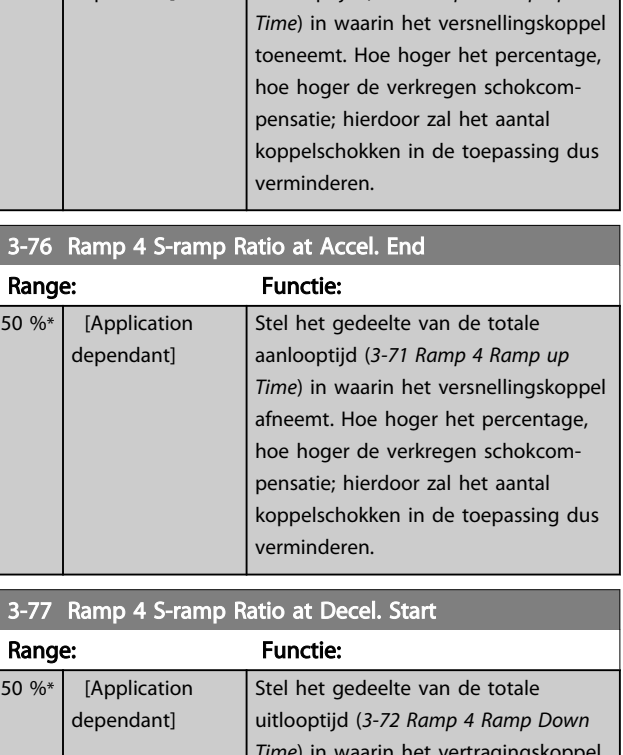

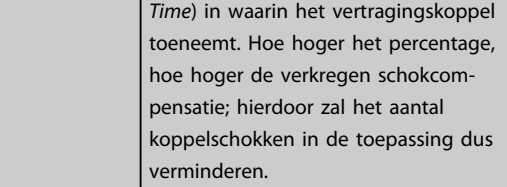

# 3-78 Ramp 4 S-ramp Ratio at Decel. End

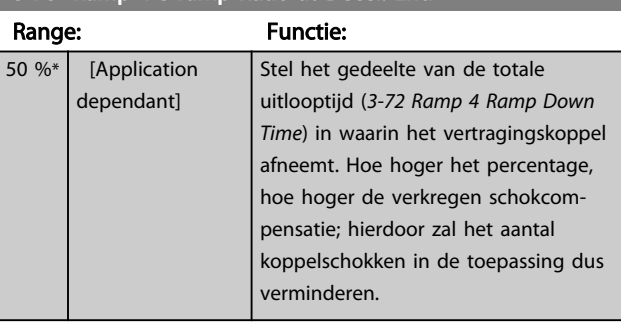

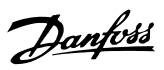

# <span id="page-65-0"></span>3.5.7 3-8\* Andere Ramps

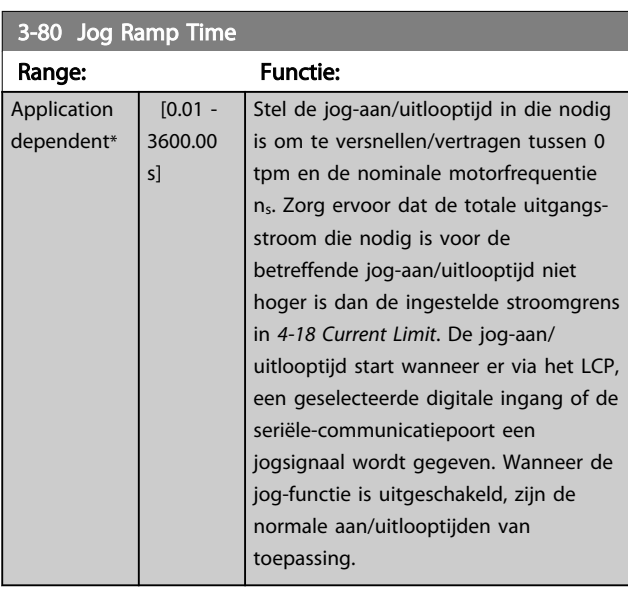

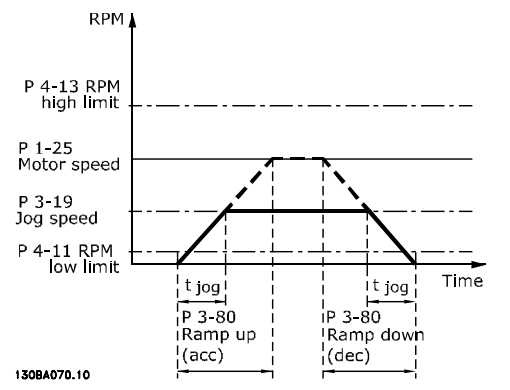

### Par. 3 – 80 =  $\frac{t_{jog} [s] \times n_s}{\sqrt{S} \times n_s}$ Δ *log snelheid* (*par..* 3 – 19) [*tpm*

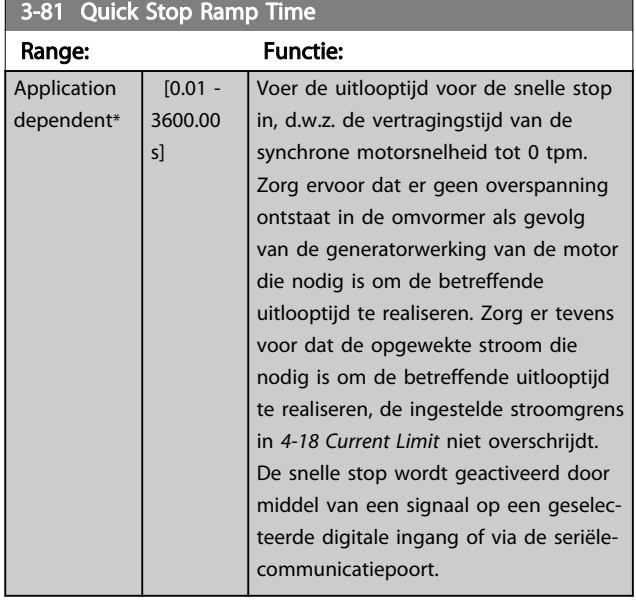

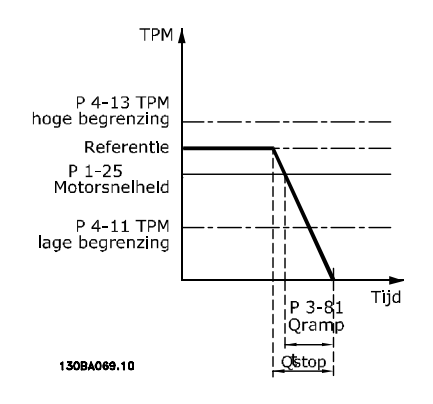

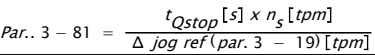

3-82 Quick Stop Ramp Type

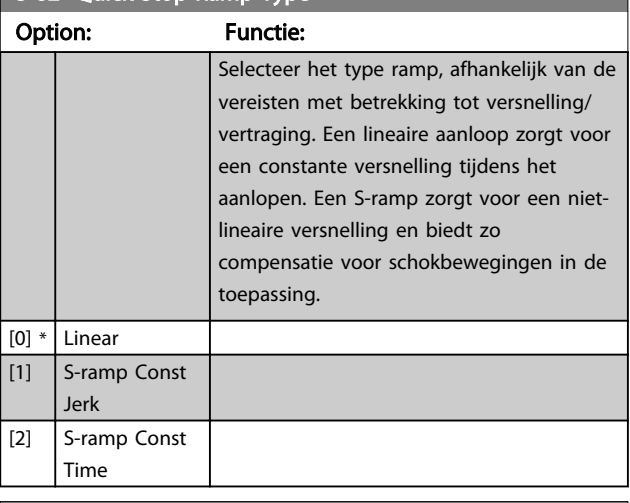

# 3-83 Quick Stop S-ramp Ratio at Decel. Start

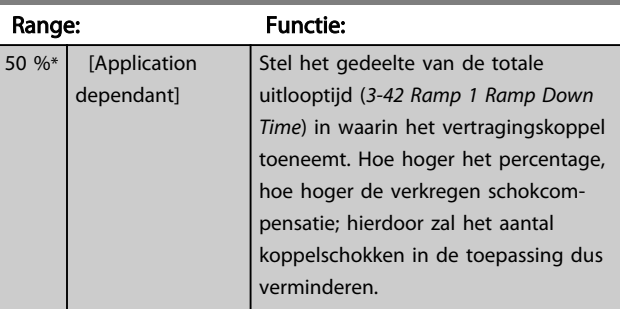

# 3-84 Quick Stop S-ramp Ratio at Decel. End

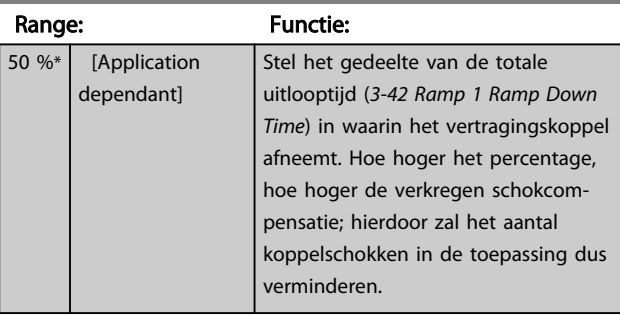

Danfoss

# 3.5.8 3-9\* Dig. pot.meter

De digitale-potentiometerfunctie stelt de gebruiker in staat om de actuele referentie te verhogen of te verlagen door de setup voor de digitale ingangen aan te passen via de functies *Verhogen*, *Verlagen* of *Wissen*. Om de functie te activeren, moet minstens één digitale ingang worden ingesteld op *Verhogen* of *Verlagen*.

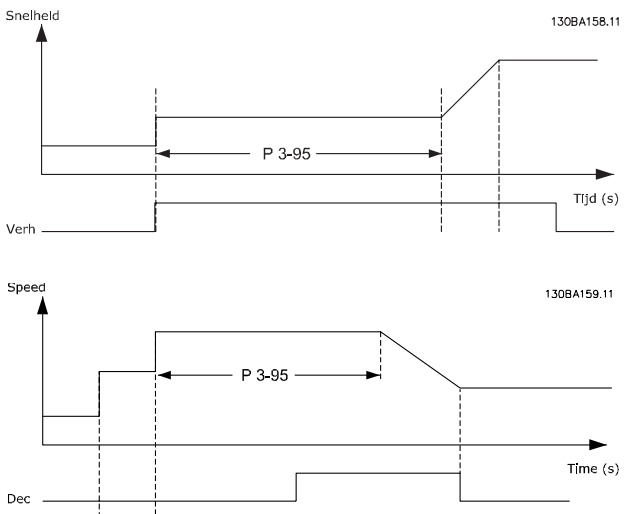

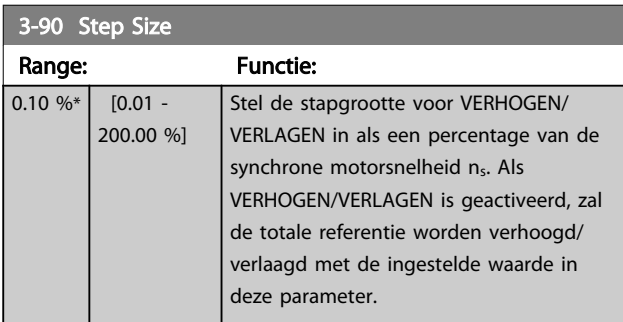

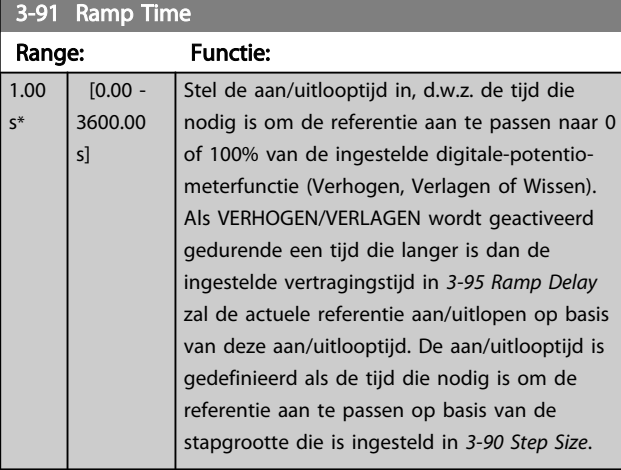

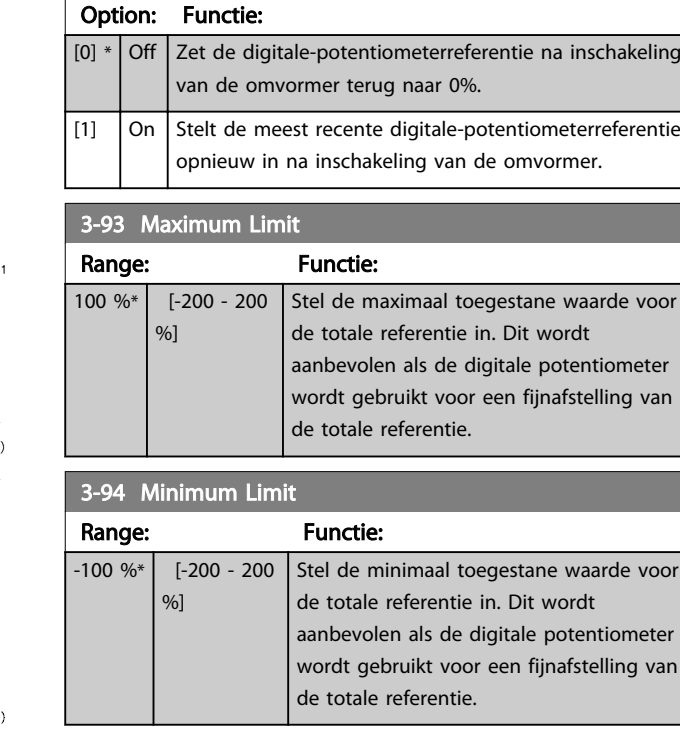

## 3-95 Ramp Delay

3-92 Power Restore

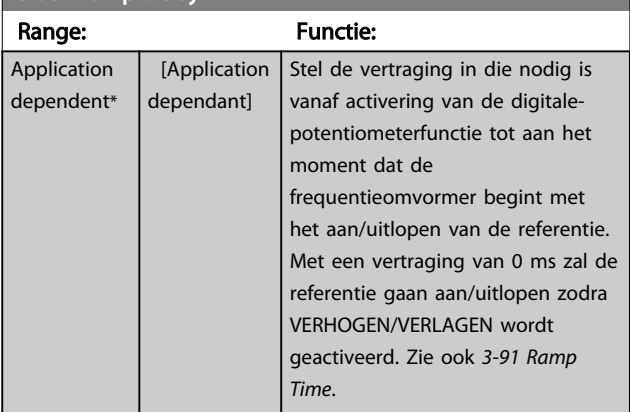

Inc

# <span id="page-67-0"></span>3.6 Parameters: 4-\*\* Begr./waarsch.

# 3.6.1 4-1\* Motorbegr.

Definieer de koppel-, stroom- en snelheidsbegrenzingen voor de motor en de reactie van de frequentieomvormer wanneer de begrenzingen worden overschreden. Een begrenzing kan een melding op het display genereren. Een waarschuwing genereert altijd een melding op het display of op de veldbus. Een bewakingsfunctie kan zorgen voor een waarschuwing of een uitschakeling (trip), waarna de frequentieomvormer zal stoppen en een alarmmelding zal genereren.

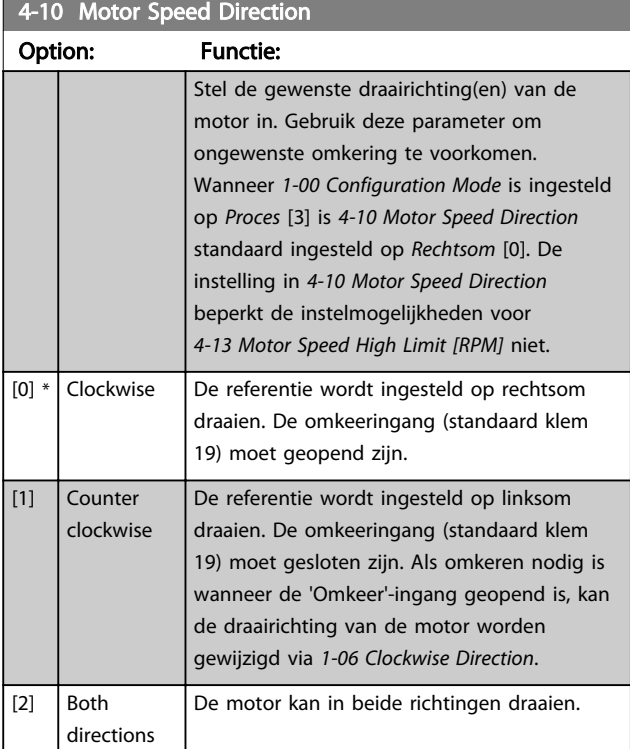

# NB

Deze parameter kan niet worden gewijzigd terwijl de motor loopt.

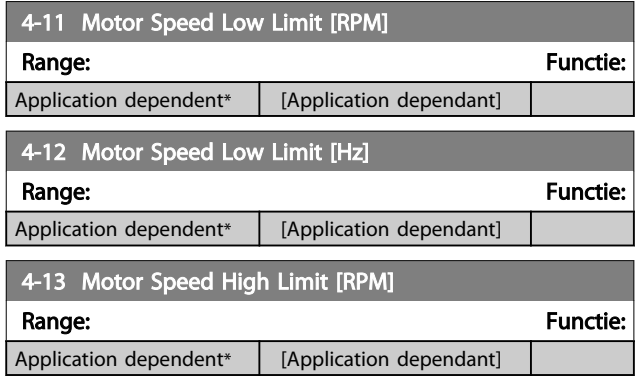

# NB

De maximale uitgangsfrequentie mag niet hoger zijn dan 10% van de schakelfrequentie van de omvormer (*[14-01 Switching Frequency](#page-151-0)*).

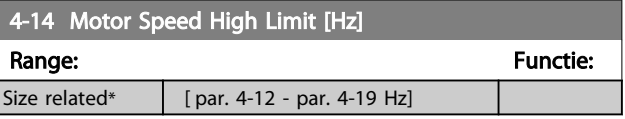

# NB

De maximale uitgangsfrequentie mag niet hoger zijn dan 10% van de schakelfrequentie van de omvormer (*14-01 Switching Frequency*).

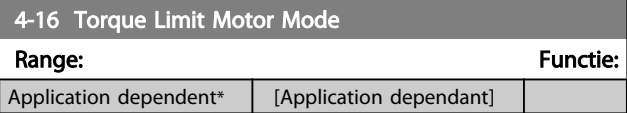

# NB

Wanneer *4-16 Torque Limit Motor Mode* wordt gewijzigd terwijl *[1-00 Configuration Mode](#page-35-0)* is ingesteld op *Snelh. zndr terugk.* [0] wordt *[1-66 Min. Current at Low Speed](#page-43-0)* automatisch aangepast.

# NB

De koppelbegrenzing reageert op het actuele, ongefilterde koppel, inclusief koppelpieken. Dit is niet het koppel dat op het LCP of de veldbus te zien is, aangezien dat gefilterd is.

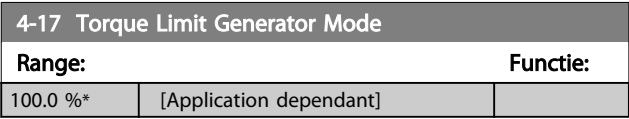

# NB

De koppelbegrenzing reageert op het actuele, ongefilterde koppel, inclusief koppelpieken. Dit is niet het koppel dat op het LCP of de veldbus te zien is, aangezien dat gefilterd is.

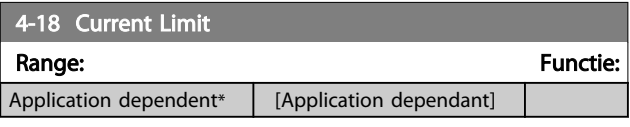

# NB

Als *[1-90 Motor Thermal Protection](#page-47-0)* is ingesteld op [20] moet de stroomgrens in *4-18 Current Limit* worden ingesteld op 150%.

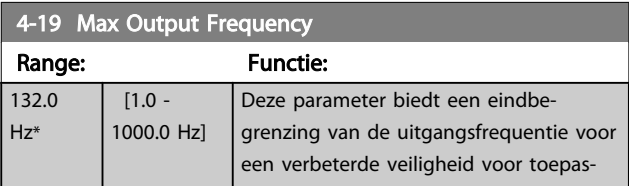

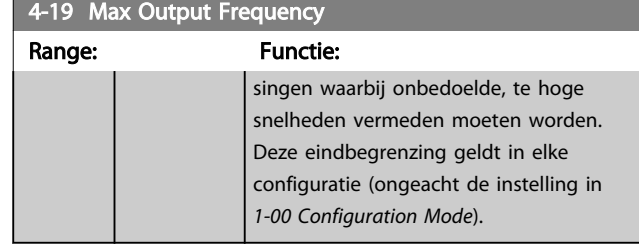

Deze parameter kan niet worden gewijzigd terwijl de motor loopt.

# NB

De maximale uitgangsfrequentie mag niet hoger zijn dan 10% van de schakelfrequentie van de omvormer (*[14-01 Switching Frequency](#page-151-0)*).

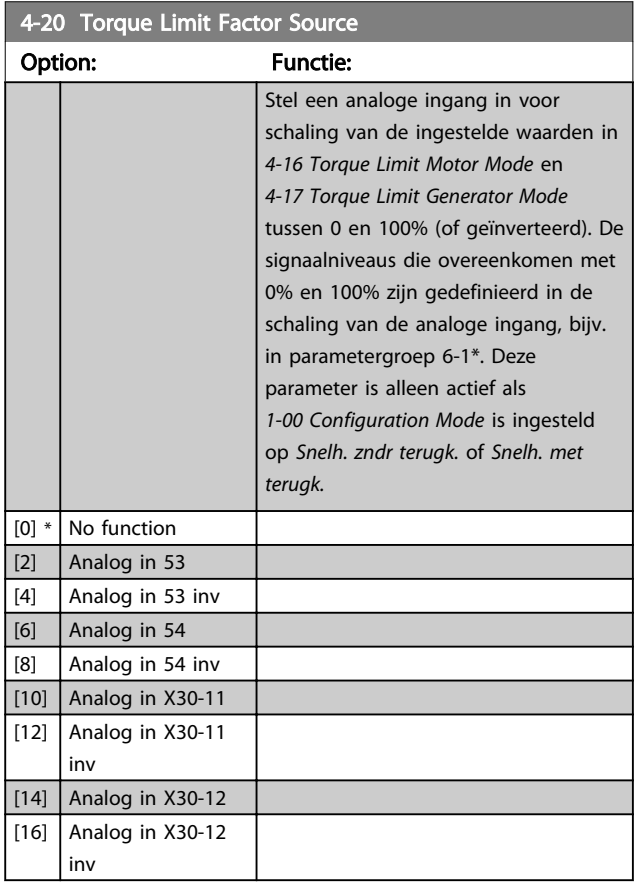

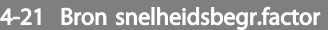

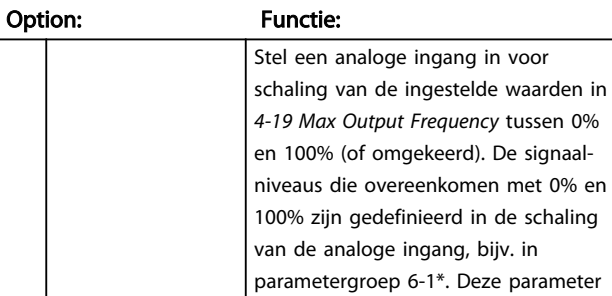

# 4-21 Bron snelheidsbegr.factor

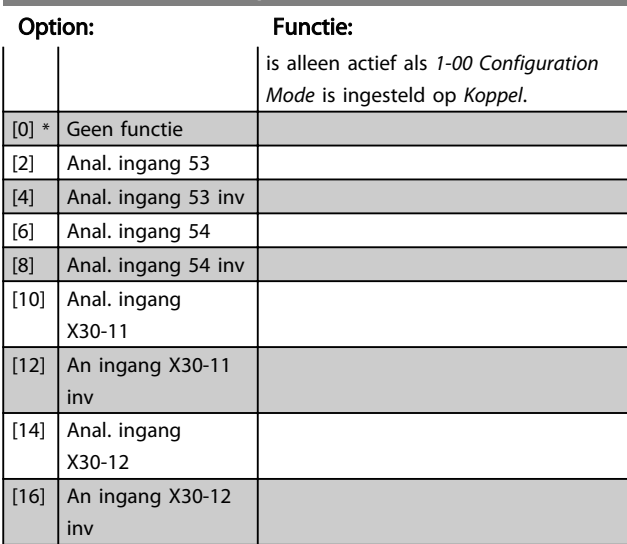

# 3.6.2 4-3\* Bew. motorterugk.

De parametergroep omvat bewaken en afhandelen van motorterugkoppelingsapparatuur zoals encoders en resolvers enz.

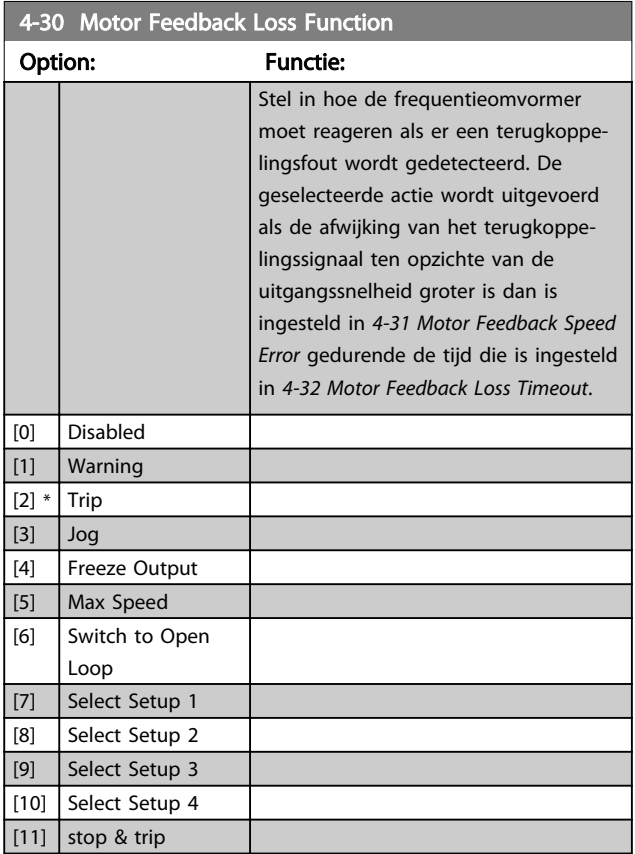

Waarschuwing/alarm 61 Terugkoppelingsfout is gerelateerd aan de motorterugkoppelingsverliesfunctie.

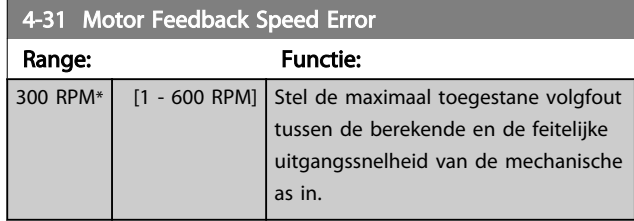

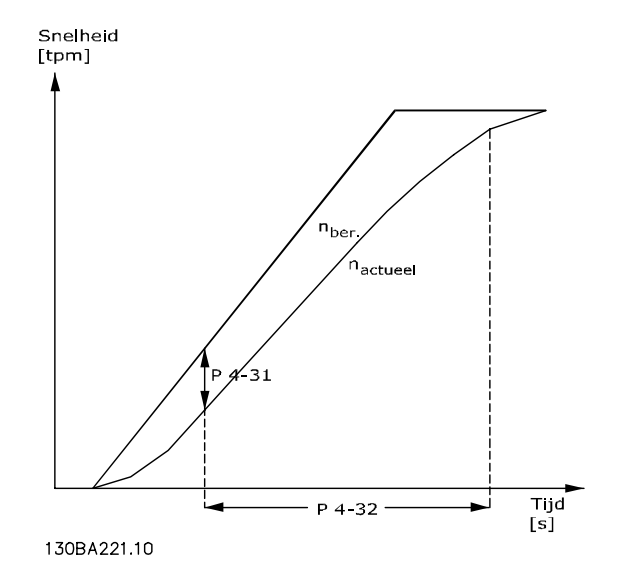

4-32 Motor Feedback Loss Timeout Range: Functie: 0.05 s\*  $\begin{bmatrix} 0.00 & -60.00 & s \end{bmatrix}$  Stel in gedurende welke tijd de ingestelde snelheidsfout in *4-31 Motor Feedback Speed Error* mag worden overschreden. 4-34 Tracking Error Function Option: Functie: Stel in hoe de frequentieomvormer moet reageren als er een volgfout wordt gedetecteerd. Met terugkoppeling: De volgfout wordt gemeten tussen de uitgang van de rampgenerator en de snelheidsterugkoppeling (gefilterd). Zonder terugkoppeling: De volgfout wordt gemeten tussen de uitgang van de rampgenerator, met slipcompensatie, en de frequentie die naar de motor wordt gestuurd (*16-13 Frequency*). De reactie zal worden geactiveerd als het gemeten verschil groter is dan de ingestelde waarde in *[4-35 Tracking Error](#page-70-0)* gedurende de ingestelde tijd in *[4-36 Tracking Error Timeout](#page-70-0)*. Een volgfout bij een regeling met terugkoppeling betekent niet dat er een probleem is met het terugkoppelingssignaal! Een volgfout kan het gevolg zijn van de koppelbegrenzing bij te zware belastingen.  $[0]$  \* Disable [1] Warning [2]  $|$  Trip [3]  $\vert$  Trip after

Waarschuwing/alarm 78 Volgfout heeft betrekking op de Volgfoutfunctie.

Danfoss

stop

<span id="page-70-0"></span>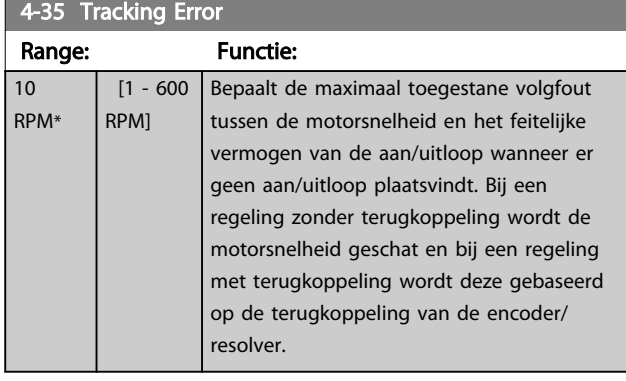

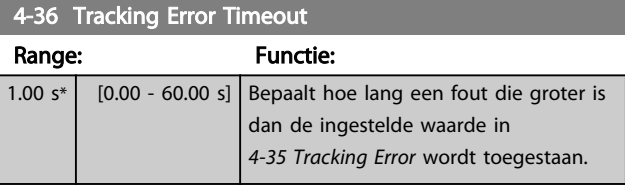

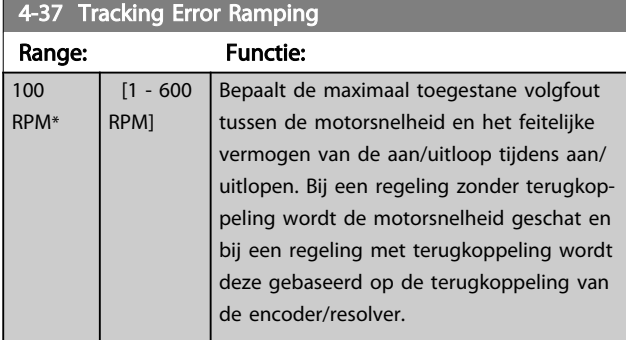

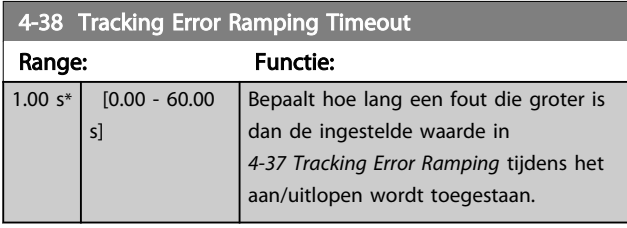

4-39 Tracking Error After Ramping Timeout

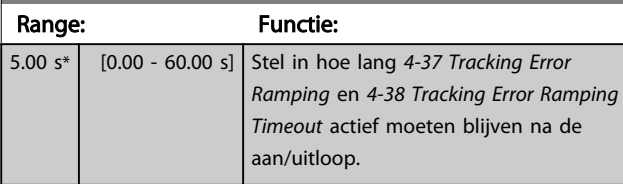

# 3.6.3 4-5\* Aanp. waarsch.

Gebruik deze parameters om waarschuwingsbegrenzingen in te stellen voor stroom, snelheid, referentie en terugkoppeling. Waarschuwingen die worden weergegeven op het display kunnen worden geprogrammeerd als een uitgang of via een seriële bus worden verstuurd.

Waarschuwingen worden weergegeven op het display, de geprogrammeerde uitgang of de seriële bus.

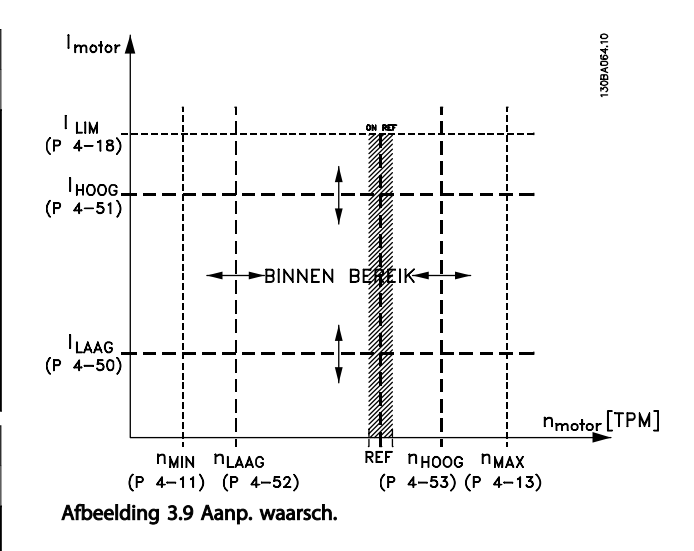

# 4-50 Warning Current Low

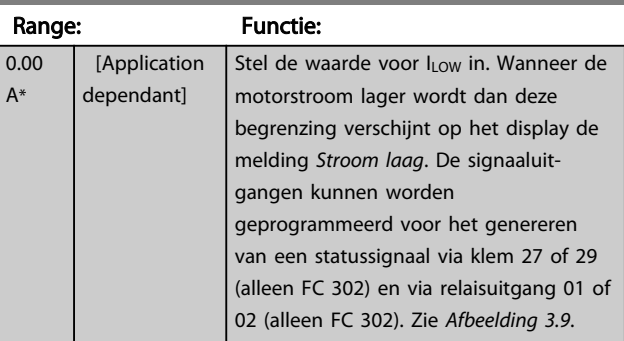

# 4-51 Warning Current High

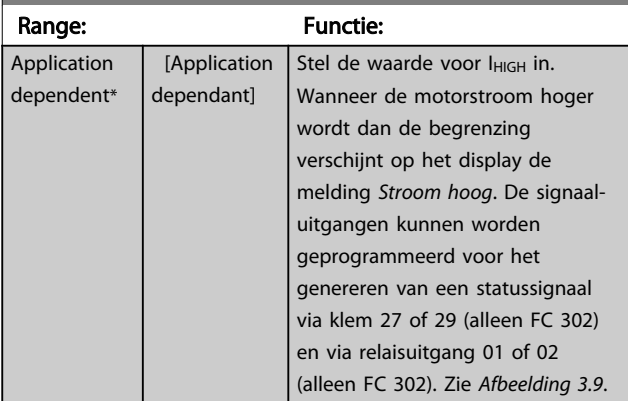

# 4-52 Warning Speed Low

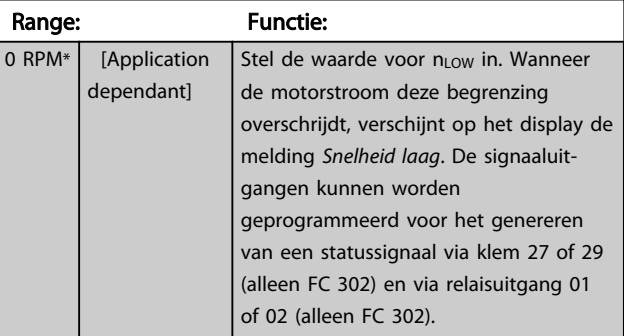

Danfoss

<span id="page-71-0"></span>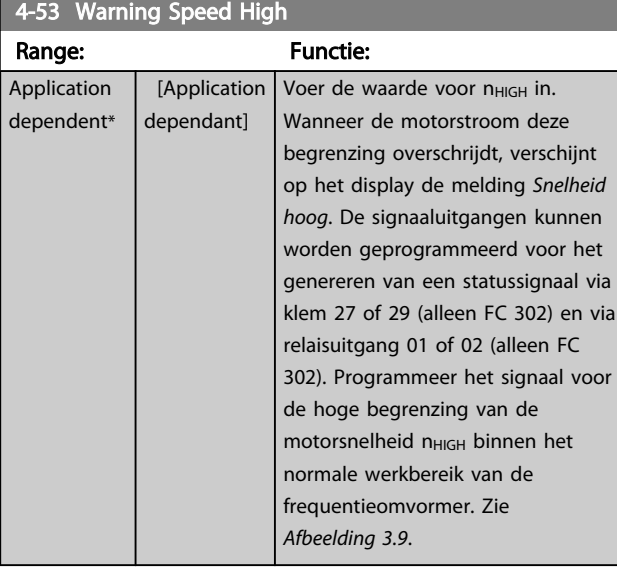

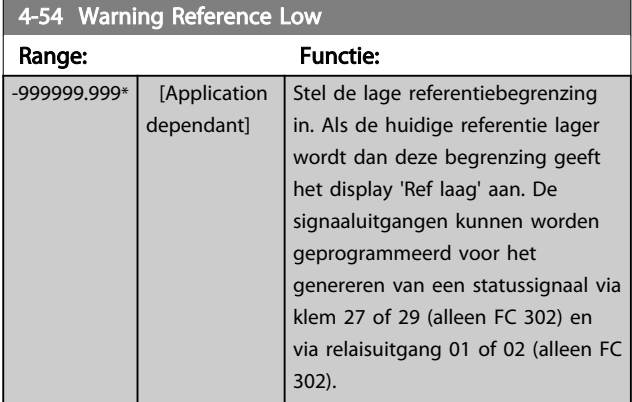

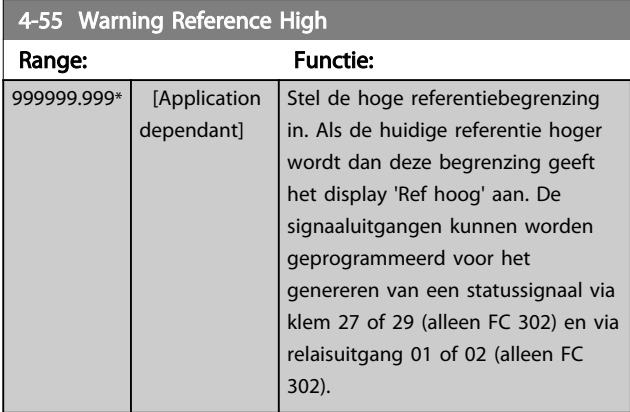

### 4-56 Warning Feedback Low

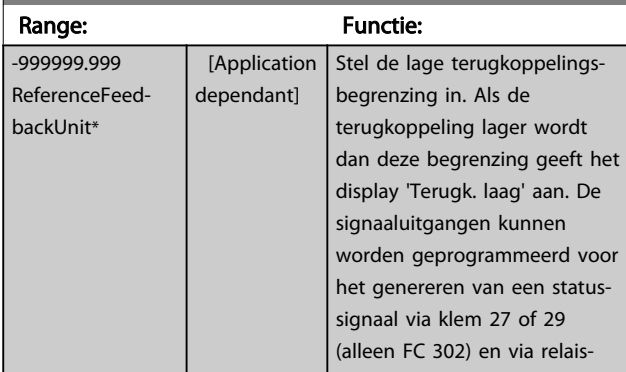

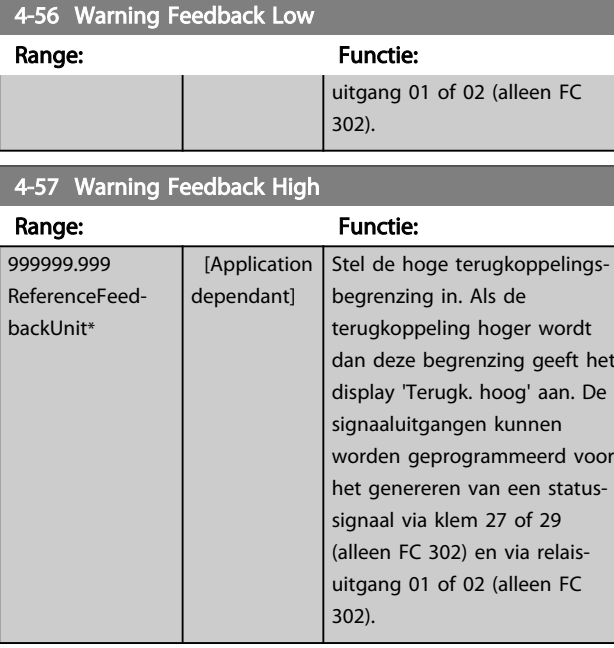

### 4-58 Missing Motor Phase Function

Geeft een alarm weer in geval van een ontbrekende motorfase (alarm 30, 31 of 32). Schakel de functie uit als geen alarm nodig is in geval van een ontbrekende motorfase. Om beschadiging van de motor te voorkomen, wordt echter ten zeerste aangeraden om de functie ingeschakeld te houden.

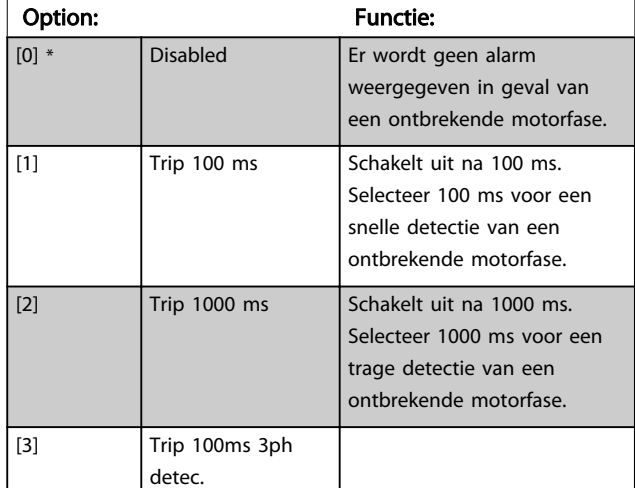

# NB

### Deze parameter kan niet worden gewijzigd terwijl de motor loopt.

# 3.6.4 4-6\* Snelh.-bypass

Bij sommige systemen dienen bepaalde uitgangsfrequenties/snelheden te worden vermeden om problemen met resonantie in het systeem te voorkomen. Er kunnen maximaal vier frequentie- of snelheidsbereiken worden vermeden.
Danfoss

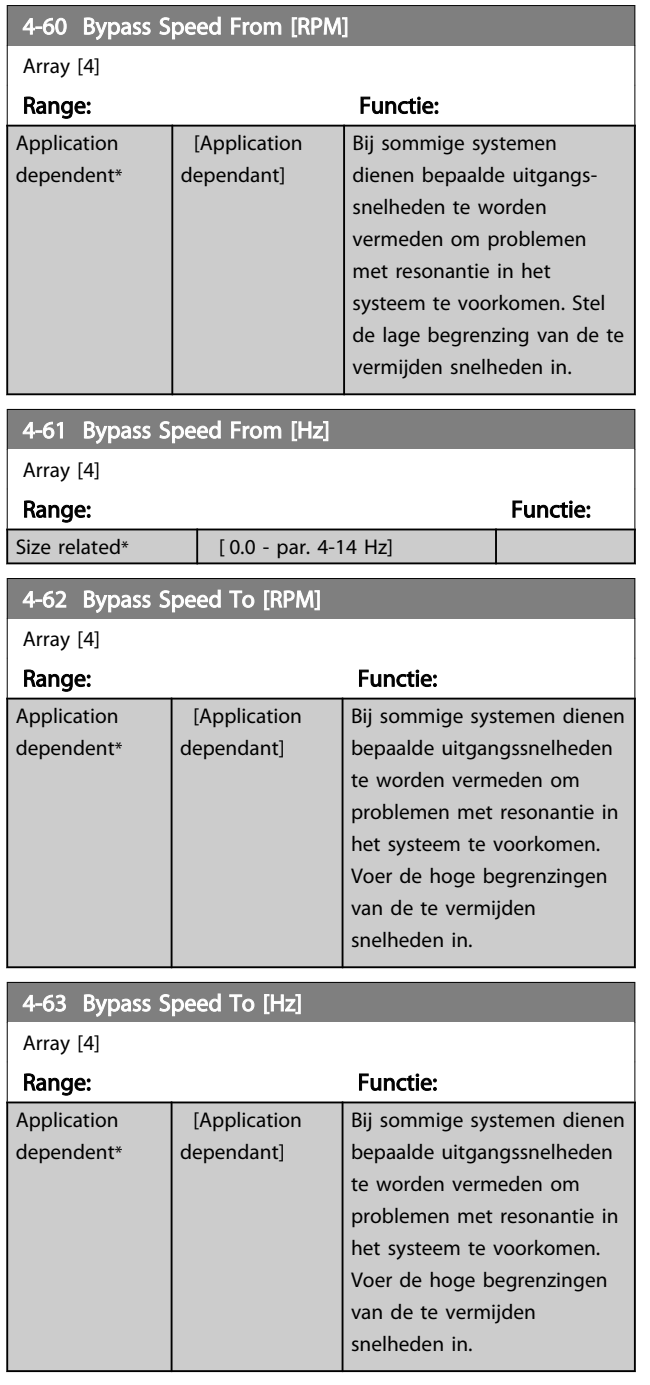

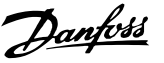

# <span id="page-73-0"></span>3.7 Parameters: 5-\*\* Digitaal In/Uit

# 3.7.1 5-0\* Dig. I/O-modus

Parameters voor het configureren van in- of uitgang, en voor NPN of PNP.

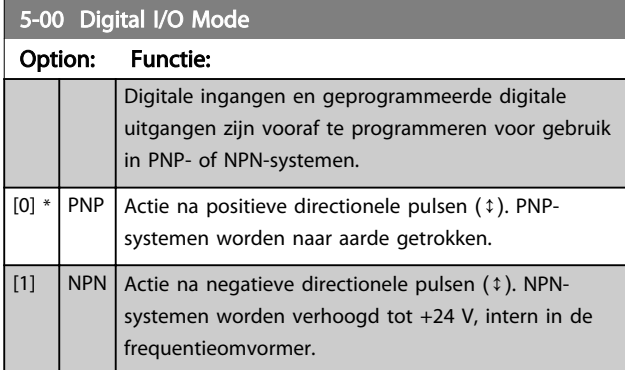

# NB

Nadat deze parameter is gewijzigd, moet hij worden geactiveerd door de omvormer uit- en weer in te schakelen.

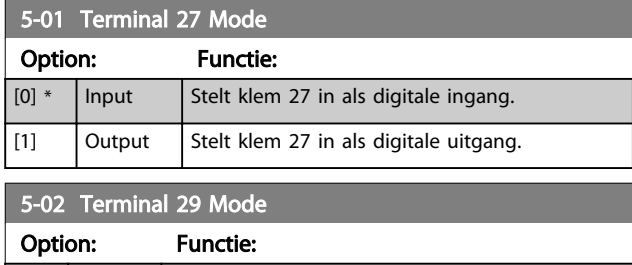

Deze parameter is alleen beschikbaar voor de FC 302.

 $\begin{bmatrix} 0 \end{bmatrix}^*$  Input  $\begin{bmatrix}$  Definieert klem 29 als een digitale ingang. [1] Output Definieert klem 29 als een digitale uitgang.

# 3.7.2 Digitale ingangen

De digitale ingangen worden gebruikt om diverse functies van de frequentieomvormer in te stellen. Alle digitale ingangen kunnen worden ingesteld op de volgende functies:

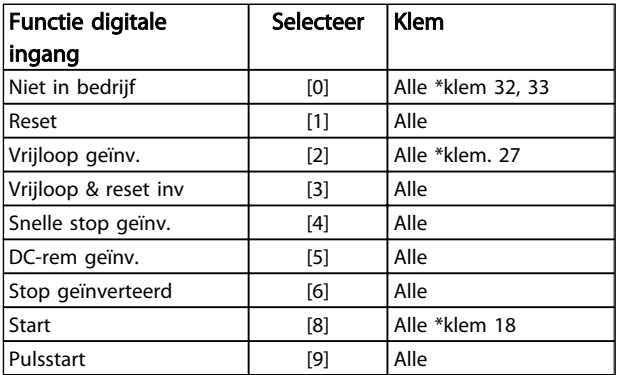

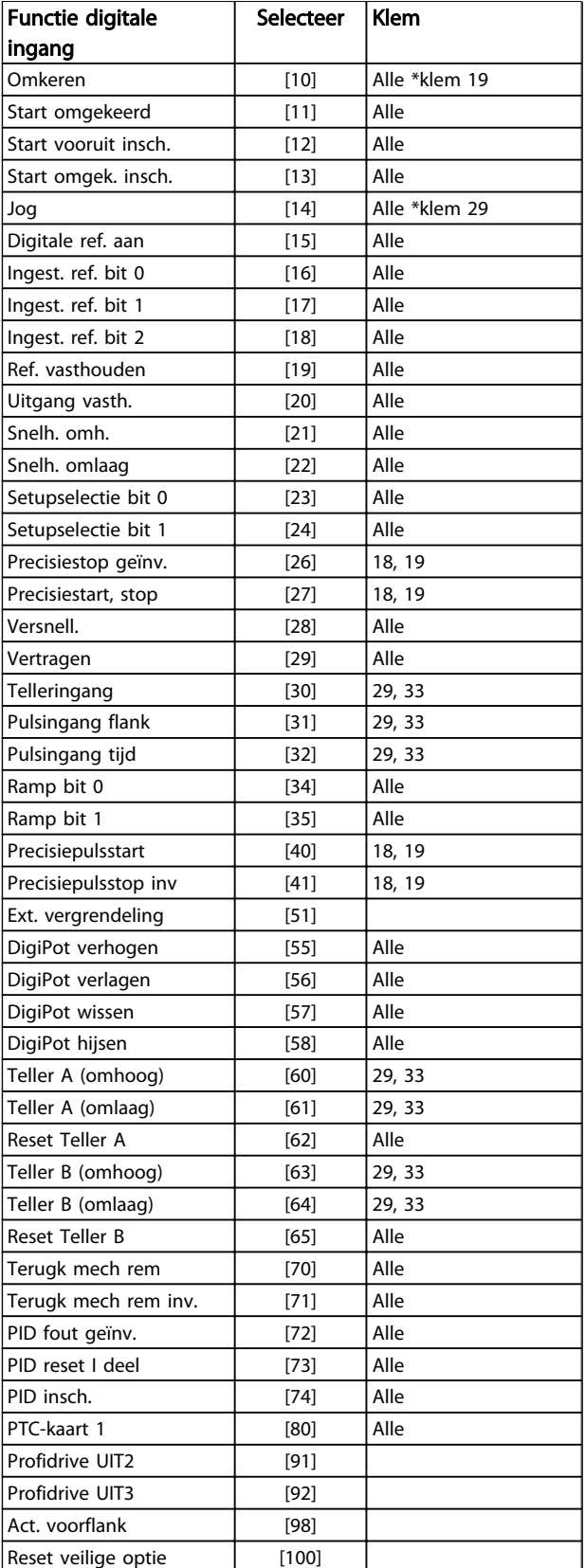

Standaard FC 300-klemmen zijn 18, 19, 27, 29, 32 en 33. MCB 101-klemmen zijn X30/2, X30/3 en X30/4. Klem 29 wordt alleen als uitgang gebruikt in de FC 302.

Danfoss

Functies die specifiek zijn voor één digitale ingang worden in de betreffende parameter vermeld.

Alle digitale ingangen kunnen worden ingesteld op de volgende functies:

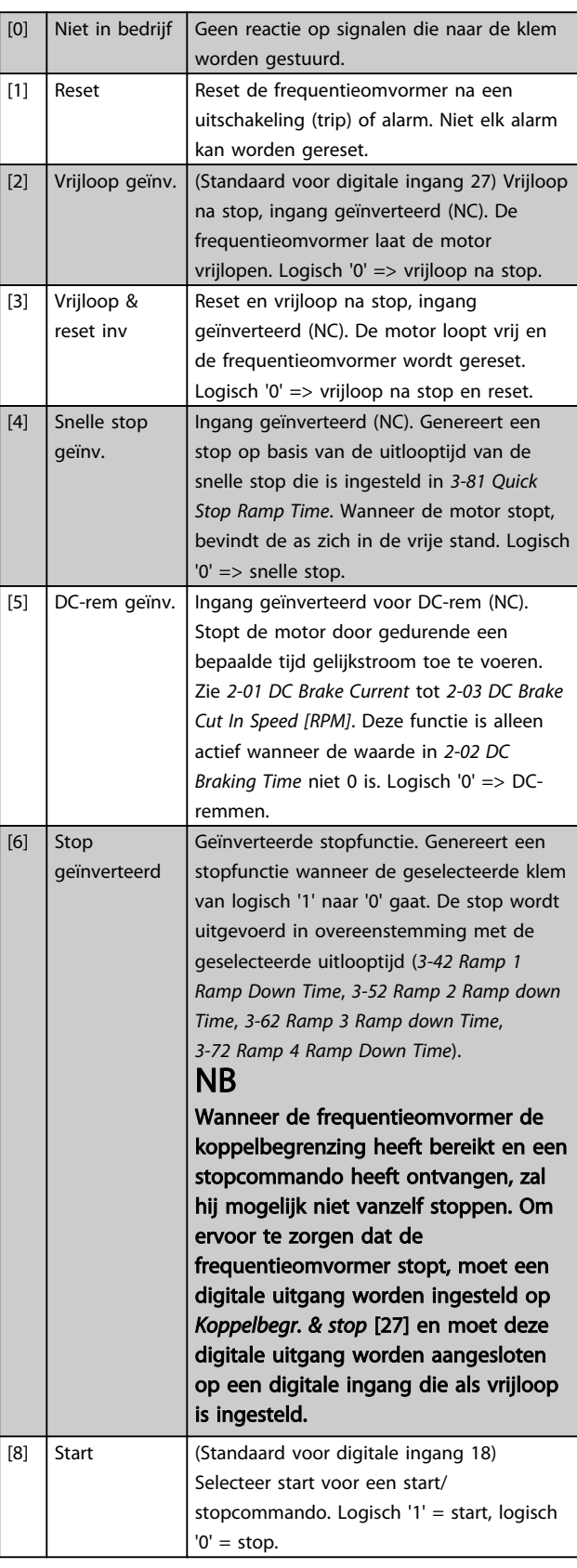

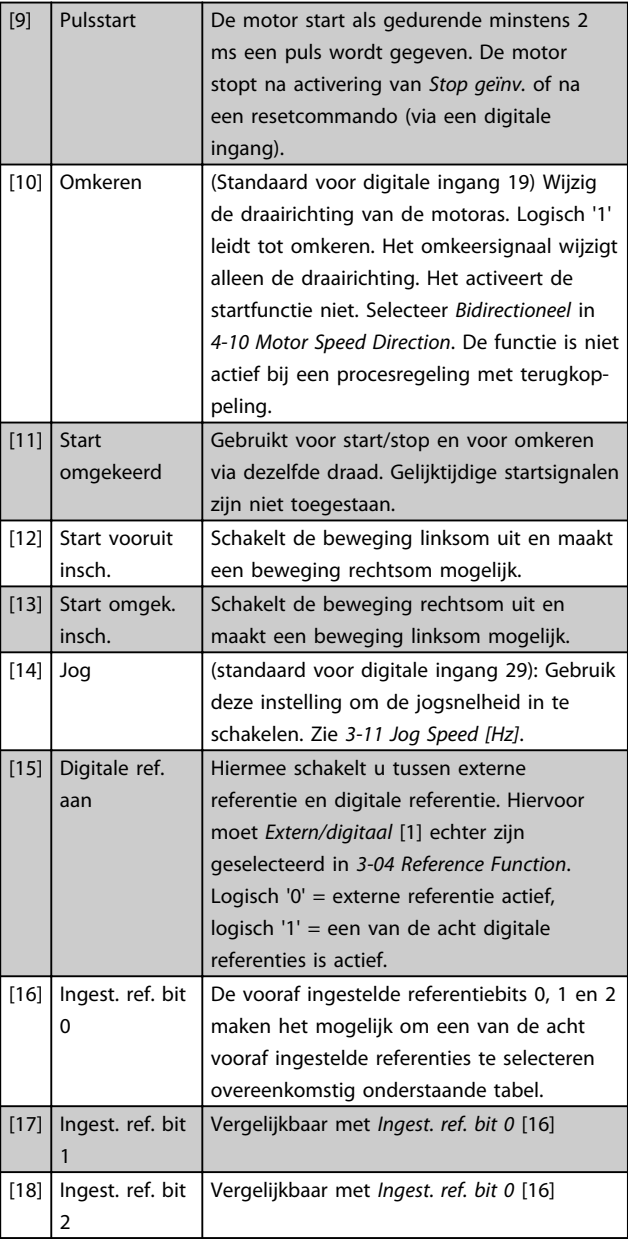

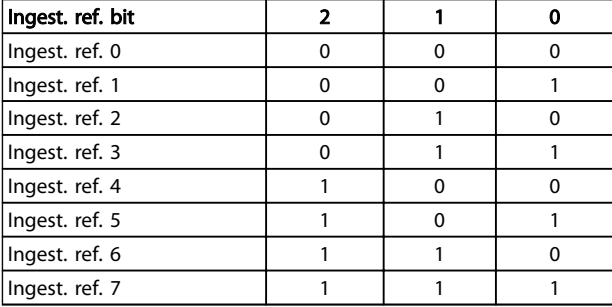

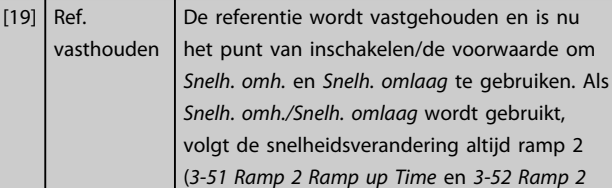

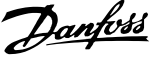

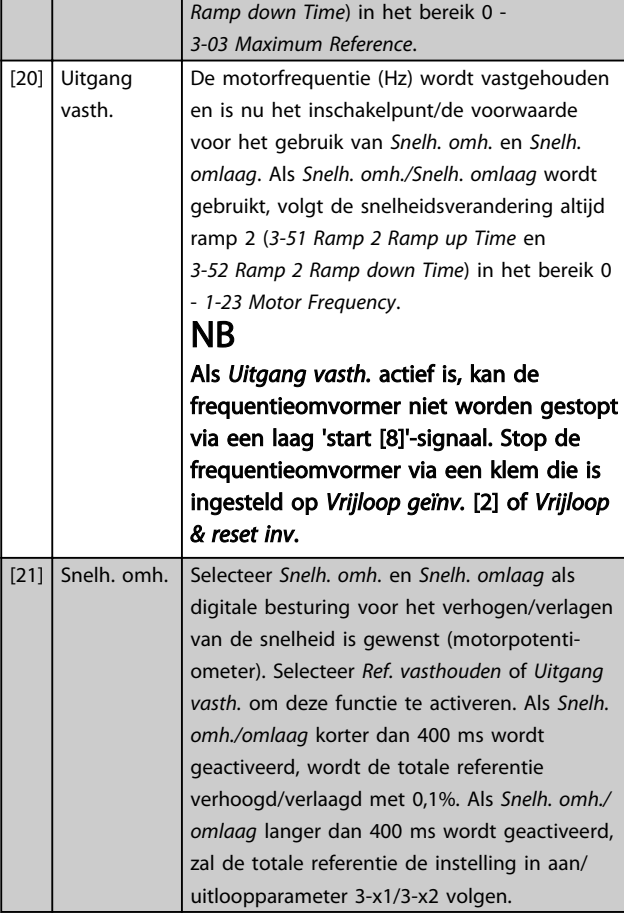

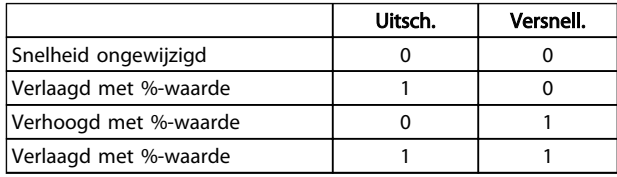

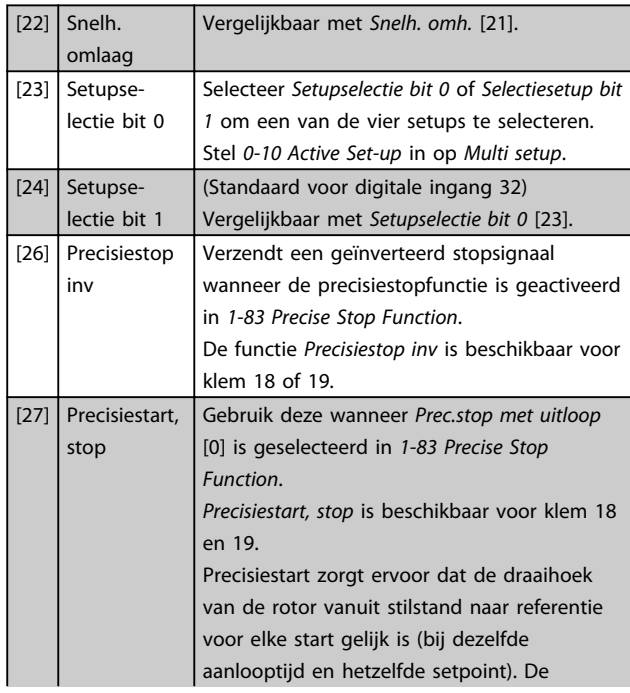

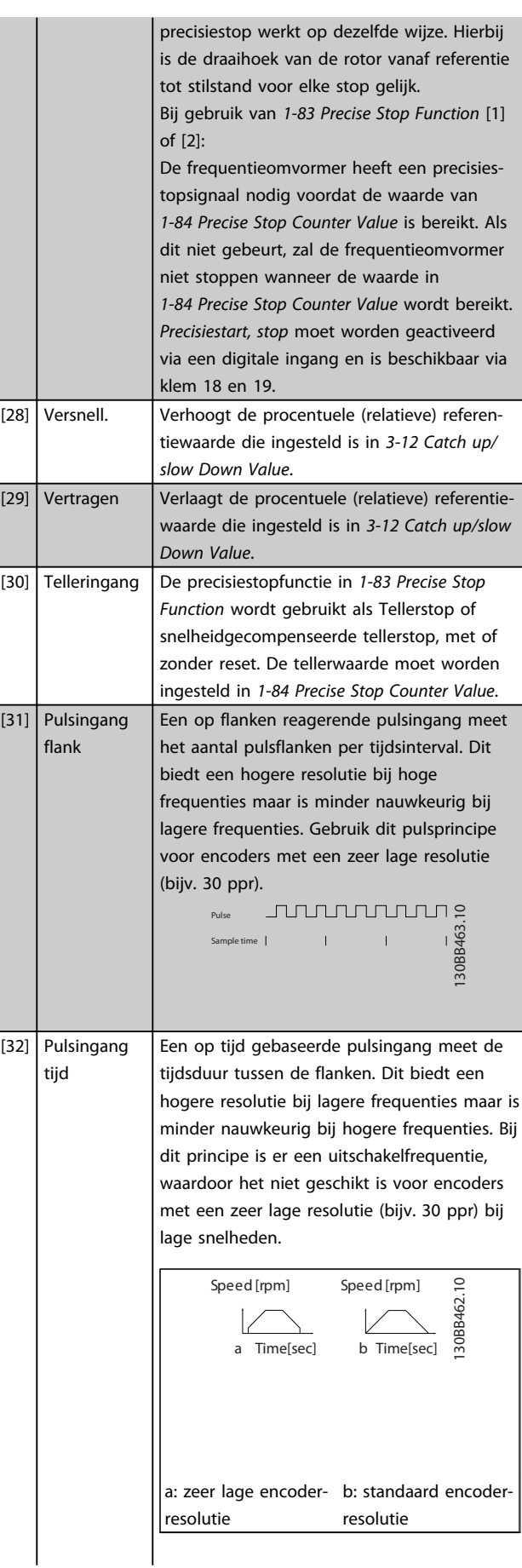

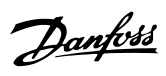

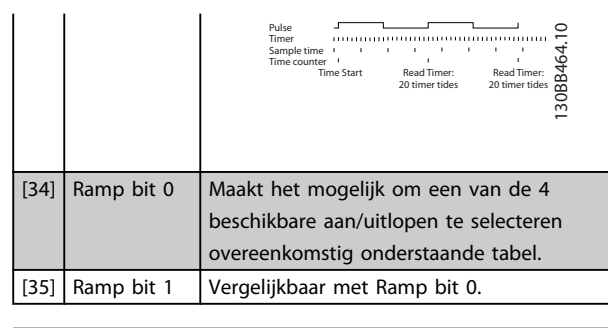

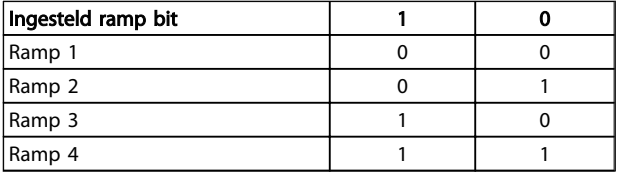

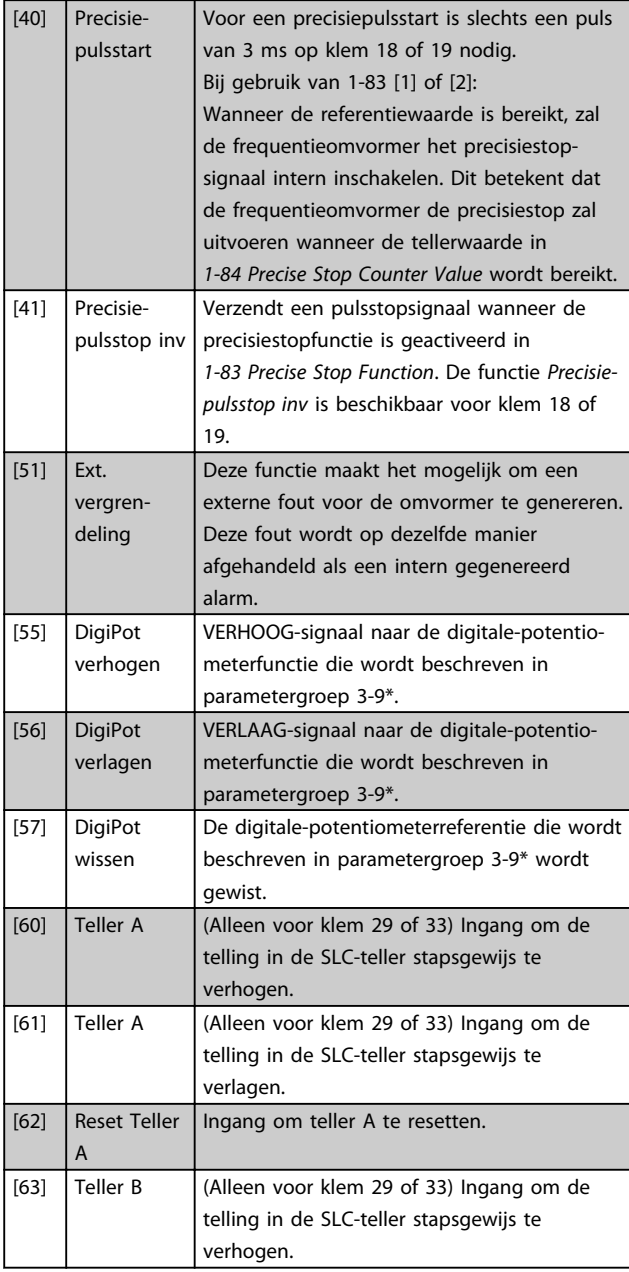

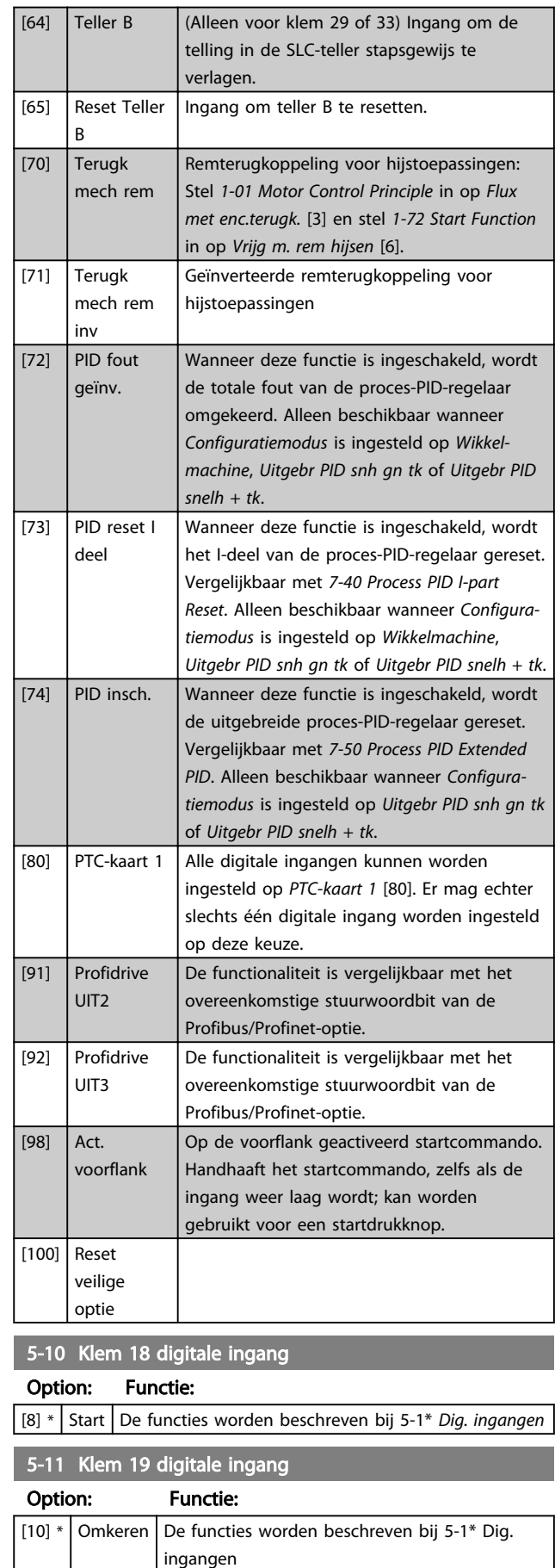

3 3

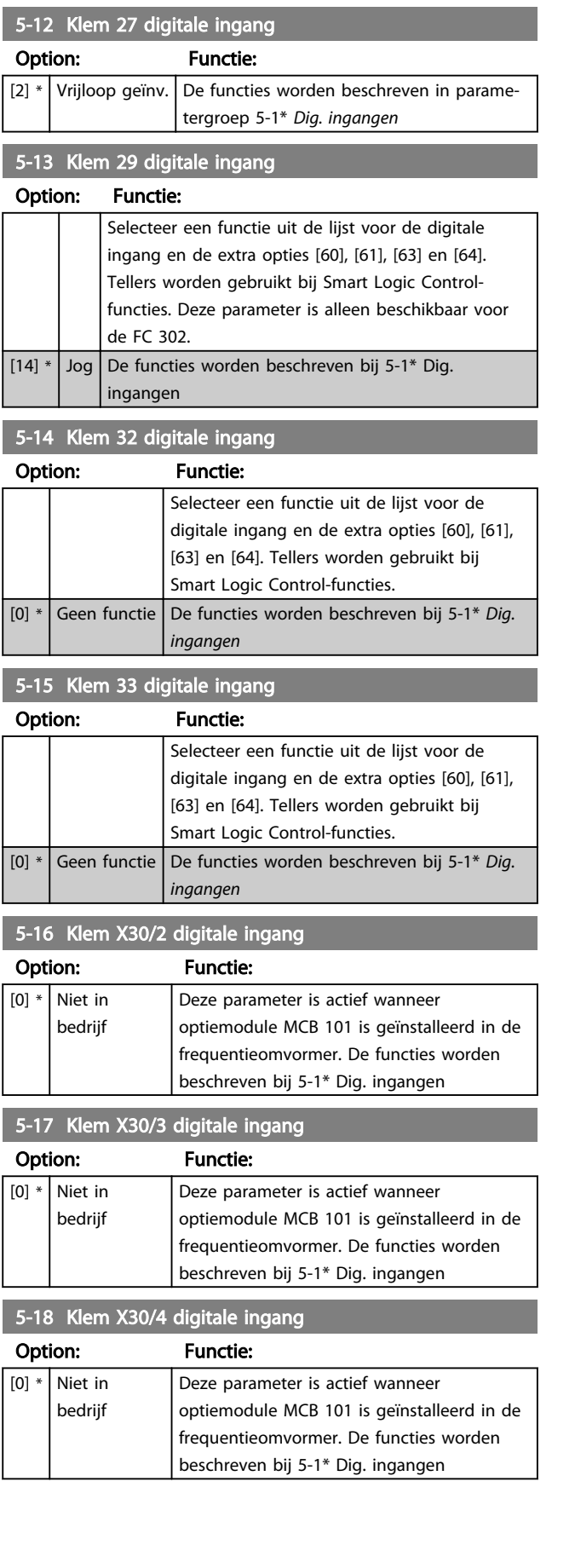

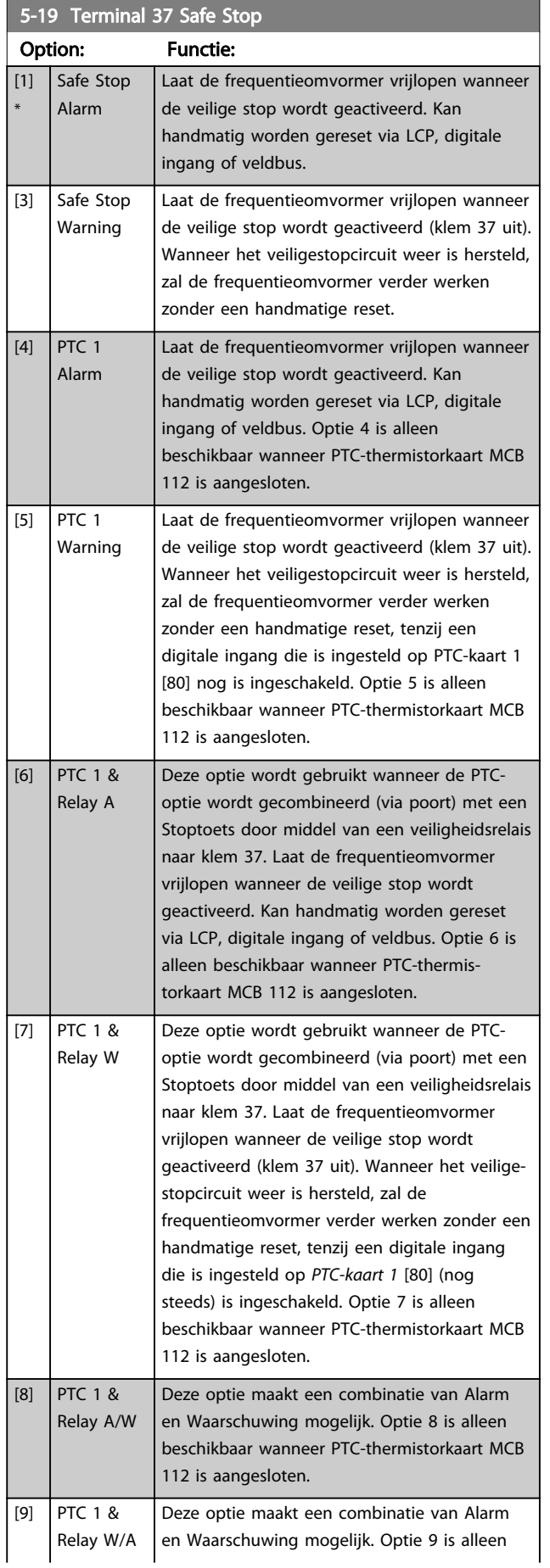

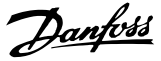

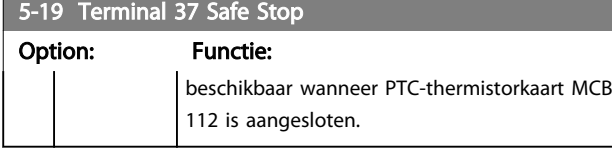

De opties 4-9 zijn alleen beschikbaar wanneer PTC-thermistorkaart MCB 112 is aangesloten.

# NB

Wanneer Autoreset/waarsch. is geselecteerd, kan de frequentieomvormer automatisch herstarten.

#### Overzicht van functies, alarmen en waarschuwingen

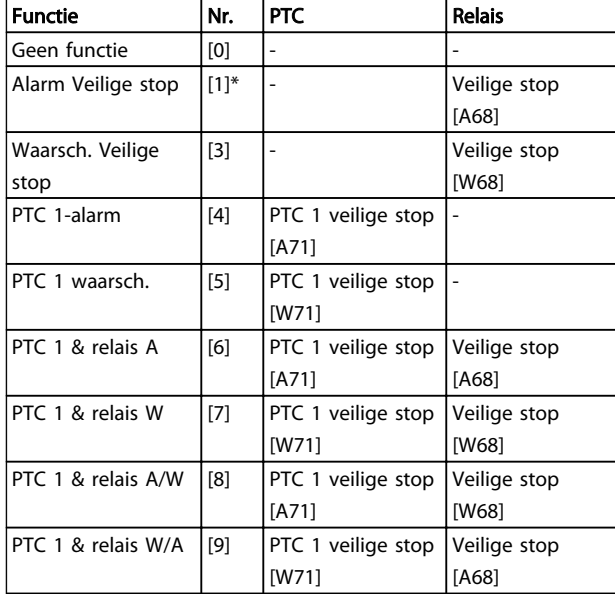

*W betekent waarschuwing en A betekent alarm. Zie Alarmen en waarschuwingen in de sectie Problemen verhelpen in de Design Guide of Bedieningshandleiding.*

Een gevaarlijke storing in verband met veilige stop levert het volgende alarm op: Gevaarlijke storing [A72].

Zie in .

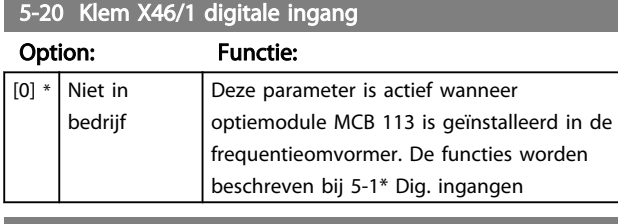

5-21 Klem X46/3 digitale ingang

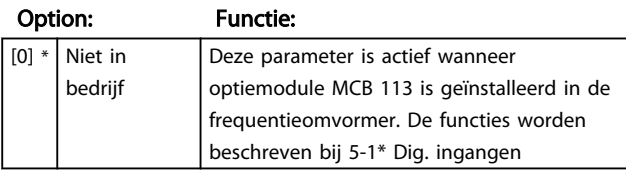

## 5-22 Klem X46/5 digitale ingang

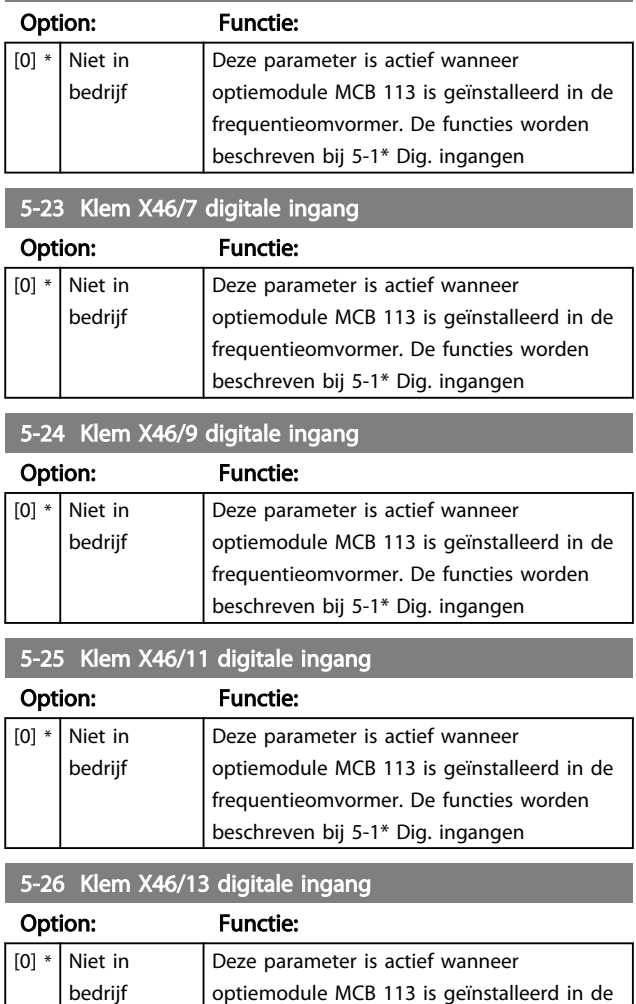

# 3.7.3 5-3\* Dig. uitgangen

De 2 digitale halfgeleideruitgangen zijn gemeenschappelijk voor klem 27 en 29. Stel de I/O-functie voor klem 27 in *[5-01 Terminal 27 Mode](#page-73-0)* in en stel de I/O-functie voor klem 29 in *[5-02 Terminal 29 Mode](#page-73-0)*.

frequentieomvormer. De functies worden beschreven bij 5-1\* Dig. ingangen

# NB

Deze parameters kunnen niet worden gewijzigd terwijl de motor loopt.

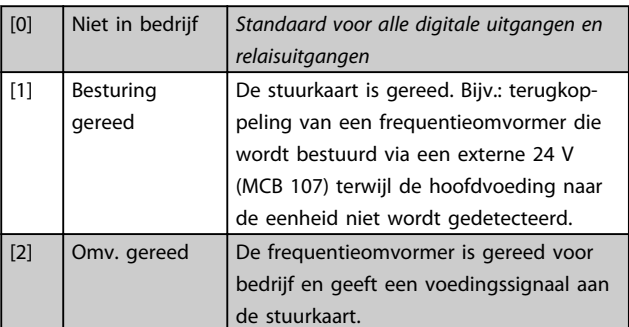

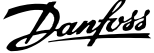

3 3

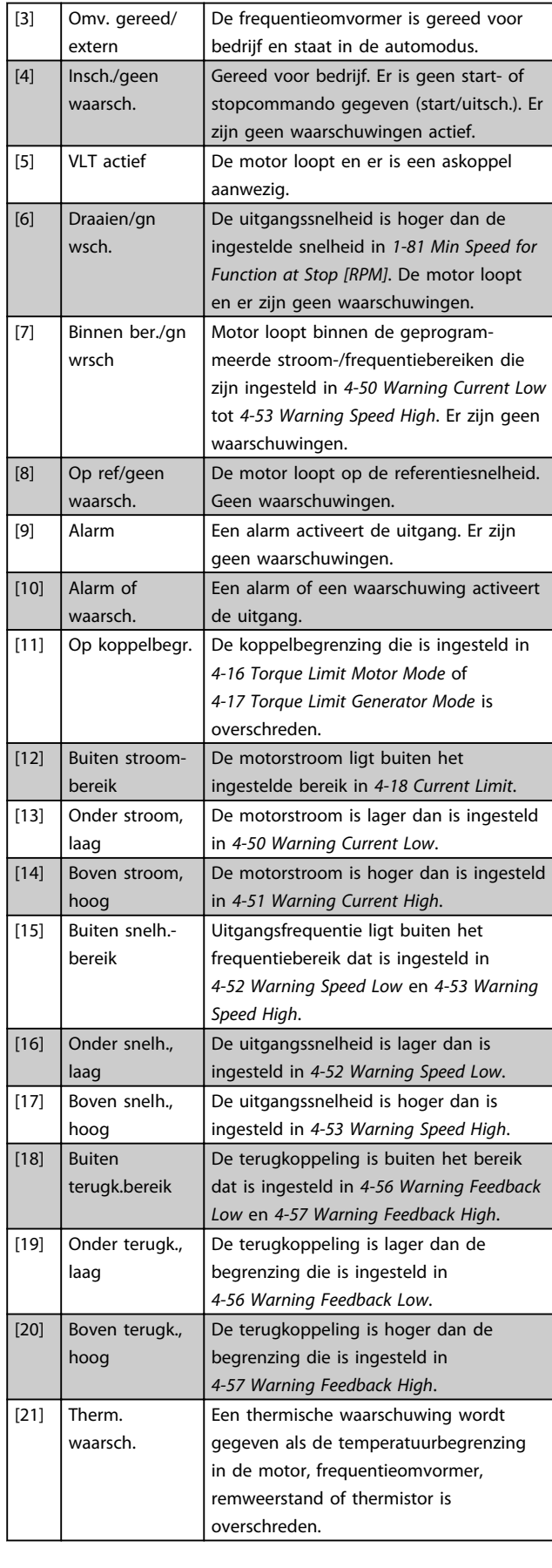

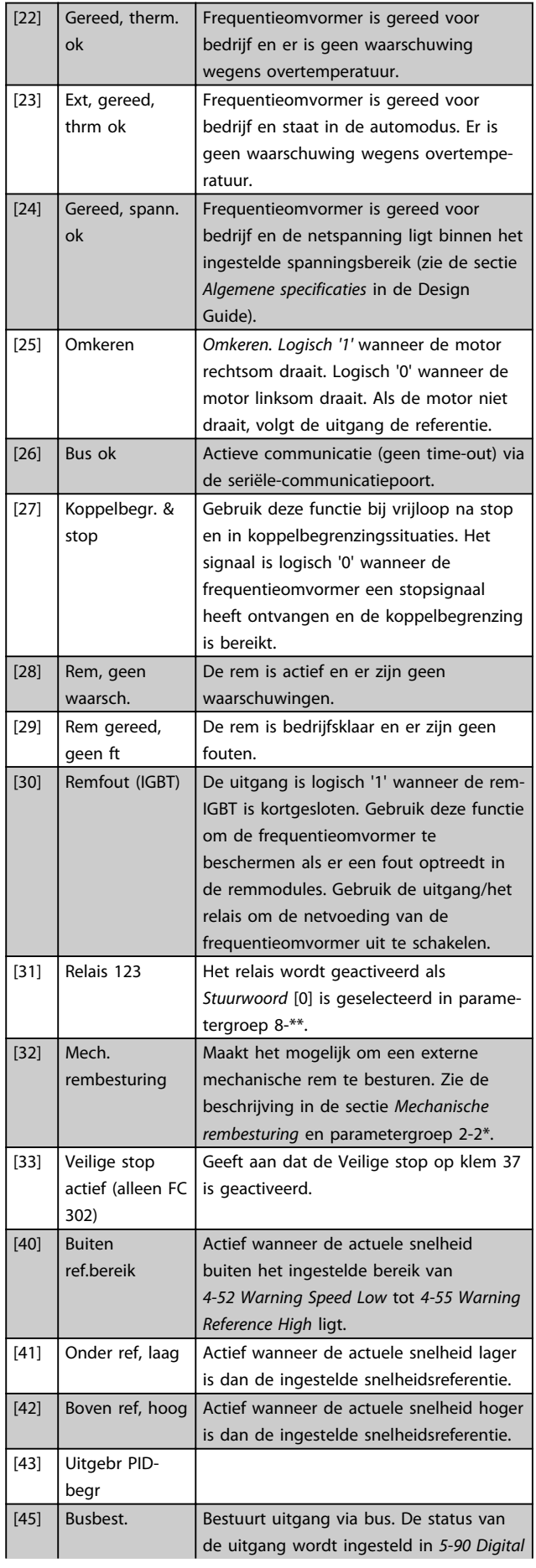

3 3

Danfoss

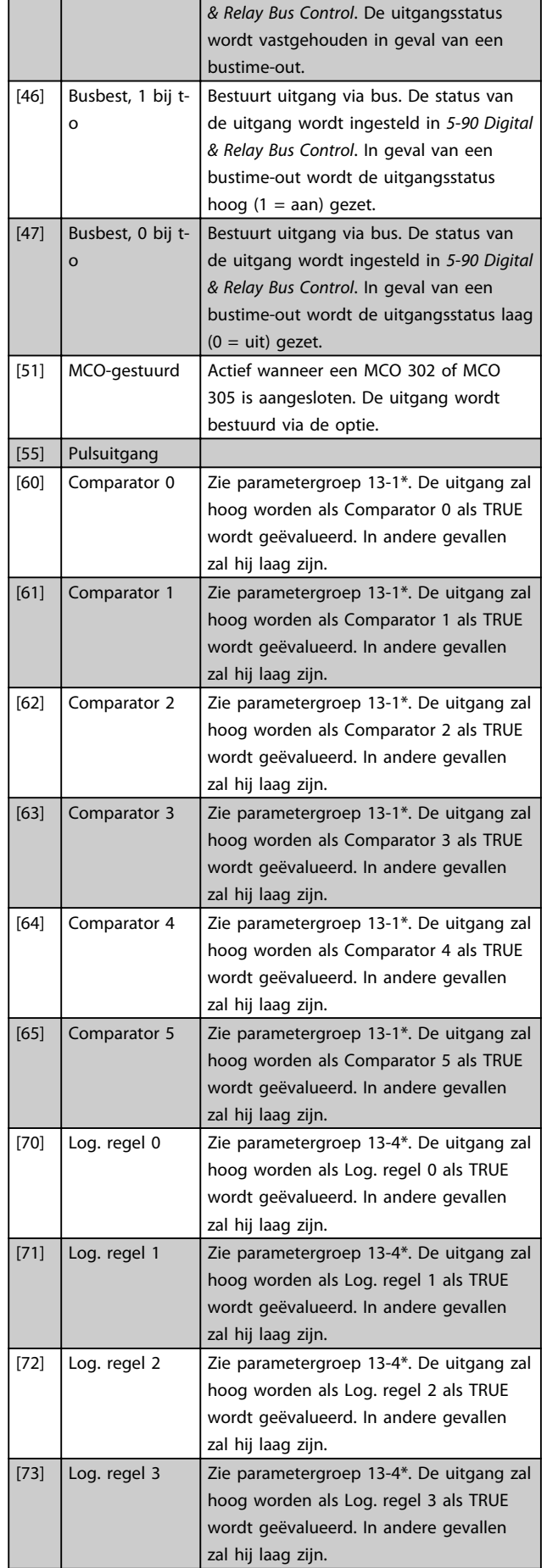

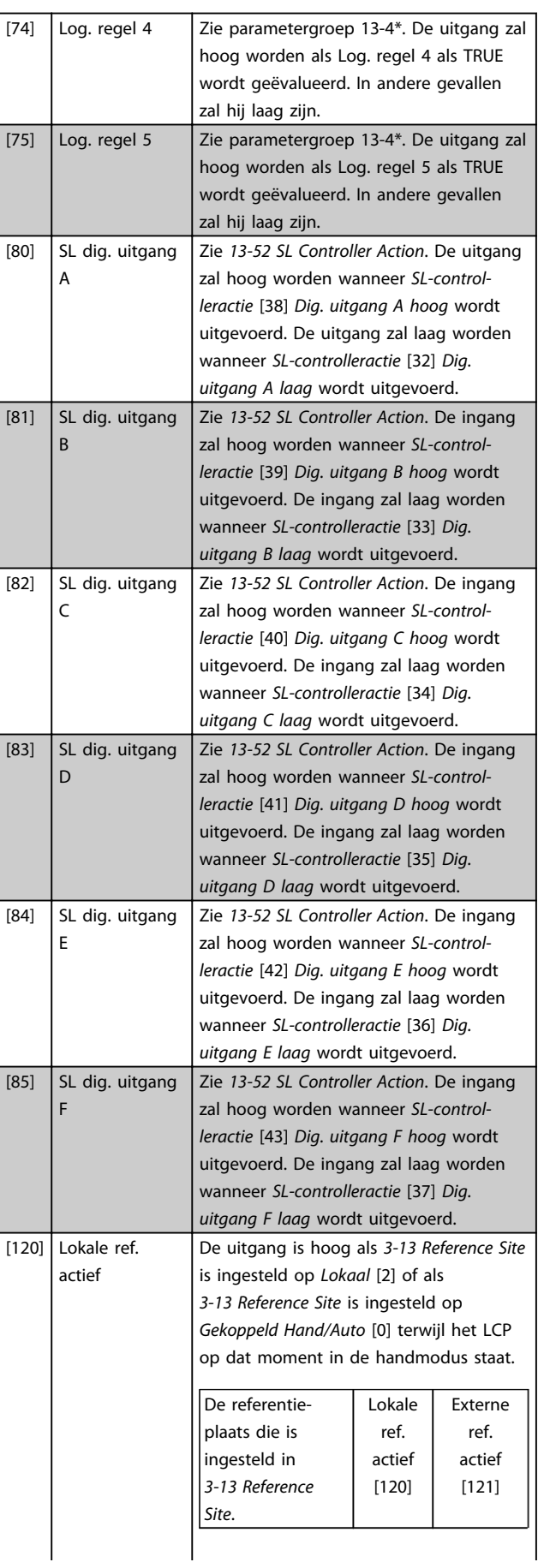

3 3

## Parameterbeschrijving FC 300 Programmeerhandleiding

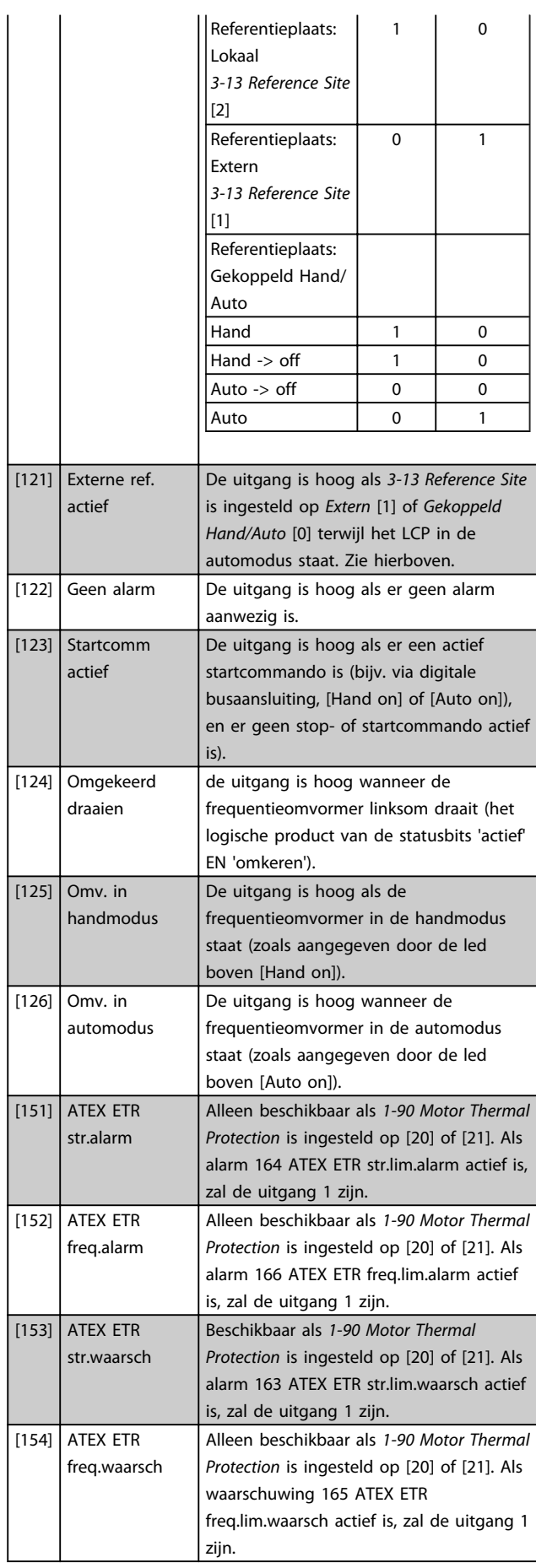

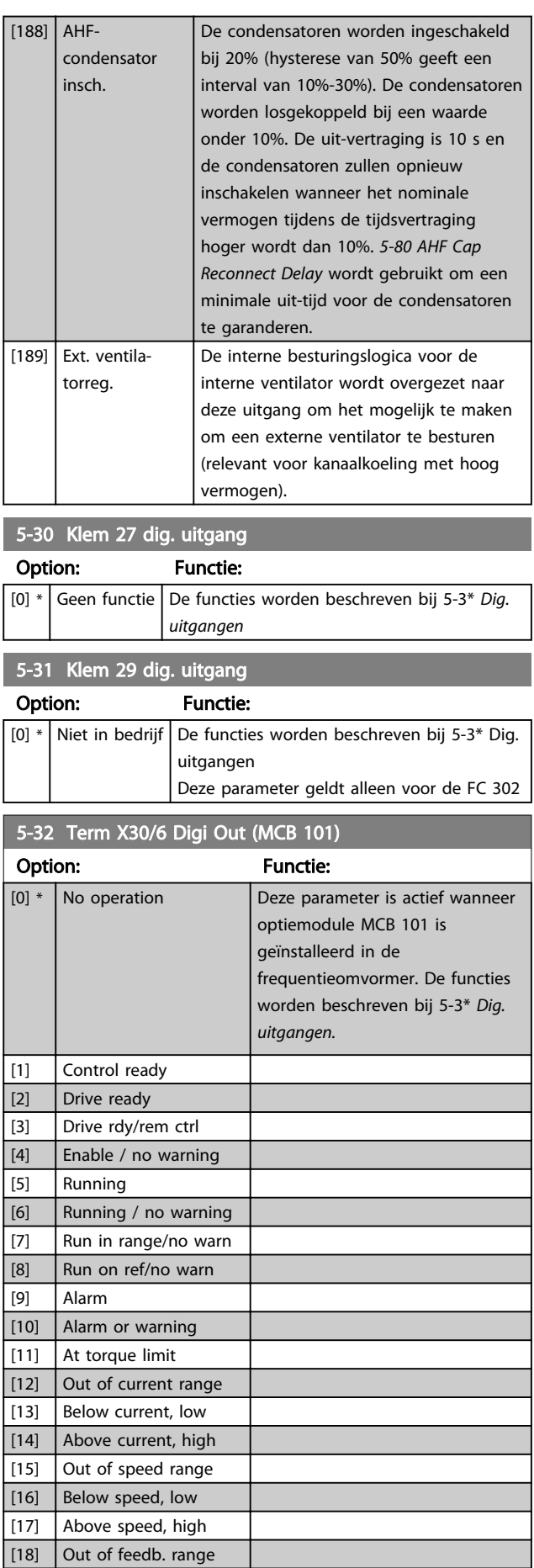

L Ī 3 3

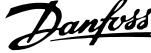

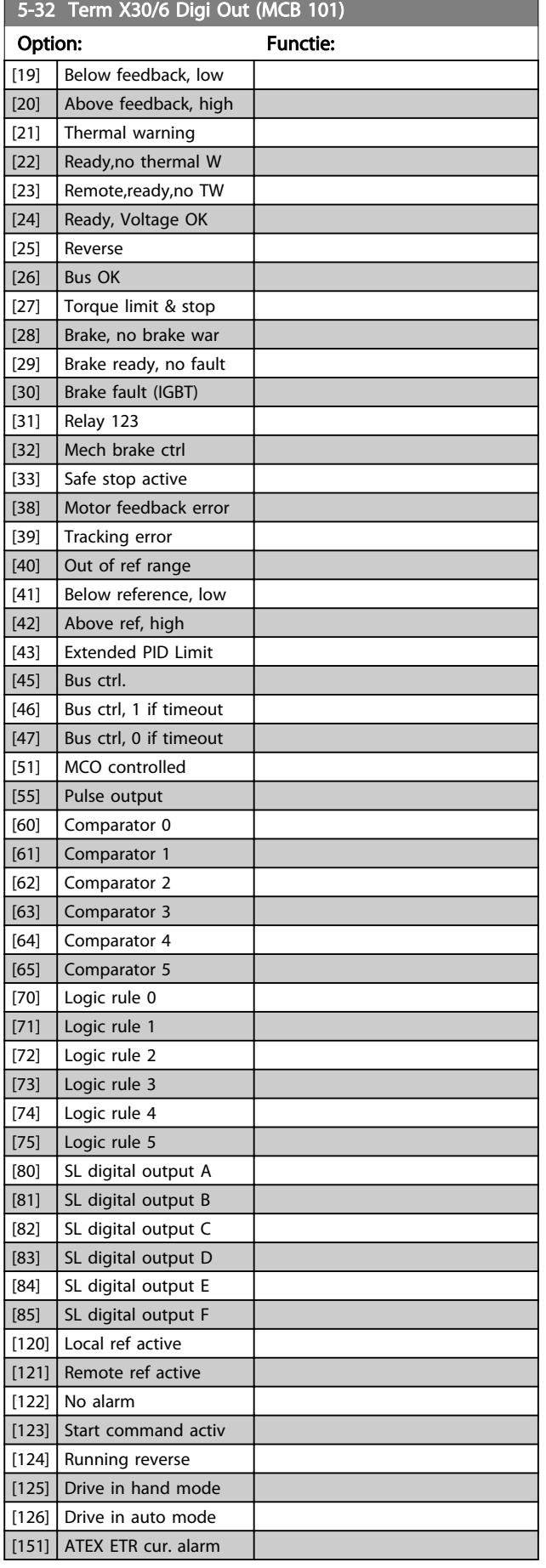

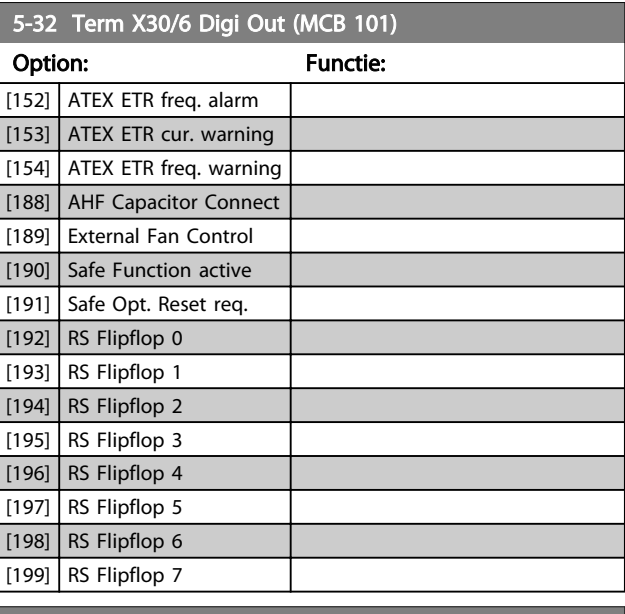

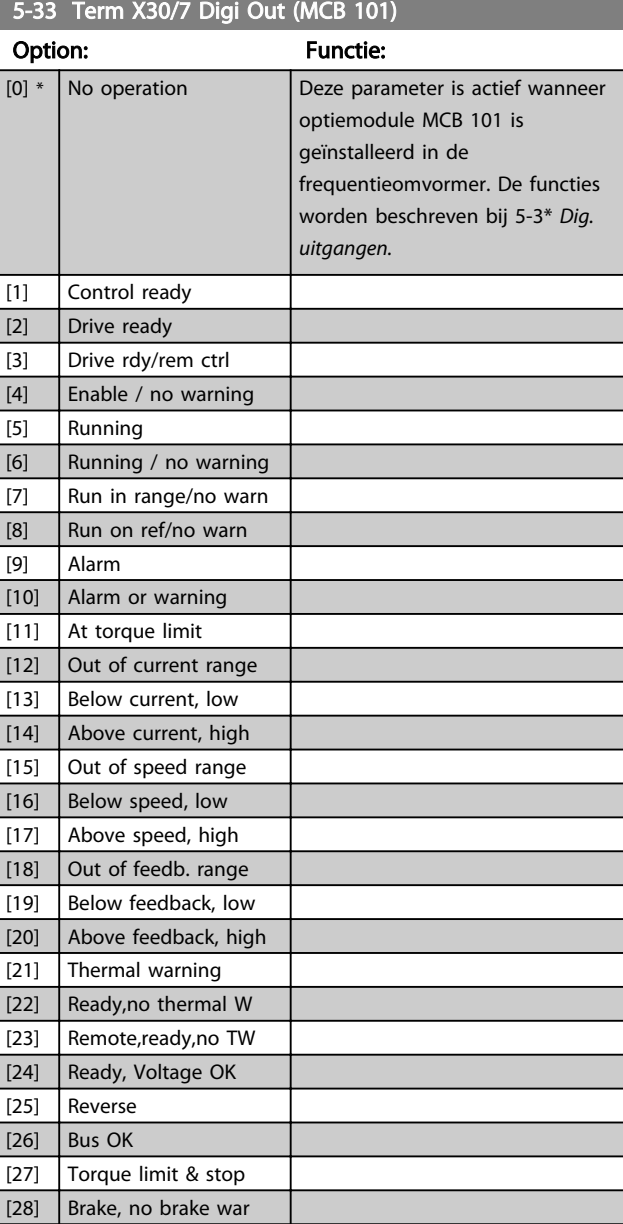

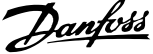

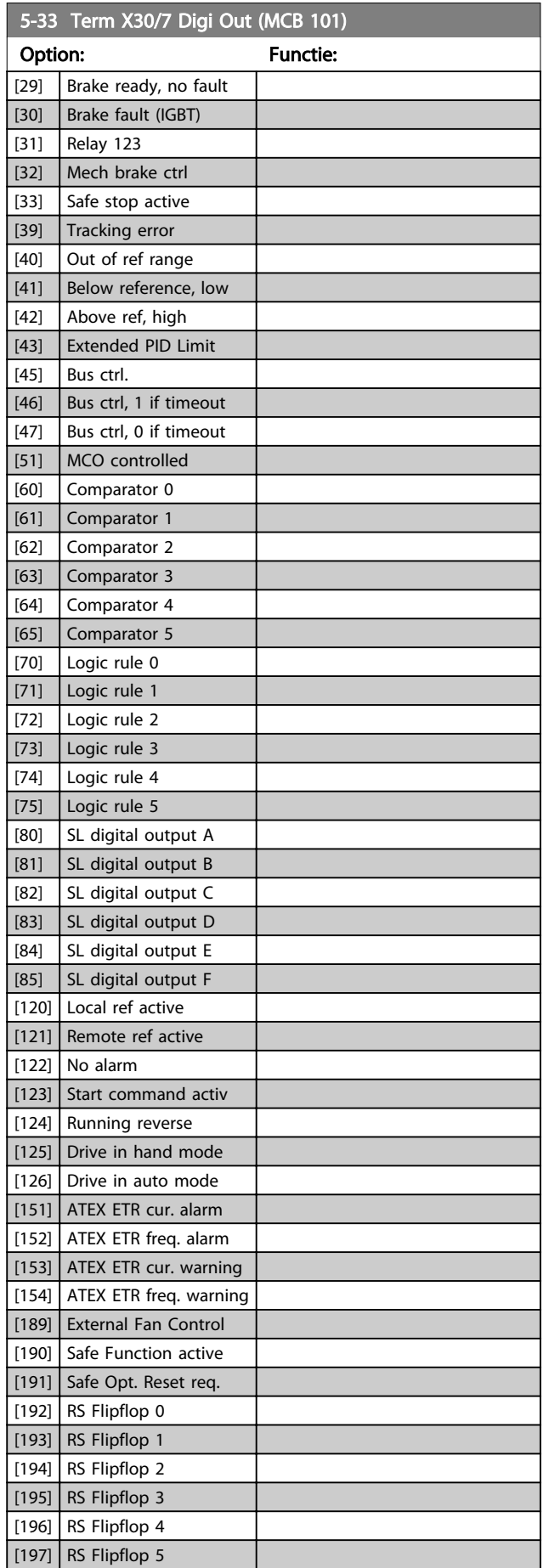

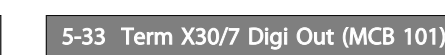

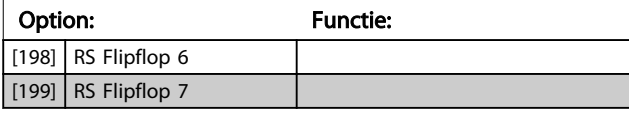

## 3.7.4 5-4\* Relais

Parameters voor het configureren van de tijdslimieten en de uitgangsfuncties voor de relais.

# 5-40 Function Relay

## Array [9]

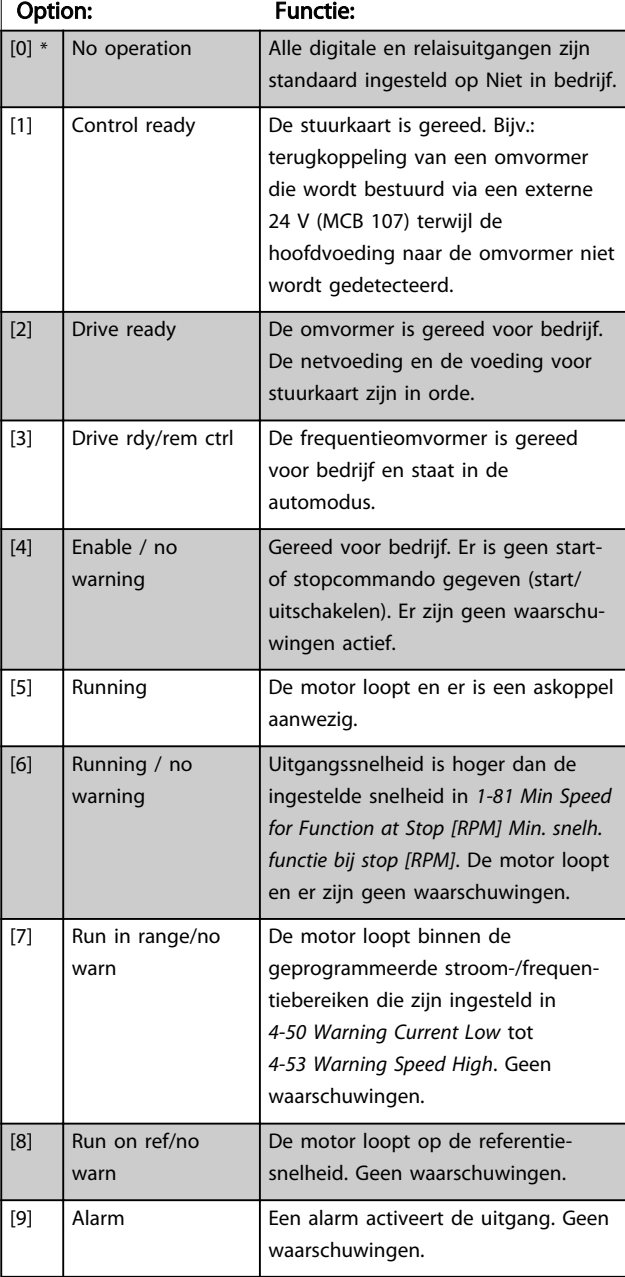

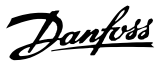

# 5-40 Function Relay

#### Array [9]

(Relais 1 [0], Relais 2 [1], Relais 3 [2] (MCB 113), Relais 4 [3] (MCB 113), Relais 5 [4] (MCB 113), Relais 6 [5] (MCB 113), Relais 7 [6] (MCB 105), Relais 8 [7] (MCB 105), Relais 9 [8] (MCB 105))

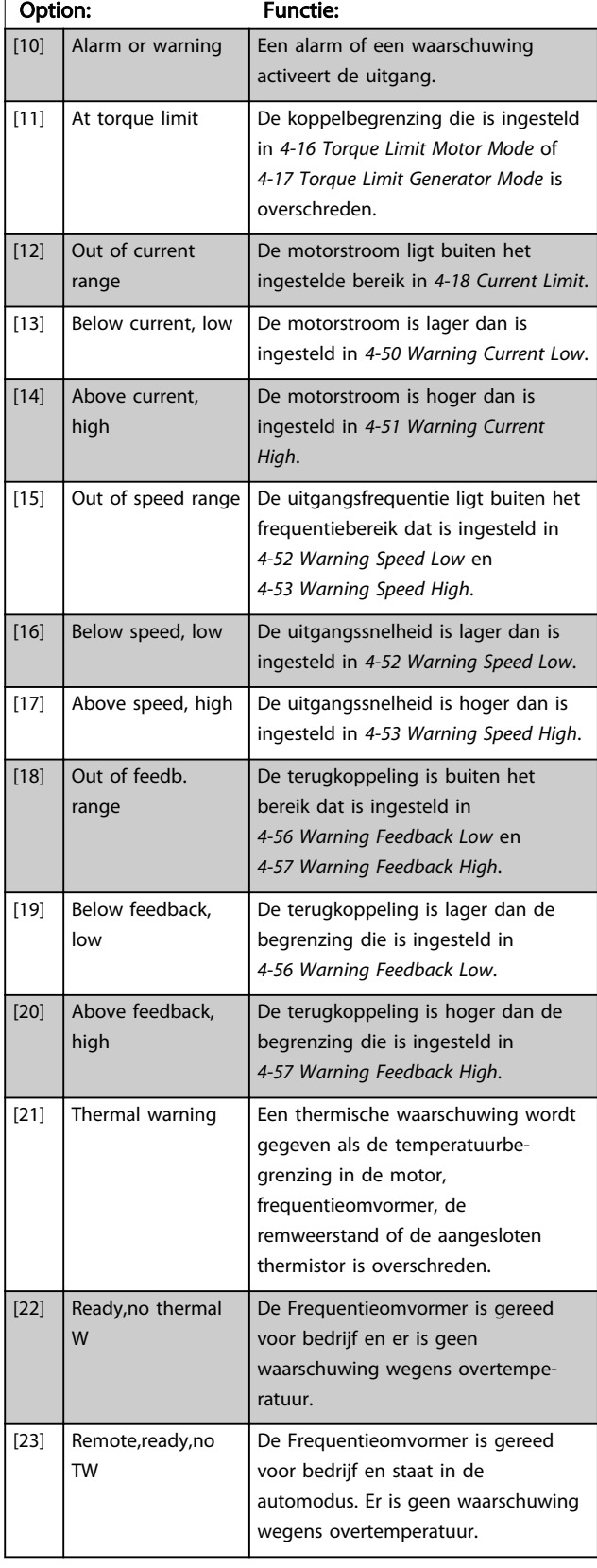

# 5-40 Function Relay

#### Array [9]

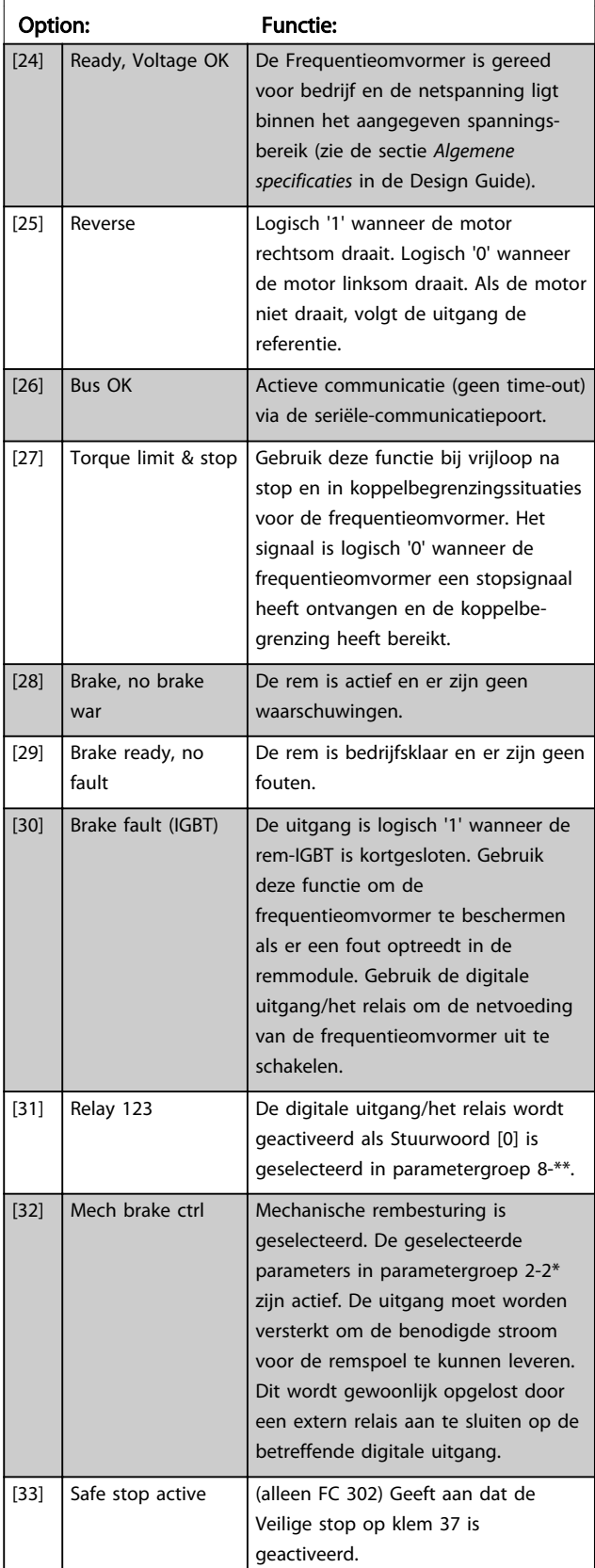

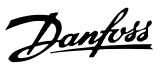

# 5-40 Function Relay

Array [9]

(Relais 1 [0], Relais 2 [1], Relais 3 [2] (MCB 113), Relais 4 [3] (MCB 113), Relais 5 [4] (MCB 113), Relais 6 [5] (MCB 113), Relais 7 [6] (MCB 105), Relais 8 [7] (MCB 105), Relais 9 [8] (MCB 105))

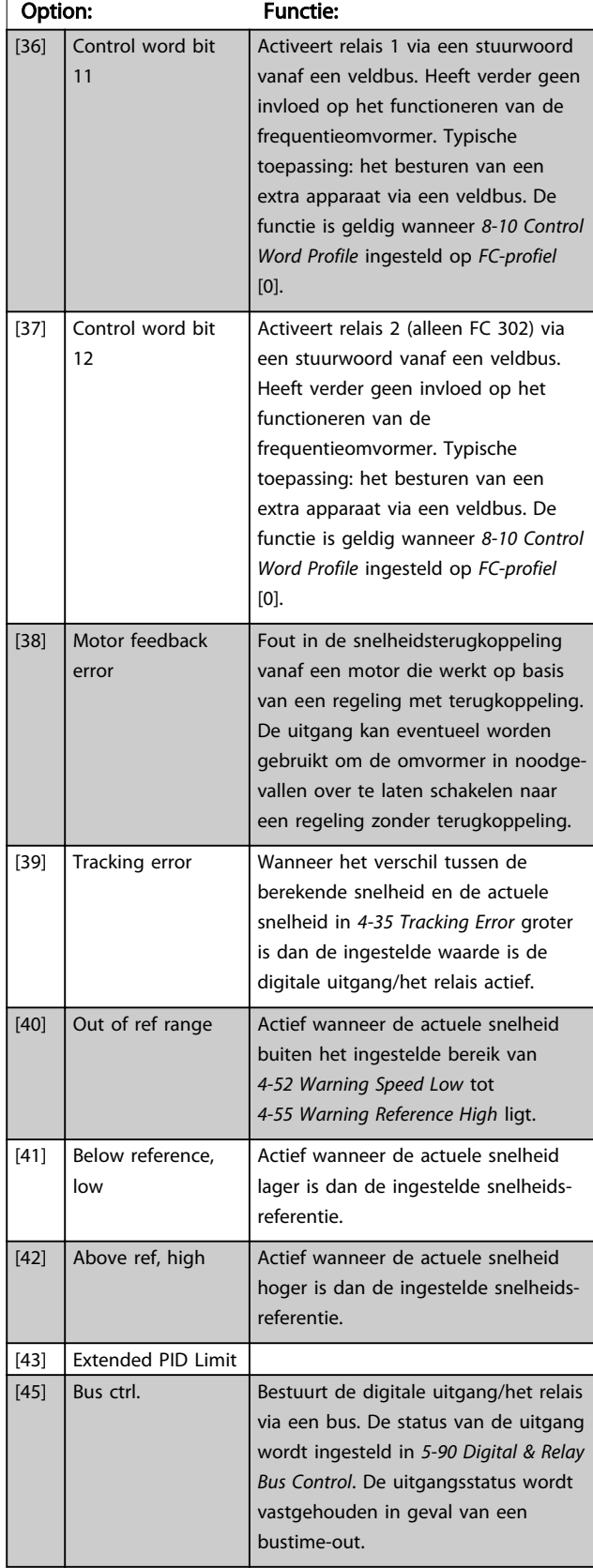

# 5-40 Function Relay

### Array [9]

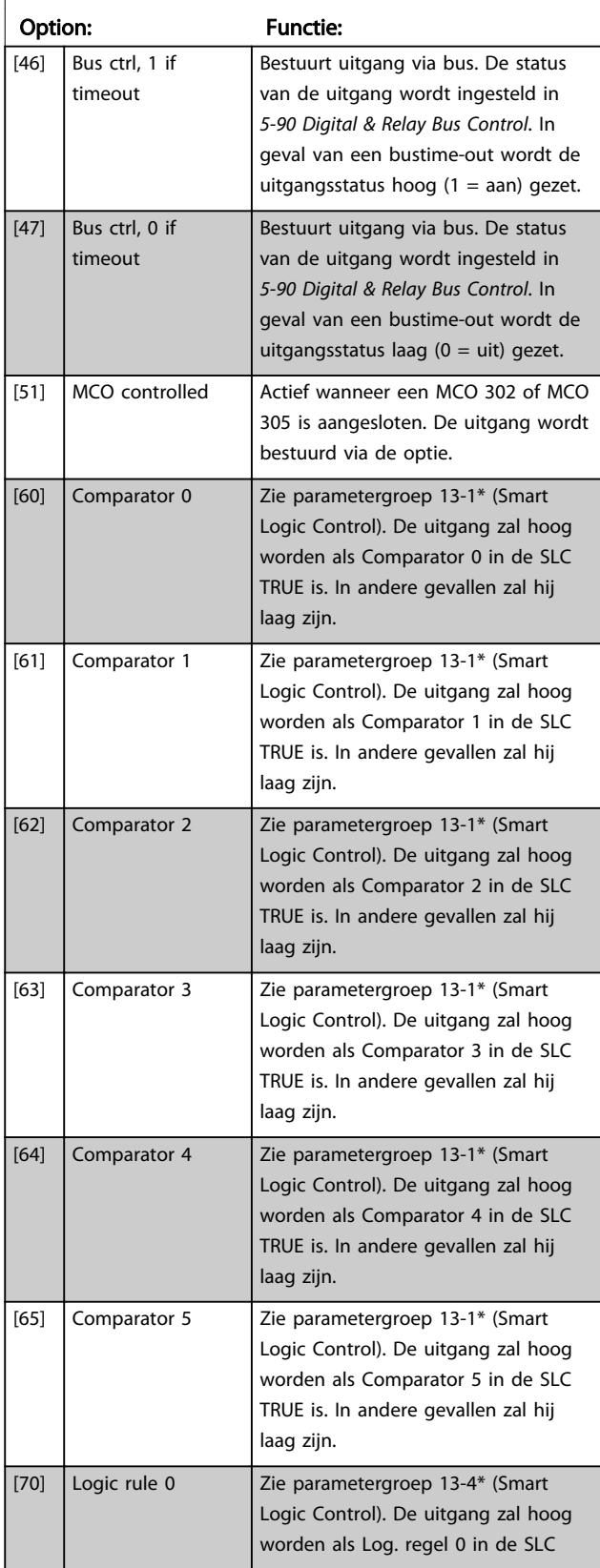

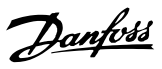

# 5-40 Function Relay

### Array [9]

(Relais 1 [0], Relais 2 [1], Relais 3 [2] (MCB 113), Relais 4 [3] (MCB 113), Relais 5 [4] (MCB 113), Relais 6 [5] (MCB 113), Relais 7 [6] (MCB 105), Relais 8 [7] (MCB 105), Relais 9 [8] (MCB 105))

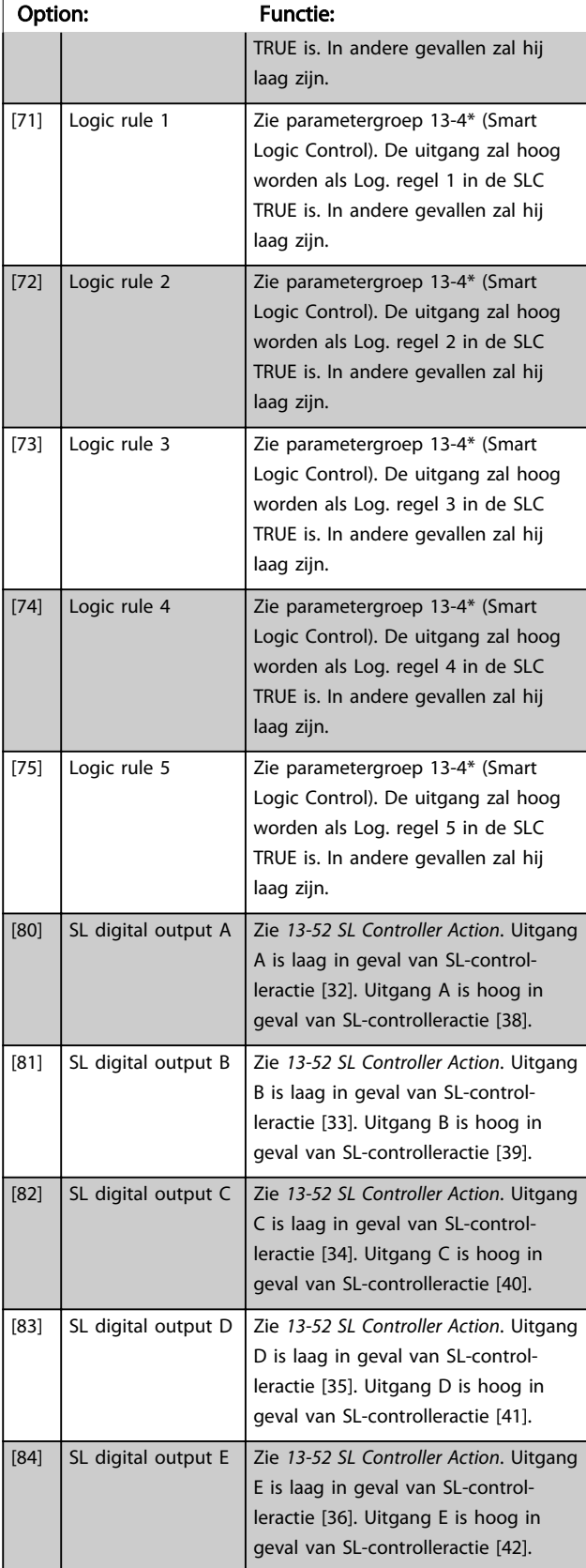

# 5-40 Function Relay

### Array [9]

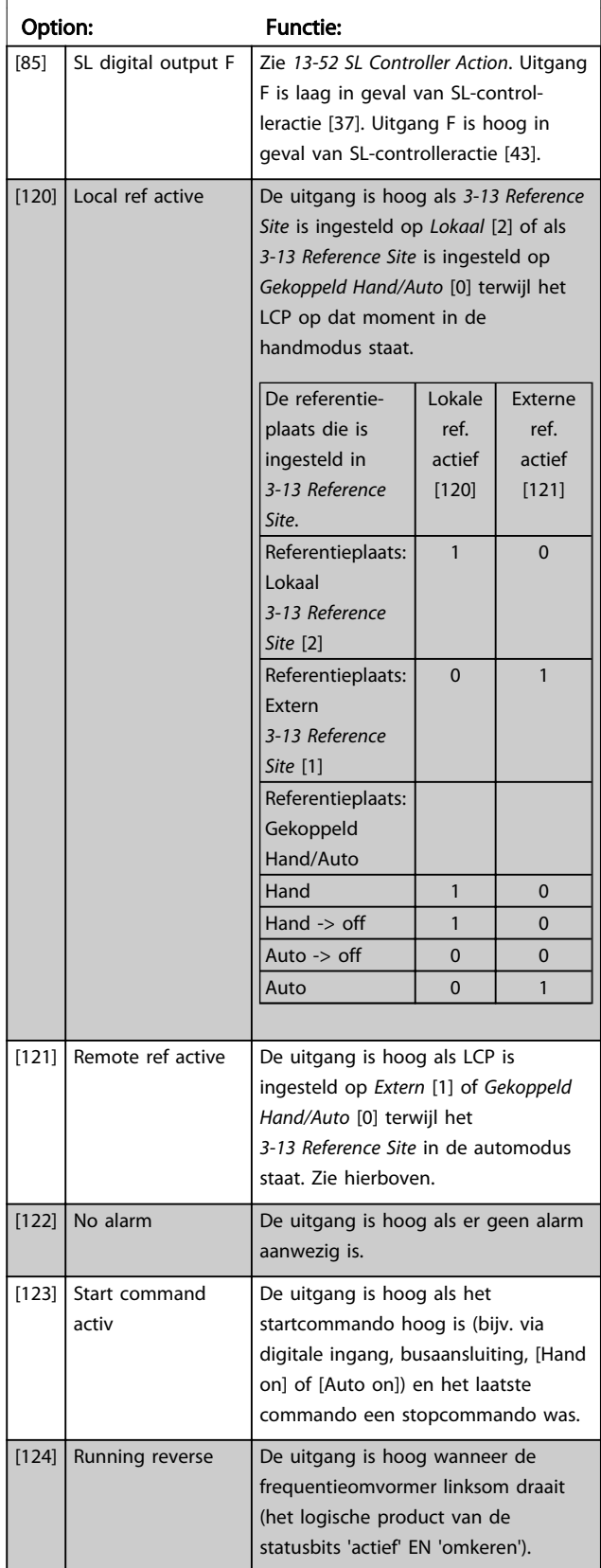

130BA171.10

## 5-40 Function Relay

Array [9]

(Relais 1 [0], Relais 2 [1], Relais 3 [2] (MCB 113), Relais 4 [3] (MCB 113), Relais 5 [4] (MCB 113), Relais 6 [5] (MCB 113), Relais 7 [6] (MCB 105), Relais 8 [7] (MCB 105), Relais 9 [8] (MCB 105))

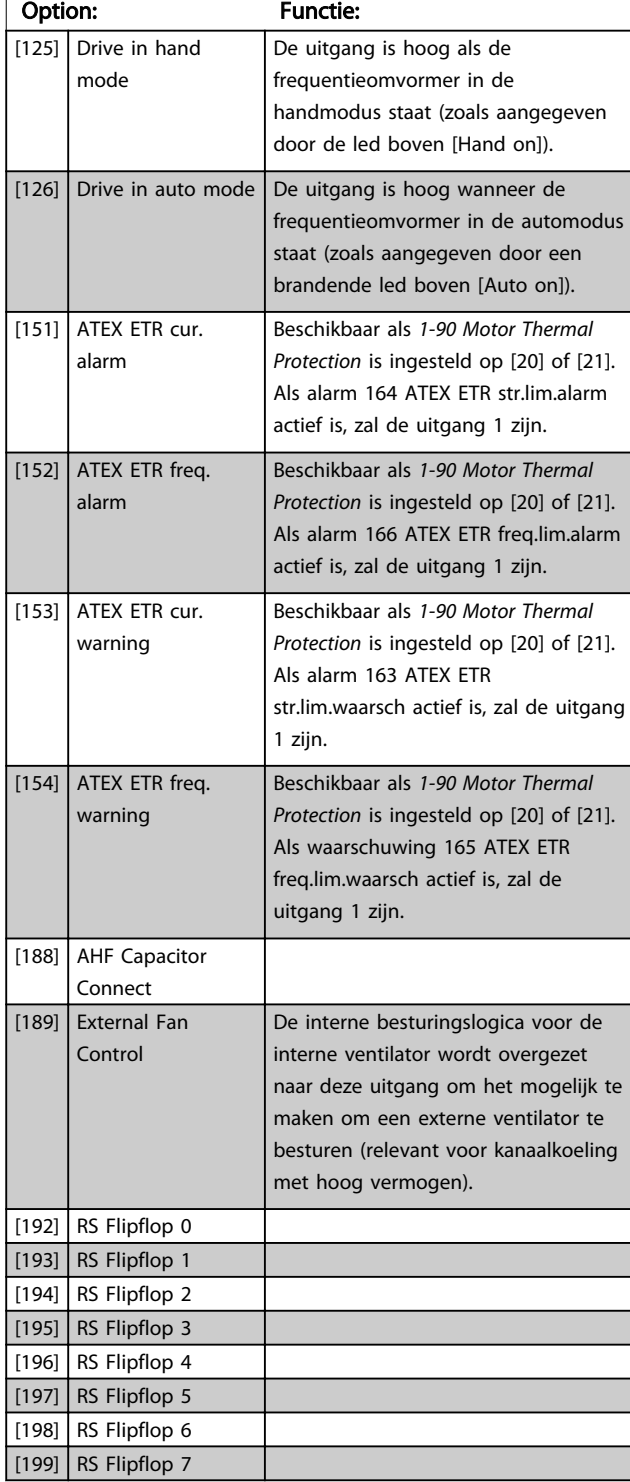

5-41 On Delay, Relay

Array [9] (Relais 1 [0], Relais 2 [1], Relais 3 [2], Relais 4 [3], Relais 5 [4], Relais 6 [5], Relais 7 [6], Relais 8 [7], Relais 9 [8])

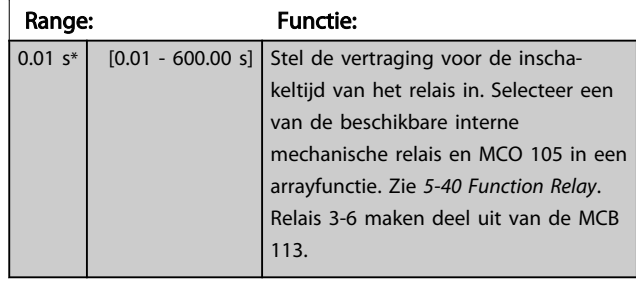

Geselecteerde gebeurtenis Relaisuitgang Uit-vertraging Aan-vertraging  $P = 42$  $P 5 - 41$ Geselecteerde gebeurtenis Relaisuitgang Aan-vertraging  $P = 41$ 

# 5-42 Off Delay, Relay Array [9] (Relais 1 [0], Relais 2 [1], Relais 3 [2], Relais 4 [3], Relais 5 [4], Relais 6 [5], Relais 7 [6], Relais 8 [7], Relais 9 [8]) Range: Functie: 0.01  $s^*$  [0.01 - 600.00 s] Stel de vertragingstijd voor uitschakeling van het relais in. Selecteer een van de beschikbare interne mechanische relais en MCO 105 in een arrayfunctie. Zie *5-40 Function Relay*. 130BA172.10 Geselecteerde gebeurtenis Relaisuitgang Aan-vertraging Ult-vertraging

Als de conditie voor de geselecteerde gebeurtenis wijzigt voordat de timer voor de in- of uitschakelvertraging is verstreken, blijft de relaisuitgang ongewijzigd.

 $P$  5 42

 $P$  5-41

## 3.7.5 5-5\* Pulsingang

De pulsingangparameters worden gebruikt om een geschikt raamwerk te definiëren voor de pulsreferenties door de schaling en filterinstellingen voor de pulsingangen <span id="page-88-0"></span>in te stellen. Ingangsklem 29 of 33 functioneert als frequentiereferentie-ingang. Stel klem 29 (*5-13 Terminal 29 Digital Input*) of klem 33 (*5-15 Terminal 33 Digital Input*) in op *Pulsingang* [32]. Als klem 29 wordt gebruikt als ingang, moet *[5-01 Terminal 27 Mode](#page-73-0)* worden ingesteld op *Ingang* [0].

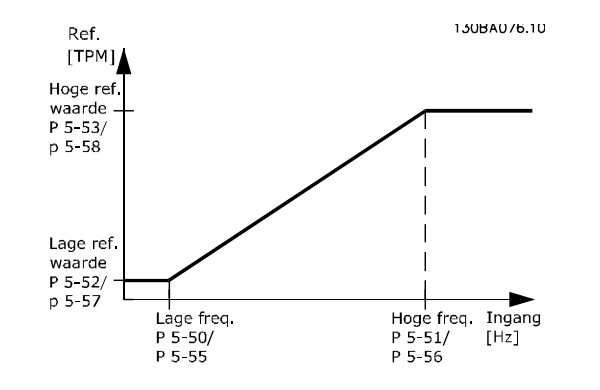

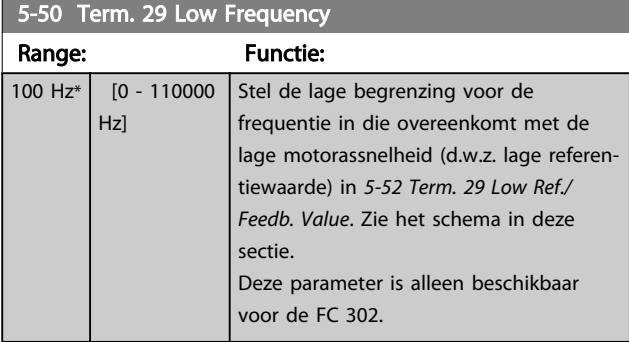

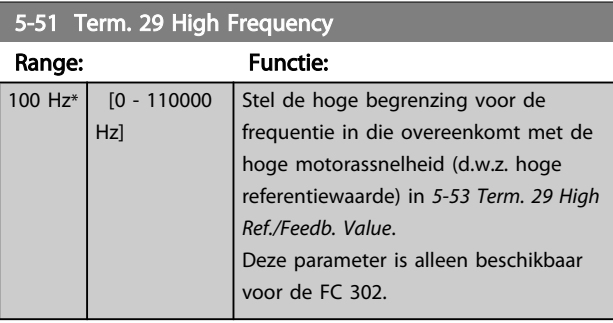

## 5-52 Term. 29 Low Ref./Feedb. Value

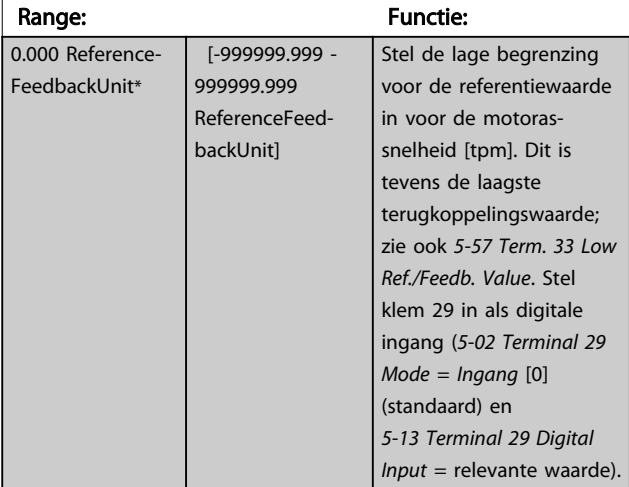

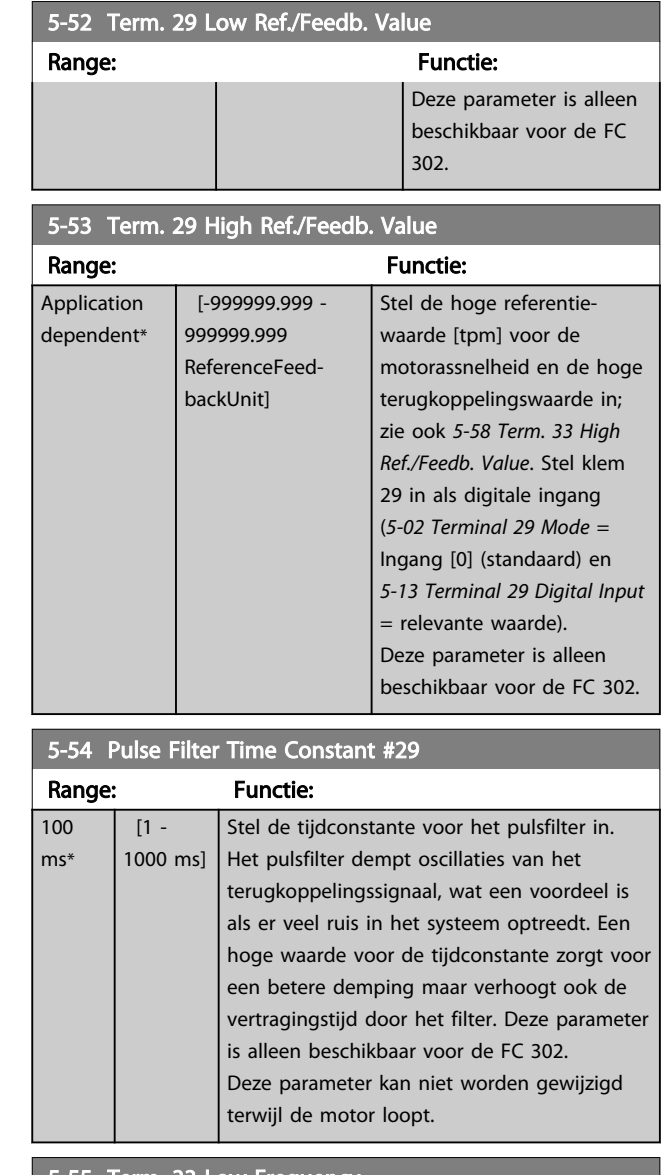

#### 5-55 Term. 33 Low Frequency

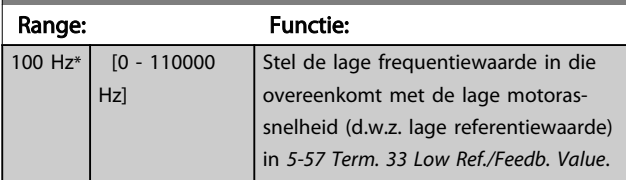

# 5-56 Term. 33 High Frequency

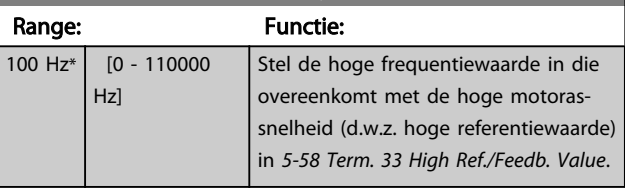

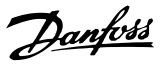

<span id="page-89-0"></span>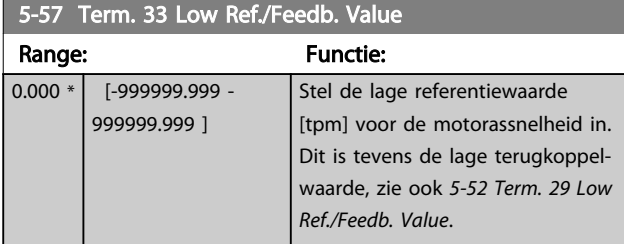

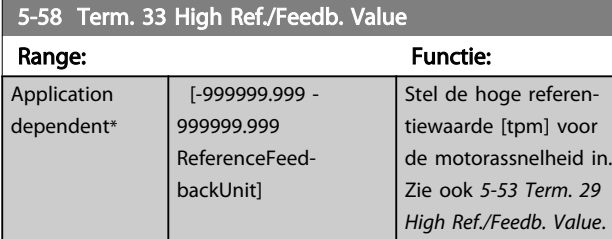

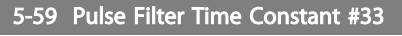

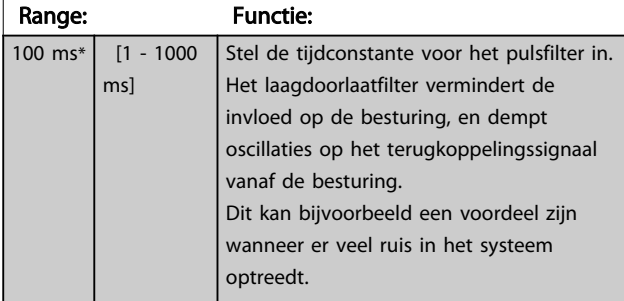

# NB

Deze parameter kan niet worden gewijzigd terwijl de motor loopt.

# 3.7.6 5-6\* Pulsuitgang

Deze parameters dienen om de pulsuitgangen en de bijbehorende functies en schaling te configureren. De pulsuitgangen zijn toegewezen aan klem 27 of 29 via *[5-01 Terminal 27 Mode](#page-73-0)* en *[5-02 Terminal 29 Mode](#page-73-0)*.

# NB

### Deze parameters kunnen niet worden gewijzigd terwijl de motor loopt.

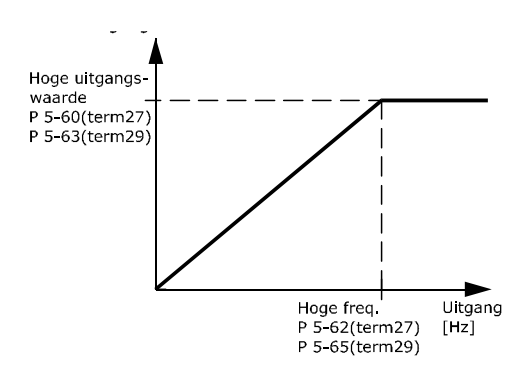

Opties voor het uitlezen van uitgangsvariabelen:

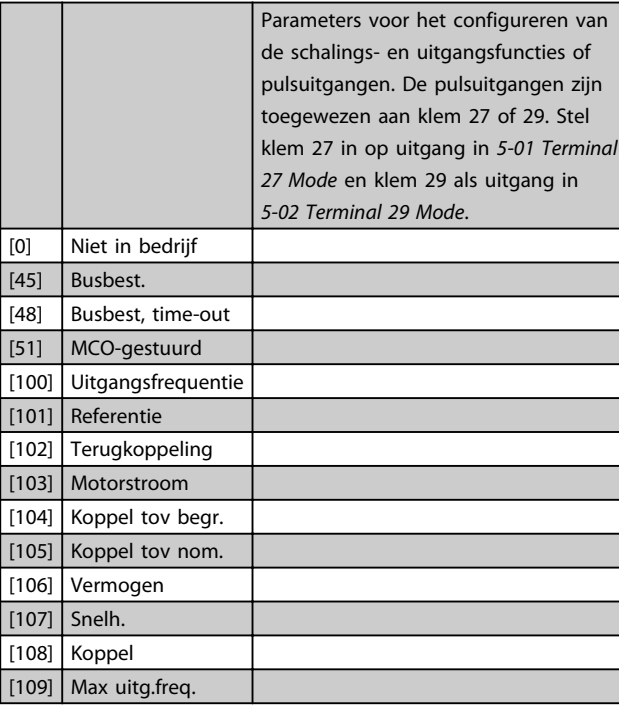

5-60 Terminal 27 Pulse Output Variable

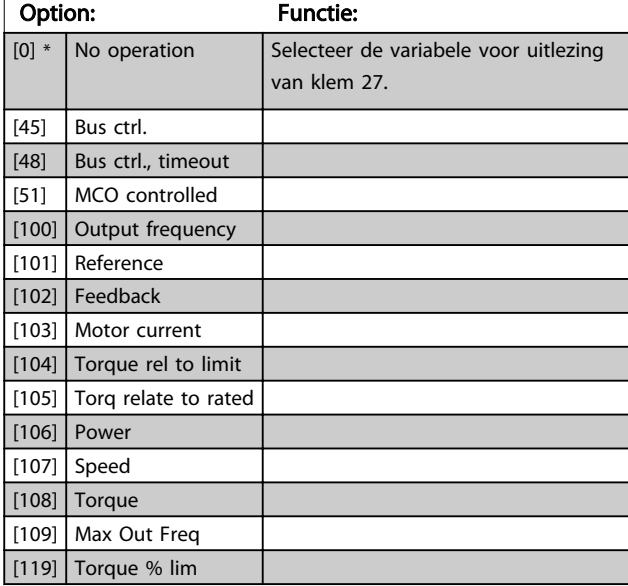

# 5-62 Pulse Output Max Freq #27

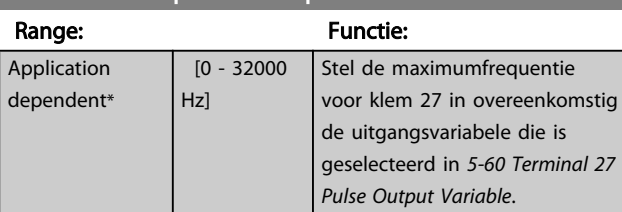

## 5-63 Terminal 29 Pulse Output Variable

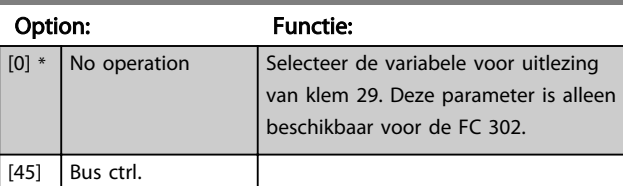

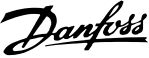

<span id="page-90-0"></span>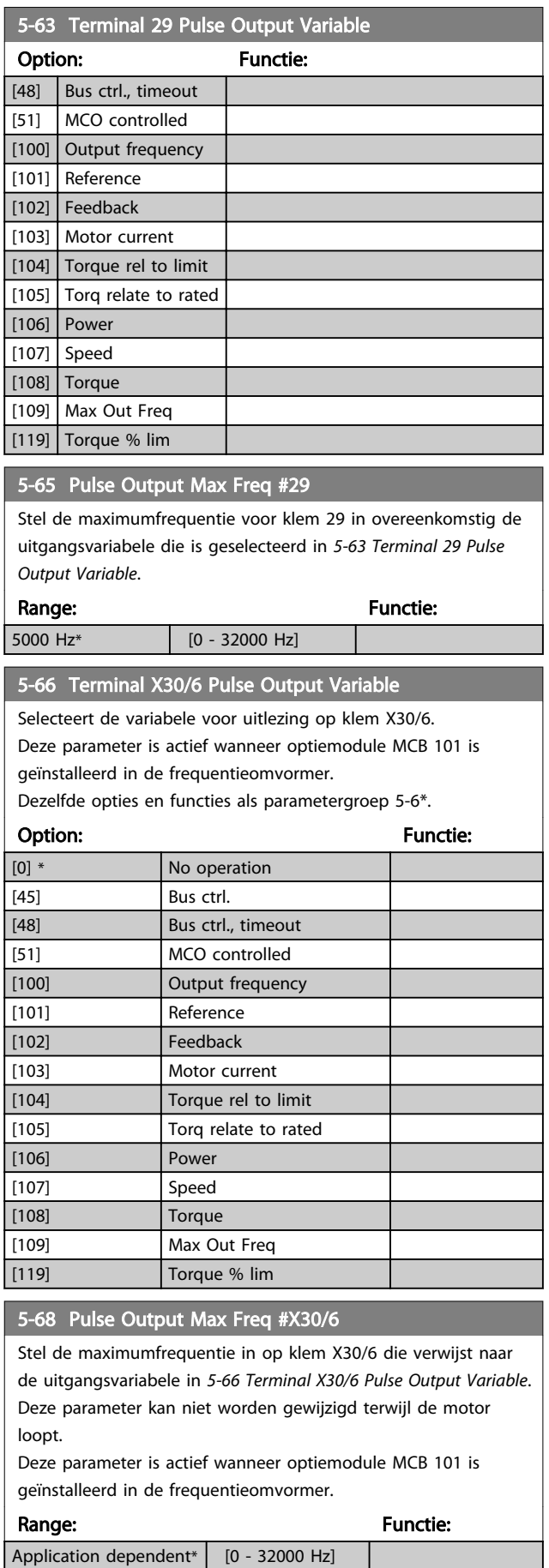

# 3.7.7 5-7\* 24 V encoder-ing.

Sluit de 24 V-encoder aan op klem 12 (24 V DC-voeding), klem 32 (Kanaal A), klem 33 (Kanaal B) en klem 20 (GND). De digitale ingangen 32/33 zijn actief als encoderingangen wanneer *24V-encoder* is geselecteerd in *[1-02 Flux Motor](#page-35-0) [Feedback Source](#page-35-0)* en *[7-00 Speed PID Feedback Source](#page-103-0)*. De gebruikte encoder is een 24 V-type met dubbel kanaal (A en B). Max. ingangsfrequentie: 110 kHz.

## Encoderaansluiting naar de frequentieomvormer

24 V incrementele encoder. Max. kabellengte 5 m.

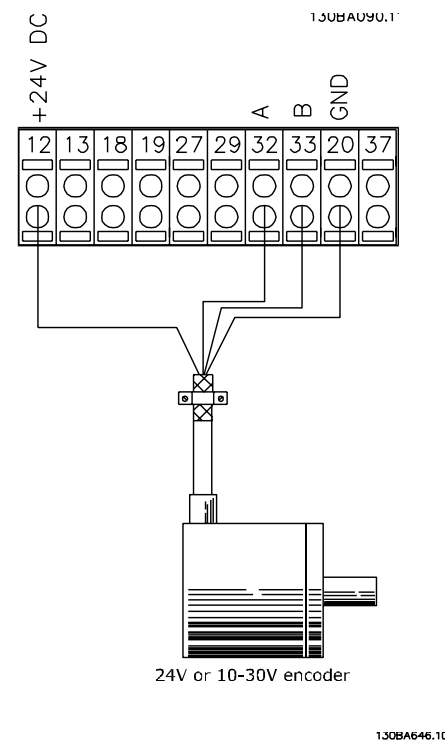

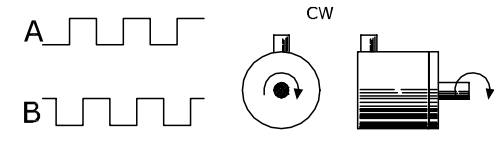

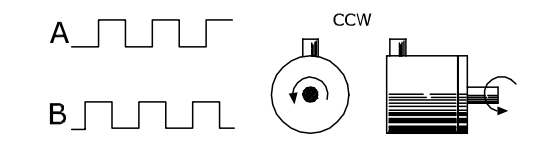

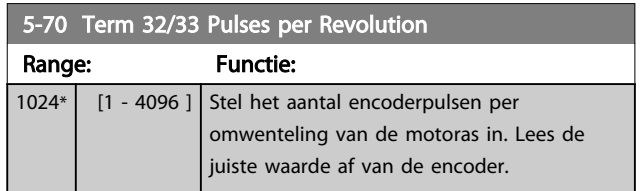

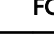

# <span id="page-91-0"></span>NB

Deze parameter kan niet worden gewijzigd terwijl de motor loopt.

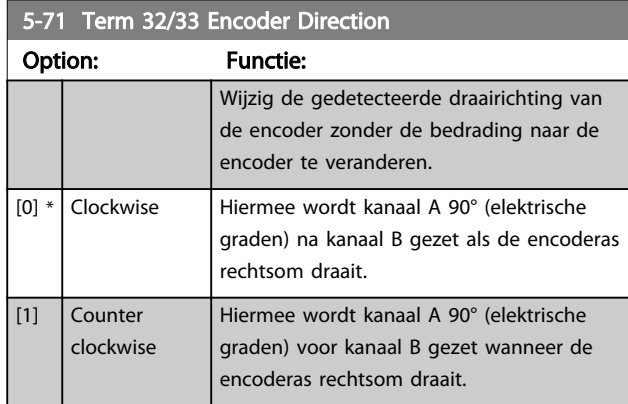

# NB

Deze parameter kan niet worden gewijzigd terwijl de motor loopt.

# 3.7.8 5-8\* I/O-opties

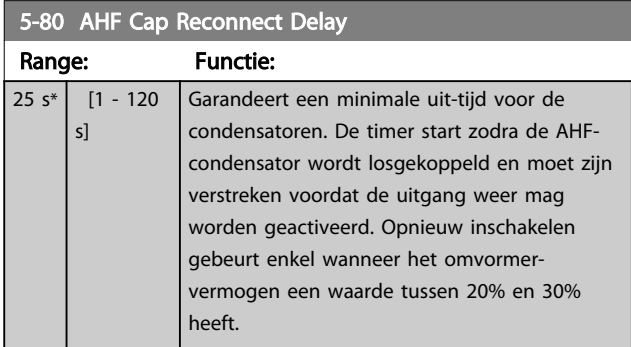

# 3.7.9 5-9\* Via busbesturing

Deze parametergroep selecteert digitale en relaisuitgangen via een veldbusinstelling.

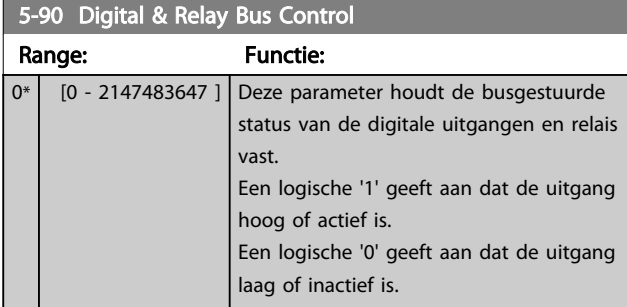

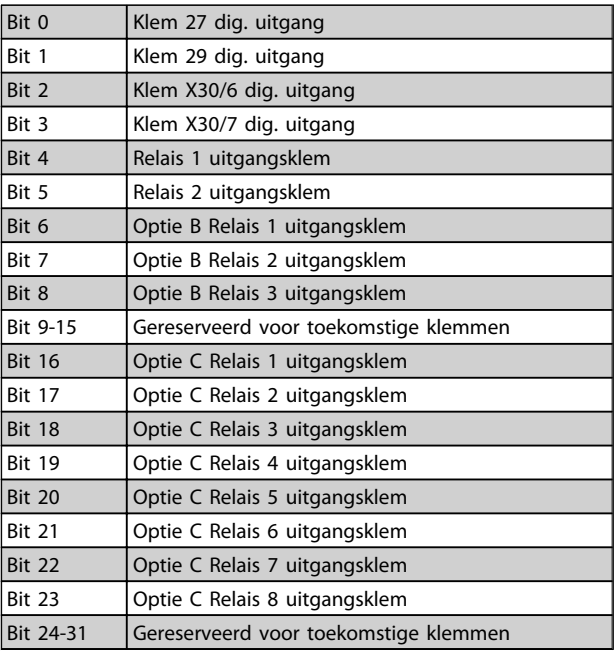

## 5-93 Pulse Out #27 Bus Control

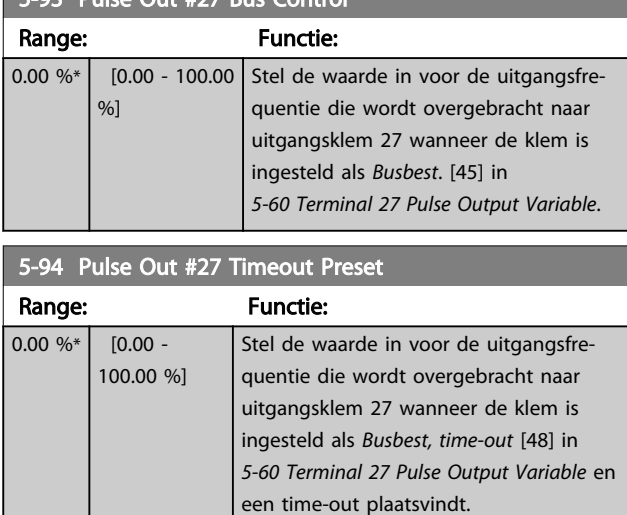

## 5-95 Pulse Out #29 Bus Control

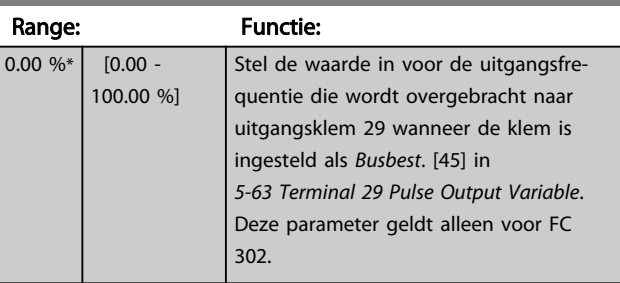

## 5-96 Pulse Out #29 Timeout Preset

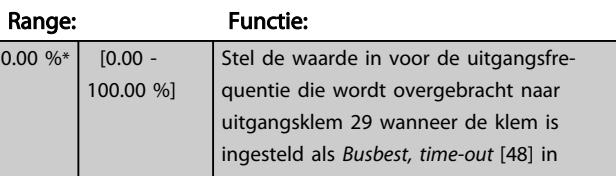

Danfoss

Danfoss

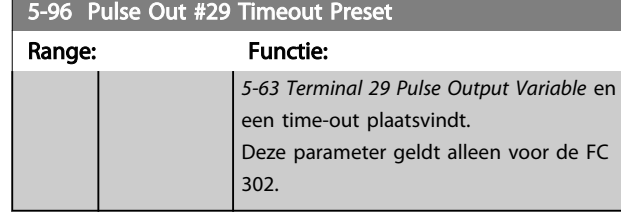

5-97 Pulse Out #X30/6 Bus Control Range: Functie:  $0.00 \%^{*}$  [0.00 -100.00 %] Stel de waarde in voor de uitgangsfrequentie die wordt overgebracht naar uitgangsklem X30/6 wanneer de klem is ingesteld als *Busbest*. [45] in *[5-66 Terminal X30/6 Pulse Output Variable](#page-90-0) Klem X30/6 pulsuitgangsvariabele*.

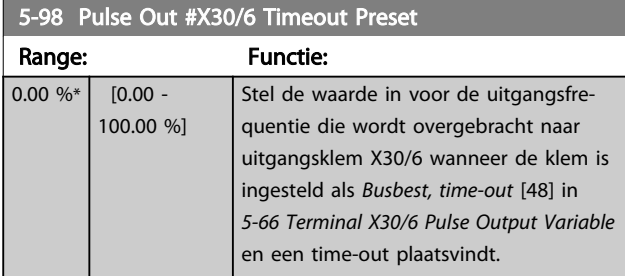

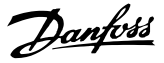

## <span id="page-93-0"></span>3.8 Parameters: 6-\*\* Analoog In/Uit

# 3.8.1 6-0\* Anal. I/O-modus

De analoge ingangen kunnen naar keuze worden gebruikt als spanningsingang (FC 301: 0 tot 10 V, FC 302: 0 tot  $+/-$ 10 V) of stroomingang (FC 301/FC 302:0/4 tot 20 mA).

## NB

### De thermistoren kunnen worden aangesloten op een analoge of digitale ingang.

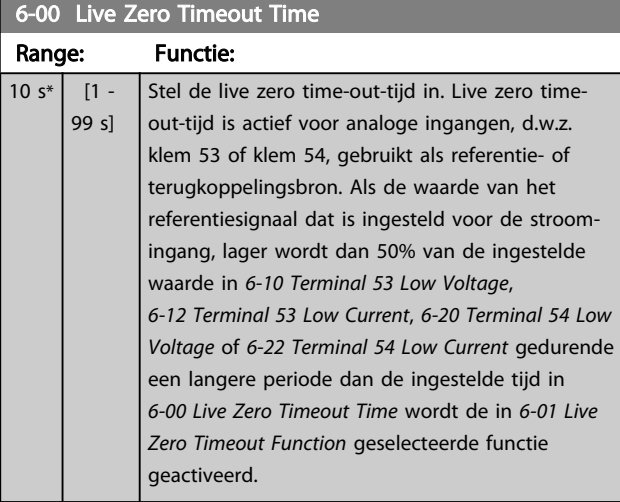

## 6-01 Live Zero Timeout Function Option: Functie: Selecteer de time-outfunctie. De ingestelde functie in *6-01 Live Zero Timeout Function* wordt geactiveerd als het ingangssignaal op klem 53 of 54 minder is dan 50% van de ingestelde waarde in *6-10 Terminal 53 Low Voltage*, *6-12 Terminal 53 Low Current*, *[6-20 Terminal 54 Low Voltage](#page-94-0)* of *[6-22 Terminal](#page-94-0) [54 Low Current](#page-94-0)* gedurende de tijd die is ingesteld in *6-00 Live Zero Timeout Time*. Als meerdere time-outs gelijktijdig verstrijken, zal de frequentieomvormer de time-outfuncties in onderstaande volgorde van belangrijkheid afhandelen: 1. *6-01 Live Zero Timeout Function* 2. *[8-04 Control Word Timeout Function](#page-109-0)*  $[0]$  \* Off [1] Freeze output Vastgehouden op de huidige waarde [2] Stop Geforceerd naar stop [3] Jogging | Geforceerd naar de jogsnelheid [4]  $\vert$  Max. speed  $\vert$  Geforceerd naar de maximumsnelheid [5] Stop and trip Geforceerd naar stop, gevolgd door uitschakeling (trip)  $[20]$  Coast

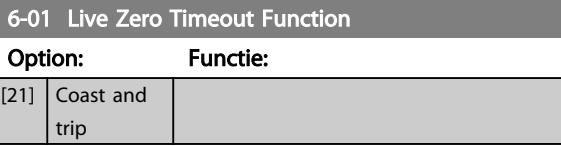

# 3.8.2 6-1\* Anal. ingang 1

Parameters voor het configureren van de schaling en begrenzingen voor analoge ingang 1 (klem 53).

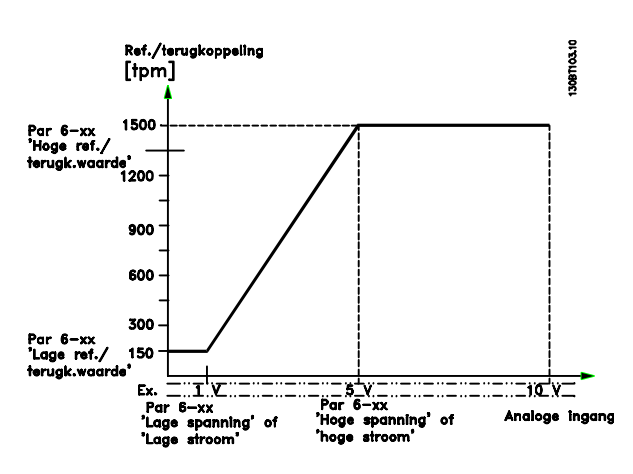

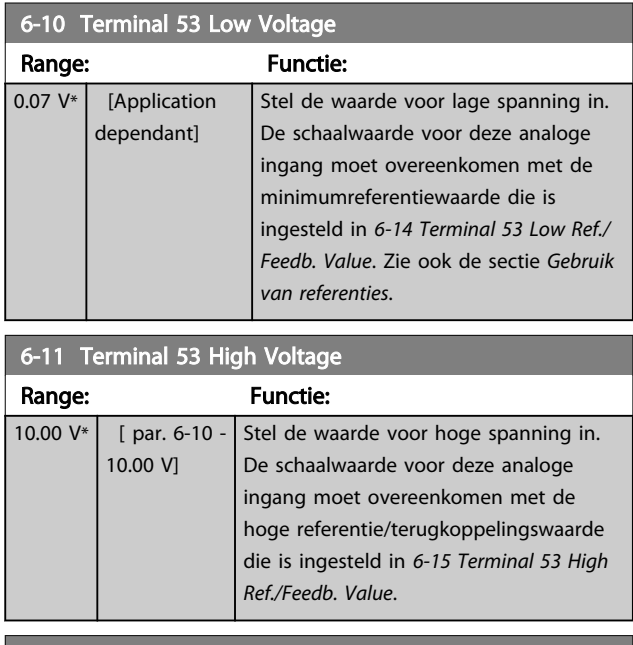

### 6-12 Terminal 53 Low Current

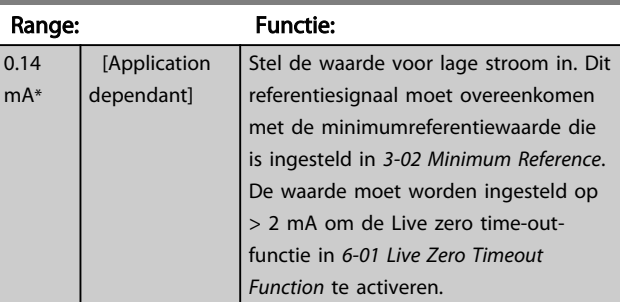

<span id="page-94-0"></span>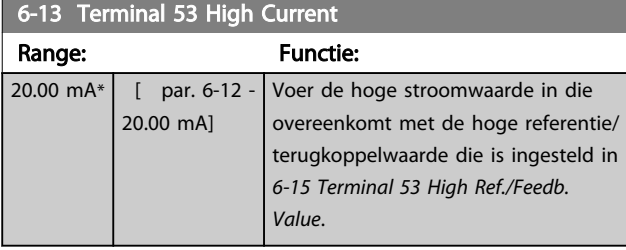

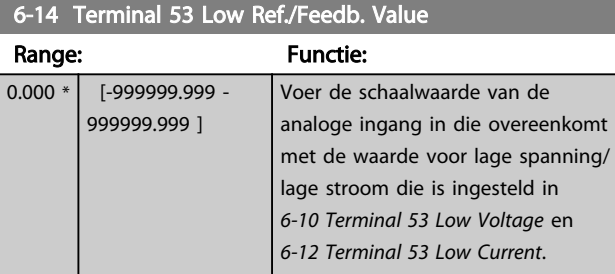

# 6-15 Terminal 53 High Ref./Feedb. Value

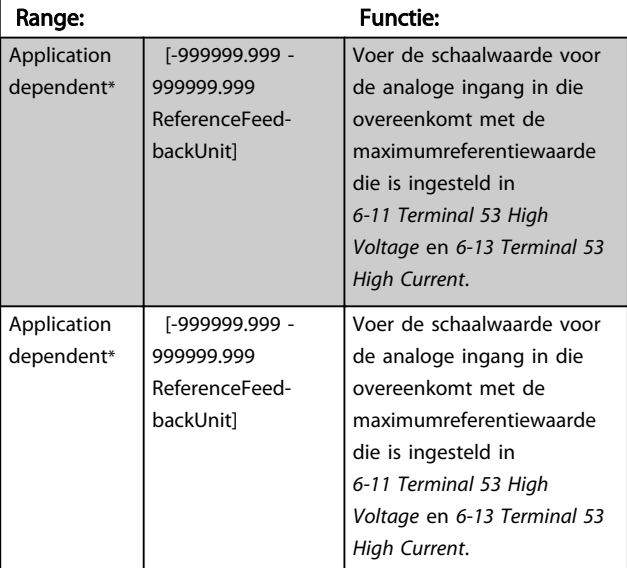

# 6-16 Terminal 53 Filter Time Constant

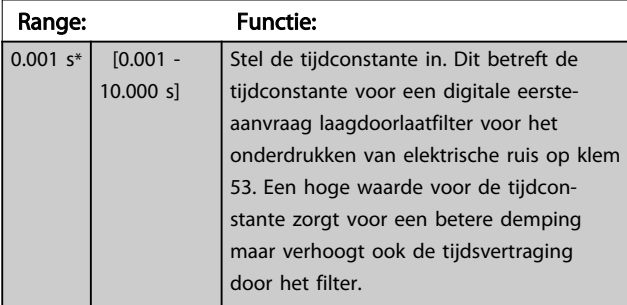

# NB

Deze parameter kan niet worden gewijzigd terwijl de motor loopt.

# 3.8.3 6-2\* Analoge ingang 2

Parameters voor het configureren van de schaling en begrenzingen voor analoge ingang 2 (klem 54).

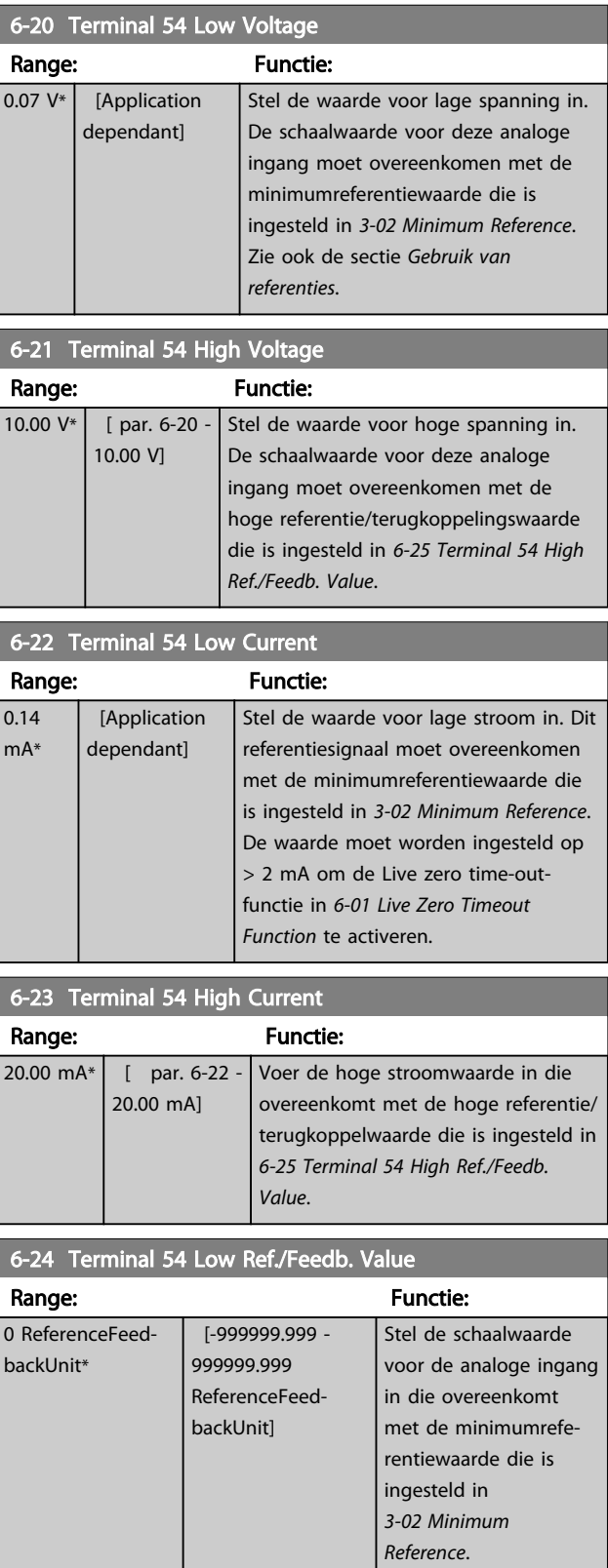

<span id="page-95-0"></span>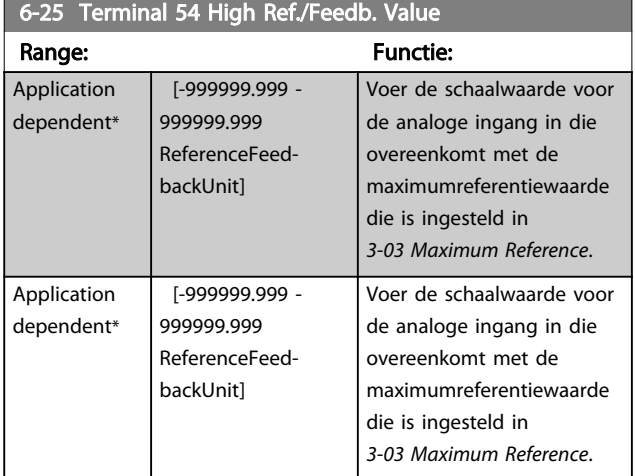

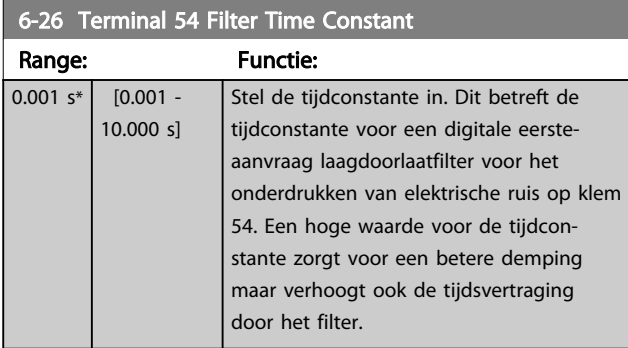

## NB

## Deze parameter kan niet worden gewijzigd terwijl de motor loopt.

# 3.8.4 6-3\* Anal. ingang 3 MCB 101

Parametergroep voor het configureren van de schaling en begrenzingen voor analoge ingang 3 (X30/11) die op optiemodule MCB 101 wordt geplaatst.

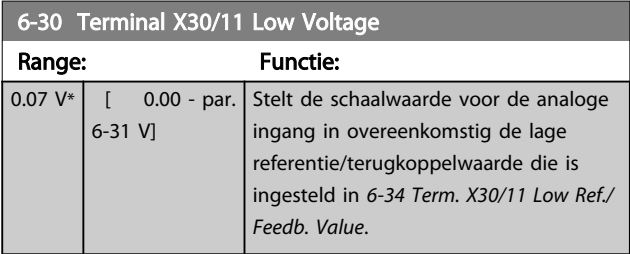

6-31 Terminal X30/11 High Voltage

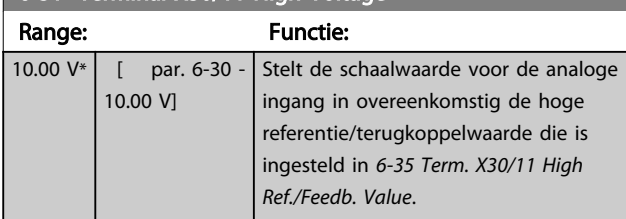

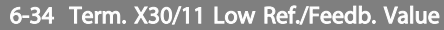

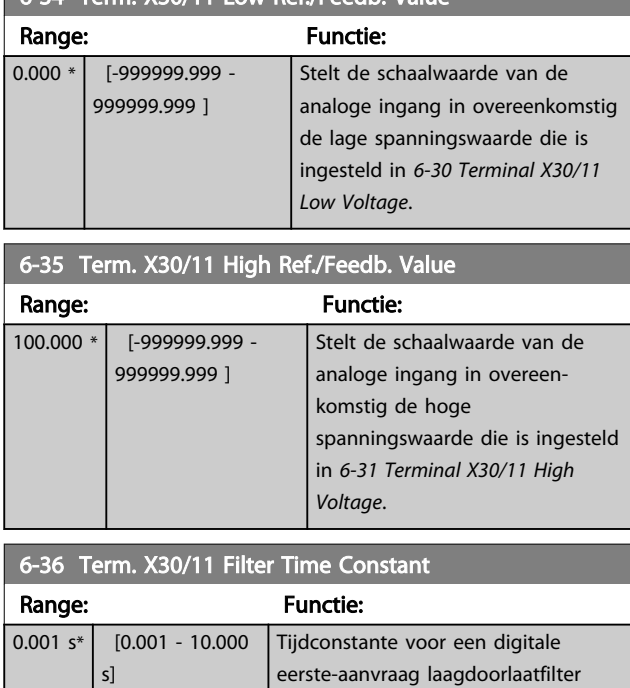

## NB

## Deze parameter kan niet worden gewijzigd terwijl de motor loopt.

voor het onderdrukken van elektrische ruis op klem X30/11.

# 3.8.5 6-4\* Anal. ingang 4 MCB 101

Parametergroep voor het configureren van de schaling en begrenzingen voor analoge ingang 4 (X30/12) die op optiemodule MCB 101 wordt geplaatst.

## $6-40$  Terminal  $Y30/12$  Low Voltage

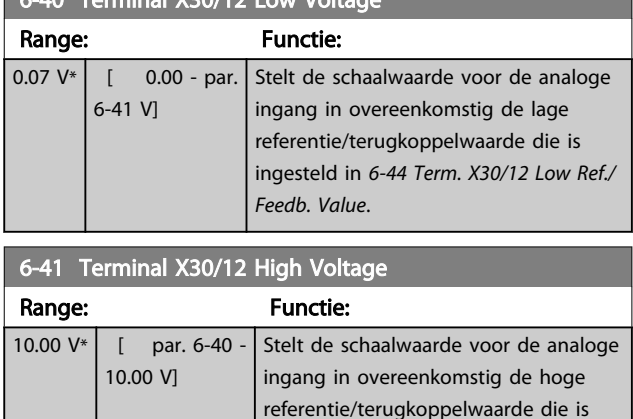

*[Ref./Feedb. Value](#page-96-0)*.

ingesteld in *[6-45 Term. X30/12 High](#page-96-0)*

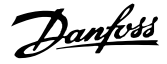

<span id="page-96-0"></span>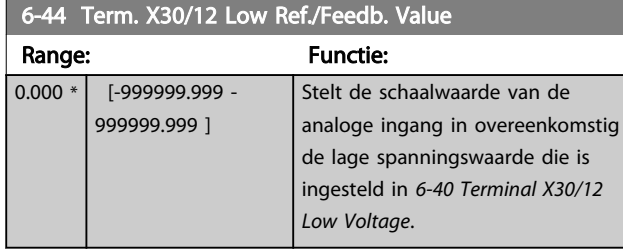

6-45 Term. X30/12 High Ref./Feedb. Value Range: Functie: 100.000 \* [-999999.999 - 999999.999 ] Stelt de schaalwaarde van de analoge ingang in overeenkomstig de hoge spanningswaarde die is ingesteld in *[6-41 Terminal X30/12 High](#page-95-0) [Voltage](#page-95-0)*.

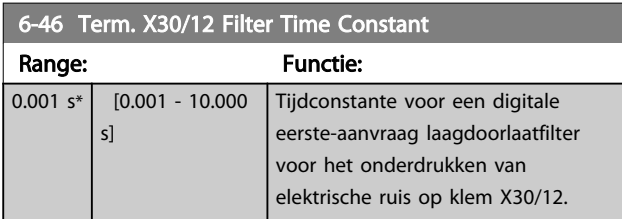

# NB

## Deze parameter kan niet worden gewijzigd terwijl de motor loopt.

# 3.8.6 6-5\* Anal. uitgang 1

Parameters voor het configureren van de schaling en begrenzingen voor analoge uitgang 1, d.w.z. klem 42. Analoge uitgangen zijn stroomuitgangen: 0/4-20 mA. De gemeenschappelijke klem (klem 39) wordt voor zowel de gemeenschappelijke analoge als de gemeenschappelijke digitale aansluiting gebruikt en heeft hetzelfde elektrische potentiaal. De resolutie op de analoge uitgang is 12 bit.

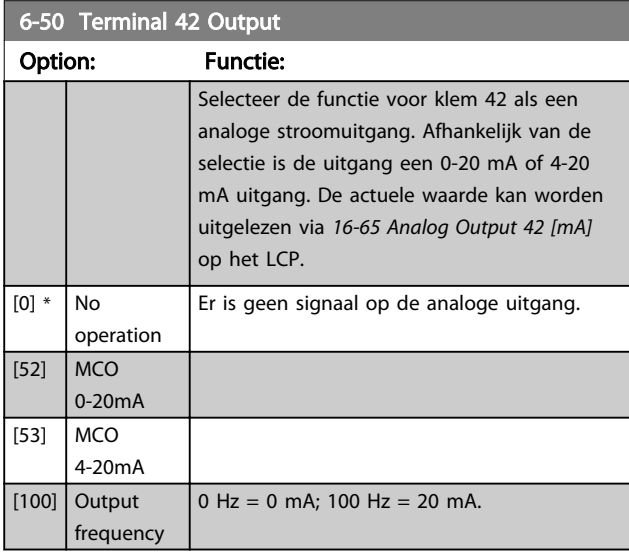

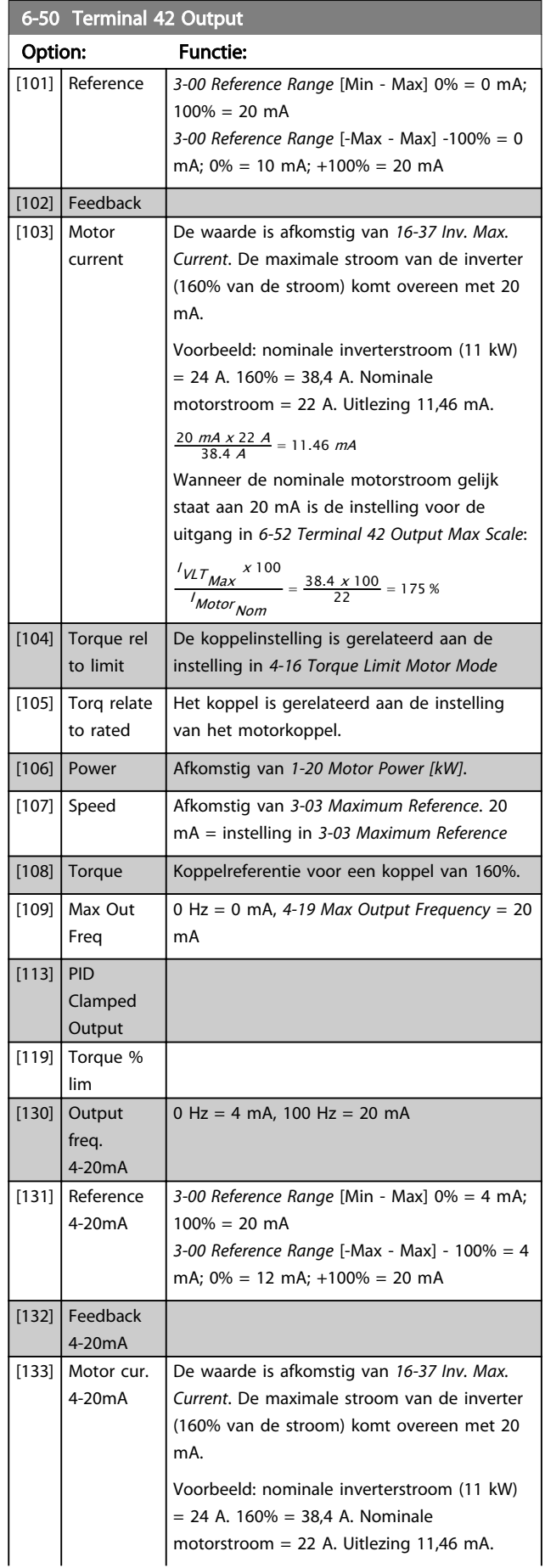

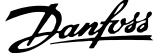

<span id="page-97-0"></span>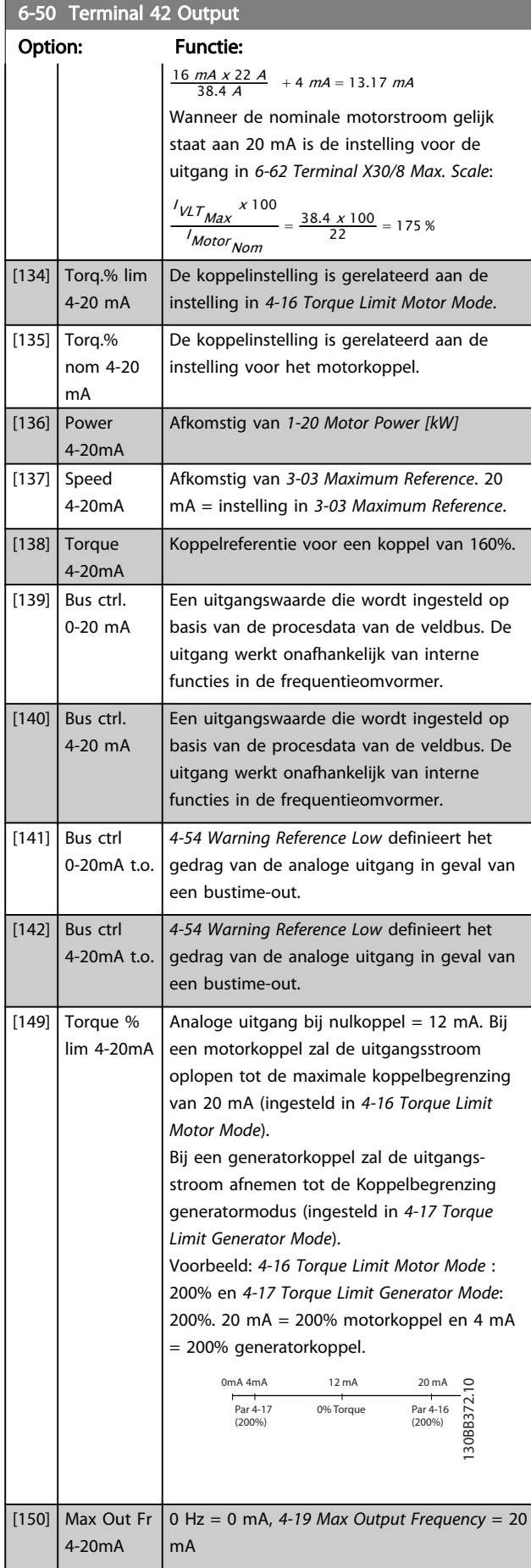

# 6-51 Terminal 42 Output Min Scale

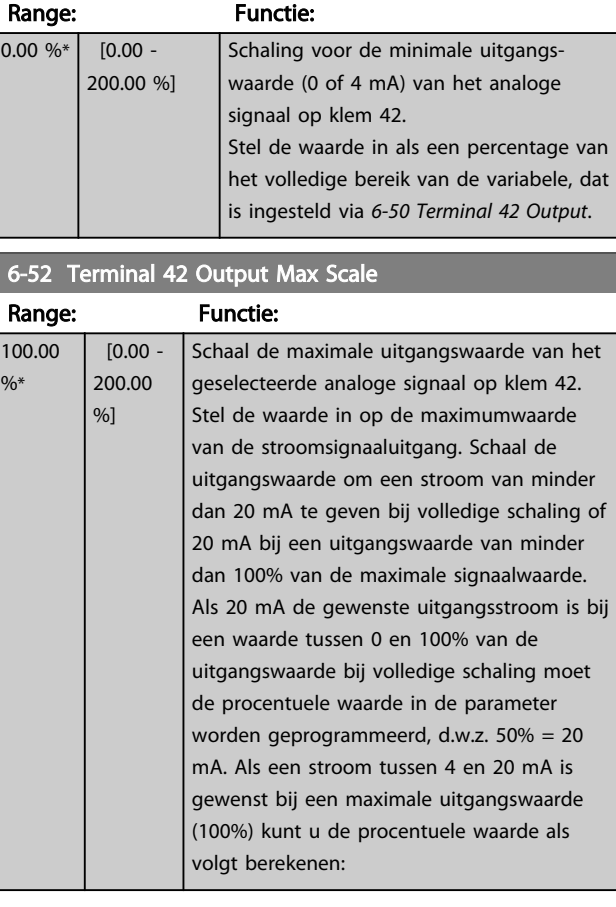

# 20 mA / gewenste maximale stroom x 100 % *i.e.* 10  $mA : \frac{20}{10} \times 100 = 200\%$

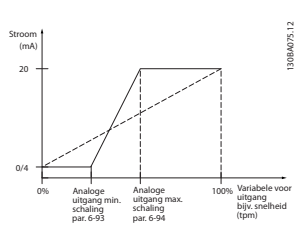

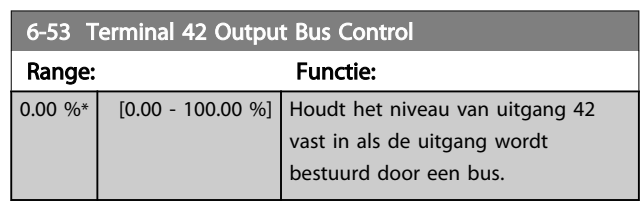

# 6-54 Terminal 42 Output Timeout Preset

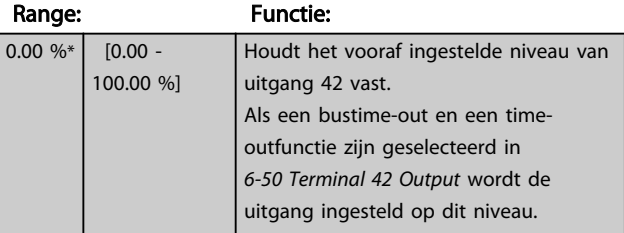

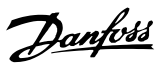

<span id="page-98-0"></span>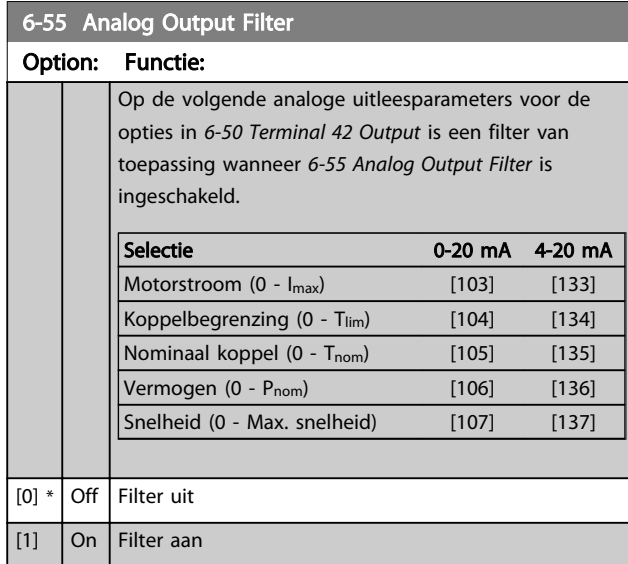

# 3.8.7 6-6\* Anal. uitgang 2 MCB 101

Analoge uitgangen zijn stroomuitgangen: 0/4-20 mA. De gemeenschappelijke klem (klem X30/8) wordt voor de gemeenschappelijke analoge aansluiting gebruikt en heeft hetzelfde elektrische potentiaal. De resolutie op de analoge uitgang is 12 bit.

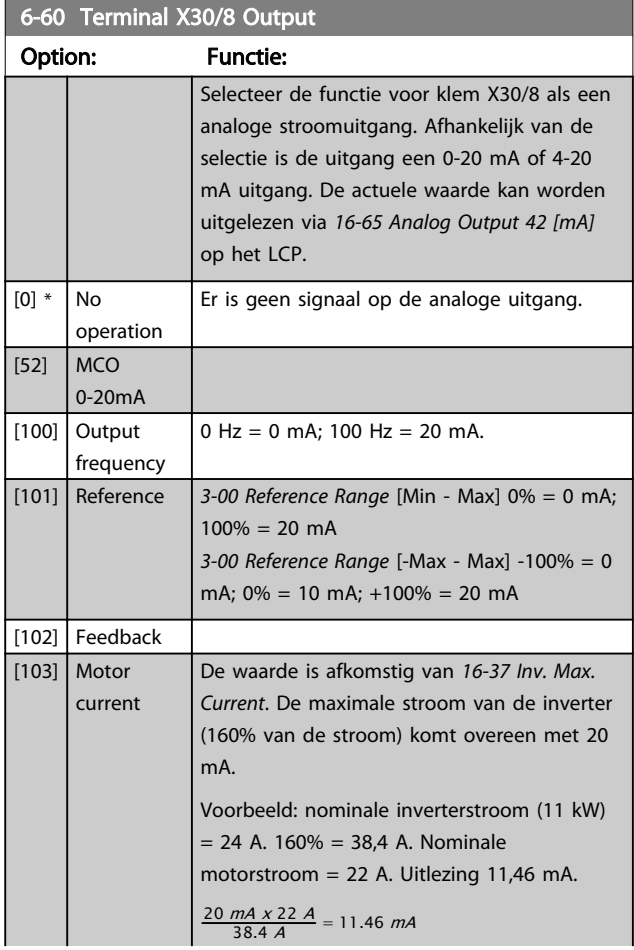

# 6-60 Terminal X30/8 Output

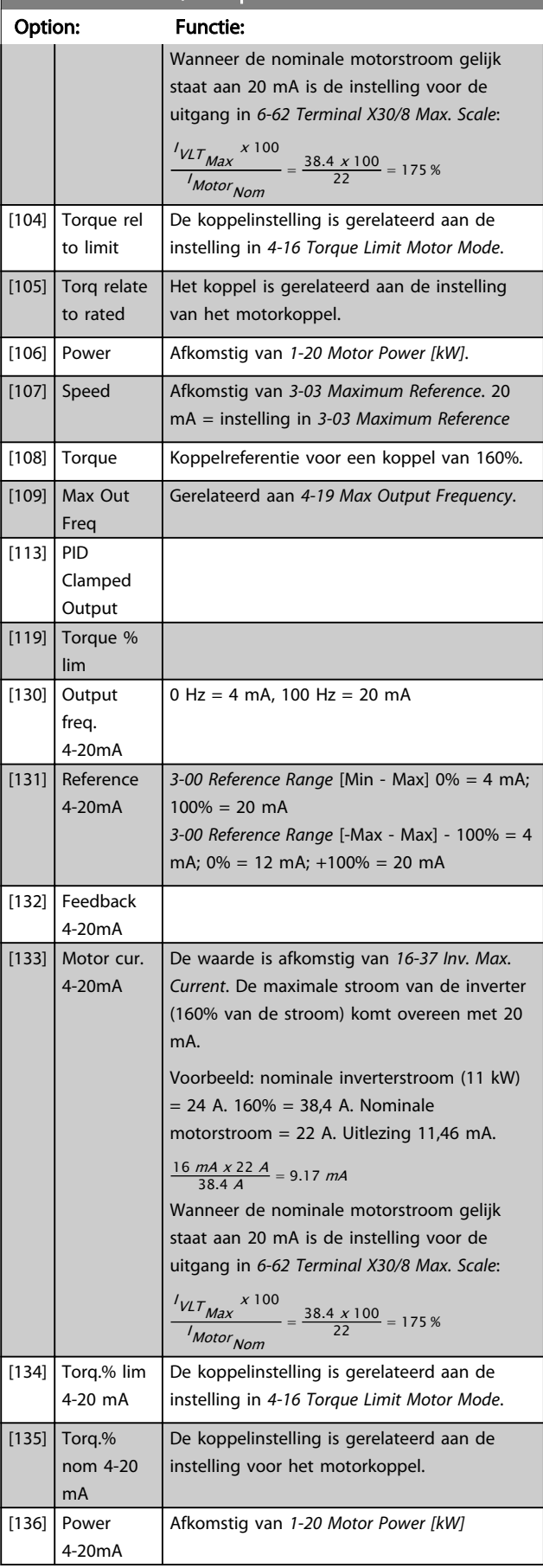

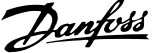

<span id="page-99-0"></span>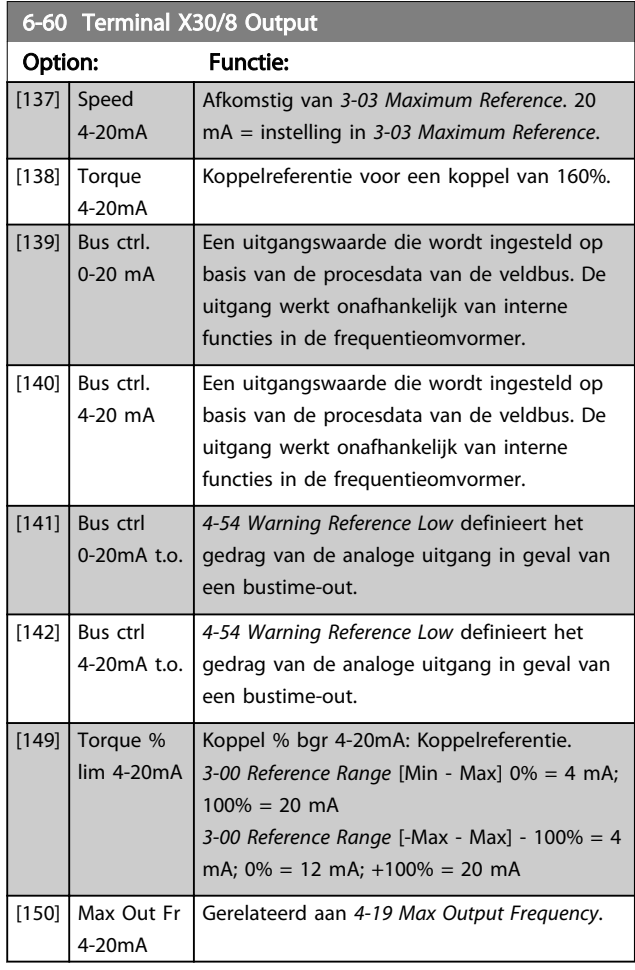

# 6-61 Terminal X30/8 Min. Scale

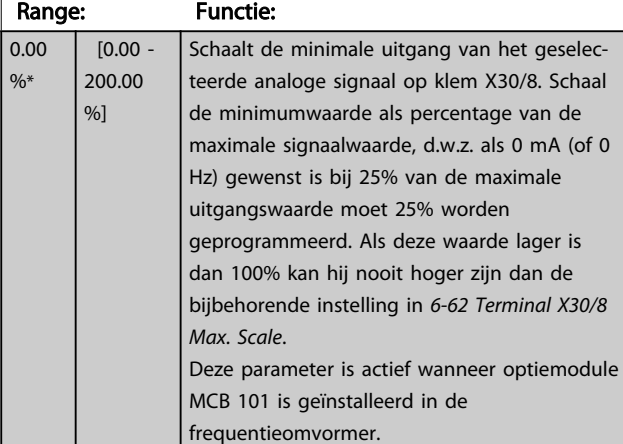

# 6-62 Terminal X30/8 Max. Scale

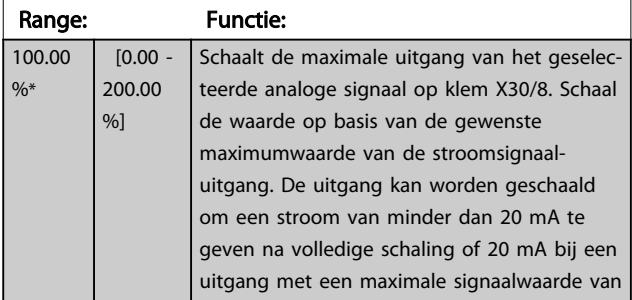

## 6-62 Terminal X30/8 Max. Scale

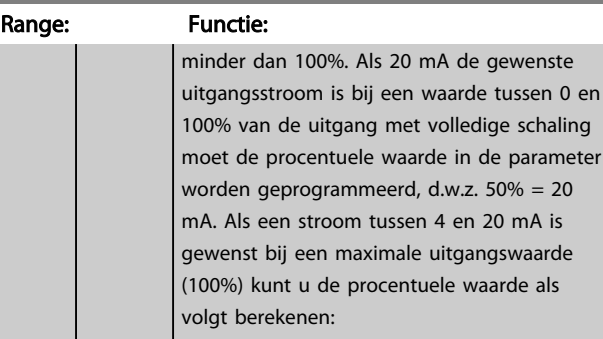

20 mA / gewenste maximale stroom x 100 %

*i.e.* 10  $mA : \frac{20 - 4}{10} \times 100 = 160\%$ 

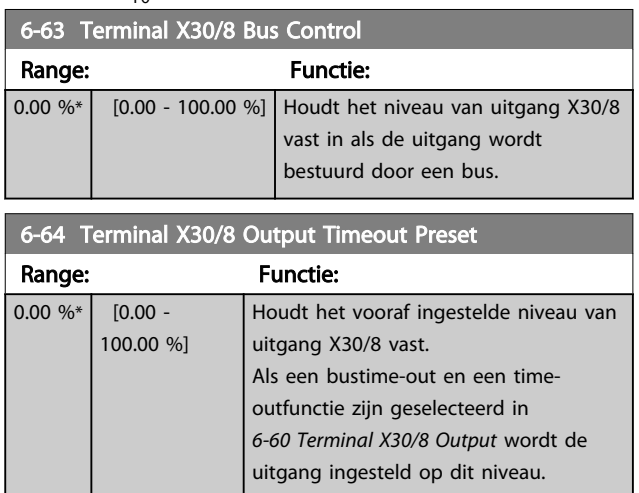

# 3.8.8 6-7\* Analoge uitgang 3 MCB 113

Parameters voor het configureren van de schaling en begrenzingen voor analoge uitgang 3, klem X45/1 en X45/2. Analoge uitgangen zijn stroomuitgangen: 0/4-20 mA. De resolutie op de analoge uitgang is 11 bit.

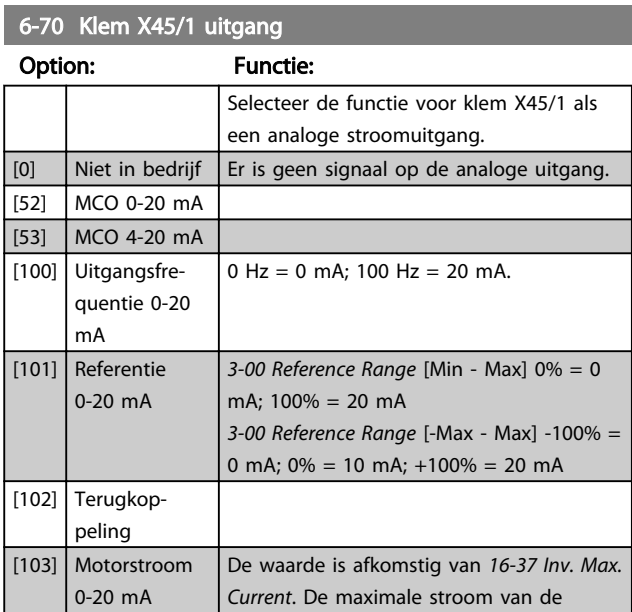

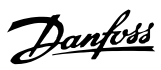

# 6-70 Klem X45/1 uitgang

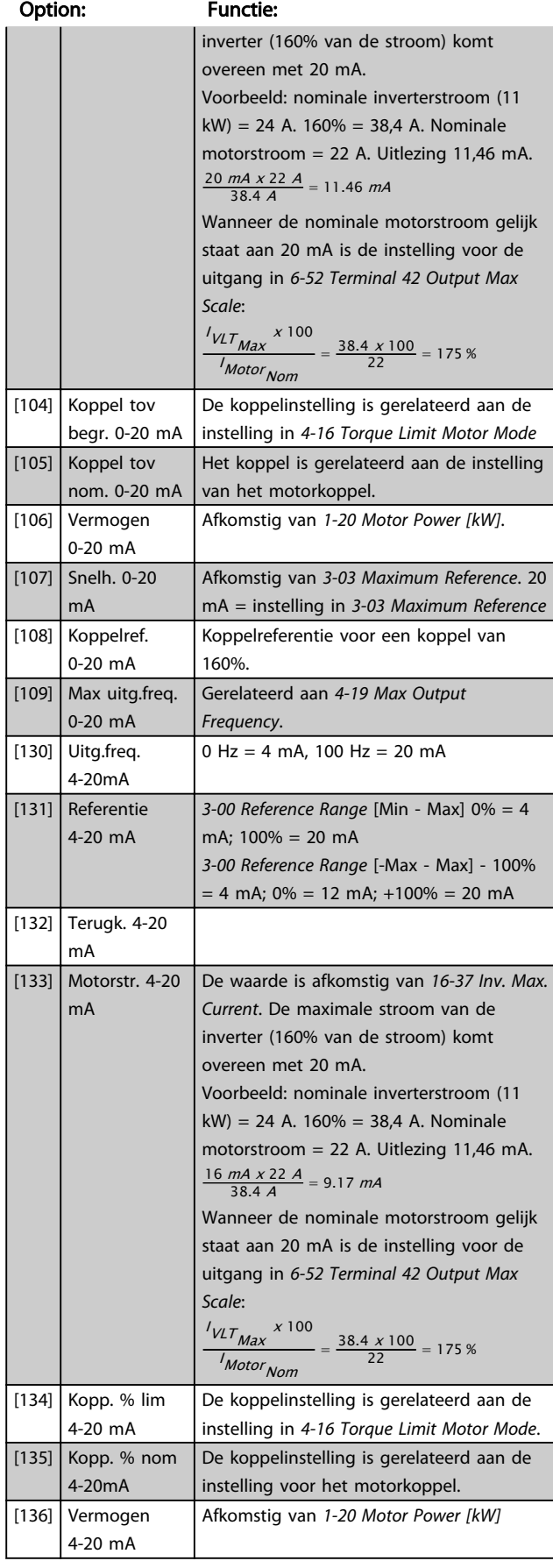

# 6-70 Klem X45/1 uitgang

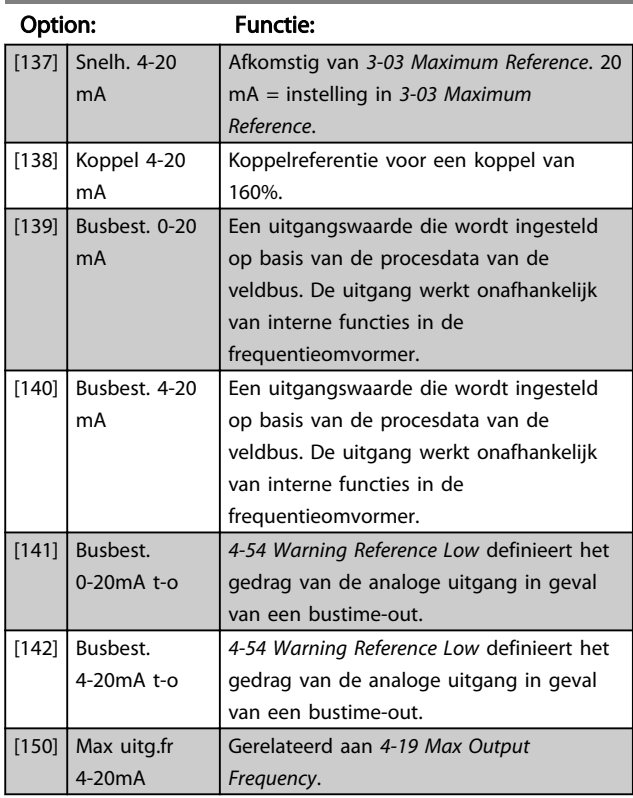

# 6-71 Klem X45/1 uitgang min. schaal

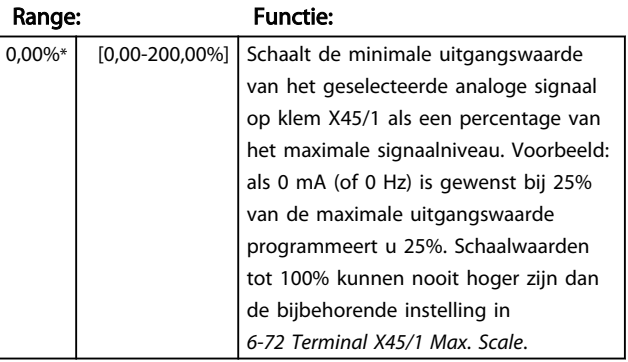

L

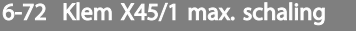

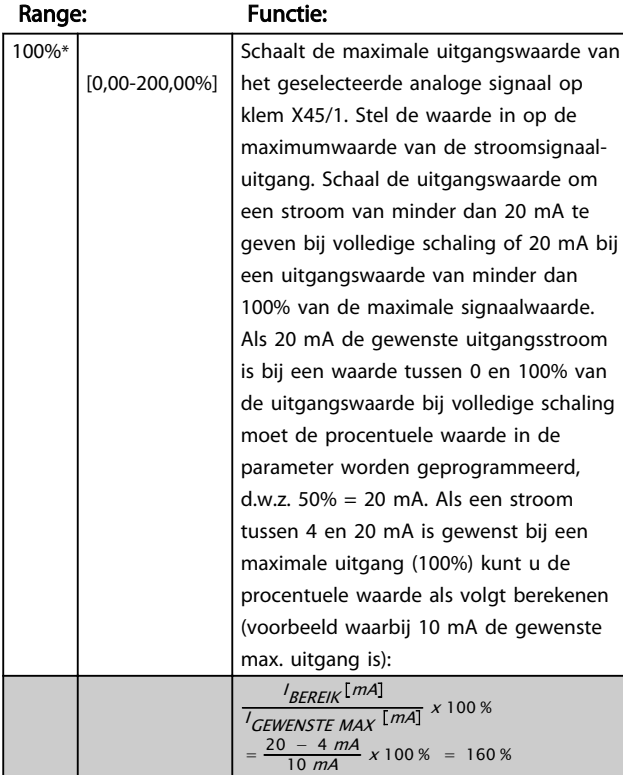

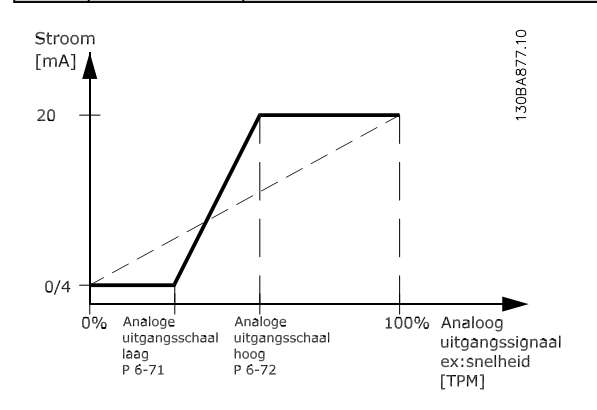

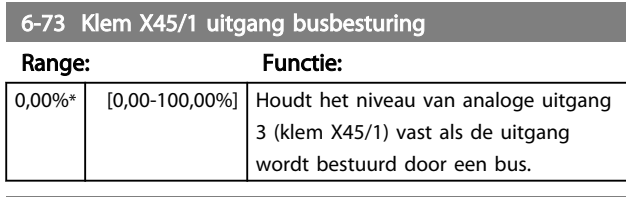

## 6-74 Klem X45/1 uitgang time-outinstelling

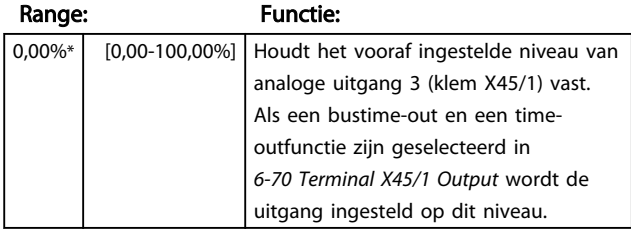

# 3.8.9 6-8\* Analoge uitgang 4 MCB 113

Parameters voor het configureren van de schaling en begrenzingen voor analoge uitgang 4, klem X45/3 en X45/4. Analoge uitgangen zijn stroomuitgangen: 0/4-20 mA. De resolutie op de analoge uitgang is 11 bit.

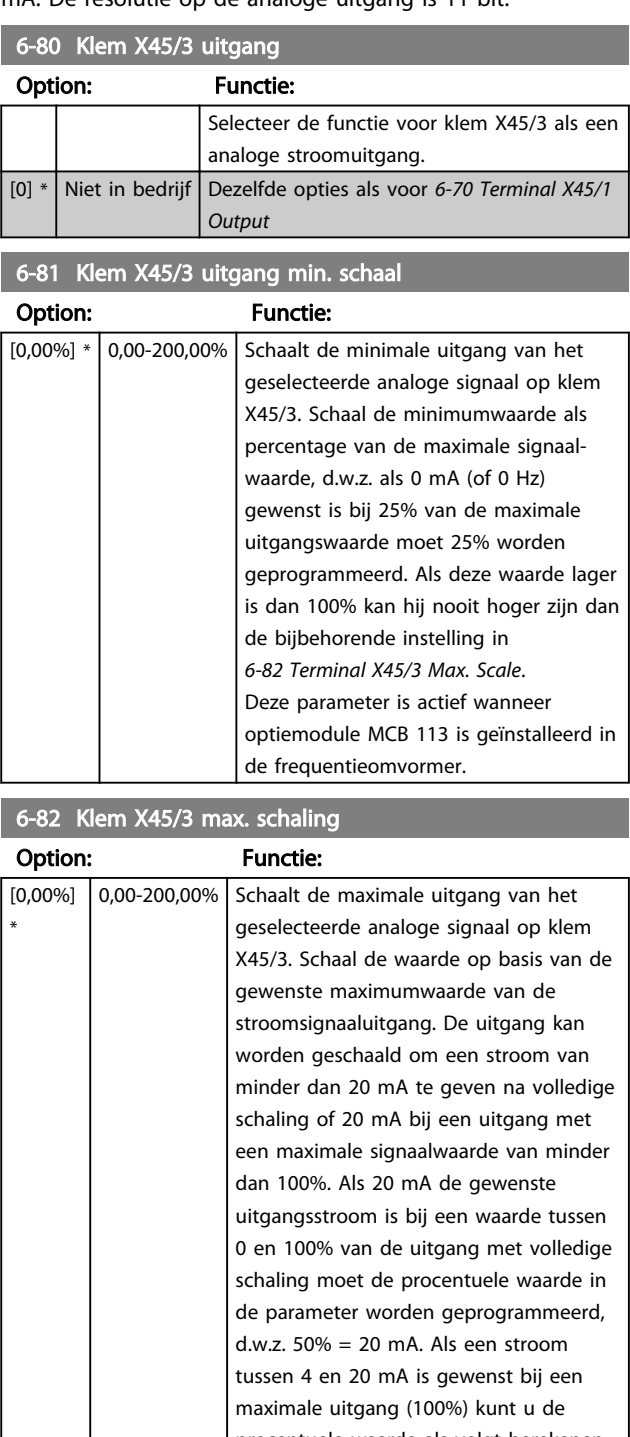

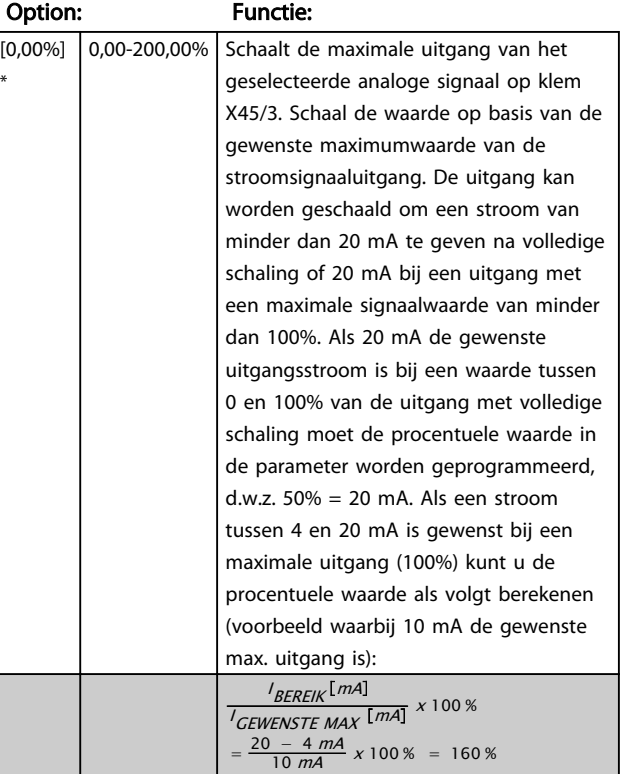

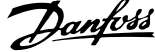

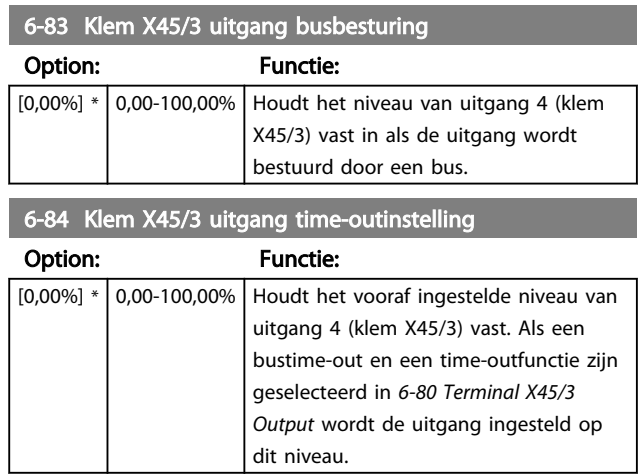

depe

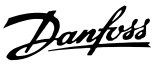

# <span id="page-103-0"></span>3.9 Parameters: 7-\*\* Regelaars

# 3.9.1 7-0\* Snelh.-PID-reg.

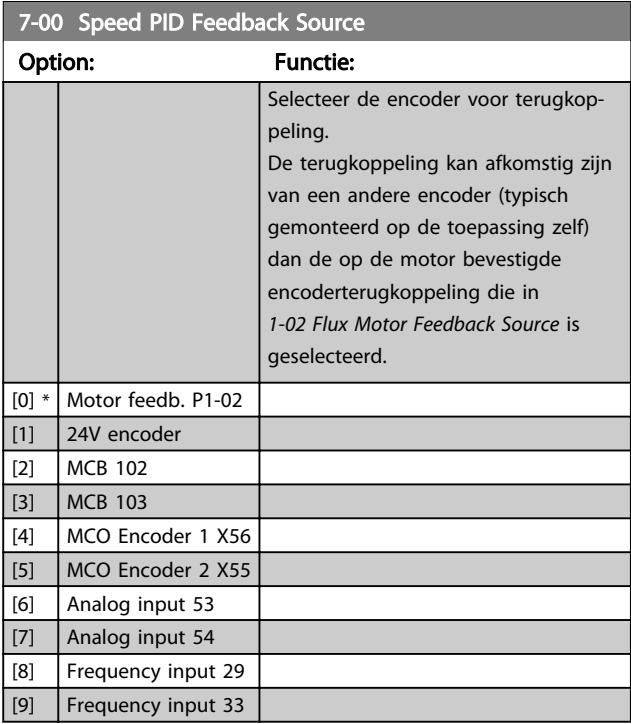

# NB

Deze parameter kan niet worden gewijzigd terwijl de motor loopt.

# NB

Als afzonderlijke encoders worden gebruikt (alleen FC 302) moeten de aan/uitloopparameters in de groepen 3-4\*, 3-5\*, 3-6\*, 3-7\* en 3-8\* worden aangepast op basis van de versnellingsratio tussen de beide encoders.

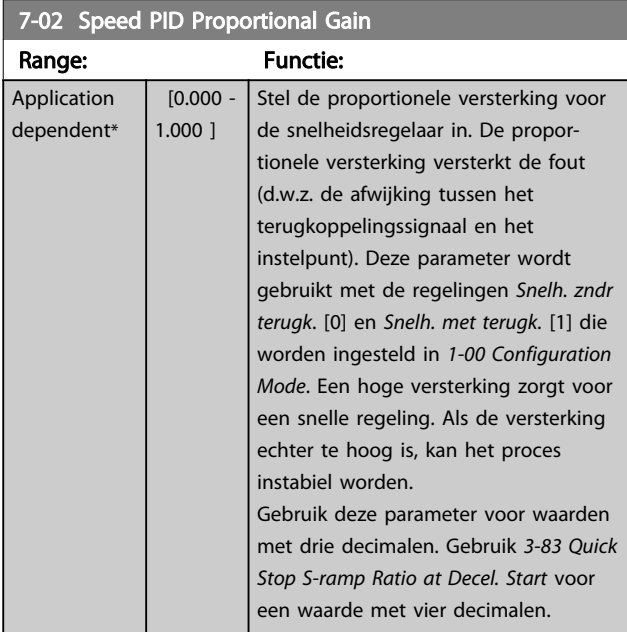

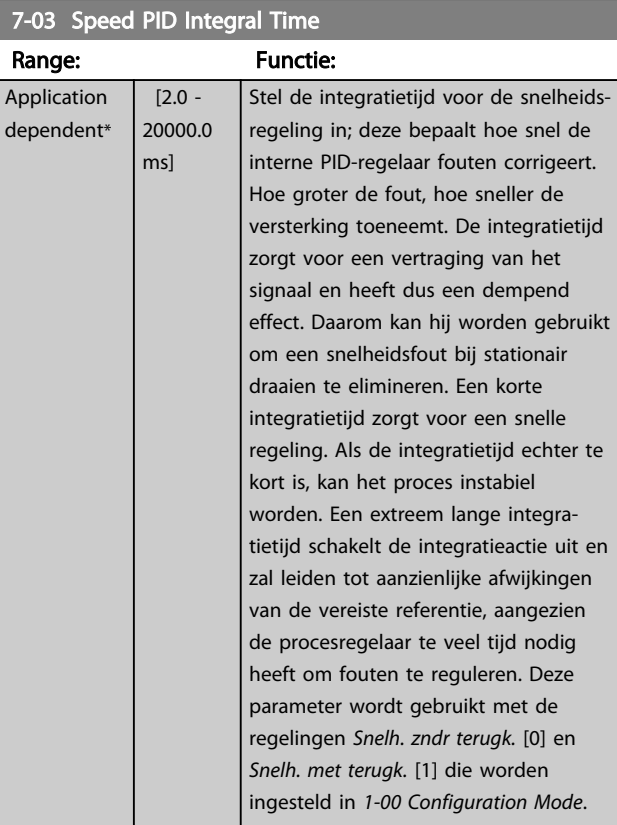

## 7-04 Speed PID Differentiation Time

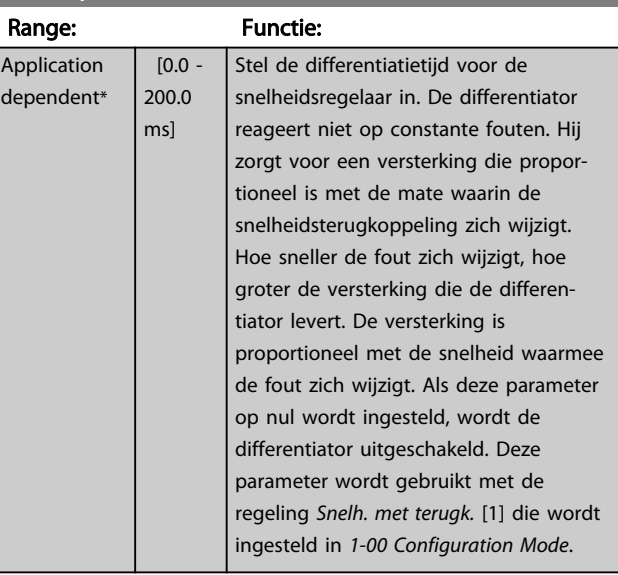

## 7-05 Speed PID Diff. Gain Limit

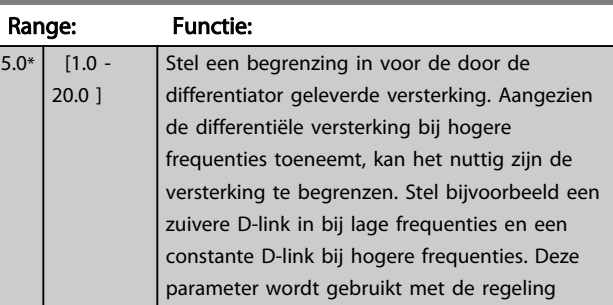

3 3

Danfoss

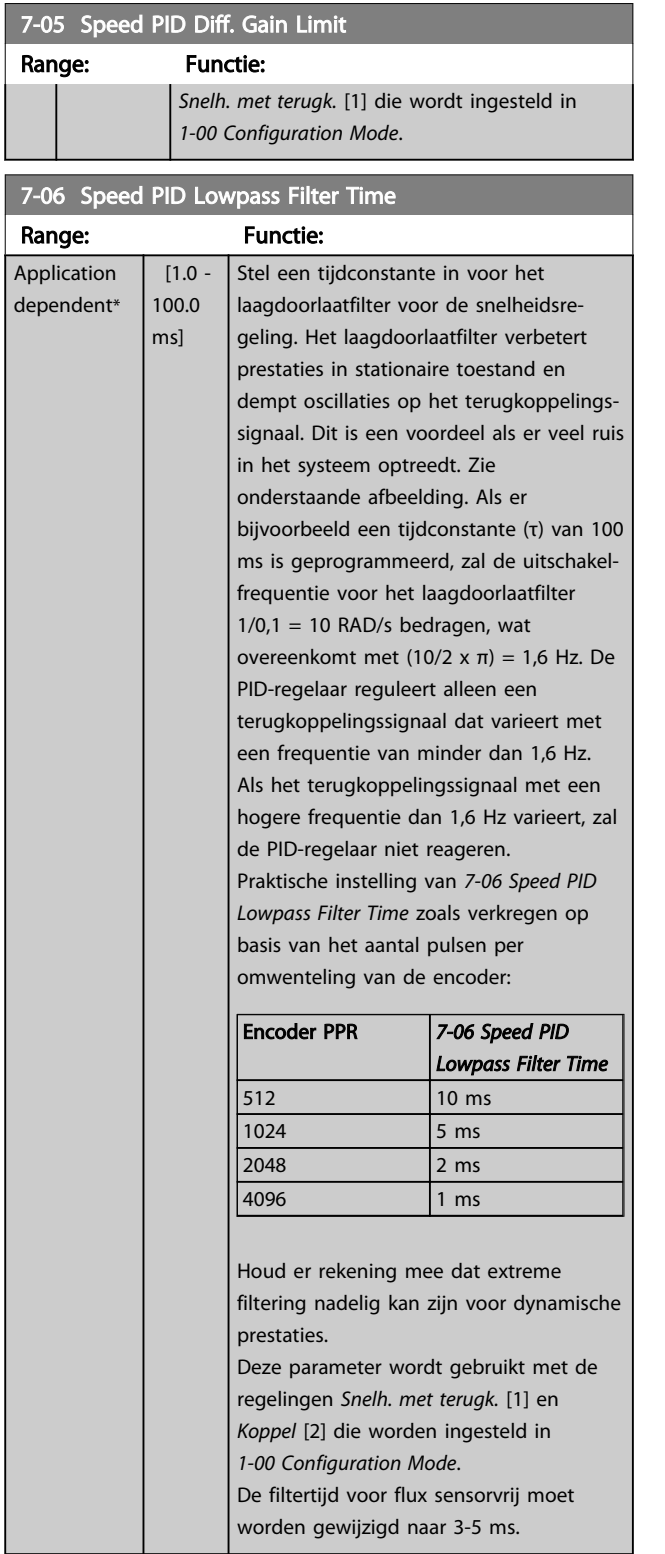

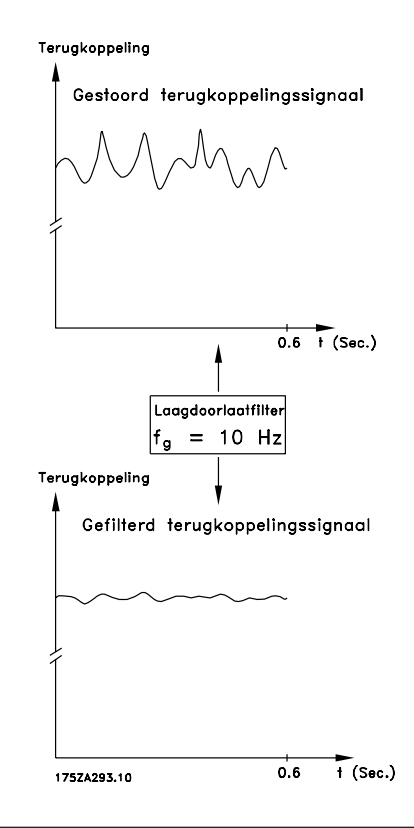

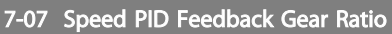

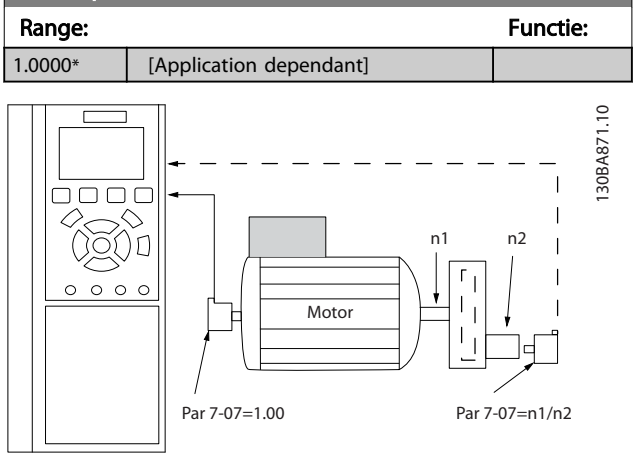

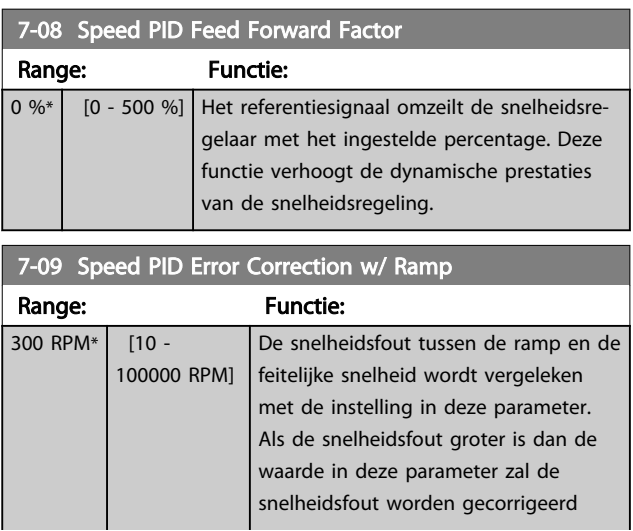

3 3

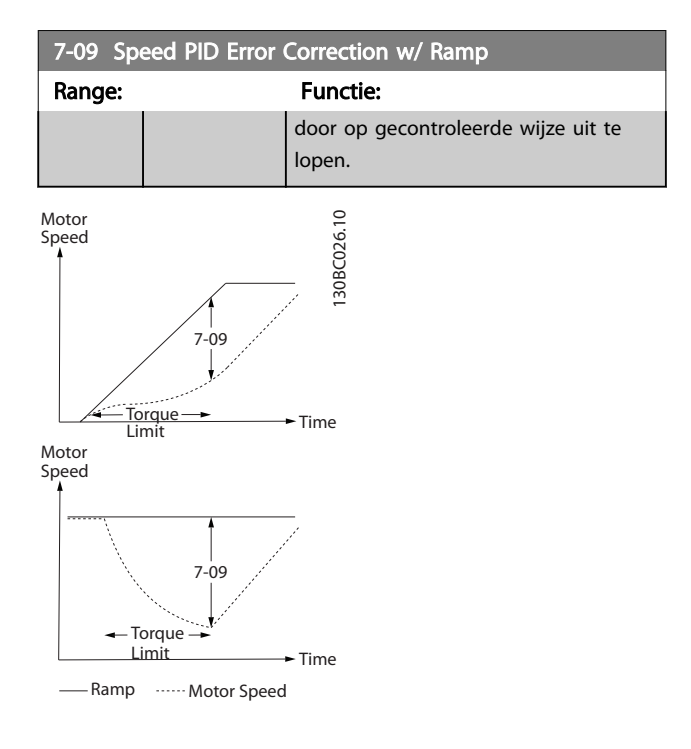

# 3.9.2 7-1\* Koppel-PI-reg.

Parameters voor het instellen van de koppel-PI-regeling bij een koppelregeling (*[1-00 Configuration Mode](#page-35-0)*).

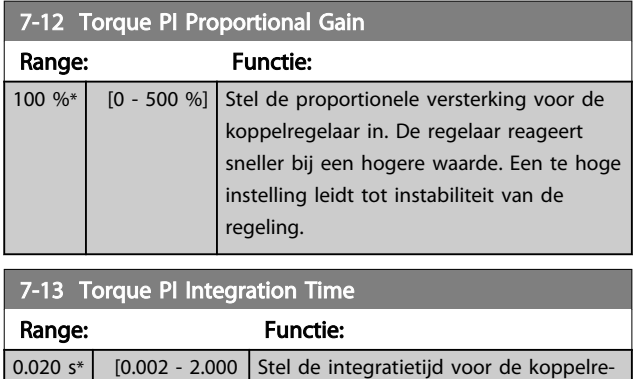

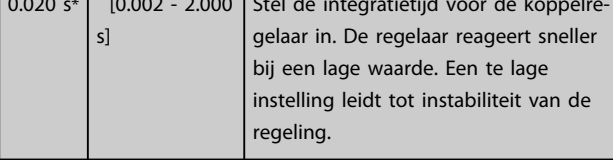

# 3.9.3 7-2\* Procesreg. Terugk.

Selecteer de terugkoppelingsbronnen voor de Proces-PIDregeling en stel in hoe deze terugkoppeling moet worden afgehandeld.

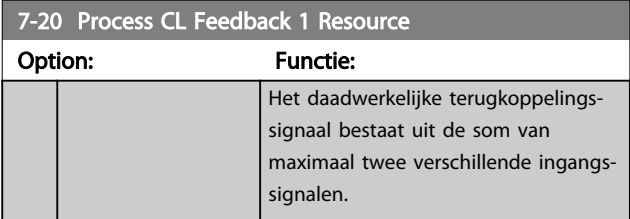

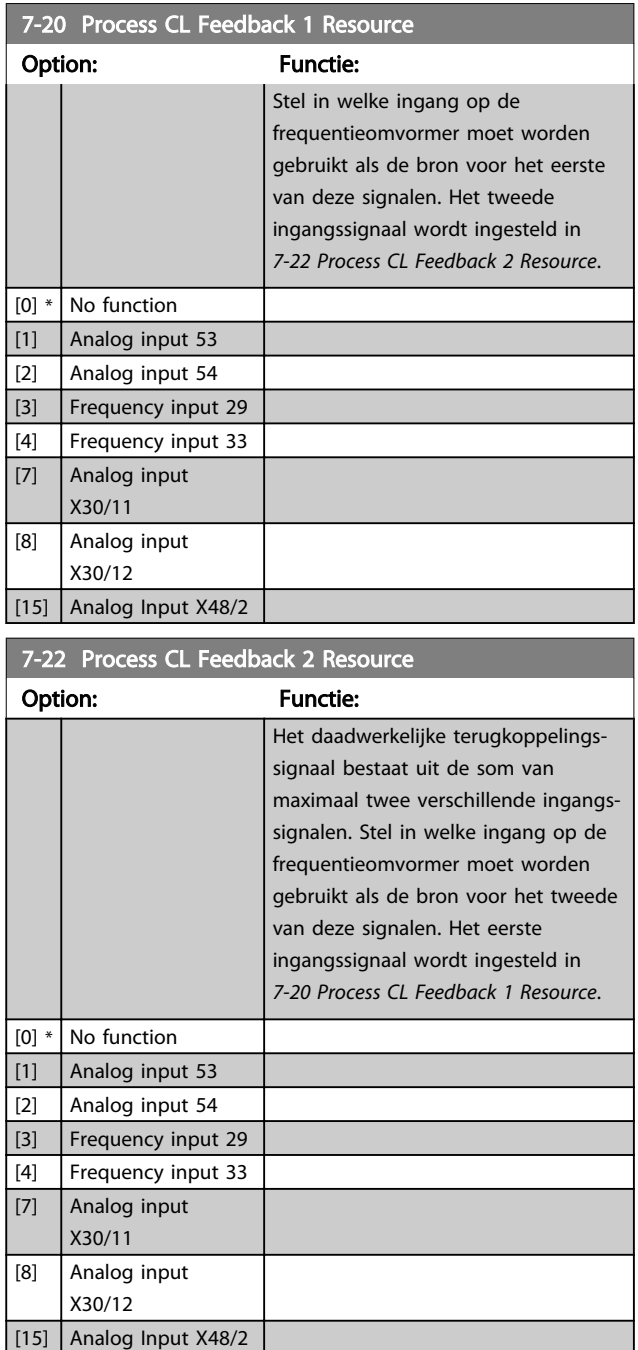

# 3.9.4 7-3\* Proces-PID-reg.

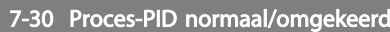

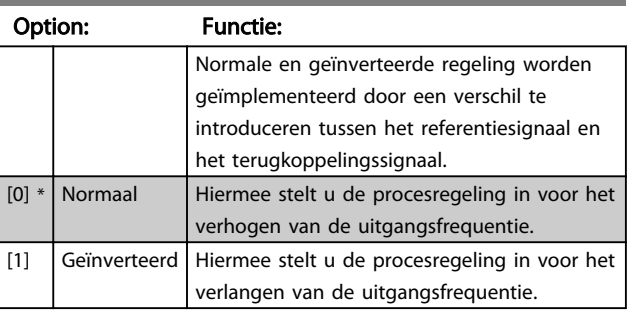

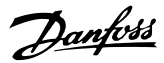

<span id="page-106-0"></span>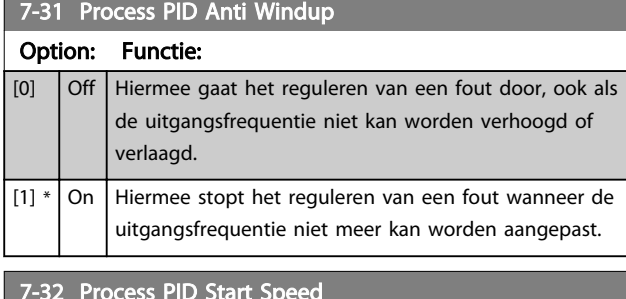

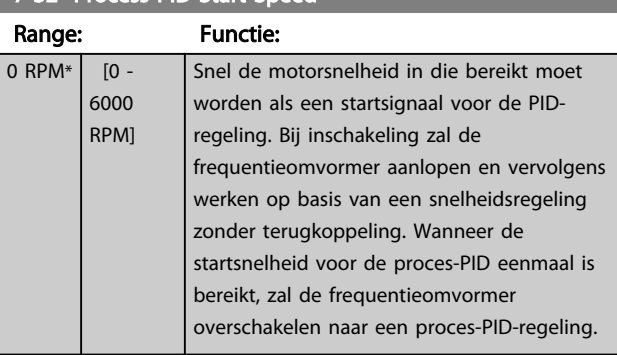

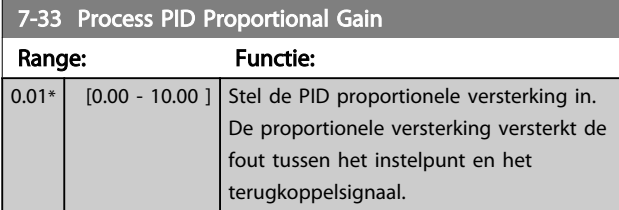

# 7-34 Process PID Integral Time

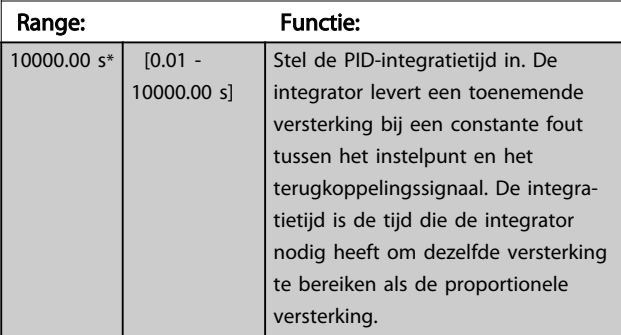

7-35 Differentiatietijd proces-PID

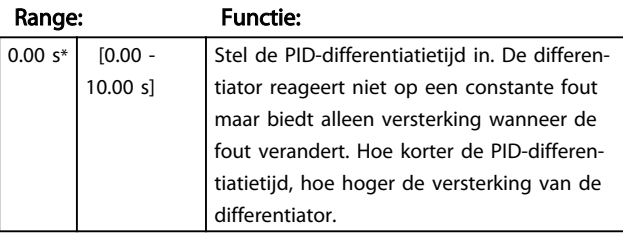

7-36 Process PID Diff. Gain Limit

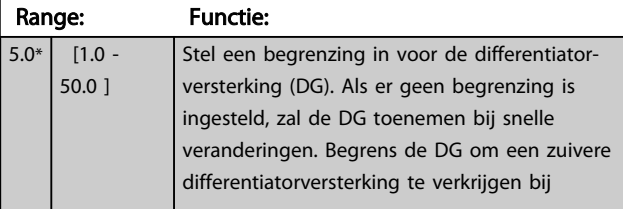

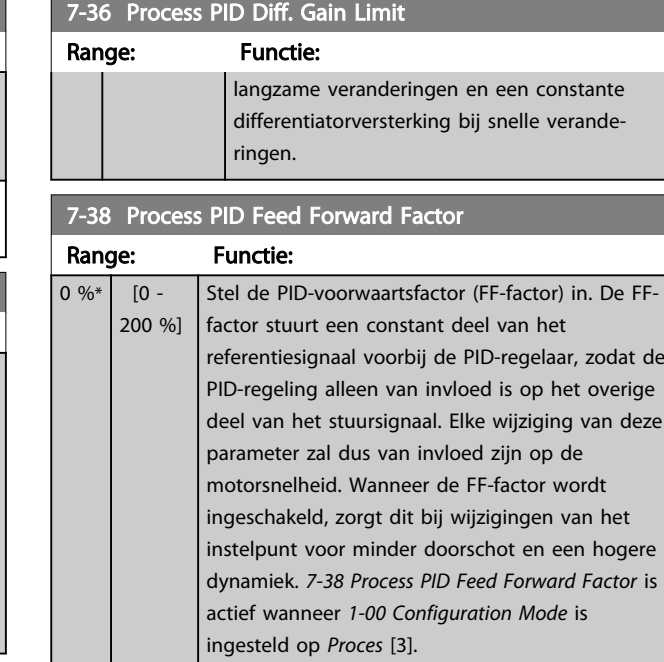

## 7-39 On Reference Bandwidth

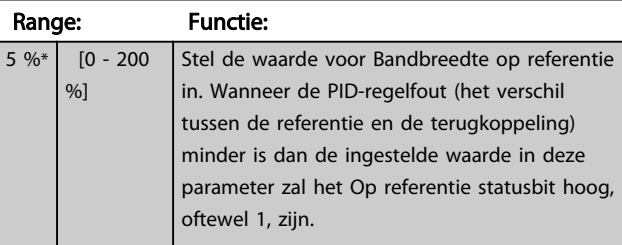

# 3.9.5 7-4\* Geav proces-PID-reg.

Parametergroep 7-4\* wordt alleen gebruikt wanneer *[1-00 Configuration Mode](#page-35-0)* is ingesteld op *Uitgebr PID snh gn tk* [7] of *Uitgebr PID snelh + tk* [8].

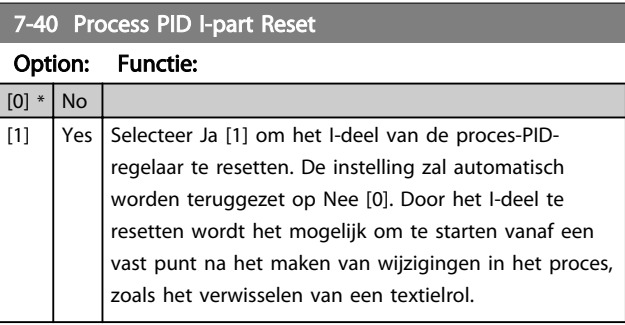

## 7-41 Process PID Output Neg. Clamp

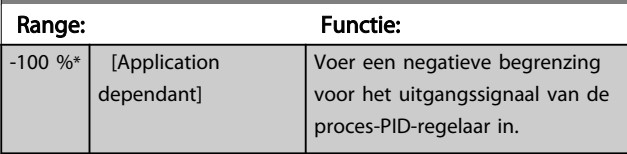

<span id="page-107-0"></span>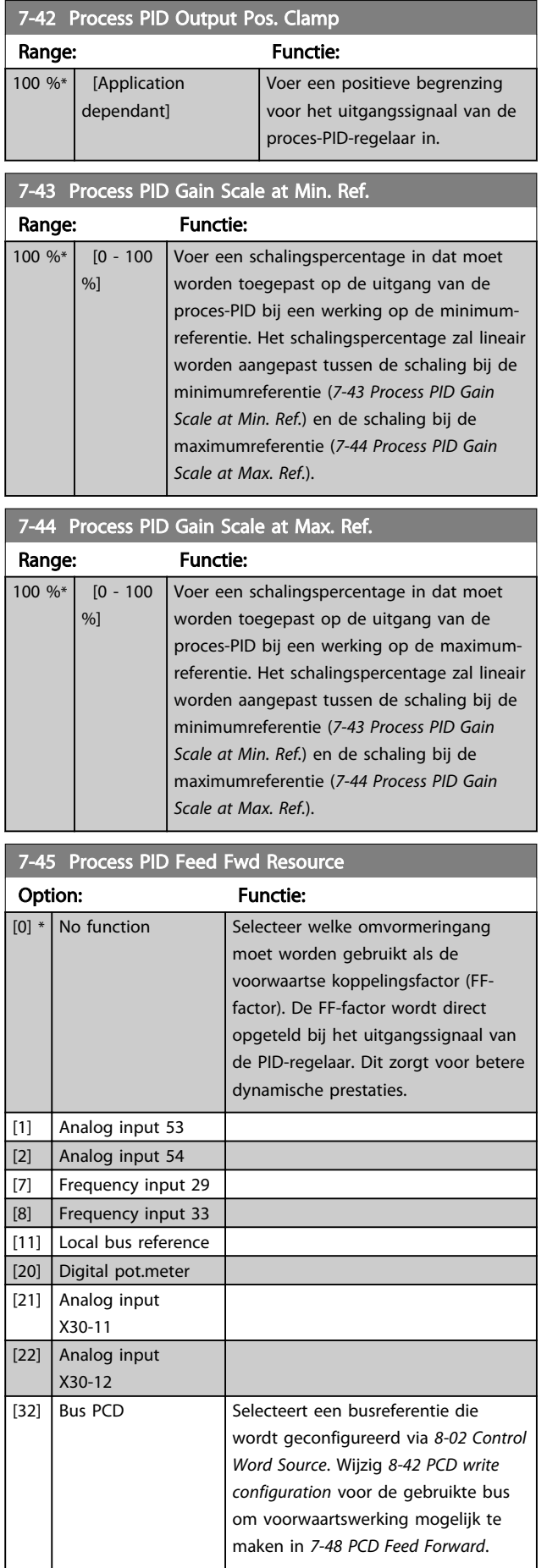

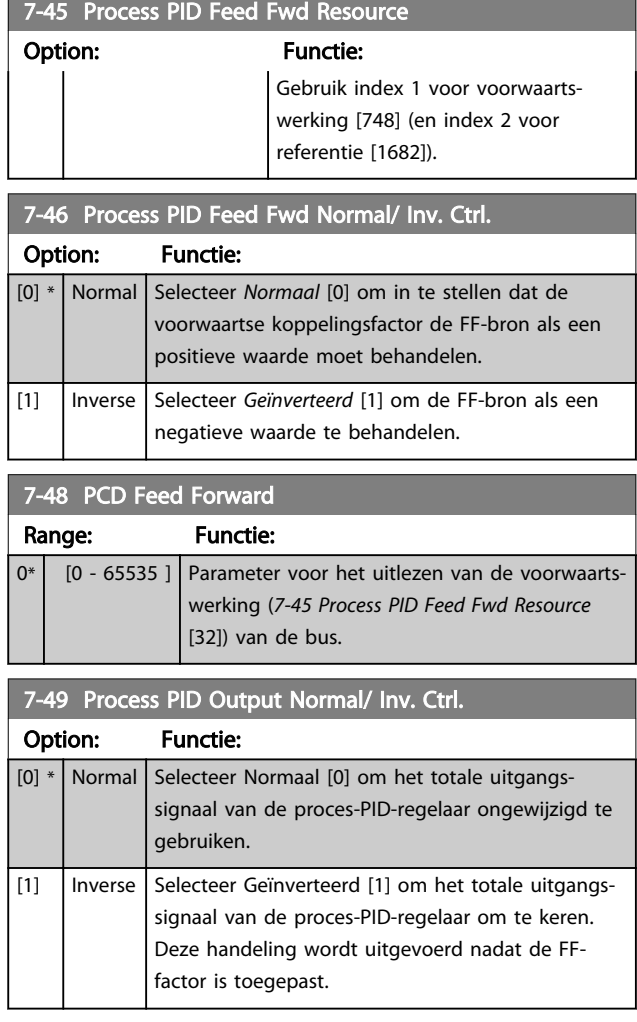

# 3.9.6 7-5\* Proces-PID-reg.

Parametergroep 7-5\* wordt alleen gebruikt wanneer *[1-00 Configuration Mode](#page-35-0)* is ingesteld op *Uitgebr PID snh gn tk* [7] of *Uitgebr PID snelh + tk* [8].

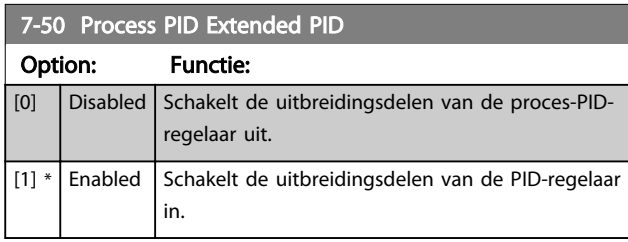

# 7-51 Process PID Feed Fwd Gain

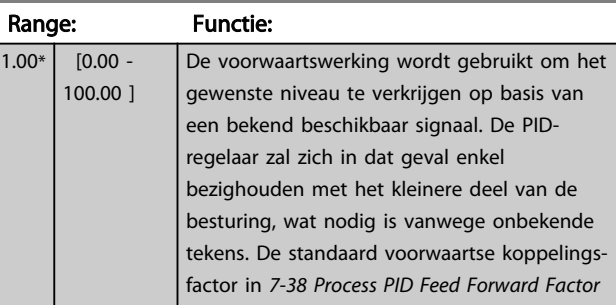
Danfoss

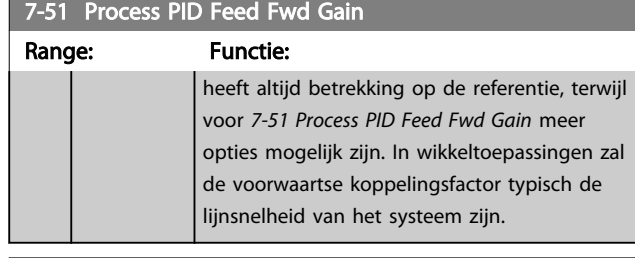

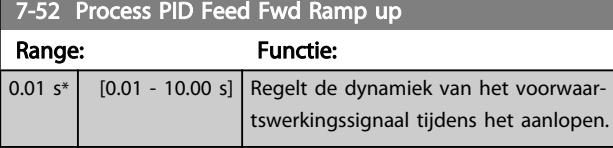

7-53 Process PID Feed Fwd Ramp down

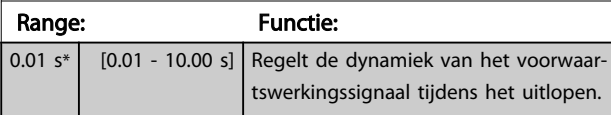

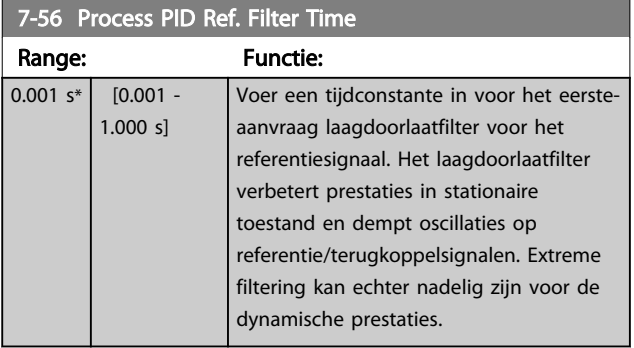

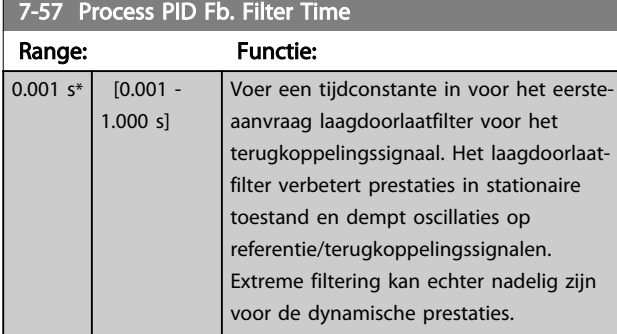

## <span id="page-109-0"></span>3.10 Parameters: 8-\*\* Comm. en opties

## 3.10.1 8-0\* Alg. instellingen

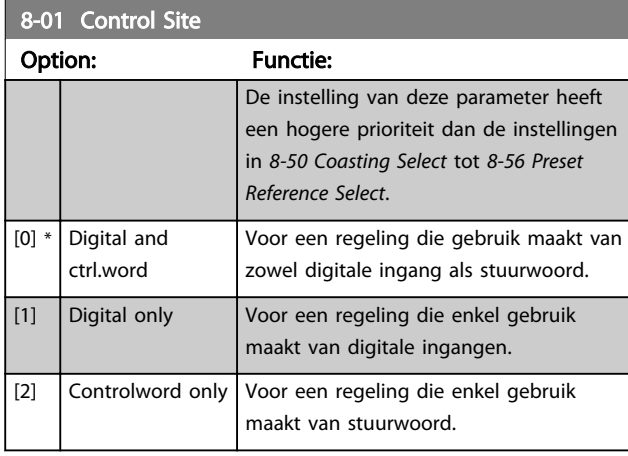

### 8-02 Control Word Source

Selecteer de bron voor het stuurwoord: één of twee seriële interfaces of vier geïnstalleerde opties. Tijdens de eerste inschakeling stelt de frequentieomvormer deze parameter automatisch in op *Optie A* [3] als hij detecteert dat er een geldige Veldbusoptie is geïnstalleerd in sleuf A. Als de optie is verwijderd, detecteert de frequentieomvormer een wijziging in de configuratie en wordt *8-02 Control Word Source* weer ingesteld op de standaardinstelling *RS485*, waarna de frequentieomvormer uitschakelt. Als een optie na de eerste inschakeling wordt geïnstalleerd, wordt de instelling van *8-02 Control Word Source* niet gewijzigd, maar schakelt de frequentieomvormer uit (trip) en toont het display: Alarm 67 *Optie gewijzigd*. Wanneer u op een later tijdstip een busoptie installeert in een frequentieomvormer waarin eerder geen busoptie was geïnstalleerd, moet u een ACTIEVE beslissing nemen om de besturing om te zetten naar een busbesturing. Dit is gedaan als veiligheidsmaatregel om een onbedoelde wijziging te voorkomen.

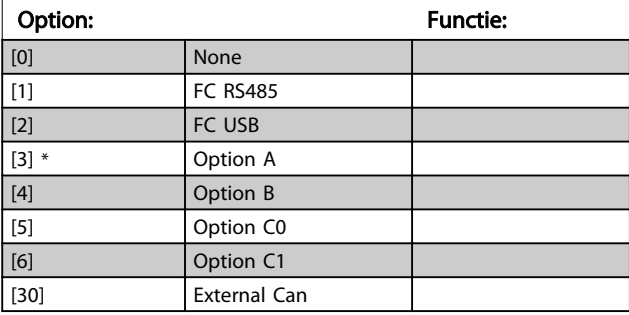

#### NB

Deze parameter kan niet worden gewijzigd terwijl de motor loopt.

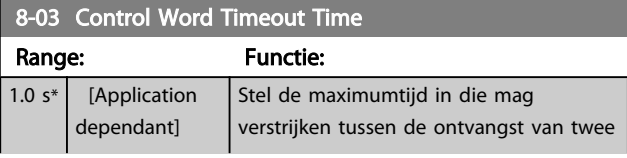

#### 8-03 Control Word Timeout Time

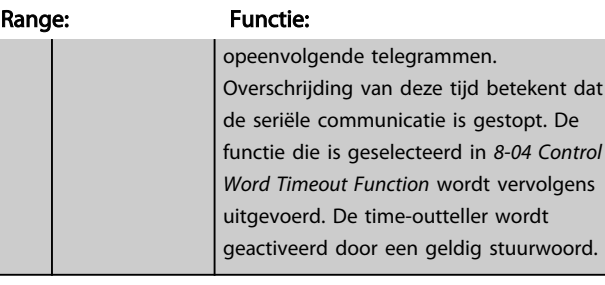

### 8-04 Control Word Timeout Function

Selecteer de time-outfunctie. De time-outfunctie wordt geactiveerd als het stuurwoord niet is bijgewerkt binnen de tijd die is ingesteld in *8-03 Control Word Timeout Time*.

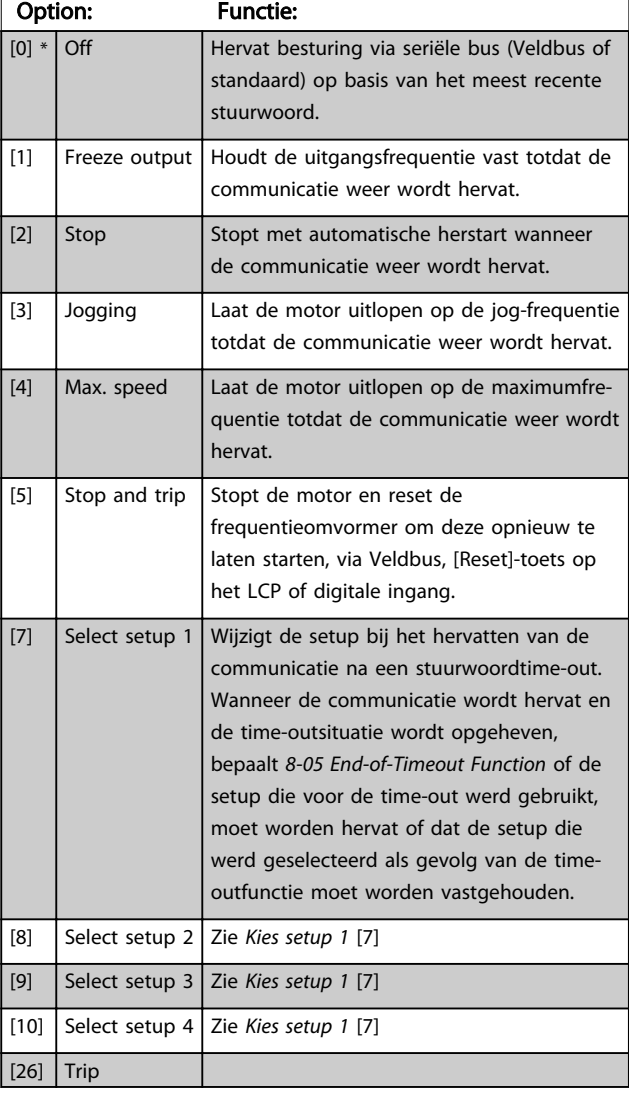

### NB

De volgende configuratie is vereist om de setup na een time-out te wijzigen:

Stel *[0-10 Active Set-up](#page-24-0)* in op *Multi setup* [9] en selecteer de relevante koppeling in *[0-12 This Set-up Linked to](#page-25-0)*.

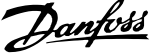

<span id="page-110-0"></span>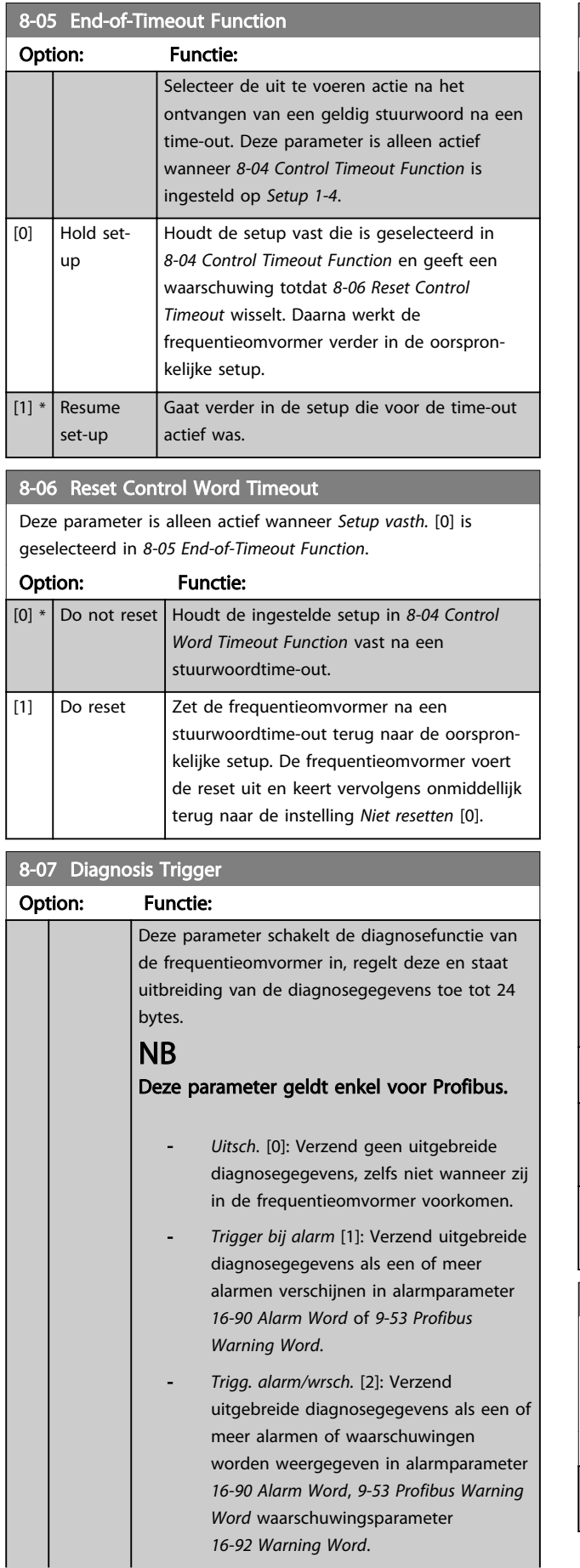

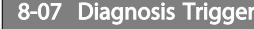

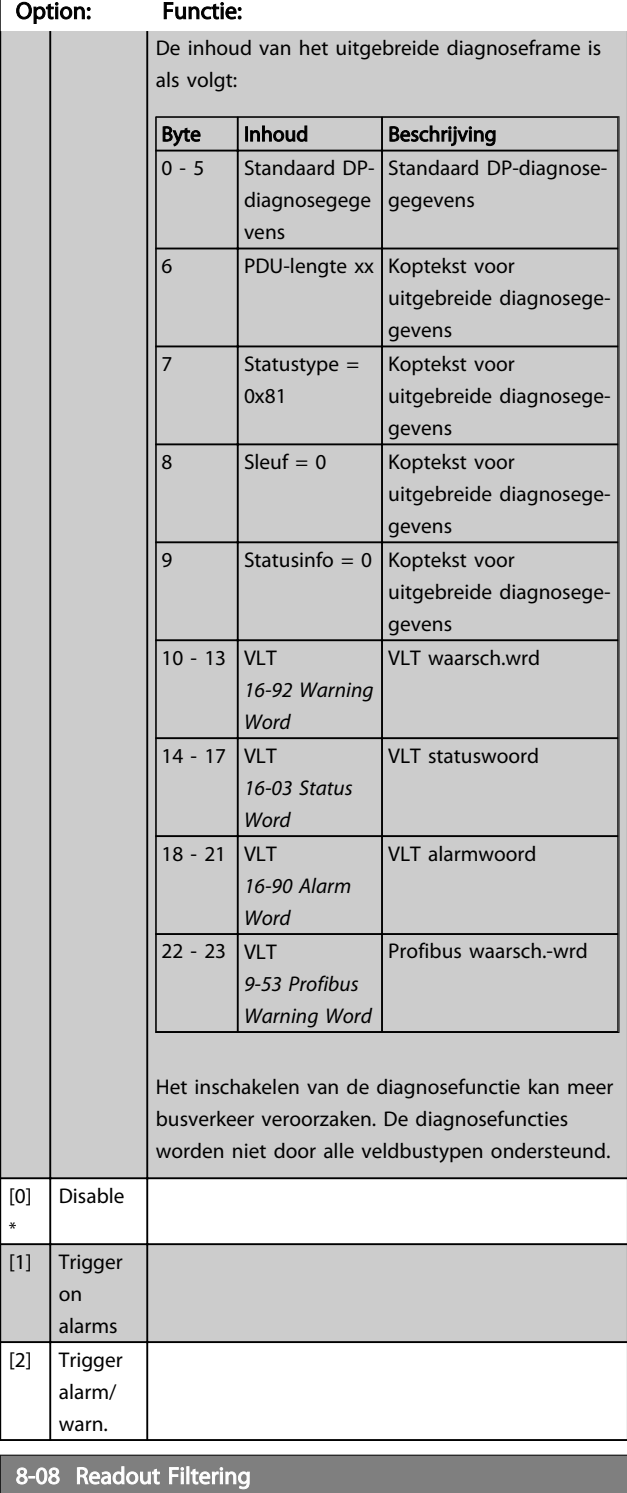

Gebruik deze functie als de uitlezingen van de snelheidsterugkoppeling op de veldbus fluctueren. Schakel de filtering in als deze functie is vereist. Een wijziging wordt pas actief nadat de omvormer uit en weer in is geschakeld.

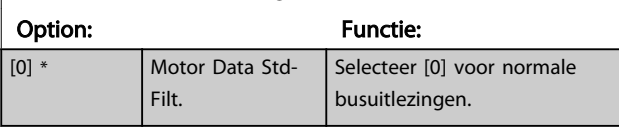

3 3

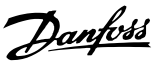

### 8-08 Readout Filtering

Gebruik deze functie als de uitlezingen van de snelheidsterugkoppeling op de veldbus fluctueren. Schakel de filtering in als deze functie is vereist. Een wijziging wordt pas actief nadat de omvormer uit en weer in is geschakeld.

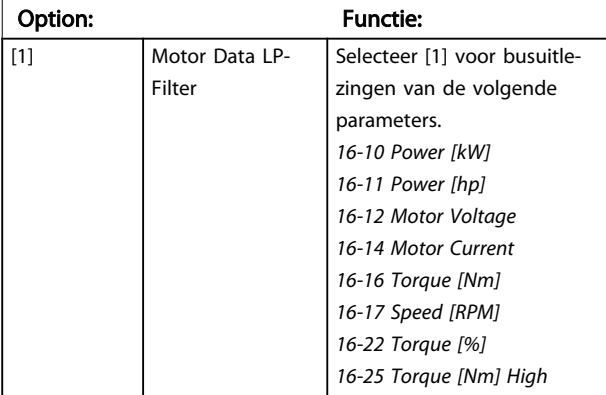

## 3.10.2 8-1\* Stuurwoordinst.

### 8-10 Control Word Profile

Stel in op basis van welke geïnstalleerde Veldbus de stuur- en statuswoorden moeten worden geïnterpreteerd. Op het LCP worden alleen de opties weergegeven die relevant zijn voor de geïnstalleerde Veldbus in sleuf A.

Zie de sectie *Seriële communicatie via RS 485-interface* voor aanwijzingen voor het selecteren van *FC-profiel* [0] en *PROFIdriveprofiel* [1].

Raadpleeg de bedieningshandleiding voor de geïnstalleerde Veldbus voor extra aanwijzingen voor het selecteren van *PROFIdrive-profiel* [1], *ODVA* [5] en *CANopen DSP 402* [7].

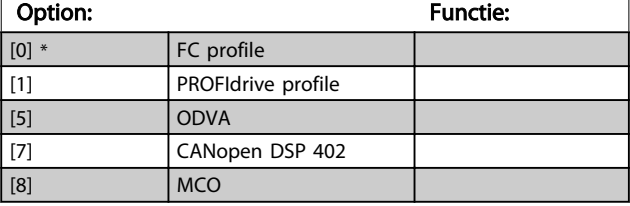

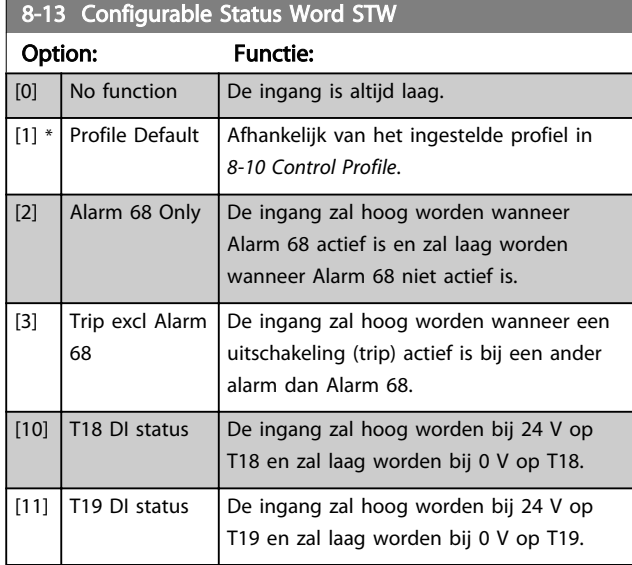

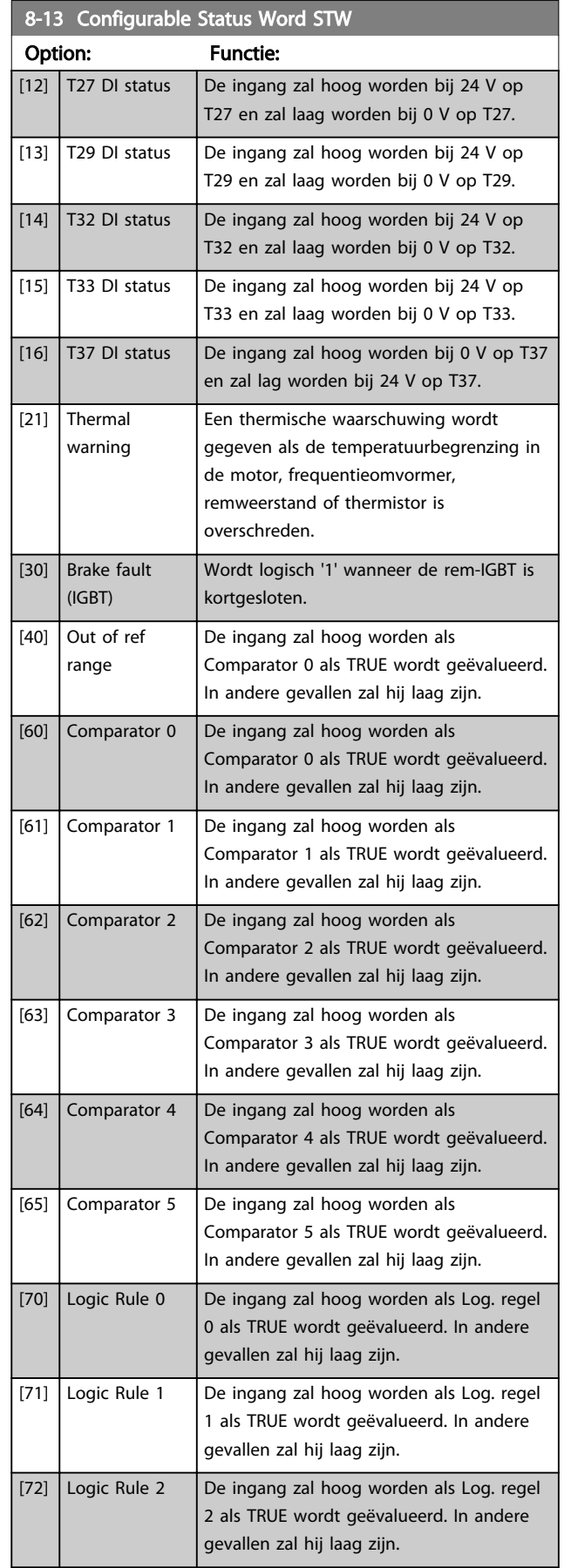

Danfoss

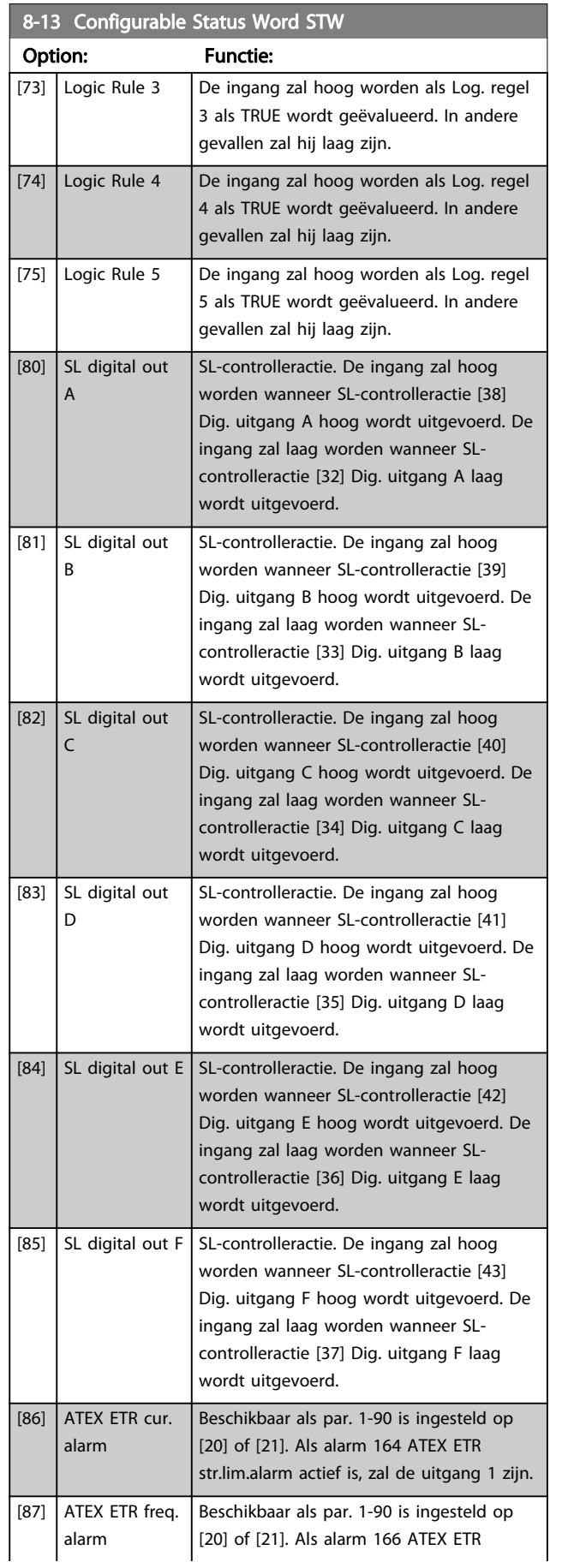

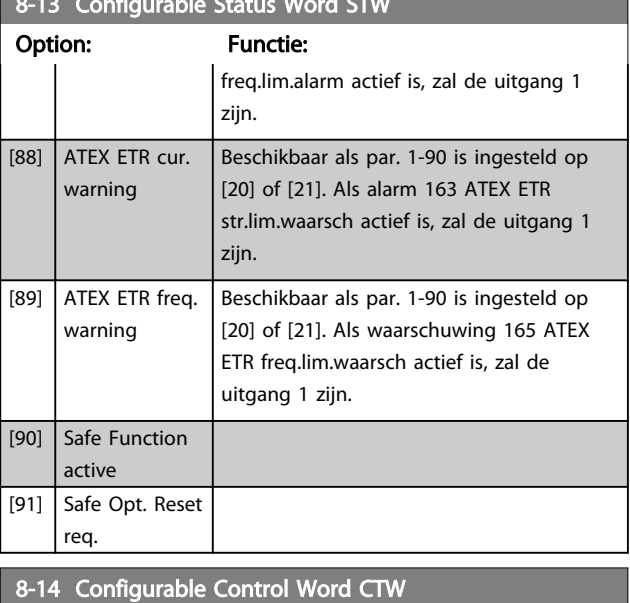

8-13 Configurable Status Word Status Word Status Word Status Word Status Word Status Word Status Word Status Word Status Word Status Word Status Word Status Word Status Word Status Word Status Word Status Word Status Word

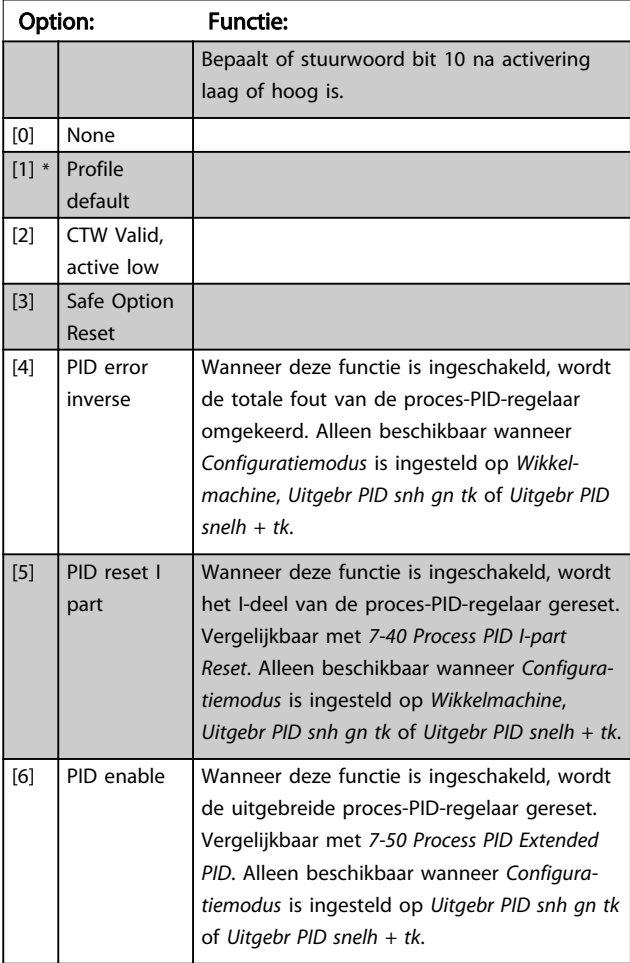

# 3.10.3 8-3\* FC-poortinst.

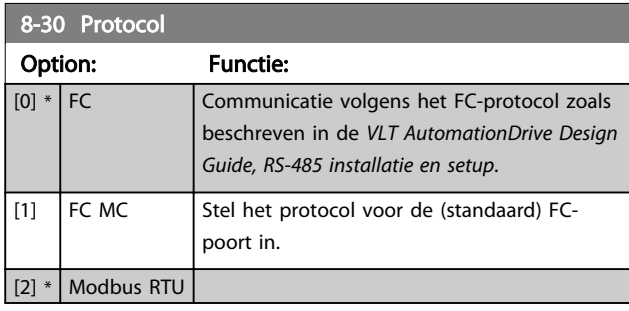

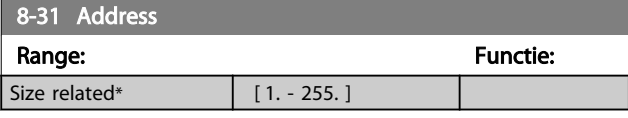

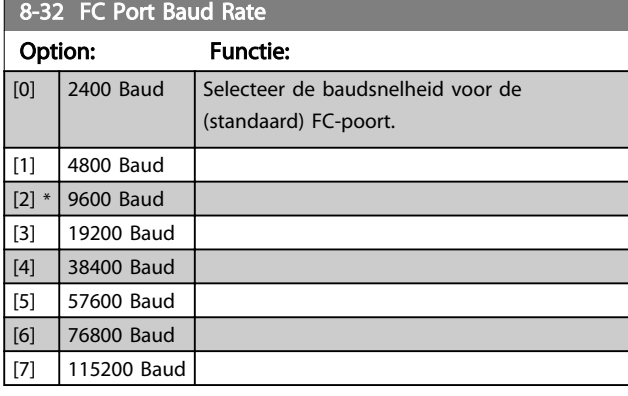

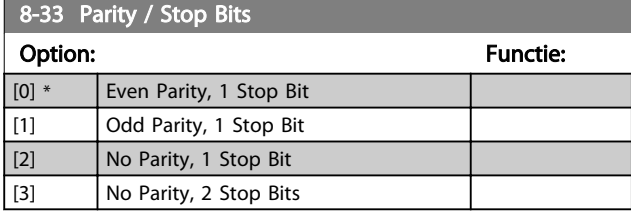

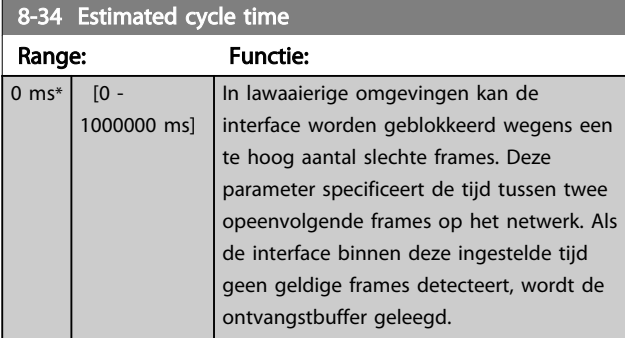

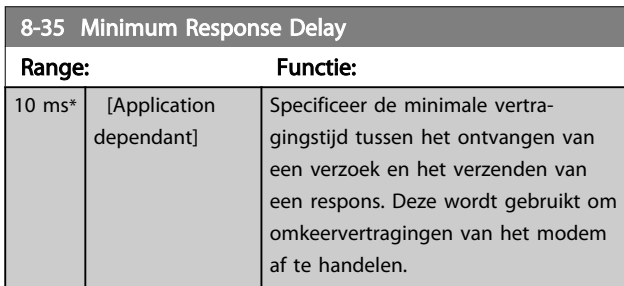

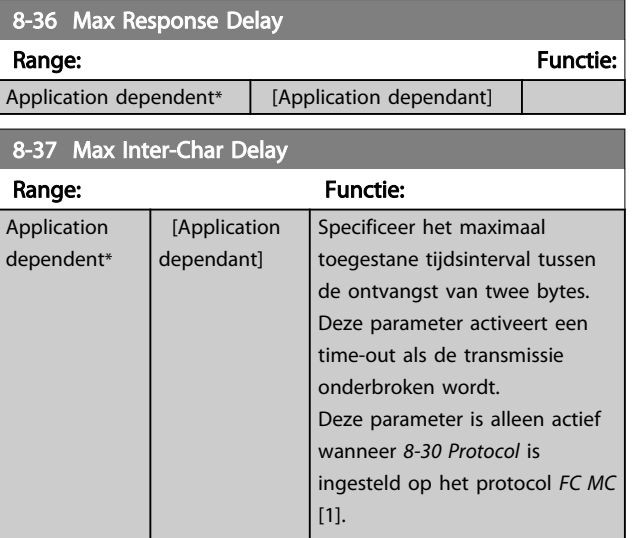

# 3.10.4 8-4\* FC MC-protocolinst.

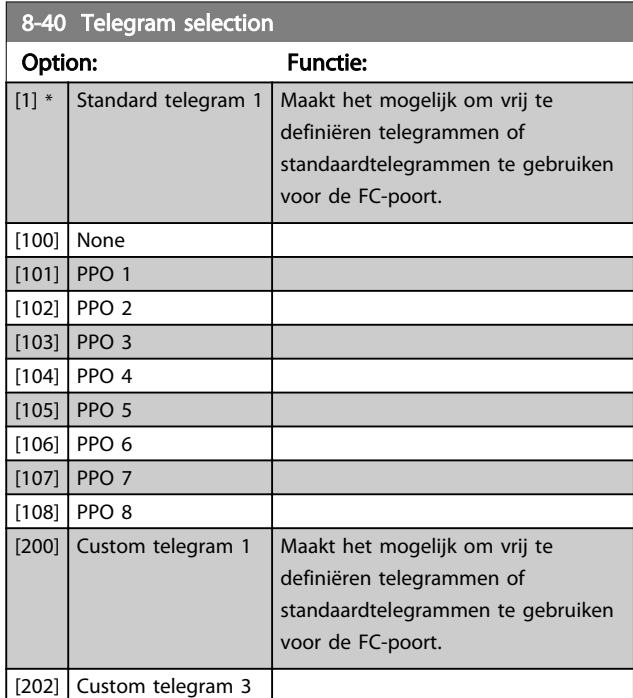

# 8-41 Parameters for signals

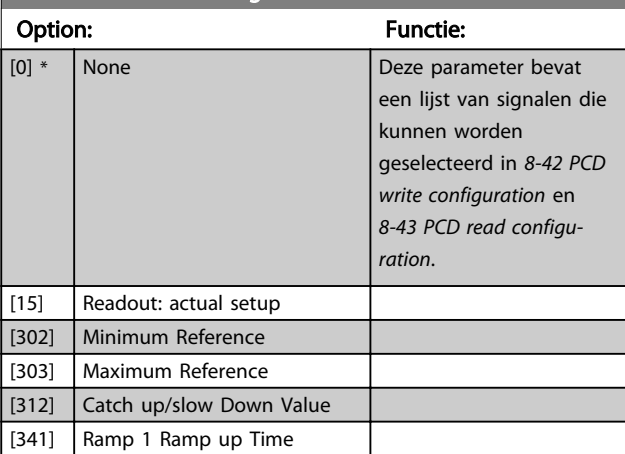

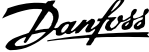

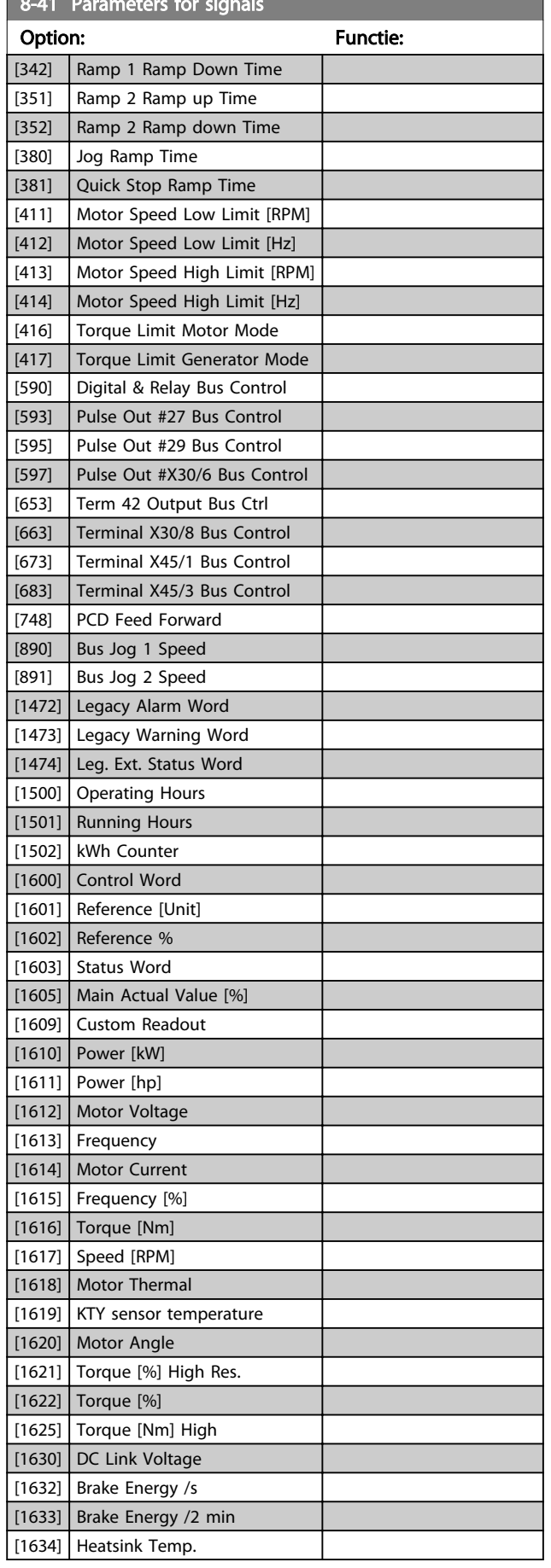

8-41 Parameters for signals

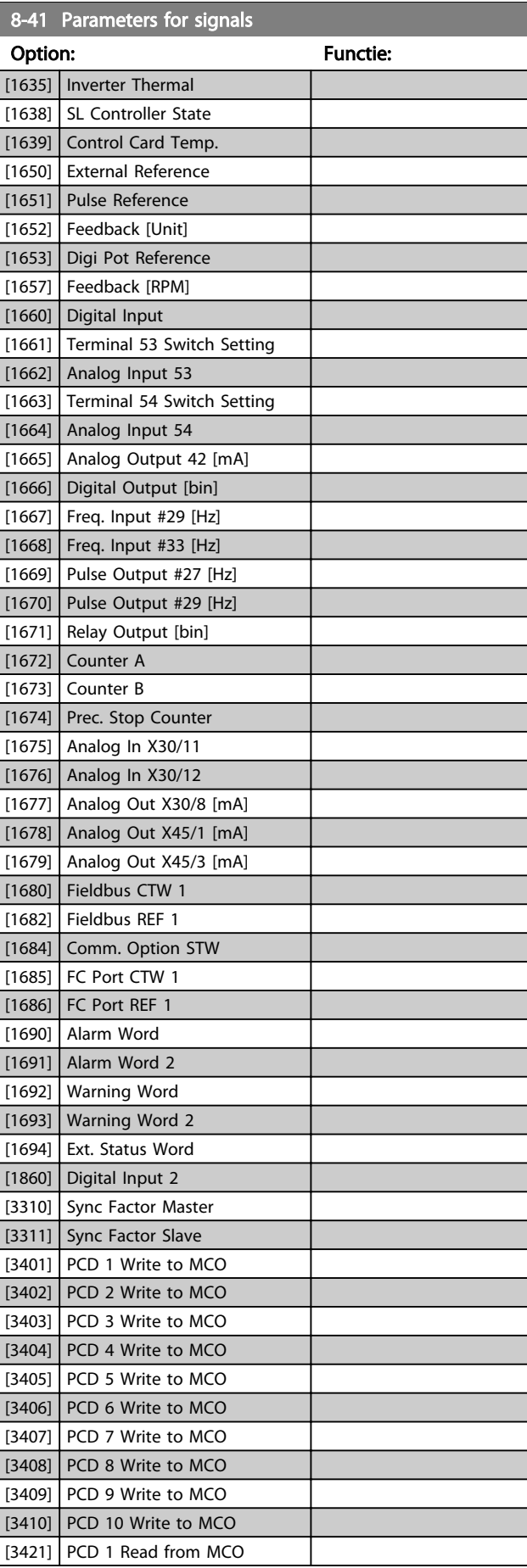

8-41 Parameters for signals for signals and

#### <span id="page-115-0"></span>Parameterbeschrijving FC 300 Programmeerhandleiding

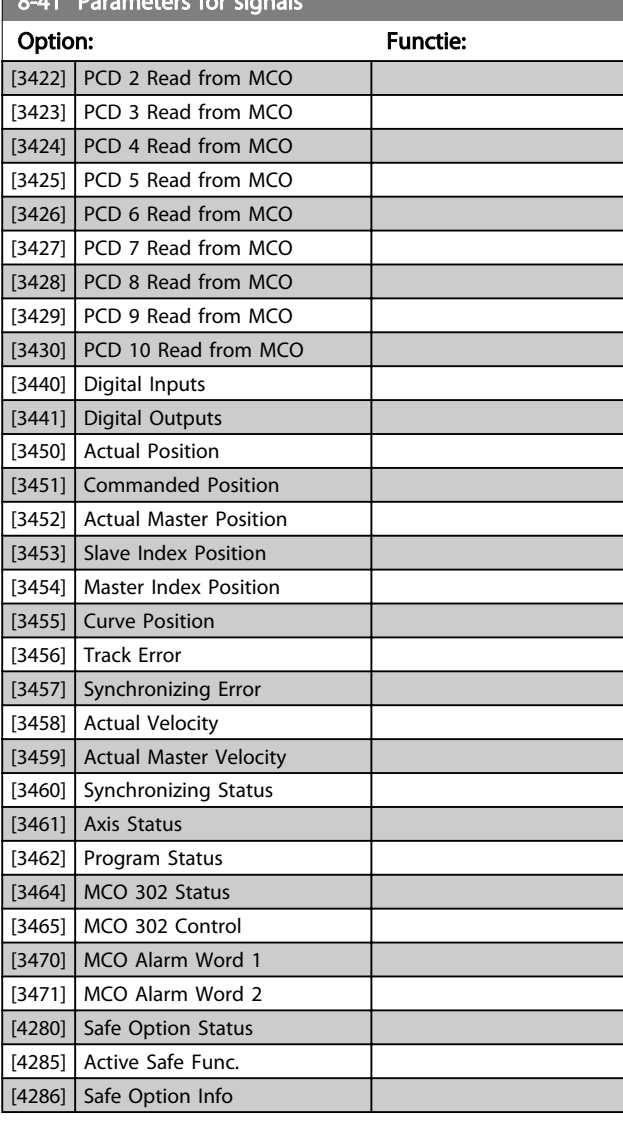

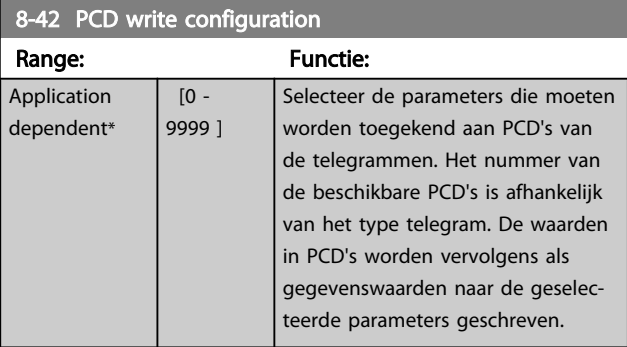

#### 8-43 PCD read configuration

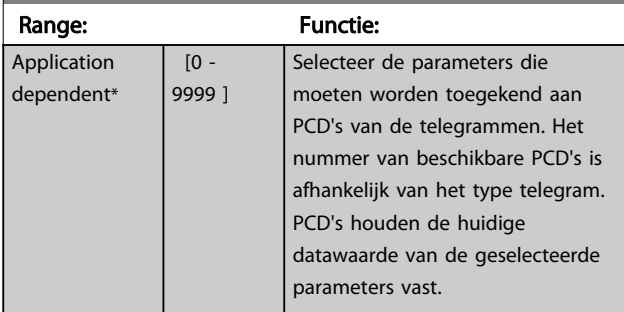

## 3.10.5 8-5\* Digitaal/Bus

Parameters voor het configureren van het stuurwoord in combinatie met Digitaal/Bus.

### NB

#### Deze parameters zijn alleen actief wanneer *[8-01 Control](#page-109-0) [Site](#page-109-0)* is ingesteld op *Dig. en stuurwoord* [0].

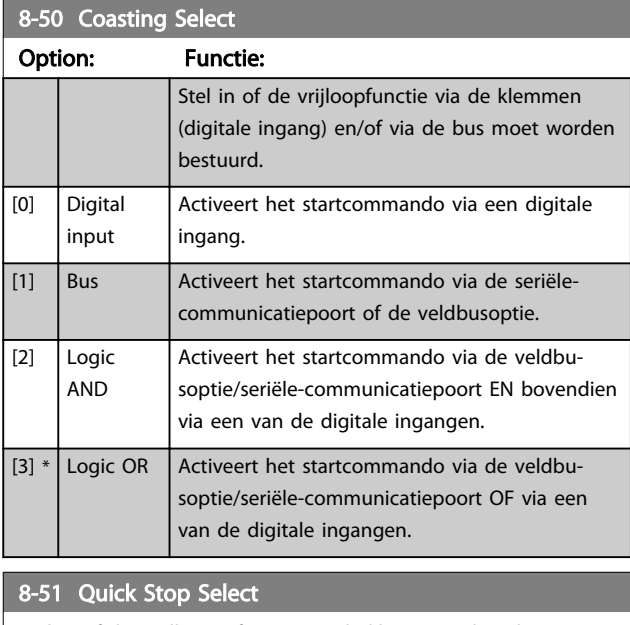

Stel in of de snelle-stopfunctie via de klemmen (digitale ingang) en/of via de bus moet worden bestuurd.

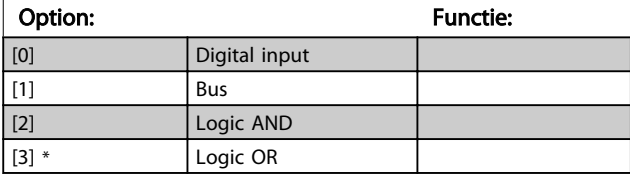

#### 8-52 DC Brake Select Option: Functie: Stel in of de DC-rem via de klemmen (digitale ingang) en/of via de veldbus moet worden bestuurd. NB Als *1-10 Motor Construction* is ingesteld op *PM, niet uitspr. SPM* [1]) is enkel de optie *Dig. ingang* [0] beschikbaar. [0] Digital input Activeert het startcommando via een digitale ingang. [1] Bus | Activeert het startcommando via de seriëlecommunicatiepoort of de veldbusoptie.  $[2]$  Logic AND Activeert het startcommando via de veldbusoptie/seriële-communicatiepoort EN bovendien via een van de digitale ingangen.

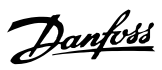

<span id="page-116-0"></span>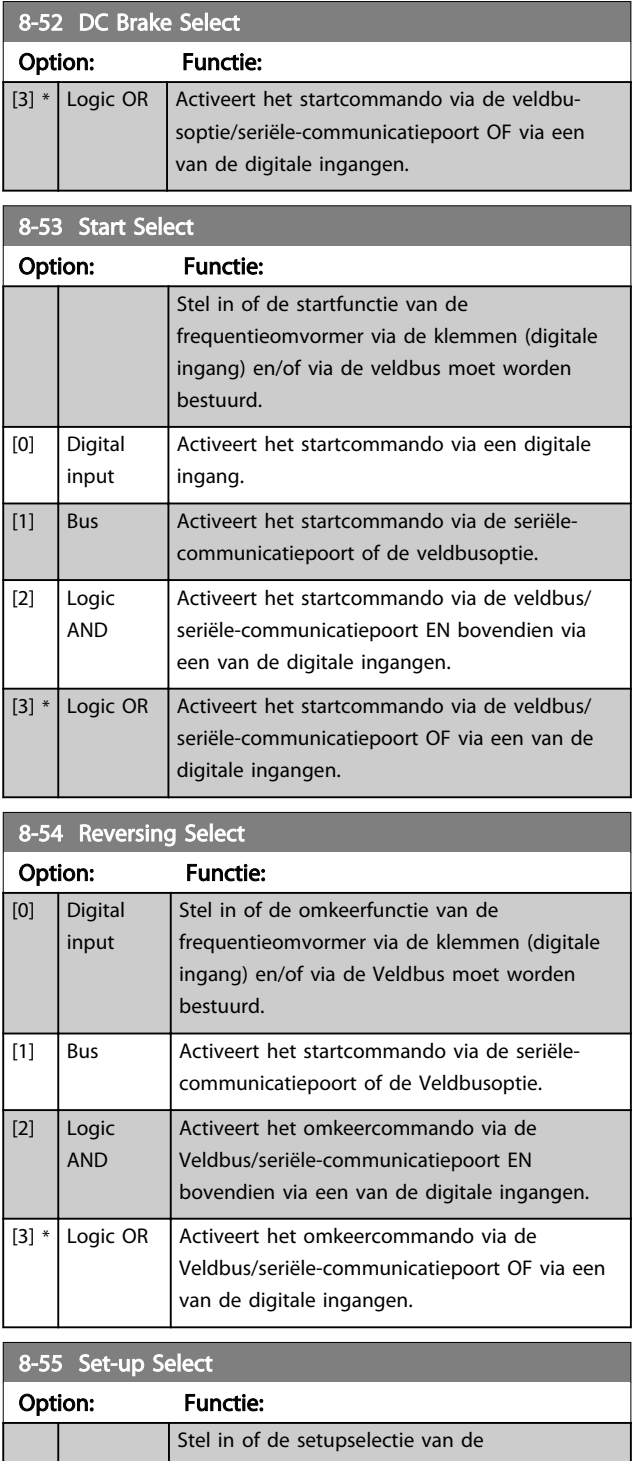

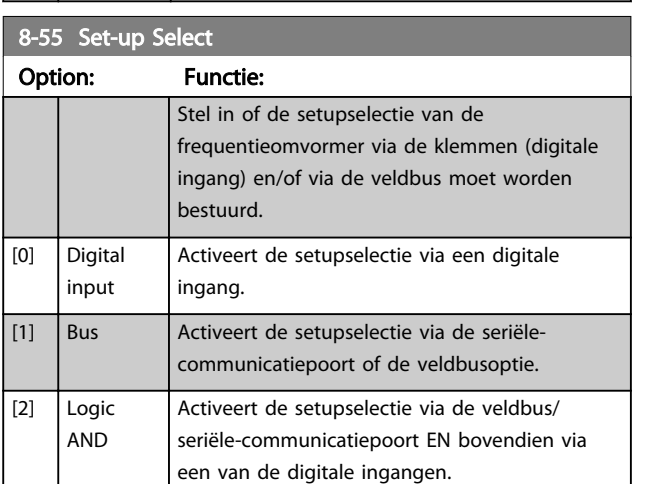

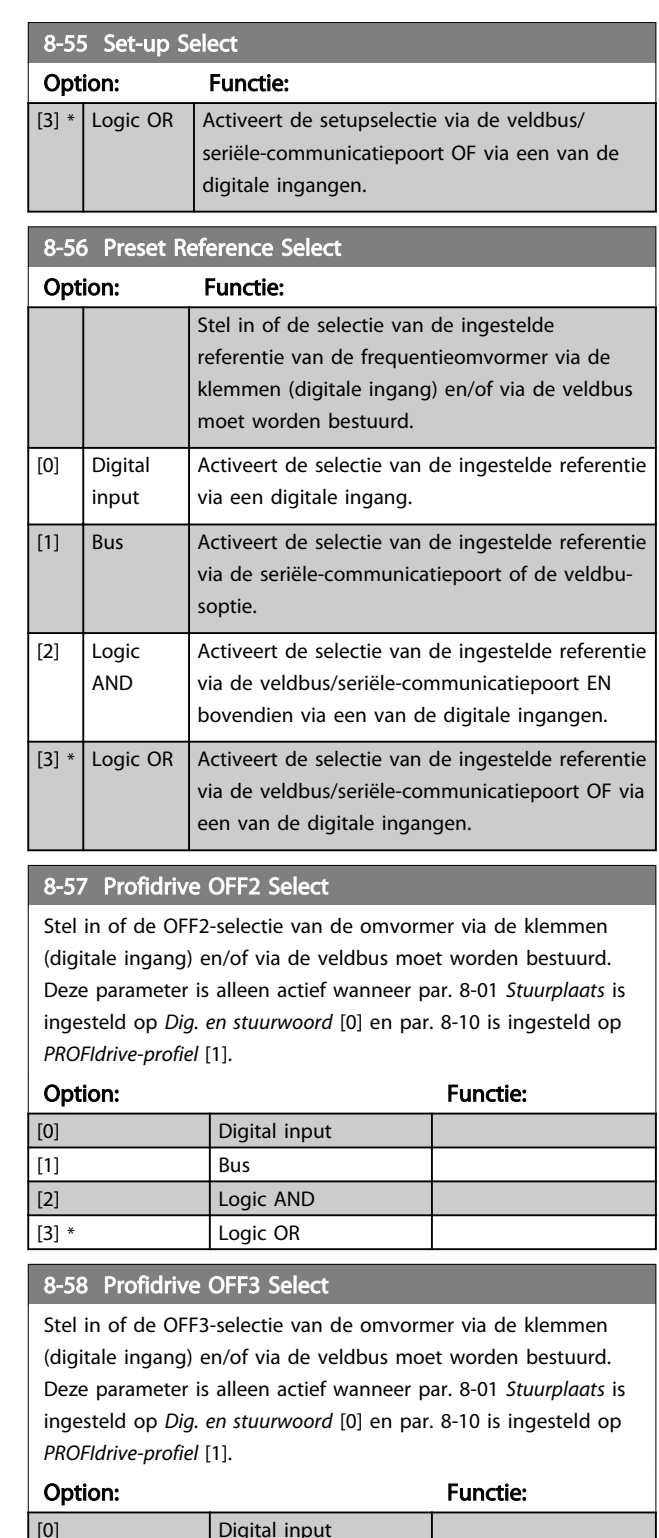

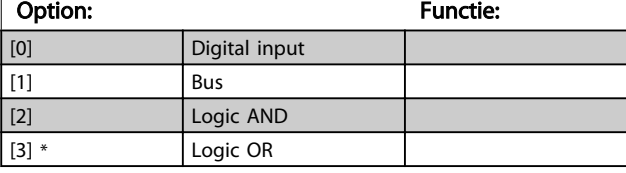

# 3.10.6 8-8\* FC-poortdiagnostiek

Deze parameters worden gebruikt voor het bewaken van de buscommunicatie via de FC-poort.

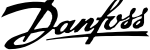

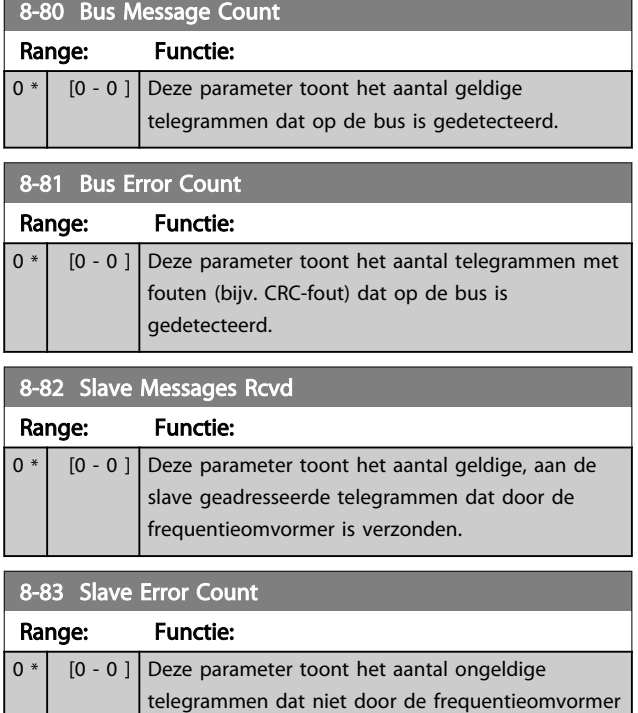

# 3.10.7 .8-9\* Bus-jog

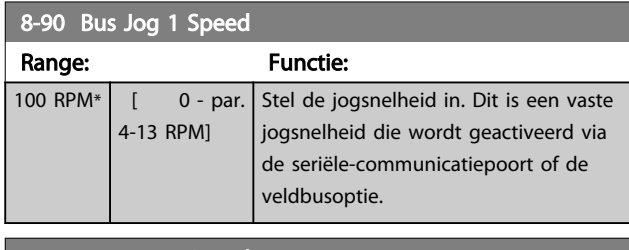

kon worden verzonden.

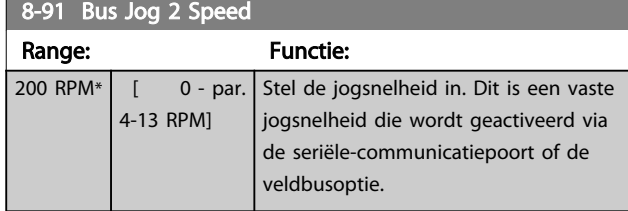

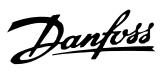

# <span id="page-118-0"></span>3.11 Parameters: 9-\*\* Profibus

 $9.15$  PCD W. Configuration

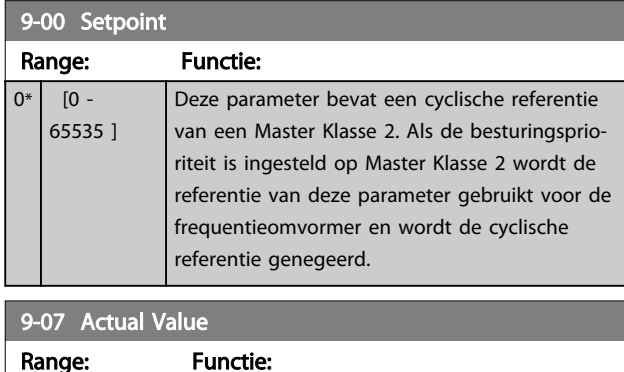

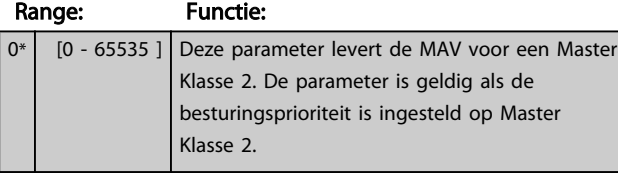

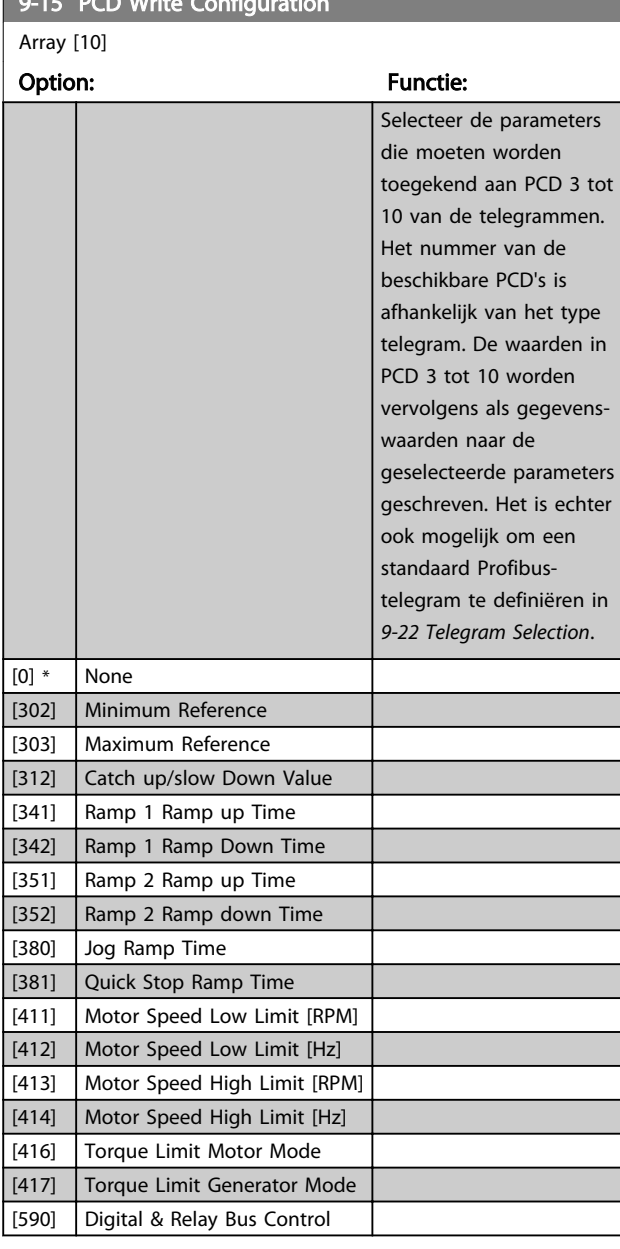

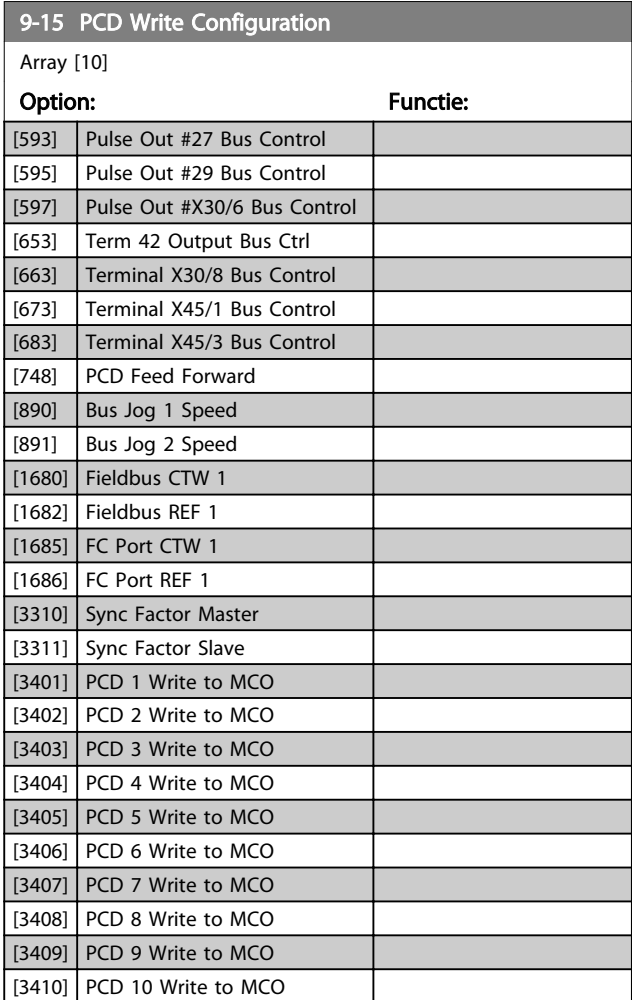

## 9-16 PCD Read Configuration

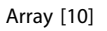

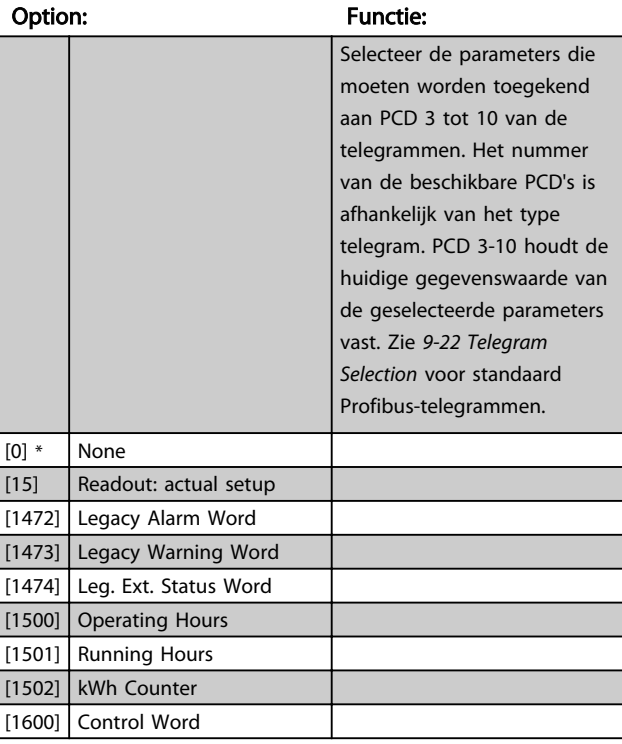

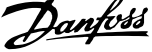

3 3

<span id="page-119-0"></span>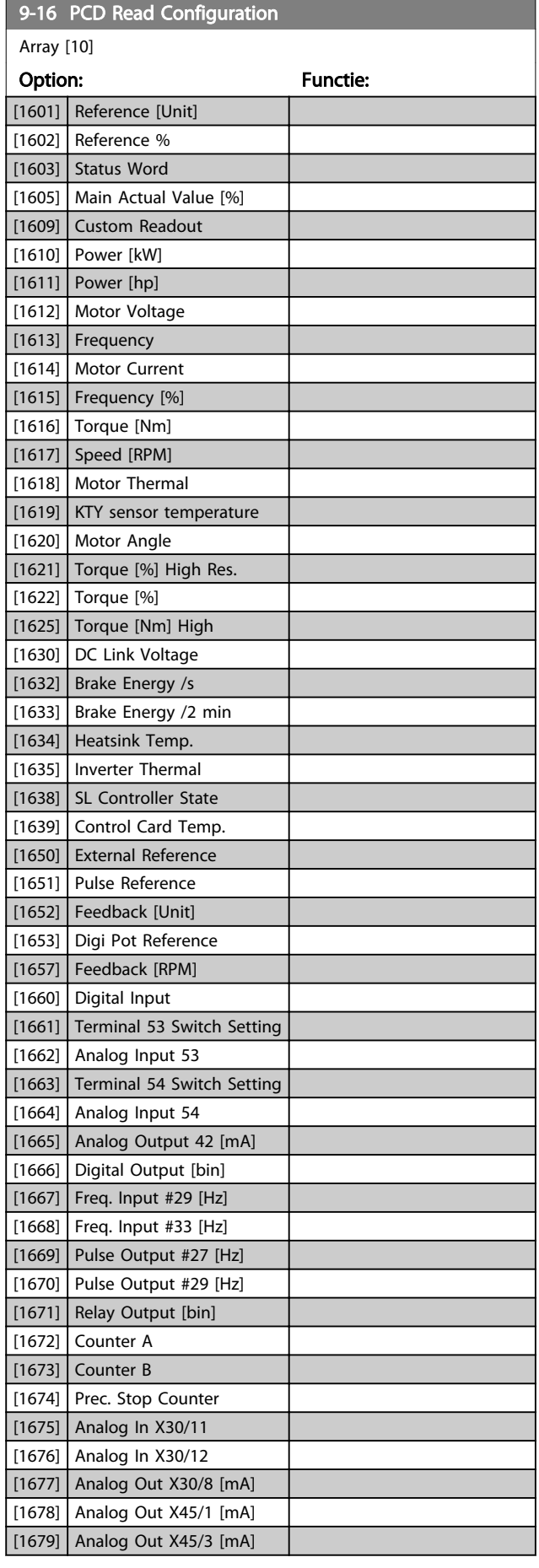

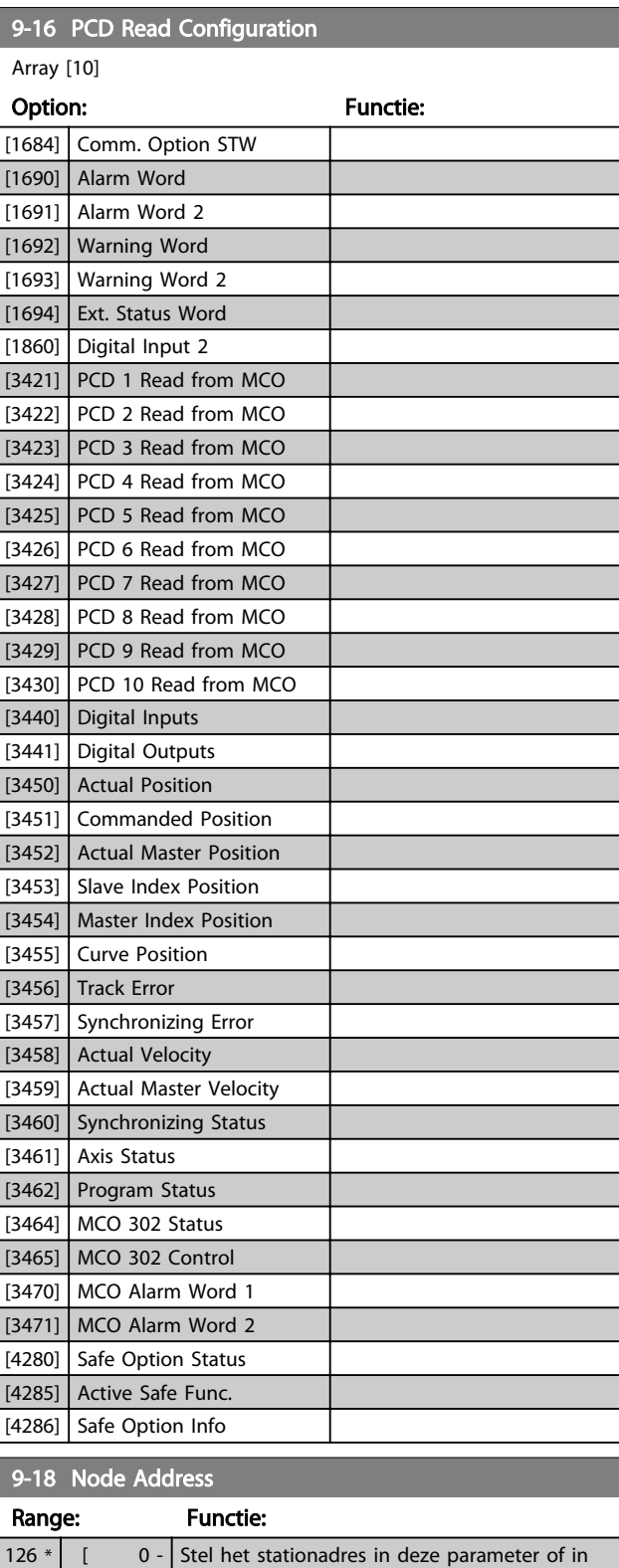

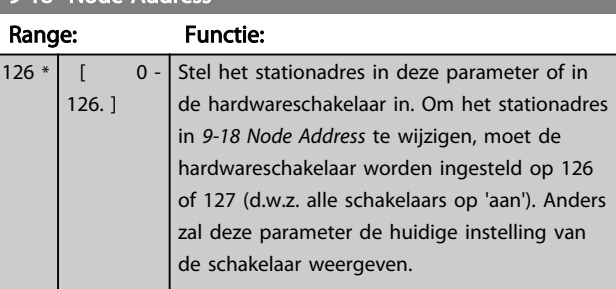

[100] \* None [101] PPO 1

3 3

<span id="page-120-0"></span>9-22 Telegram Selection

[1] Standard telegram 1

Geeft de configuratie van het Profibus-telegram weer. Option: Functie:

geselected in **[9-15 PCD](#page-118-0)** 

Configu-

Danfoss

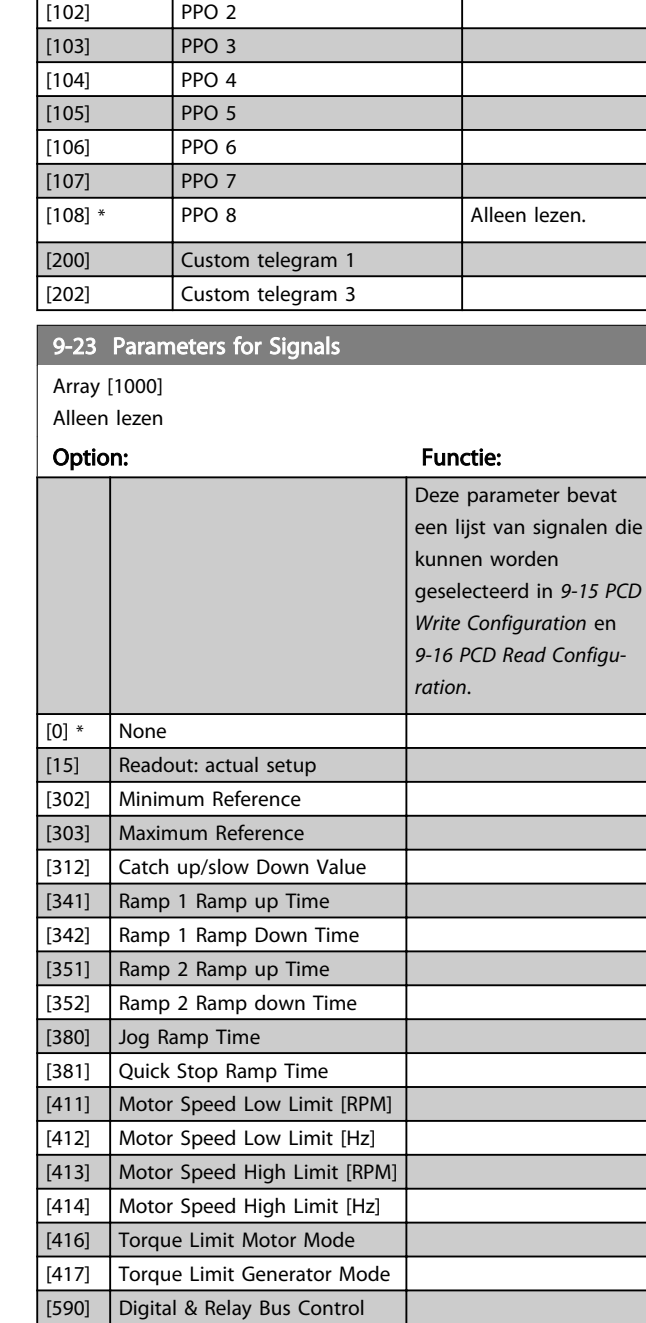

[593] Pulse Out #27 Bus Control [595] Pulse Out #29 Bus Control [597] Pulse Out #X30/6 Bus Control [653] Term 42 Output Bus Ctrl [663] Terminal X30/8 Bus Control [673] Terminal X45/1 Bus Control [683] Terminal X45/3 Bus Control [748] PCD Feed Forward [890] Bus Jog 1 Speed

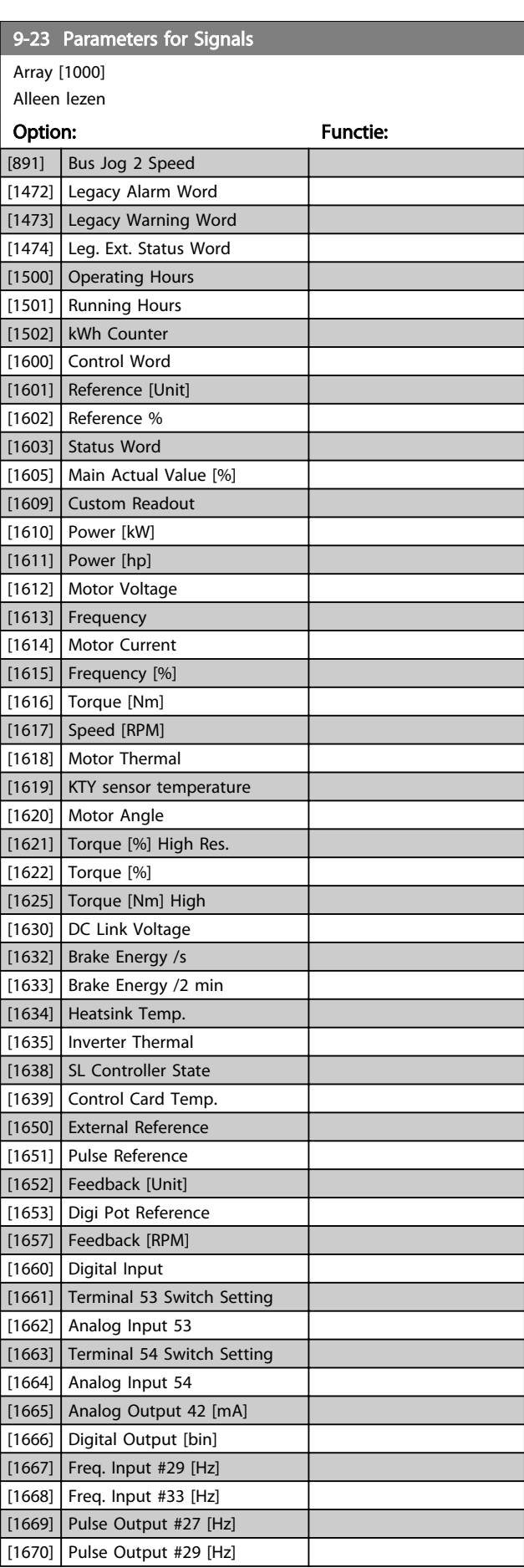

Array

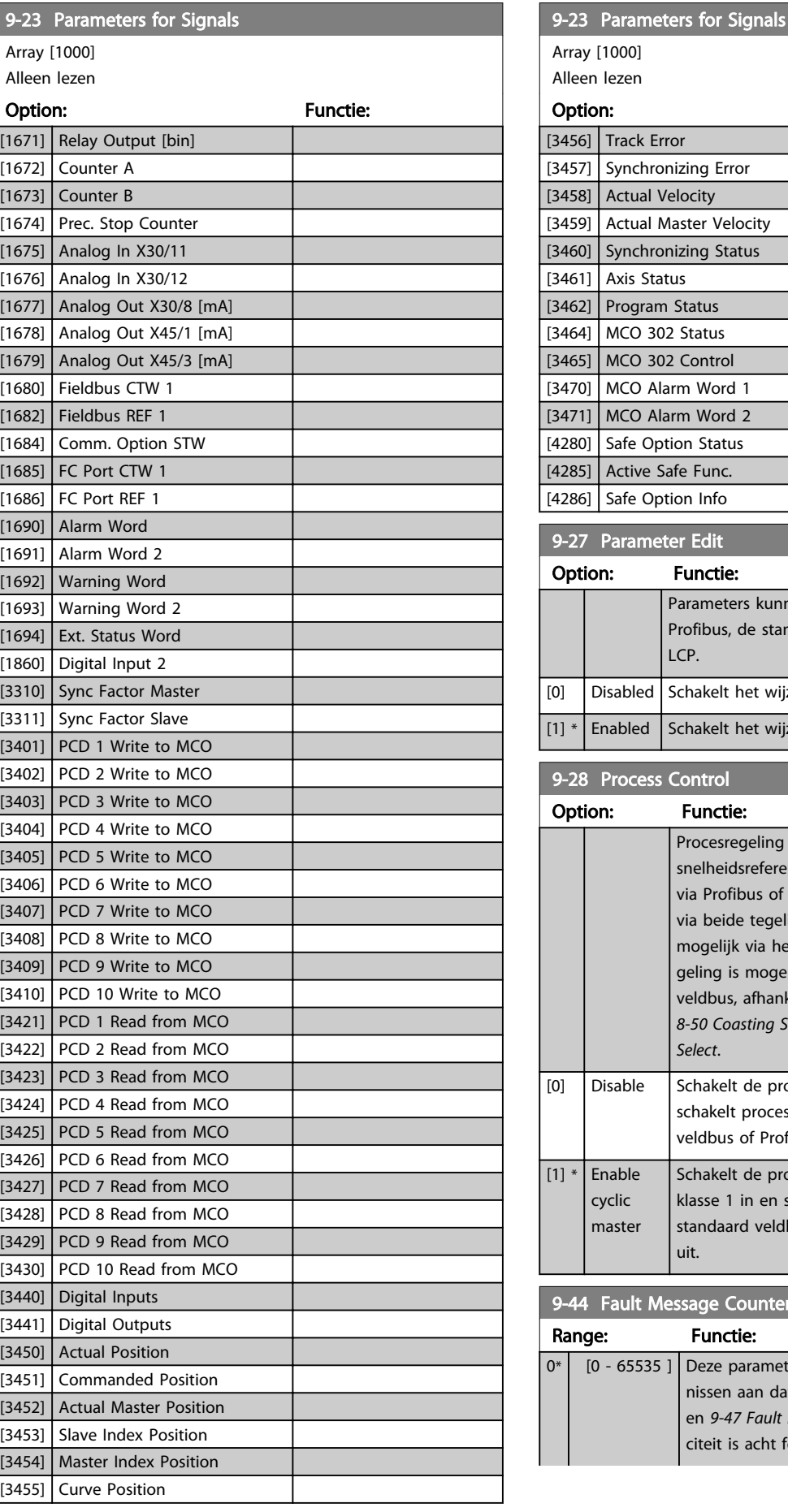

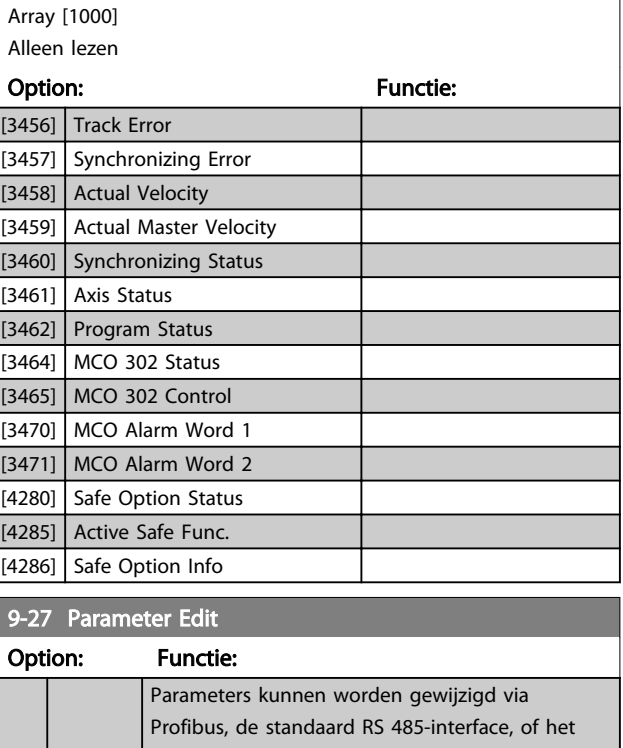

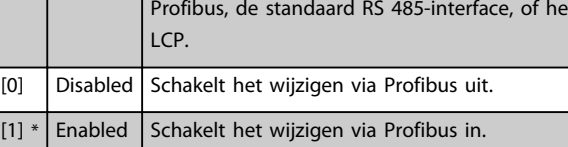

#### 9-28 Process Control

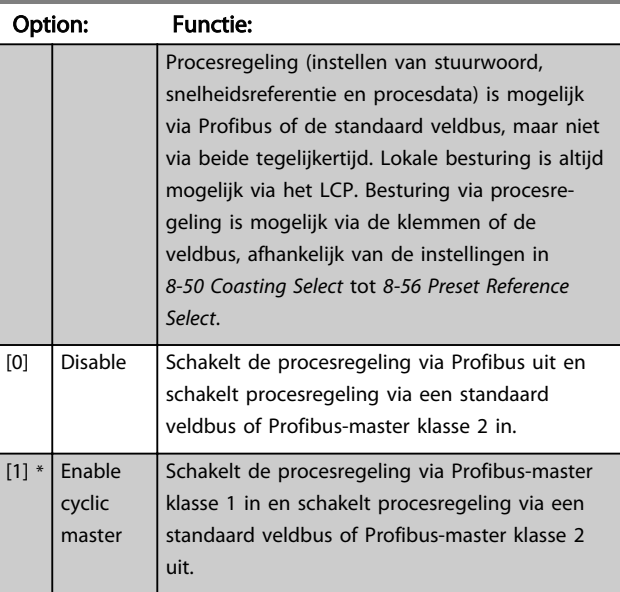

### 9-44 Fault Message Counter

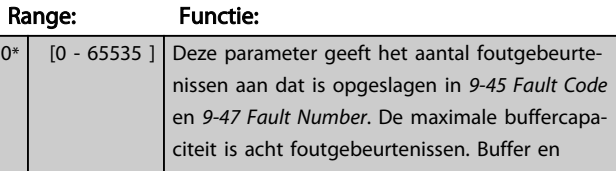

Danfoss

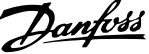

<span id="page-122-0"></span>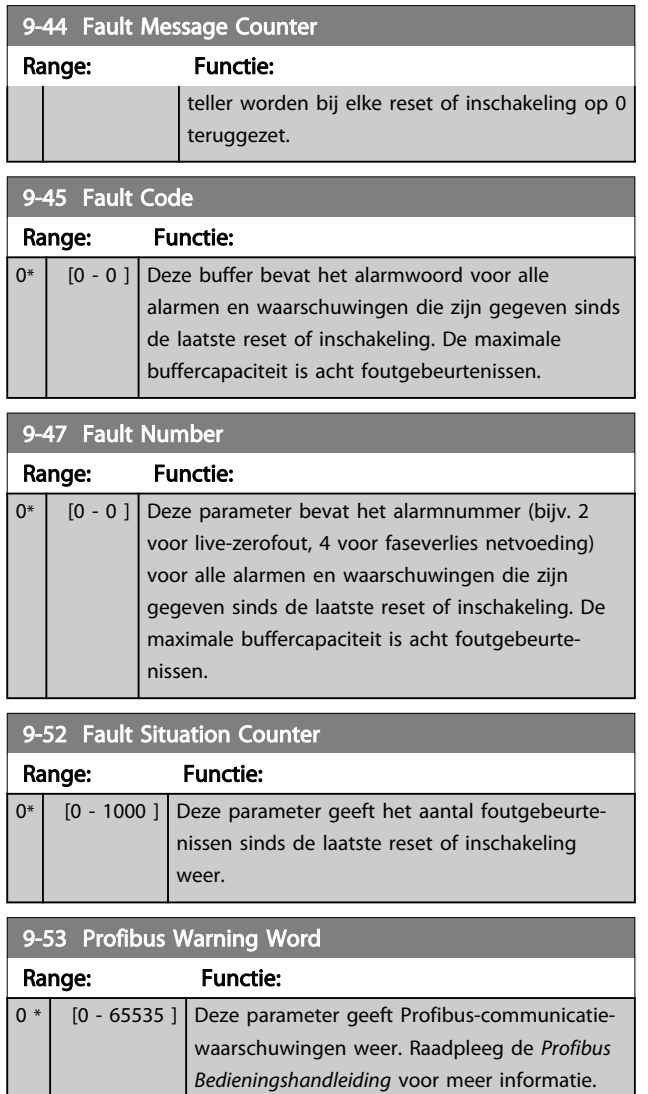

Alleen lezen

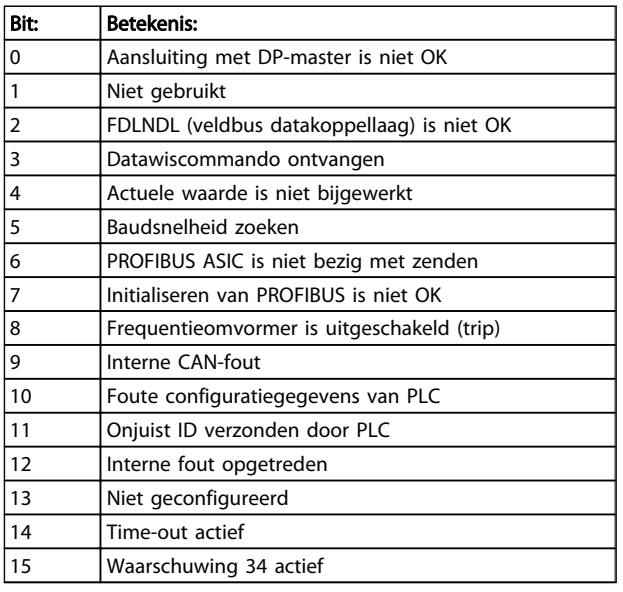

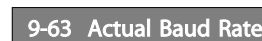

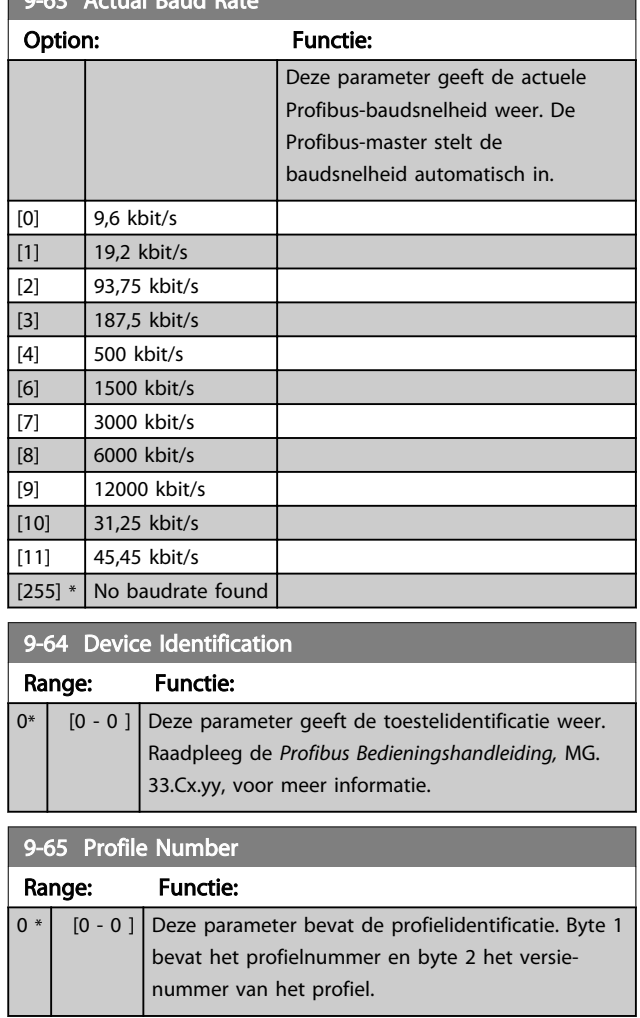

## NB

Deze parameter is niet zichtbaar via het LCP.

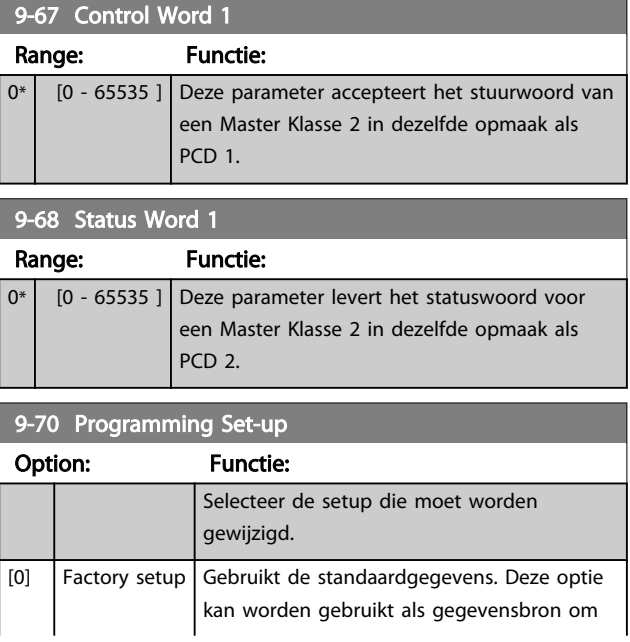

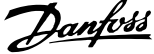

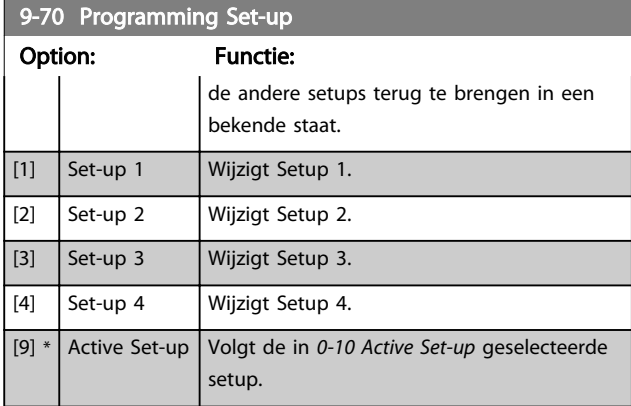

Deze parameter geldt alleen voor LCP en veldbussen. Zie ook *0-11 Programming Set-up*.

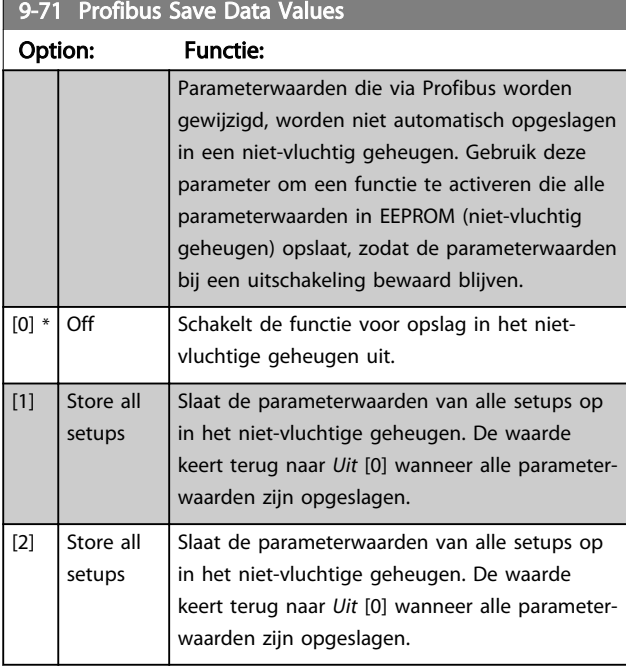

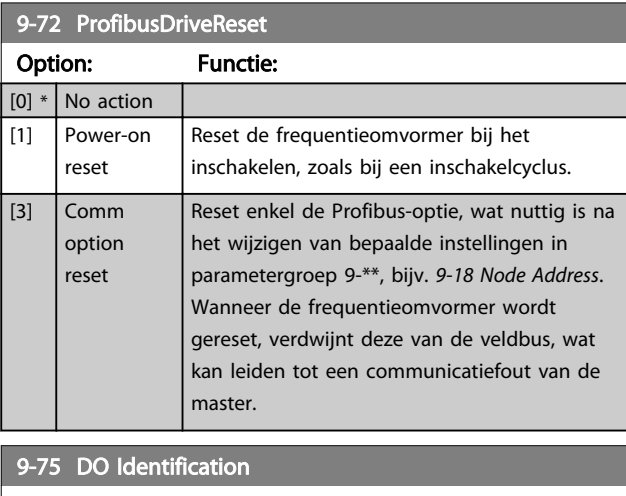

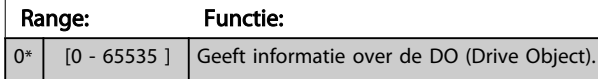

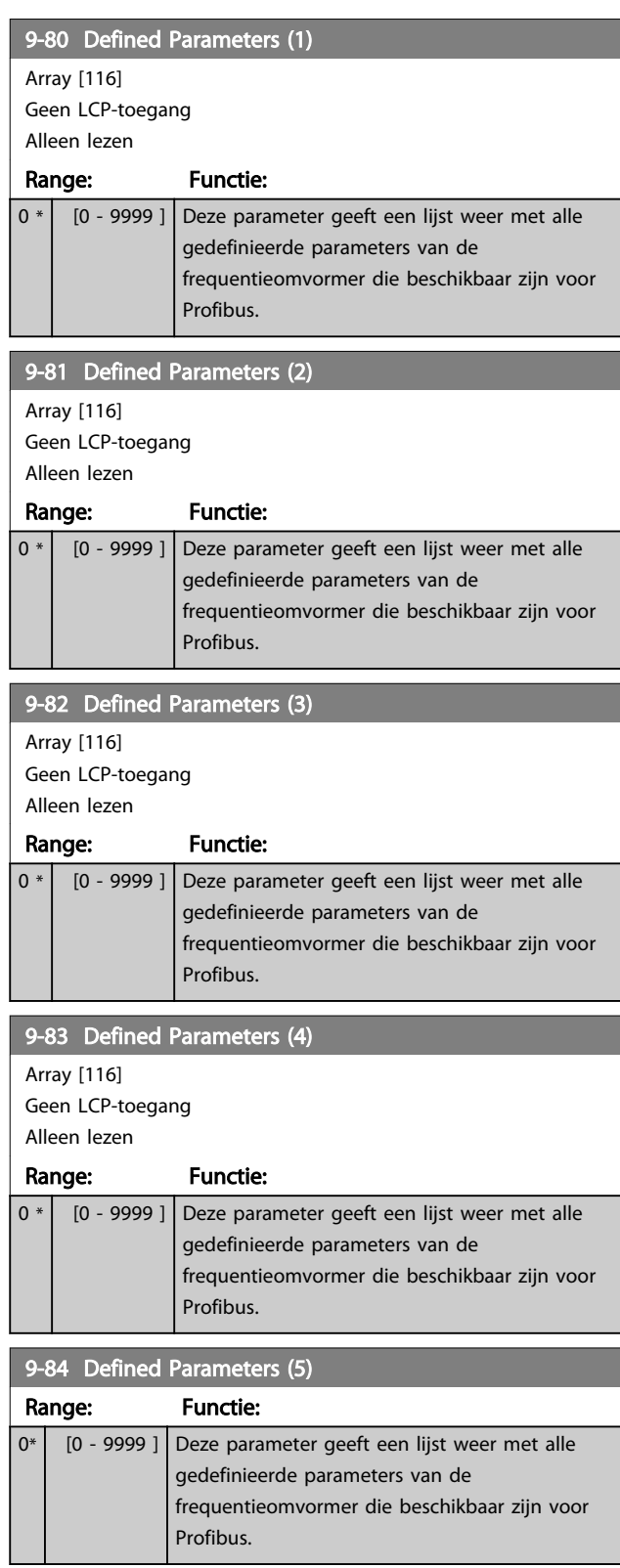

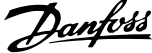

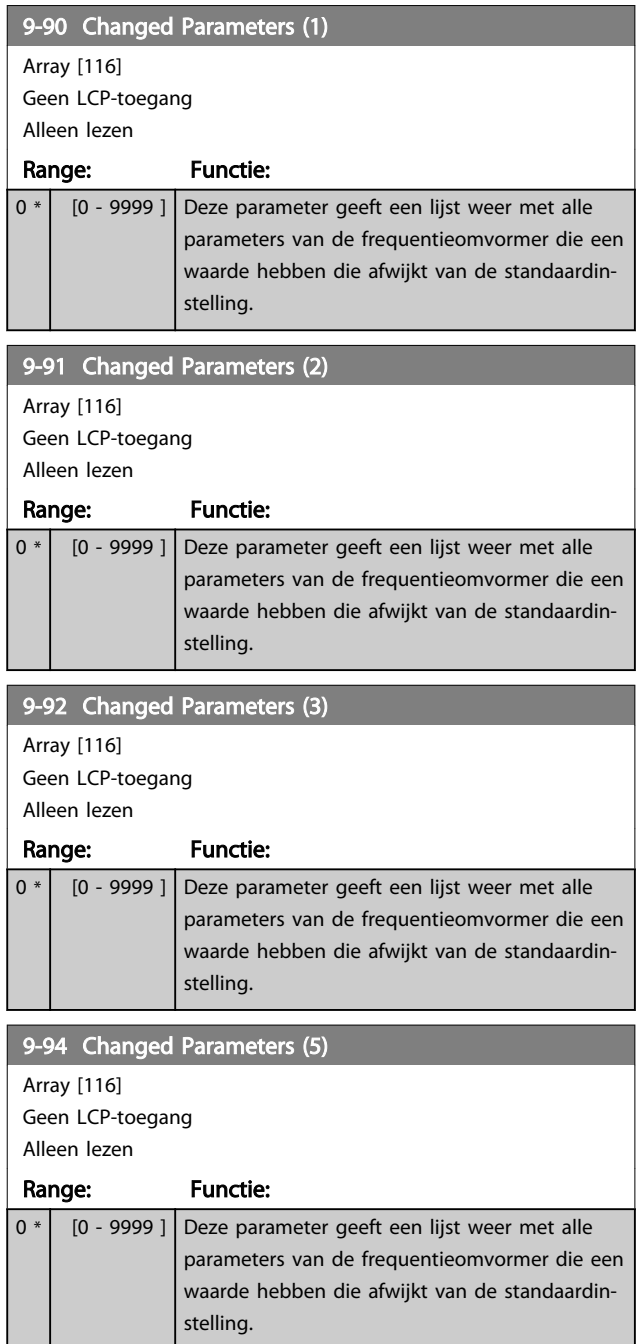

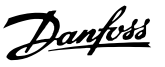

## 3.12 Parameters: 10-\*\* CAN-veldbus

## 3.12.1 10-0\* Alg. instellingen

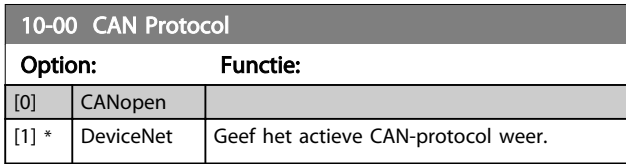

## NB

#### De opties zijn afhankelijk van de geïnstalleerde optie.

#### 10-01 Baud Rate Select

Selecteer de overdrachtssnelheid voor de veldbus. De selectie moet overeenkomen met de overdrachtssnelheid van de master en de andere veldbusnodes.

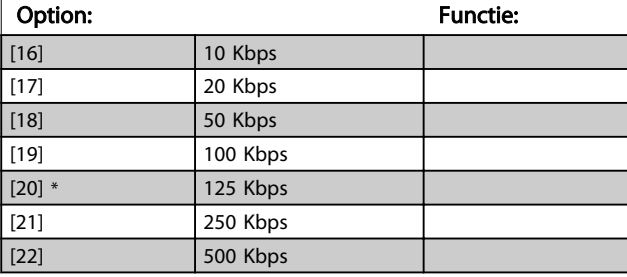

## 10-02 MAC ID

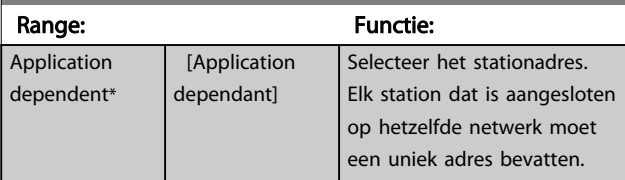

# 10-05 Readout Transmit Error Counter

Range: Functie: 0 \* | [0 - 255 ] Geef het aantal zendfouten van de CAN-regelaar na de laatste inschakeling weer.

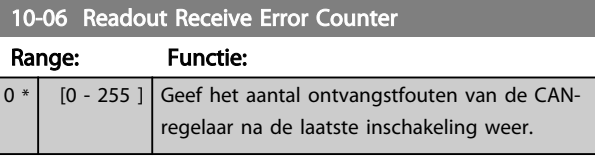

## 10-07 Readout Bus Off Counter

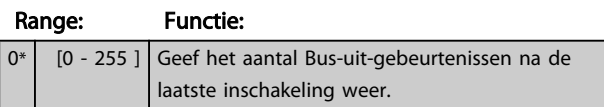

## 3.12.2 10-1\* DeviceNet

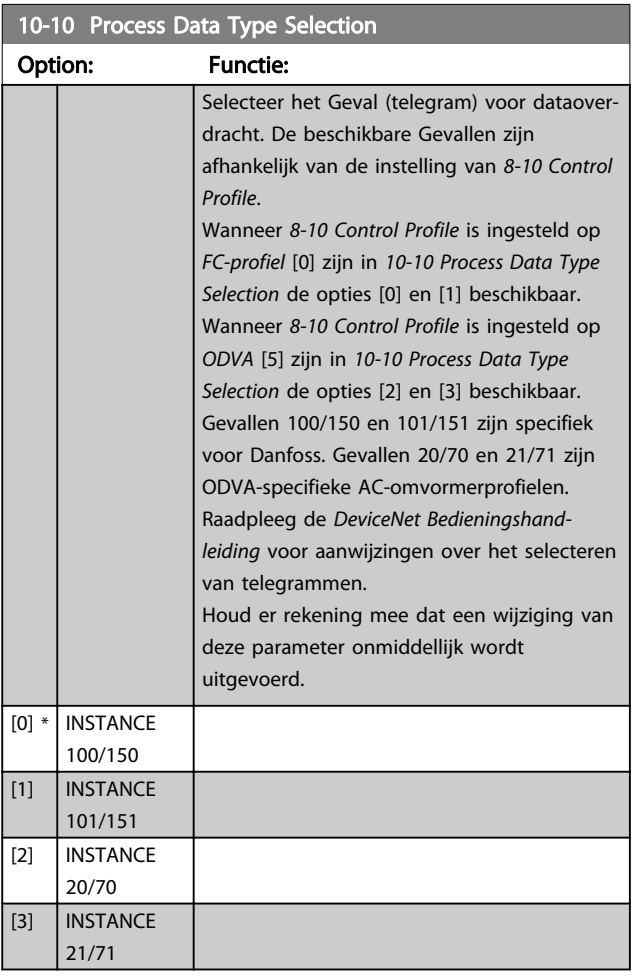

#### 10-11 Process Data Config Write

Selecteer de te schrijven procesgegevens voor I/O-constructievoorbeelden 101/151. De elementen [2] en [3] van deze array kunnen worden geselecteerd. De elementen [0] en [1] van het array liggen vast.

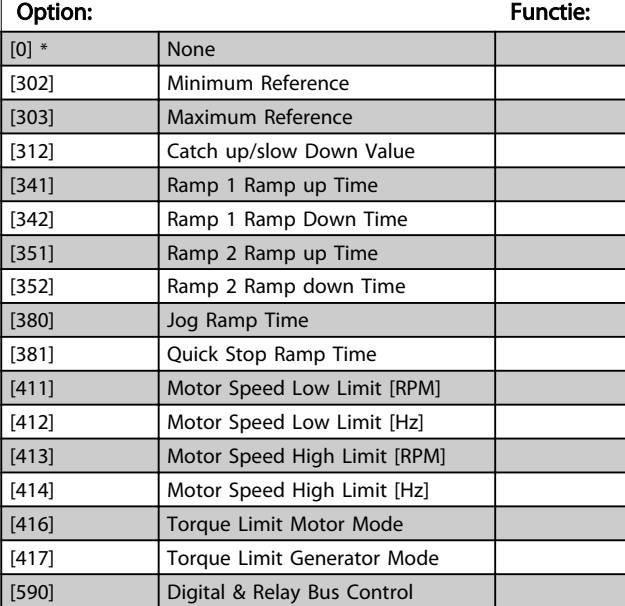

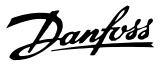

### 10-11 Process Data Config Write

Selecteer de te schrijven procesgegevens voor I/O-constructievoorbeelden 101/151. De elementen [2] en [3] van deze array kunnen worden geselecteerd. De elementen [0] en [1] van het array liggen vast.

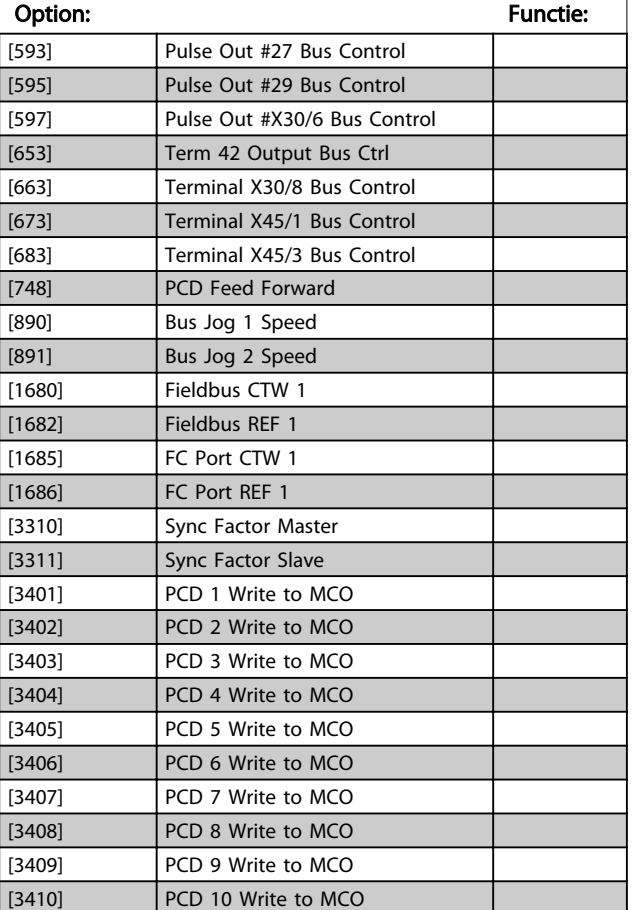

#### 10-12 Process Data Config Read

Selecteer de proces-uitleesgegevens voor I/O-constructievoorbeelden 101/151. De elementen [2] en [3] van deze array kunnen worden geselecteerd. De elementen [0] en [1] van het array liggen vast.

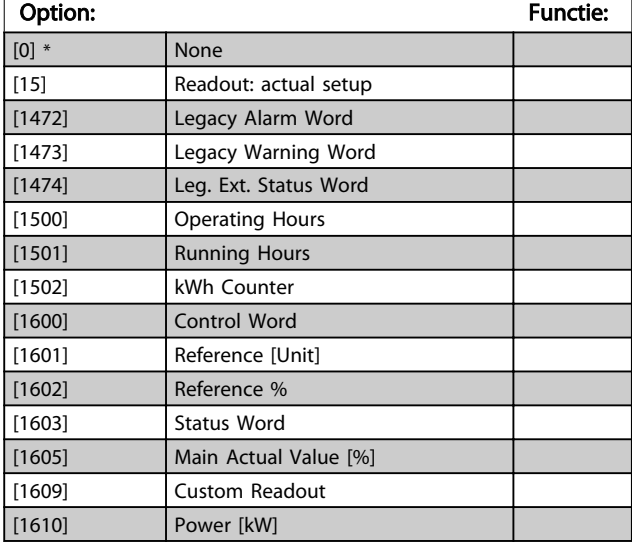

### 10-12 Process Data Config Read

Selecteer de proces-uitleesgegevens voor I/O-constructievoorbeelden 101/151. De elementen [2] en [3] van deze array kunnen worden geselecteerd. De elementen [0] en [1] van het array liggen vast.

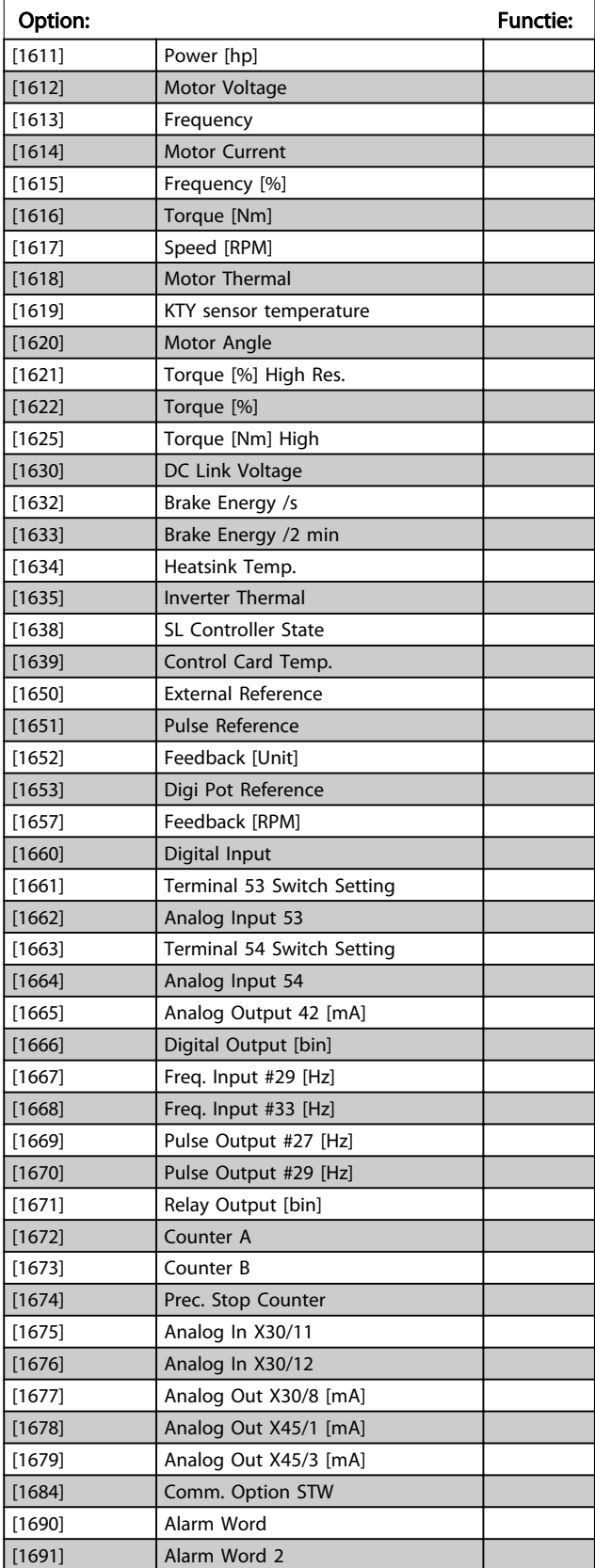

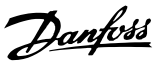

## 10-12 Process Data Config Read

Selecteer de proces-uitleesgegevens voor I/O-constructievoorbeelden 101/151. De elementen [2] en [3] van deze array kunnen worden geselecteerd. De elementen [0] en [1] van het array liggen vast.

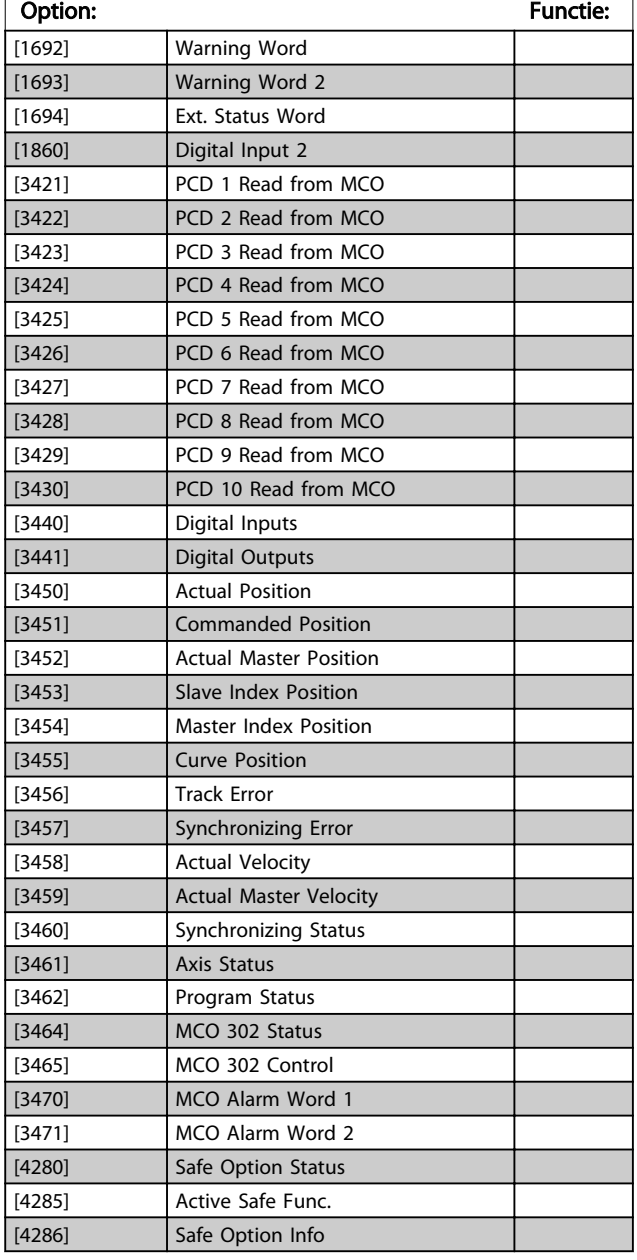

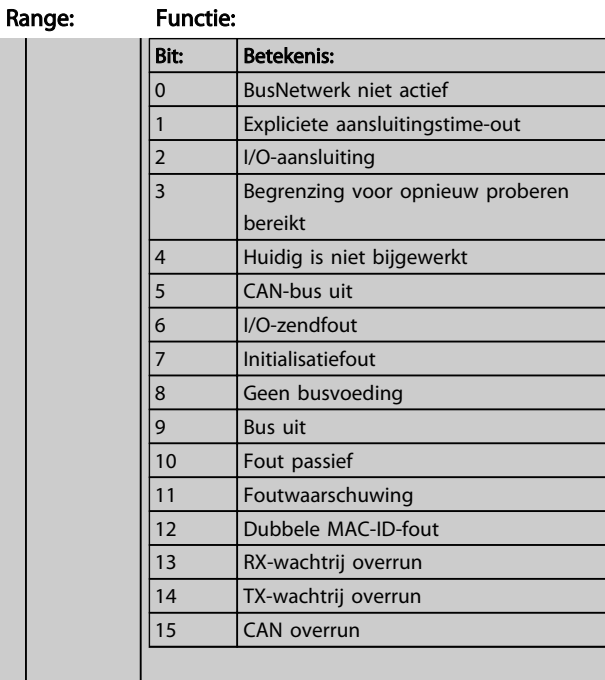

#### 10-14 Net Reference

10-13 Warning Parameter

Alleen lezen vanaf LCP.

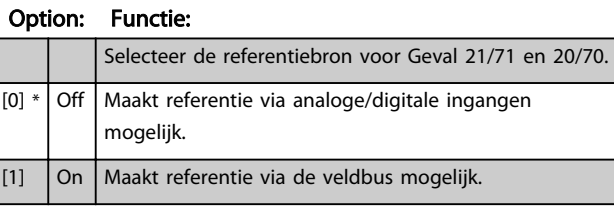

#### 10-15 Net Control

Alleen lezen vanaf LCP.

#### Option: Functie

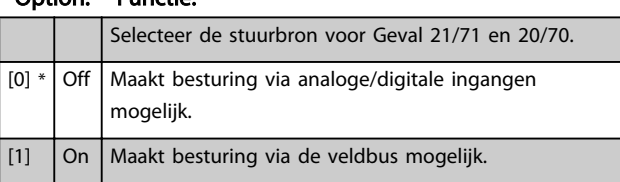

## 3.12.3 10-2\* COS-filters

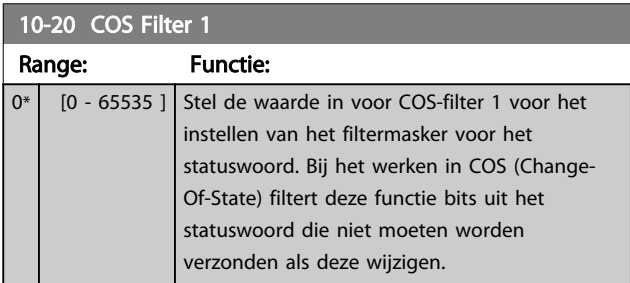

10-13 Warning Parameter Range: Functie:  $0*$  [0 -65535 ] Geef een DeviceNet-specifiek waarschuwingswoord weer. Voor iedere waarschuwing wordt één bit toegewezen. Raadpleeg de DeviceNet Bedieningshandleiding (MG.33.Dx.yy) voor meer informatie.

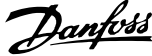

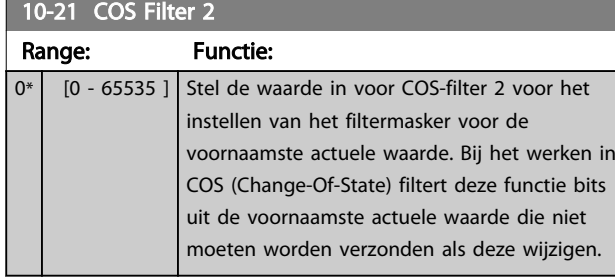

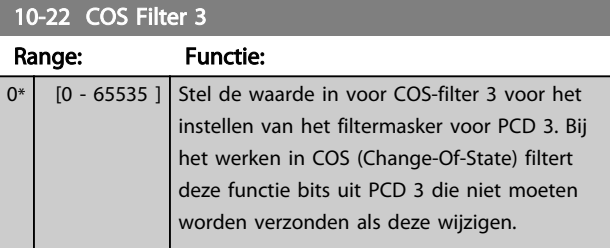

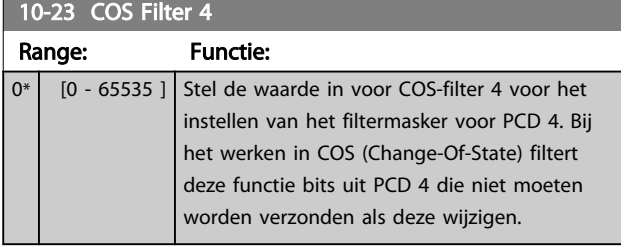

## 3.12.4 10-3\* Toeg. parameters

Parametergroep voor toegang tot geïndexeerde parameters en het definiëren van de setup voor programmering.

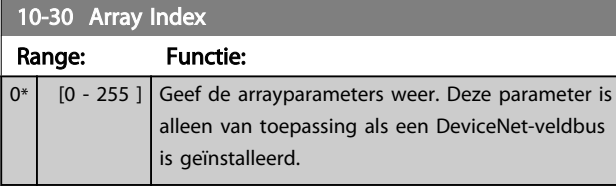

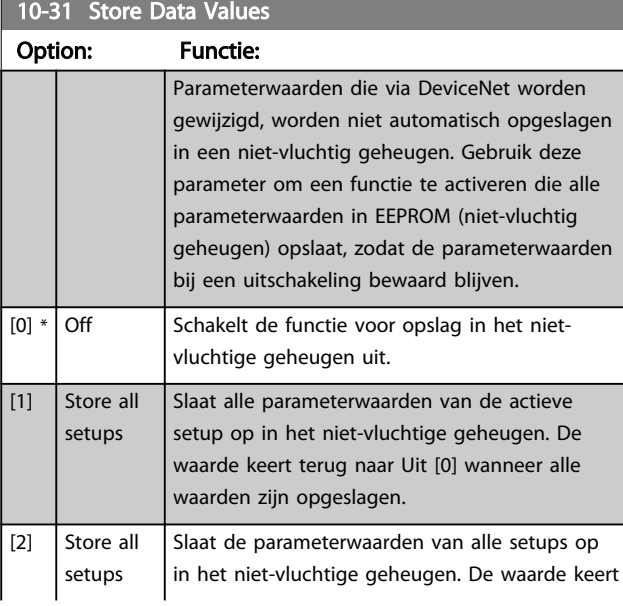

## 10-31 Store Data Values

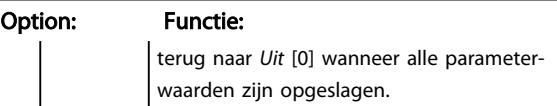

### 10-32 Devicenet Revision

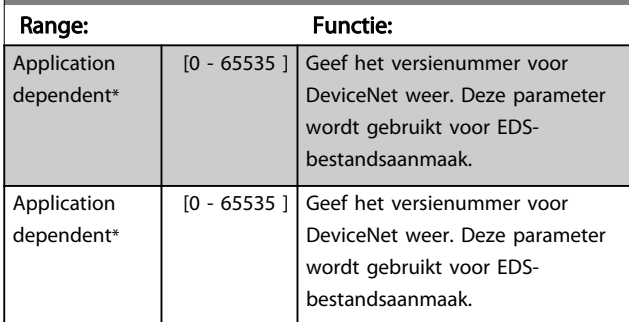

### 10-33 Store Always

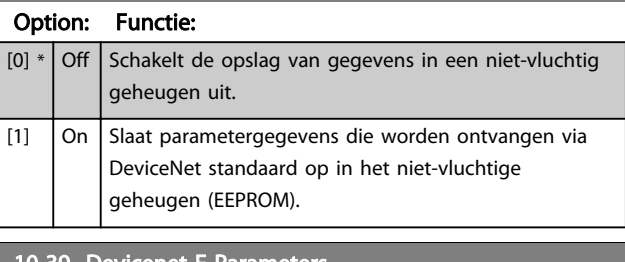

## 10-39 Devicenet F Parameters Array [1000] Geen LCP-toegang Range: Functie: 0 \* [0 - 0 ] Deze parameter wordt gebruikt om de frequentieomvormer te configureren via DeviceNet en voor het aanmaken van het EDS-bestand.

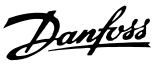

## 3.13 Parameters: 12-\*\* Ethernet

## 3.13.1 12-0\* IP-instell

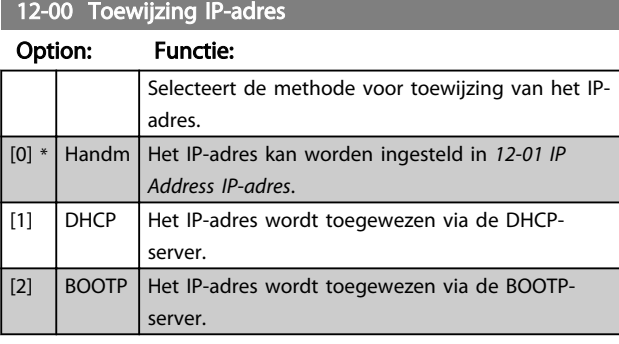

#### 12-01 IP-adres

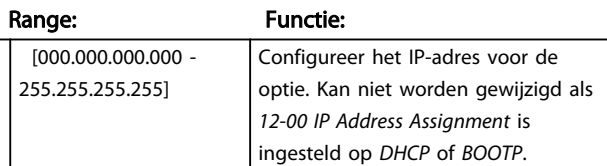

#### 12-02 Subnetmasker

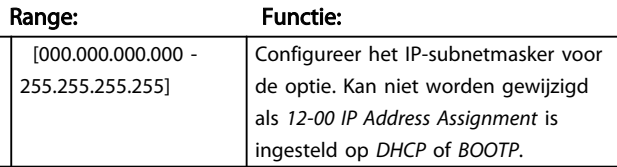

## 12-03 Std gateway

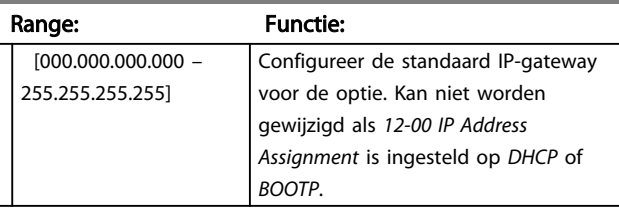

### 12-04 DHCP-server

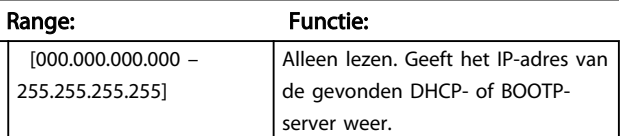

## NB

De omvormer moet worden uit- en ingeschakeld nadat de IP-parameters handmatig zijn ingesteld.

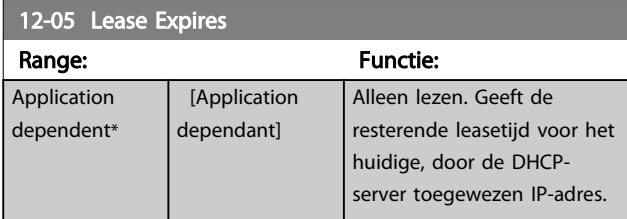

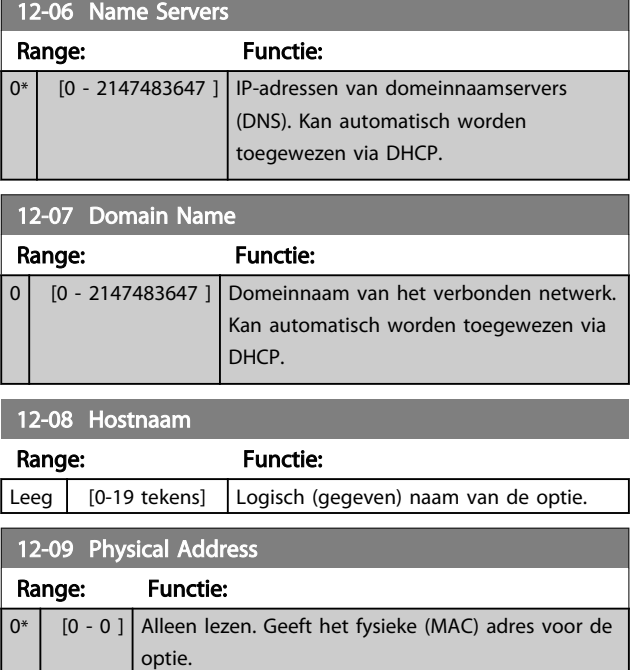

# 3.13.2 12-1\* Ethernetverb.par.

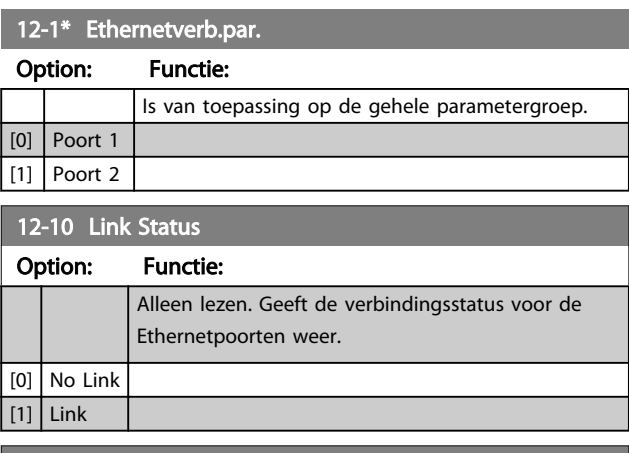

#### 12-11 Link Duration Range: Functie: Application dependent\* [Application dependant] Alleen lezen. Geeft de tijdsduur voor de huidige verbinding op elke poort weer in de indeling dd:uu:mm:ss.

#### 12-12 Auto-onderhand.

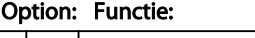

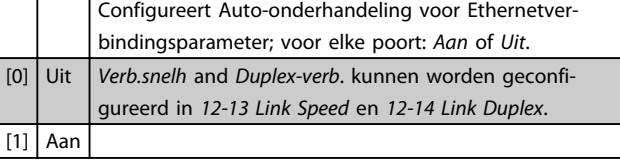

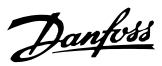

<span id="page-130-0"></span>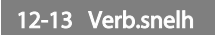

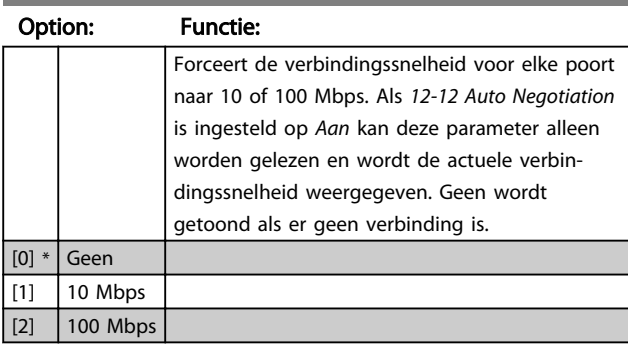

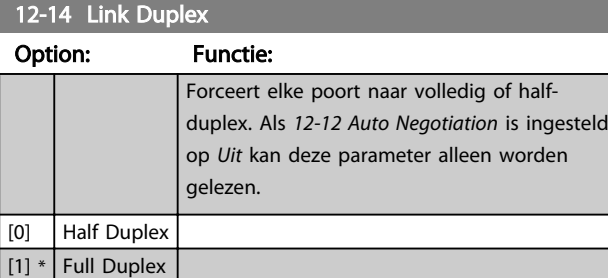

# 3.13.3 12-2\* Procesdata

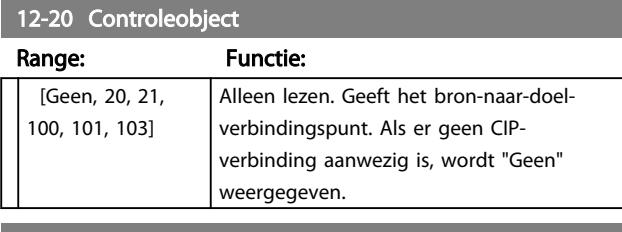

#### 12-21 Procesdata config. schrijven

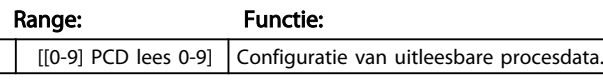

# NB

Gebruik twee opeenvolgende arrays in *12-21 Process Data Config Write* en *12-22 Process Data Config Read* om een lees/schrijfparameter van twee woorden (32 bit) te configureren.

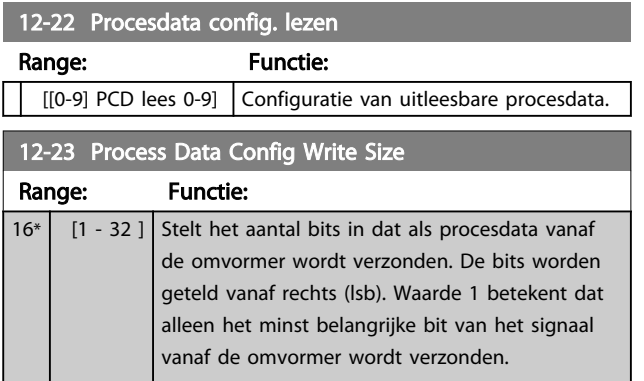

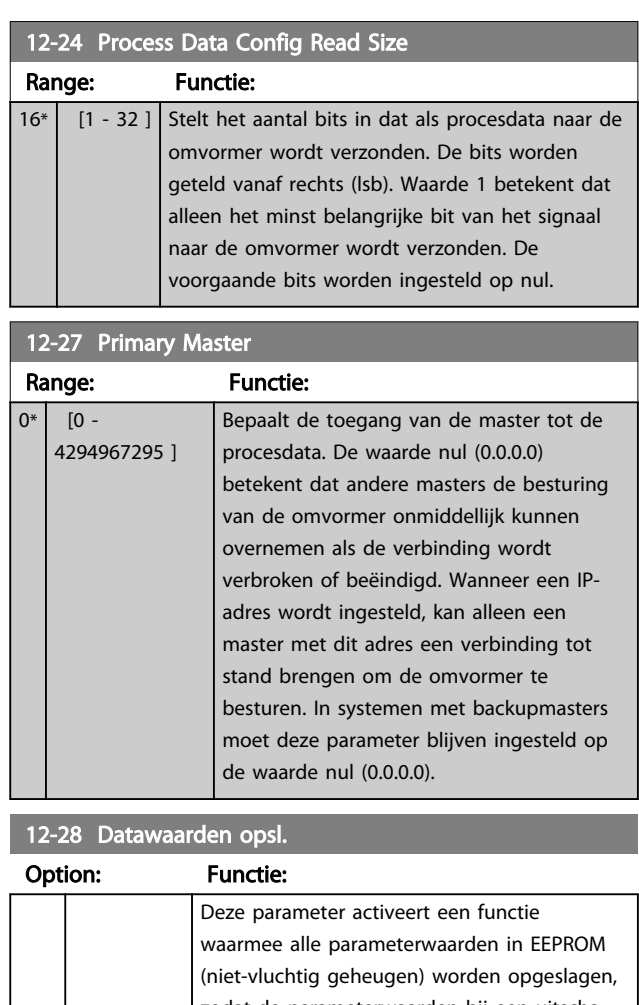

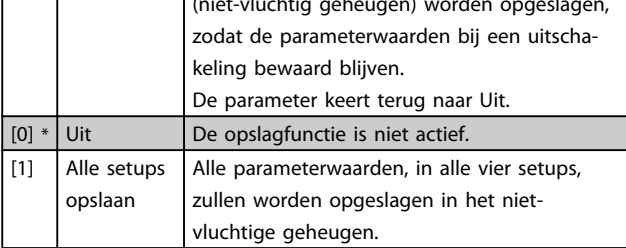

## 12-29 Altijd opslaan

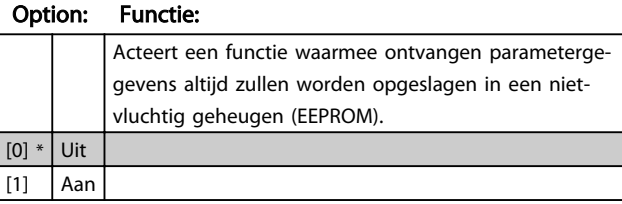

### 3.13.4 12-3\* Ethernet/IP

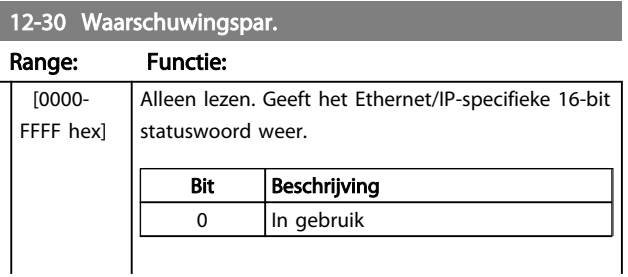

Danfoss

# 12-30 Waarschuwingspar.

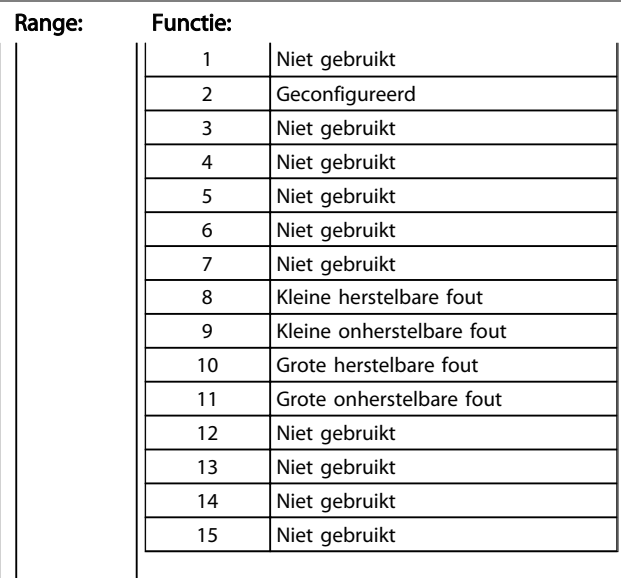

### 12-31 Netreferentie

#### Option: Functie:

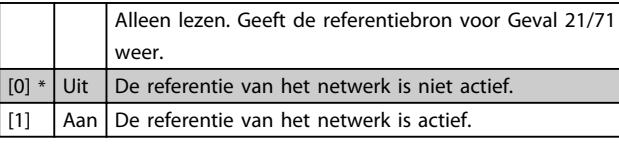

## 12-32 Netcontrole

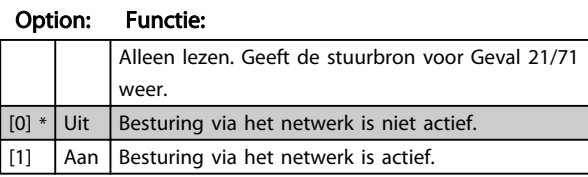

#### 12-33 CIP-revisie

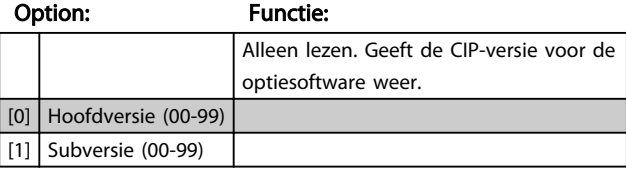

### 12-34 CIP-productcode

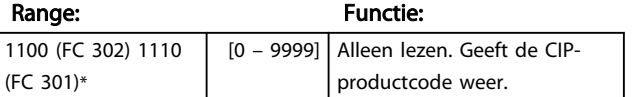

### 12-37 COS-blokk.timer

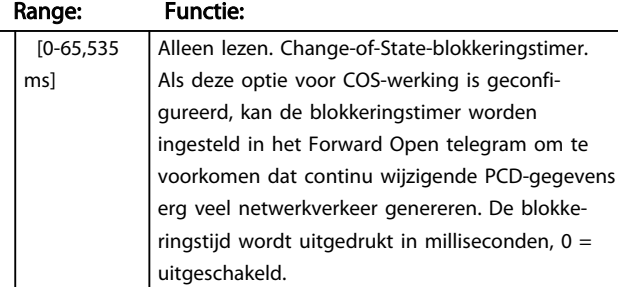

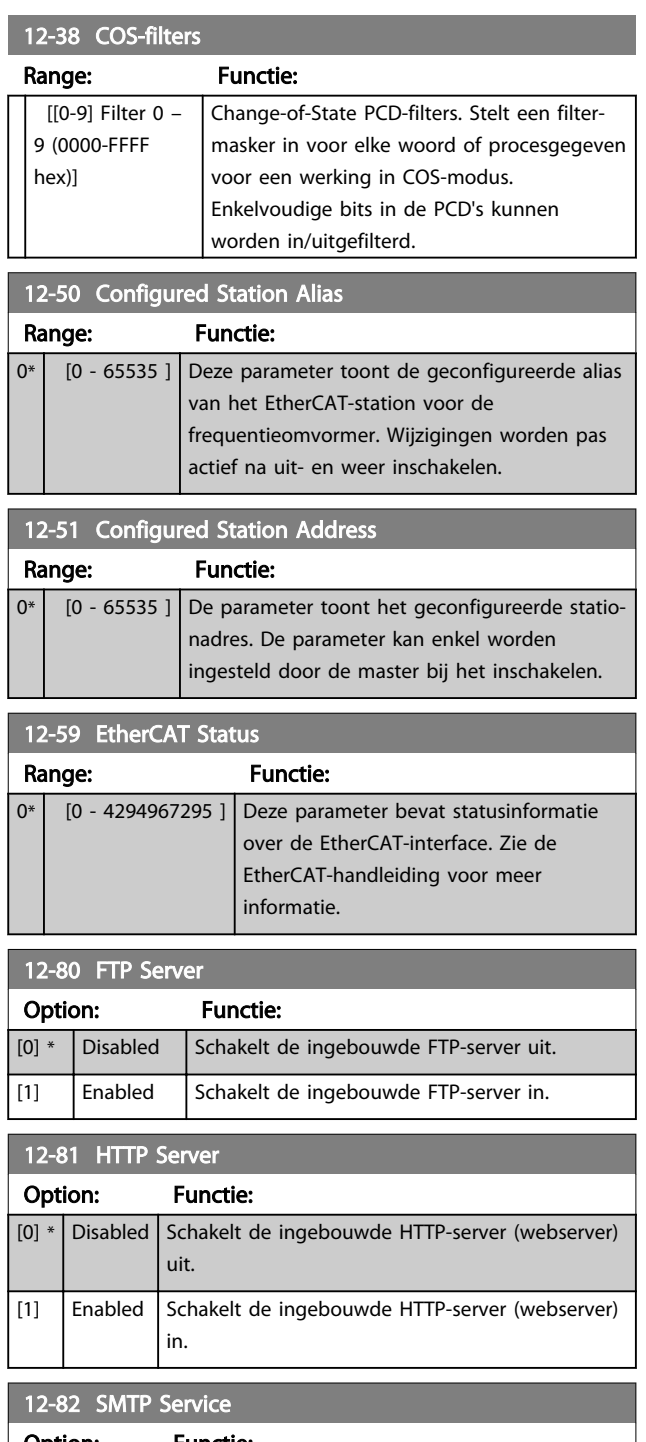

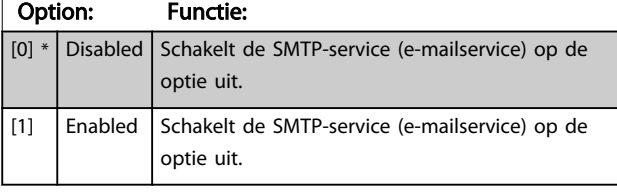

## 12-89 Transparant kanaalaansluitpunt

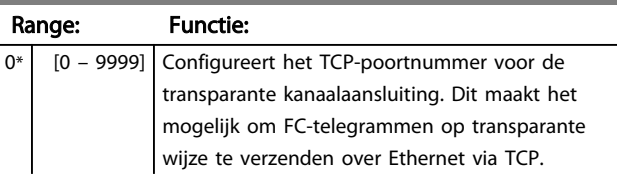

Danfoss

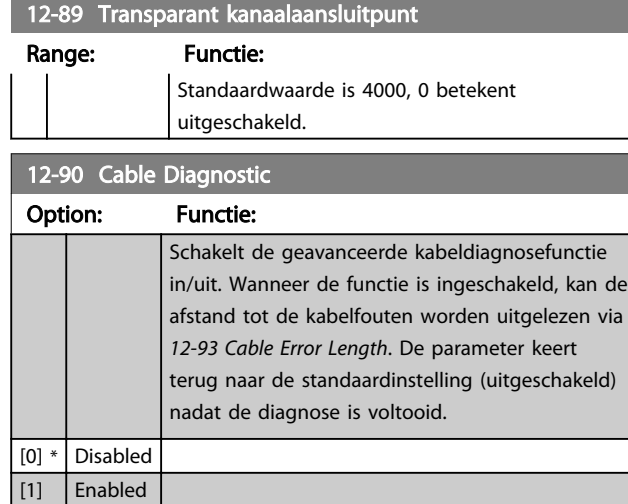

## NB

De kabeldiagnosefunctie zal uitsluitend worden toegepast op poorten zonder verbinding (zie *12-10 Link Status Verb.status*).

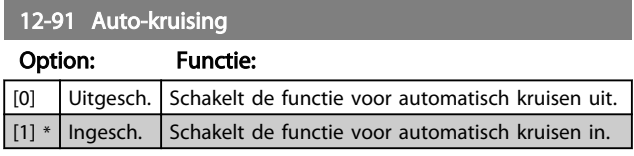

## NB

Wanneer de functie voor automatisch kruisen wordt uitgeschakeld, zijn gekruiste Ethernetkabels nodig om de opties via een ringnetwerk te besturen.

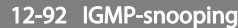

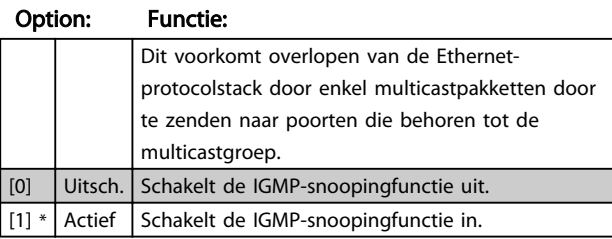

## 12-93 Cable Error Length

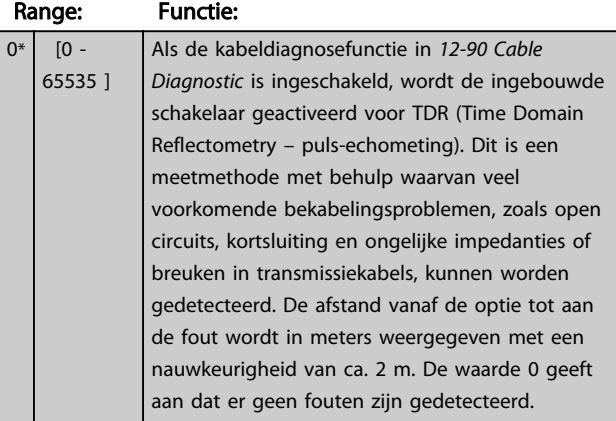

# 12-94 Broadcast Storm Protection

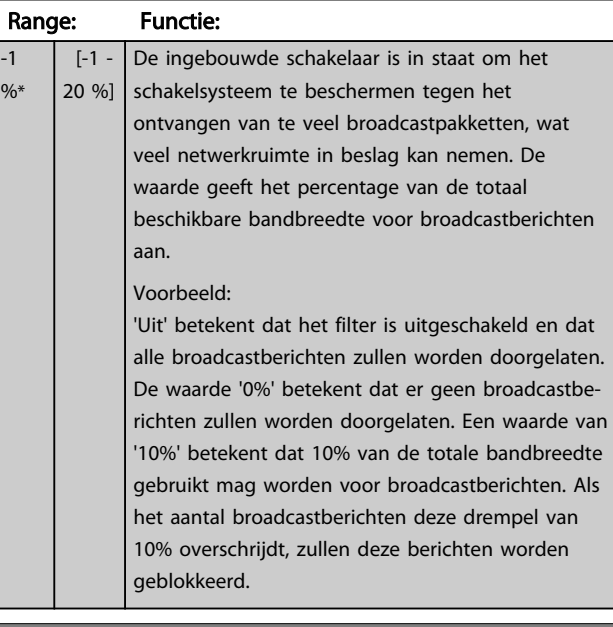

## 12-95 Broadcast Storm Filter

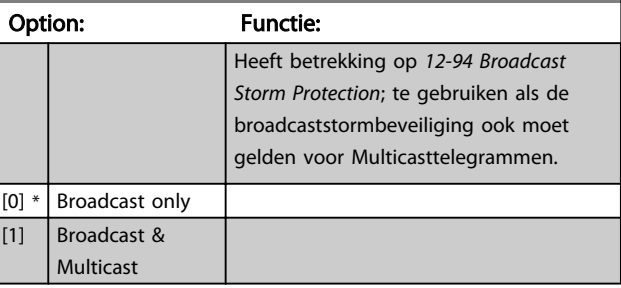

#### 12-96 Port Config

Schakelt de functie voor het spiegelen van de poort in/uit. Kan worden gebruikt voor foutopsporing met een netwerkanalyseprogramma.

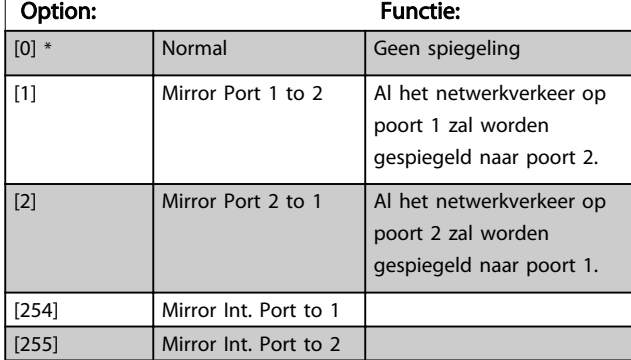

## 12-98 Interface Counters

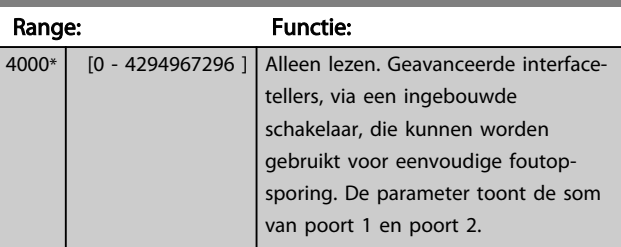

Danfoss

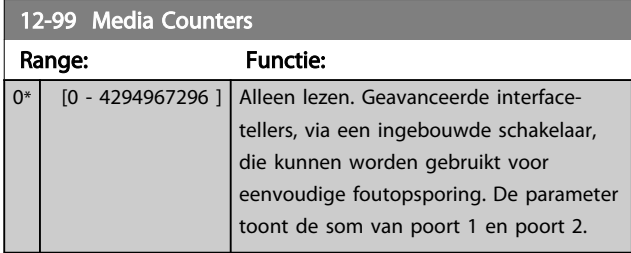

3 3

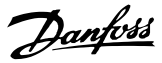

## <span id="page-134-0"></span>3.14 Parameters: 13-\*\* Smart Logic

### 3.14.1 Programmeerfuncties

Smart Logic Control (SLC) is in feite een reeks van gebruikersgedefinieerde acties (zie *[13-52 SL Controller Action](#page-148-0)* [x]) die worden uitgevoerd door de SLC als de bijbehorende gebruikersgedefinieerde gebeurtenis (zie *[13-51 SL Controller](#page-147-0) [Event](#page-147-0)* [x]) door de SLC wordt geëvalueerd als TRUE. . De voorwaarde voor een gebeurtenis kan een bepaalde status zijn of een logische regel of comparator-operand die het resultaat TRUE oplevert. Dit zal leiden tot een bijbehorende actie, zoals aangegeven:

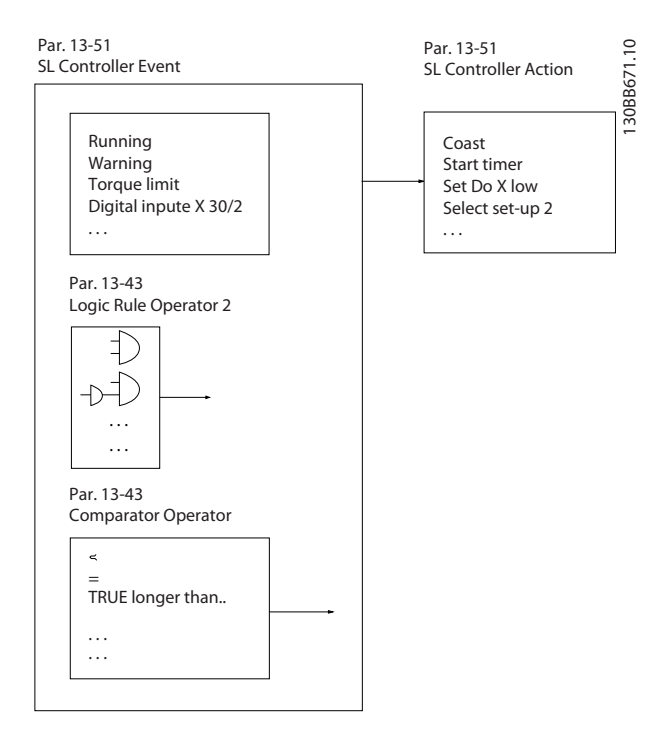

Gebeurtenissen en *acties* zijn genummerd en in paren gekoppeld (statussen). Dit betekent dat *actie* [0] wordt uitgevoerd wanneer *gebeurtenis* [0] heeft plaatsgevonden (de waarde TRUE heeft gekregen). Hierna worden de omstandigheden van *gebeurtenis* [1] geëvalueerd en bij de evaluatie TRUE wordt *actie* [1] uitgevoerd, enz. Er wordt steeds slechts één *gebeurtenis* geëvalueerd. Als een gebeurtenis wordt geëvalueerd als FALSE gebeurt er niets (in de SLC) tijdens het huidige scaninterval en zullen er geen andere *gebeurtenissen* worden geëvalueerd. Dit betekent dat bij het starten van de SLC *gebeurtenis* [0] (en enkel *gebeurtenis* [0]) tijdens elk scaninterval zal worden geëvalueerd. Alleen als *gebeurtenis* [0] is geëvalueerd als TRUE voert de SLC *actie* [0] uit en begint hij met het evalueren van *gebeurtenis* [1]. Er kunnen 1 tot 20 *gebeurtenissen* en *acties* worden geprogrammeerd. Als de laatste *gebeurtenis/actie* is geëvalueerd, begint de cyclus opnieuw vanaf *gebeurtenis* [0] / *actie* [0]. De afbeelding toont een voorbeeld met drie gebeurtenissen/ acties:

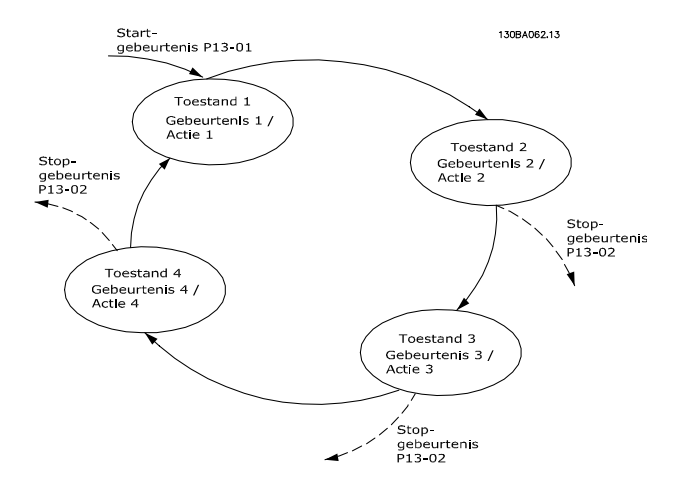

#### SLC starten en stoppen:

Het starten en stoppen van de SLC kan worden uitgevoerd door *Aan* [1] of *Uit* [0] te selecteren in *13-00 SL Controller Mode*. De SLC start altijd in status 0 (waarbij *gebeurtenis* [0] wordt geëvalueerd). De SLC start wanneer de startgebeurtenis (gedefinieerd in *13-01 Start Event*) wordt geëvalueerd als TRUE (op voorwaarde dat *Aan* [1] is geselecteerd in *13-00 SL Controller Mode*). De SLC stopt zodra *Gebeurt. stoppen* (*[13-02 Stop Event](#page-136-0)*) TRUE is. *[13-03 Reset SLC](#page-137-0)* reset alle SLC-parameters en start het programmeren geheel opnieuw.

#### 3.14.2 13-0\* SLC-instellingen

Gebruik de SLC-instellingen voor het inschakelen, uitschakelen of resetten van de Smart Logic Control-reeks. De logische functies en comparatoren draaien altijd mee op de achtergrond, die opengaat voor een afzonderlijke regeling van digitale in- en uitgangen.

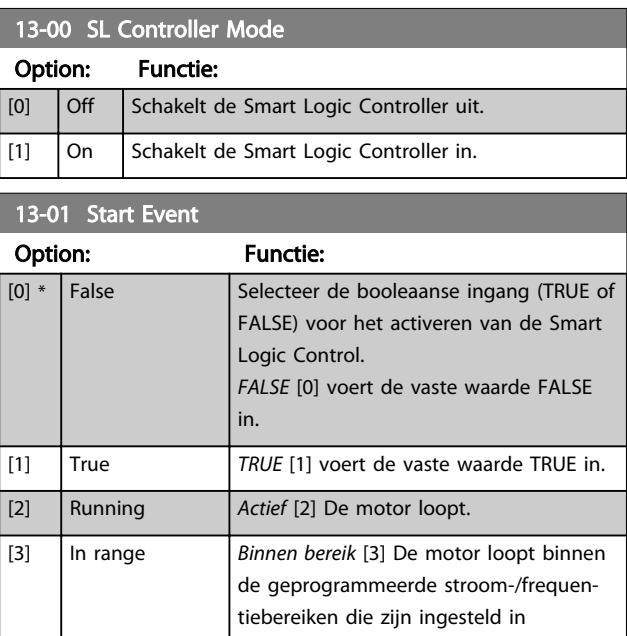

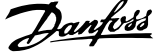

 $\overline{a}$ 

3 3

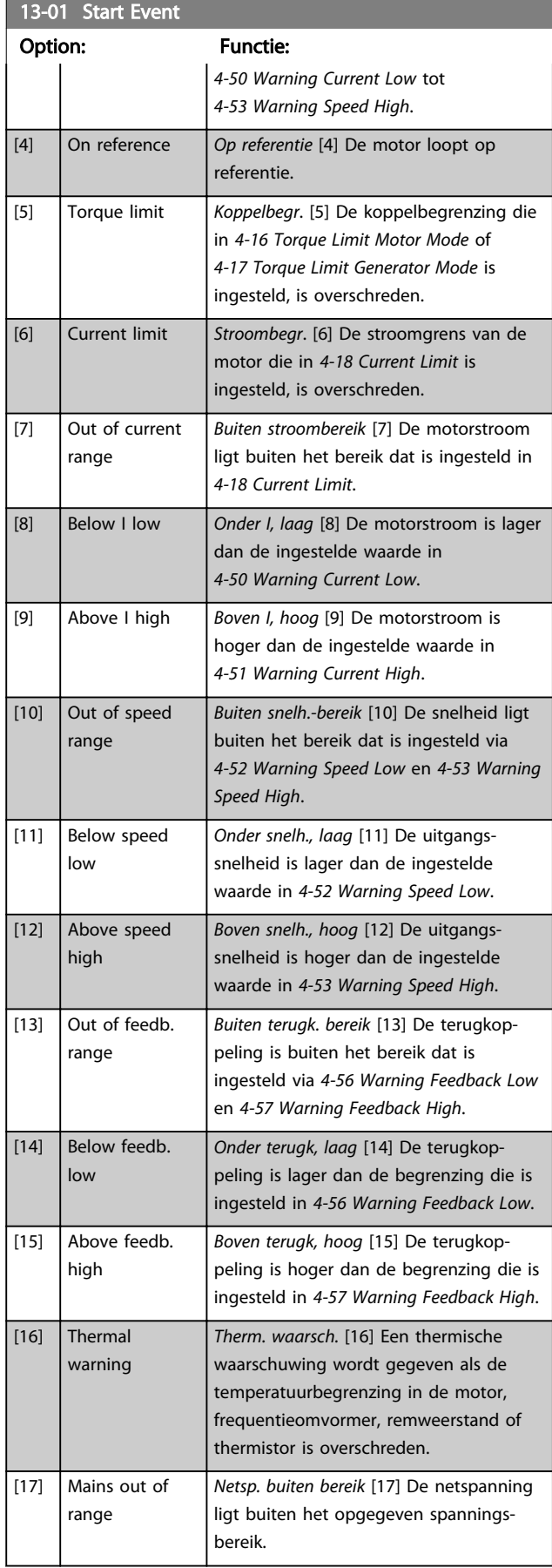

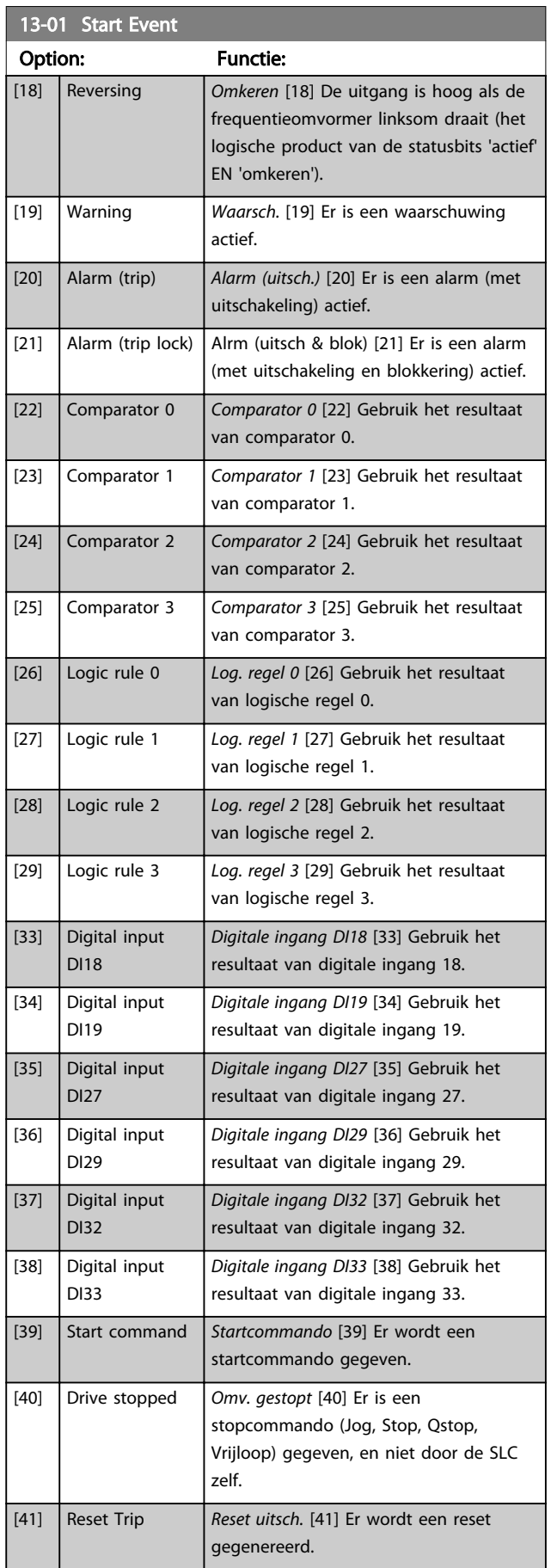

<span id="page-136-0"></span>

and the control of the control of the control of

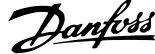

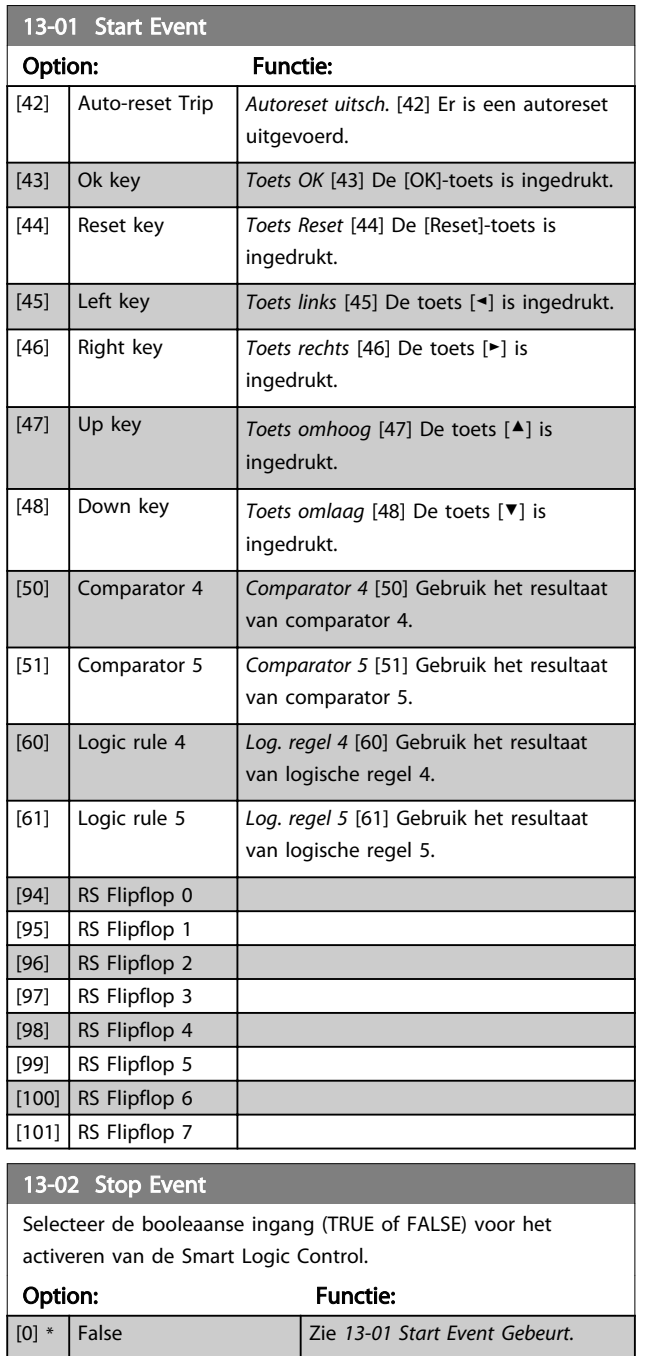

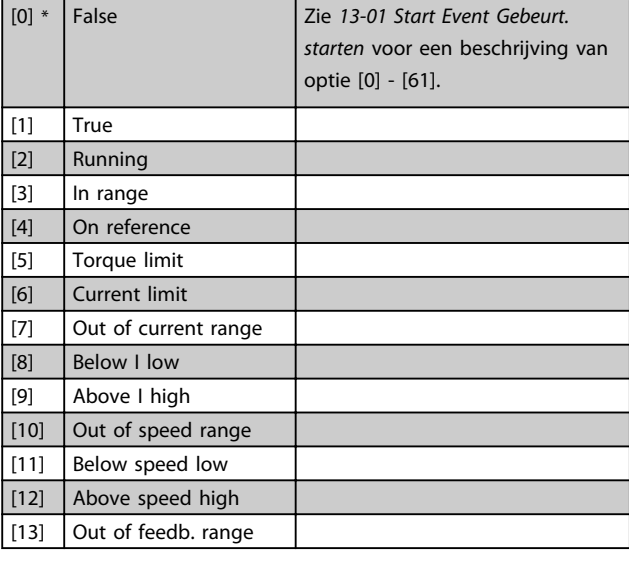

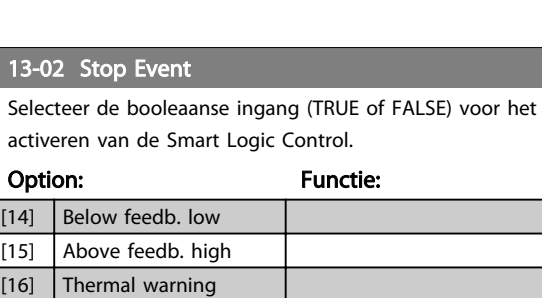

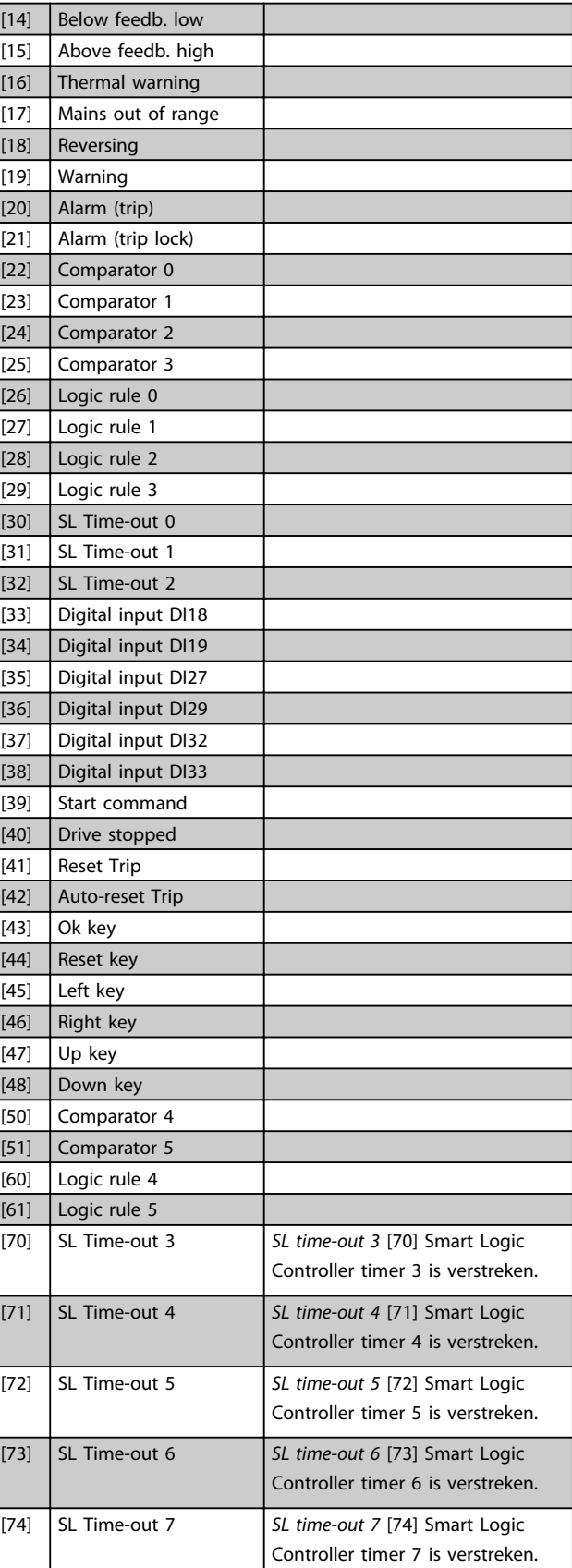

<span id="page-137-0"></span>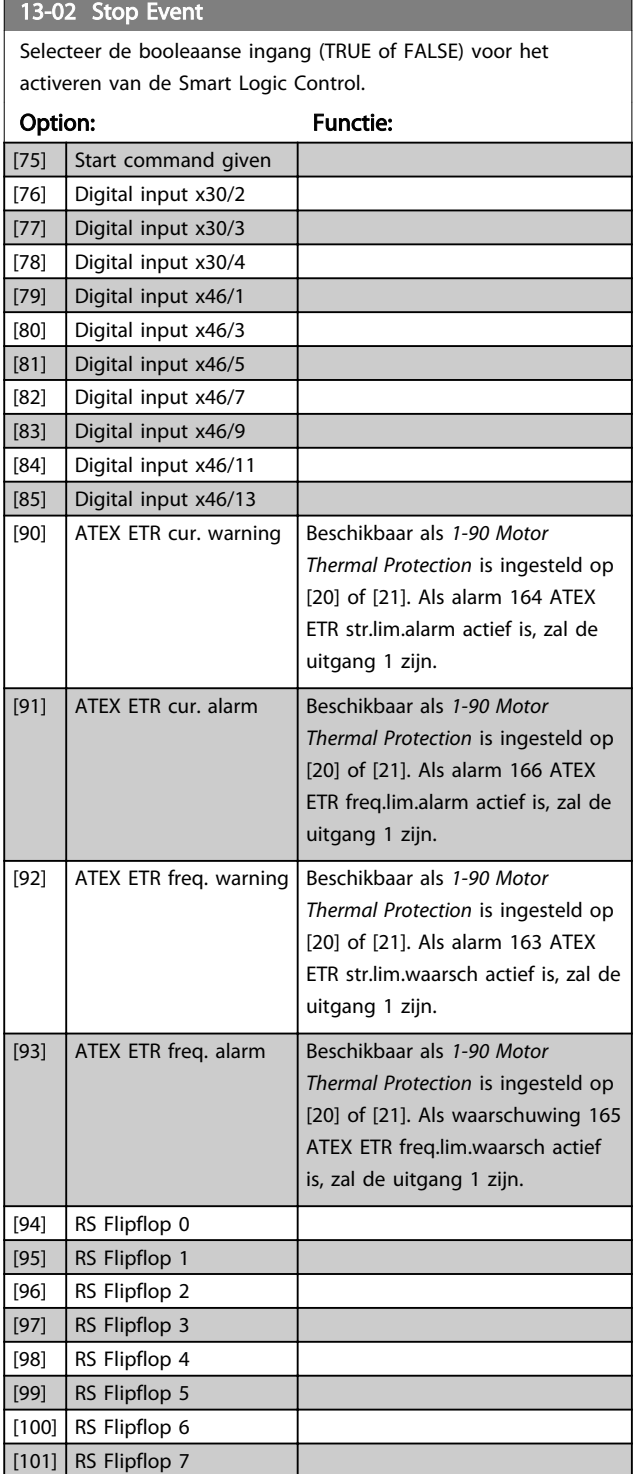

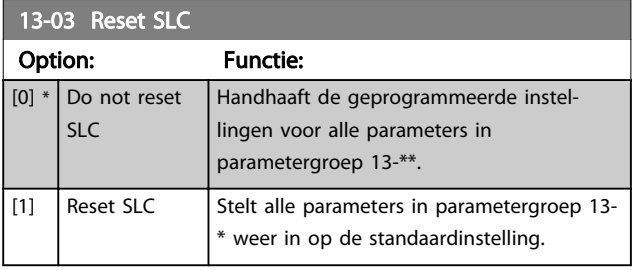

## 3.14.3 13-1\* Comparatoren

Comparatoren worden gebruikt om continue variabelen (bijv. uitgangsfrequentie, uitgangsstroom, analoge ingang, e.d.) te vergelijken met een vaste ingestelde waarde.

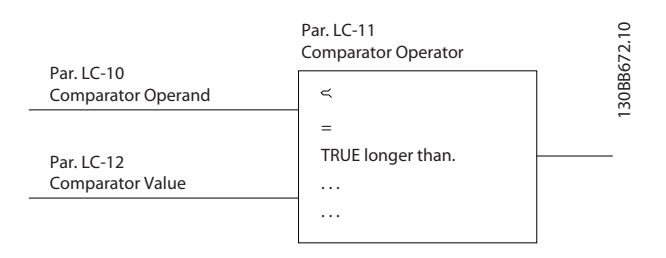

Daarnaast zijn er digitale waarden die zullen worden vergeleken met vaste ingestelde waarden. Zie de toelichting bij *13-10 Comparator Operand*. Comparatoren worden eenmalig geëvalueerd in elk scaninterval. Maak rechtstreeks gebruik van het resultaat (TRUE of FALSE). Alle parameters in deze parametergroep zijn arrayparameters met index 0 tot 5. Selecteer index 0 om comparator 0 te programmeren, index 1 om comparator 1 te programmeren, enzovoort.

## 13-10 Comparator Operand

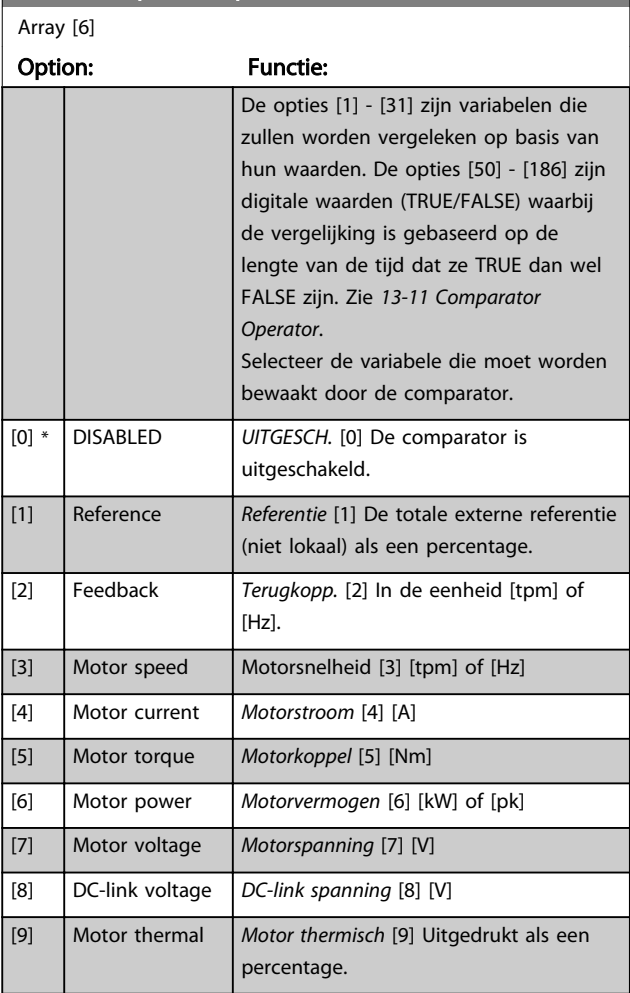

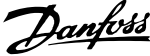

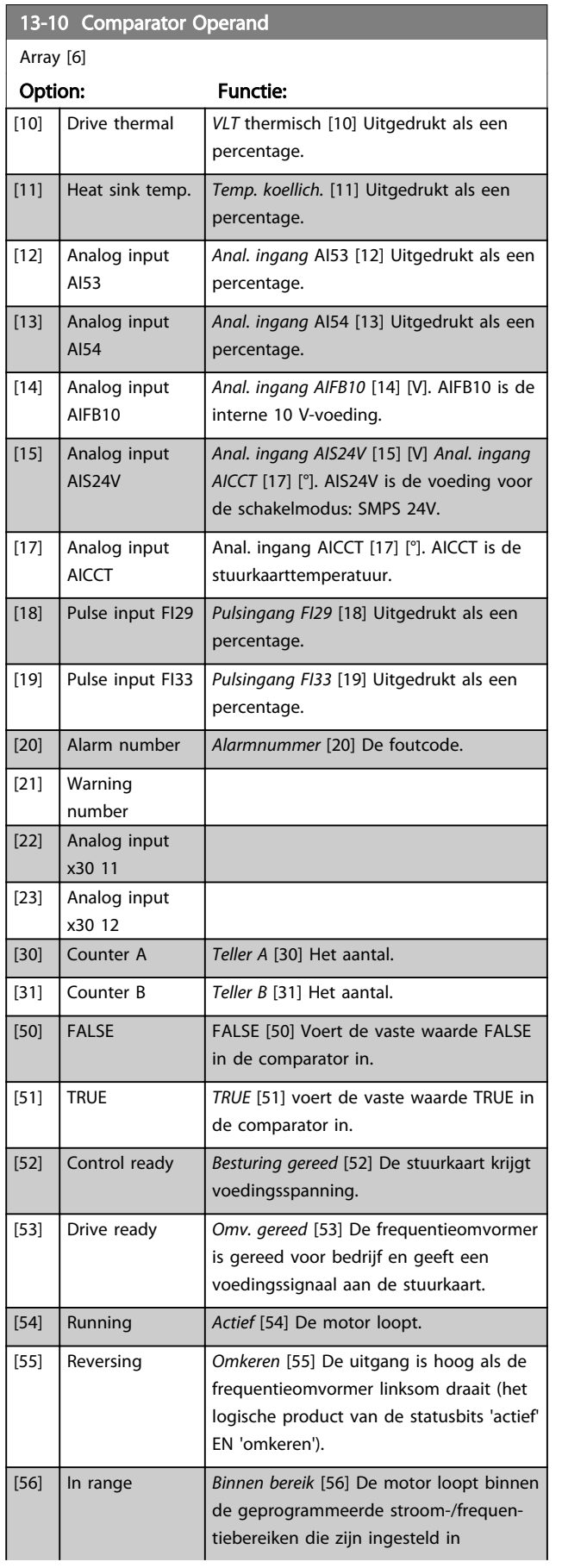

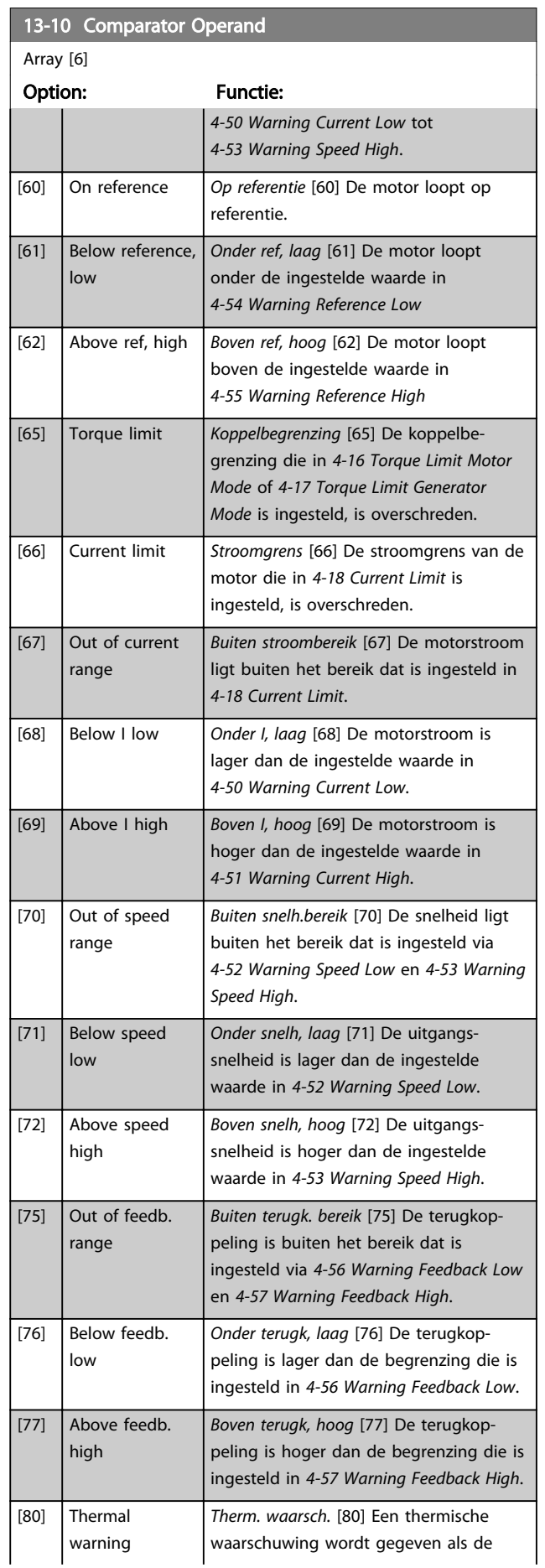

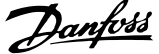

3 3

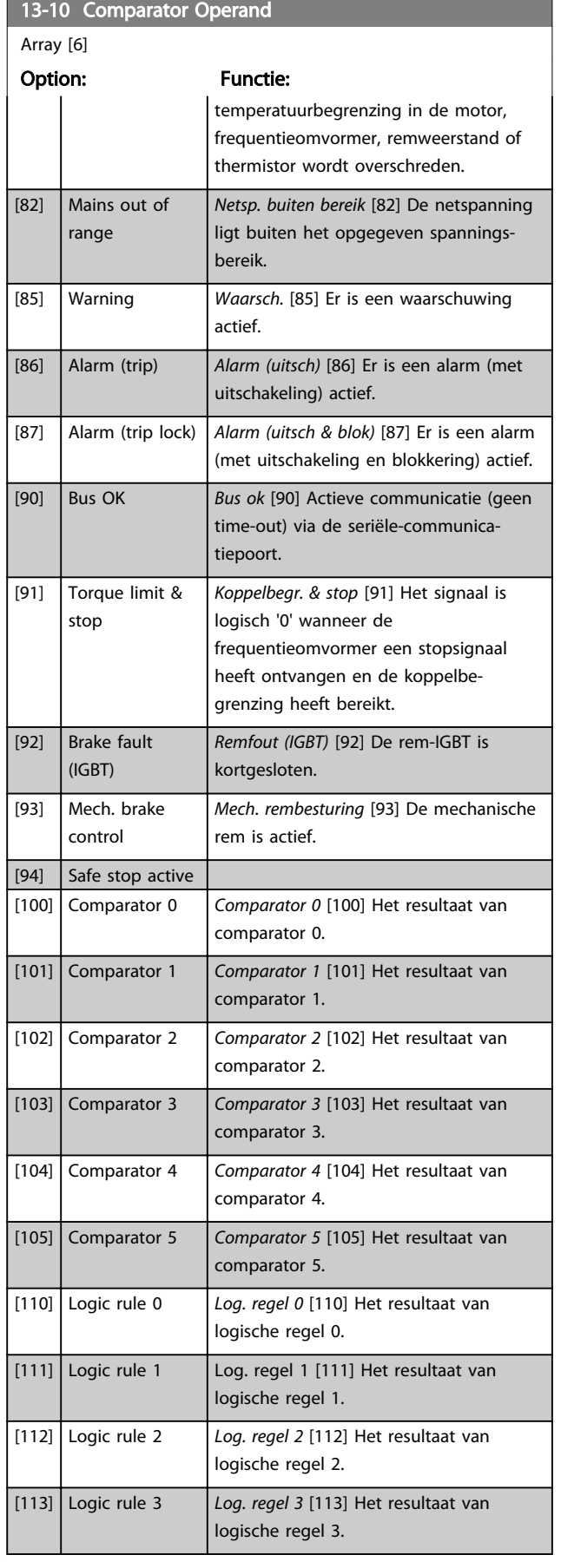

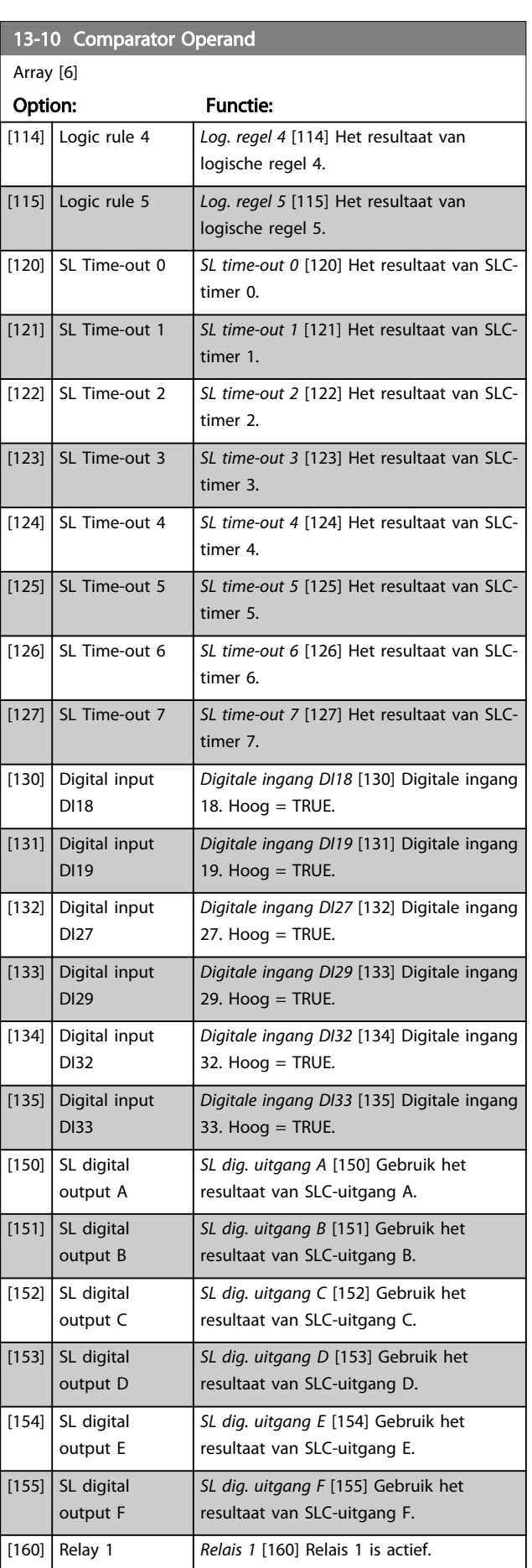

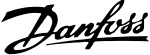

<span id="page-140-0"></span>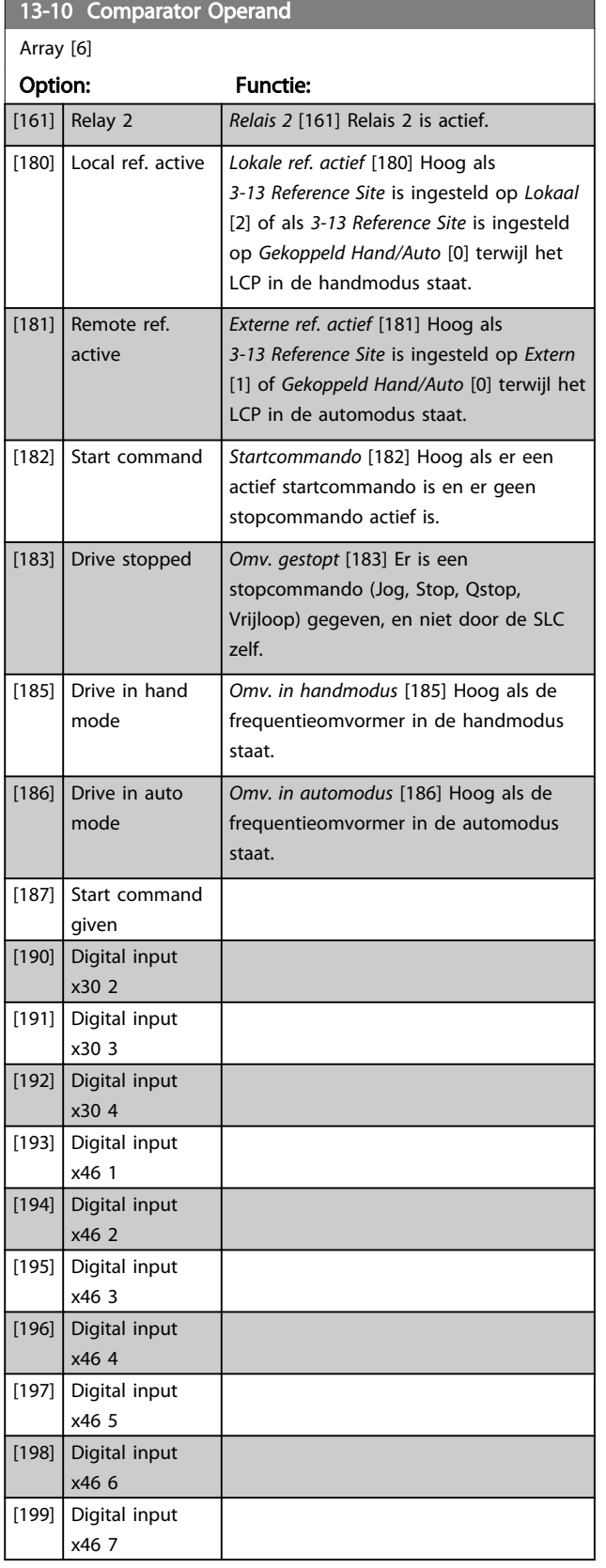

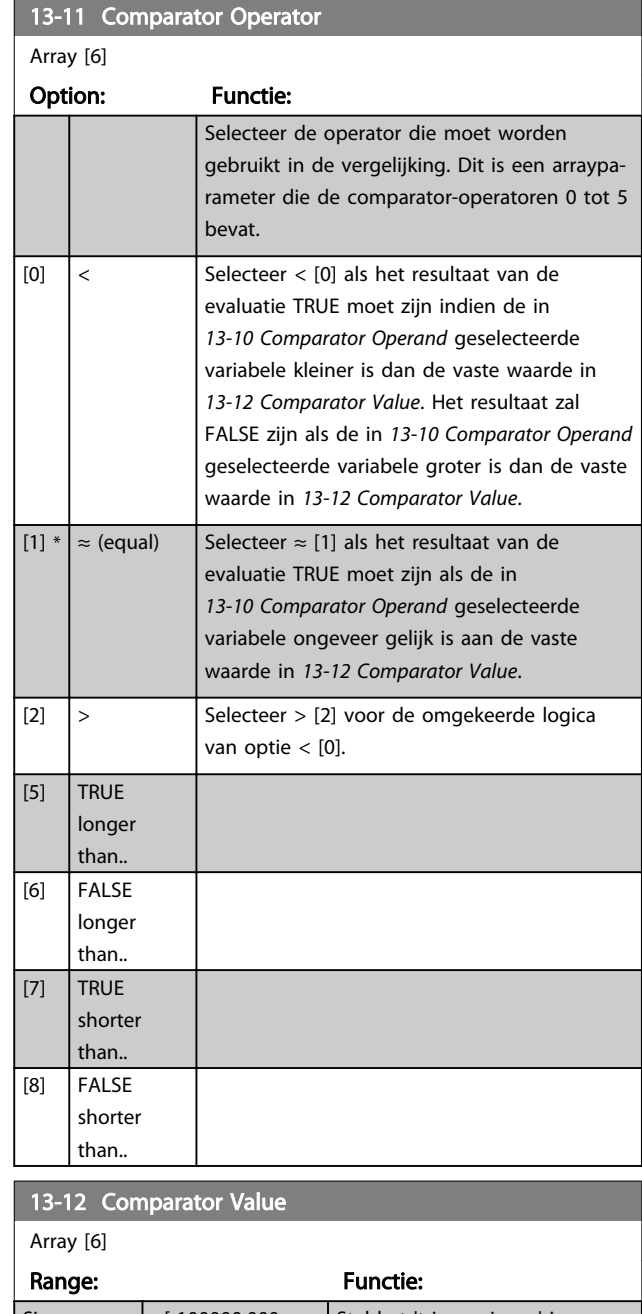

#### Size related\* [-100000.000 - 100000.000 ] Stel het 'triggerniveau' in voor de variabele die wordt bewaakt door deze comparator. Dit is een arrayparameter die de comparatorwaarden 0 tot 5 bevat.

# 3.14.4 13-1\* RS-flip-flops

De Reset/Set-flip-flops houden het signaal vast totdat dit is ingesteld/gereset.

Danfoss

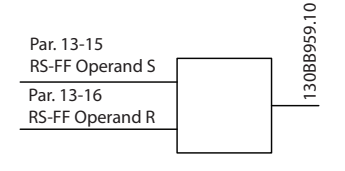

Er worden twee parameters gebruikt en het uitgangssignaal kan in de logische regels en als gebeurtenis worden gebruikt.

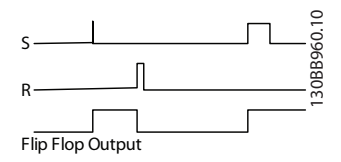

De twee operatoren kunnen worden geselecteerd uit een lange lijst. In speciale gevallen kan dezelfde digitale ingang voor zowel Instellen als Resetten worden gebruikt, waardoor het mogelijk is om dezelfde ingang te gebruiken als start/stop. De volgende instellingen kunnen worden gebruikt om dezelfde ingang als start/stop te gebruiken (in het voorbeeld wordt digitale ingang 32 gebruikt maar dit is geen vereiste).

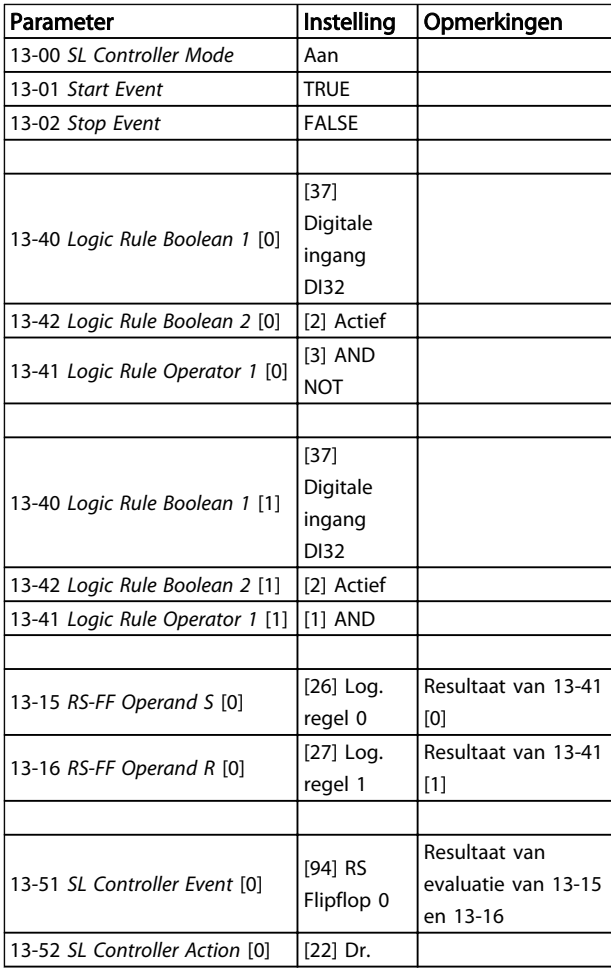

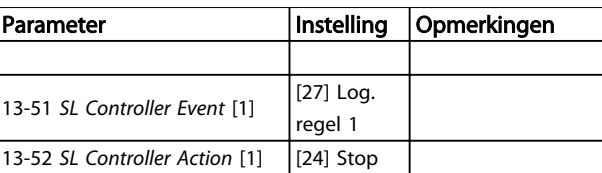

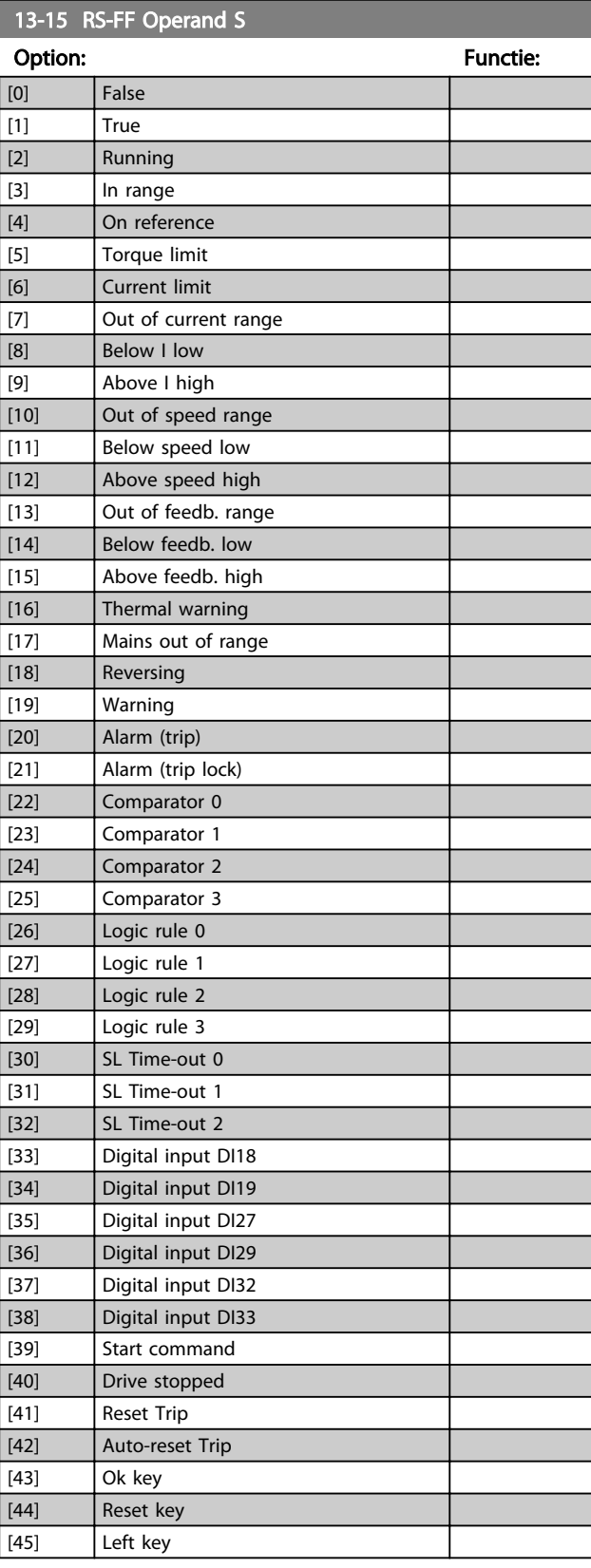

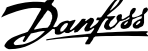

<span id="page-142-0"></span>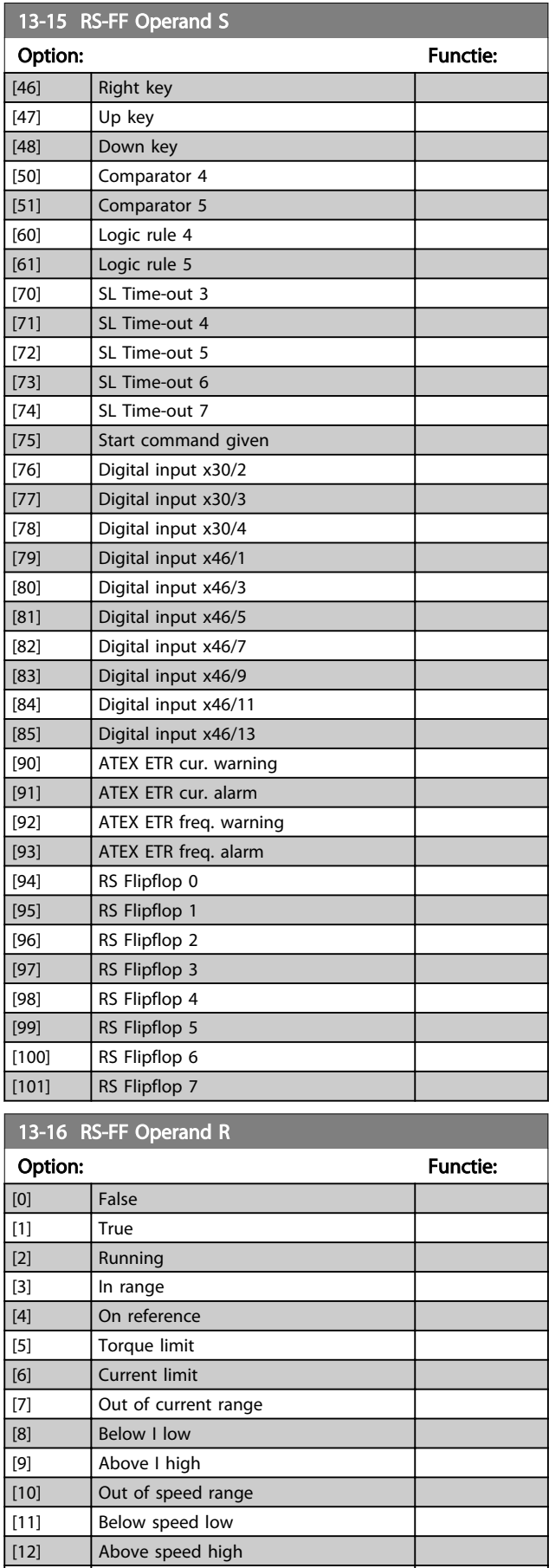

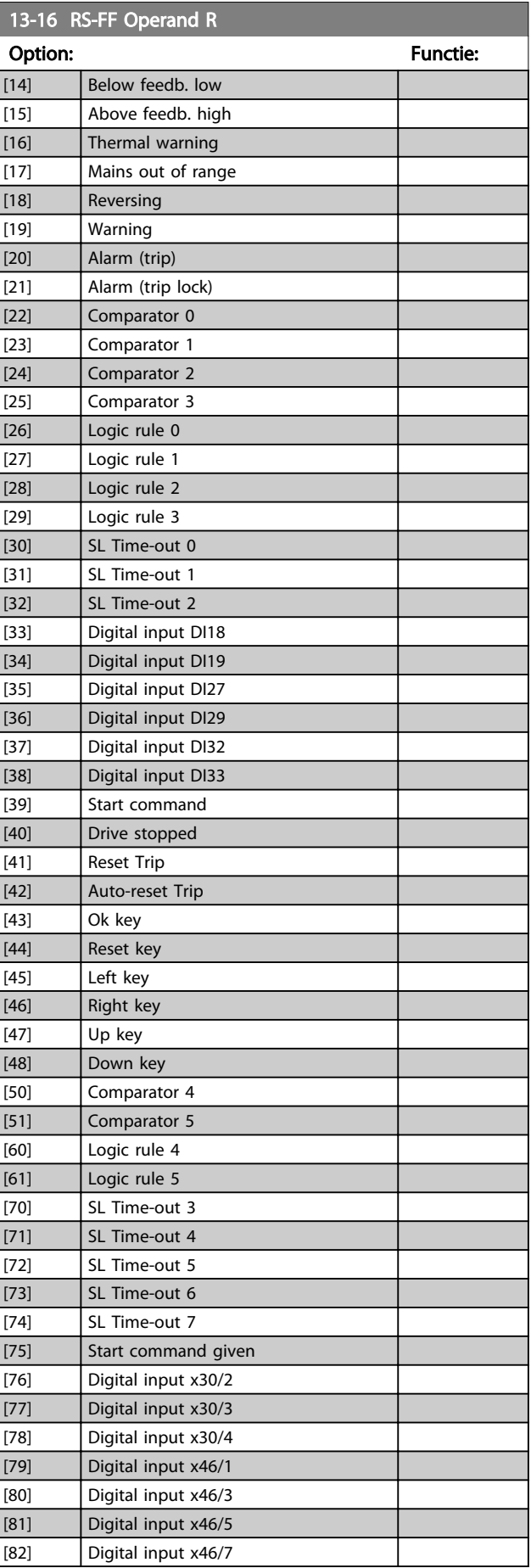

[13] Out of feedb. range

<span id="page-143-0"></span>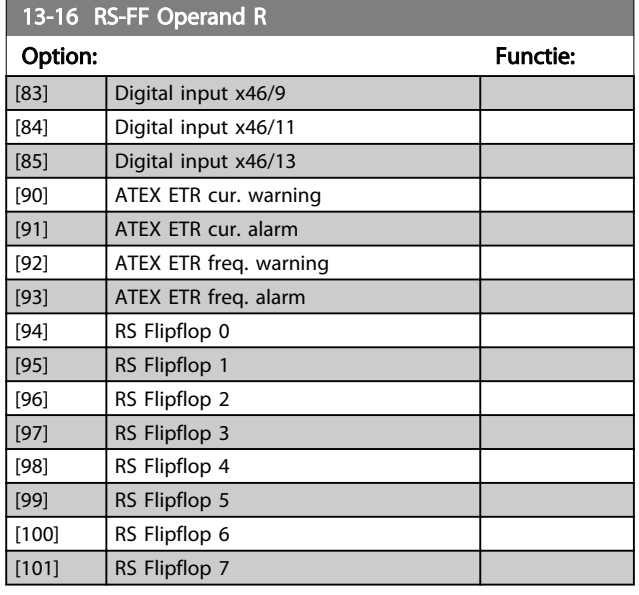

## 3.14.5 13-2\* Timers

Gebruik het resultaat (TRUE of FALSE) van *timers* om rechtstreeks een *gebeurtenis* te definiëren (zie *13-51 SL Controller Event*) of als booleaanse ingang in een *logische regel* (zie *13-40 Logic Rule Boolean 1*, *13-42 Logic Rule Boolean 2* of *13-44 Logic Rule Boolean 3*). Een timer is alleen FALSE als deze wordt geactiveerd door een actie (d.w.z. Start timer 1 [29]) totdat de ingestelde tijd in deze parameter is verstreken. Daarna wordt hij weer TRUE. Alle parameters in deze parametergroep zijn arrayparameters met index 0 tot 2. Selecteer index 0 om timer 0 te programmeren, index 1 om timer 1 te programmeren, enzovoort.

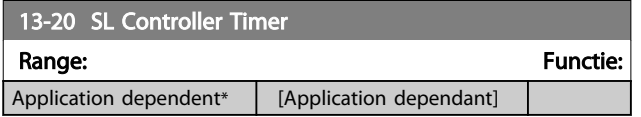

### 3.14.6 13-4\* Log. regels

Combineer maximaal drie booleaanse ingangen (TRUE/ FALSE-ingangen) van timers, comparatoren, digitale ingangen, statusbits en gebeurtenissen die de logische operatoren AND, OR en NOT gebruiken. Selecteer booleaanse ingangen voor de berekening in *13-40 Logic Rule Boolean 1*, *13-42 Logic Rule Boolean 2* en *13-44 Logic Rule Boolean 3*. Definieer de operatoren die worden gebruikt om de geselecteerde ingangen in *[13-41 Logic Rule](#page-144-0) [Operator 1](#page-144-0)* en *[13-43 Logic Rule Operator 2](#page-146-0)* logisch te combineren.

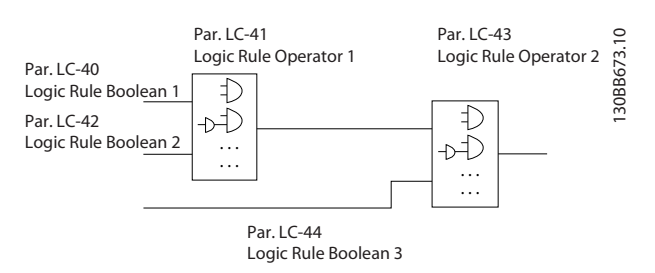

#### Prioriteit van berekening

De resultaten van *13-40 Logic Rule Boolean 1*, *[13-41 Logic](#page-144-0) [Rule Operator 1](#page-144-0)* en *13-42 Logic Rule Boolean 2* worden als eerste berekend. Het resultaat (TRUE/FALSE) van deze berekening wordt gecombineerd met de instellingen van *[13-43 Logic Rule Operator 2](#page-146-0)* en *13-44 Logic Rule Boolean 3* en bepaalt zo het eindresultaat (TRUE/FALSE) van de logische regel.

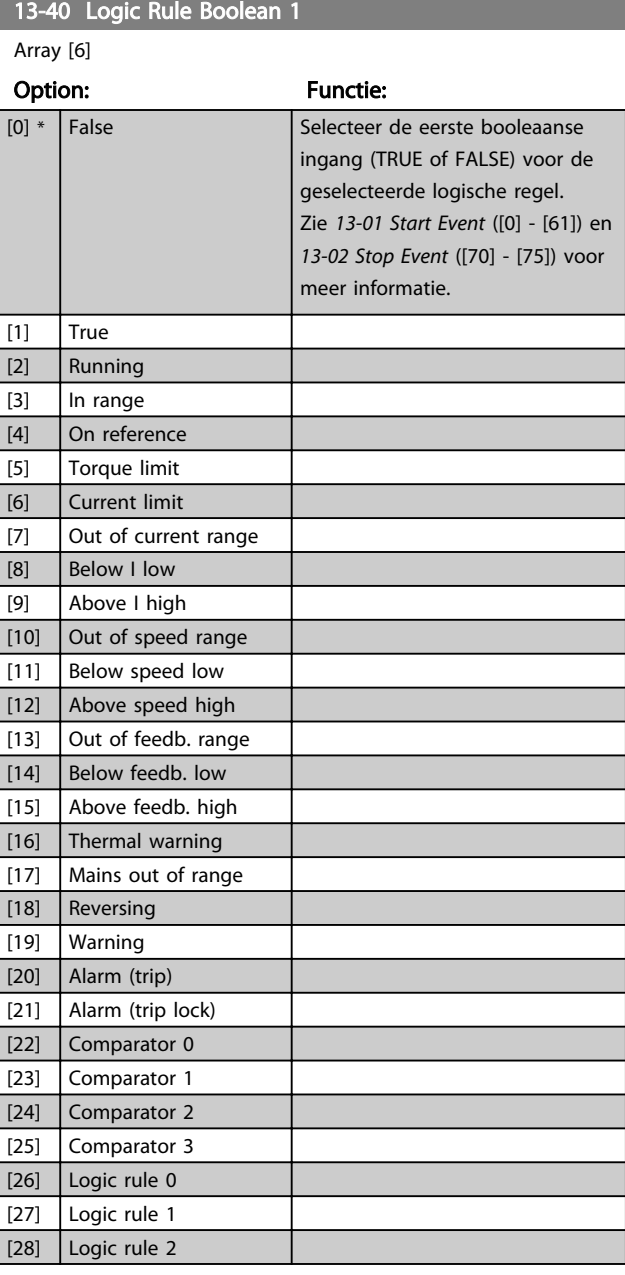

Danfoss
<span id="page-144-0"></span>13-40 Logic Rule Boolean 1

Danfoss

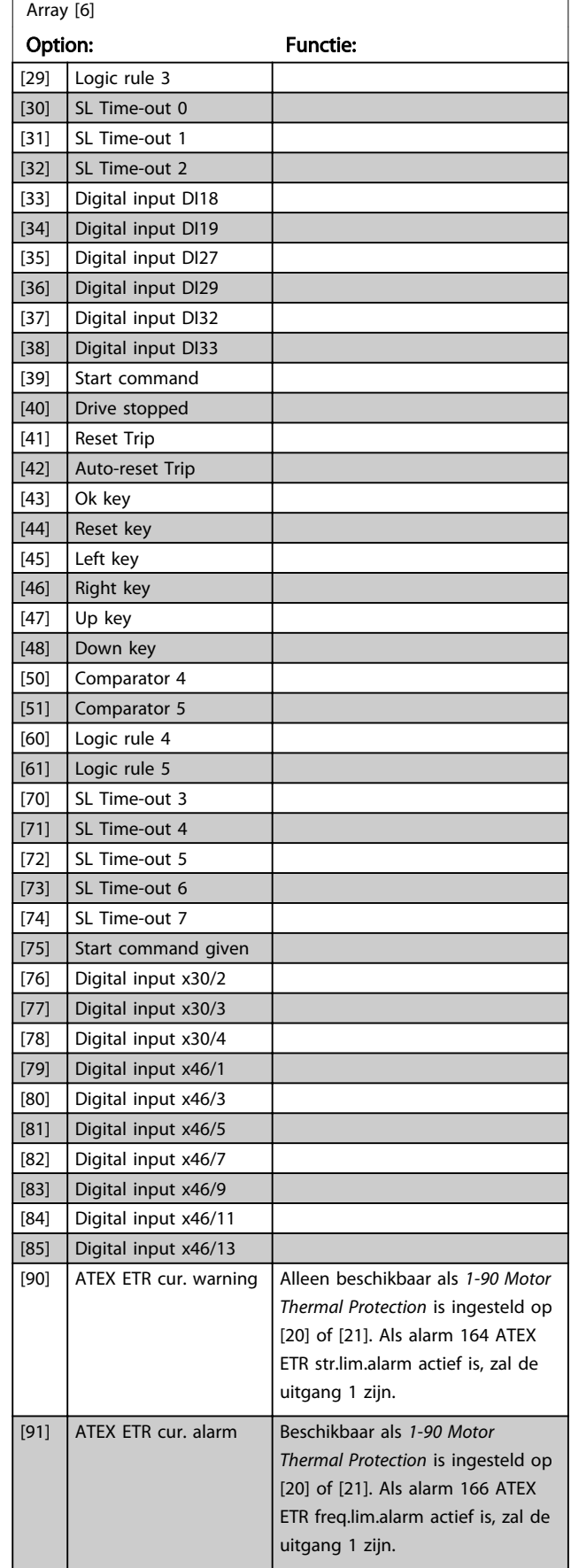

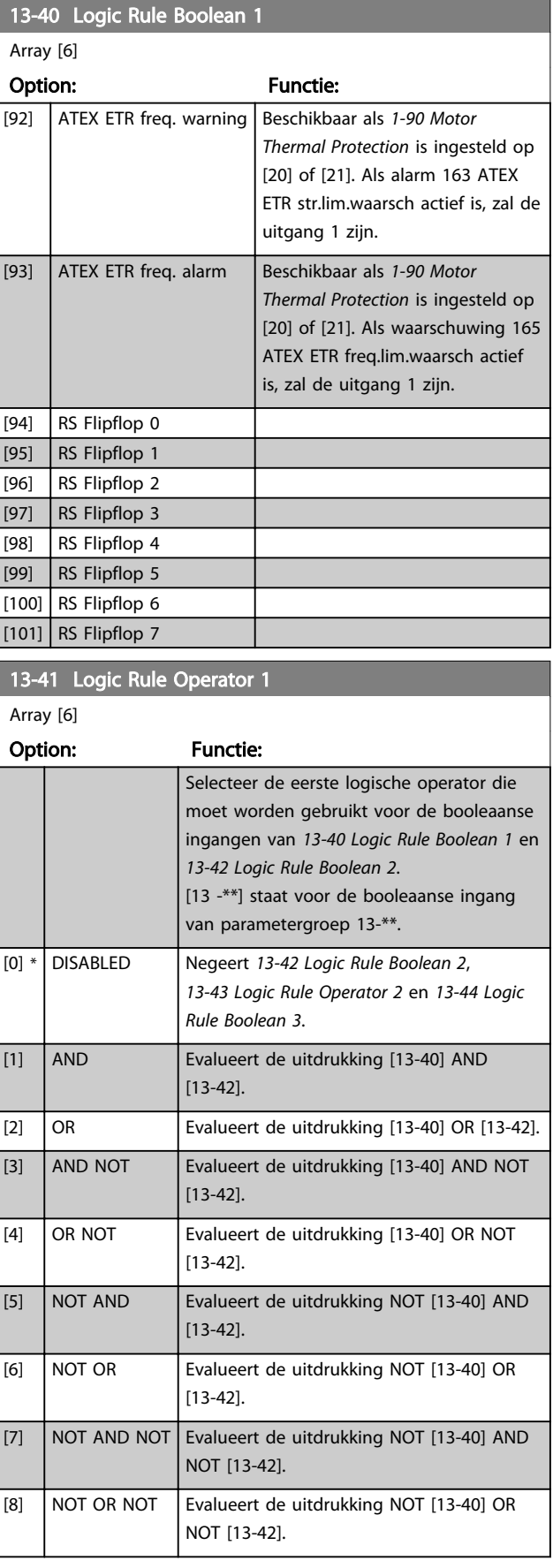

3 3

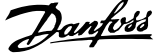

 $\overline{a}$ 

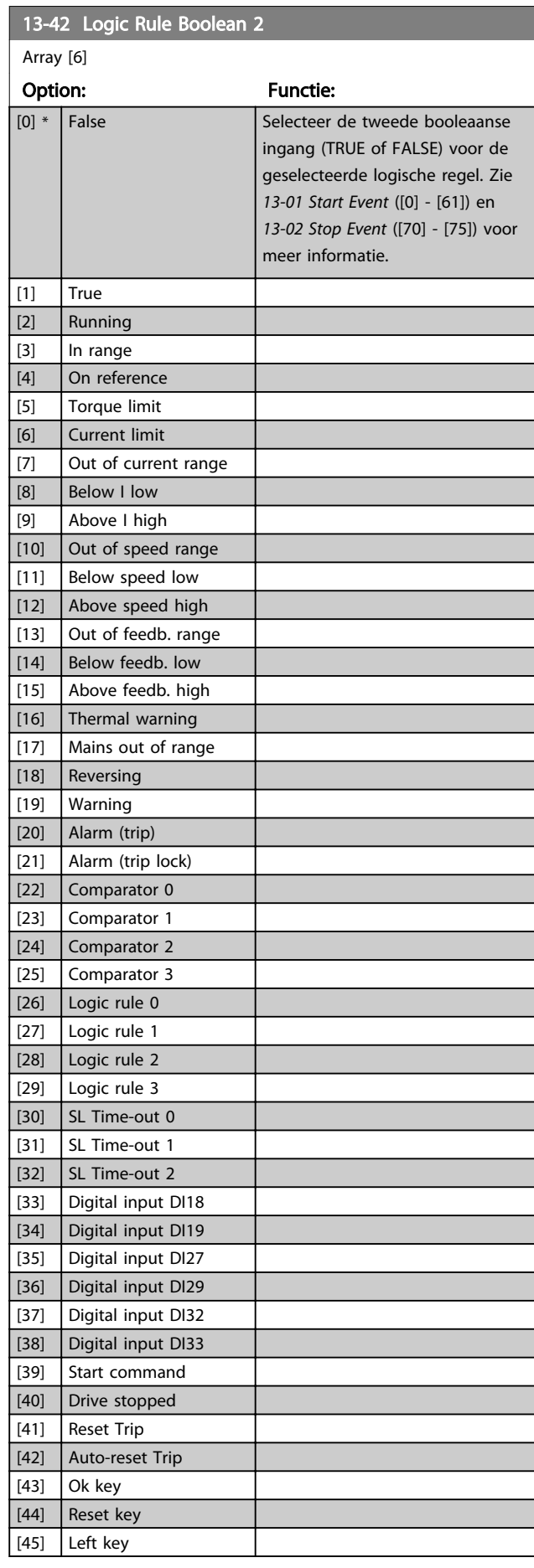

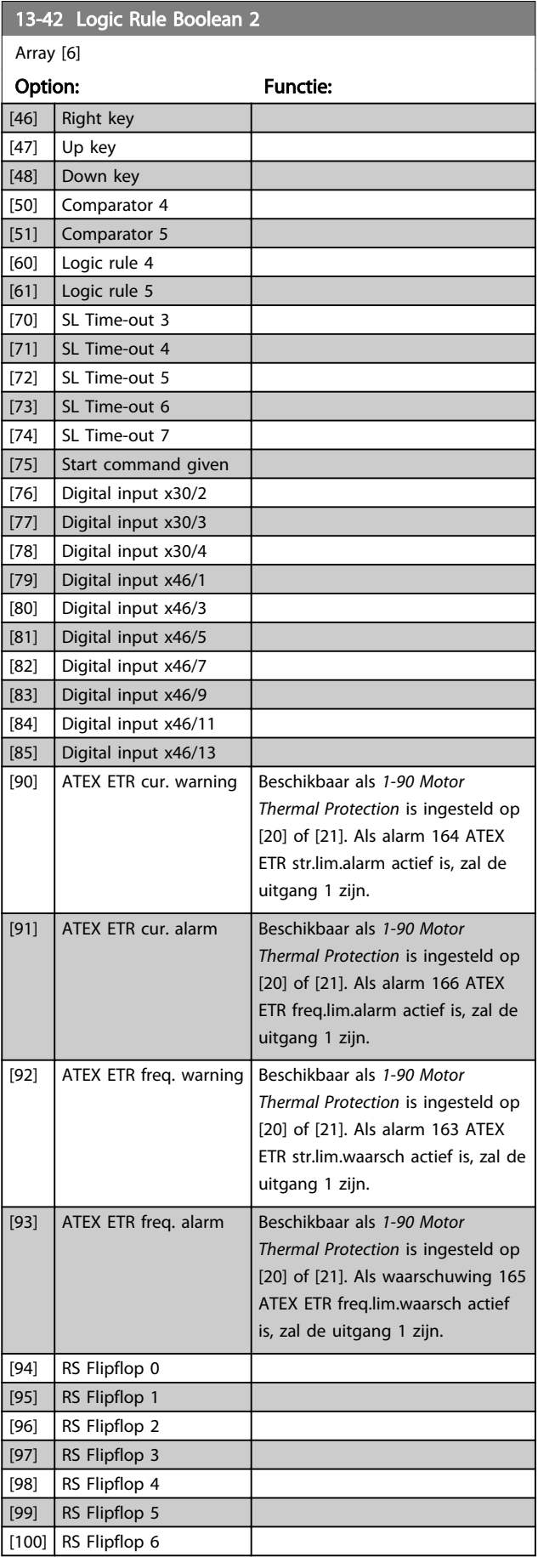

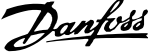

<span id="page-146-0"></span>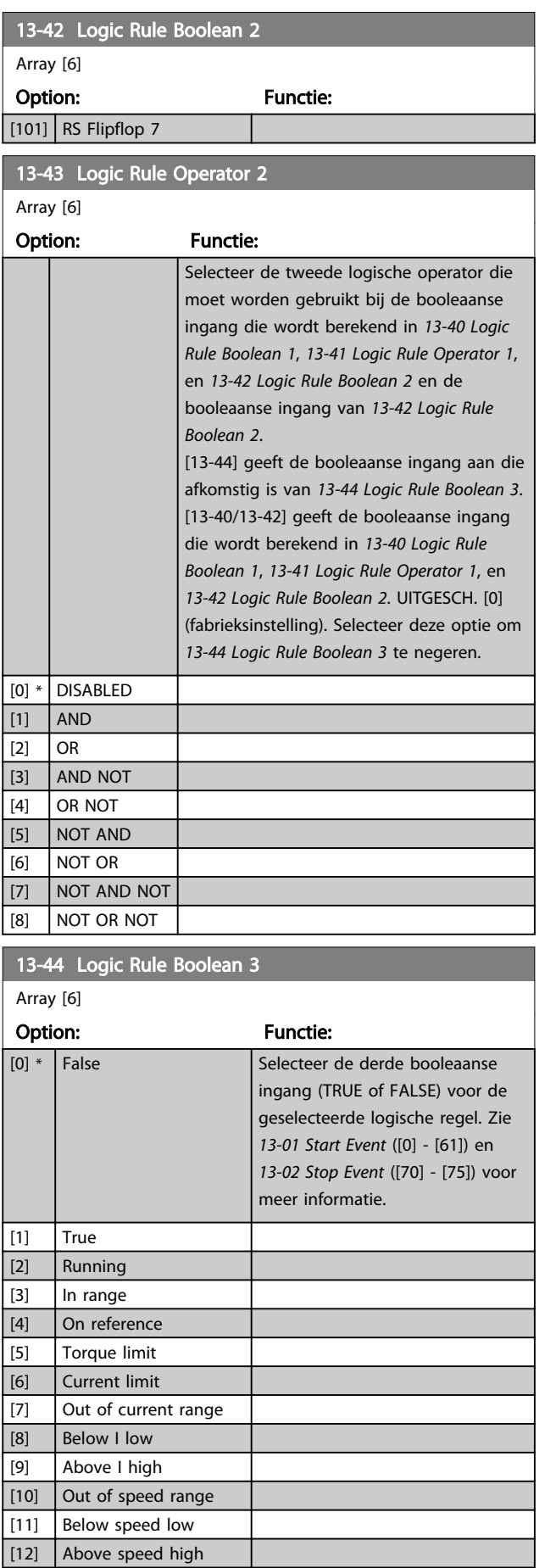

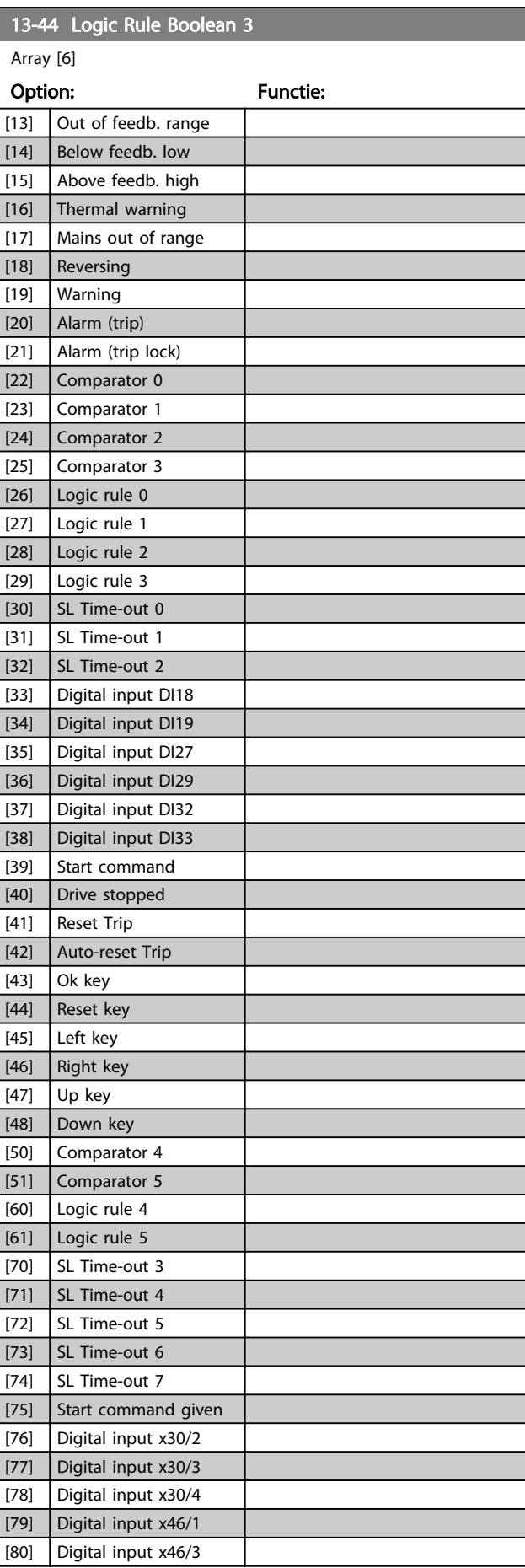

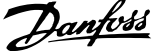

<span id="page-147-0"></span>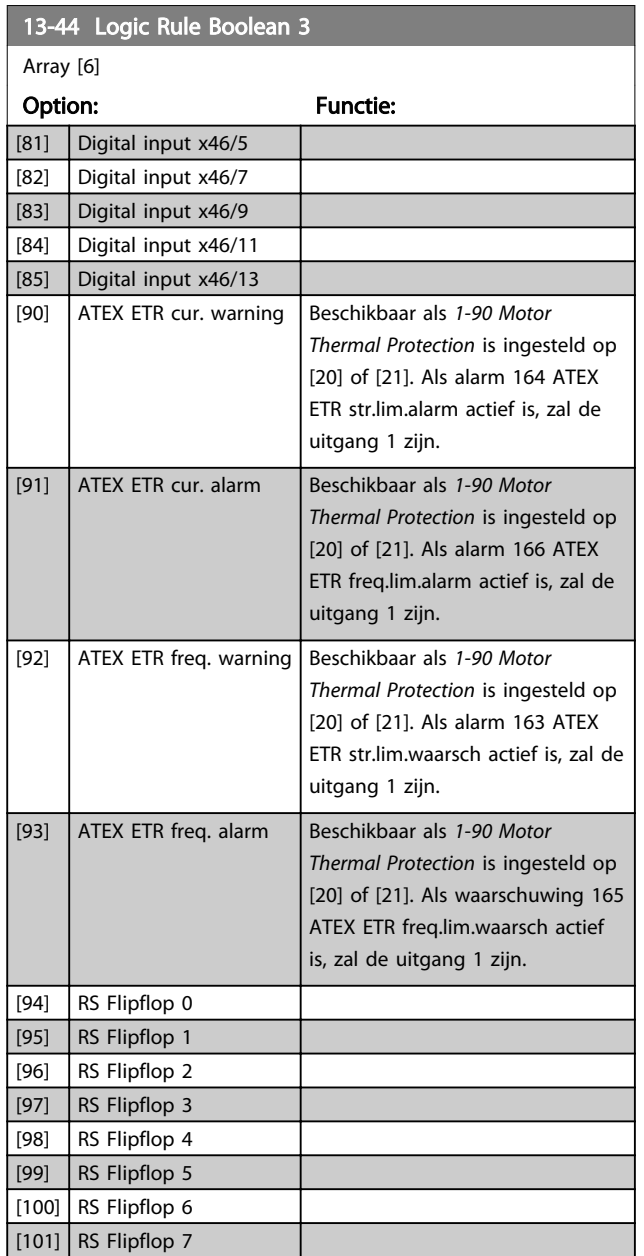

## 3.14.7 13-5\* Standen

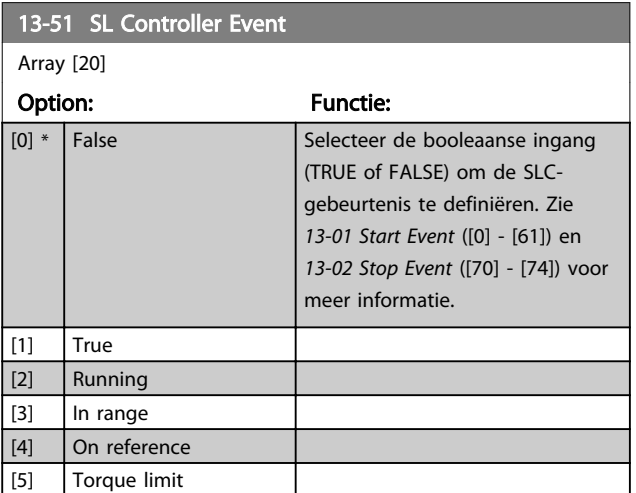

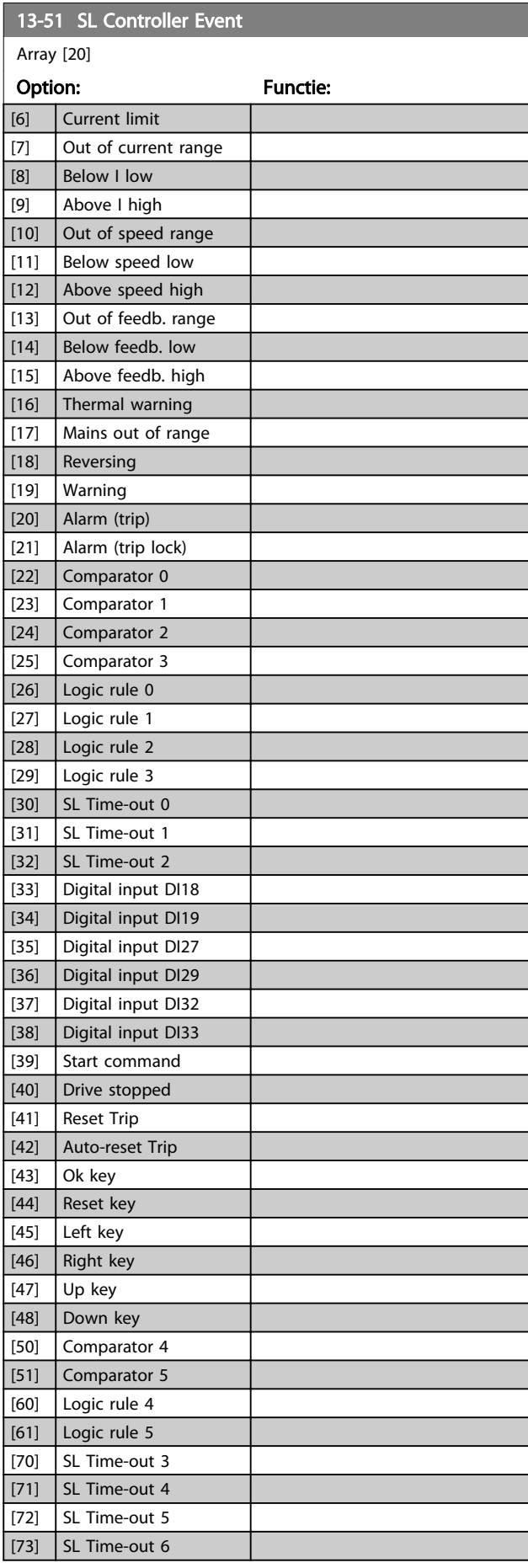

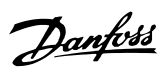

<span id="page-148-0"></span>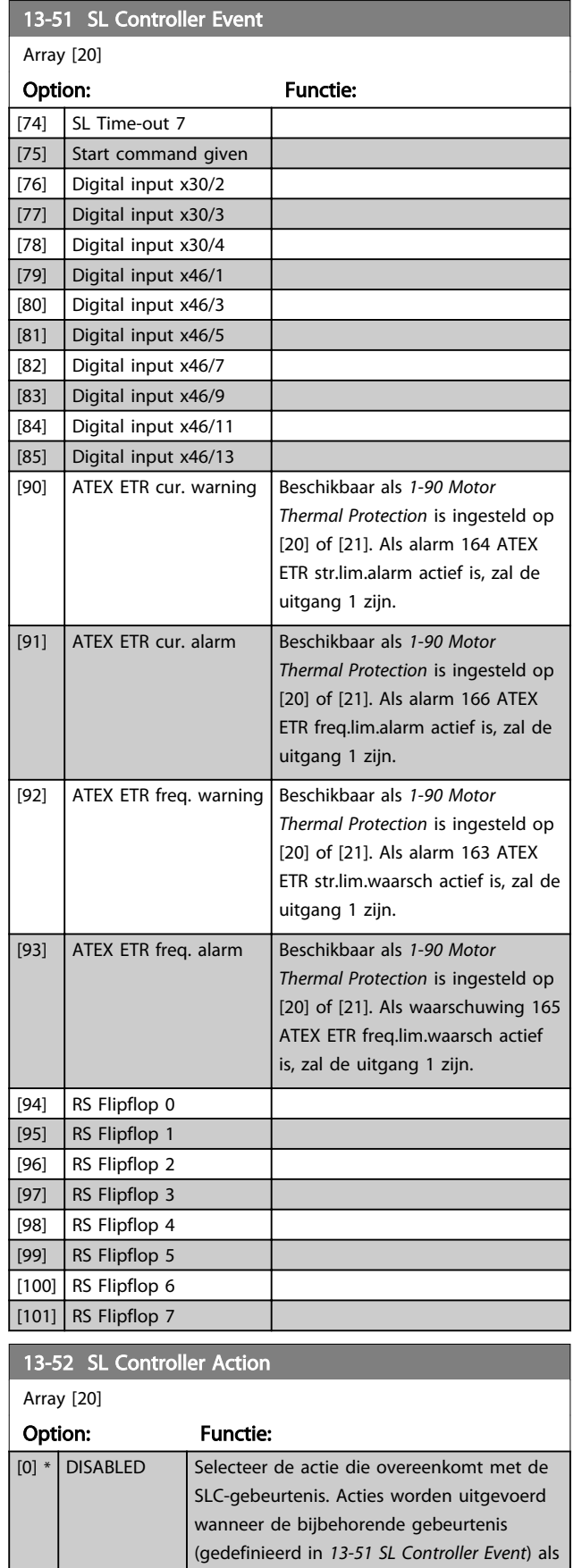

TRUE is geëvalueerd. De volgende acties

kunnen worden geselecteerd:

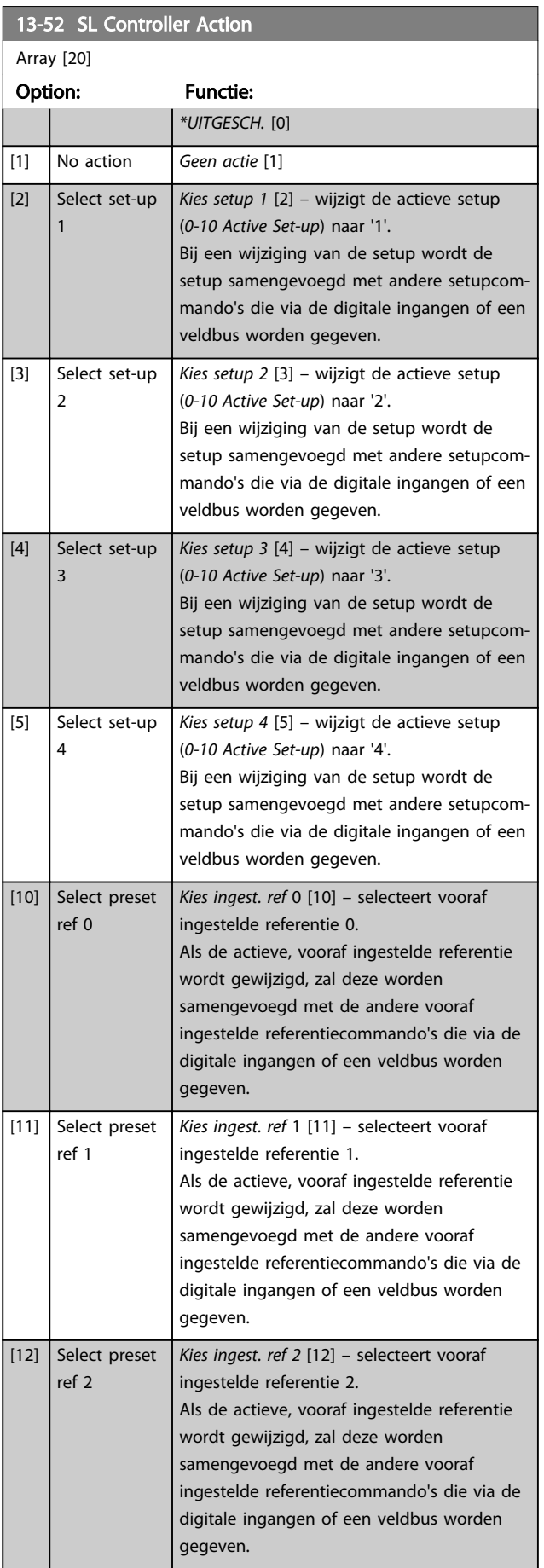

Danfoss

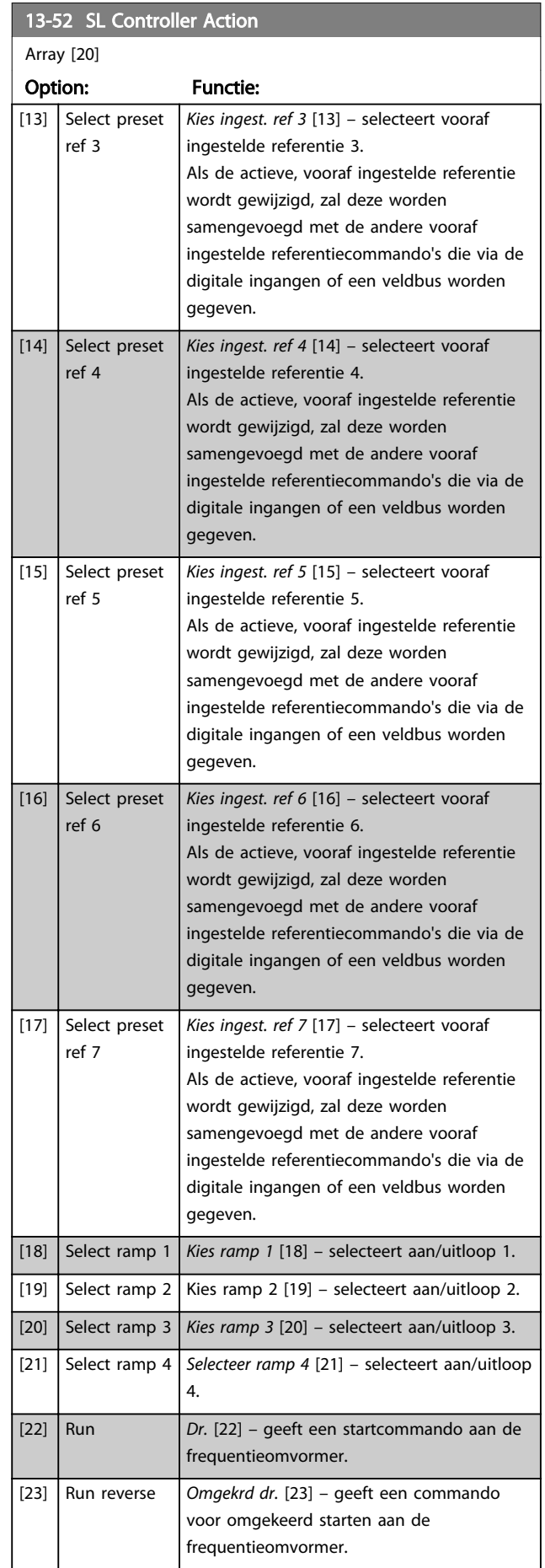

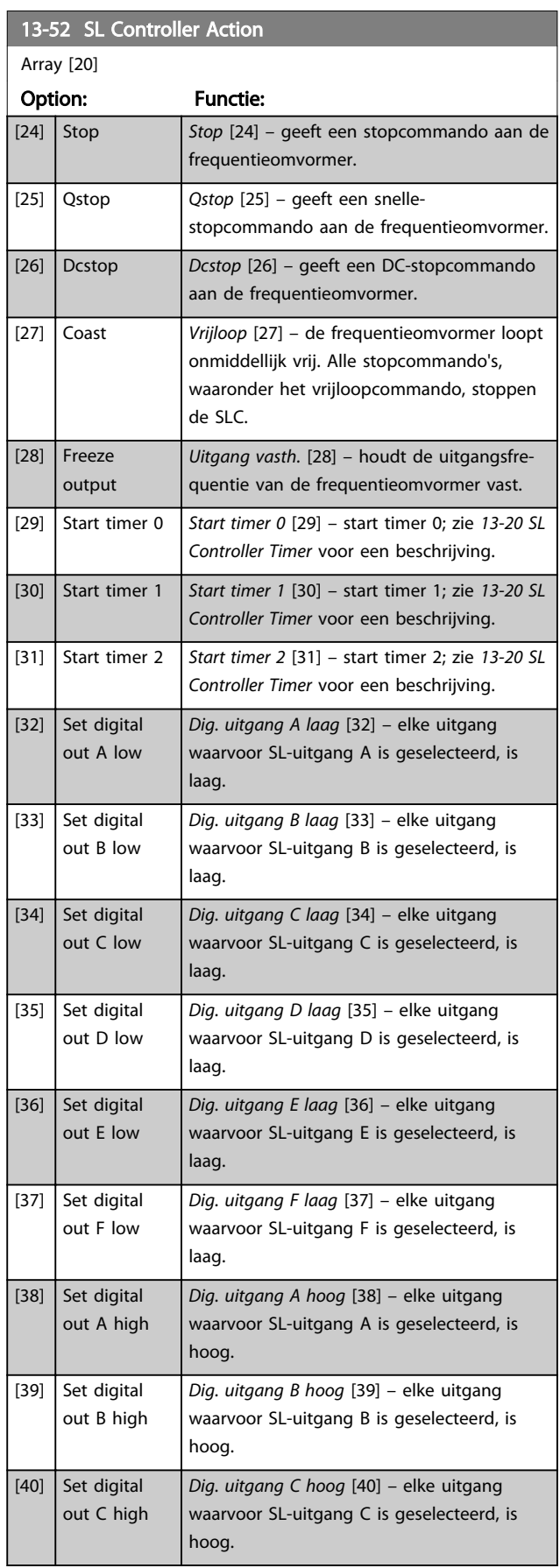

Danfoss

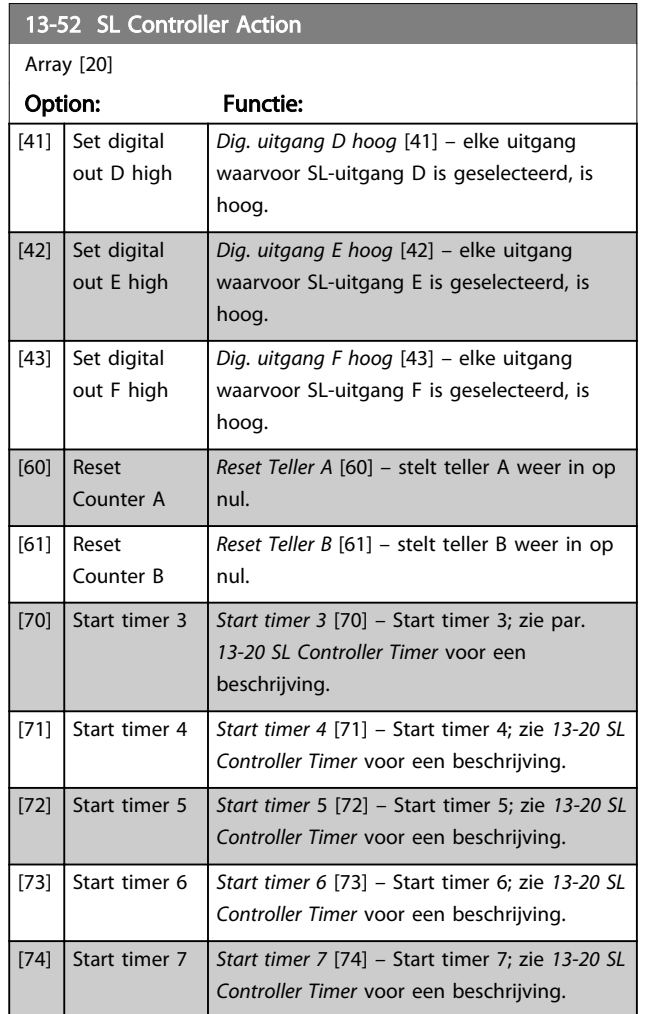

## 3.15 Parameters: 14-\*\* Speciale functies

## 3.15.1 14-0\* Inverterschakeling

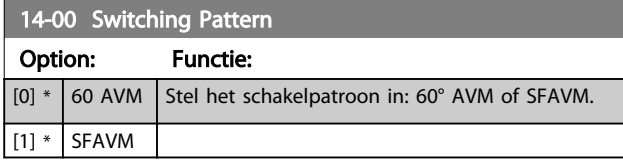

## NB

De uitgangsfrequentiewaarde van de frequentieomvormer mag nooit hoger zijn dan 1/10 van de schakelfrequentie. Pas, terwijl de motor draait, de schakelfrequentie in *[4-11 Motor Speed Low Limit \[RPM\]](#page-67-0)* aan totdat de motor zo weinig mogelijk lawaai maakt. Zie ook *14-00 Switching Pattern* en de sectie *Speciale omstandigheden* in de VLT AutomationDrive Design Guide, MG.33.Bx.yy.

#### 14-01 Switching Frequency

Selecteer de schakelfrequentie van de omvormer. Het wijzigen van de schakelfrequentie kan de akoestische ruis van de motor helpen verminderen. Standaardwaarde afhankelijk van vermogensklasse.

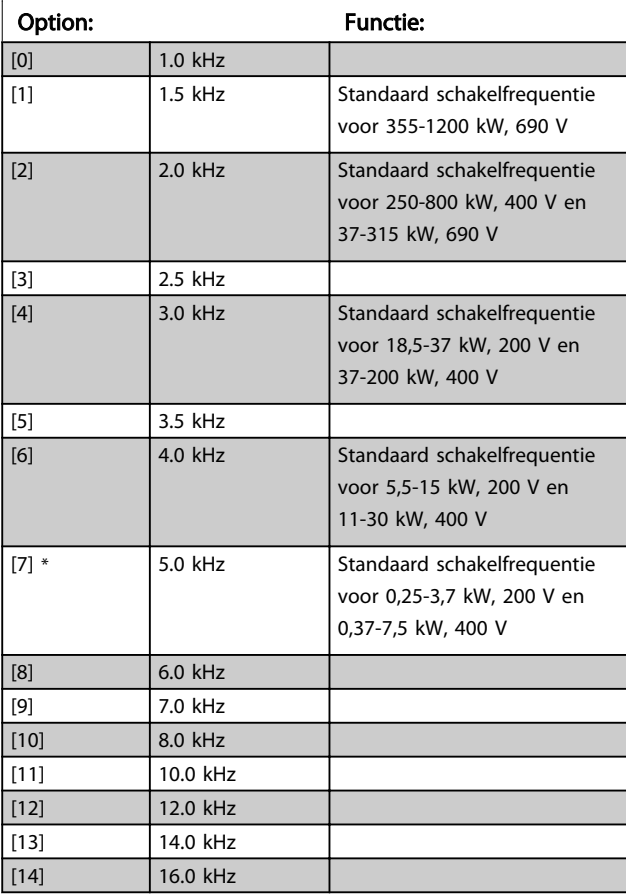

## NB

De uitgangsfrequentiewaarde van de frequentieomvormer mag nooit hoger zijn dan 1/10 van de schakelfrequentie. Pas, terwijl de motor draait, de schakelfrequentie in *[4-11 Motor Speed Low Limit \[RPM\]](#page-67-0)* aan totdat de motor zo weinig mogelijk lawaai maakt. Zie ook *14-00 Switching Pattern* en de sectie *Speciale omstandigheden* in de VLT AutomationDrive Design Guide, MG.33.Bx.yy.

## NB

Schakelfrequenties van meer dan 5,0 kHz leiden tot automatische reductie van het maximale uitgangsvermogen van de frequentieomvormer.

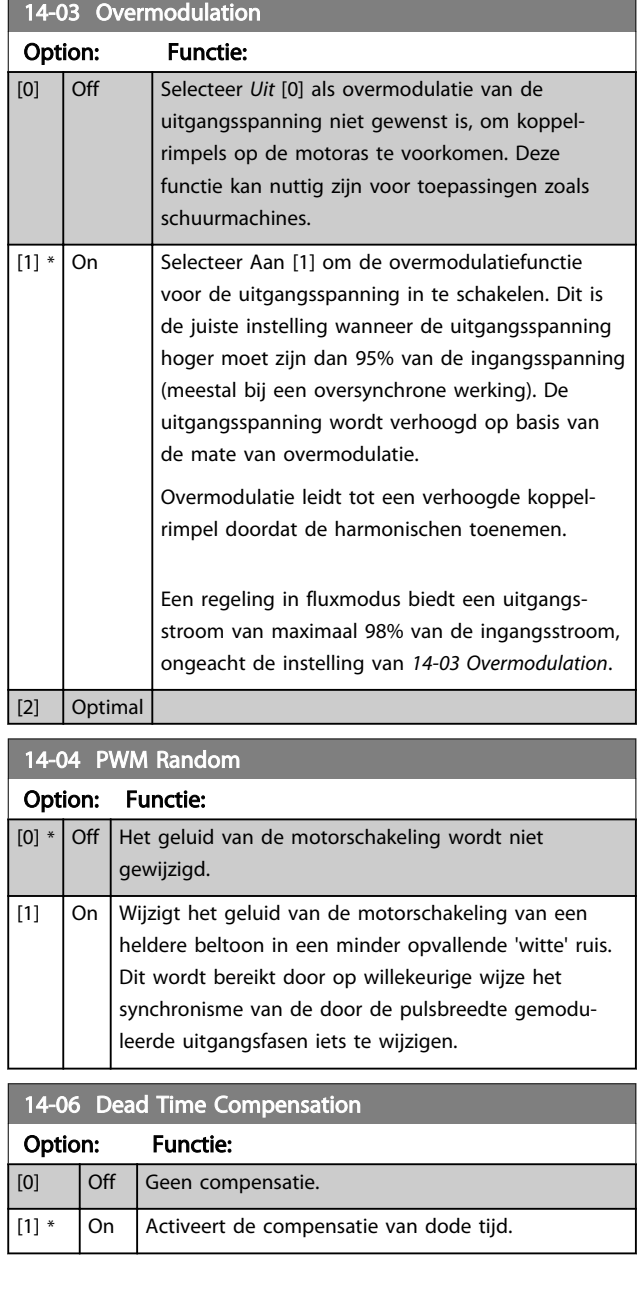

3 3

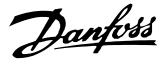

## 3.15.2 14-1\* Netsp. Aan/Uit

Parameters voor het configureren van het bewaken en afhandelen van netfouten. Als de netvoeding uitvalt, zal de frequentieomvormer proberen om gecontroleerd te blijven functioneren totdat het vermogen van de DC-tussenkring is uitgeput.

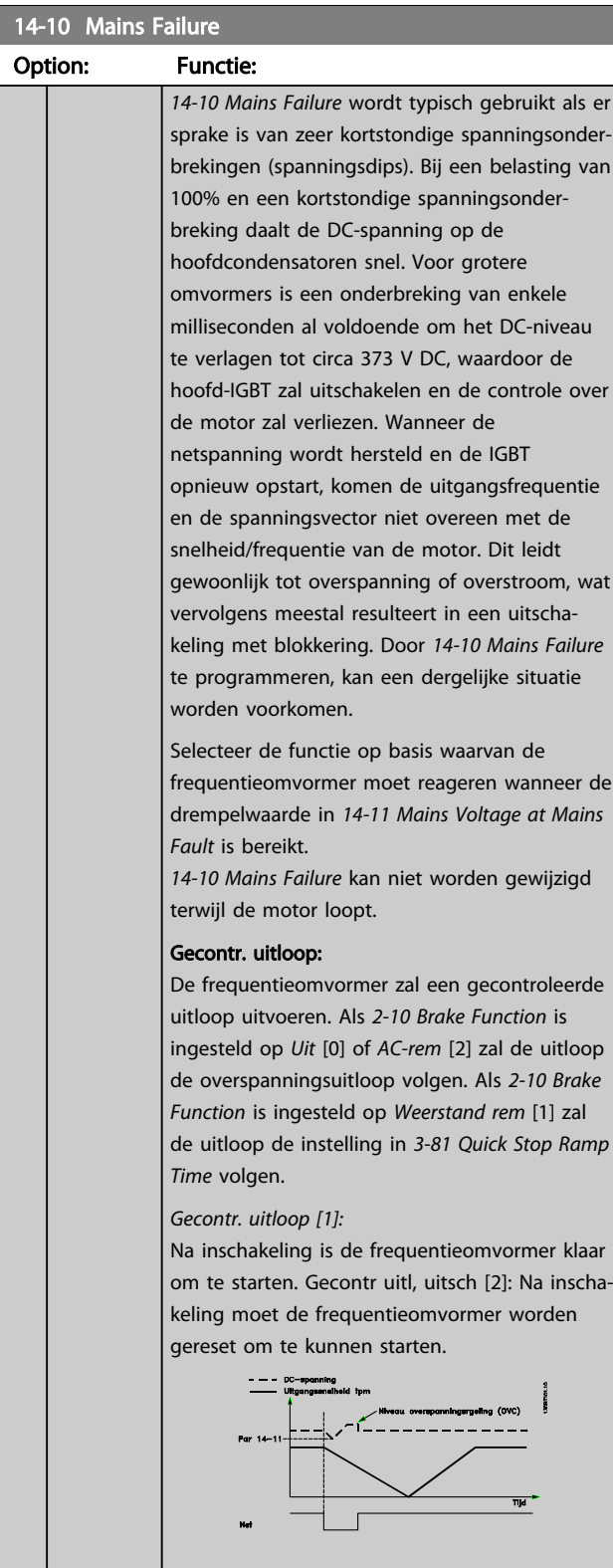

#### 14-10 Mains Failure

# Option: Functie: 1. Het vermogen is terug voordat de

- energie vanaf DC/traagheidsmoment van de belasting te laag wordt. De frequentieomvormer zal een gecontroleerde uitloop uitvoeren wanneer het ingestelde niveau in *[14-11 Mains](#page-153-0) [Voltage at Mains Fault](#page-153-0)* is bereikt.
- 2. De frequentieomvormer zal een gecontroleerde uitloop uitvoeren zolang er energie aanwezig is in de DC-tussenkring. Na dit punt zal de motor vrijlopen.

#### Kinetische backup:

De frequentieomvormer zal een kinetische backup uitvoeren. Als *[2-10 Brake Function](#page-52-0)* is ingesteld op *Uit* [0] of *AC-rem* [2] zal de uitloop de overspanningsuitloop volgen. Als *[2-10 Brake](#page-52-0) [Function](#page-52-0)* is ingesteld op *Weerstand rem* [1] zal de uitloop de instelling in *[3-81 Quick Stop Ramp](#page-65-0) [Time](#page-65-0)* volgen.

Kinetische backup [4]: de frequentieomvormer zal actief blijven zolang er energie aanwezig is vanwege het traagheidsmoment van de belasting.

Kin backup, uitsch [5]: de frequentieomvormer zal de snelheid vasthouden zolang er energie aanwezig is vanwege het traagheidsmoment van de belasting. Als de DC-spanning lager wordt dan het ingestelde niveau in *[14-11 Mains](#page-153-0) [Voltage at Mains Fault](#page-153-0)* zal de

frequentieomvormer uitschakelen (trip).

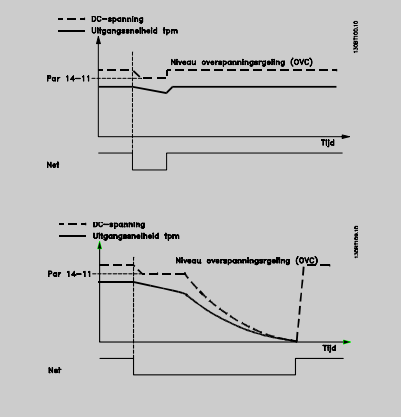

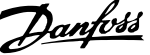

<span id="page-153-0"></span>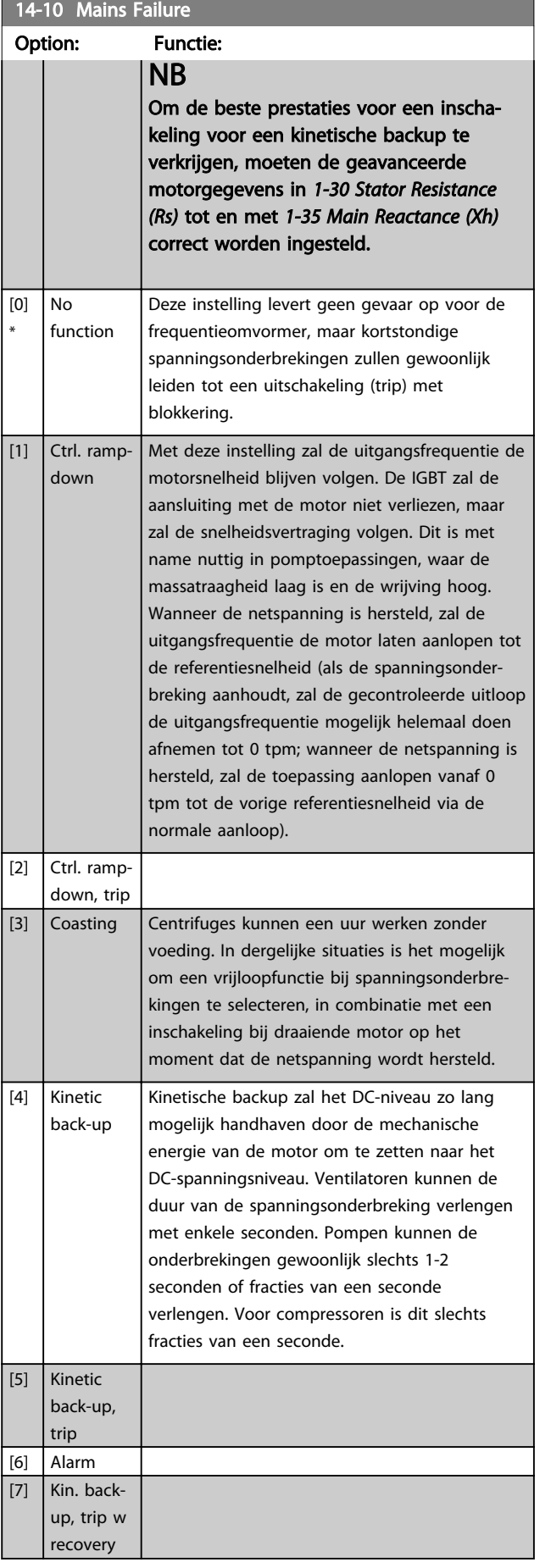

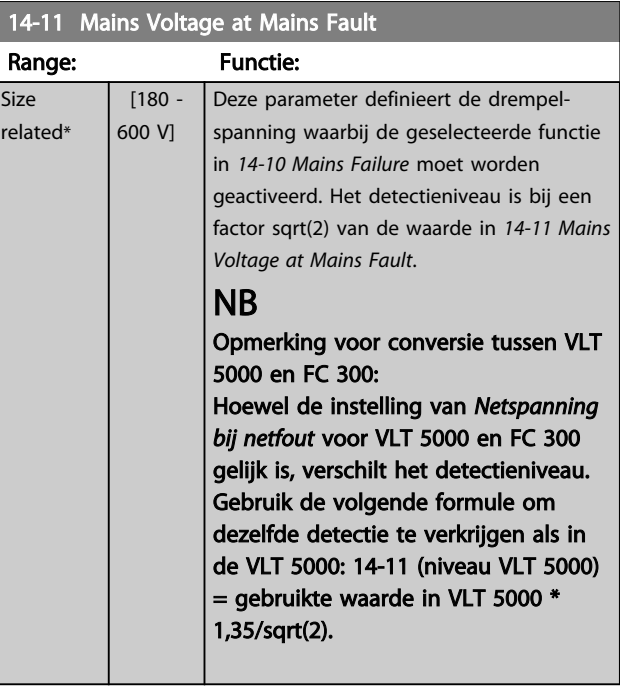

## 14-12 Function at Mains Imbalance

Werking bij ernstige onbalans van het net vermindert de levensduur van de motor. De condities worden als ernstig beschouwd wanneer de motor continu in bedrijf is met een bijna nominale belasting (bijv. een pomp of ventilator die bijna op volle toeren draait).

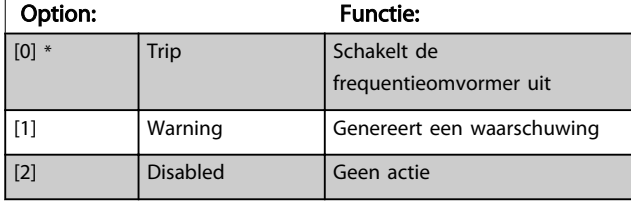

## 14-14 Kin. Backup Time Out

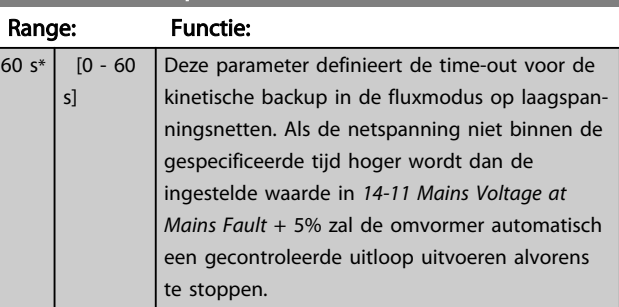

Parameters voor het configureren van de afhandeling van resets, afhandeling van speciale uitschakelingen (trip) en zelftest of initialisatie van de stuurkaart.

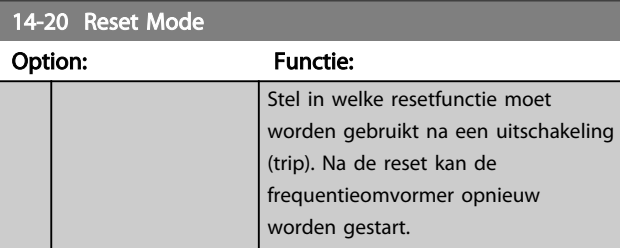

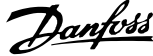

<span id="page-154-0"></span>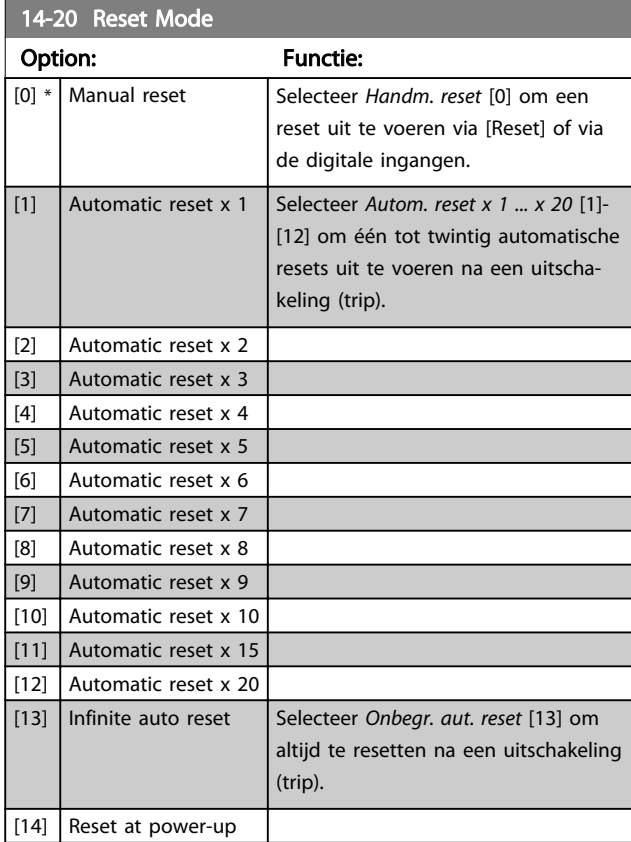

## NB

De motor kan onverwachts zonder waarschuwing starten. Als het ingestelde aantal AUTOMATISCHE resets binnen 10 minuten wordt bereikt, schakelt de frequentieomvormer over naar *Handm. reset* [0]. Nadat de handmatige reset is uitgevoerd, keert de instelling van *14-20 Reset Mode* terug naar de oorspronkelijke waarde. Als het aantal automatische resets niet binnen 10 minuten wordt bereikt of een handmatige reset is uitgevoerd, wordt de interne AUTOMATISCHE RESET-teller weer op nul gezet.

## NB

Een automatische reset wordt ook gebruikt om de functie Veilige stop voor firmwareversie < 4.3x te resetten.

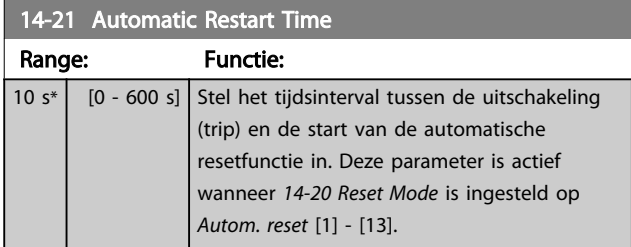

## NB

Vergeet niet om schakelaar S201 (A53) en S202 (A54) op onderstaande wijze in te stellen wanneer u een stuurkaarttest uitvoert via *14-22 Operation Mode* [1]. Anders zal de test mislukken!

## 14-22 Operation Mode

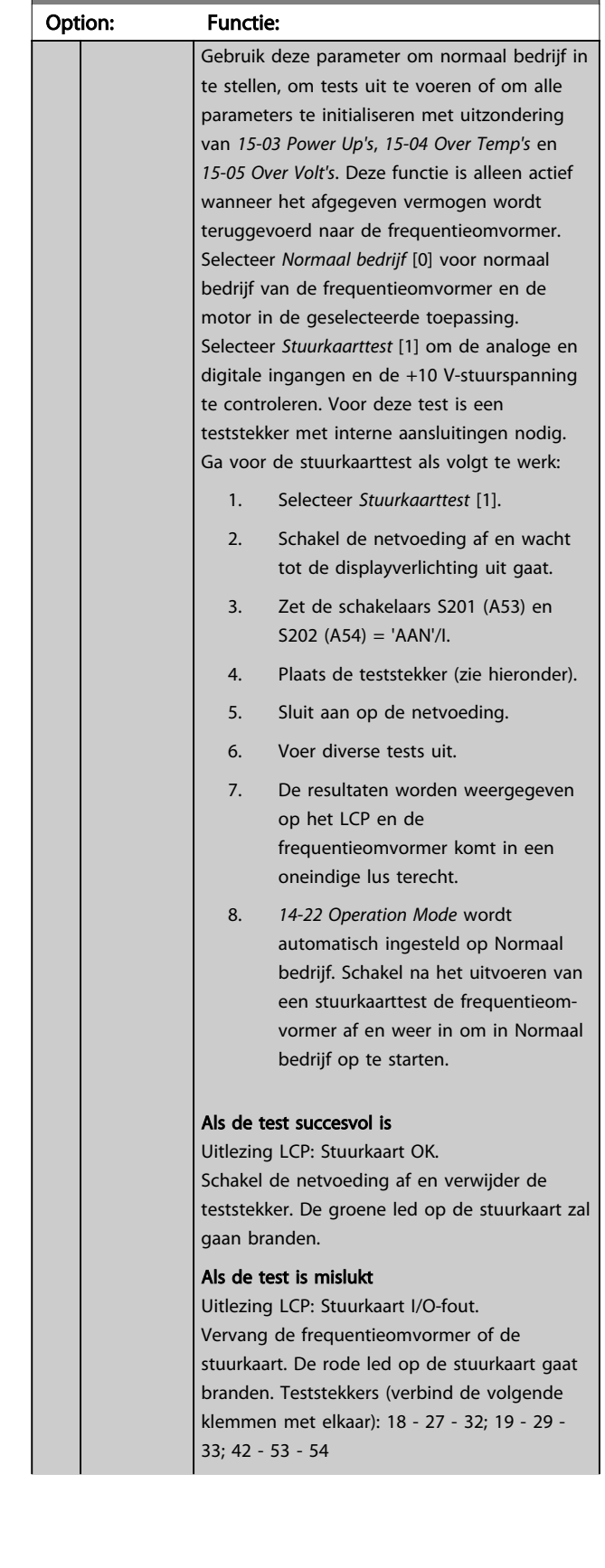

14-22 Operation Mode

#### Parameterbeschrijving FC 300 Programmeerhandleiding

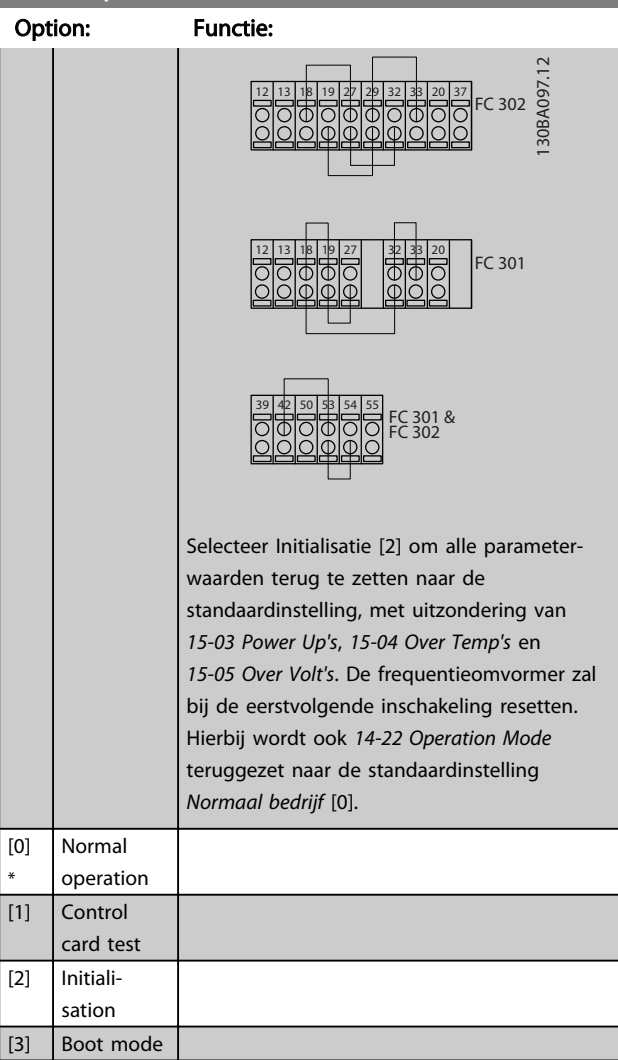

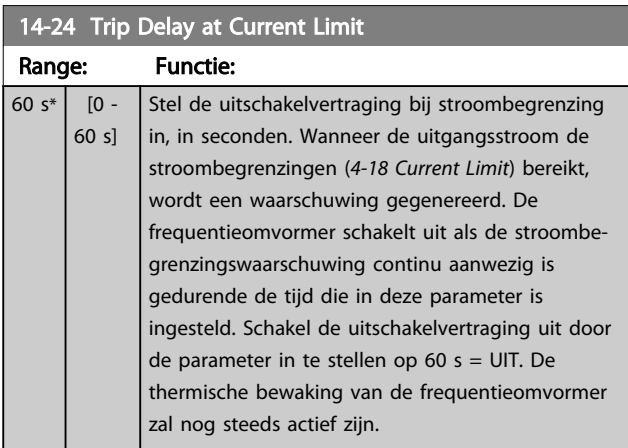

### 14-25 Trip Delay at Torque Limit

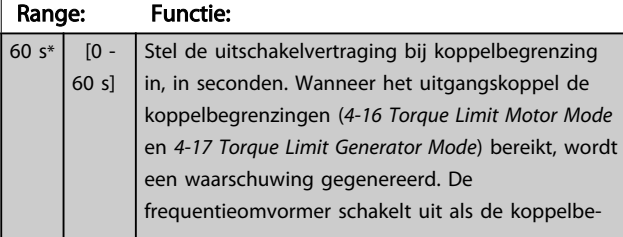

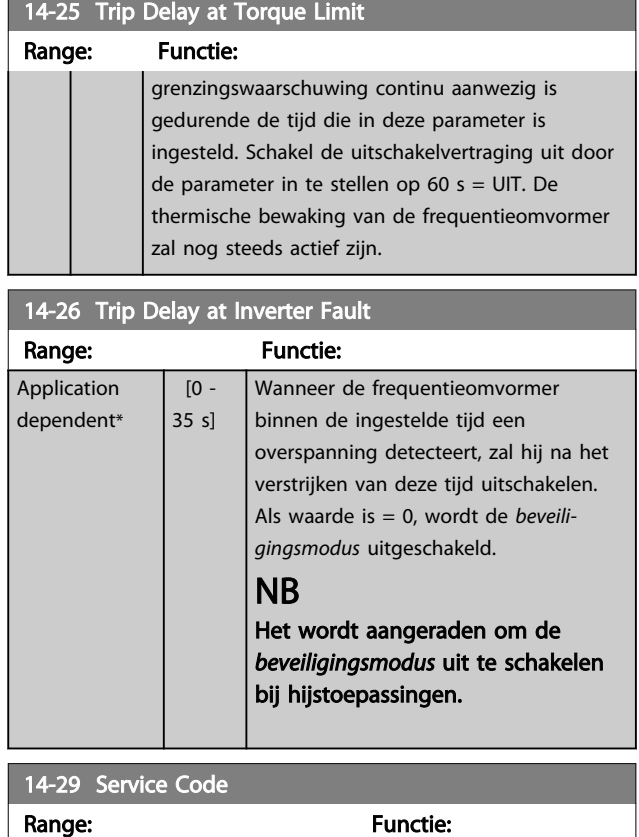

## 3.15.3 14-3\* Stroombegr.reg.

De frequentieomvormer is uitgerust met een ingebouwde stroombegrenzer die wordt geactiveerd wanneer de motorstroom, en daarmee dus het koppel, hoger is dan de koppelbegrenzingen die zijn ingesteld in *[4-16 Torque Limit](#page-67-0) [Motor Mode](#page-67-0)* en *[4-17 Torque Limit Generator Mode](#page-67-0)*. Wanneer de stroombegrenzing wordt bereikt tijdens motor- of generatorwerking zal de frequentieomvormer proberen om het koppel zo snel mogelijk te verlagen tot onder de vooraf ingestelde koppelbegrenzingen, zonder de controle over de motor te verliezen.

0\* | [-2147483647 - 2147483647 ] | Alleen voor interne service.

Terwijl de stroombegrenzing actief is, kan de frequentieomvormer uitsluitend worden gestopt door middel van een digitale ingang die is ingesteld op *Vrijloop geïnv.* [2] of *Vrijloop & reset inv* [3]. Een signaal op klem 18 tot 33 zal pas actief worden wanneer de

frequentieomvormer weer uit de buurt van de stroombegrenzing is.

Bij gebruik van een digitale ingang die is ingesteld op *Vrijloop geïnv.* [2] of *Vrijloop & reset inv* [3] zal de motor geen gebruikmaken van de uitlooptijd, omdat de frequentieomvormer zal vrijlopen. Wanneer een snelle stop mogelijk moet zijn, moet de mechanische rembesturingsfunctie gebruikt worden in combinatie met een externe elektromechanische rem die aangesloten is op de toepassing.

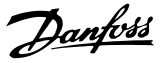

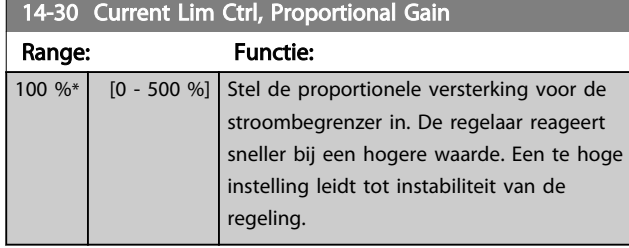

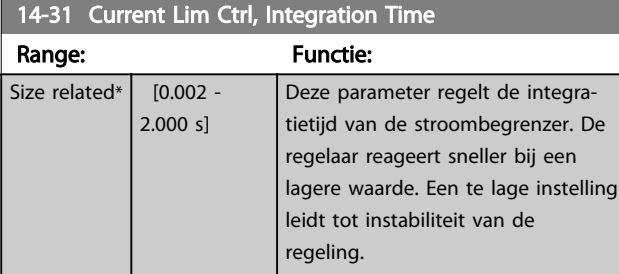

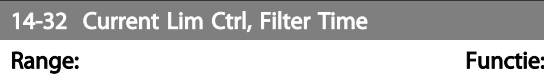

 $1.0 \text{ ms}^*$  [1.0 - 100.0 ms]

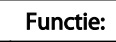

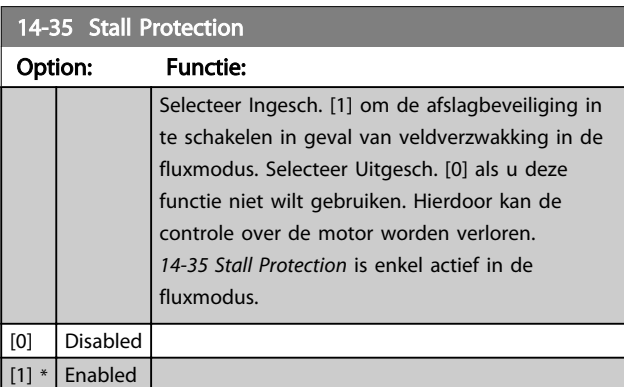

## 3.15.4 14-4\* Energieoptimalis.

Parameters voor het aanpassen van het energieoptimalisatieniveau in zowel de Variabele Koppel-modus (VT) als de Automatische Energieoptimalisatie-modus (AEO) in *[1-03 Torque Characteristics](#page-36-0)*.

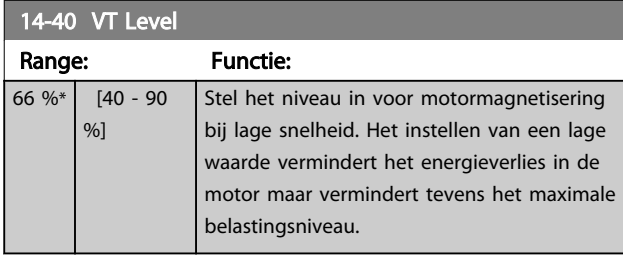

## NB

Deze parameter kan niet worden gewijzigd terwijl de motor loopt.

## NB

Deze parameter is niet actief als *1-10 Motor Construction* is ingesteld op *PM, niet uitspr. SPM* [1].

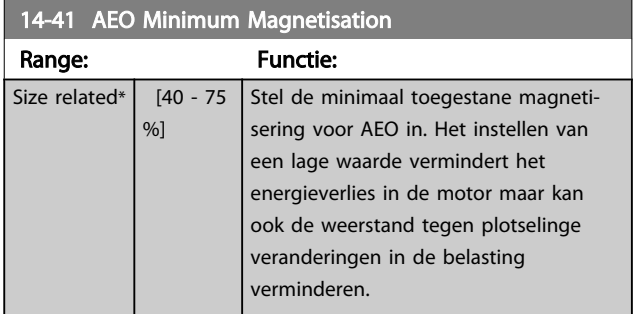

## NB

Deze parameter is niet actief als *1-10 Motor Construction* is ingesteld op *PM, niet uitspr. SPM* [1].

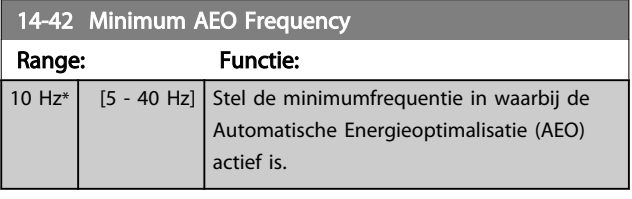

## NB

Deze parameter is niet actief als *1-10 Motor Construction* is ingesteld op *PM, niet uitspr. SPM* [1].

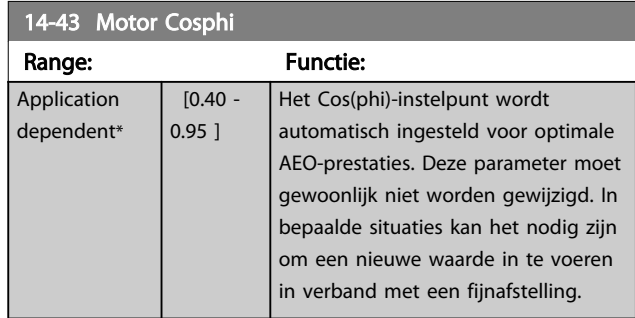

## 3.15.5 14-5\* Omgeving

Deze parameters dienen om de frequentieomvormer te laten functioneren onder speciale omgevingscondities.

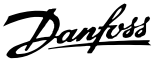

### 14-50 RFI Filter

Deze parameter is alleen beschikbaar voor de FC 302. Hij is niet relevant voor de FC 301 vanwege een ander ontwerp en kortere motorkabels.

### Option: Functie:

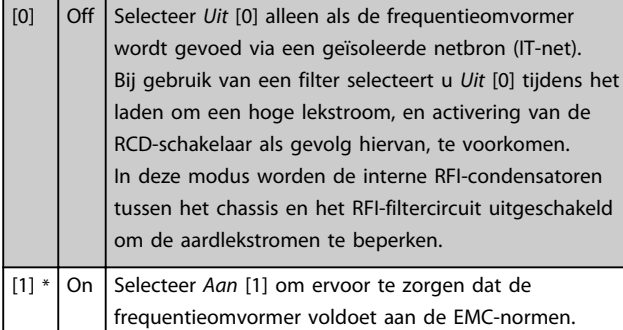

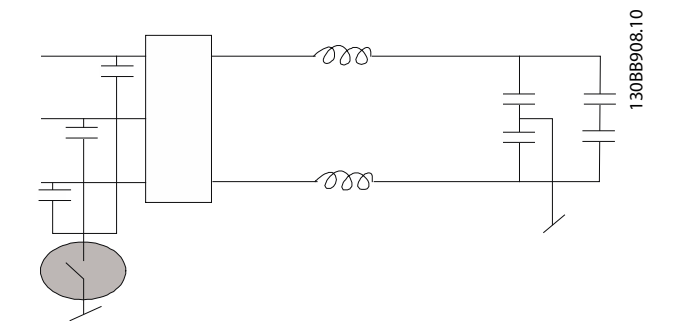

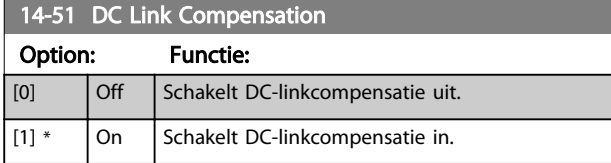

### 14-52 Fan Control

Stel de minimale snelheid voor de hoofdventilator in.

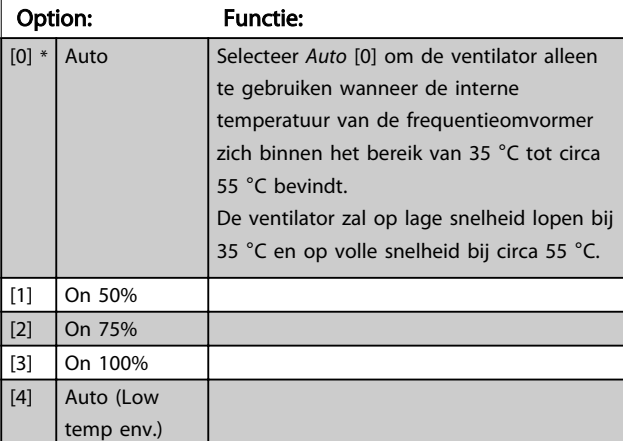

## 14-53 Fan Monitor Option: Functie: Stel in hoe de frequentieomvormer moet reageren als er een fout wordt gedetecteerd in de ventilator.

## 14-53 Fan Monitor

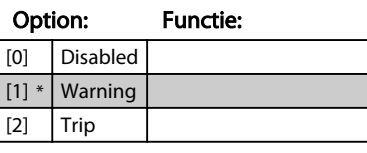

## 14-55 Output Filter

\*

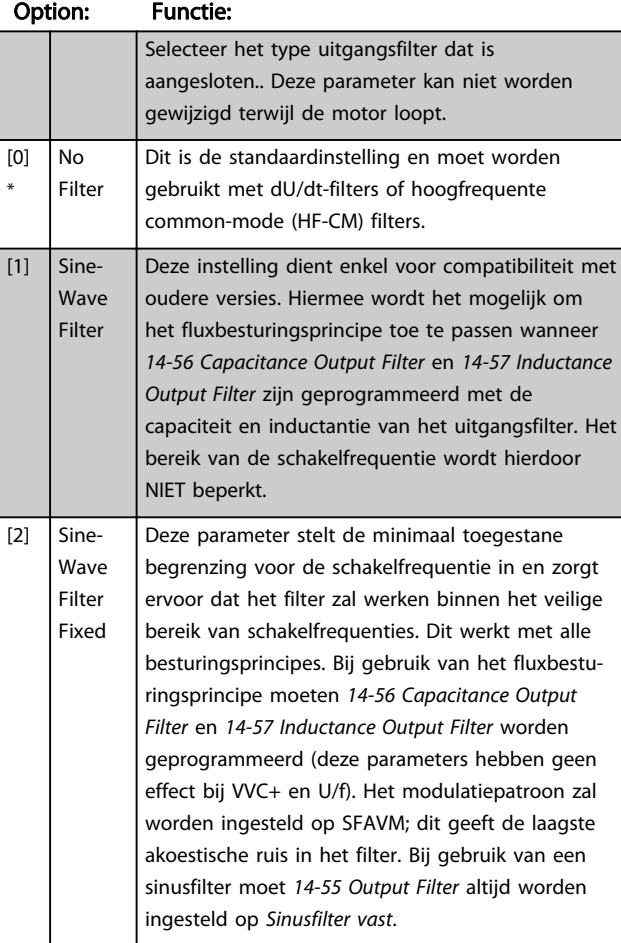

## 14-56 Capacitance Output Filter

De compensatiefunctie van het LC-filter vereist een per fase gelijkwaardige, in ster geschakelde filtercondensator (3 maal hogere capaciteit tussen twee fasen dan een condensator met driehoekschakeling).

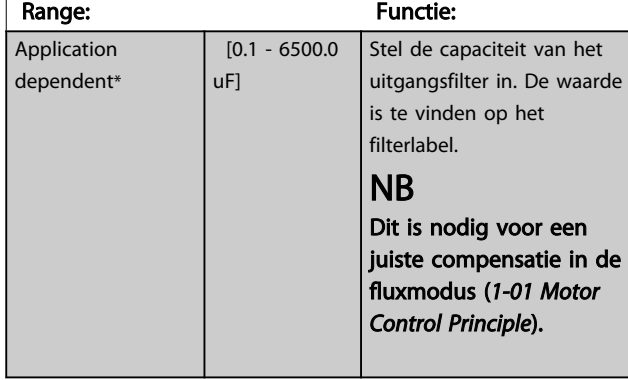

<span id="page-158-0"></span>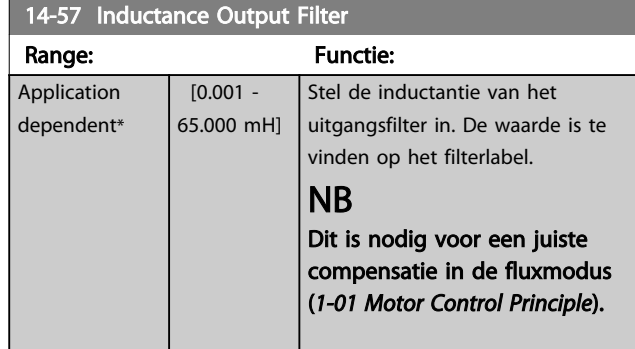

## 3.15.6 14-7\* Compatibiliteit

De parameters in deze groep dienen om de compatibiliteit voor VLT 3000 of VLT 5000 in te stellen voor de FC 300.

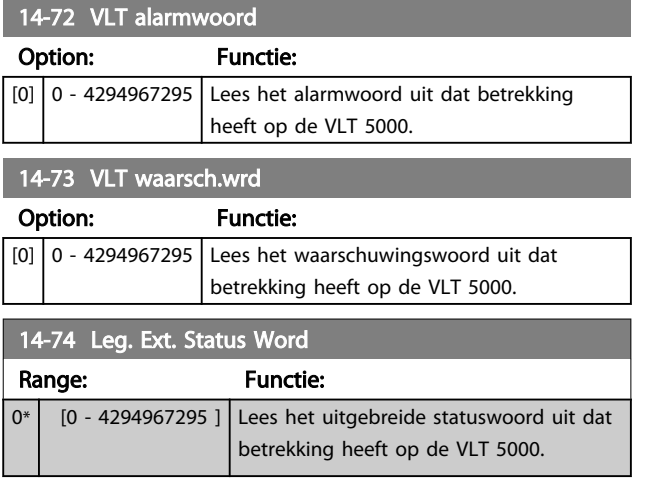

## 3.15.7 14-8\* Opties

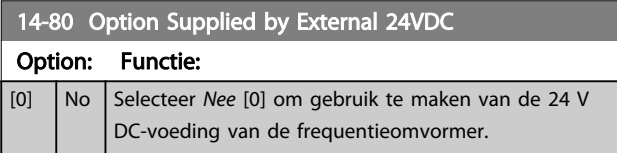

## 14-80 Option Supplied by External 24VDC

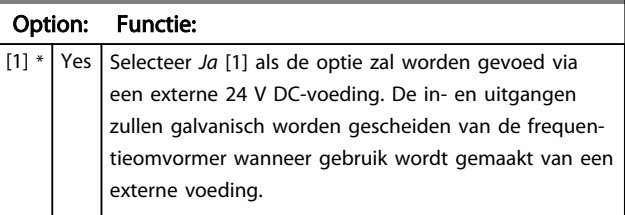

## NB

Een functiewijziging wordt pas van kracht wanneer de omvormer uit- en weer ingeschakeld wordt.

### 14-89 Option Detection

Bepaalt het gedrag van de frequentieomvormer bij detectie van een wijziging in de optieconfiguratie.

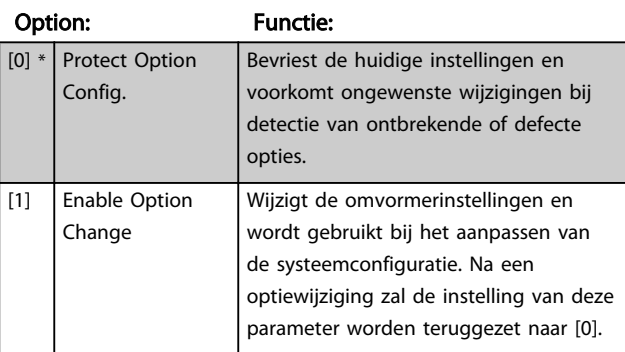

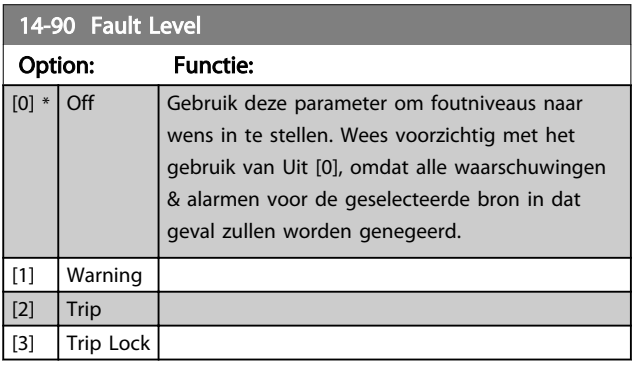

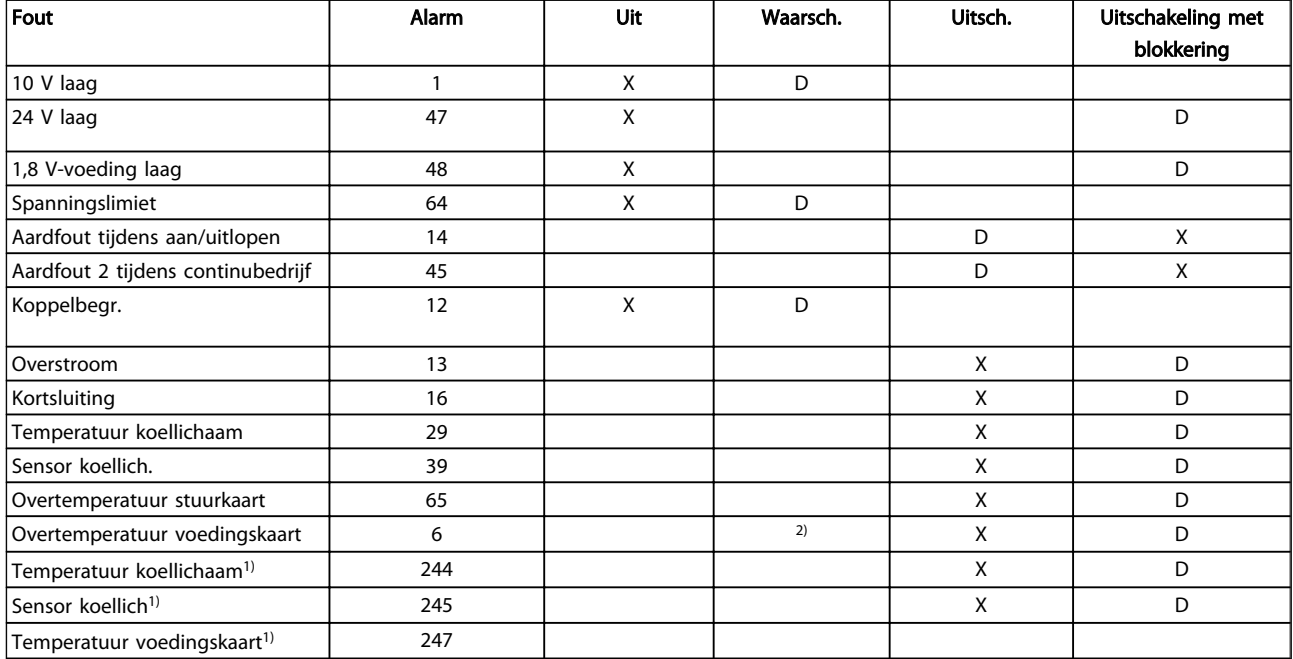

Tabel 3.3 Tabel met overzicht van mogelijke acties wanneer het betreffende alarm wordt gegenereerd.

*D = standaardinstelling. x = beschikbare optie.*

*1) Alleen omvormers met hoog vermogen*

*Bij kleine en middelgrote frequentieomvormers is A69 enkel een*

*waarschuwing.*

Danfoss

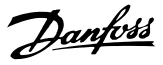

## <span id="page-160-0"></span>3.16 Parameters: 15-\*\* Geg. omvormer

## 3.16.1 15-0\* Bedrijfsgegevens

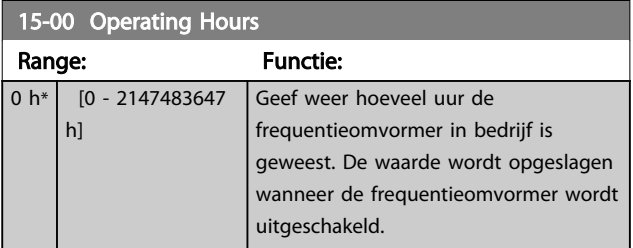

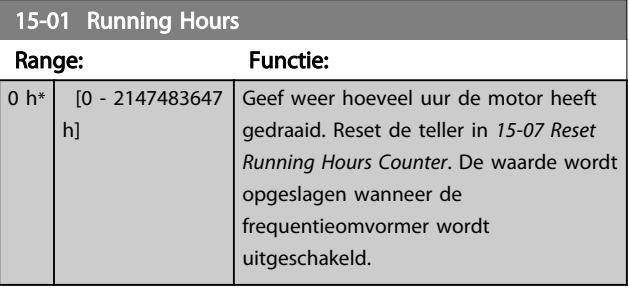

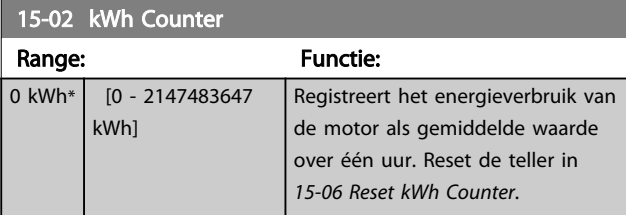

15-03 Power Up's

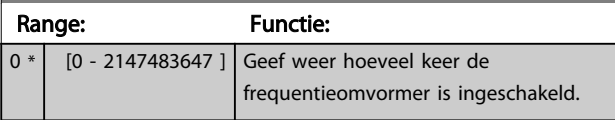

15-04 Over Temp's Range: Functie:

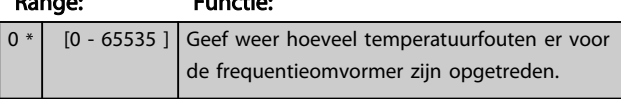

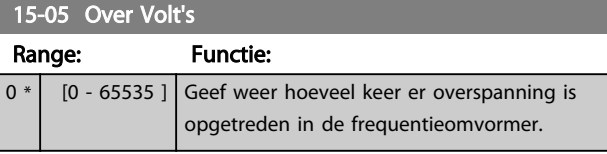

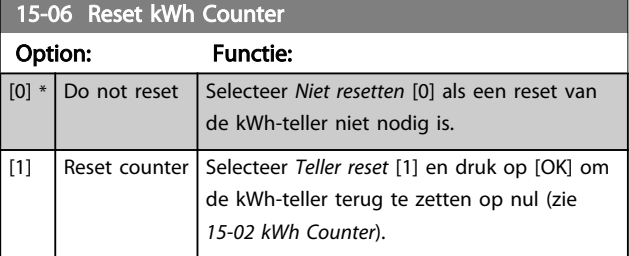

## NB

De reset wordt uitgevoerd door op [OK] te drukken.

## 15-07 Reset Running Hours Counter

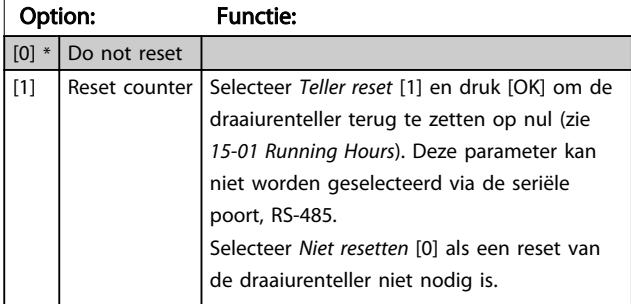

## 3.16.2 15-1\* Instellingen datalog

De datalog maakt het mogelijk om continu tot 4 gegevensbronnen (*15-10 Logging Source*) met afzonderlijke intervallen (*[15-11 Logging Interval](#page-161-0)*) te loggen. Een triggergebeurtenis (*15-12 Trigger Event*) en enkele steekproeven (*15-14 Samples Before Trigger*) worden gebruikt om het loggen conditioneel te starten en te stoppen.

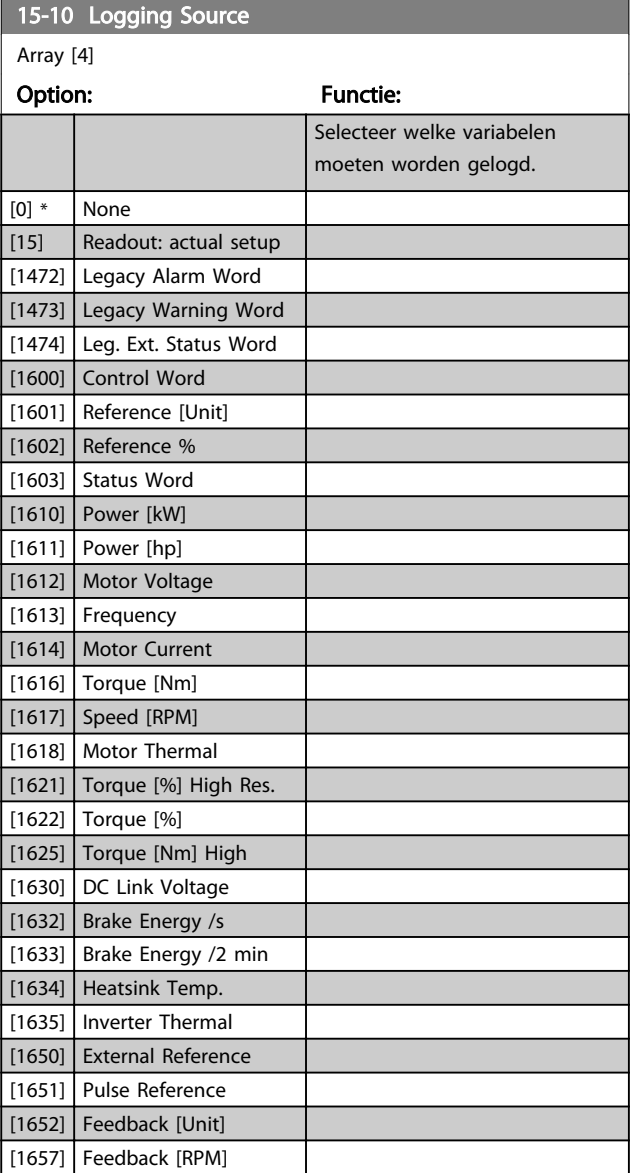

<span id="page-161-0"></span> $15-10$  Logging Source

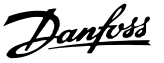

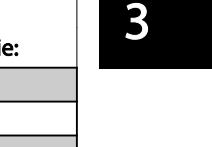

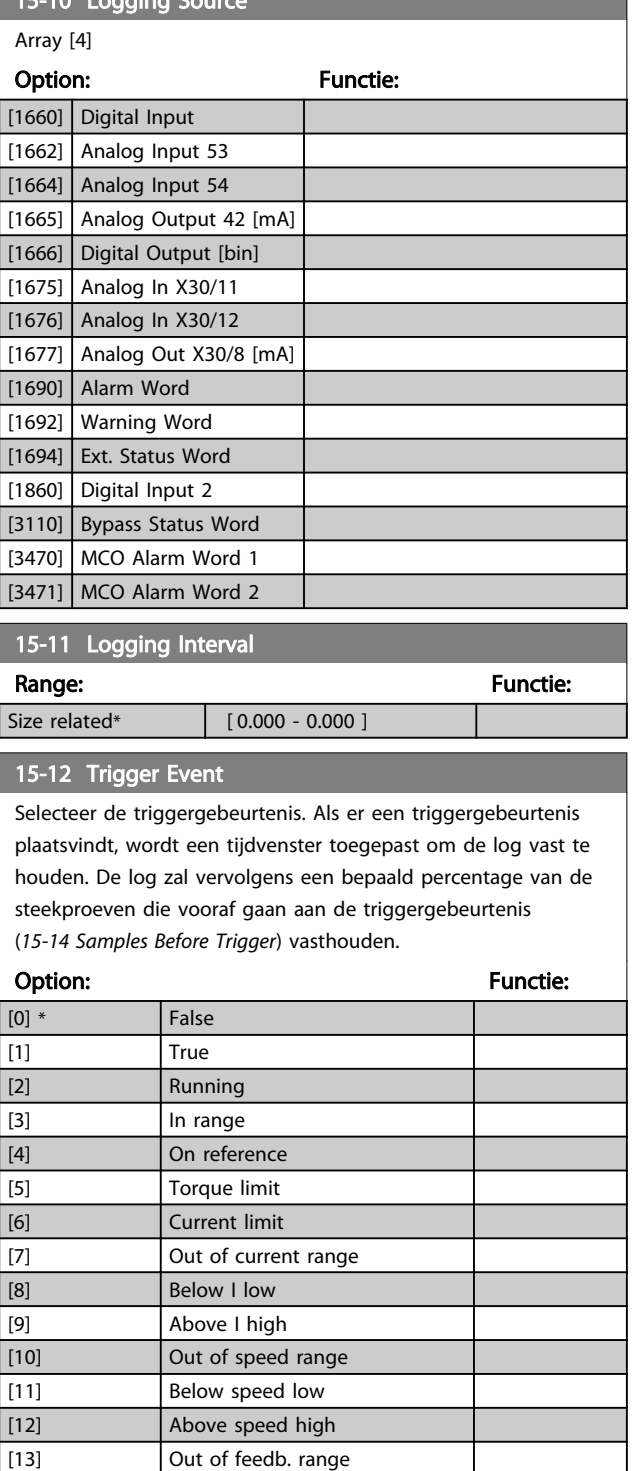

[14] Below feedb. low [15] Above feedb. high [16] Thermal warning [17] Mains out of range

[18] Reversing [19] Warning [20] Alarm (trip) [21] Alarm (trip lock) [22] Comparator 0 [23] Comparator 1

## 15-12 Trigger Event

Selecteer de triggergebeurtenis. Als er een triggergebeurtenis plaatsvindt, wordt een tijdvenster toegepast om de log vast te houden. De log zal vervolgens een bepaald percentage van de steekproeven die vooraf gaan aan de triggergebeurtenis (*15-14 Samples Before Trigger*) vasthouden.

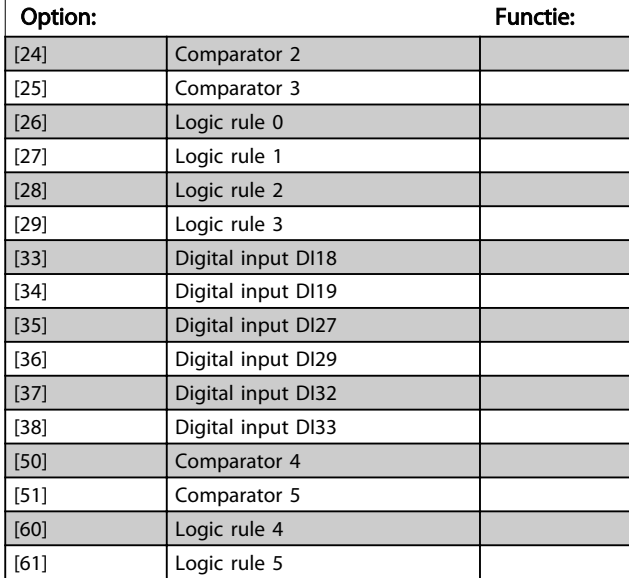

## 15-13 Logging Mode

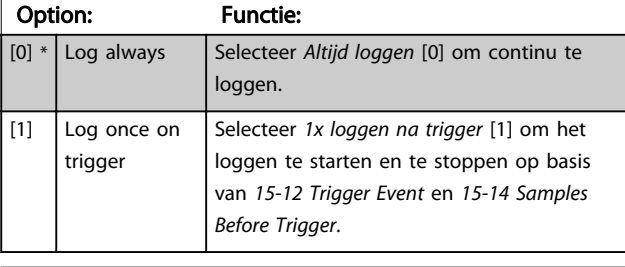

## 15-14 Samples Before Trigger

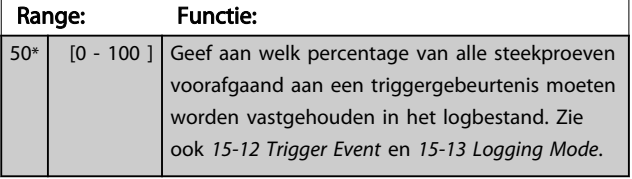

## 3.16.3 15-2\* Hist. log

Geef tot 50 gelogde gegevensitems weer via de arrayparameters in deze parametergroep. Voor alle parameters in de groep geldt dat [0] de meest recente gegevens aanduidt en [49] de oudste gegevens. De gegevens worden gelogd bij elke gebeurtenis (niet te verwarren met SLC-gebeurtenissen). *Gebeurtenissen* heeft in deze context betrekking op wijzigingen in een van de volgende gebieden:

- 1. Dig. ingang
- 2. Digitale uitgangen (niet bewaakt in deze SWversie)
- 3. Waarsch.woord
- 4. Alarmwoord
- 5. Statuswoord
- 6. Stuurwoord
- 7. Uitgebreid statuswoord

Gebeurtenissen worden vastgelegd met de waarde en een tijdstempel in ms. Het tijdsinterval tussen twee gebeurtenissen is afhankelijk van het aantal keren dat de *gebeurtenissen* optreden (maximaal één keer per scaninterval). Het loggen van data is een continu proces, maar bij het optreden van een alarm wordt de log opgeslagen en worden de waarden op het display weergegeven. Deze functie is bijvoorbeeld nuttig wanneer na een uitschakeling (trip) onderhoud moet worden uitgevoerd. Geef de historische log uit deze parameter weer via de seriëlecommunicatiepoort of via het display.

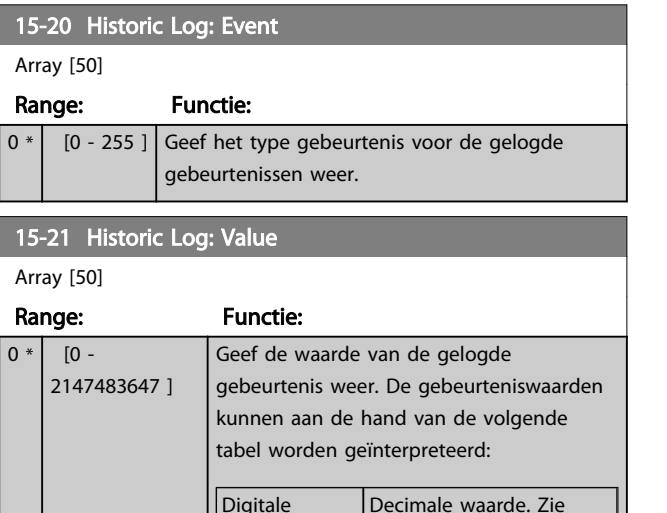

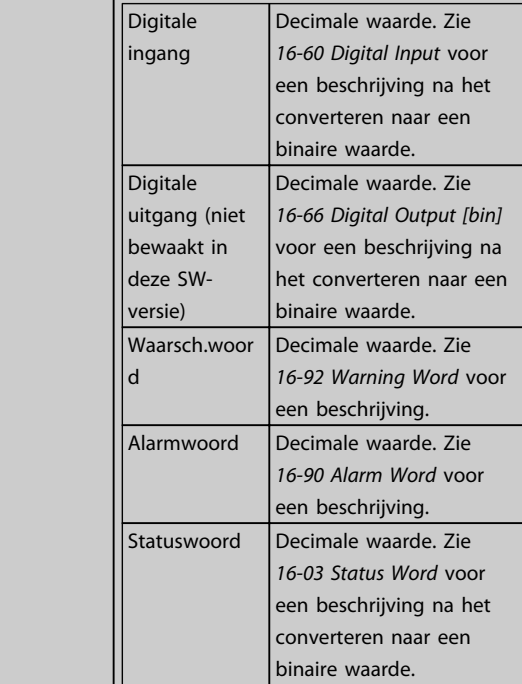

### 15-21 Historic Log: Value

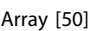

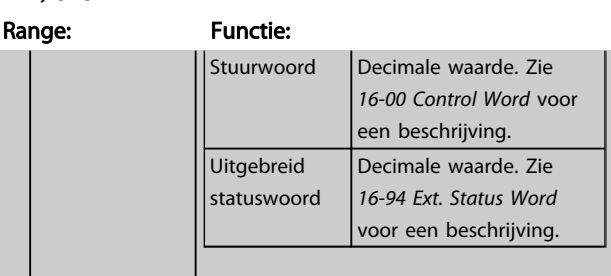

Danfoss

### 15-22 Historic Log: Time

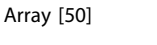

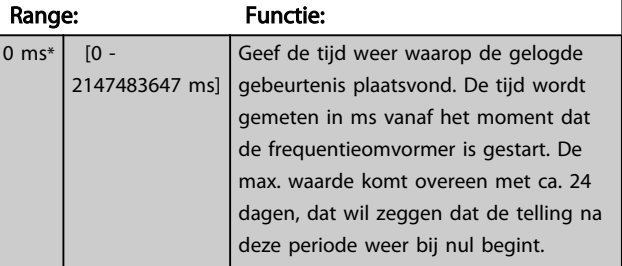

## 3.16.4 15-3\* Alarmlog

Parameters in deze groep zijn arrayparameters en maken het mogelijk om max. 10 foutlogs weer te geven. [0] staat voor de meest recent opgeslagen gegevens en [9] voor de oudste. Foutcodes, waarden en tijdstempel kunnen worden weergegeven voor alle gelogde gegevens.

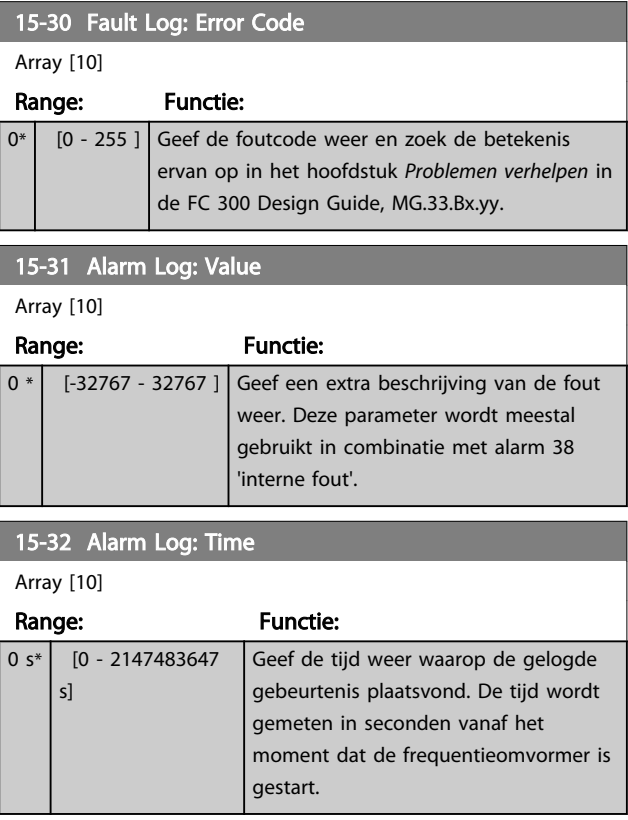

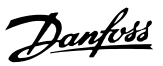

## 3.16.5 15-4\* ID omvormer

Parameters met alleen-lezeninformatie over de hardwareen softwareconfiguratie van de frequentieomvormer.

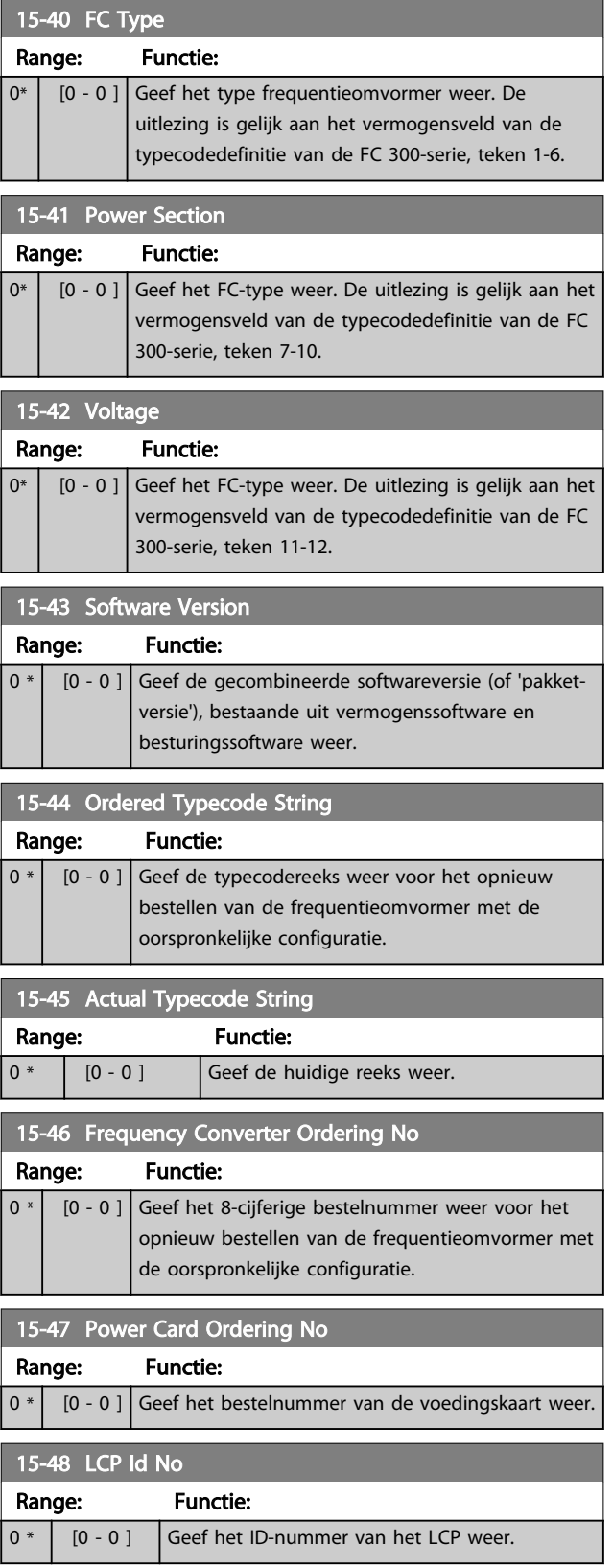

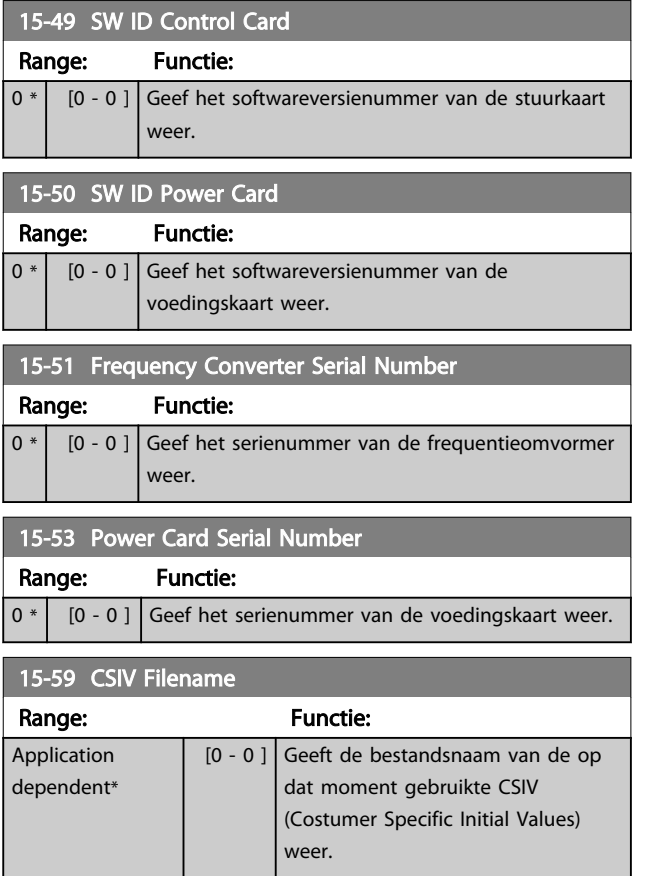

## 3.16.6 15-6\* Optie-ident.

Deze alleen-lezenparametergroep bevat informatie over de hardware- en softwareconfiguratie van de geïnstalleerde opties in sleuf A, B, C0 en C1.

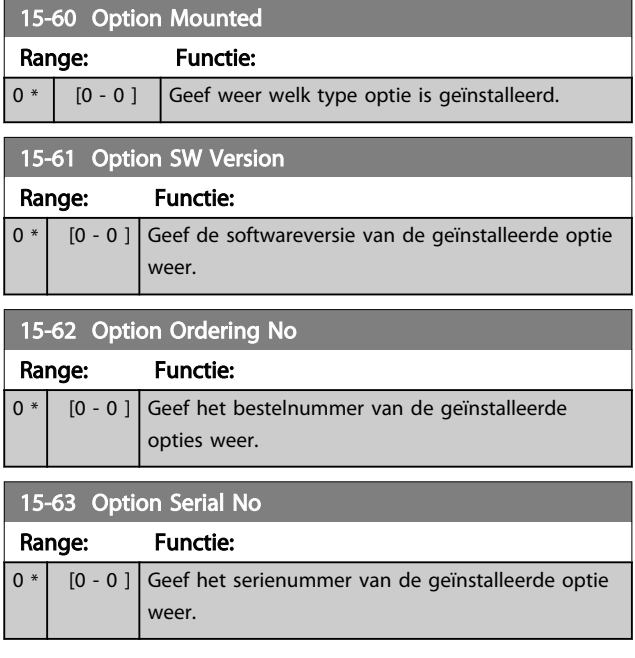

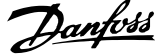

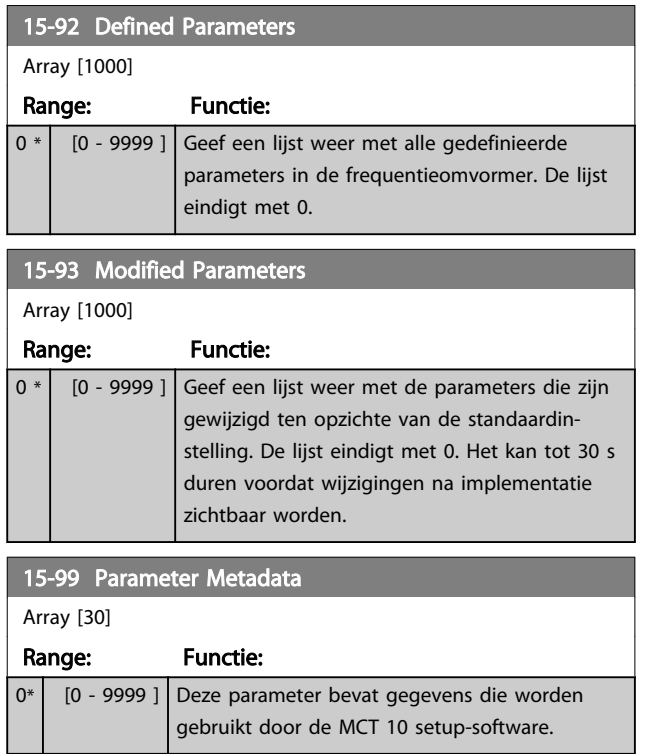

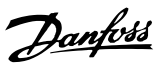

## <span id="page-165-0"></span>3.17 Parameters: 16-\*\* Data-uitlezingen

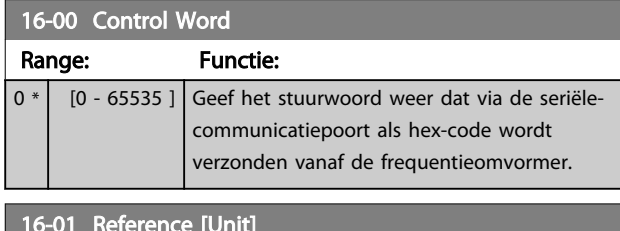

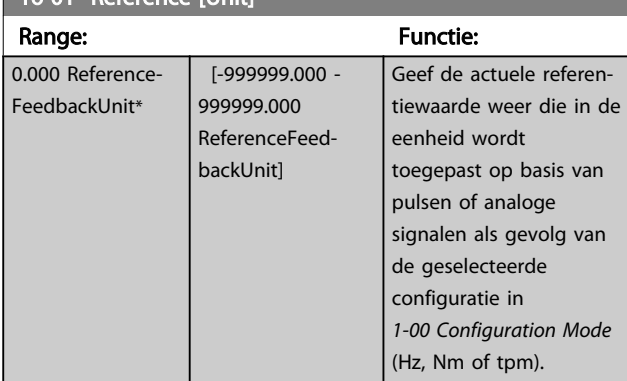

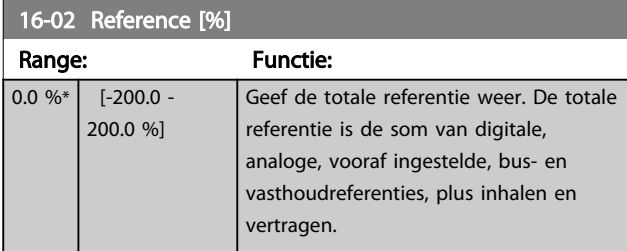

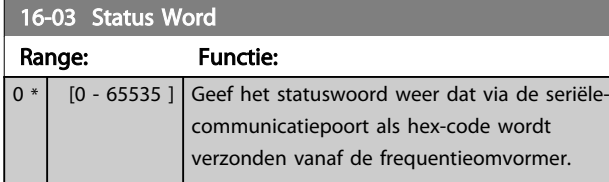

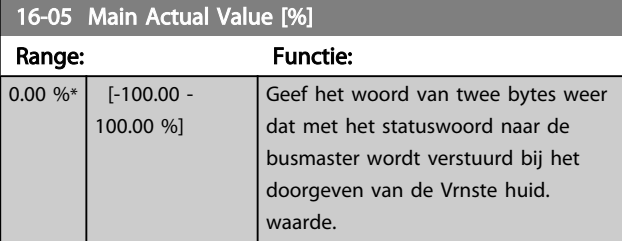

#### 16-09 Custom Readout Range: Functie: 0.00 CustomReadoutUnit\*  $[0.00 - 0.00]$ CustomReadoutUnit] Geef de waarde weer van de standaard uitlezing van *[0-30 Unit for User-defined](#page-30-0) [Readout](#page-30-0)* tot *[0-32 Custom](#page-31-0) [Readout Max Value](#page-31-0)*

## 3.17.1 16-1\* Motorstatus

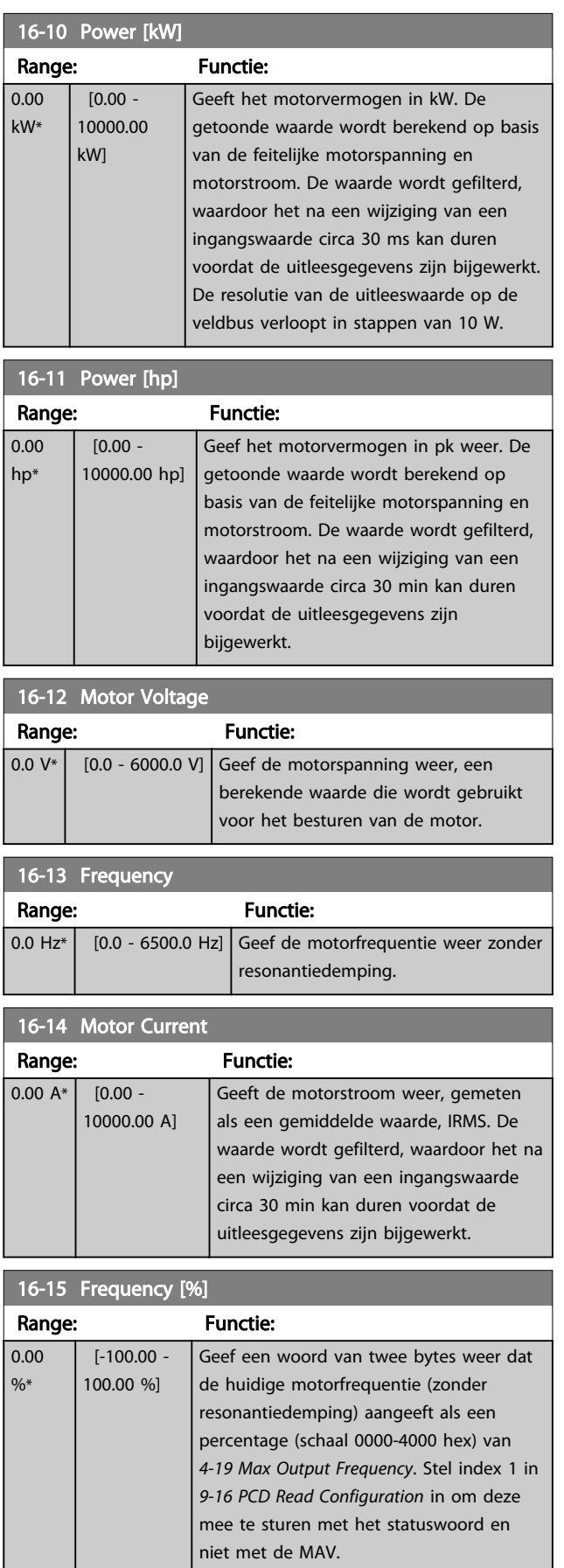

3 3

### Parameterbeschrijving FC 300 Programmeerhandleiding

16-16 Torque [Nm]

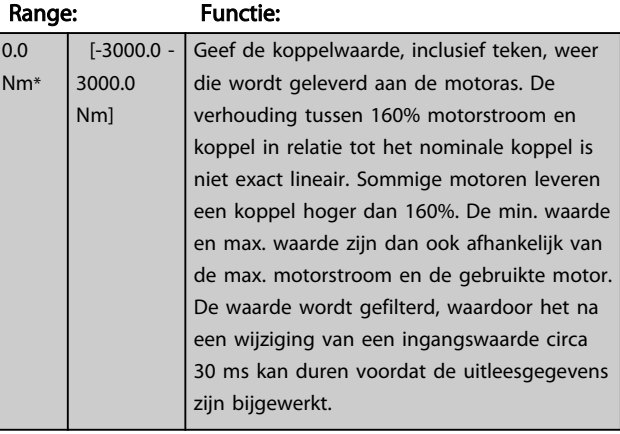

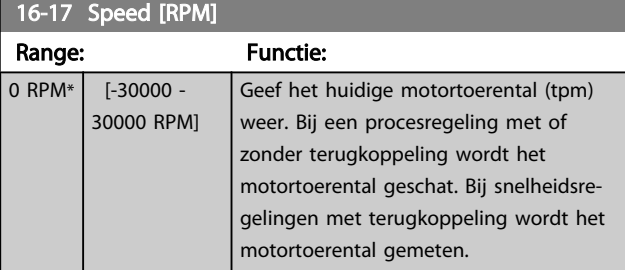

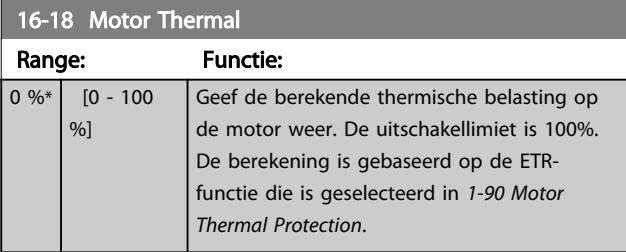

## 16-19 KTY sensor temperature

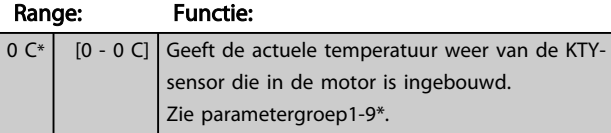

## 16-20 Motor Angle Range: Functie:  $0*$  [0 - 65535 ] Geef de huidige offset van de encoder/ resolverhoek ten opzichte van de indexpositie weer. Het waardebereik van 0-65535 komt overeen met 0-2 \* pi (radialen).

16-21 Torque [%] High Res.

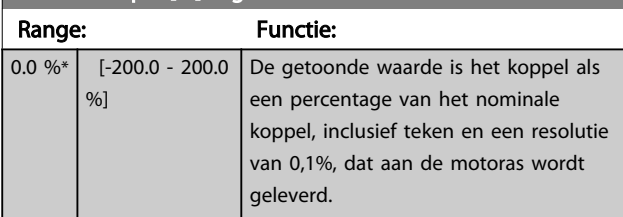

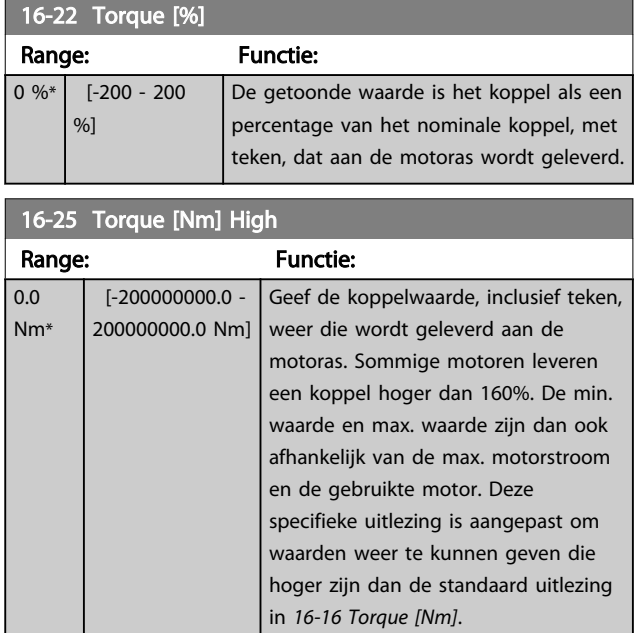

Danfoss

## 3.17.2 16-3\* Status omvormer

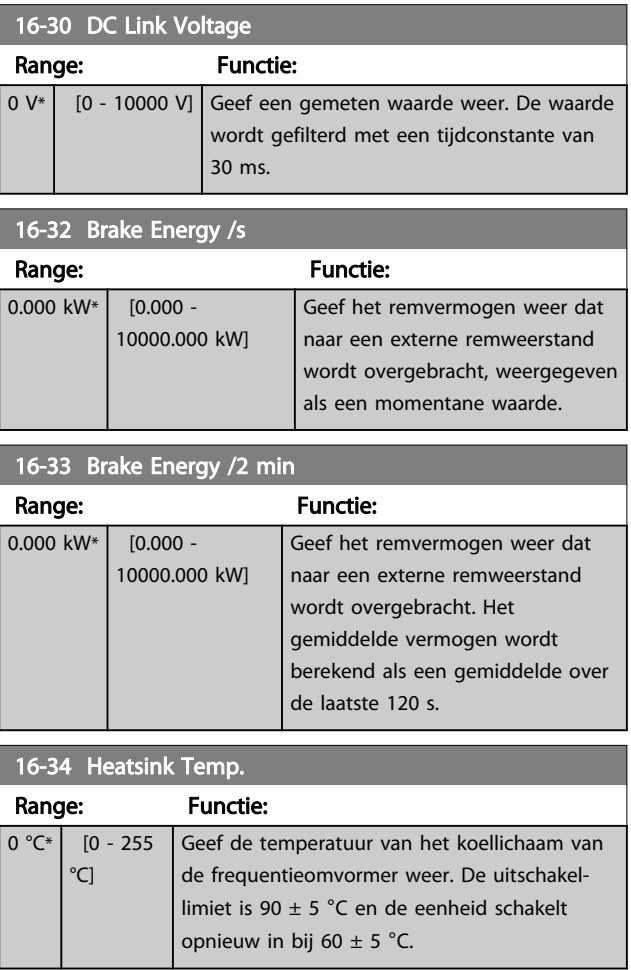

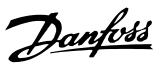

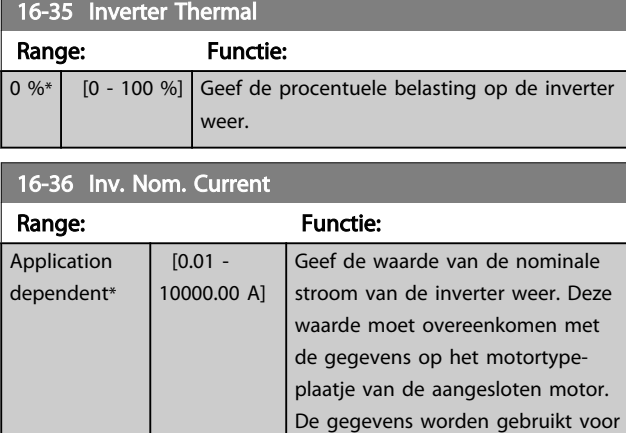

het berekenen van het koppel, de motorbeveiliging en dergelijke.

## 16-37 Inv. Max. Current

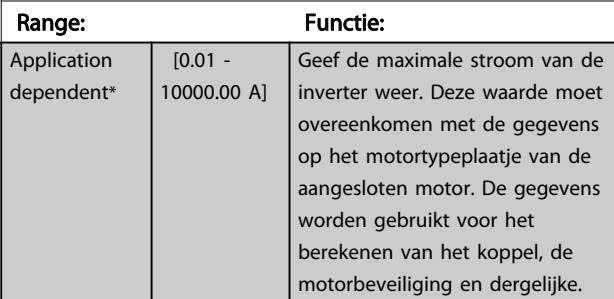

## 16-38 SL Controller State

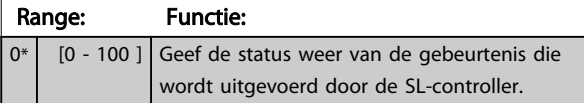

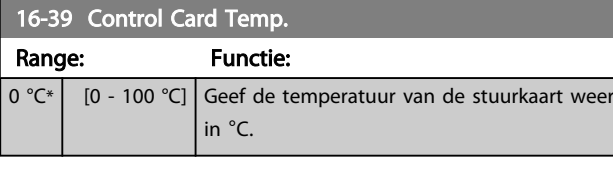

## 16-40 Logging Buffer Full

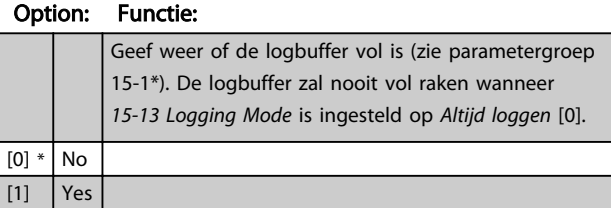

## 16-49 Current Fault Source Range: Functie:  $0^*$  [0 - 8 ] De waarde geeft een indicatie van de bron van een stroomfout, zoals: kortsluiting, overstroom en onbalans fase (v.l.n.r.): 1-4 Inverter 5-8 Gelijkrichter 0 Geen fout geregistreerd

## 3.17.3 16-5\* Ref. & terugk.

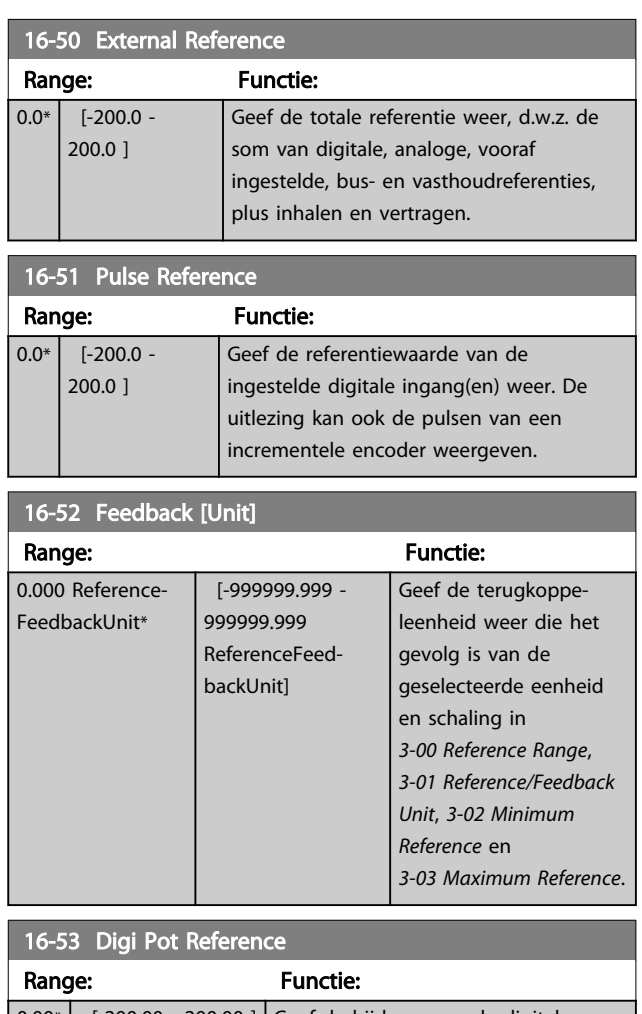

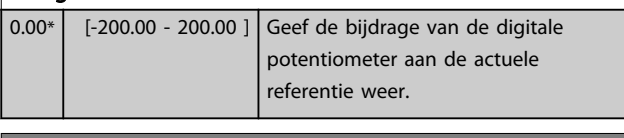

## 16-57 Feedback [RPM]

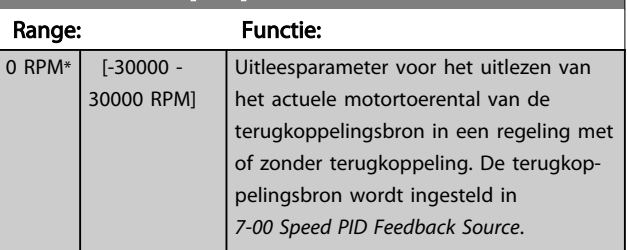

## <span id="page-168-0"></span>3.17.4 16-6\* In- & uitgangen

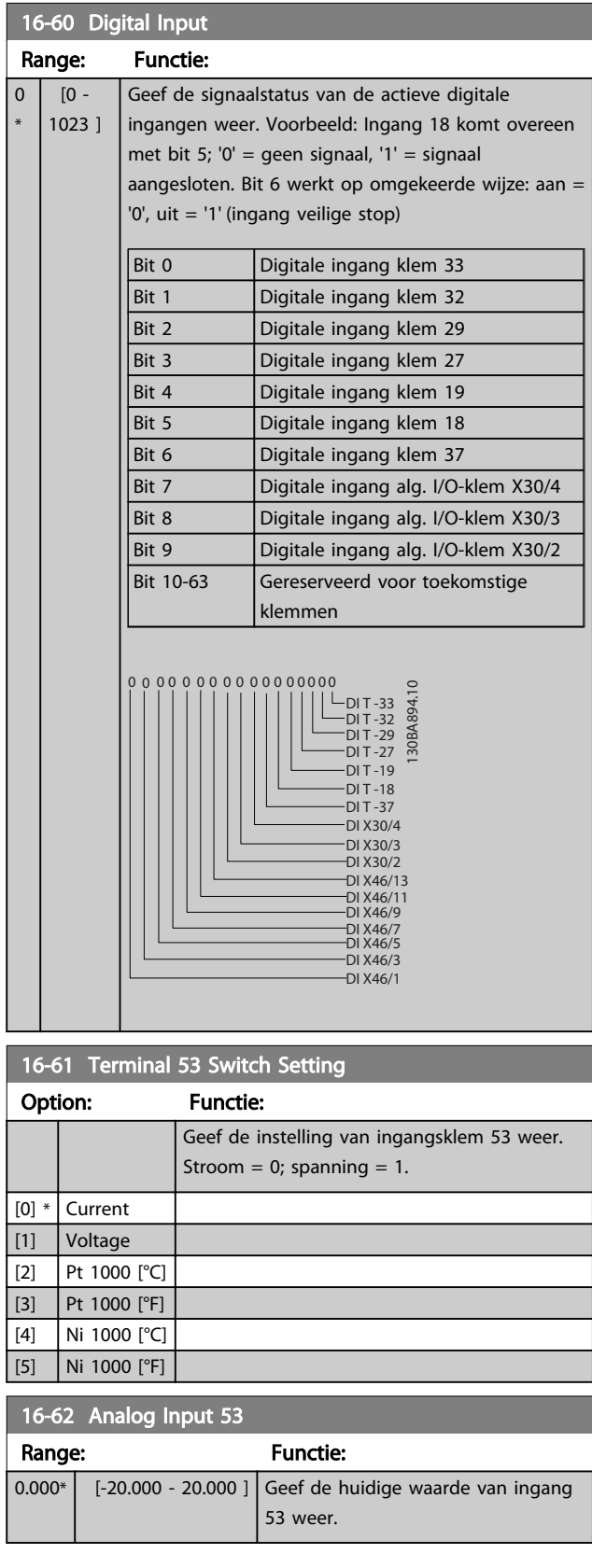

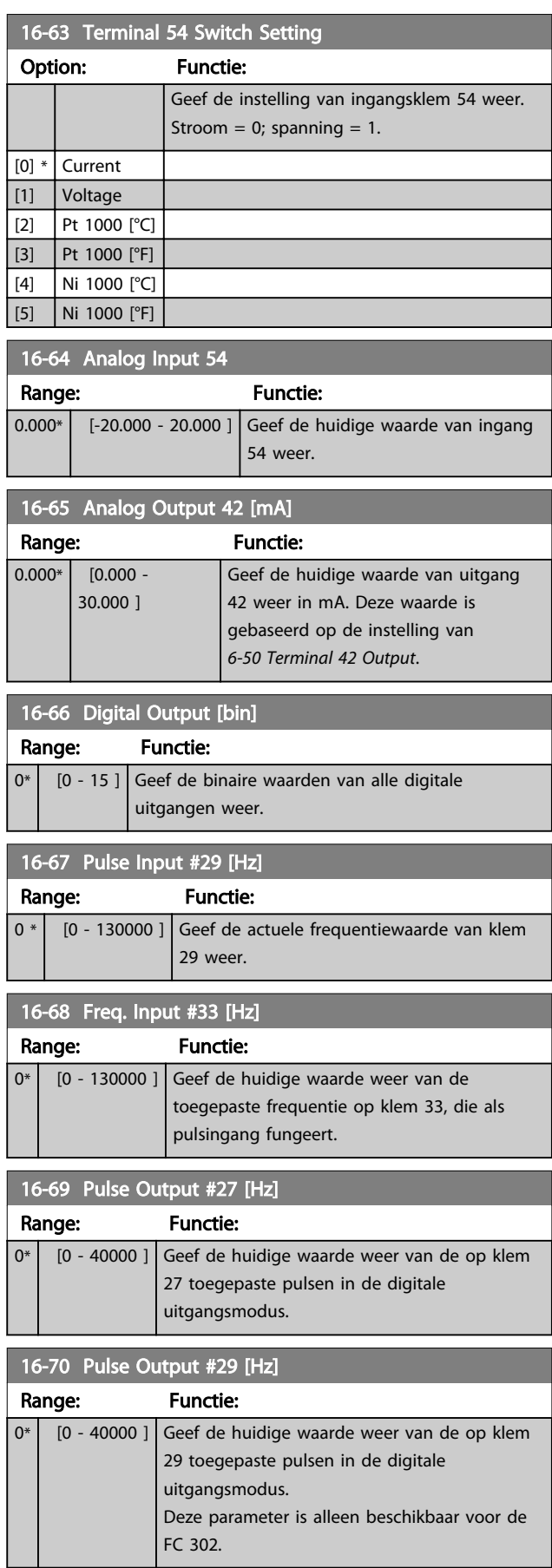

## Danfoss

## Parameterbeschrijving FC 300 Programmeerhandleiding

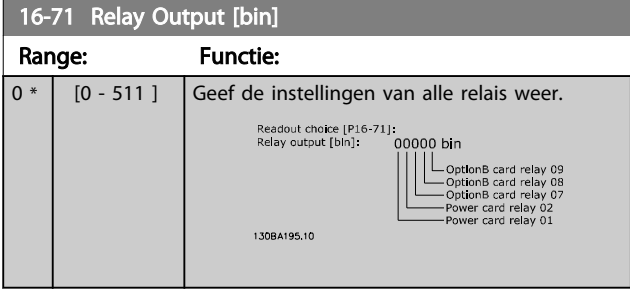

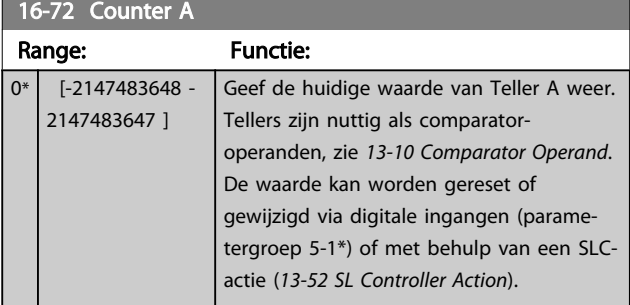

#### 16-73 Counter B Range: Functie: 0\* [-2147483648 - 2147483647 ] Geef de huidige waarde van Teller B weer. Tellers zijn nuttig als comparatoroperanden (*[13-10 Comparator Operand](#page-137-0)*). De waarde kan worden gereset of gewijzigd via digitale ingangen (parametergroep 5-1\*) of met behulp van een SLCactie (*[13-52 SL Controller Action](#page-148-0)*).

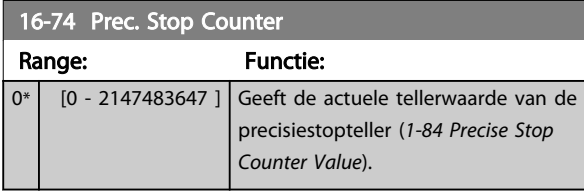

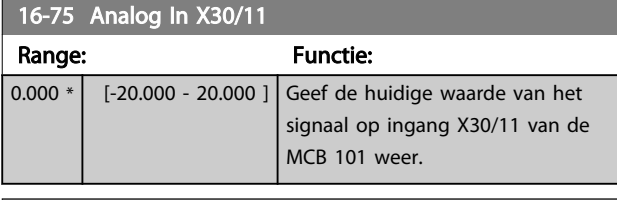

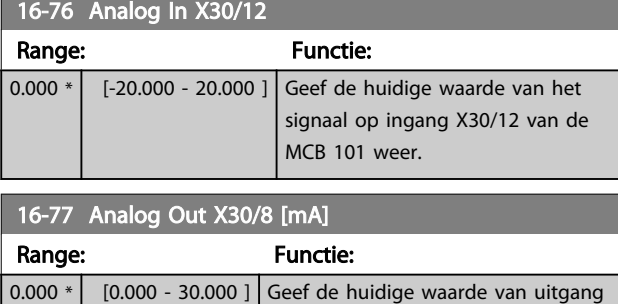

X30/8 weer in mA.

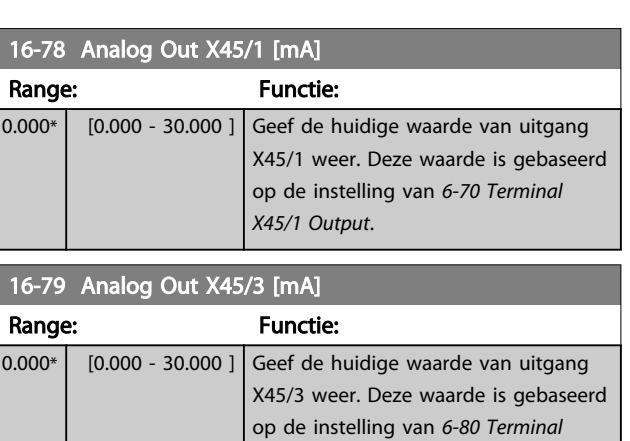

*X45/3 Output*.

## 3.17.5 16-8\* Veldbus & FC-poort

Parameters voor het weergeven van busreferenties en stuurwoorden.

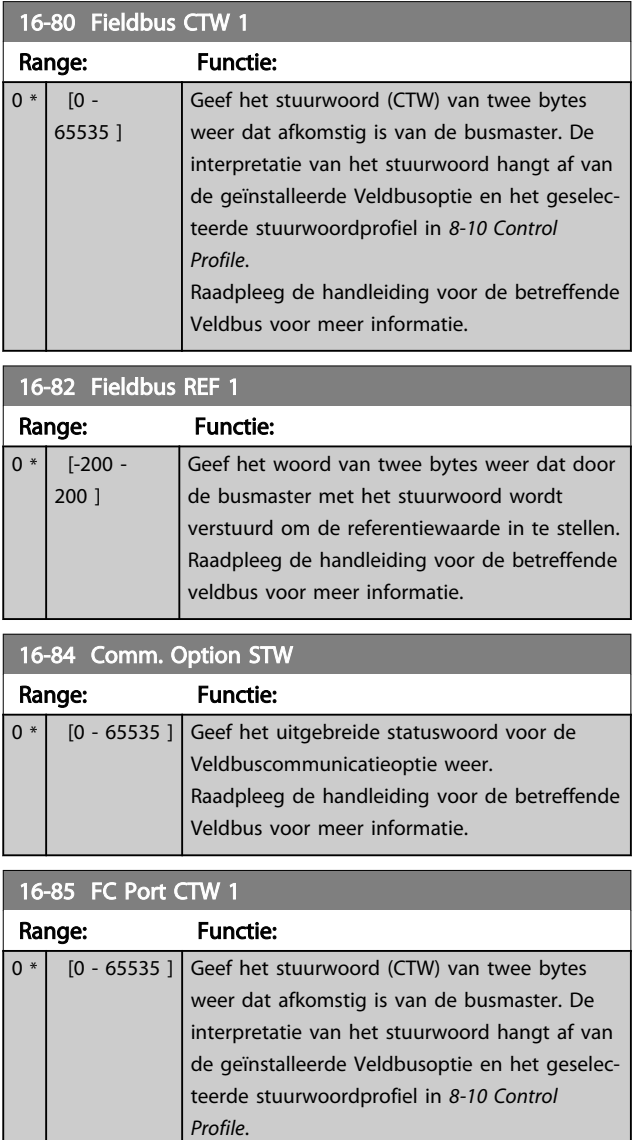

<span id="page-170-0"></span>

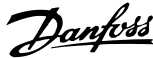

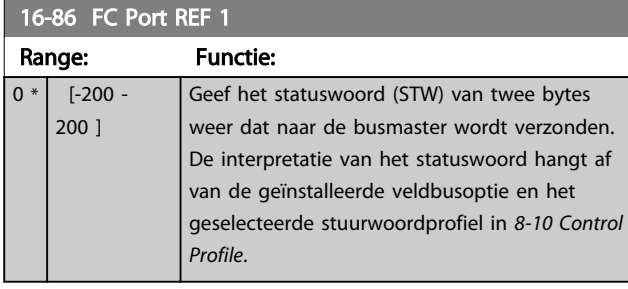

## 3.17.6 16-9\* Diagnose-uitlez.

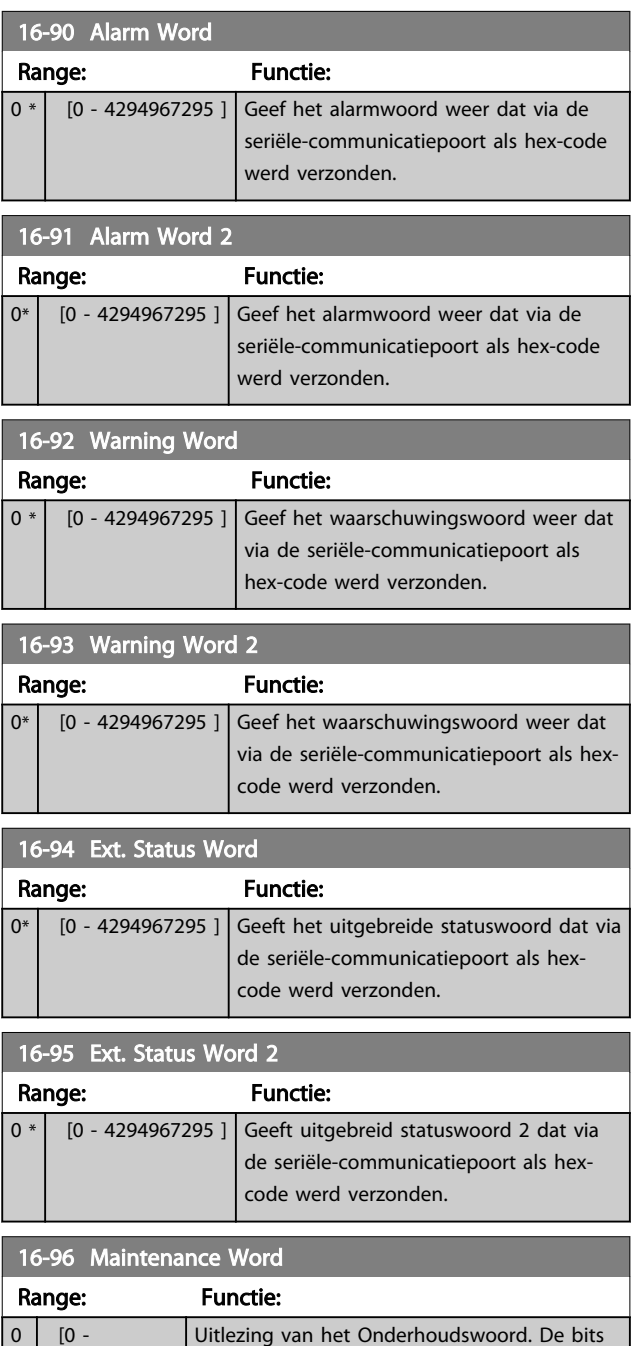

geven de status van de geprogrammeerde Preventief-onderhoudsgebeurtenissen in parametergroep 23-1\* weer. De 13 bits geven

## 16-96 Maintenance Word

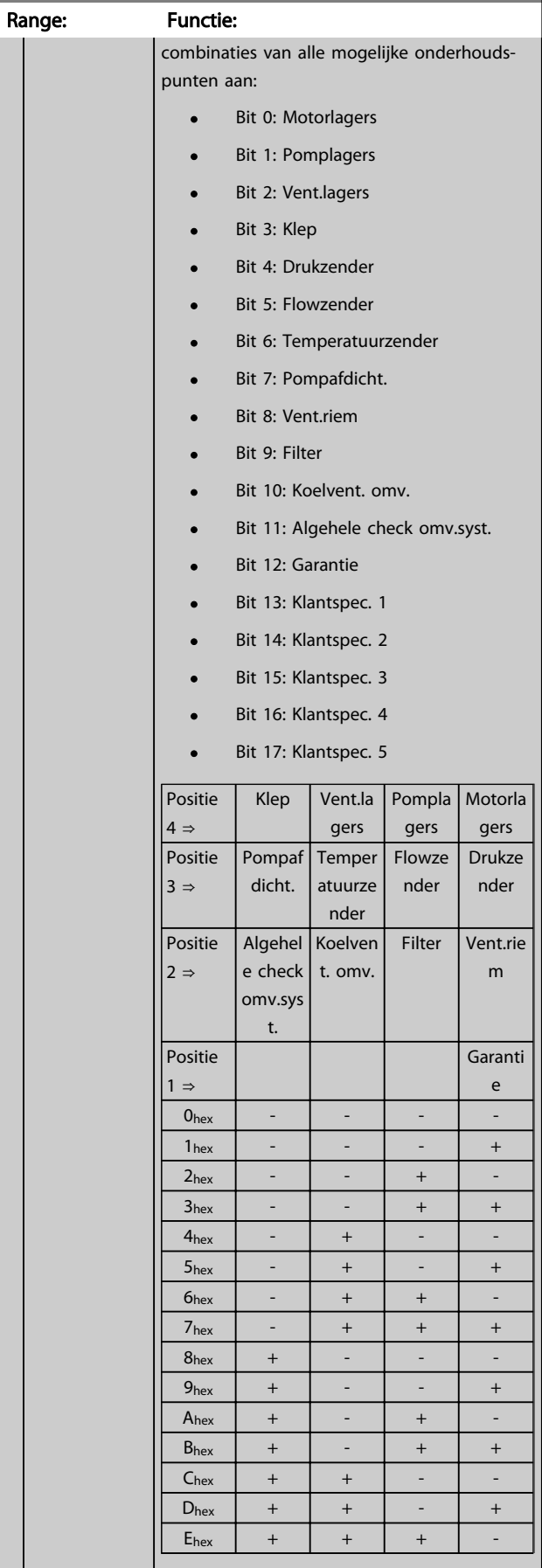

\*

4294967295 ]

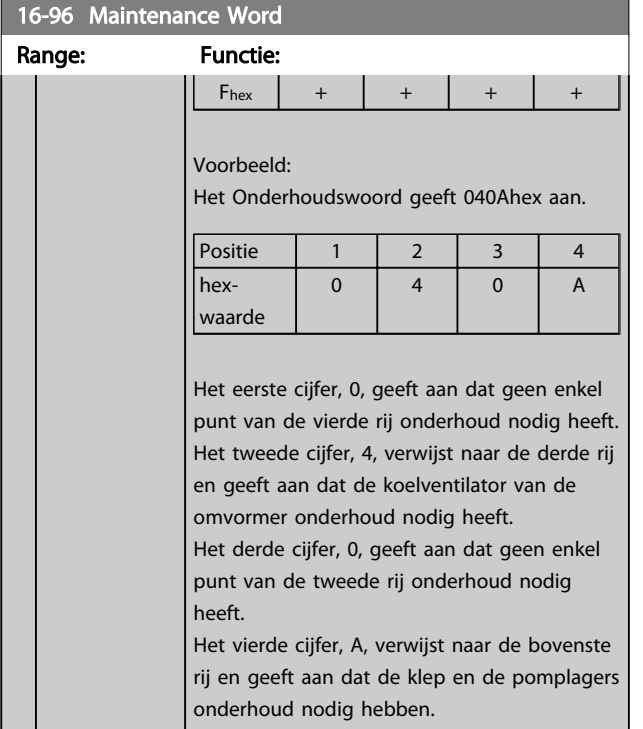

Danfoss

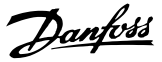

### 3.18 Parameters: 17-\*\* Motorterugk. optie

Extra parameters voor het configureren van de terugkoppelingsoptie van de encoder (MCB 102) of de resolver (MCB 103).

## 3.18.1 17-1\* Incr. enc. interface

Parameters in deze groep dienen voor het configureren van de incrementele interface van de MCB 102-optie. Merk op dat de incrementele en de absolute interface gelijktijdig actief zijn.

## NB

#### Deze parameters kunnen niet worden gewijzigd terwijl de motor loopt.

#### 17-10 Signal Type

Stel het incrementele type (A/B-kanaal) van de gebruikte encoder in. Raadpleeg het datablad van de encoder voor de relevante informatie.

Selecteer *Geen* [0] alleen als de terugkoppelingssensor een absolute encoder is.

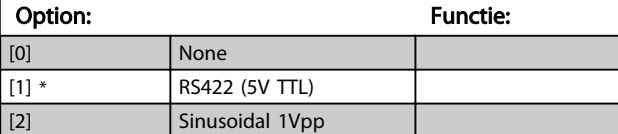

#### 17-11 Resolution (PPR)

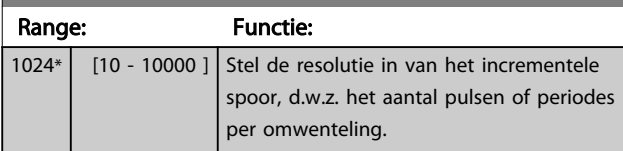

## 3.18.2 17-2\* Abs. enc. interface

Parameters in deze groep dienen voor het configureren van de absolute interface van de MCB 102-optie. Merk op dat de incrementele en de absolute interface gelijktijdig actief zijn.

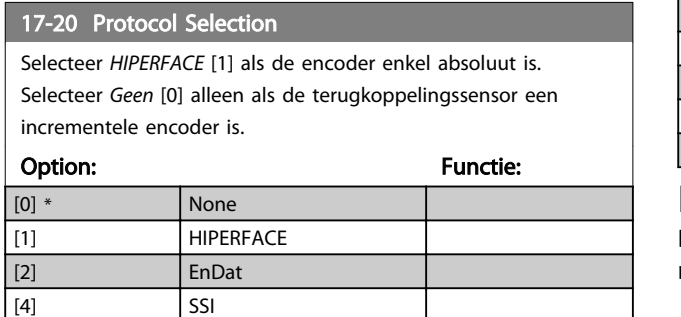

## NB

Deze parameter kan niet worden gewijzigd terwijl de motor loopt.

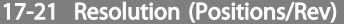

Stel de resolutie in van de absolute encoder, d.w.z. het aantal tellen per omwenteling.

De waarde hangt af van de instelling van *17-20 Protocol Selection*.

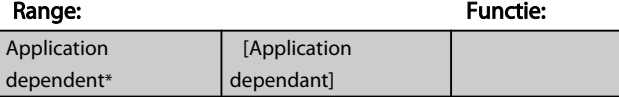

## NB

Deze parameter kan niet worden gewijzigd terwijl de motor loopt.

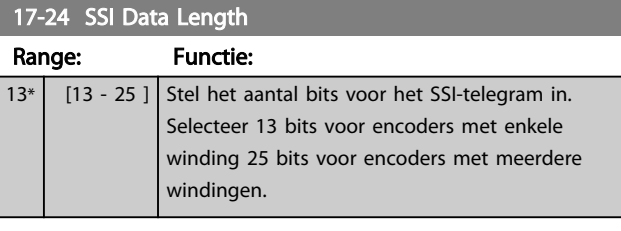

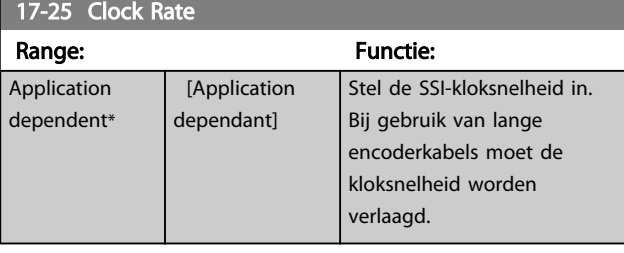

#### 17-26 SSI Data Format

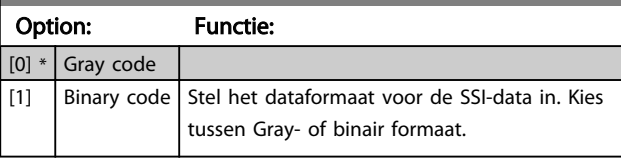

### 17-34 HIPERFACE Baudrate

Stel de baudsnelheid van de aangesloten encoder in. Deze parameter is alleen beschikbaar wanneer *17-20 Protocol Selection* is ingesteld op *HIPERFACE* [1].

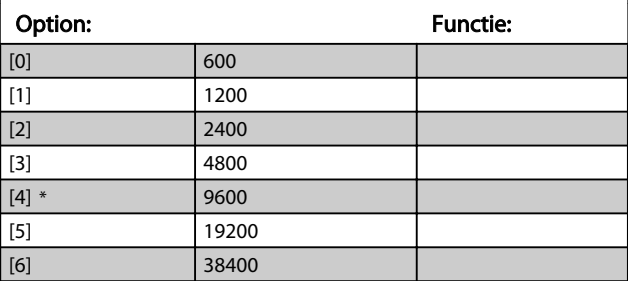

#### NB

### Deze parameter kan niet worden gewijzigd terwijl de motor loopt.

## 3.18.3 17-5\* Resolverinterface

Parametergroep 17-5\* wordt gebruikt om de parameters voor de resolveroptie MCB 103 in te stellen.

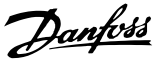

De resolverterugkoppeling wordt gewoonlijk gebruikt als motorterugkoppeling van permanente-magneetmotoren waarbij *[1-01 Motor Control Principle](#page-35-0)* is ingesteld op *Flux met enc.terugk.*

Resolverparameters kunnen niet worden gewijzigd terwijl de motor loopt.

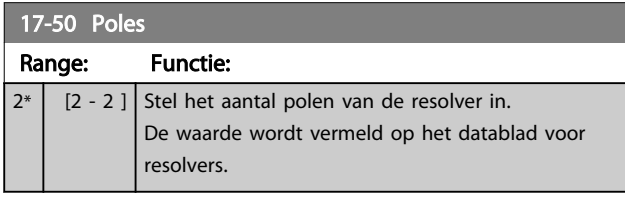

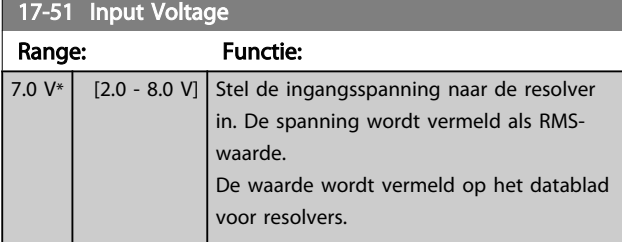

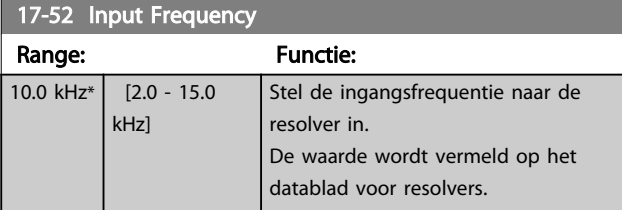

#### 17-53 Transformation Ratio

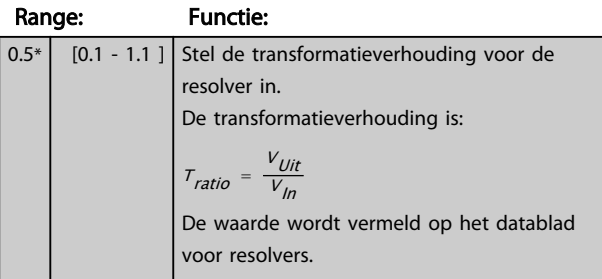

#### 17-56 Encoder Sim. Resolution

Stel de resolutie in en activeer de encoderemulatiefunctie (het genereren van encodersignalen vanaf de gemeten positie van een resolver). Vereist wanneer het nodig is om de informatie over de snelheid of de positie te versturen van de ene omvormer naar een andere. Selecteer [0] om de functie uit te schakelen.

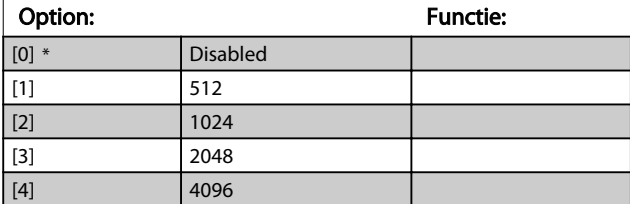

#### 17-59 Resolver Interface

Activeer de resolveroptie MCB 103 wanneer de resolverparameters zijn ingesteld.

Om beschadiging van resolvers te voorkomen, moeten *17-50 Poles* tot *17-53 Transformation Ratio* worden ingesteld voordat deze parameter wordt geactiveerd.

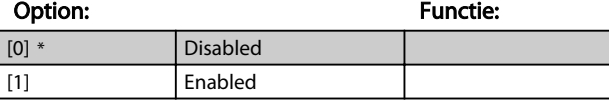

## 3.18.4 17-6\* Monitoring en toep.

Deze parametergroep bepaalt de selectie van aanvullende functies wanneer encoderoptie MCB 102 of resolveroptie MCB 103 in optiesleuf B is geplaatst voor snelheidsterugkoppeling.

Bewakings- en toepassingsparameters kunnen niet worden gewijzigd terwijl de motor loopt.

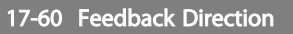

Wijzig de gedetecteerde draairichting van de encoder zonder de bedrading naar de encoder te veranderen.

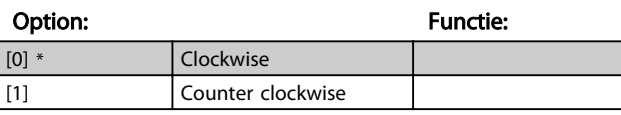

## NB

#### Deze parameter kan niet worden gewijzigd terwijl de motor loopt.

#### 17-61 Feedback Signal Monitoring

Stel in hoe de frequentieomvormer moet reageren als er een fout wordt gedetecteerd in het encodersignaal.

De encoderfunctie in *17-61 Feedback Signal Monitoring* biedt een elektrische controle van het hardwarecircuit in het encodersysteem.

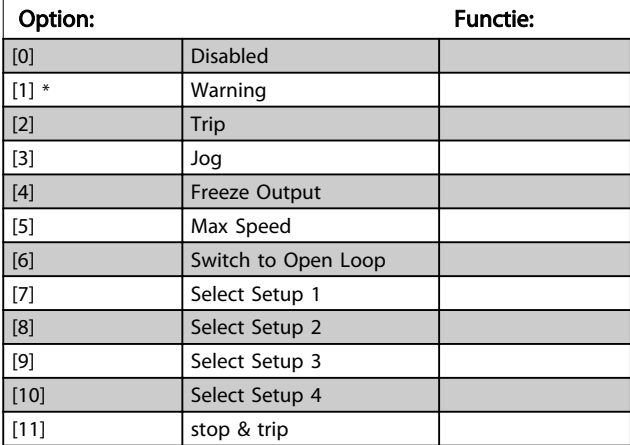

Danfoss

## 3.19 Parameters: 18-\*\* Data-uitlezingen 2

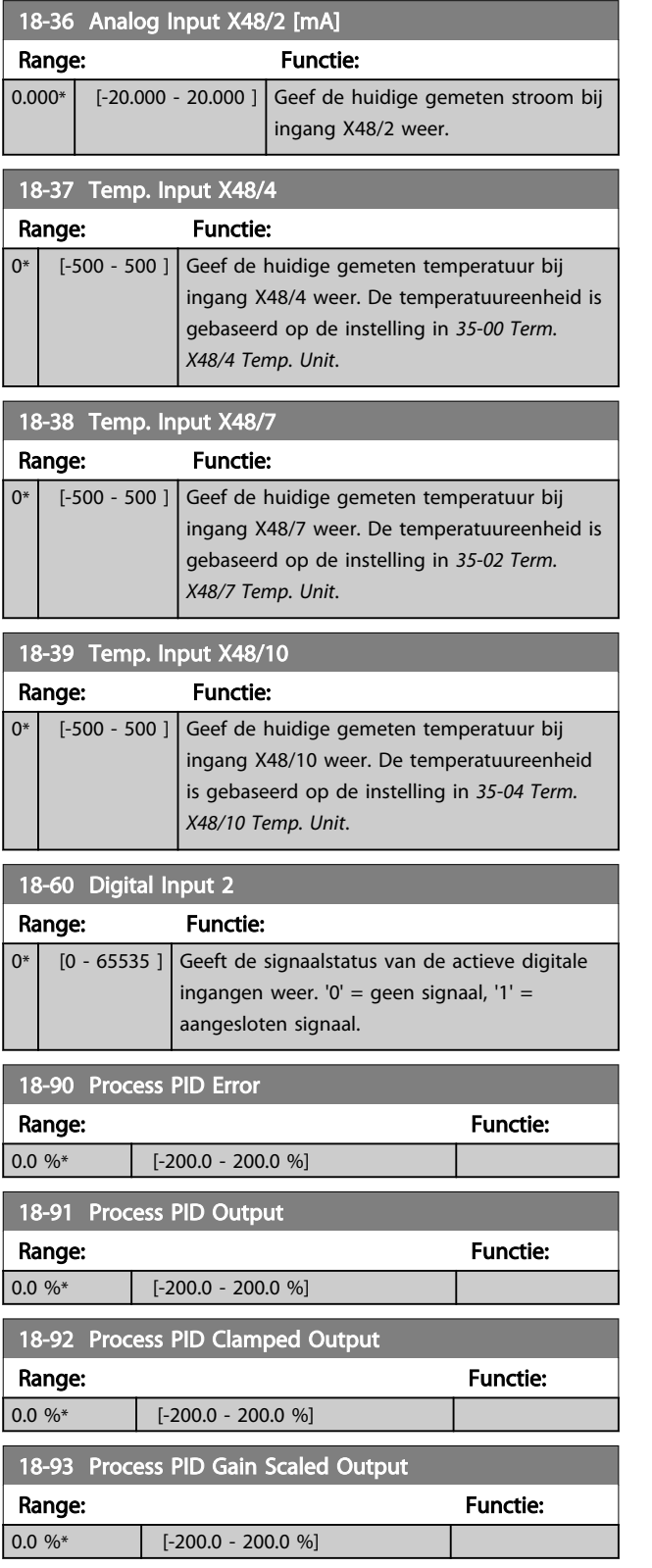

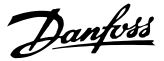

## 3.20 Parameters: 30-\*\* Speciale functies

## 3.20.1 30-0\* Wobbelfunctie

De wobbelfunctie wordt hoofdzakelijk gebruikt voor wikkeltoepassingen voor synthetische garens. De wobbeloptie moet worden geïnstalleerd in de frequentieomvormer die de traverseaandrijving regelt. De frequentieomvormer voor de traverseaandrijving zal het garen in een ruitvormig patroon heen en weer leiden over het oppervlak van de garenspoel. Om een opeenhoping van garen op dezelfde punten op het oppervlak te voorkomen, moet dit patroon worden gevarieerd. De wobbeloptie kan hiervoor zorgen door de traversesnelheid continu te variëren in een programmeerbare cyclus. De wobbelfunctie wordt gecreëerd door een deltafrequentie in de buurt van een centrale frequentie over deze frequentie heen te zetten. Om de massatraagheid in het systeem te compenseren, kan een snelle frequentiesprong worden opgenomen. Het is ook mogelijk om de wobbeloptie in te stellen op een willekeurige wobbelverhouding; dit is met name geschikt voor toepassingen met elastische garens.

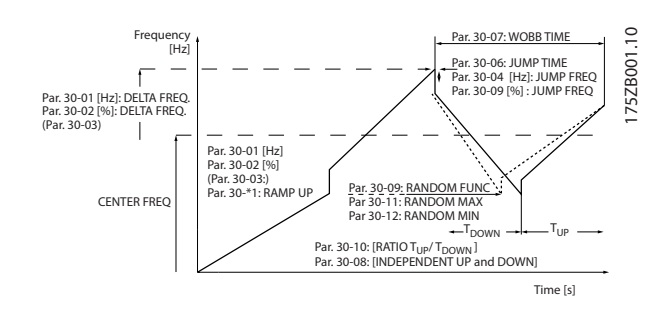

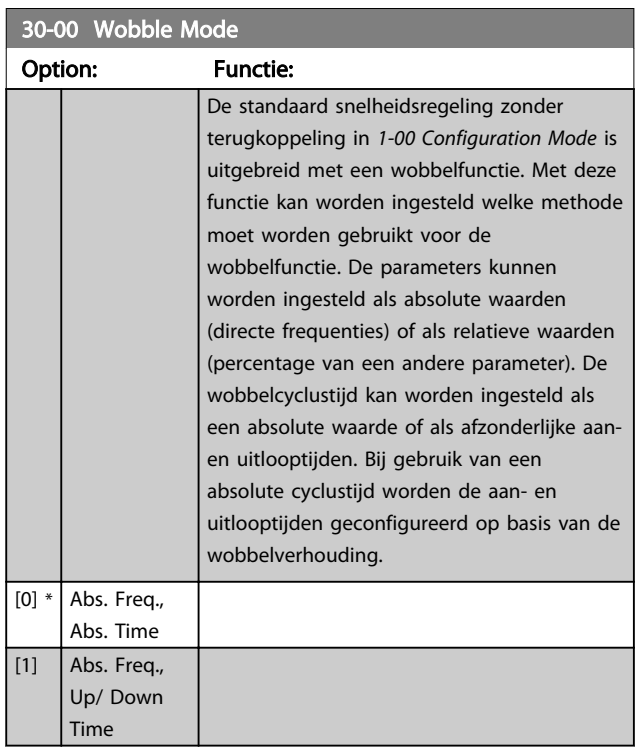

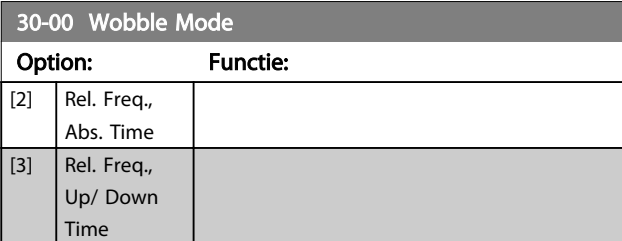

## NB

Deze parameter kan niet worden ingesteld terwijl de motor loopt.

## NB

De 'centrale frequentie' wordt ingesteld met behulp van de normale referentieparameters in parametergroep 3-1\*.

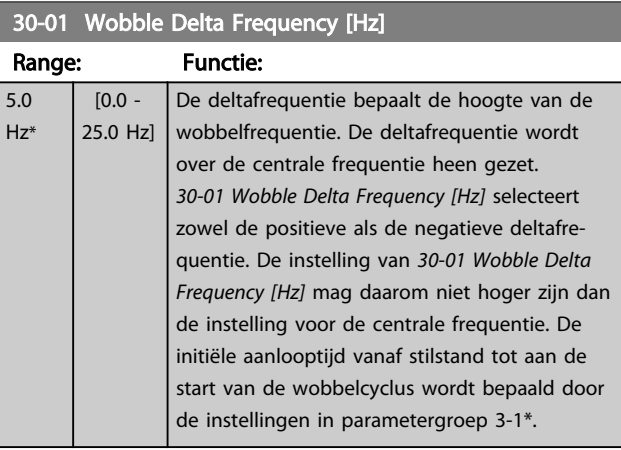

## 30-02 Wobble Delta Frequency [%]

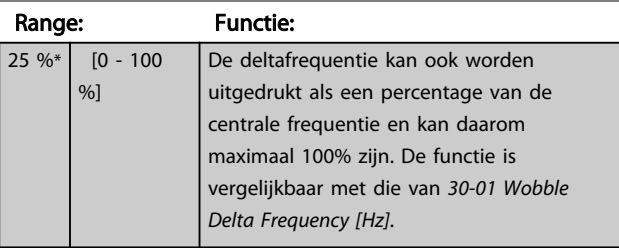

## 30-03 Wobble Delta Freq. Scaling Resource

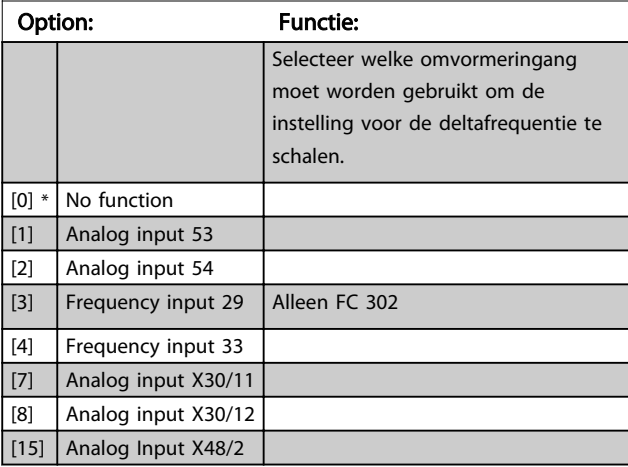

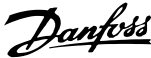

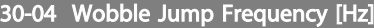

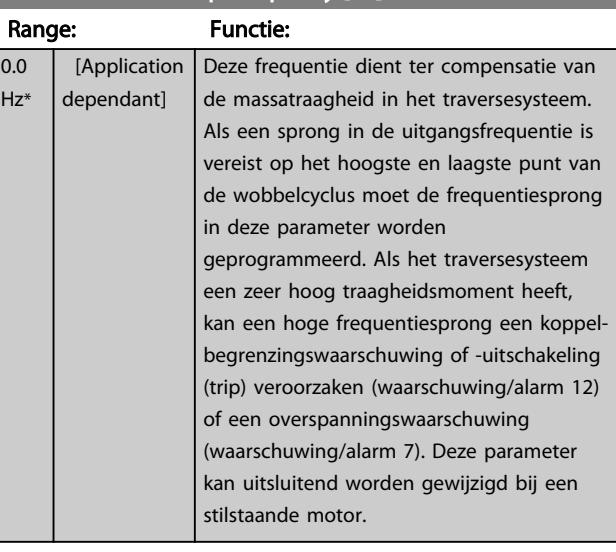

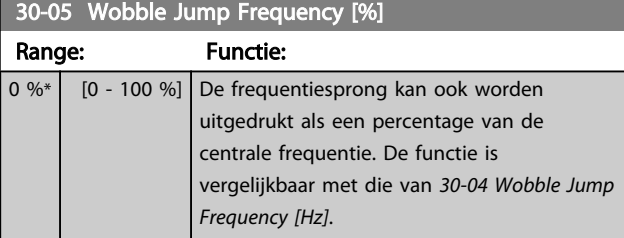

## 30-06 Wobble Jump Time

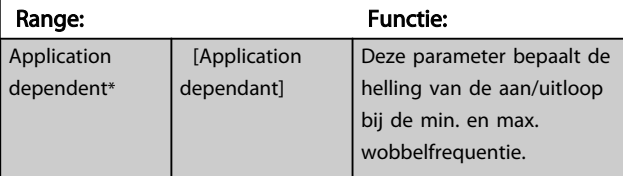

## 30-07 Wobble Sequence Time

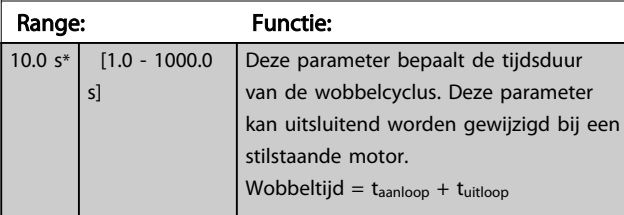

30-08 Wobble Up/ Down Time

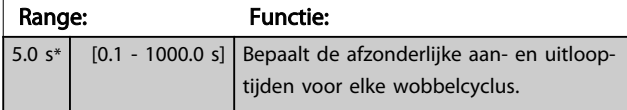

## 30-09 Wobble Random Function

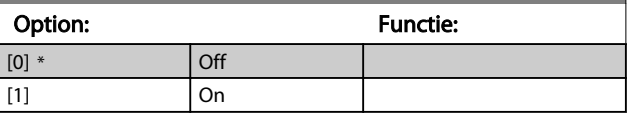

## 30-10 Wobble Ratio Range: Functie:  $1.0*$   $\begin{bmatrix} 0.1 \\ 0.1 \end{bmatrix}$  Bij een geselecteerde verhouding van 0,1 is tuitloop 10 keer zo groot als taanloop.

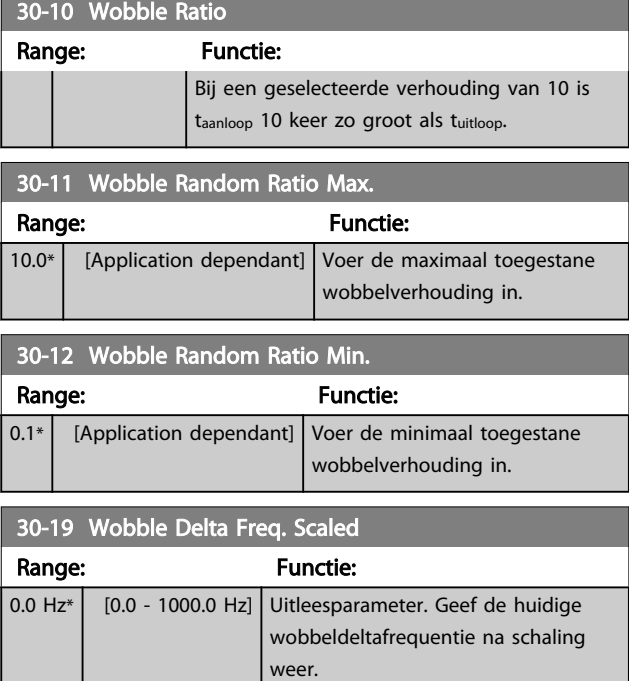

## 3.20.2 30-2\* Geav. startaanp.

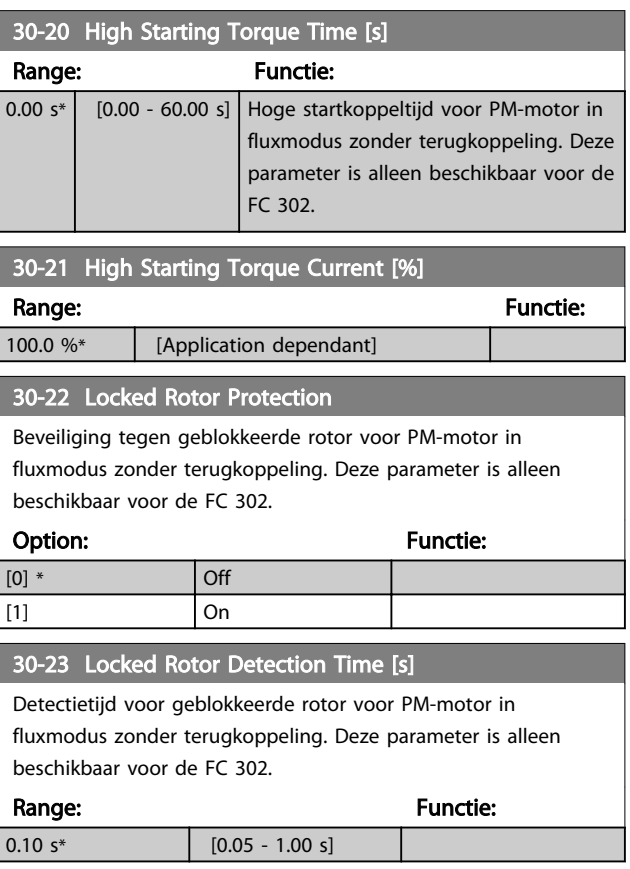

Danfoss

## 3.20.3 30-8\* Compatibiliteit

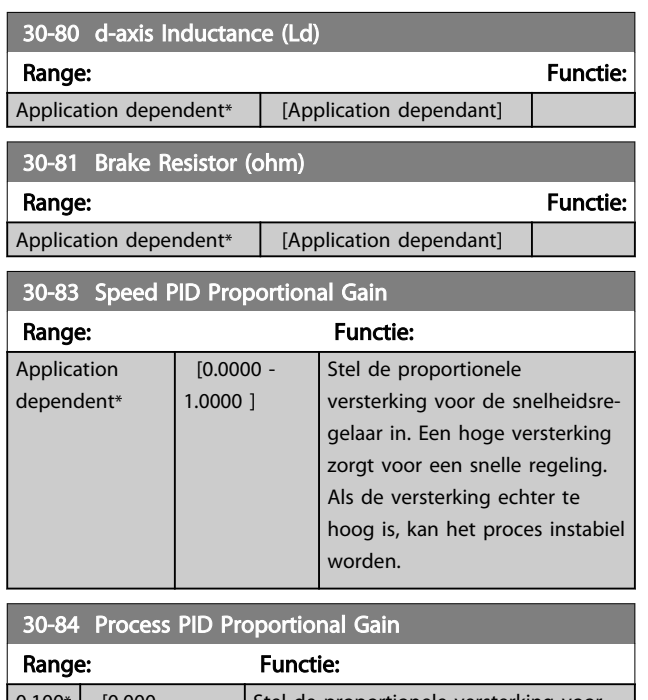

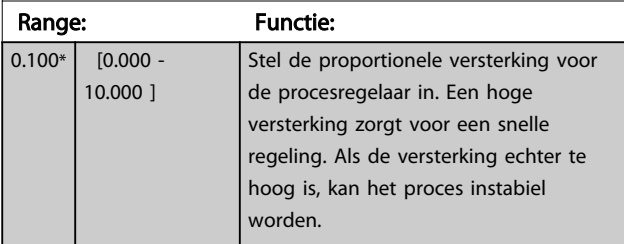

3 3

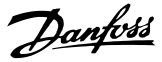

## <span id="page-178-0"></span>3.21 Parameters: 35-\*\* Sensoringangoptie

## 3.21.1 35-0\* Temp. ing.modus (MCB 114)

35-00 Term. X48/4 Temp. Unit Selecteer de eenheid die moet worden gebruikt voor het instellen en uitlezen van temperatuuringang X48/4:

Option: The Contraction of the Contraction of the Contraction of the Function of The Contraction of the Contraction of the Contraction of the Contraction of the Contraction of the Contraction of the Contraction of the Cont [60] \* °C  $[160]$   $\begin{array}{ccc} \text{ } & \text{ } & \text{ } \\ \text{ } & \text{ } & \text{ } \end{array}$ 35-01 Term. X48/4 Input Type Geef het type temperatuursensor dat wordt gedetecteerd bij ingang X48/4 weer: Option: The Contraction of the Contraction of the Contraction of the Function of The Contraction of the Contraction of The Contraction of The Contraction of The Contraction of The Contraction of The Contraction of The Cont [0] \* Not Connected [1] PT100 2-wire [3] PT1000 2-wire [5] PT100 3-wire [7] PT1000 3-wire 35-02 Term. X48/7 Temp. Unit Selecteer de eenheid die moet worden gebruikt voor het

instellen en uitlezen van temperatuuringang X48/7:

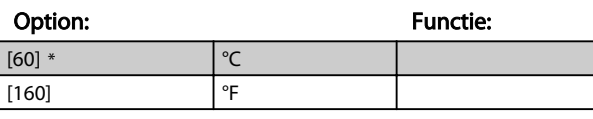

### 35-03 Term. X48/7 Input Type

Geef het type temperatuursensor dat wordt gedetecteerd bij ingang X48/7 weer:

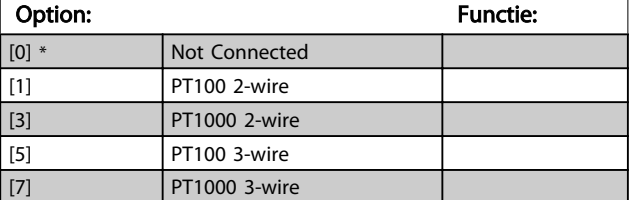

## 35-04 Term. X48/10 Temp. Unit

Selecteer de eenheid die moet worden gebruikt voor het instellen en uitlezen van temperatuuringang X48/10:

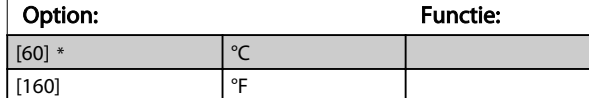

### 35-05 Term. X48/10 Input Type

Geef het type temperatuursensor dat wordt gedetecteerd bij ingang X48/10 weer:

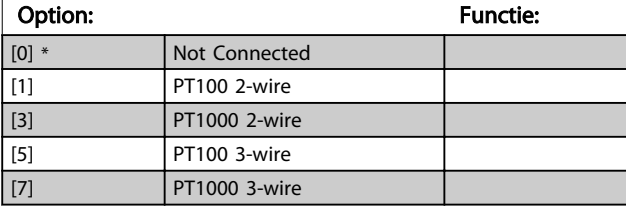

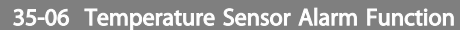

Selecteer de alarmfunctie:

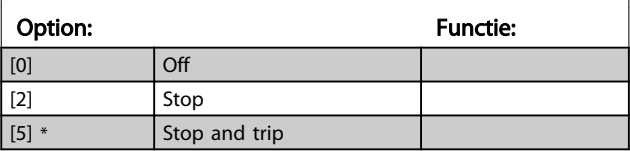

## 3.21.2 35-1\* Temp. ing. X48/4 (MCB 114)

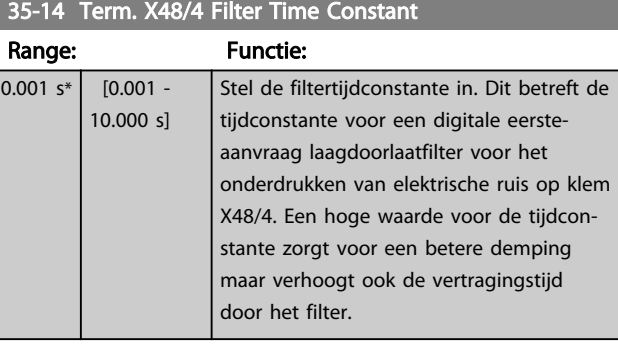

### 35-15 Term. X48/4 Temp. Monitor

Deze parameter maakt het mogelijk om de temperatuurbewaking voor klem X48/4 in of uit te schakelen. De temperatuurbegrenzingen zijn in te stellen in *35-16 Term. X48/4 Low Temp. Limit* en *35-17 Term. X48/4 High Temp. Limit*.

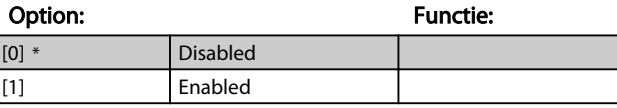

## 35-16 Term. X48/4 Low Temp. Limit

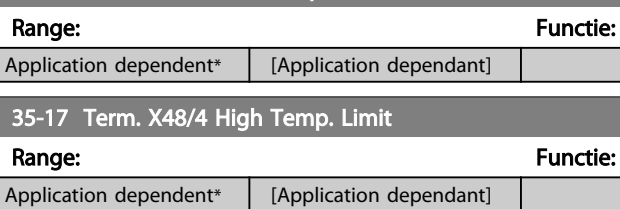

## 3.21.3 35-2\* Temp. ing. X48/7 (MCB 114)

#### 35-24 Term. X48/7 Filter Time Constant Range: Functie:  $0.001 s*$   $0.001 -$ 10.000 s] Stel de filtertijdconstante in. Dit betreft de tijdconstante voor een digitale eersteaanvraag laagdoorlaatfilter voor het onderdrukken van elektrische ruis op klem X48/7. Een hoge waarde voor de tijdconstante zorgt voor een betere demping maar verhoogt ook de vertragingstijd door het filter.

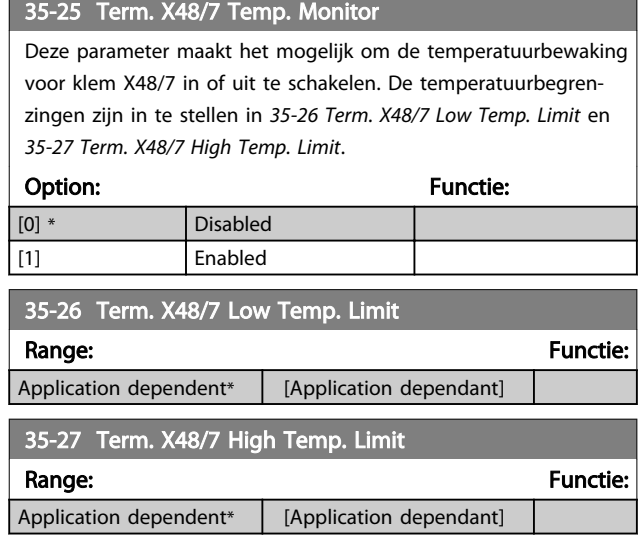

## 3.21.4 35-3\* Temp. ing. X48/10 (MCB 114)

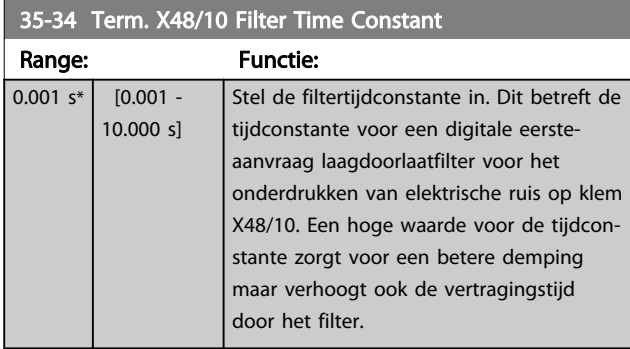

## 35-35 Term. X48/10 Temp. Monitor

Deze parameter maakt het mogelijk om de temperatuurbewaking voor klem X48/10 in of uit te schakelen. De temperatuurbegrenzingen zijn in te stellen in *35-36 Term. X48/10 Low Temp. Limit* en *35-37 Term. X48/10 High Temp. Limit*.

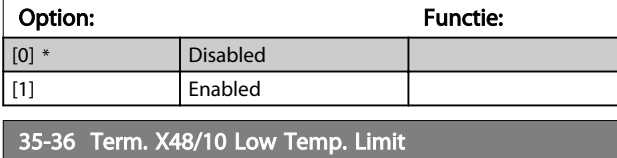

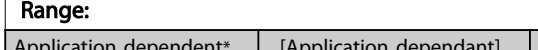

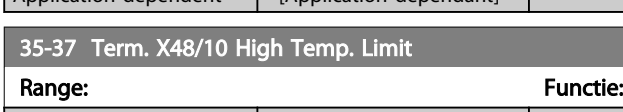

Application dependent\*  $\Big|$  [Application dependant]

## 3.21.5 35-4\* Anal. ingang X48/2 (MCB 114)

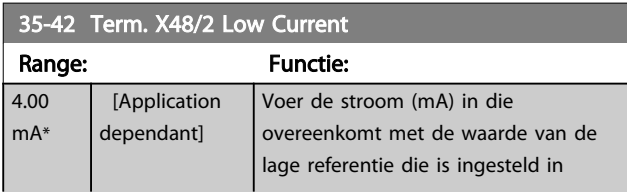

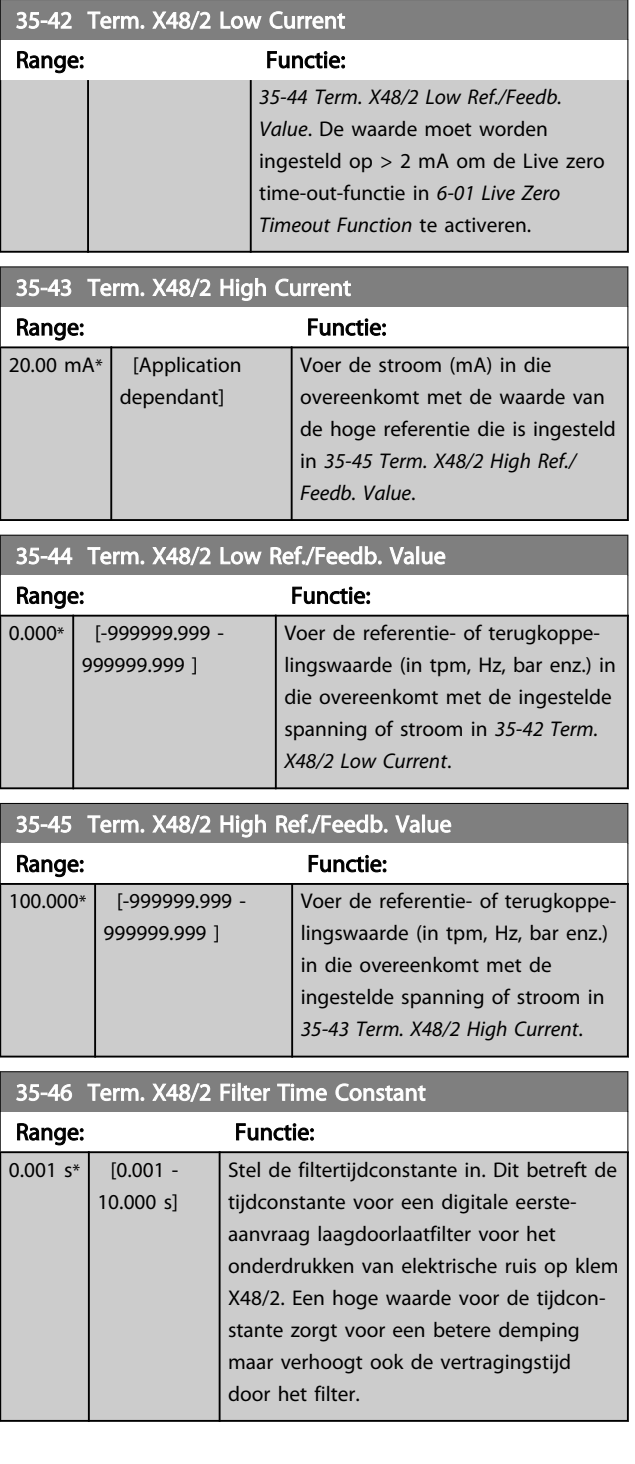

**Functie:**
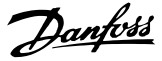

## 4 Parameterlijsten

#### FC-serie

4 4

Alle = geldt voor FC 301 en FC 302 01 = geldt alleen voor FC 301 02 = geldt alleen voor FC 302

#### Wijzigingen tijdens bedrijf

'TRUE' (WAAR) betekent dat de parameter kan worden gewijzigd terwijl de frequentieomvormer in bedrijf is en 'FALSE' (ONWAAR) betekent dat de frequentieomvormer moet worden stopgezet voordat er een wijziging kan worden doorgevoerd.

#### 4-Set-up

'All set-ups': de parameters kunnen afzonderlijk worden ingesteld in elk van de vier setups, d.w.z. dat elke parameter vier verschillende waarden kan hebben. '1 set-up': de datawaarde is hetzelfde in alle setups.

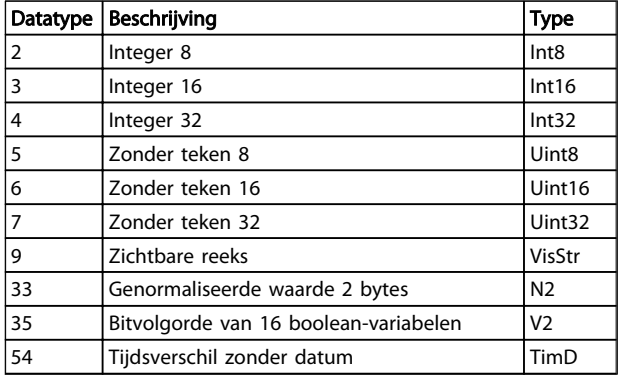

#### 4.1.1 Conversie

In de sectie *Fabrieksinstellingen* worden de diverse attributen van elke parameter weergegeven. Parameterwaarden worden enkel als gehele getallen overgedragen. Om decimalen over te dragen, worden conversiefactoren gebruikt.

*4-12 Motor Speed Low Limit [Hz]* heeft een conversiefactor van 0,1.

Om de minimumfrequentie op 10 Hz in te stellen, moet de waarde 100 worden overgedragen. Een conversiefactor van 0,1 betekent dat de overgebrachte waarde met 0,1 vermenigvuldigd zal worden. Een waarde van 100 wordt dus geïnterpreteerd als 10,0.

#### Voorbeelden:

0 s --> conversie-index 0 0,00 s --> conversie-index -2 0 ms --> conversie-index -3 0,00 ms --> conversie-index -5

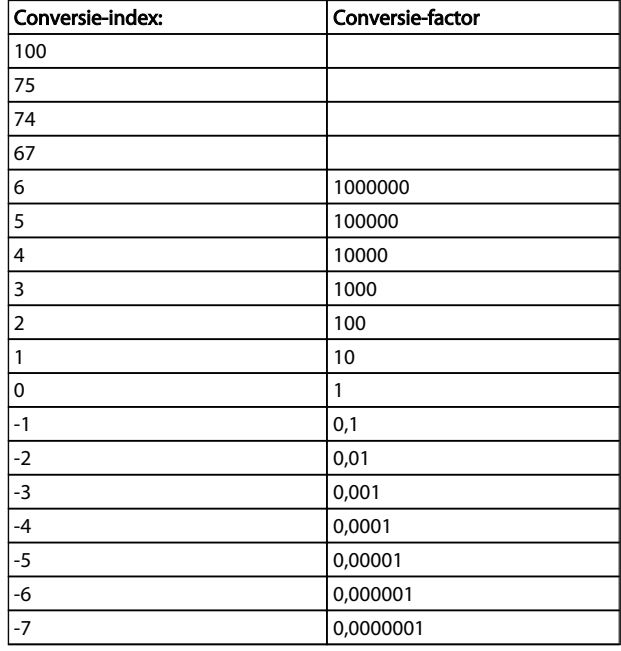

#### Tabel 4.1 Conversietabel

### 4.1.2 Actieve/inactieve parameters bij verschillende omvormerbesturingsmodi

 $+$  = actief

- = niet actief

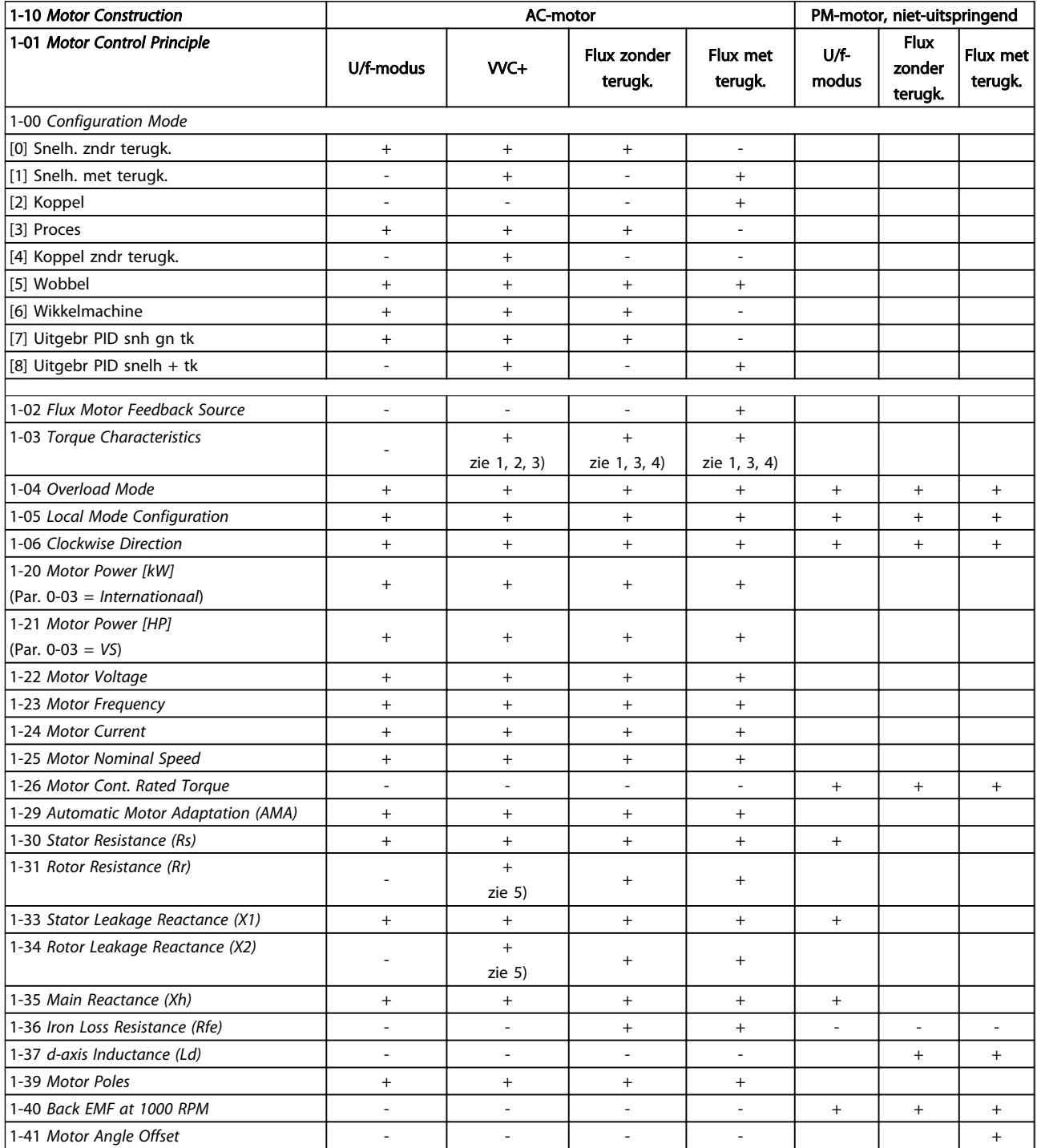

*1) Constant koppel*

*2) Variabel koppel*

*3) AEO*

*4) Constant vermogen*

*5) Gebruikt bij vliegende start*

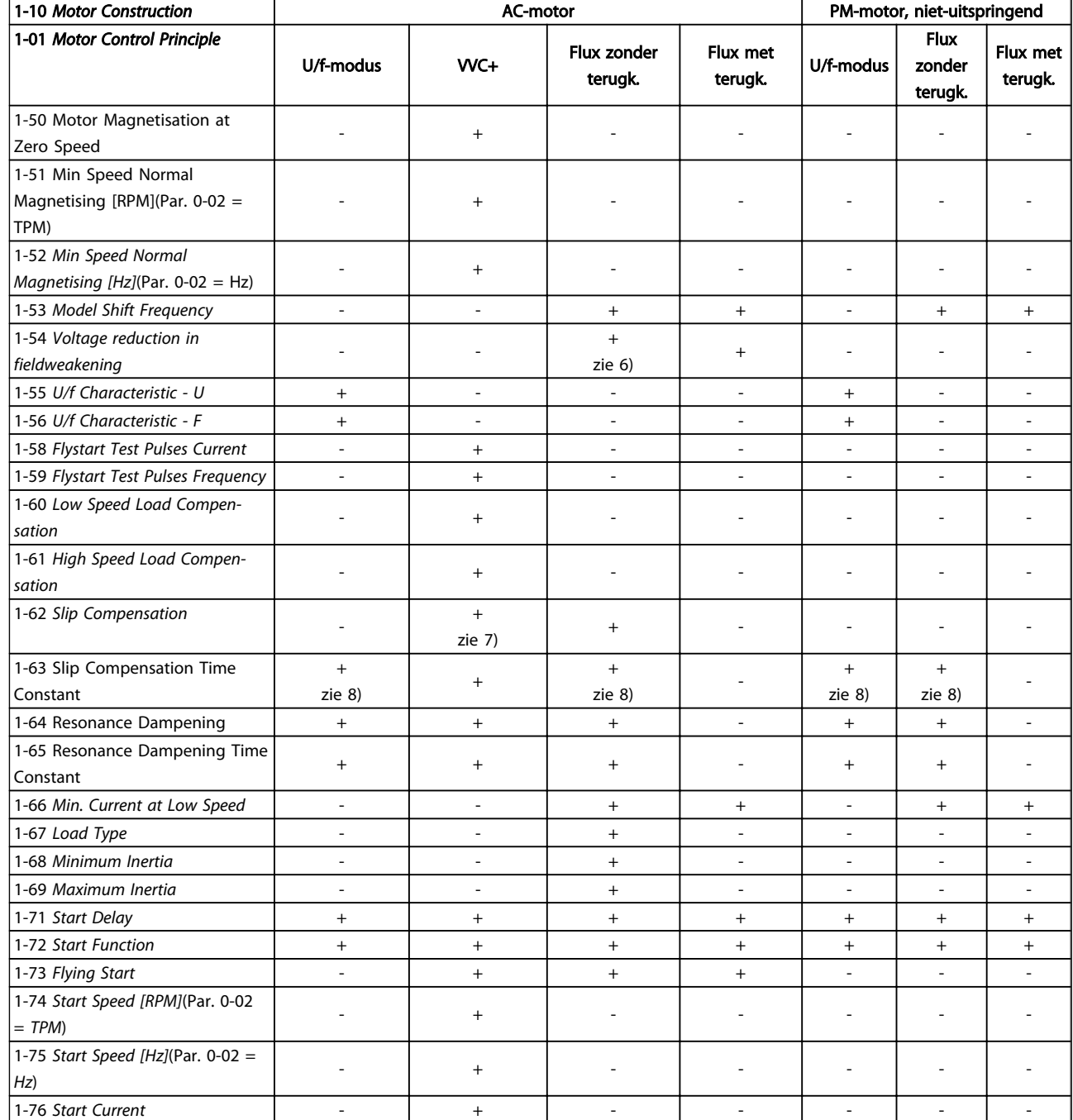

*6) Wordt gebruikt wanneer [1-03 Torque Characteristics](#page-36-0) is ingesteld op*

*Constant vermogen*

*7) Wordt niet gebruikt als [1-03 Torque Characteristics](#page-36-0) is ingesteld op*

*Variabel koppel*

*8) Maakt deel uit van resonantiedemping*

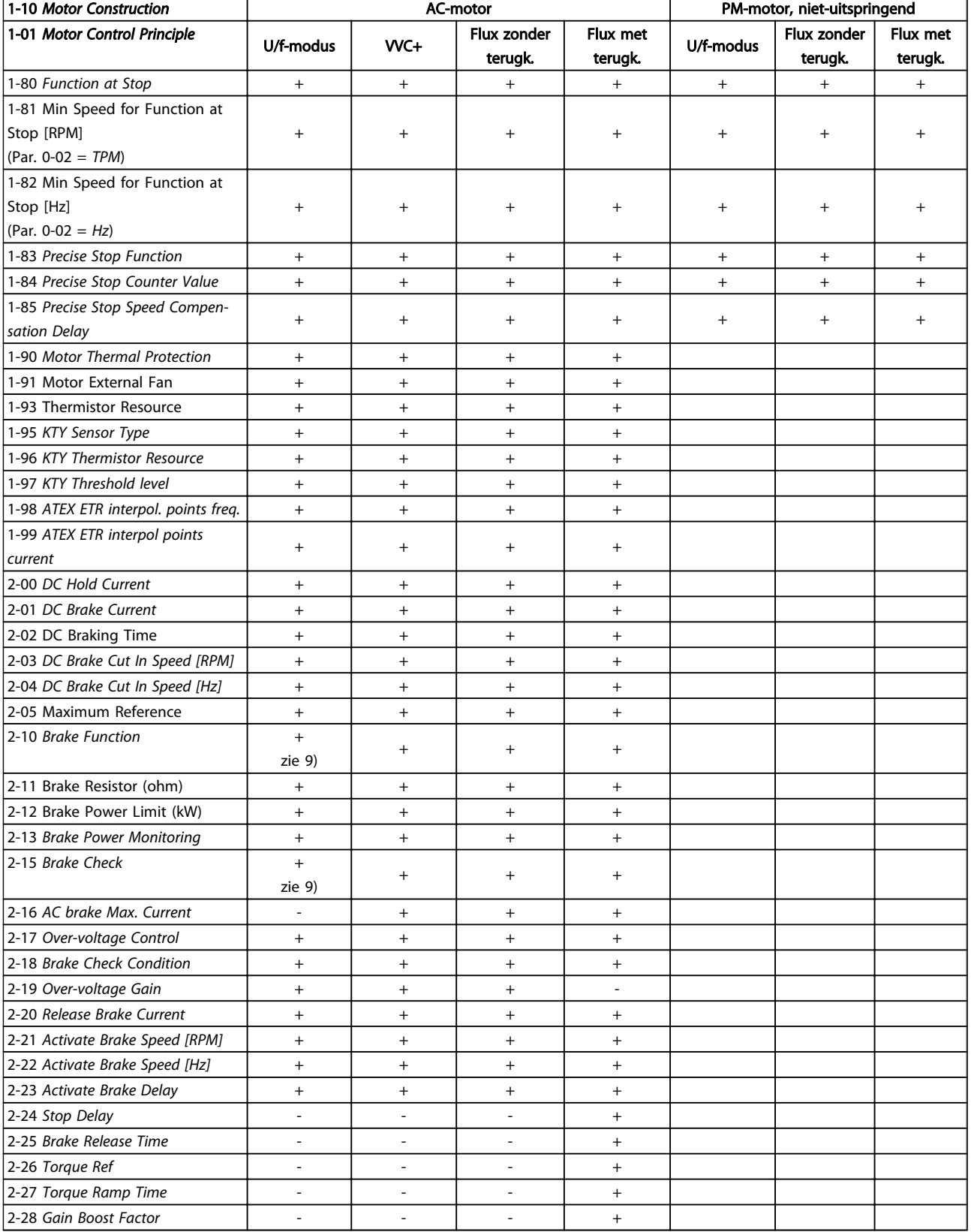

*9) Niet voor AC-rem*

4 4

Danfoss

# 4.1.3 0-\*\* Bediening/display

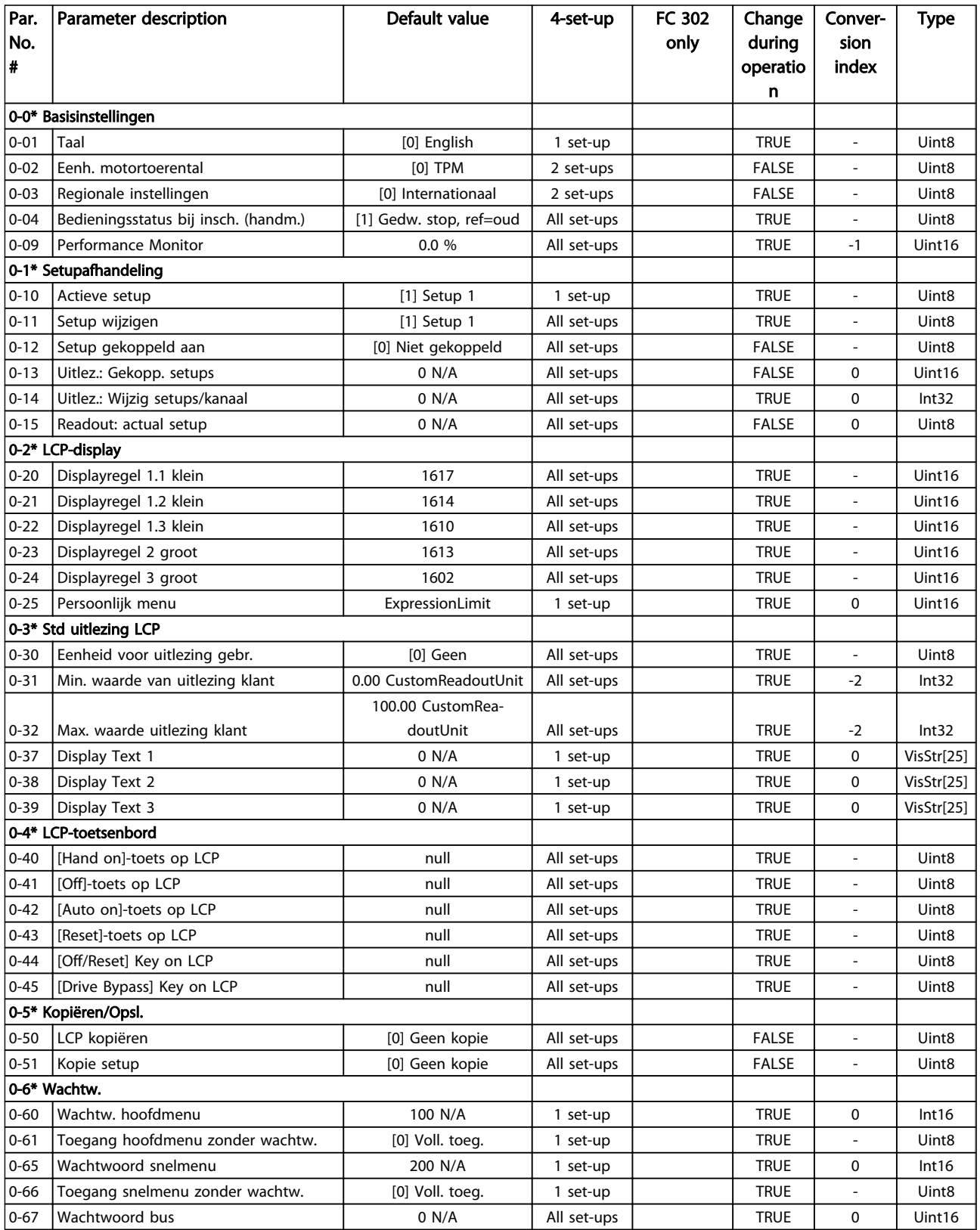

# 4.1.4 1-\*\* Belasting & motor

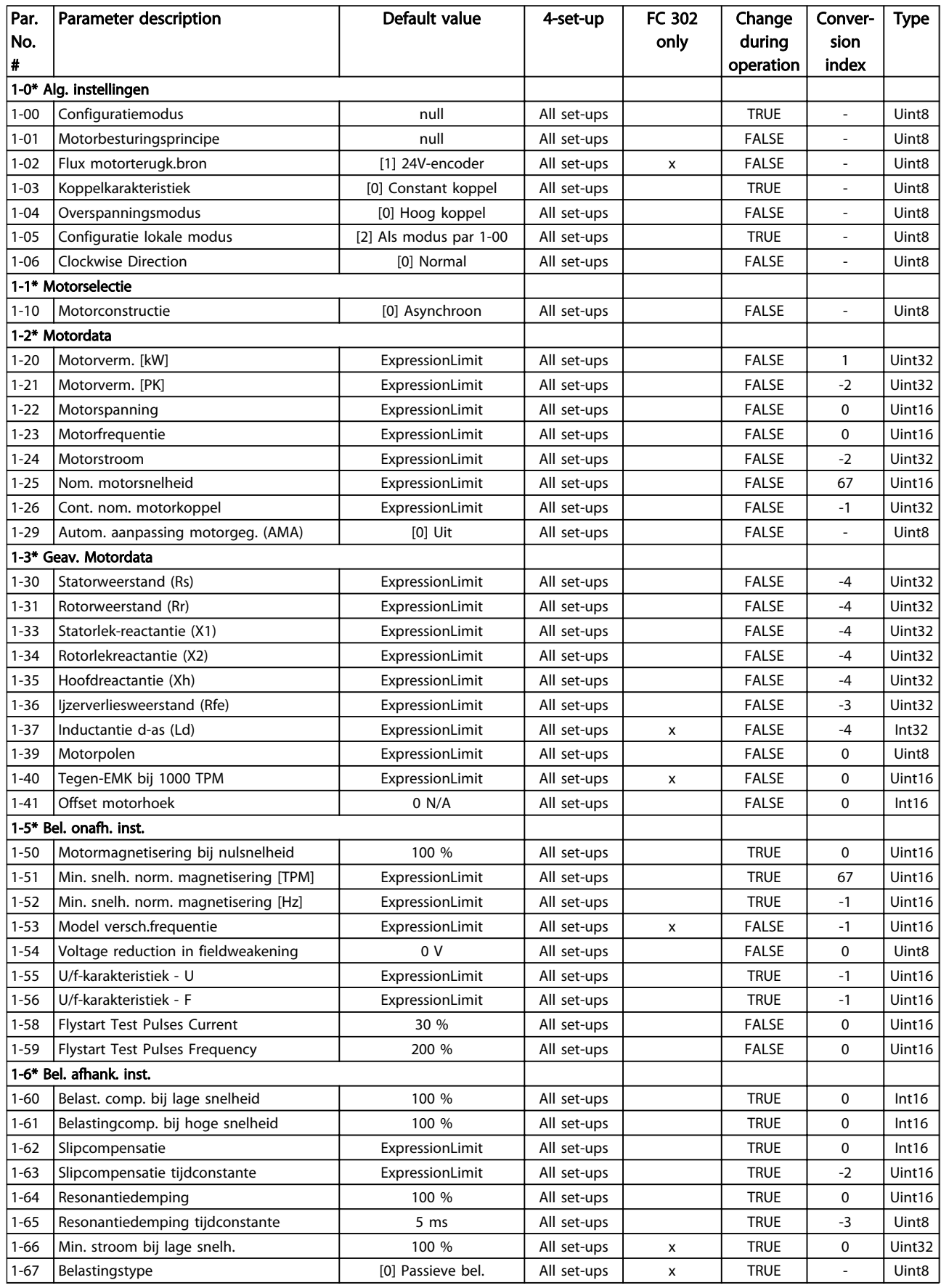

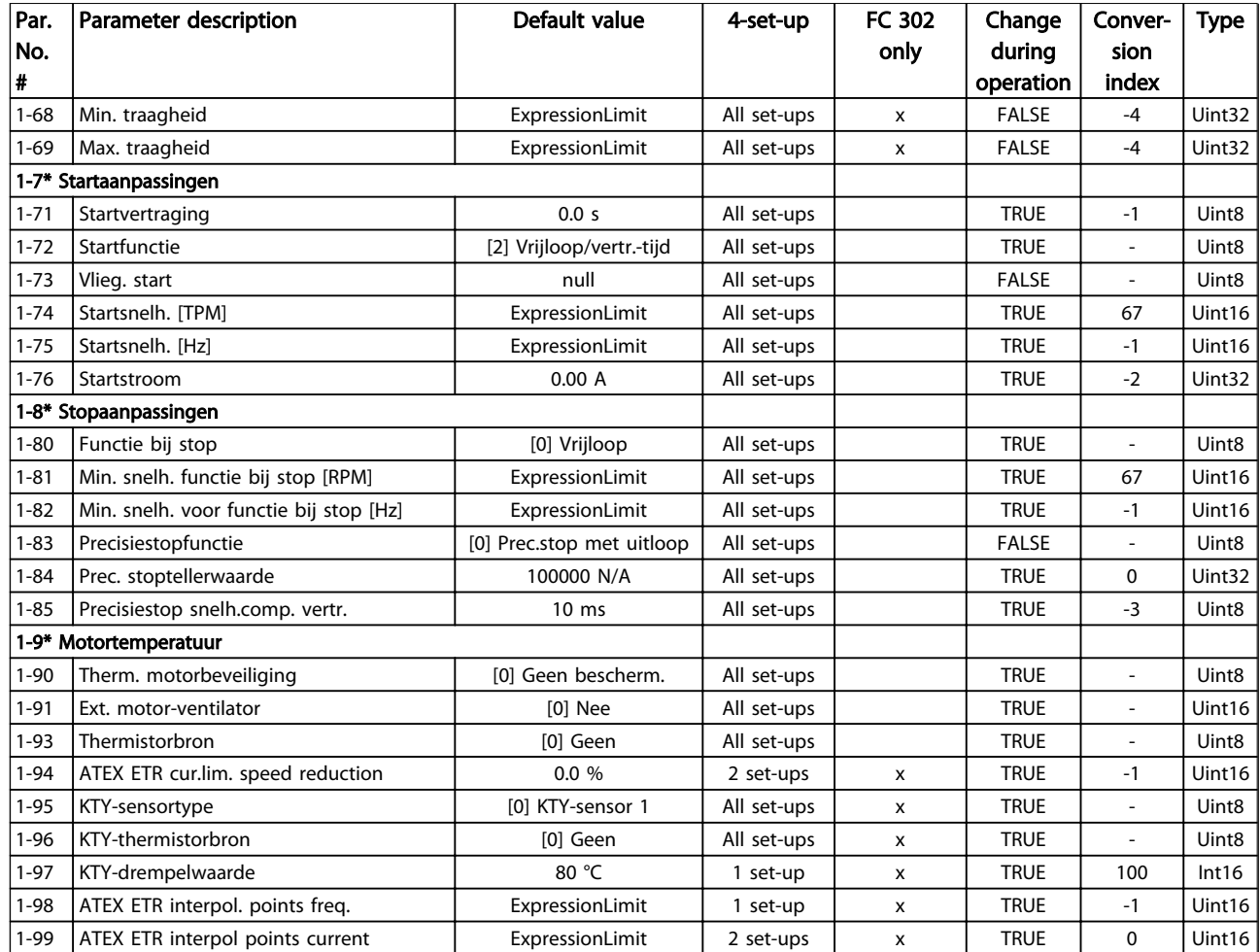

### 4.1.5 2-\*\* Remmen

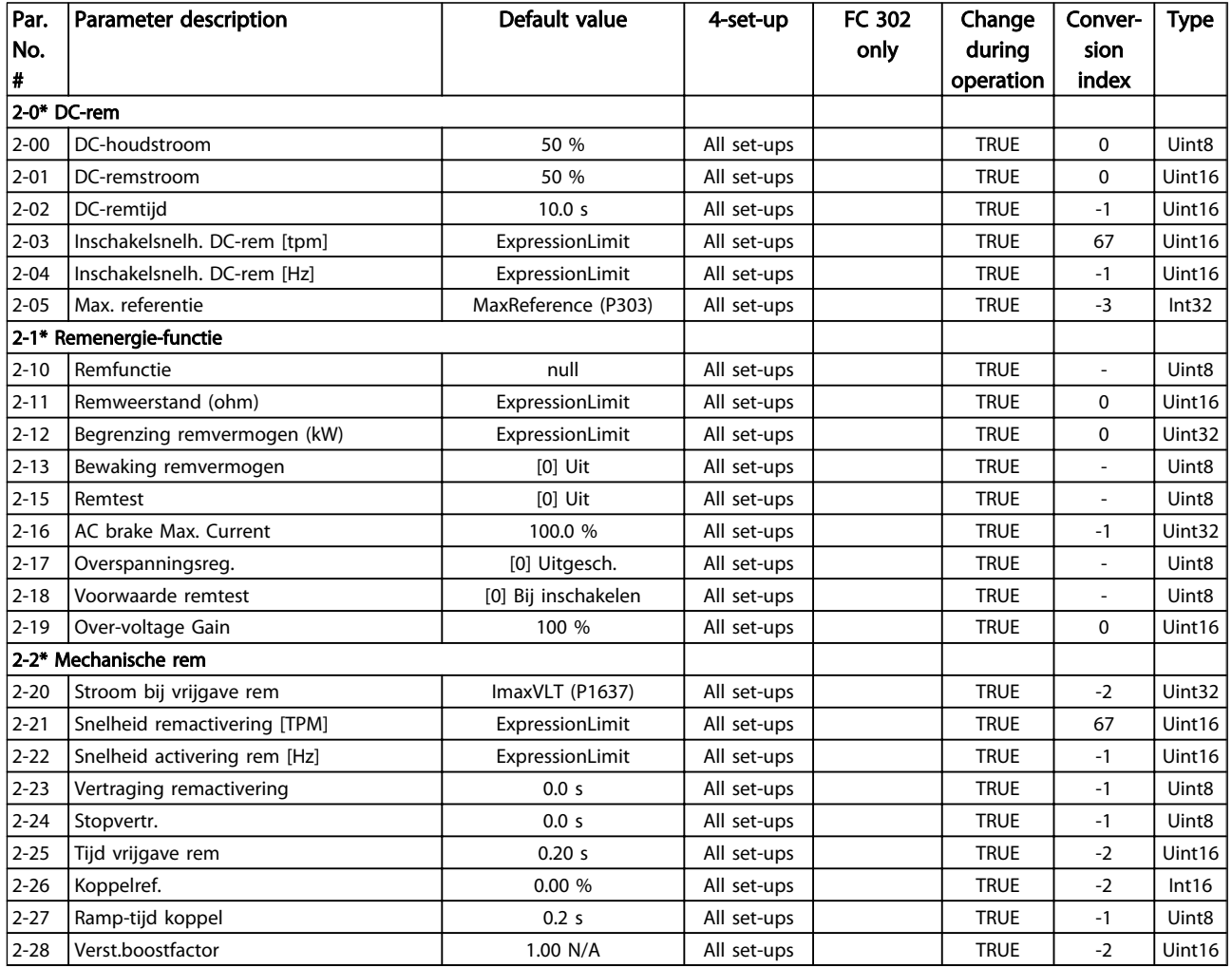

# 4.1.6 3-\*\* Ref./Ramp.

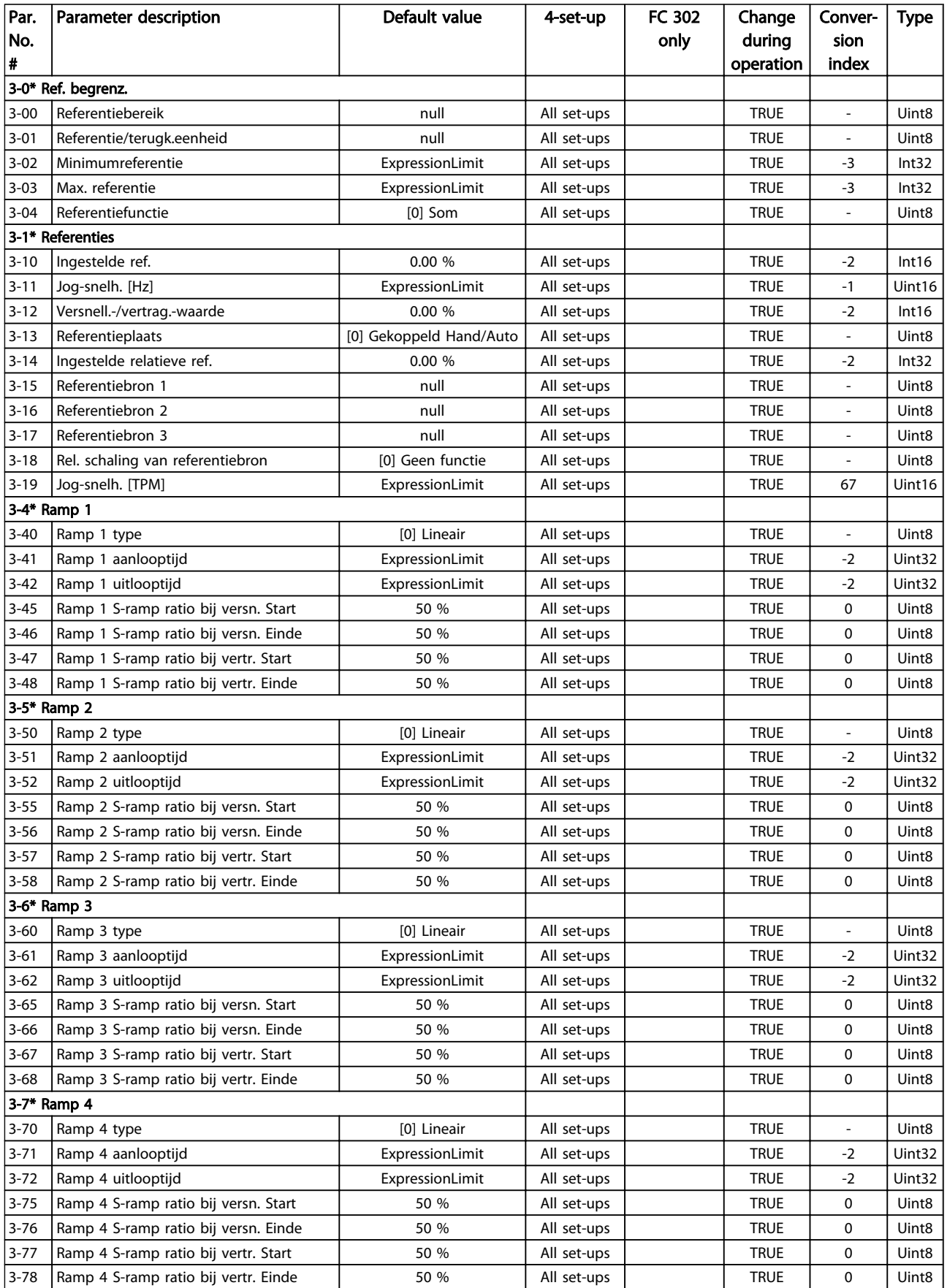

Danfoss

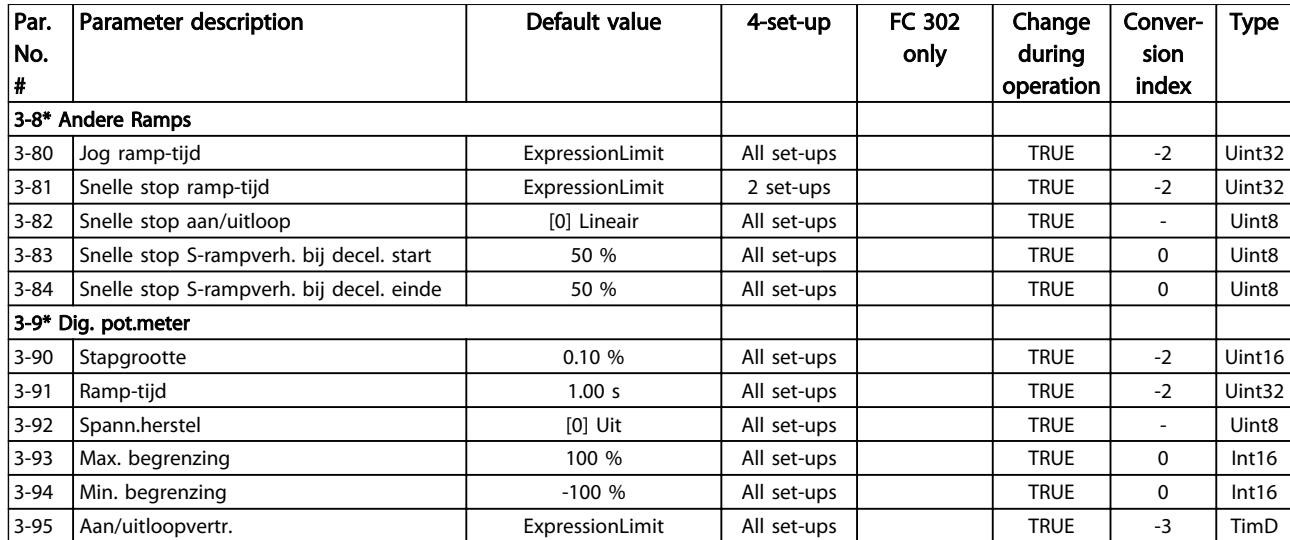

# 4.1.7 4-\*\* Begr./waarsch.

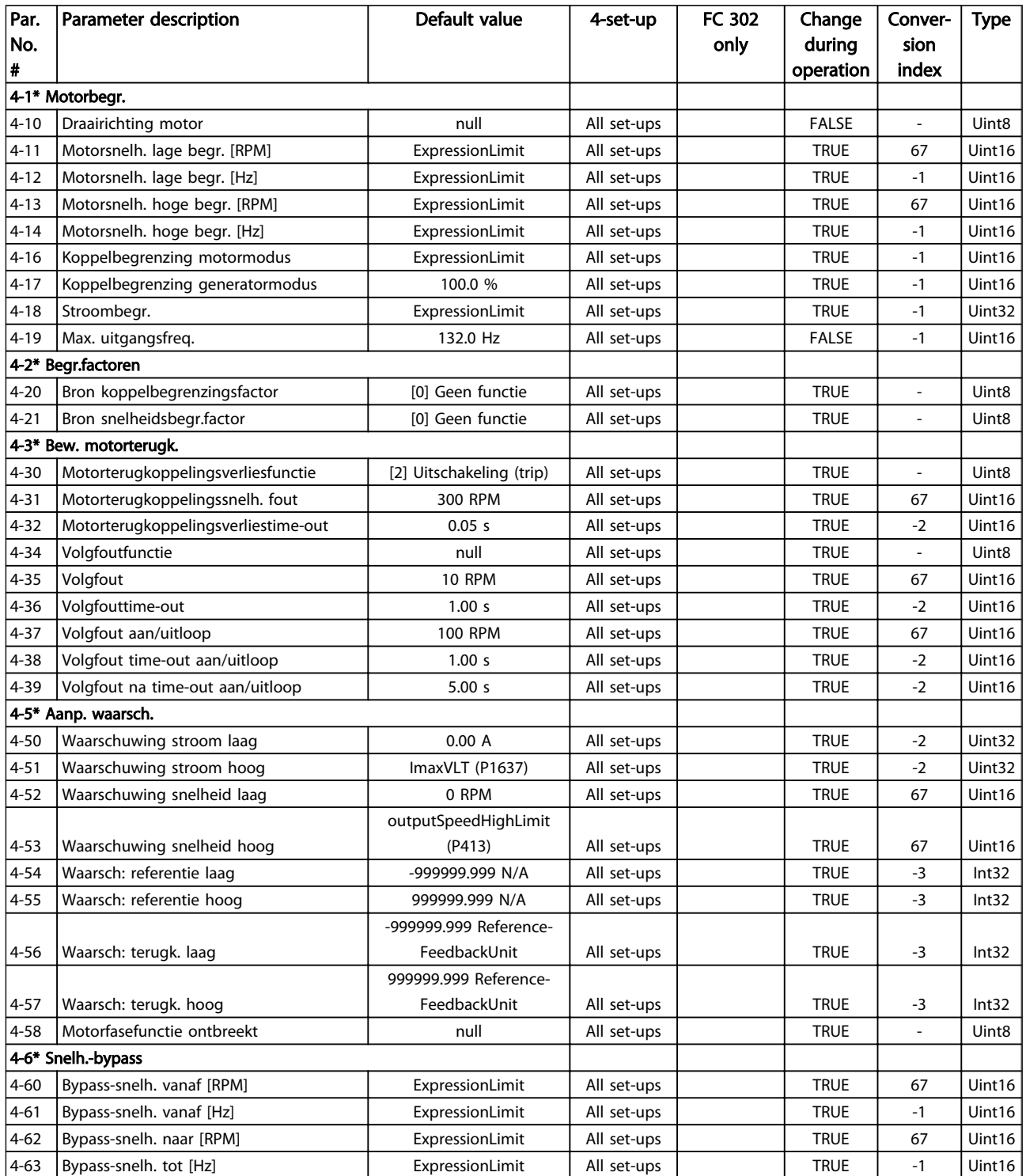

# 4.1.8 5-\*\* Digitaal In/Uit

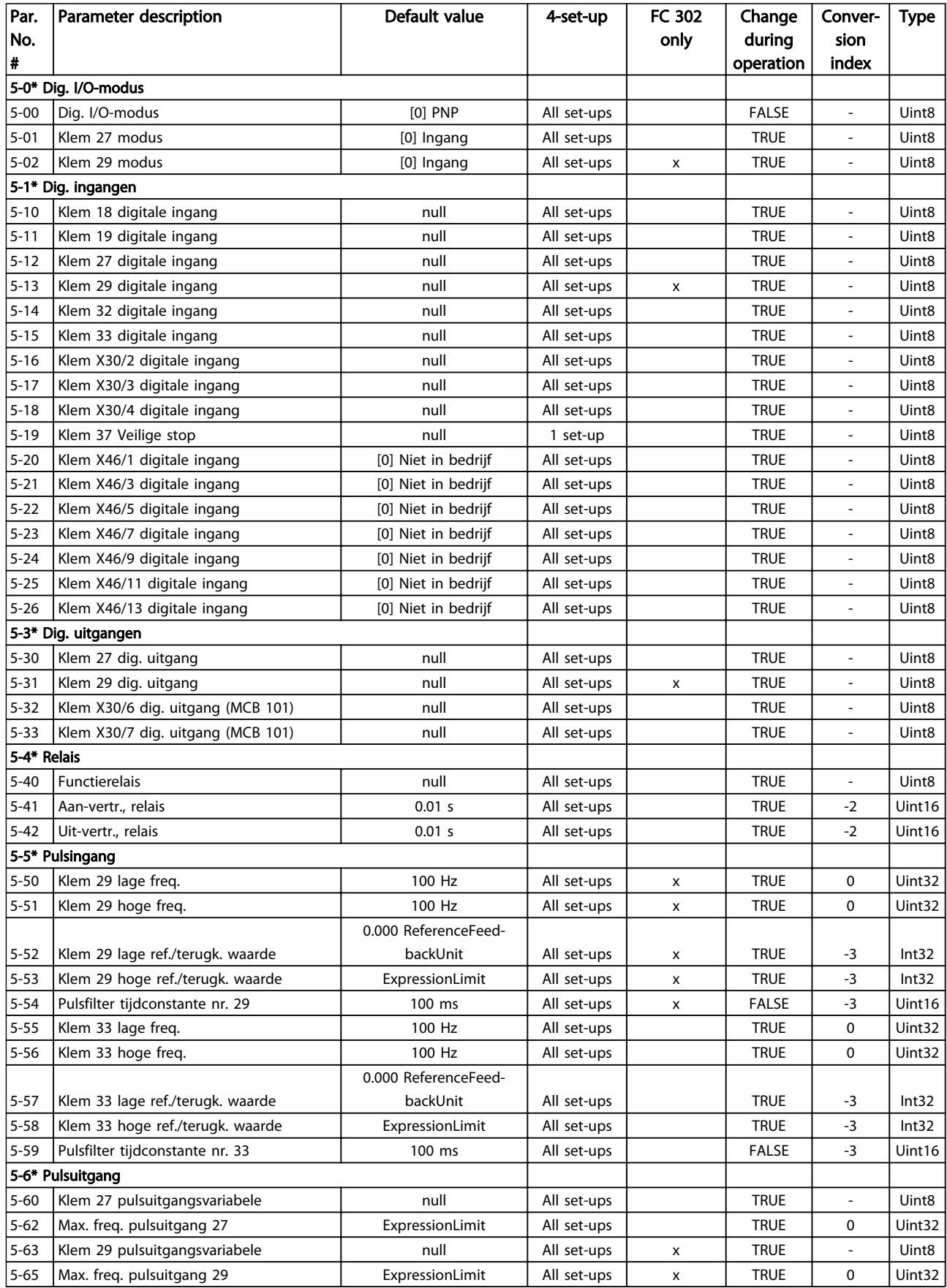

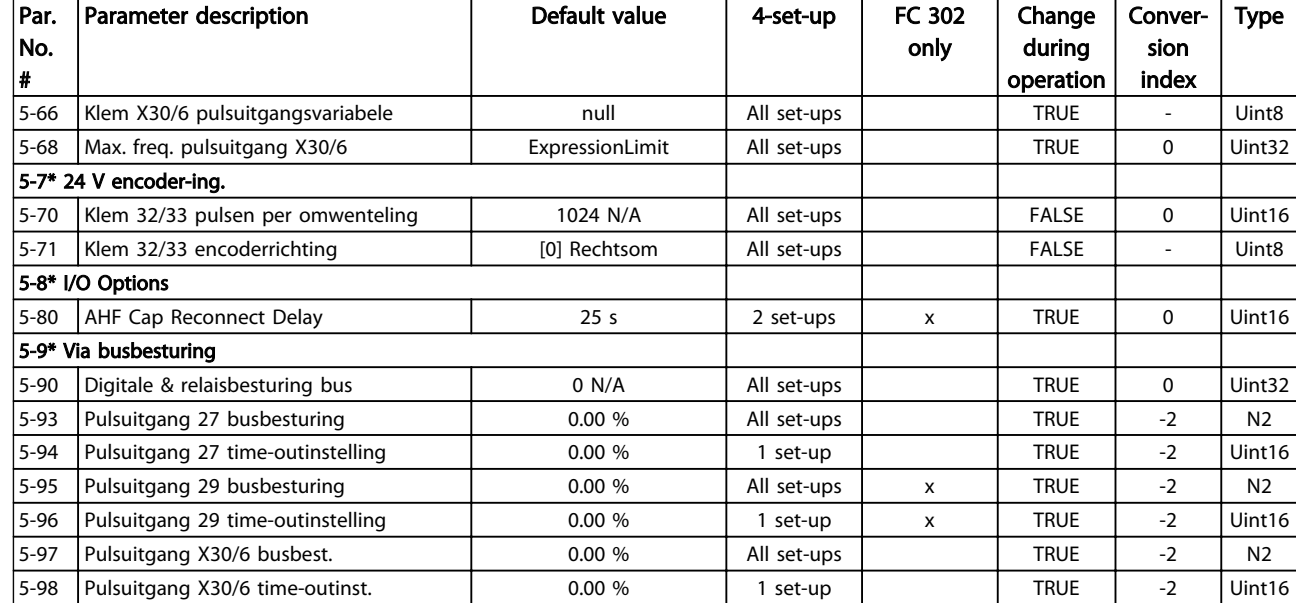

Danfoss

# 4.1.9 6-\*\* Analoog In/Uit

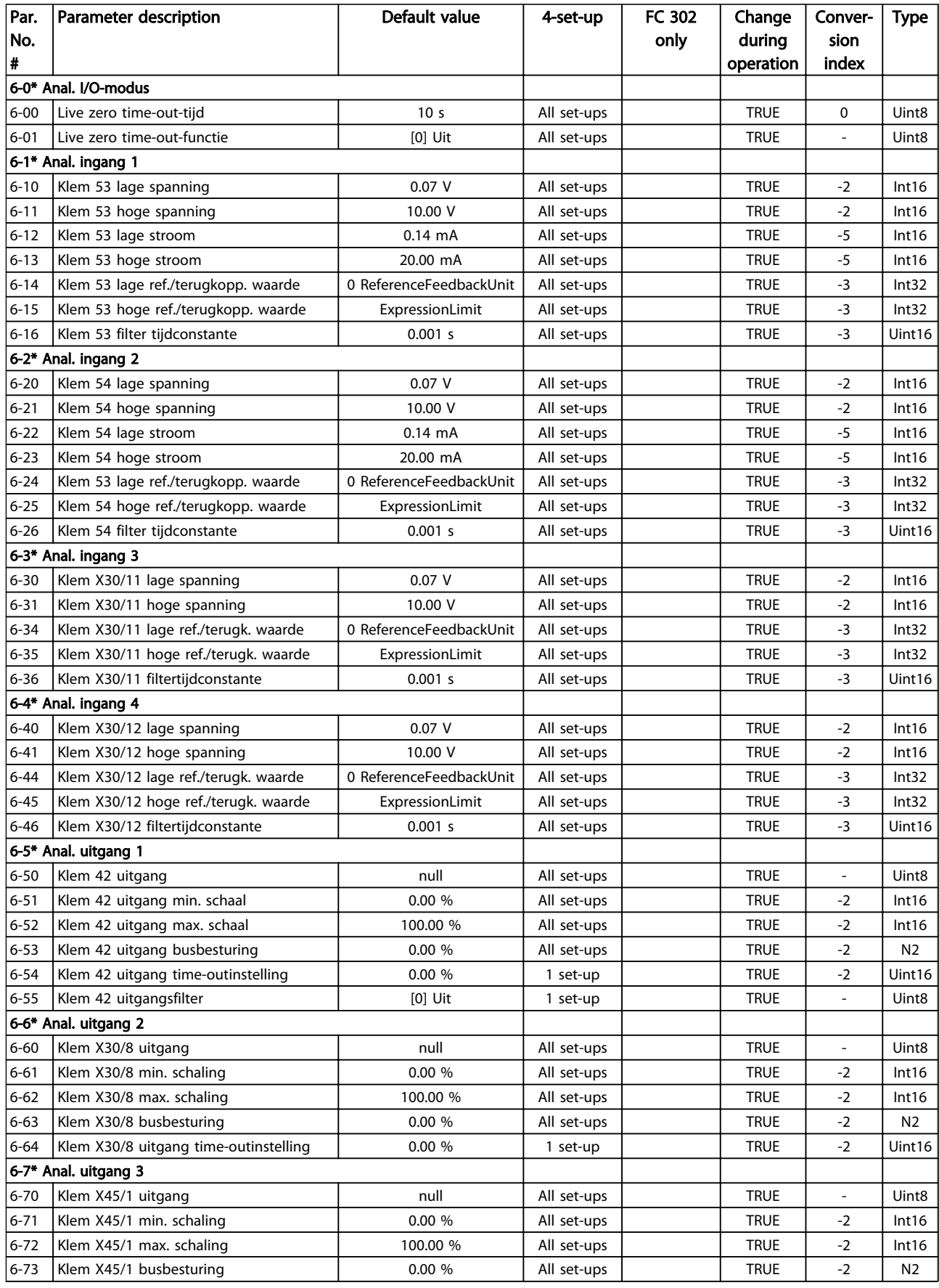

#### Parameterlijsten FC 300 Programmeerhandleiding

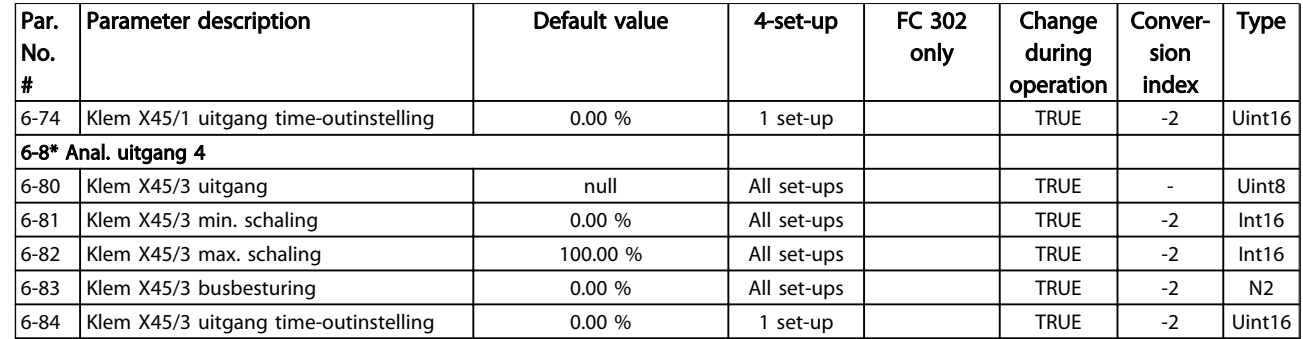

Danfoss

# 4.1.10 7-\*\* Regelaars

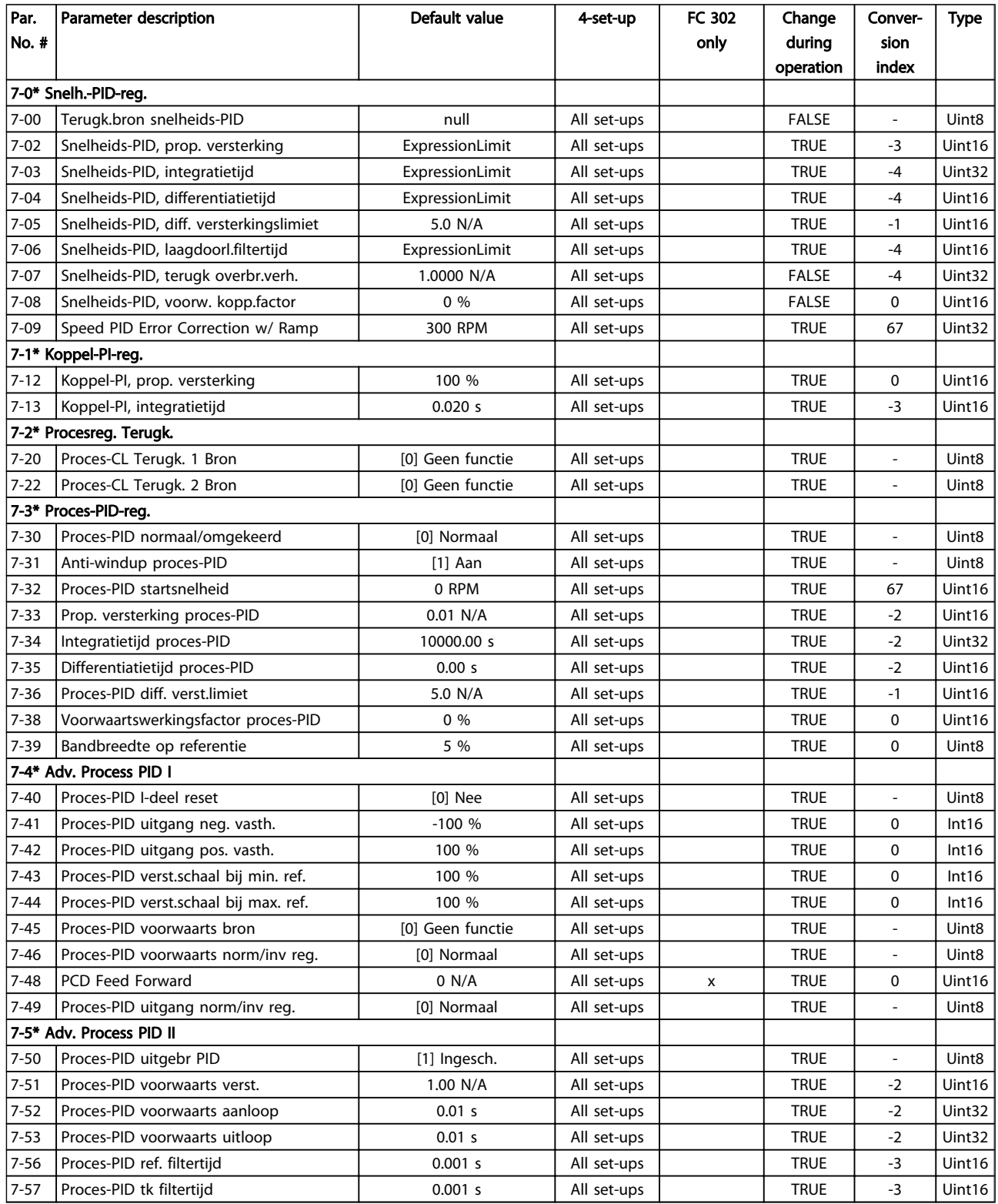

# 4.1.11 8-\*\* Comm. en opties

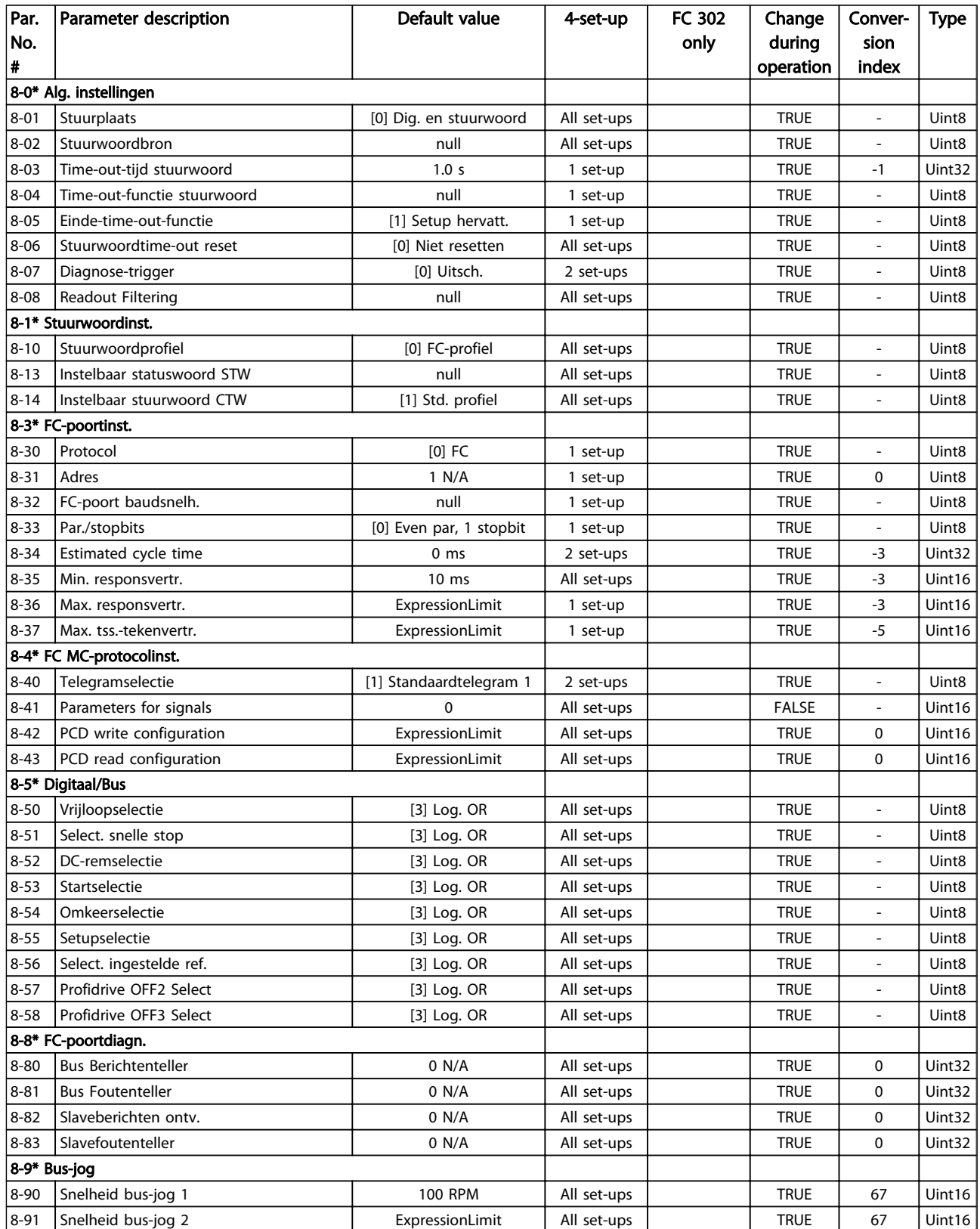

### 4.1.12 9-\*\* Profibus

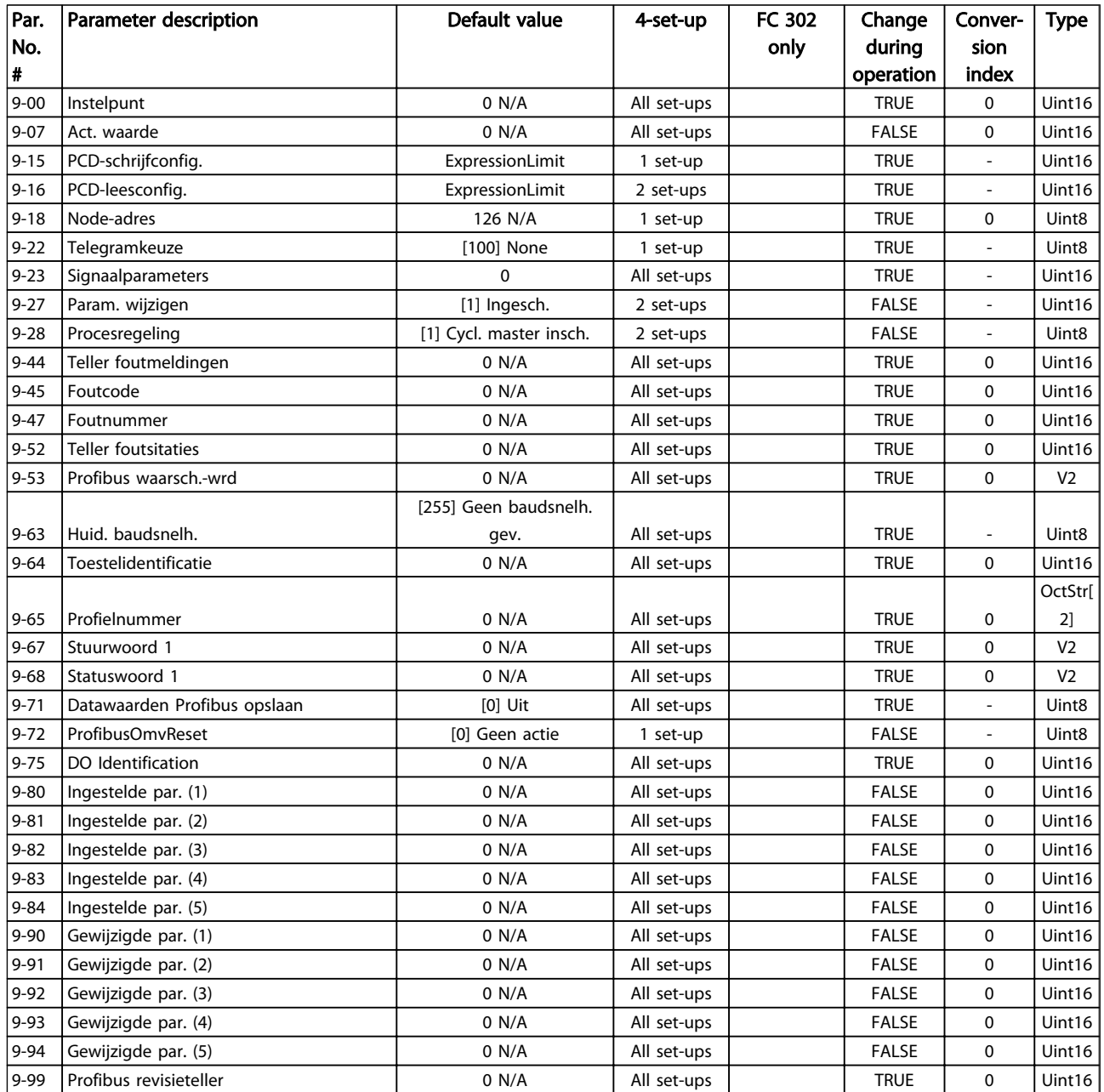

### 4.1.13 10-\*\* CAN-veldbus

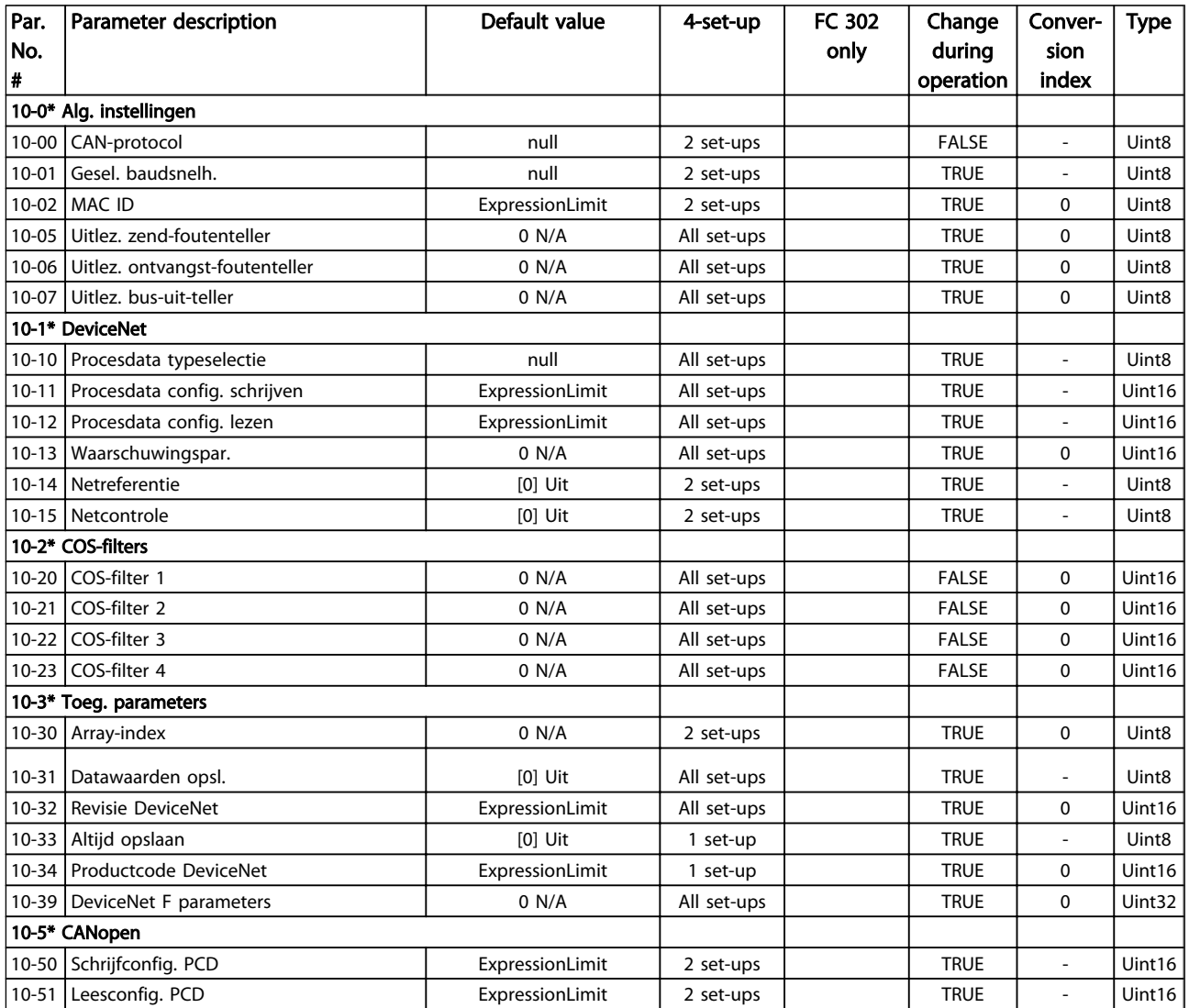

## 4.1.14 12-\*\* Ethernet

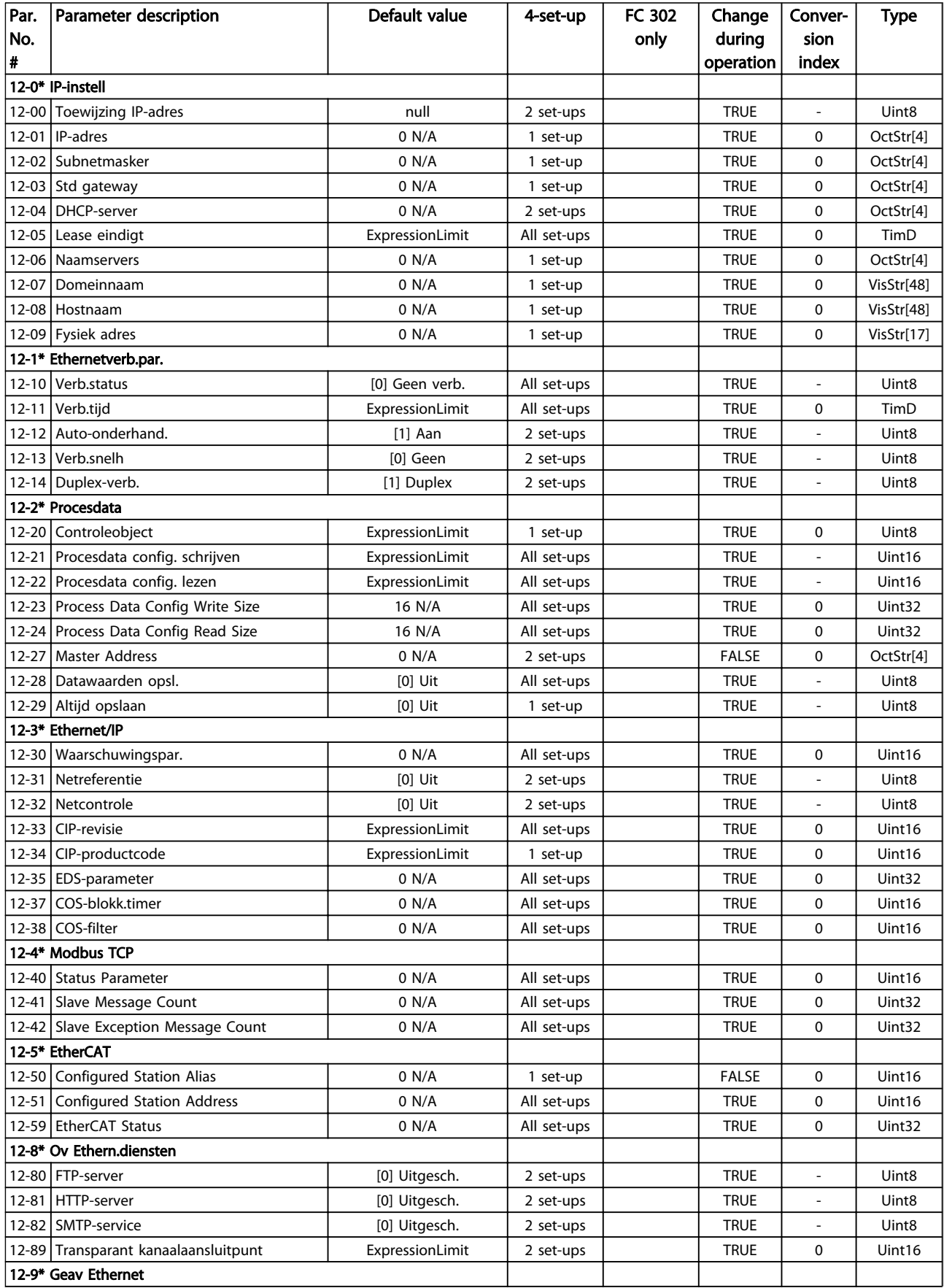

#### Parameterlijsten FC 300 Programmeerhandleiding

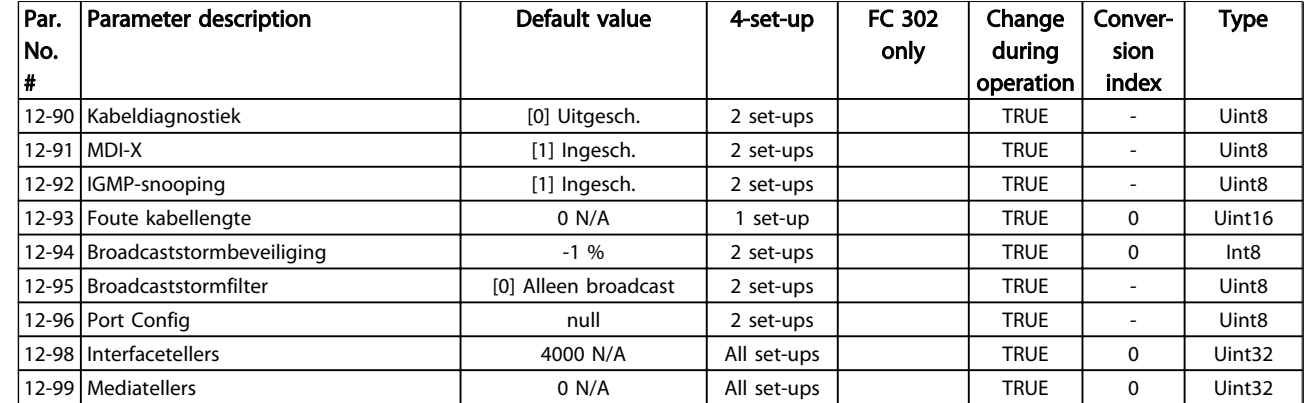

# 4.1.15 13-\*\* Smart Logic

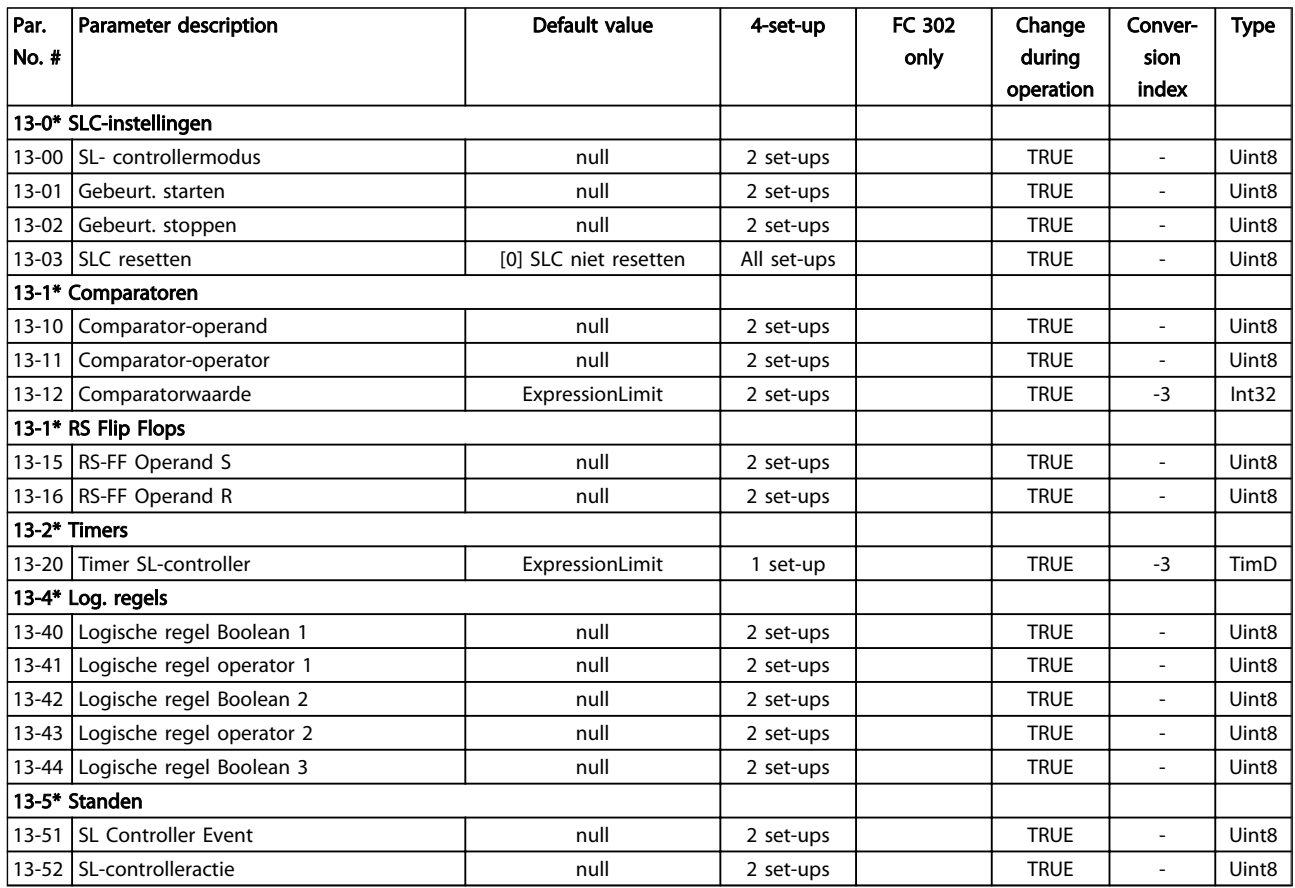

# 4.1.16 14-\*\* Speciale functies

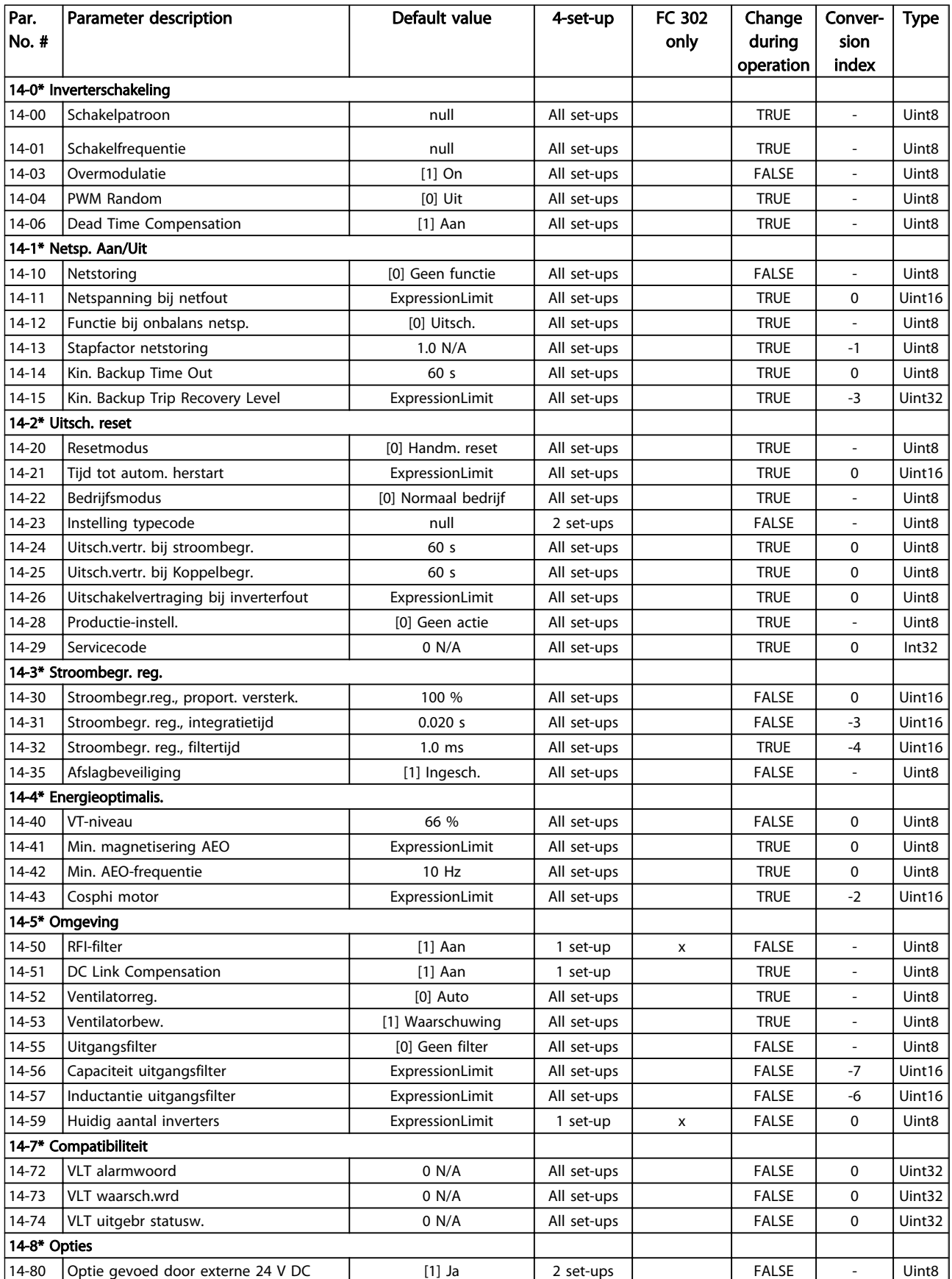

Danfoss

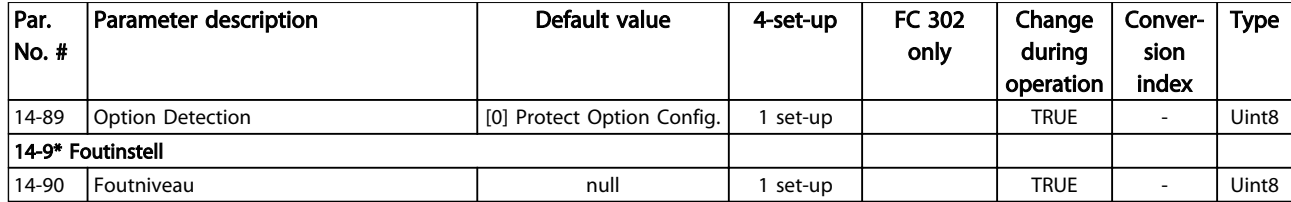

# 4.1.17 15-\*\* Geg. omvormer

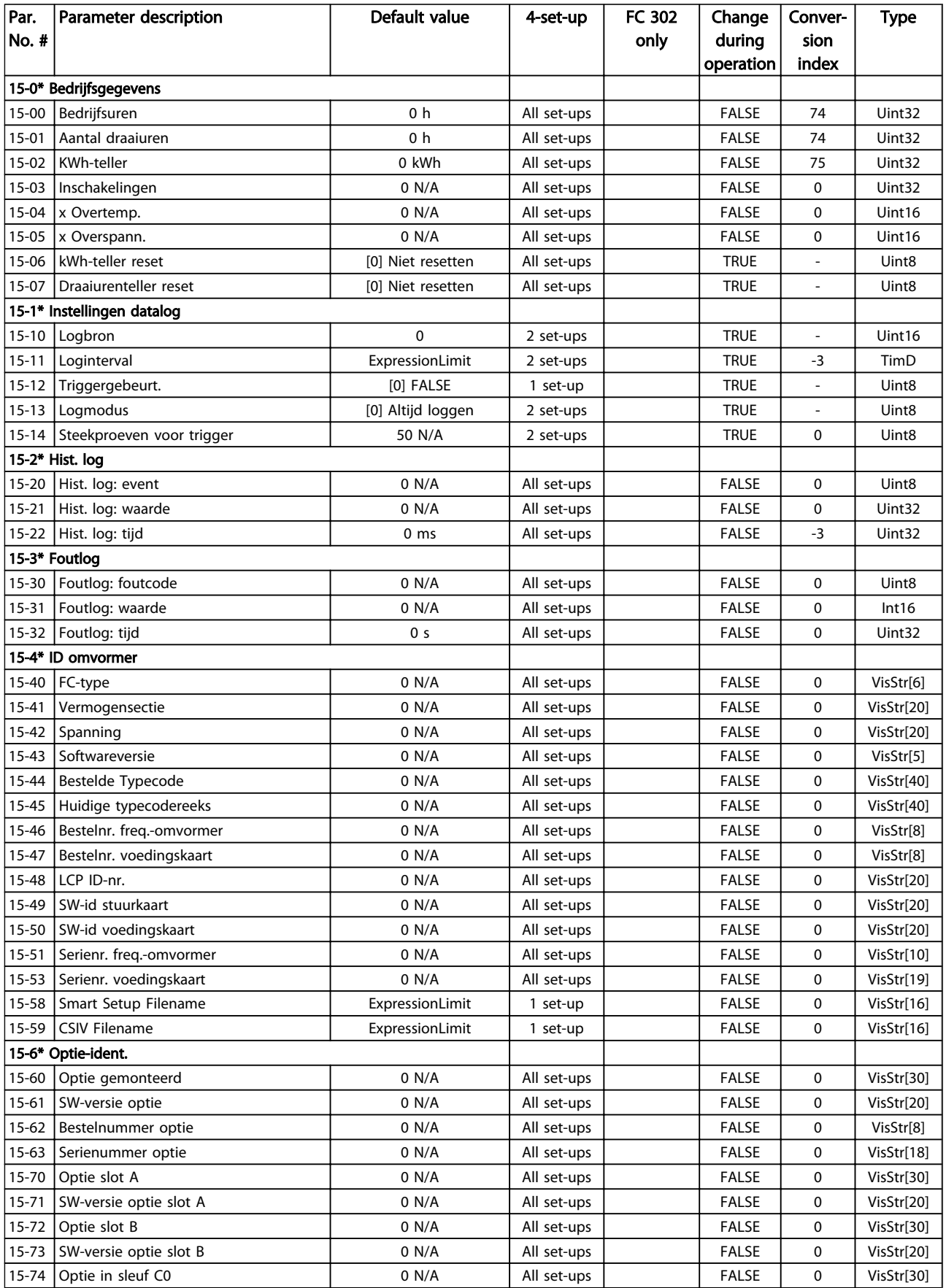

Danfoss

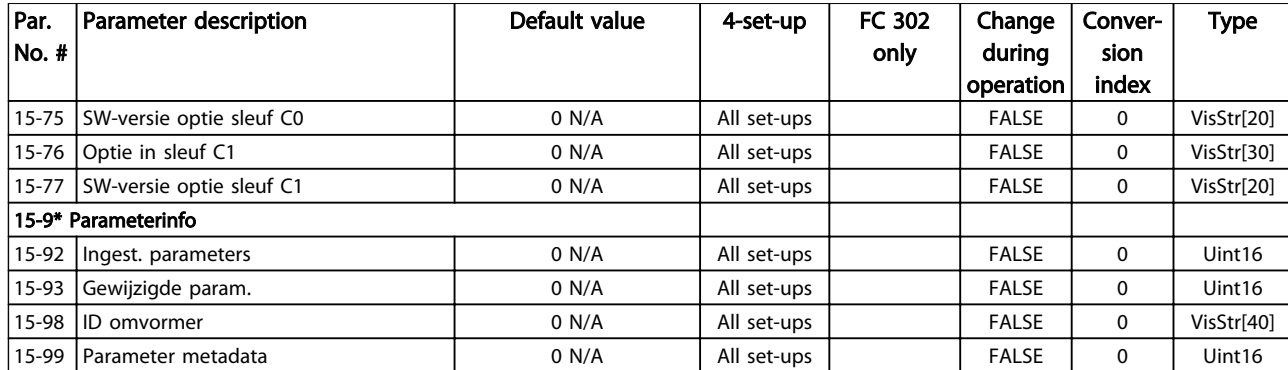

# 4.1.18 16-\*\* Data-uitlezingen

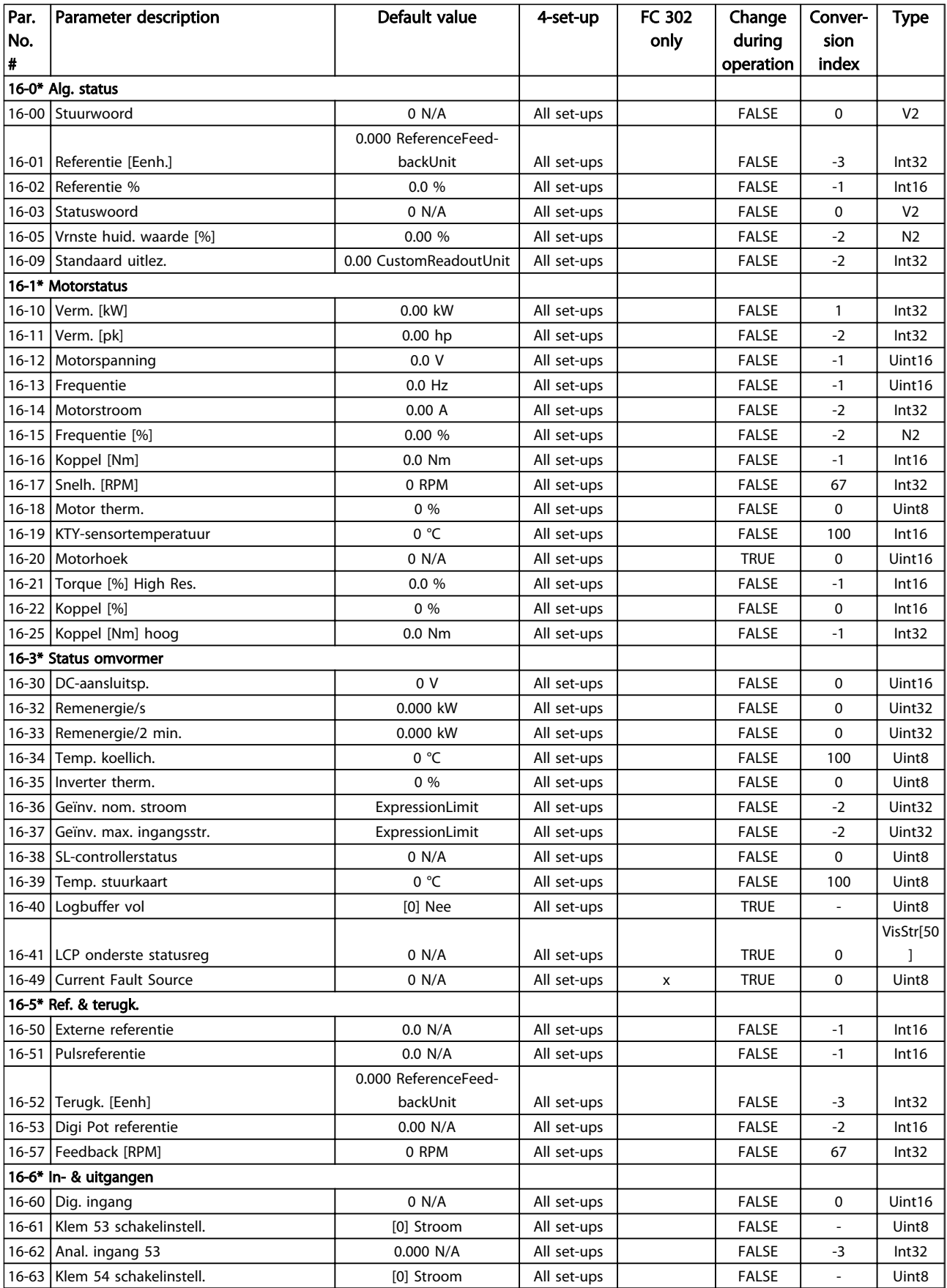

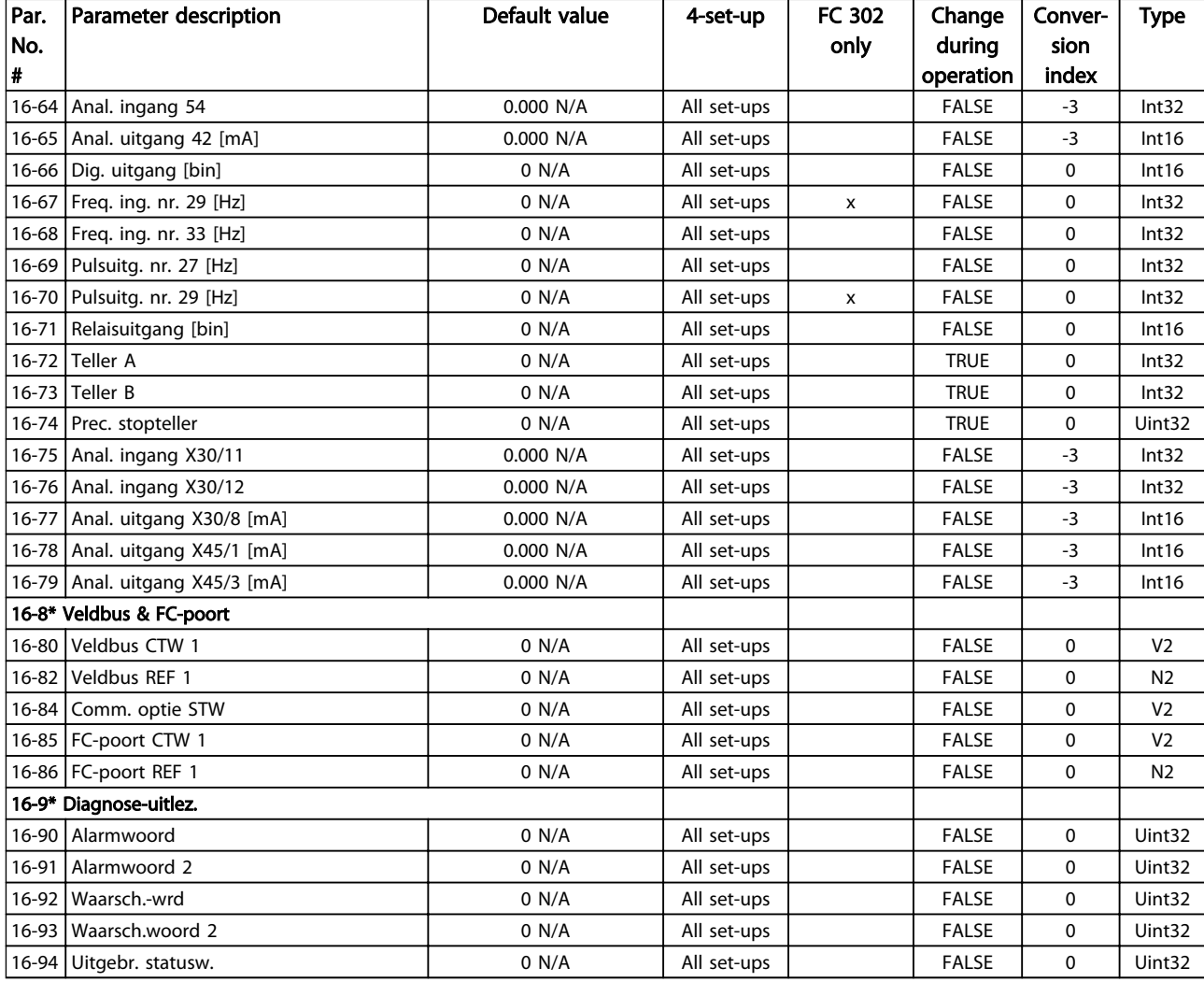

# 4.1.19 17-\*\* Terugkopp.optie

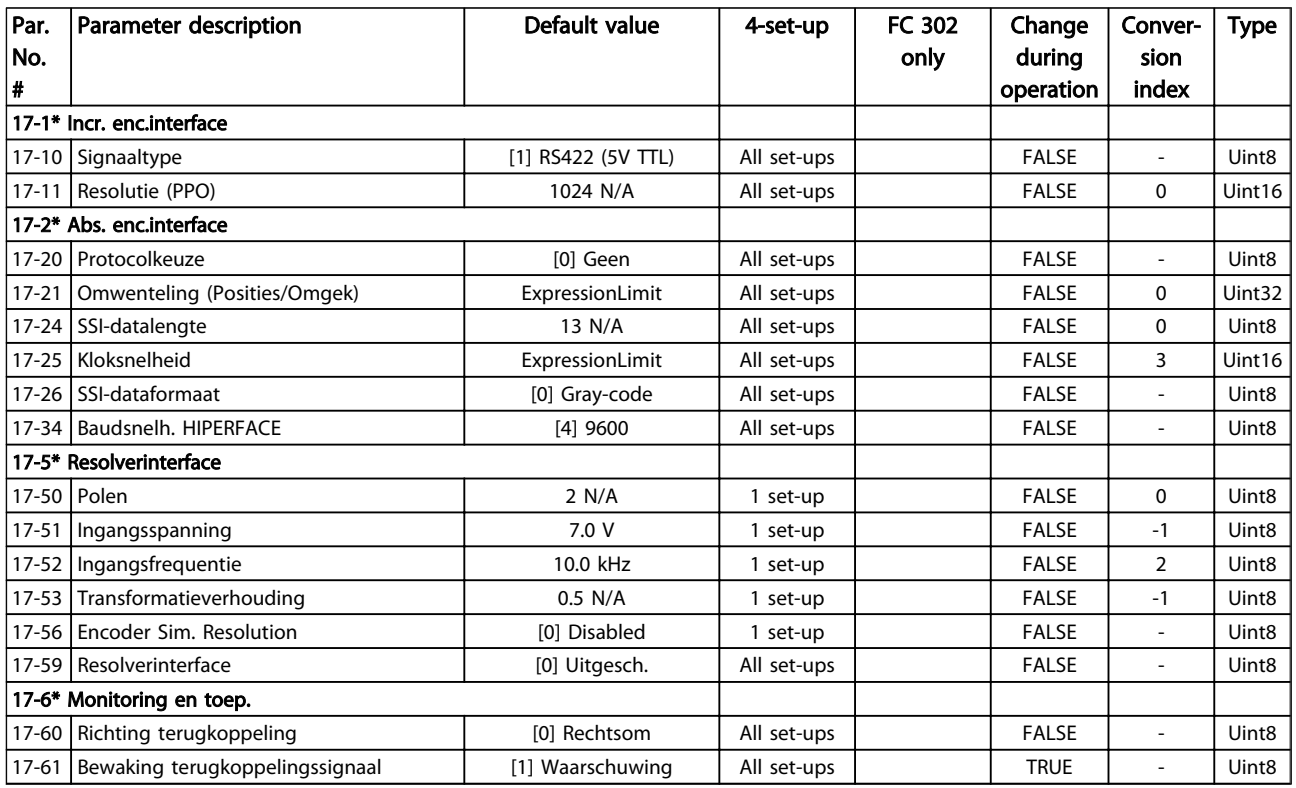

## 4.1.20 18-\*\* Data Readouts 2

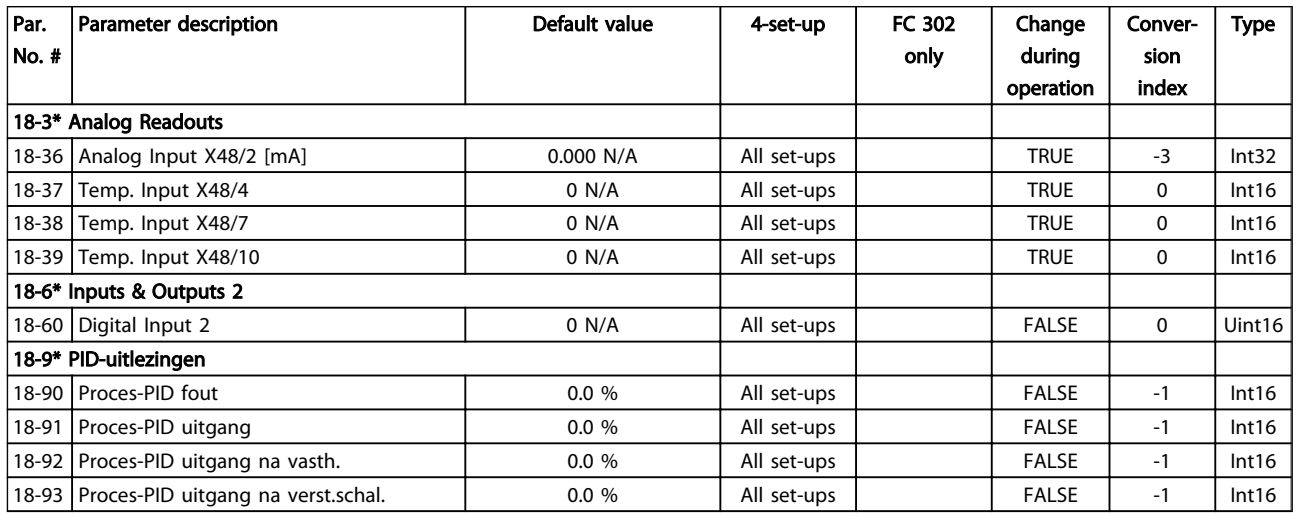

# 4.1.21 30-\*\* Special Features

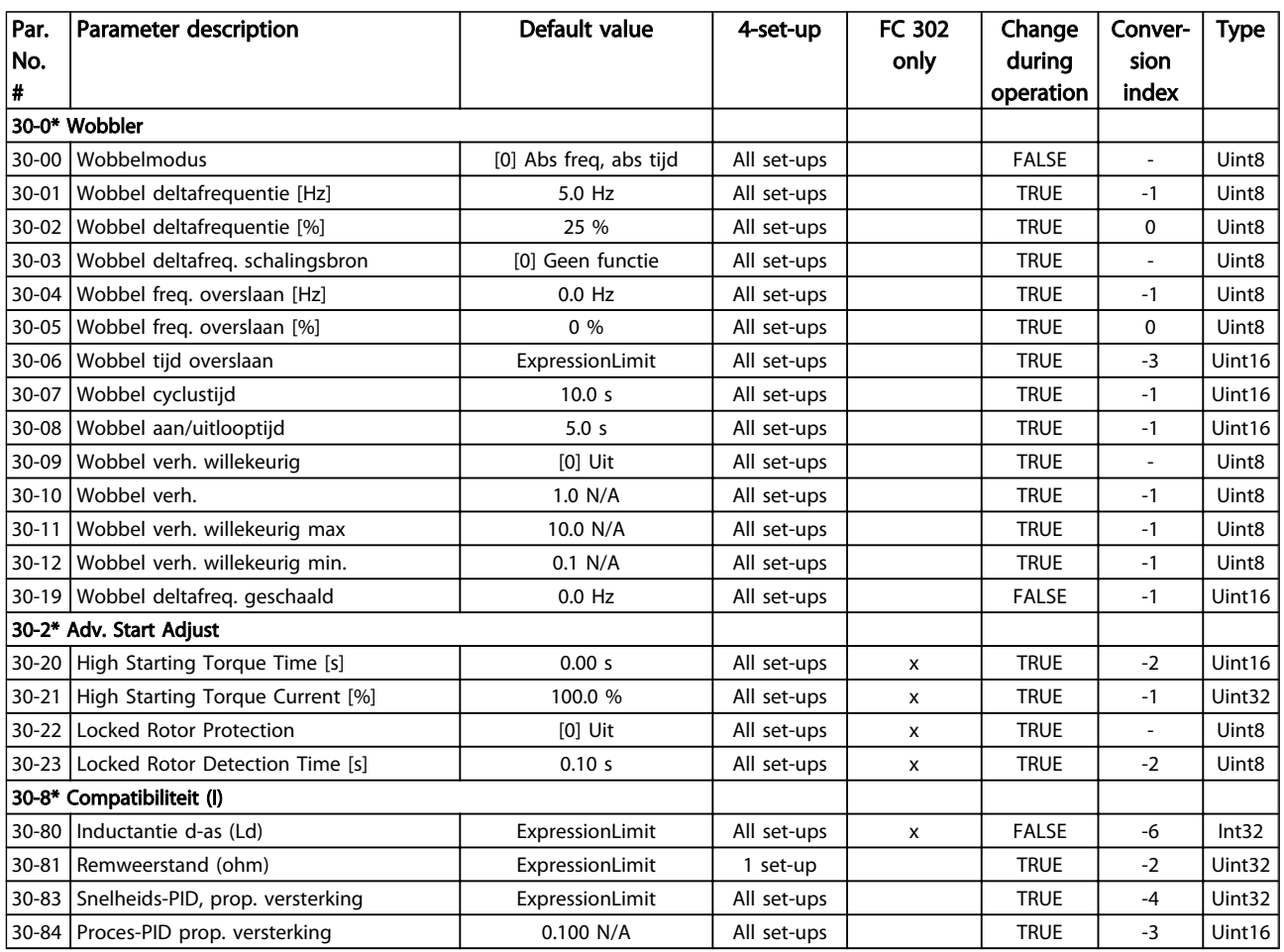

### 4.1.22 32-\*\* MCO basisinstell

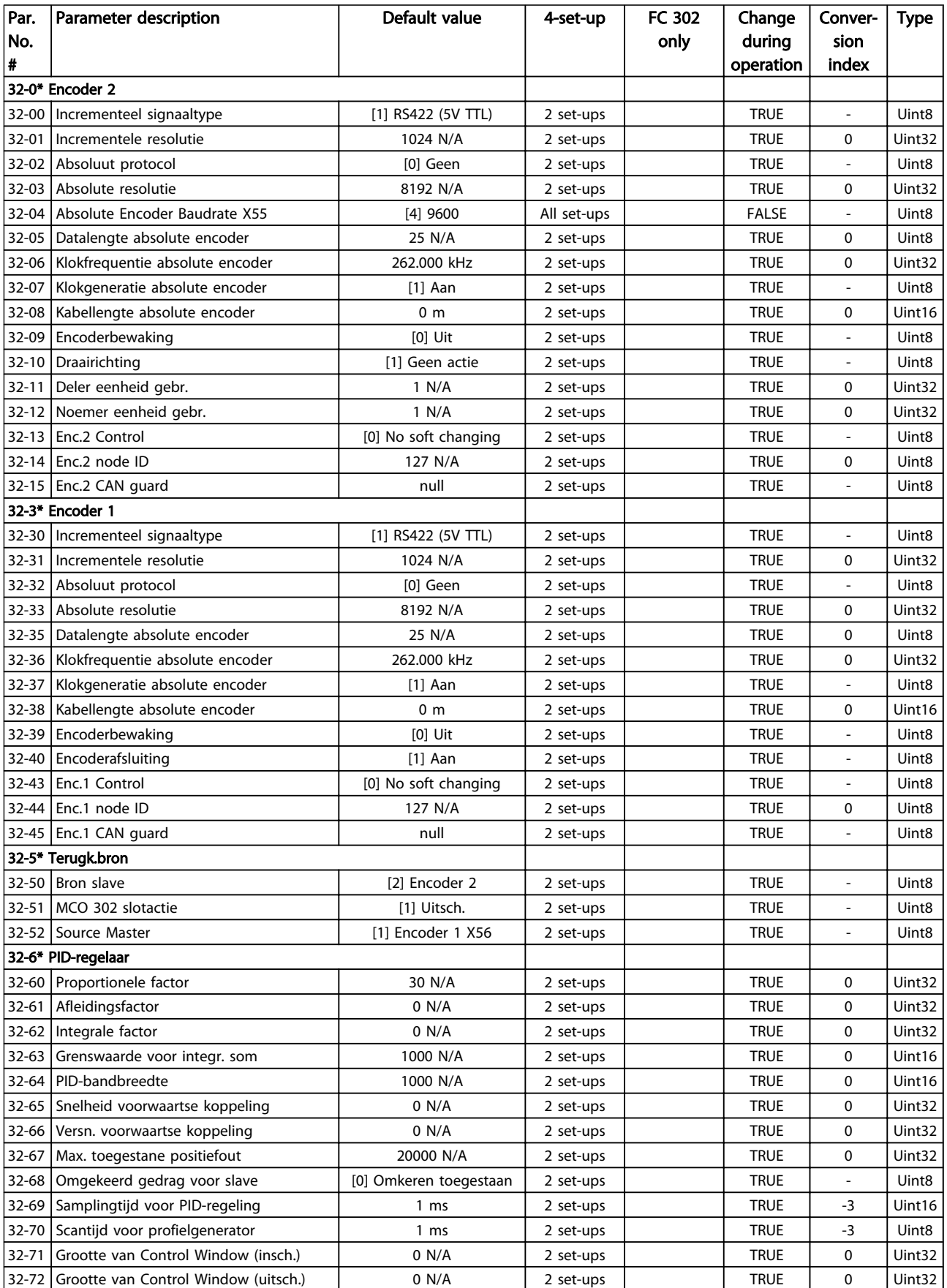

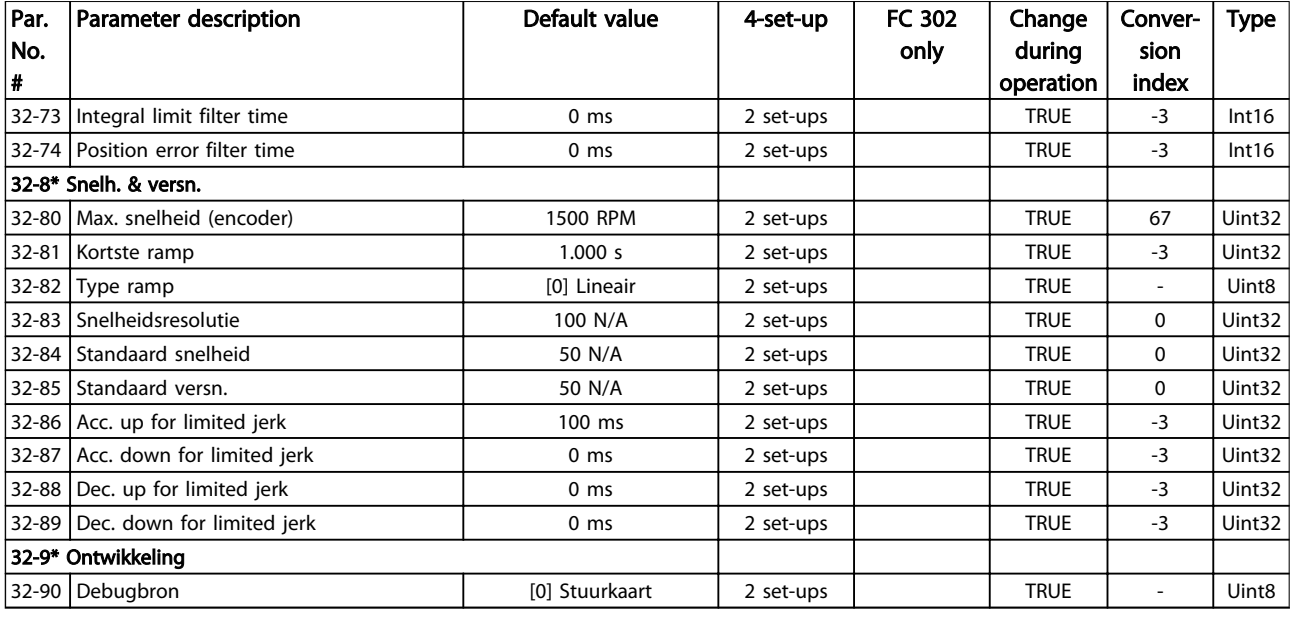

# 4.1.23 33-\*\* MCO geav instell

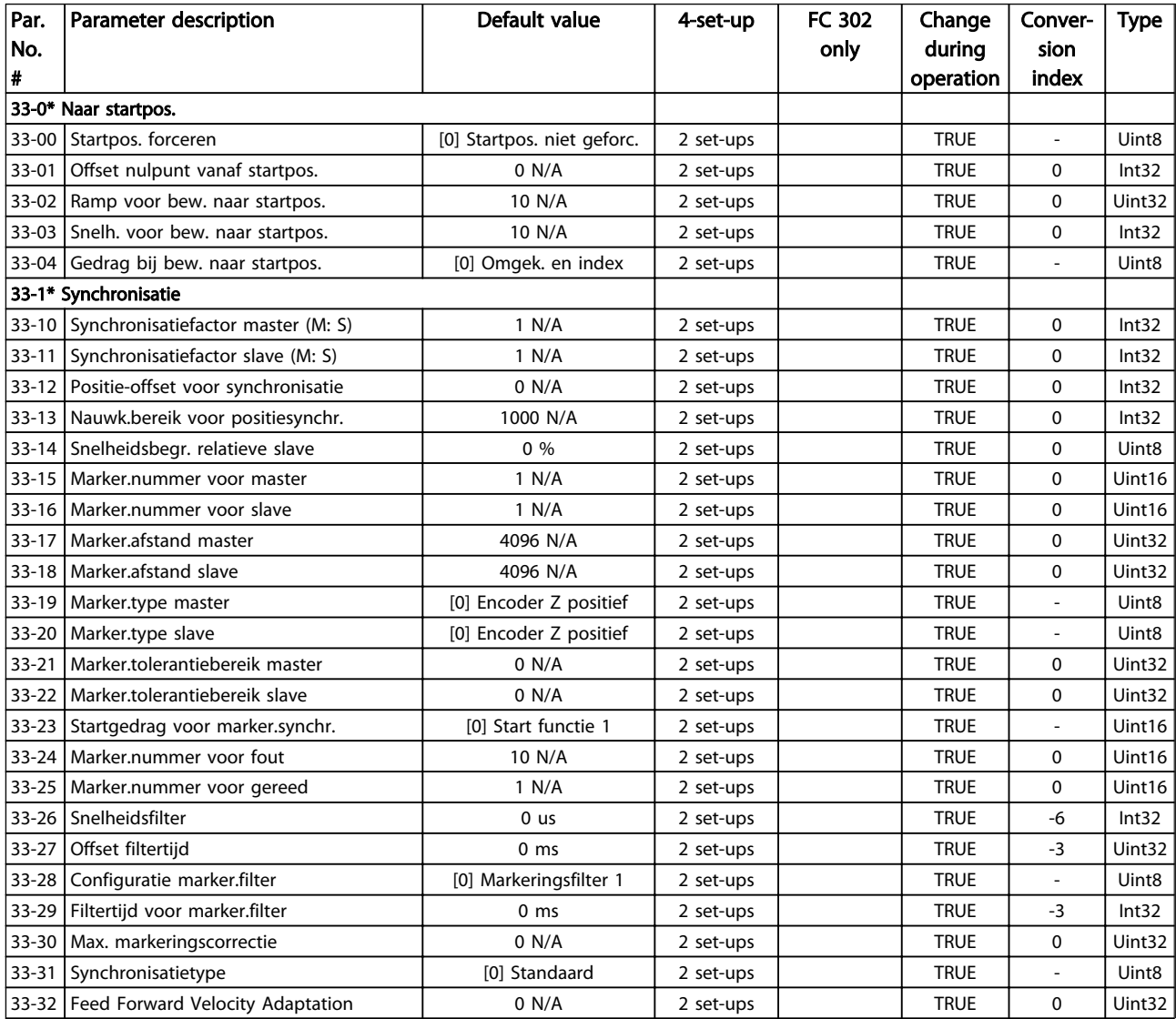

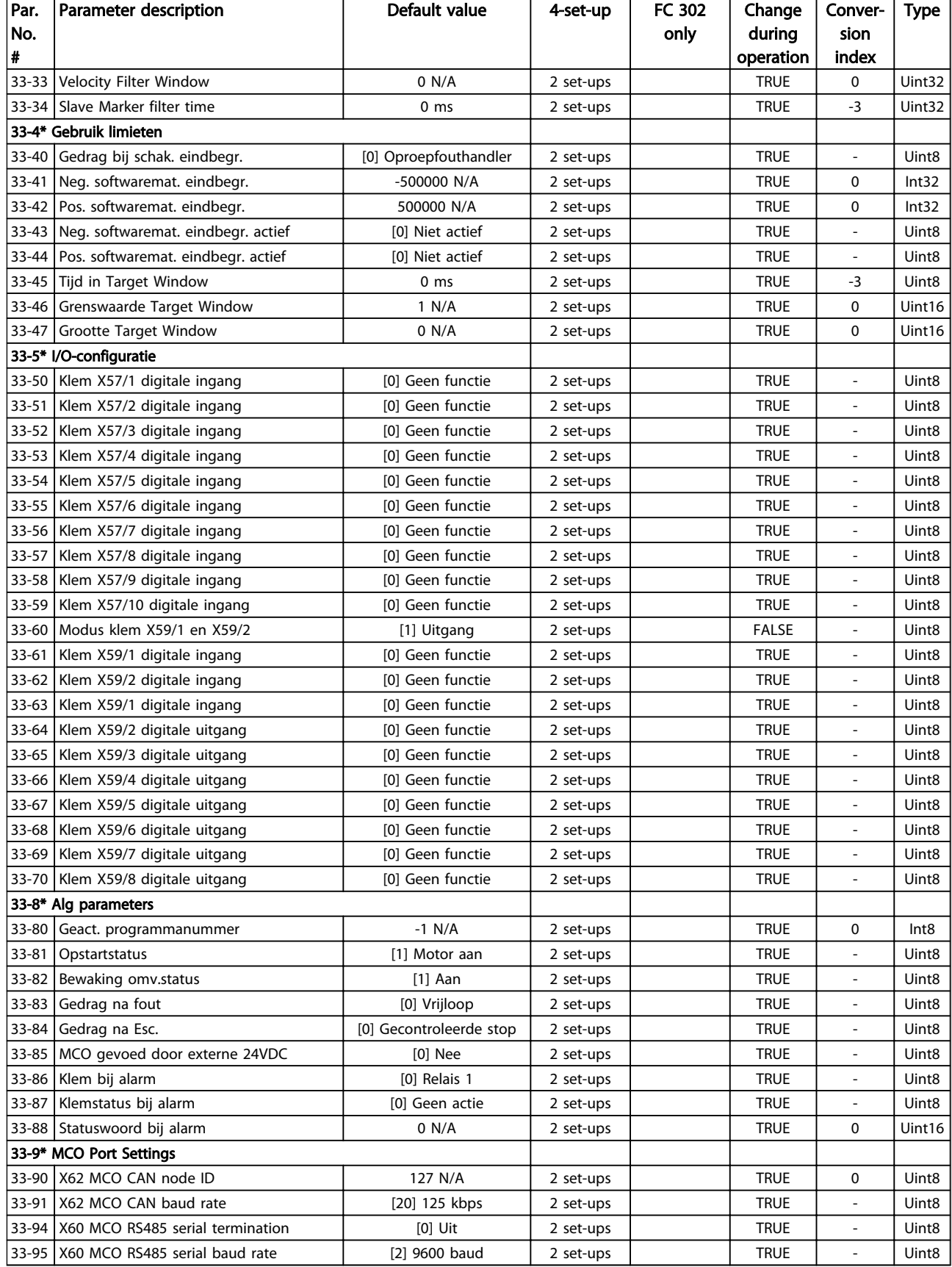

### 4.1.24 34-\*\* MCO data-uitlez

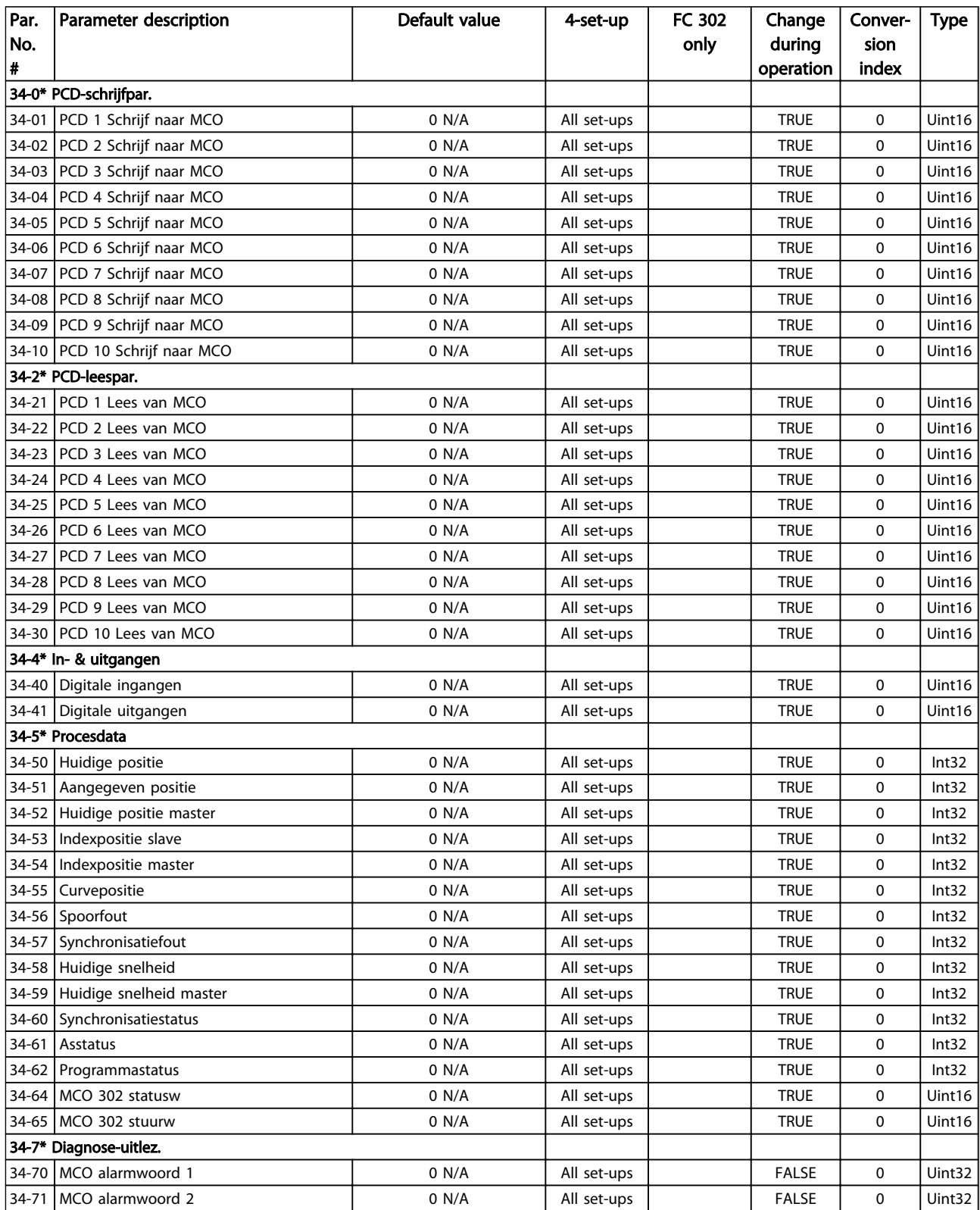

# 4.1.25 35-\*\* Sensor Input Option

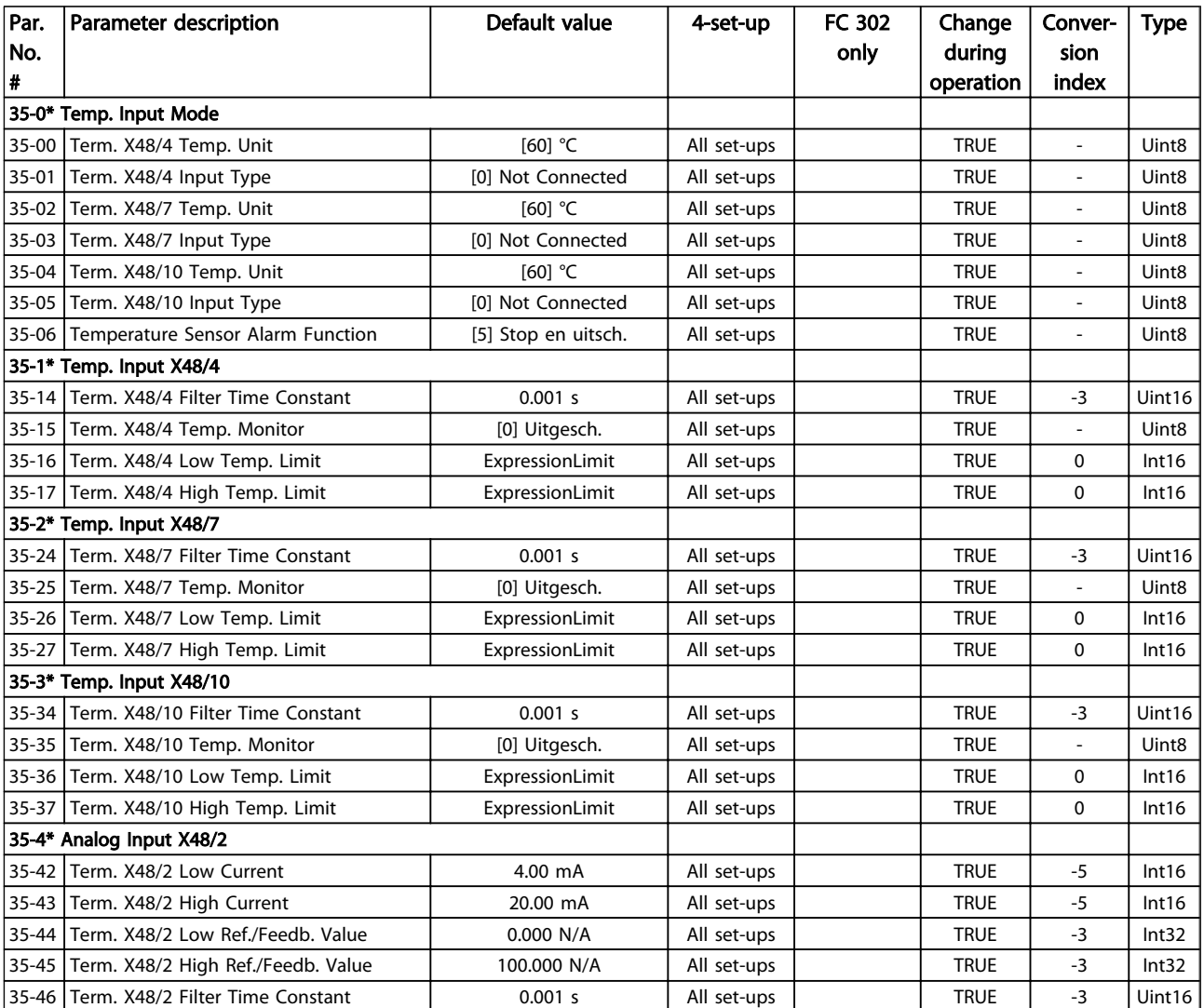

Danfoss

## 5 Problemen verhelpen

#### 5.1.1 Waarschuwingen/alarmmeldingen

Een waarschuwing of alarm wordt weergeven via de relevante led aan de voorzijde van de frequentieomvormer en een code op het display.

Een waarschuwing blijft actief totdat het probleem is verholpen. In bepaalde omstandigheden kan de motor blijven werken. Waarschuwingen kunnen kritiek zijn, maar dit is niet altijd het geval.

Als er een alarm optreedt, betekent dit dat de frequentieomvormer automatisch is uitgeschakeld. Alarmen moeten worden gereset om de frequentieomvormer weer op te starten nadat de fout is verholpen.

#### Dit is mogelijk op drie manieren:

- 1. Via de [Reset]-toets op het LCP.
- 2. Via een digitale ingang met de functie 'Reset'.
- 3. Via seriële communicatie/veldbusoptie.

#### NB

Na een handmatige reset via de [Reset]-toets op het LCP is het nodig om de [Auto on]-toets in te drukken om de motor opnieuw te starten.

Als een alarm niet kan worden gereset, komt dit mogelijk doordat de oorzaak nog niet is weggenomen, of omdat er sprake was van een uitschakeling met blokkering (zie tevens de tabel op de volgende pagina).

Alarmen die gepaard gaan met een uitschakeling met blokkering bieden aanvullende beveiliging; in dat geval moet de netvoeding worden uitgeschakeld voordat het alarm kan worden gereset. Nadat de netvoeding weer is ingeschakeld, is de frequentieomvormer niet meer geblokkeerd en kan hij op bovenstaande wijze worden gereset nadat de fout is verholpen.

Alarmen zonder uitschakeling met blokkering kunnen tevens worden gereset via de automatische resetfunctie in *14-20 Reset Mode* (waarschuwing: automatische opheffing slaapstand is mogelijk!).

Als er in de tabel op de volgende pagina een kruisje staat bij zowel waarschuwing als alarm betekent dit dat een alarm wordt voorafgegaan door een waarschuwing of dat u kunt programmeren of een waarschuwing dan wel een alarm moet worden gegenereerd bij een bepaalde fout.

Dit is bijvoorbeeld mogelijk in *[1-90 Motor Thermal](#page-47-0) [Protection](#page-47-0)*. Na een alarm of uitschakeling (trip) blijft de motor vrijlopen en knipperen het alarm en de waarschuwing. Als het probleem is verholpen, blijft enkel het alarm knipperen totdat de frequentieomvormer is gereset.

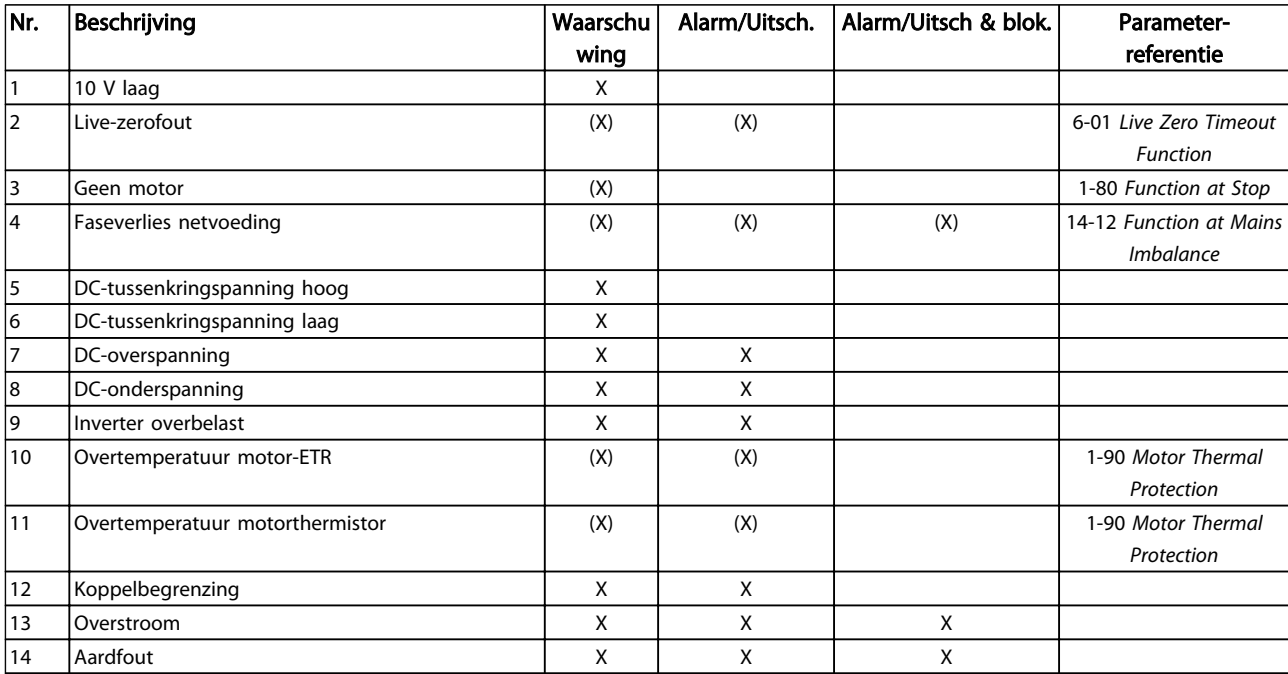
Danfoss

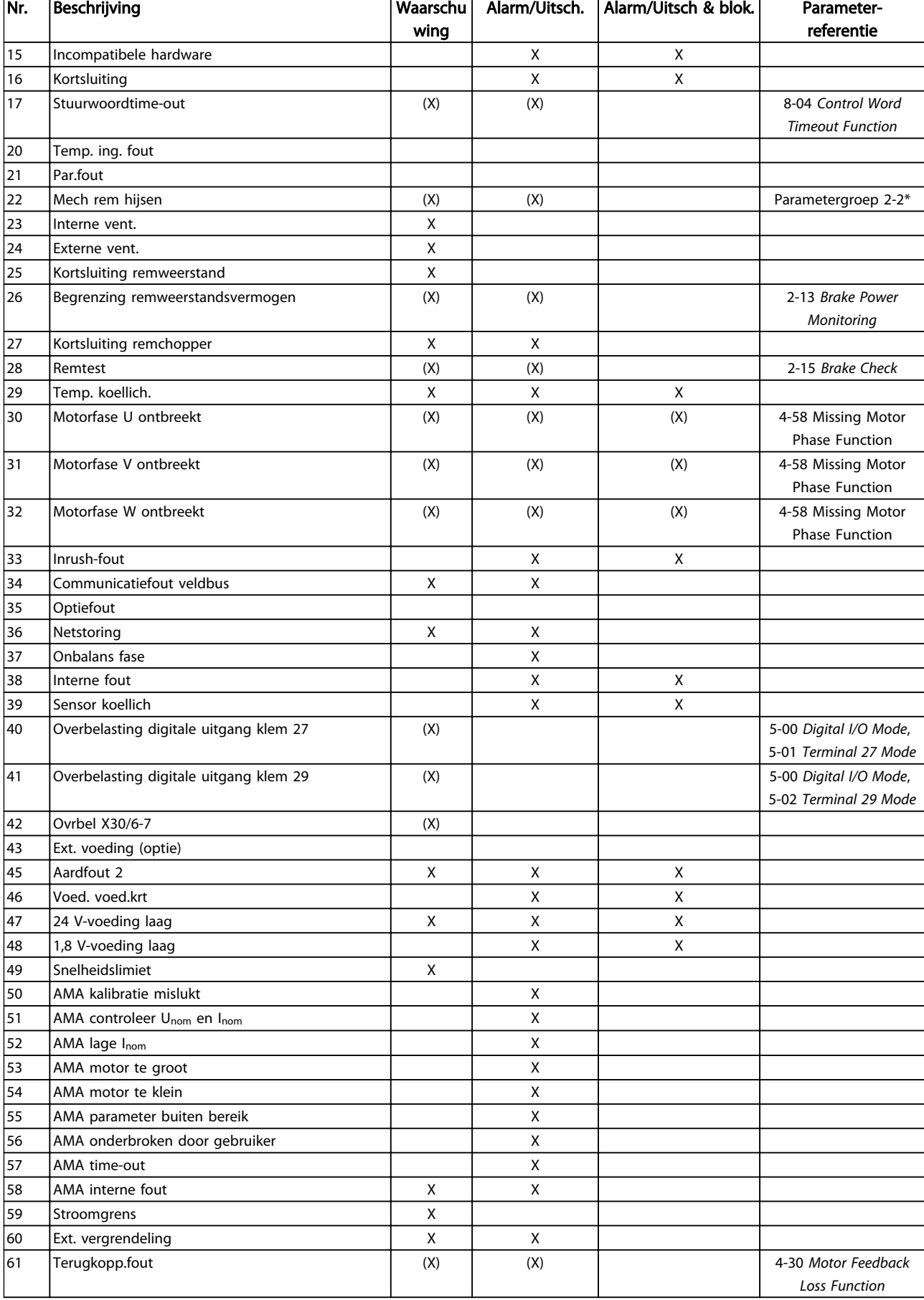

# Problemen verhelpen FC 300 Programmeerhandleiding

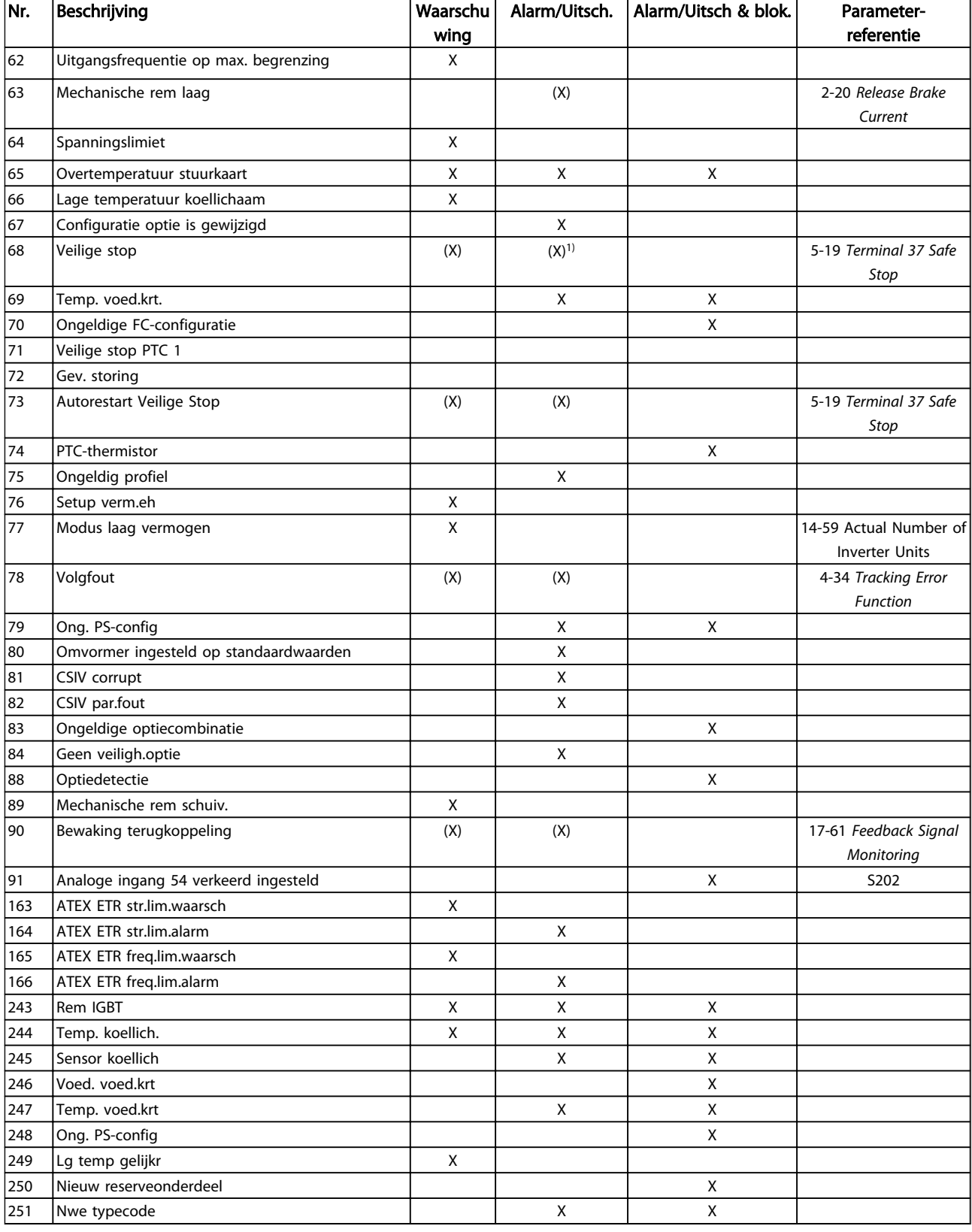

### Tabel 5.1 Lijst met alarm-/waarschuwingscodes

*(X) Afhankelijk van parameter*

*1) Automatische reset is niet mogelijk via 14-20 Reset Mode*

Een uitschakeling (trip) vindt plaats wanneer een alarm is weergegeven. De uitschakeling (trip) laat de motor vrijlopen en kan worden gereset door de [Reset]-toets in te drukken of via een digitale ingang (parametergroep 5-1\*

Danfoss

Danfoss

[1]). Een gebeurtenis die een dergelijk alarm veroorzaakt, zal geen schade toebrengen aan de frequentieomvormer en zal geen gevaarlijke situatie opleveren. Een uitschakeling met blokkering treedt op bij alarmen die schade kunnen toebrengen aan de frequentieomvormer of hierop aangesloten onderdelen. Een uitschakeling met blokkering kan enkel worden gereset door de voeding uit en weer in te schakelen.

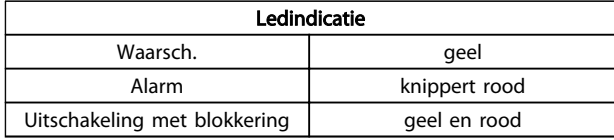

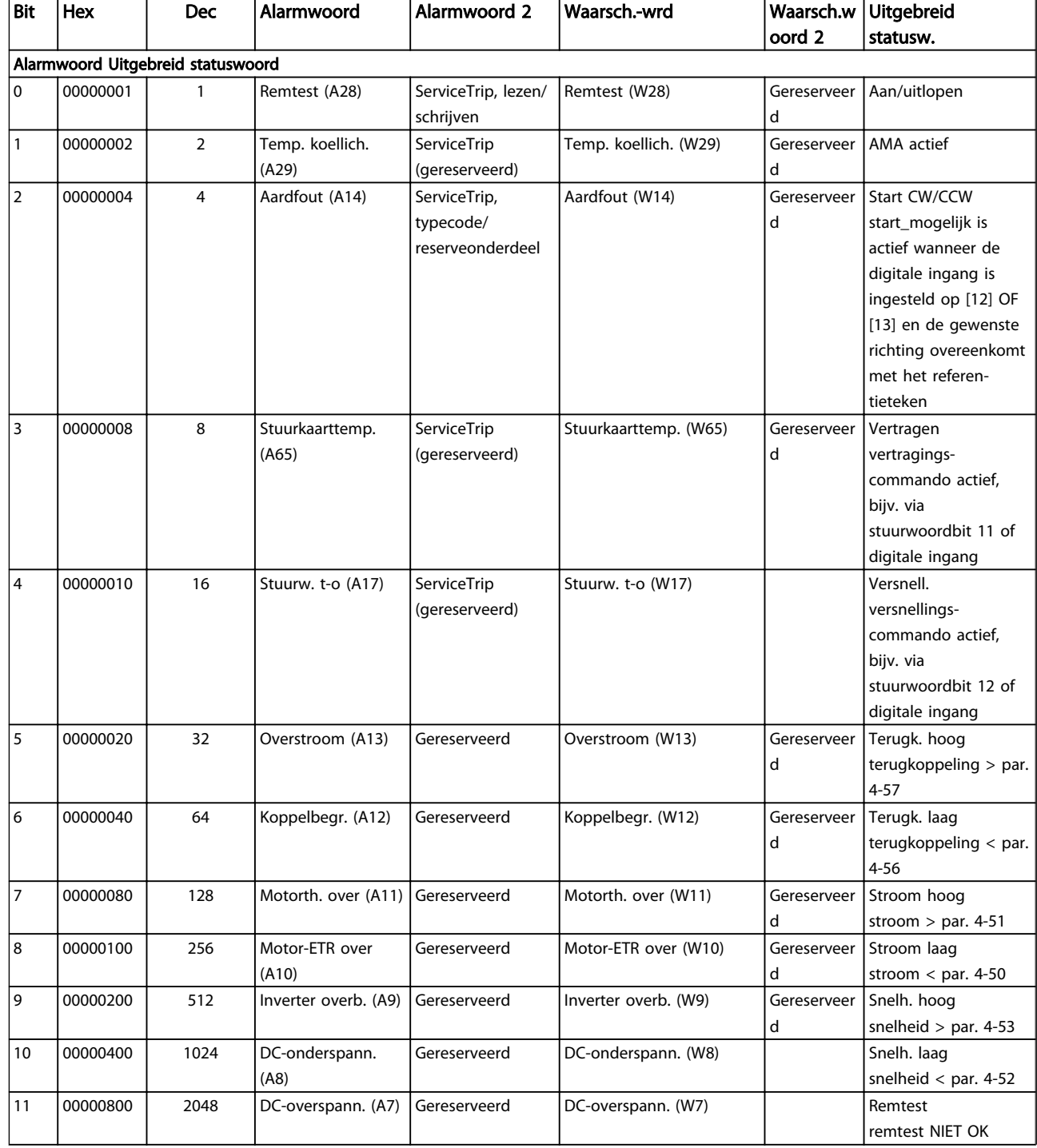

Danfoss

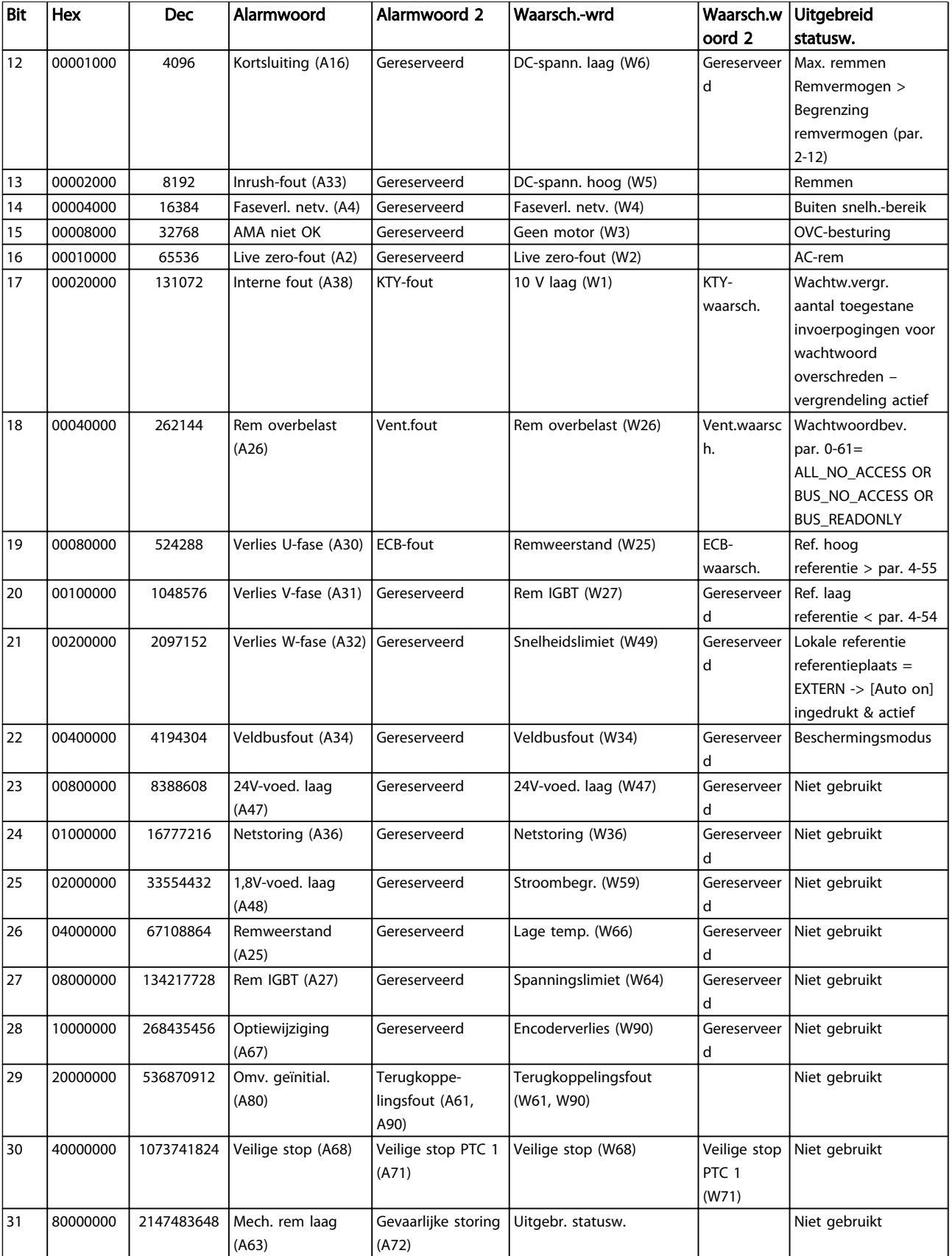

Tabel 5.2 Beschrijving van alarmwoord, waarschuwingswoord en uitgebreid statuswoord

Danfoss

De alarmwoorden, waarschuwingswoorden en uitgebreide statuswoorden kunnen voor diagnose worden uitgelezen via een seriële bus of veldbusoptie. Zie ook *[16-94 Ext. Status Word](#page-170-0)*.

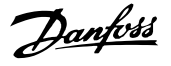

#### <span id="page-221-0"></span>WAARSCHUWING 1, 10 V laag

De spanning van de stuurkaart is lager dan 10 V vanaf klem 50.

Verminder de belasting van klem 50, want de 10 Vvoeding is overbelast. Maximaal 15 mA of minimaal 590 Ω.

Deze conditie kan worden veroorzaakt door een kortsluiting in een aangesloten potentiometer of een onjuiste bedrading van de potentiometer.

Probleem verhelpen: verwijder de bedrading vanaf klem 50. Wanneer de waarschuwing verdwijnt, ligt het probleem bij de bedrading van de klant. Als de waarschuwing niet verdwijnt, moet de stuurkaart worden vervangen.

#### WAARSCHUWING/ALARM 2, Live-zerofout

Deze waarschuwing of dit alarm verschijnt alleen als dit door de gebruiker is ingesteld in *6-01 Live Zero Timeout Function*. Het signaal op een van de analoge ingangen is minder dan 50% van de minimumwaarde die voor die ingang is geprogrammeerd. Deze conditie kan worden veroorzaakt door draadbreuk of door een signaal van een defect apparaat.

#### Probleem verhelpen

Controleer de aansluitingen op alle analoge ingangsklemmen. De stuurkaartklemmen 53 en 54 voor signalen, klem 55 gemeenschappelijk. De klemmen 11 en 12 van MCB 101 voor signalen, klem 10 gemeenschappelijk. De klemmen 1, 3, 5 van MCB 109 voor signalen, klem 2, 4, 6 gemeenschappelijk.

Controleer of de programmering van de frequentieomvormer en de schakelinstellingen overeenkomen met het analoge signaaltype.

Voer een ingangsklemsignaaltest uit.

#### WAARSCHUWING/ALARM 3, Geen motor

Er is geen motor aangesloten op de uitgang van de frequentieomvormer.

#### WAARSCHUWING/ALARM 4, Faseverlies netvoeding

Aan de voedingszijde ontbreekt een fase of de onbalans van de netspanning is te hoog. Deze melding verschijnt ook als er een fout optreedt in de ingangsgelijkrichter op de frequentieomvormer. De opties worden geprogrammeerd via *14-12 Function at Mains Imbalance*.

Probleem verhelpen: Controleer de netspanning en de voedingsstromen naar de frequentieomvormer.

### WAARSCHUWING 5, DC-tussenkringspanning hoog

De tussenkringspanning (DC) is hoger dan de waarschuwingslimiet voor hoge spanning. De limiet hangt af van de nominale spanning van de frequentieomvormer. De eenheid is nog steeds actief.

#### WAARSCHUWING 6, DC-tussenkringspanning laag

De tussenkringspanning (DC) is lager dan de waarschuwingslimiet voor lage spanning. De limiet hangt af van de nominale spanning van de frequentieomvormer. De eenheid is nog steeds actief.

#### WAARSCHUWING/ALARM 7, DC-overspanning

Als de tussenkringspanning hoger is dan de overspanningsbegrenzing schakelt de frequentieomvormer na een bepaalde tijd uit.

#### Probleem verhelpen

Sluit een remweerstand aan.

Verleng de aan/uitlooptijd.

Wijzig het type ramp.

Activeer de functies in *2-10 Brake Function*.

Verhoog *14-26 Trip Delay at Inverter Fault*.

#### WAARSCHUWING/ALARM 8, DC-onderspanning

Als de tussenkringspanning (DC) lager wordt dan de limiet voor lage spanning zal de frequentieomvormer controleren of de 24 V DC-reservevoeding is aangesloten. Als geen 24 V DC-reservevoeding is aangesloten, schakelt de frequentieomvormer uit na een vaste tijdsvertraging. Deze tijdsvertraging hangt af van de eenheidgrootte.

#### Probleem verhelpen:

Controleer of de voedingsspanning overeenkomt met de spanning van de frequentieomvormer.

Voer een ingangsspanningstest uit.

Voer een soft-chargecircuittest uit.

#### WAARSCHUWING/ALARM 9, Inverter overbelast

De frequentieomvormer staat op het punt van uitschakeling wegens overbelasting (te hoge stroom gedurende een te lange tijd). De teller voor de thermo-elektronische omvormerbeveiliging geeft een waarschuwing bij 98% en schakelt uit bij 100%, waarbij een alarm wordt gegenereerd. De frequentieomvormer *kan niet* worden gereset totdat de teller onder de 90% is gezakt. De fout is dat de frequentieomvormer gedurende een te lange tijd voor meer dan 100% is overbelast.

#### Probleem verhelpen

Vergelijk de aangegeven uitgangsstroom op het LCP met de nominale stroom van de frequentieomvormer.

Vergelijk de aangegeven uitgangsstroom op het LCP met de gemeten motorstroom.

Laat de thermische belasting op het LCP weergeven en houd de waarde in de gaten. Wanneer de stroom hoger is dan de nominale continustroom van de frequentieomvormer moet de teller omhoog gaan. Wanneer de stroom lager is dan de nominale continustroom van de frequentieomvormer moet de teller omlaag gaan.

Zie de sectie over reductie in de *Design Guide* voor meer informatie als er een hoge schakelfrequentie is vereist.

#### WAARSCHUWING/ALARM 10, Overtemperatuur motor-ETR

De thermo-elektronische beveiliging (ETR) geeft aan dat de motor te warm is. In *1-90 Motor Thermal Protection* kan worden ingesteld of de frequentieomvormer een waarschuwing of een alarm moet geven wanneer de teller

Danfoss

<span id="page-222-0"></span>100% bereikt. De fout treedt op wanneer de motor gedurende een te lange tijd voor meer dan 100% is overbelast.

#### Probleem verhelpen

Controleer op oververhitting van de motor.

Controleer of de motor mechanisch overbelast is.

Controleer of de ingestelde motorstroom in *1-24 Motor Current* correct is.

Controleer of de motorgegevens in parameter 1-20 tot en met 1-25 juist zijn ingesteld.

Controleer bij gebruik van een externe ventilator of deze ook is geselecteerd in *[1-91 Motor External](#page-50-0) [Fan](#page-50-0)*.

Door het uitvoeren van een AMA via *1-29 Automatic Motor Adaptation (AMA)* wordt de frequentieomvormer nauwkeuriger afgestemd op de motor en wordt de thermische belasting beperkt.

#### WAARSCHUWING/ALARM 11, Overtemperatuur motorthermistor

De thermistor is mogelijk ontkoppeld. Stel in *1-90 Motor Thermal Protection* in of de frequentieomvormer een waarschuwing of een alarm moet genereren.

#### Probleem verhelpen

Controleer op oververhitting van de motor.

Controleer of de motor mechanisch overbelast is.

Controleer bij gebruik van klem 53 of 54 of de thermistor correct is aangesloten tussen klem 53 of 54 (analoge spanningsingang) en klem 50 (+10 V-voeding), en of de klemschakelaar voor 53 of 54 is ingesteld voor spanning. Controleer of *[1-93 Thermistor Source](#page-50-0)* is ingesteld op klem 53 of 54.

Controleer bij gebruik van digitale ingang 18 of 19 of de thermistor juist is aangesloten tussen klem 18 of 19 (digitale ingang, alleen PNP) en klem 50. Controleer of *[1-93 Thermistor Source](#page-50-0)* is ingesteld op klem 18 of 19.

#### WAARSCHUWING/ALARM 12, Koppelbegrenzing

Het koppel is hoger dan de ingestelde waarde in *4-16 Torque Limit Motor Mode* of *4-17 Torque Limit Generator Mode*. *14-25 Trip Delay at Torque Limit* kan worden gebruikt om voor deze conditie een waarschuwing gevolgd door een alarm in te stellen in plaats van enkel een waarschuwing.

#### Probleem verhelpen

Wanneer de koppelbegrenzing tijdens het aanlopen wordt overschreden, moet u de aanlooptijd verlengen.

Wanneer de koppelbegrenzing tijdens het uitlopen wordt overschreden, moet u de uitlooptijd verlengen.

Wanneer de koppelbegrenzing tijdens bedrijf wordt overschreden, kunt u de koppelbegrenzing mogelijk verhogen. Verzeker u ervan dat het systeem veilig kan werken bij een hoger koppel.

Controleer de toepassing om te bepalen of de motor overmatig veel stroom trekt.

#### WAARSCHUWING/ALARM 13, Overstroom

De piekstroombegrenzing van de omvormer (ongeveer 200% van de nominale stroom) is overschreden. De waarschuwing zal ongeveer 1,5 s aanhouden, waarna de frequentieomvormer uitschakelt en een alarm genereert. Deze fout kan worden veroorzaakt door schokbelasting of een snelle acceleratie bij belastingen met een hoge massatraagheid. Als uitgebreide mechanische rembesturing is geselecteerd, kan de uitschakeling (trip) extern worden gereset.

#### Probleem verhelpen:

Schakel de voeding af en controleer of de motoras kan worden gedraaid.

Controleer of het vermogen van de motor overeenkomt met dat van de frequentieomvormer.

Controleer of de motorgegevens in parameter 1-20 tot en met 1-25 correct zijn ingesteld.

#### ALARM 14, Aardfout

Er loopt een stroom van de uitgangsfasen naar de aarde, ofwel in de kabel tussen de frequentieomvormer en de motor of in de motor zelf.

#### Probleem verhelpen:

Schakel de frequentieomvormer af en hef de aardfout op.

Controleer op aardfouten in de motor door de weerstand van de motorkabels en de motor naar aarde te meten met behulp van een isolatiemeter.

#### ALARM 15, Incompatibele hardware

Een gemonteerde optie kan niet werken met de huidige stuurkaarthardware of -software.

Noteer de waarde van onderstaande parameters en neem contact op met uw Danfoss-leverancier.

> *[15-40 FC Type](#page-163-0) [15-41 Power Section](#page-163-0) [15-42 Voltage](#page-163-0)*

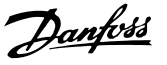

- <span id="page-223-0"></span>*15-43 Software Version*
- *15-45 Actual Typecode String*
- *15-49 SW ID Control Card*
- *15-50 SW ID Power Card*
- *15-60 Option Mounted*
- *15-61 Option SW Version* (voor elke optiesleuf)

#### ALARM 16, Kortsluiting

Er is kortsluiting in de motor of de motorkabels.

Schakel de voeding naar de frequentieomvormer af en hef de kortsluiting op.

#### WAARSCHUWING/ALARM 17, Stuurwoordtime-out

Er is geen communicatie naar de frequentieomvormer. Deze waarschuwing zal alleen actief zijn wanneer *[8-04 Control Word Timeout Function](#page-109-0)* NIET is ingesteld op *Uit*. Als *[8-04 Control Word Timeout Function](#page-109-0)* is ingesteld op *Stop en uitsch.* zal er een waarschuwing worden gegeven. De frequentieomvormer stopt na de uitloop, en vervolgens wordt er een alarm gegeven.

#### Probleem verhelpen:

Controleer de aansluitingen op de kabel voor seriële communicatie.

Verhoog *[8-03 Control Word Timeout Time](#page-109-0)*.

Controleer de werking van de communicatieapparatuur.

Controleer of de installatie is uitgevoerd overeenkomstig de EMC-vereisten.

#### WAARSCHUWING/ALARM 20, Temp. ing. fout

De temperatuursensor is niet aangesloten.

#### WAARSCHUWING/ALARM 21, Parameterfout

De ingestelde waarde van de parameter valt buiten het bereik. Het parameternummer wordt weergegeven op het LCP. De betreffende parameter moet worden ingesteld op een geldige waarde.

#### WAARSCHUWING/ALARM 22, Mechanische rem hijsen

Rapportwaarde zal het type fout aangeven.  $0 = de$ koppelref. werd niet bereikt binnen de ingestelde tijd. 1 = er was geen terugkoppeling van de rem binnen de ingestelde tijd.

#### WAARSCHUWING 23, Fout interne ventilator

De ventilatorwaarschuwingsfunctie is een extra beveiliging die controleert of de ventilator actief/gemonteerd is. De ventilatorwaarschuwing kan worden uitgeschakeld via *14-53 Fan Monitor* (*Uitgesch*. [0]).

Voor omvormers met frame D, E en F wordt de geregelde spanning naar de ventilatoren bewaakt.

#### Probleem verhelpen:

Controleer of de ventilator correct werkt.

Schakel de spanning naar de frequentieomvormer uit en weer in, en controleer of de ventilator heel even actief is tijdens het opstarten.

Controleer de sensoren op het koellichaam en de stuurkaart.

#### WAARSCHUWING 24, Fout externe ventilator

De ventilatorwaarschuwingsfunctie is een extra beveiliging die controleert of de ventilator actief/gemonteerd is. De ventilatorwaarschuwing kan worden uitgeschakeld via *14-53 Fan Monitor* (*Uitgesch*. [0]).

#### Probleem verhelpen:

Controleer of de ventilator correct werkt.

Schakel de spanning naar de frequentieomvormer uit en weer in, en controleer of de ventilator heel even actief is tijdens het opstarten.

Controleer de sensoren op het koellichaam en de stuurkaart.

#### WAARSCHUWING 25, Kortsluiting remweerstand

De remweerstand wordt bewaakt tijdens bedrijf. Als er kortsluiting optreedt, wordt de remfunctie uitgeschakeld en wordt de waarschuwing gegenereerd. De frequentieomvormer functioneert nog steeds, maar zonder de remfunctie. Schakel de frequentieomvormer af en vervang de remweerstand (zie *[2-15 Brake Check](#page-53-0)*).

#### WAARSCHUWING/ALARM 26, Begrenzing remweerstandsvermogen

Het vermogen dat naar de remweerstand wordt overgebracht, wordt berekend als een gemiddelde waarde over de laatste 120 s van de bedrijfstijd. De berekening is gebaseerd op de tussenkringspanning en de ingestelde waarde van de remweerstand in *2-16 AC brake Max. Current*. De waarschuwing wordt gegeven wanneer het afgegeven remvermogen hoger is dan 90% van het vermogen van de remweerstand. Als *Uitsch*. [2] is geselecteerd in *[2-13 Brake Power Monitoring](#page-53-0)* schakelt de frequentieomvormer uit en wordt een alarm gegeven wanneer het afgegeven remvermogen 100% bereikt.

#### WAARSCHUWING/ALARM 27, Remchopperfout

De remtransistor wordt bewaakt tijdens bedrijf; in geval van kortsluiting wordt de remfunctie uitgeschakeld en een waarschuwing gegenereerd. De frequentieomvormer blijft nog wel actief, maar door de kortsluiting van de remtransistor gaat veel vermogen naar de remweerstand, ook als deze niet actief is.

Schakel de frequentieomvormer af en verwijder de remweerstand.

#### WAARSCHUWING/ALARM 28, Remtest mislukt

De remweerstand is niet aangesloten of werkt niet. Controleer *2-15 Brake Check*.

#### ALARM 29, Temp. koellich.

De maximumtemperatuur van het koellichaam is overschreden. De temperatuurfout kan niet worden gereset totdat de temperatuur van het koellichaam is gezakt tot onder een vooraf ingestelde temperatuur voor het koellichaam. Het punt van uitschakelen (trip) en resetten is afhankelijk van het vermogen van de frequentieomvormer.

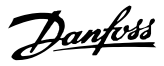

#### <span id="page-224-0"></span>Probleem verhelpen:

Controleer op de volgende condities.

Te hoge omgevingstemperatuur.

Te lange motorkabel.

Onvoldoende vrije ruimte boven en onder de frequentieomvormer.

Geblokkeerde luchtstroming rondom de frequentieomvormer.

Beschadigde ventilator koellichaam.

Vuil koellichaam.

#### ALARM 30, Motorfase U ontbreekt

Motorfase U tussen frequentieomvormer en motor ontbreekt.

Schakel de frequentieomvormer af en controleer motorfase U.

#### ALARM 31, Motorfase V ontbreekt

Motorfase V tussen frequentieomvormer en motor ontbreekt.

Schakel de spanning naar de frequentieomvormer af en controleer motorfase V.

#### ALARM 32, Motorfase W ontbreekt

Motorfase W tussen frequentieomvormer en motor ontbreekt.

Schakel de frequentieomvormer af en controleer motorfase W.

#### ALARM 33, Inrush-fout

Er zijn te veel inschakelingen geweest gedurende een korte tijd. Laat de eenheid afkoelen tot de bedrijfstemperatuur.

#### WAARSCHUWING/ALARM 34, communicatiefout

De veldbus op de communicatieoptiekaart werkt niet.

#### WAARSCHUWING/ALARM 35, Optiefout

Er is een optiealarm gegenereerd. Het alarm is optiespecifiek. De oorzaak is meestal een fout bij inschakeling of een communicatiefout.

#### WAARSCHUWING/ALARM 36, Netstoring

Deze waarschuwing/dit alarm is alleen actief als de netspanning naar de frequentieomvormer ontbreekt en *14-10 Mains Failure* NIET is ingesteld op *Geen functie* [0]. Controleer de zekeringen naar de frequentieomvormer en de netvoeding naar de eenheid.

#### ALARM 37, Onbalans fase

Er is sprake van stroomonbalans tussen de vermogenseenheden.

#### ALARM 38, Interne fout

Wanneer er een interne fout optreedt, wordt de foutcode uit onderstaande tabel weergegeven.

#### Probleem verhelpen

Schakel de spanning uit en weer in.

Controleer of de optie correct is geïnstalleerd.

Het kan nodig zijn om contact op te nemen met uw Danfoss-leverancier of de serviceafdeling. Noteer de foutcode in verband met verdere aanwijzingen voor foutopsporing.

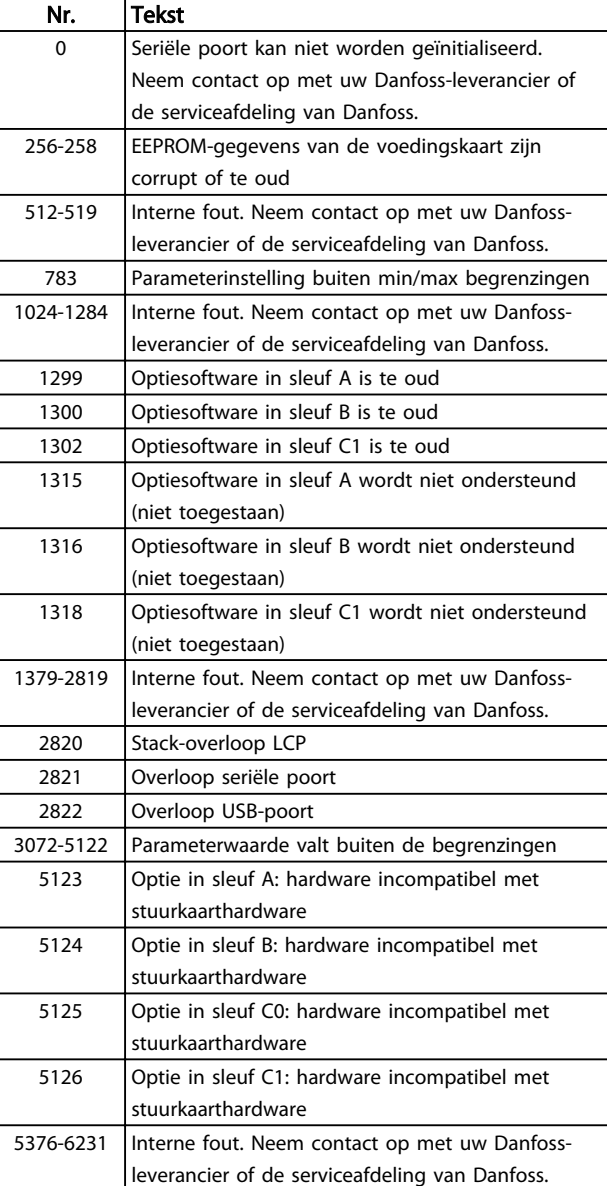

#### ALARM 39, Sensor koellich.

Geen terugkoppeling van de temperatuursensor van het koellichaam.

Het signaal van de thermische sensor van de IGBT is niet beschikbaar op de voedingskaart. Het probleem kan zich bevinden op de voedingskaart, op de poortschakelkaart of de lintkabel tussen de voedingskaart en de poortschakelkaart.

#### WAARSCHUWING 40, Overbelasting digitale uitgang klem 27

Controleer de belasting die is aangesloten op klem 27 of verwijder de aansluiting die kortsluiting veroorzaakt. Controleer *5-00 Digital I/O Mode* en *[5-01 Terminal 27 Mode](#page-73-0)*.

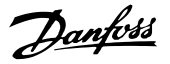

#### <span id="page-225-0"></span>WAARSCHUWING 41, Overbelasting digitale uitgang klem 29

Controleer de belasting die is aangesloten op klem 29 of verwijder de aansluiting die kortsluiting veroorzaakt. Controleer *5-00 Digital I/O Mode* en *5-02 Terminal 29 Mode*.

#### WAARSCHUWING 42, Overbelasting digitale uitgang op X30/6 of X30/7

Controleer voor X30/6 de belasting die is aangesloten op X30/6 of verwijder de aansluiting die kortsluiting veroorzaakt. Controleer *[5-32 Term X30/6 Digi Out \(MCB 101\)](#page-81-0)*.

Controleer voor X30/7 de belasting die is aangesloten op X30/7 of verwijder de aansluiting die kortsluiting veroorzaakt. Controleer *[5-33 Term X30/7 Digi Out \(MCB 101\)](#page-82-0)*.

#### ALARM 43, Ext. voeding

MCB 113 uitgebr. relaisoptie is gemonteerd zonder externe 24 V DC. Sluit een externe 24 V DC-voeding aan of stel in *[14-80 Option Supplied by External 24VDC](#page-158-0)* [0] in dat er geen externe voeding wordt gebruikt. Na een wijziging van *[14-80 Option Supplied by External 24VDC](#page-158-0)* moet de omvormer uit- en weer ingeschakeld worden.

#### ALARM 45, Aardfout 2

Aardfout bij het opstarten.

#### Probleem verhelpen

Controleer op een juiste aarding en loszittende aansluitingen.

Controleer op de juiste kabelgroottes.

Controleer de motorkabels op kortsluiting of lekstromen.

#### ALARM 46, Voeding voedingskaart

De voeding van de voedingskaart valt niet binnen het bereik.

Er zijn drie voedingen die worden gegenereerd door de schakelende voeding (SMPS – switched mode power supply) op de stuurkaart: 24 V, 5 V, +/-18 V. Bij gebruik van een 24 V DC-voeding met de optie MCB 107, worden enkel de 24 V- en 5 V-voeding bewaakt. Bij gebruik van driefasenetspanning worden alle drie voedingen bewaakt.

#### Probleem verhelpen

Controleer of de voedingskaart defect is.

Controleer of de stuurkaart defect is.

Controleer of de optiekaart defect is.

Controleer bij gebruik van een 24 V DC-voeding op een juiste voedingsspanning.

#### WAARSCHUWING 47, 24V-voed. laag

De 24 V DC wordt gemeten op de stuurkaart. De externe 24 V DC-reservevoeding kan overbelast zijn. Neem in andere gevallen contact op met uw Danfoss-leverancier.

#### WAARSCHUWING 48, 1,8V-voed. laag

De 1,8 V DC-voeding die op de stuurkaart wordt gebruikt, valt buiten de toegestane begrenzingen. De voeding wordt gemeten op de stuurkaart. Controleer of de stuurkaart

defect is. Controleer op een overspanningsconditie wanneer er een optiekaart aanwezig is.

#### WAARSCHUWING 49, Snelheidsbegr.

Als de snelheid niet binnen het ingestelde bereik in *4-11 Motor Speed Low Limit [RPM]* en *4-13 Motor Speed High Limit [RPM]* valt, geeft de frequentieomvormer een waarschuwing weer. Als de snelheid lager is dan de ingestelde begrenzing in *1-86 Trip Speed Low [RPM]* (met uitzondering van starten en stoppen) wordt de frequentieomvormer uitgeschakeld.

#### ALARM 50, AMA kalibratie mislukt

Neem contact op met uw Danfoss-leverancier of de serviceafdeling van Danfoss.

#### ALARM 51, AMA controleer Unom en Inom

De instellingen voor motorstroom en motorvermogen zijn verkeerd. Controleer de instellingen van parameter 1-20 tot en met 1-25.

#### ALARM 52, AMA lage Inom

De motorstroom is te laag. Controleer de instelling in *4-18 Current Limit*.

#### ALARM 53, AMA motor te groot

De motor is te groot om een AMA te kunnen uitvoeren.

#### ALARM 54, AMA motor te klein

De motor is te klein om een AMA te kunnen uitvoeren.

#### ALARM 55, AMA parameter buiten bereik

De parameterinstellingen voor de motor vallen buiten het toegestane bereik. De AMA kan niet worden uitgevoerd.

#### ALARM 56, AMA onderbroken door gebruiker.

The AMA is onderbroken door de gebruiker.

#### ALARM 57, AMA time-out

Probeer de AMA opnieuw te starten. Bij herhaaldelijk herstarten kan de motor oververhit raken.

#### ALARM 58, AMA interne fout

Neem contact op met uw Danfoss-leverancier.

#### WAARSCHUWING 59, Stroomgrens

De stroom is hoger dan de waarde in *4-18 Current Limit*. Controleer of de motorgegevens in parameter 1-20 tot en met 1-25 juist zijn ingesteld. De stroomgrens kan mogelijk worden verhoogd. Verzeker u ervan dat het systeem veilig kan werken bij een hogere limiet.

#### WAARSCHUWING 60, Ext. vergrendeling

Een digitaal ingangssignaal geeft een foutconditie buiten de frequentieomvormer aan. De frequentieomvormer is uitgeschakeld door een externe vergrendeling. Hef de externefoutconditie op. Om terug te keren naar normaal bedrijf moet 24 V DC worden toegepast op de klem die is geprogrammeerd voor Externe vergrendeling. Reset de frequentieomvormer.

#### WAARSCHUWING/ALARM 61, Terugkoppelingsfout

Er is een afwijking tussen de berekende snelheid en de gemeten snelheid van het terugkoppelingsapparaat. De functie Waarschuwing/Alarm/Uitschakelen is in te stellen in *[4-30 Motor Feedback Loss Function](#page-69-0)*. De maximaal

Danfoss

toegestane afwijking (fout) is in te stellen in *[4-31 Motor](#page-69-0) [Feedback Speed Error](#page-69-0)* en de maximale tijdsduur voor de fout is in te stellen in *[4-32 Motor Feedback Loss Timeout](#page-69-0)*. De functie kan nuttig zijn tijdens een inbedrijfstellingsprocedure.

#### WAARSCHUWING 62, Uitgangsfrequentie op max. begrenzing

De uitgangsfrequentie heeft de ingestelde waarde in *4-19 Max Output Frequency* bereikt. Controleer de toepassing om de oorzaak te bepalen. De begrenzing van de uitgangsfrequentie kan mogelijk worden verhoogd. Verzeker u ervan dat het systeem veilig kan werken bij een hogere uitgangsfrequentie. De waarschuwing zal verdwijnen wanneer de uitgangsfrequentie tot onder de maximale waarde zakt.

#### ALARM 63, Mechanische rem laag

De huidige motorstroom heeft het niveau van de 'remvrijgave'-stroom niet overschreden binnen de ingestelde tijd voor de startvertraging.

#### WAARSCHUWING/ALARM 65, Overtemperatuur stuurkaart

De uitschakeltemperatuur voor de stuurkaart is 80 °C.

#### Probleem verhelpen

5 5

- Controleer of de omgevingstemperatuur binnen de limieten valt.
- Controleer op verstopte filters.
- Controleer de werking van de ventilator.
- Controleer de stuurkaart.

#### WAARSCHUWING 66, Temperatuur koellichaam laag

De frequentieomvormer is te koud om te werken. Deze waarschuwing is gebaseerd op de temperatuursensor in de IGBT-module.

Verhoog de omgevingstemperatuur van de eenheid. Het is ook mogelijk om telkens wanneer de motor wordt gestopt een minieme hoeveelheid stroom op de

frequentieomvormer toe te passen door *2-00 DC Hold/ Preheat Current* in te stellen op 5% en *1-80 Function at Stop*.

#### ALARM 67, Configuratie optiemodule is gewijzigd

Een of meer opties zijn toegevoegd of verwijderd sinds de laatste uitschakeling. Controleer of de configuratiewijziging bewust is aangebracht en reset de eenheid.

#### ALARM 68, Veilige stop actief

Het filter is uitgeschakeld vanwege het wegvallen van het 24 V DC-signaal op klem 37. Om terug te keren naar normaal bedrijf moet 24 V DC worden toegepast op klem 37 en moet het filter vervolgens worden gereset.

#### ALARM 69, Temperatuur voedingskaartTemperatuur voedingskaart

De temperatuursensor op de voedingskaart is te warm of te koud.

#### Probleem verhelpen

Controleer of de omgevingstemperatuur binnen de limieten valt.

Controleer op verstopte filters.

Controleer de werking van de ventilator.

Controleer de voedingskaart.

#### ALARM 70, Ongeldige FC-configuratie

De stuurkaart en de voedingskaart zijn incompatibel met elkaar. Neem contact op met uw leverancier. Vermeld hierbij de typecode van de eenheid die op het motortypeplaatje staat en de onderdeelnummers van de kaarten om de compatibiliteit te controleren.

#### ALARM 71, veilige stop PTC 1

De veilige stop is ingeschakeld vanaf de PTC-thermistorkaart (motor te warm). Normaal bedrijf kan worden hervat wanneer de weer 24 V DC toepast op klem 37 (wanneer de motortemperatuur een aanvaardbaar niveau heeft bereikt) en wanneer de digitale ingang van de is uitgeschakeld. Wanneer dit gebeurt, moet er een resetsignaal worden gegeven (via bus of digitale I/O, of door op [Reset] te drukken).

#### ALARM 72, Gevaarlijke storing

Veilige stop met blokkering. Het alarm 'Gevaarlijke storing' wordt gegenereerd als de combinatie van veiligestopcommando's niet wordt verwacht. Dit is het geval wanneer de VLT klem X44/10 activeert, maar de functie Veilige stop om de een of andere reden niet is ingeschakeld. Een andere onverwachte combinatie kan zich voordoen wanneer de het enige apparaat is dat gebruikmaakt van de veilige stop (ingesteld via optie [4] of [5] in *[5-19 Terminal 37 Safe Stop](#page-77-0)*) en de veilige stop wordt geactiveerd zonder dat klem X44/10 wordt geactiveerd. Onderstaande tabel geeft een opsomming van de onverwachte combinaties die resulteren in Alarm 72. Dit signaal wordt genegeerd wanneer X44/10 wordt geactiveerd terwijl optie [2] of [3] is geselecteerd! De kan echter nog steeds de Veilige stop activeren.

#### WAARSCHUWING 73, Autorestart Veilige stop

Veilig gestopt. Let op: wanneer een automatische herstart is ingeschakeld, kan de motor starten zodra de fout is opgeheven.

#### ALARM 74, PTC-thermistor

Alarm dat betrekking heeft op de ATEX-optie. De PTC werkt niet.

#### ALARM 75, Ongeldig profiel

De parameterwaarde kan niet worden geschreven terwijl de motor loopt. Stop de motor voordat u het MCO profiel naar bijvoorbeeld *[8-10 Control Word Profile](#page-111-0)* schrijft.

#### WAARSCHUWING 76, Setup vermogenseenheid

Het aantal vereiste vermogenseenheden komt niet overeen met het gedetecteerde aantal actieve vermogenseenheden.

#### Probleem verhelpen:

Bij het vervangen van een F-framemodule treedt dit probleem op wanneer de vermogensspecifieke gegevens

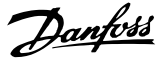

<span id="page-227-0"></span>in de voedingskaart van de module niet overeenkomen met die van de rest van de frequentieomvormer. Ga in dit geval na of het reserveonderdeel en de bijbehorende voedingskaart het juiste onderdeelnummer hebben.

#### 77 WAARSCHUWING, Modus laag vermogen

Deze waarschuwing geeft aan dat de frequentieomvormer met laag vermogen werkt (d.w.z. met minder dan het aantal toegestane invertersecties). Deze waarschuwing wordt gegenereerd bij het uit- en weer inschakelen wanneer de frequentieomvormer is ingesteld om te werken met minder inverters; de omvormer blijft werken.

#### ALARM 78, Volgfout

Het verschil tussen de setpointwaarde en de feitelijke waarde is hoger dan de ingestelde waarde in *[4-35 Tracking](#page-70-0) [Error](#page-70-0)*. Schakel de functie uit via *[4-34 Tracking Error Function](#page-69-0)* of selecteer een alarm/waarschuwing, eveneens in *[4-34 Tracking Error Function](#page-69-0)*. Onderzoek de mechanische aspecten ten aanzien van de belasting en de motor en controleer de terugkoppelingsaansluitingen vanaf de motor – encoder – naar de frequentieomvormer. Selecteer de motorterugkoppelingsfunctie in *[4-30 Motor Feedback](#page-69-0) [Loss Function](#page-69-0)*. Stel het volgfoutbereik in via *[4-35 Tracking](#page-70-0) [Error](#page-70-0)* en *[4-37 Tracking Error Ramping](#page-70-0)*.

#### ALARM 79, Ongeldige configuratie vermogensdeel

De schalingskaart heeft een onjuist onderdeelnummer of is niet geïnstalleerd. Ook de MK102-connector op de voedingskaart kon niet worden geïnstalleerd.

#### ALARM 80, Omvormer ingesteld op standaardwaarden

De parameterinstellingen worden ingesteld op de standaardwaarden na een handmatige reset. Reset de eenheid om het alarm op te heffen.

#### ALARM 81, CSIV corrupt

Het CSIV-bestand bevat syntaxfouten.

#### ALARM 82, CSIV parameterfout

CSIV heeft een parameter niet kunnen initialiseren.

#### ALARM 83, Ongeldige optiecombinatie

De geïnstalleerde opties kunnen niet samen worden gebruikt.

#### ALARM 84, Geen veiligh.optie

De veiligheidsoptie werd verwijderd zonder dat er een algemene reset werd uitgevoerd. Sluit de veiligheidsoptie opnieuw aan.

#### ALARM 88, Optiedetectie

Er is een wijziging in de optie-indeling gedetecteerd. Dit alarm doet zich voor wanneer *[14-89 Option Detection](#page-158-0)* is ingesteld op *Bevroren config.* [0] en de optie-indeling om de een of andere reden is gewijzigd. Een optie-indeling moet worden ingeschakeld in *[14-89 Option Detection](#page-158-0)* voordat de wijziging wordt geaccepteerd. Als de configuratiewijziging niet wordt geaccepteerd, kan Alarm 88 (uitsch & blok) enkel worden gereset wanneer de optieconfiguratie weer is hersteld/gecorrigeerd.

#### WAARSCHUWING 89, Mechanische rem schuiv.

De bewaking van de mechanische rem voor hijstoepassingen heeft een motorsnelheid > 10 tpm gedetecteerd.

#### ALARM 90, Bewaking terugkoppeling

Controleer de aansluiting naar de encoder/resolveroptie en vervang de MCB 102 of MCB 103, indien nodig.

#### ALARM 91, Analoge ingang 54 verkeerd ingesteld

Schakelaar S202 moet zijn ingesteld op de stand UIT (spanningsingang) wanneer een KTY-sensor is aangesloten op analoge ingangsklem 54.

#### ALARM 92, Geen flow

Er is een situatie zonder flow gedetecteerd in het systeem. *22-23 No-Flow Function* is ingesteld op alarm. Spoor fouten in het systeem op en reset de frequentieomvormer nadat de fout is opgeheven.

#### ALARM 93, Droge pomp

Een situatie zonder flow in het systeem, waarbij de frequentieomvormer op hoge snelheid werkt, kan duiden op een droge pomp. *22-26 Dry Pump Function* is ingesteld op alarm. Spoor fouten in het systeem op en reset de frequentieomvormer nadat de fout is opgeheven.

#### ALARM 94, Einde curve

De Terugkoppeling is lager dan het setpoint. Dit kan wijzen op lekkage in het systeem. *22-50 End of Curve Function* is ingesteld op alarm. Spoor fouten in het systeem op en reset de frequentieomvormer nadat de fout is opgeheven.

#### ALARM 95, Defecte band

Het koppel is lager dan de ingestelde waarde voor het koppel bij geen belasting, wat wijst op een defecte band. *22-60 Broken Belt Function* is ingesteld op alarm. Spoor fouten in het systeem op en reset de frequentieomvormer nadat de fout is opgeheven.

#### ALARM 96, Start vertraagd

Het starten van de motor is vertraagd omdat de beveiliging tegen een korte cyclus actief is. *22-76 Interval between Starts* is ingeschakeld. Spoor fouten in het systeem op en reset de frequentieomvormer nadat de fout is opgeheven.

## WAARSCHUWING 97, Stop vertraagd

Het stoppen van de motor is vertraagd omdat de beveiliging tegen een korte cyclus actief is. *22-76 Interval between Starts* is ingeschakeld. Spoor fouten in het systeem op en reset de frequentieomvormer nadat de fout is opgeheven.

#### WAARSCHUWING 98, Klokfout

De tijd is niet ingesteld of de realtimeklok werkt niet. Reset de klok via *0-70 Date and Time*.

#### WAARSCHUWING 163, ATEX ETR str.lim.waarsch

De waarschuwingslimiet voor de ATEX ETR-curve voor nominale stroom is bereikt. De waarschuwing wordt geactiveerd bij 83% van de toegestane thermische overbelasting en gedeactiveerd bij 65%.

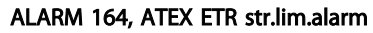

De toegestane thermische overbelasting voor ATEX ETR is overschreden.

#### WAARSCHUWING 165, ATEX ETR freq.lim.waarsch

De frequentieomvormer werkt langer dan 50 s onder de toegestane minimumfrequentie (*[1-98 ATEX ETR interpol.](#page-51-0) [points freq.](#page-51-0)* [0]).

### ALARM 166, ATEX ETR freq.lim.alarm

De frequentieomvormer werkt langer dan 60 s (binnen een periode van 600 s) onder de toegestane minimumfrequentie (*[1-98 ATEX ETR interpol. points freq.](#page-51-0)* [0]).

#### ALARM 243, Rem-IGBT

5 5

Dit alarm is enkel van toepassing op omvormers met frame F. Vergelijkbaar met Alarm 27. De rapportwaarde in de alarmlog geeft aan welke vermogensmodule het alarm heeft veroorzaakt:

#### ALARM 244, Temperatuur koellichaam

Dit alarm is enkel van toepassing op omvormers met frame F. Vergelijkbaar met Alarm 29. De rapportwaarde in de alarmlog geeft aan welke vermogensmodule het alarm heeft veroorzaakt.

#### ALARM 245, Sensor koellich

Dit alarm is enkel van toepassing op omvormers met frame F. Vergelijkbaar met Alarm 39. De rapportwaarde in de alarmlog geeft aan welke vermogensmodule het alarm heeft veroorzaakt.

 $1 =$  meest linkse invertermodule.

2 = middelste invertermodule in F2 of F4 frequentieomvormer.

2 = rechter invertermodule in F1 of F3 frequentieomvormer.

3 = rechter invertermodule in F2 of F4 frequentieomvormer.

5 = gelijkrichtermodule.

#### ALARM 246, Voeding voedingskaart

Dit alarm is enkel van toepassing op frequentieomvormer met frame F. Vergelijkbaar met Alarm 46. De rapportwaarde in de alarmlog geeft aan welke vermogensmodule het alarm heeft veroorzaakt.

 $1 =$  meest linkse invertermodule.

 $2 =$  middelste invertermodule in F2 of F4 frequentieomvormer.

2 = rechtse invertermodule in F1 of F3 frequentieomvormer.

3 = rechtse invertermodule in F2 of F4 frequentieomvormer.

5 = gelijkrichtermodule.

#### ALARM 69, Temperatuur voedingskaartTemperatuur voedingskaart

Dit alarm is enkel van toepassing op frequentieomvormer met frame F 6x. Vergelijkbaar met Alarm 69. De rapportwaarde in de alarmlog geeft aan welke vermogensmodule het alarm heeft veroorzaakt.

Danfoss

 $1 =$  meest linkse invertermodule.

2 = middelste invertermodule in F2 of F4 frequentieomvormer.

2 = rechtse invertermodule in F1 of F3 frequentieomvormer.

3 = rechtse invertermodule in F2 of F4 frequentieomvormer.

5 = gelijkrichtermodule.

#### ALARM 248, Ongeldige configuratie vermogensdeel

Dit alarm is enkel van toepassing op omvormers met frame F. Vergelijkbaar met Alarm 79. De rapportwaarde in de alarmlog geeft aan welke vermogensmodule het alarm heeft veroorzaakt:

 $1 =$  meest linkse invertermodule.

2 = middelste invertermodule in F2 of F4 frequentieomvormer.

2 = rechtse invertermodule in F1 of F3 frequentieomvormer.

3 = rechtse invertermodule in F2 of F4 frequentieomvormer.

5 = gelijkrichtermodule.

#### WAARSCHUWING 249, Lage temperatuur gelijkrichter

IGBT-sensorfout (alleen eenheden met hoog vermogen).

#### WAARSCHUWING 250, Nieuw reserveonderdeel

Er is een onderdeel in de frequentieomvormer vervangen. Reset de frequentieomvormer om terug te keren naar normaal bedrijf.

#### WAARSCHUWING 251, Nieuwe typecode

De voedingskaart of andere componenten is/zijn vervangen en de typecode is gewijzigd. Reset de eenheid om de waarschuwing te verwijderen en normaal bedrijf te hervatten.

### FC 300 Programmeerhandleiding

# Trefwoordenregister

# $\overline{A}$

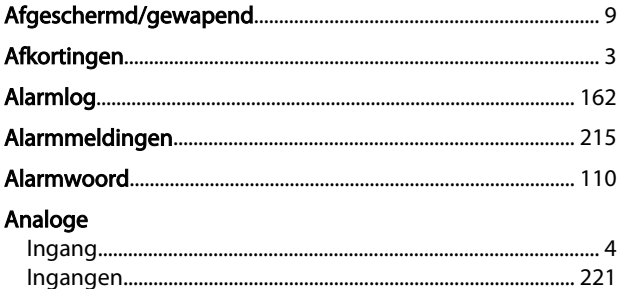

# $\overline{B}$

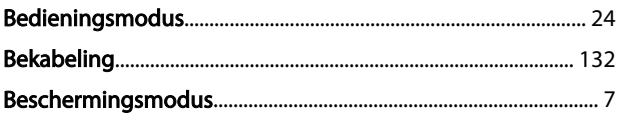

# $\mathsf{C}$

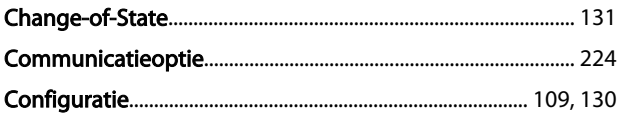

# $\mathsf D$

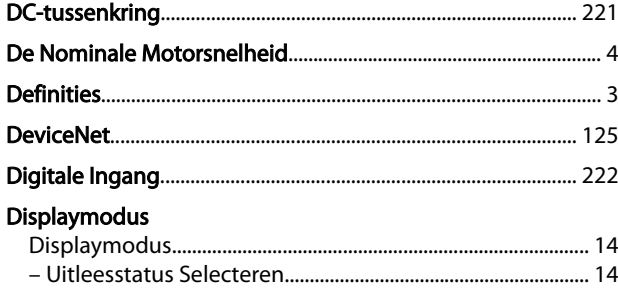

# $rac{E}{E}$

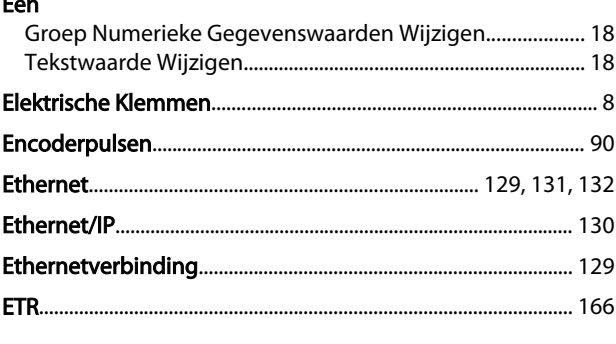

# $\frac{F}{F}$

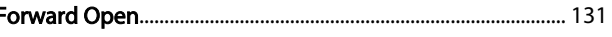

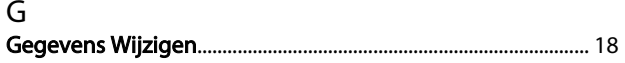

# $H$

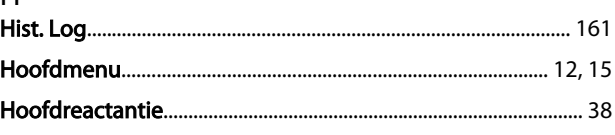

# $\mathsf{l}$

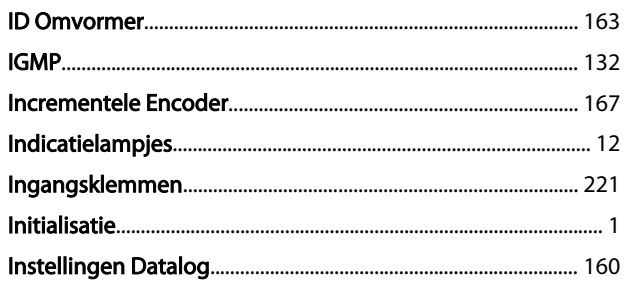

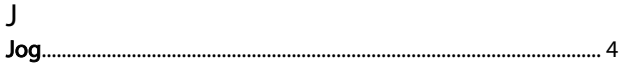

#### $\mathsf{K}$ Klem

 $\overline{L}$ 

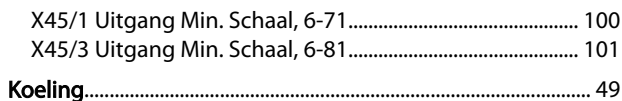

# 

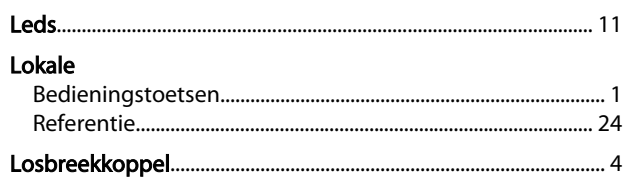

# M

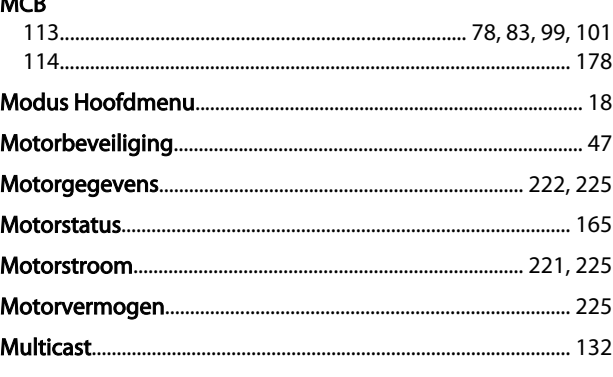

# $\mathsf{N}$

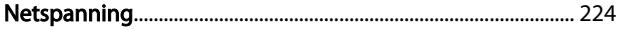

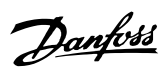

## Trefwoordenregister

# FC 300 Programmeerhandleiding

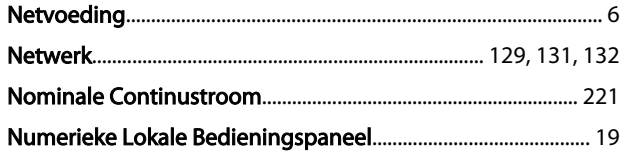

# $\circ$

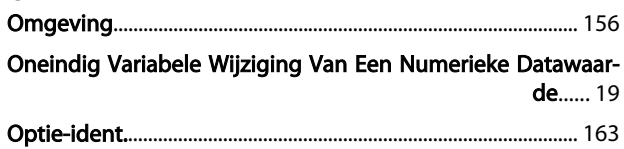

# $\overline{P}$

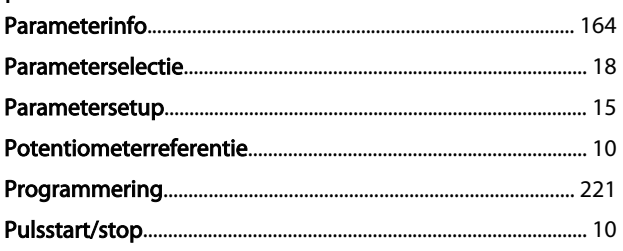

# $\overline{Q}$

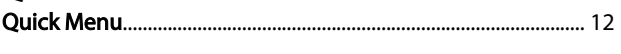

# $\overline{\mathsf{R}}$

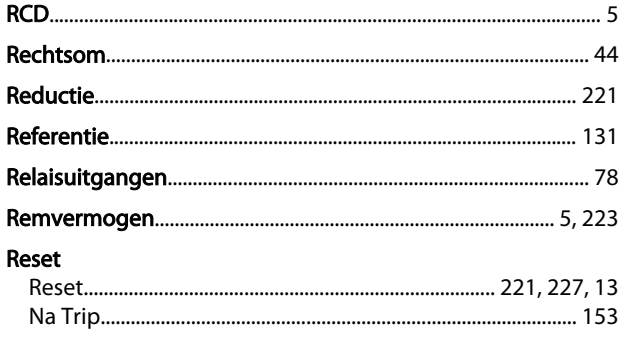

# $\mathsf{S}$

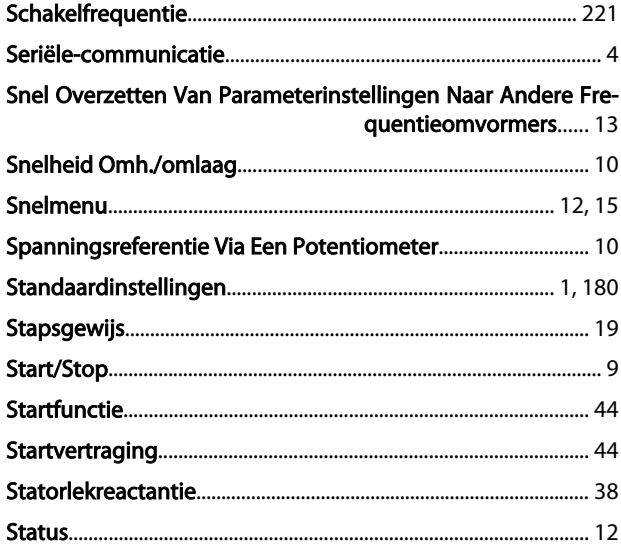

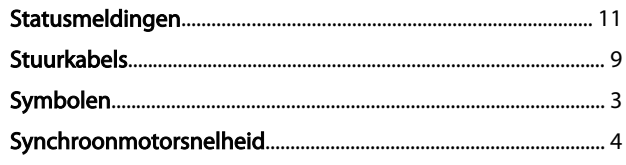

#### T **Taalnakket**

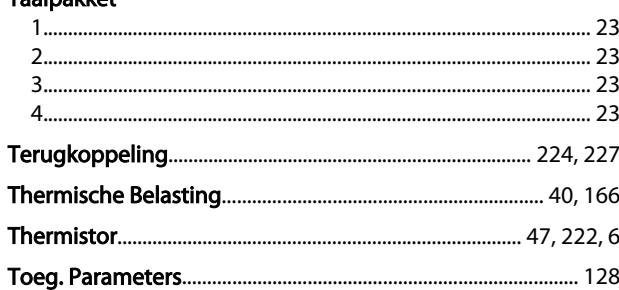

# $\cup$

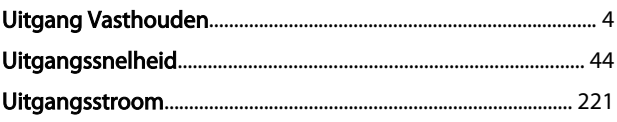

# $\vee$

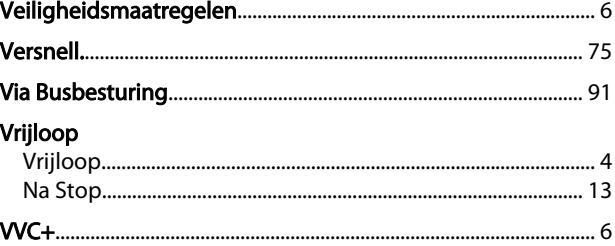

# W

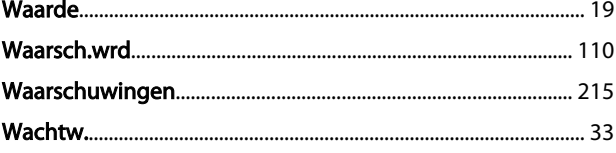

# $\overline{z}$

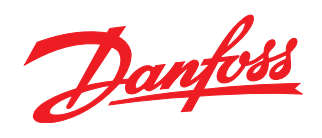

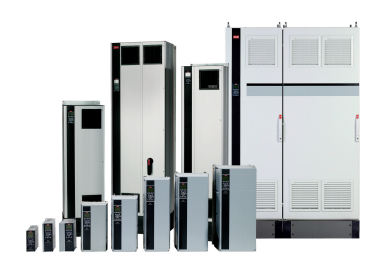

# www.danfoss.com/drives

Danfoss kan niet verantwoordelijk worden gesteld voor mogelijke fouten in catalogi, handboeken en andere documentatie. Danfoss behoudt zich het recht voor zonder voorafgaande kennisgeving haar produkten te wijzigen. Dit ge

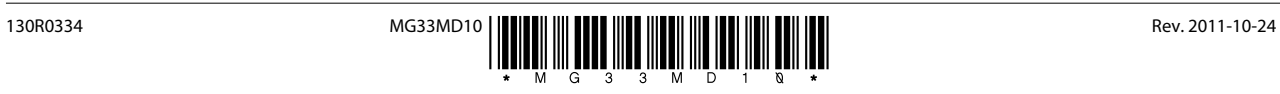